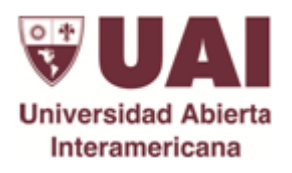

# *Universidad Abierta Interamericana Trabajo Final de Ingeniería Trabajo Final*

**Alumno: Anzevino, Nicolás Ariel**

**Negocio: E-Learning para personas con discapacidad**

**Año: 2023**

**Comisión: 5-A**

**Turno: Noche**

**Sede: Centro**

**Docentes:** 

 **Scali, Jorge Omar** 

 **Vilaboa, Pablo Alfredo**

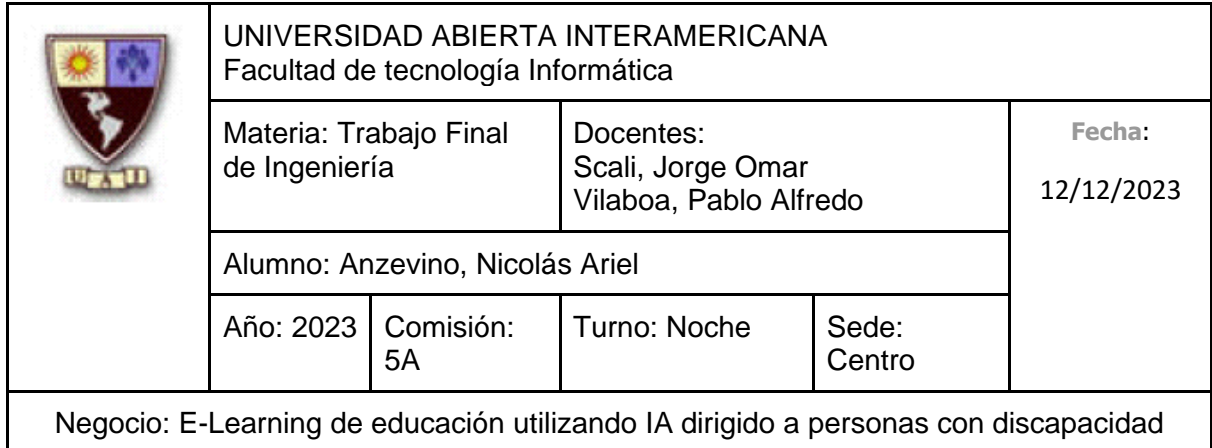

# Índice

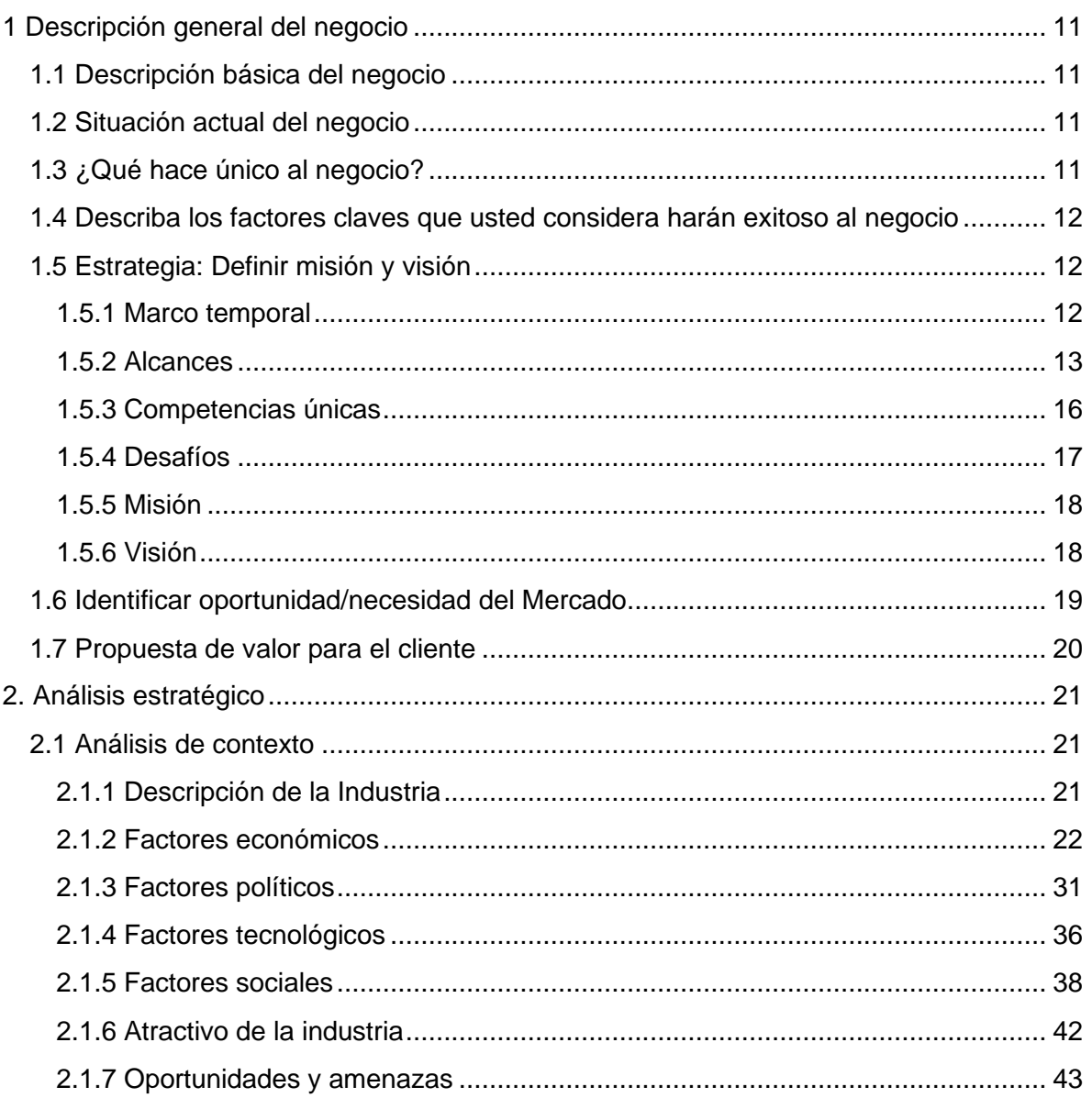

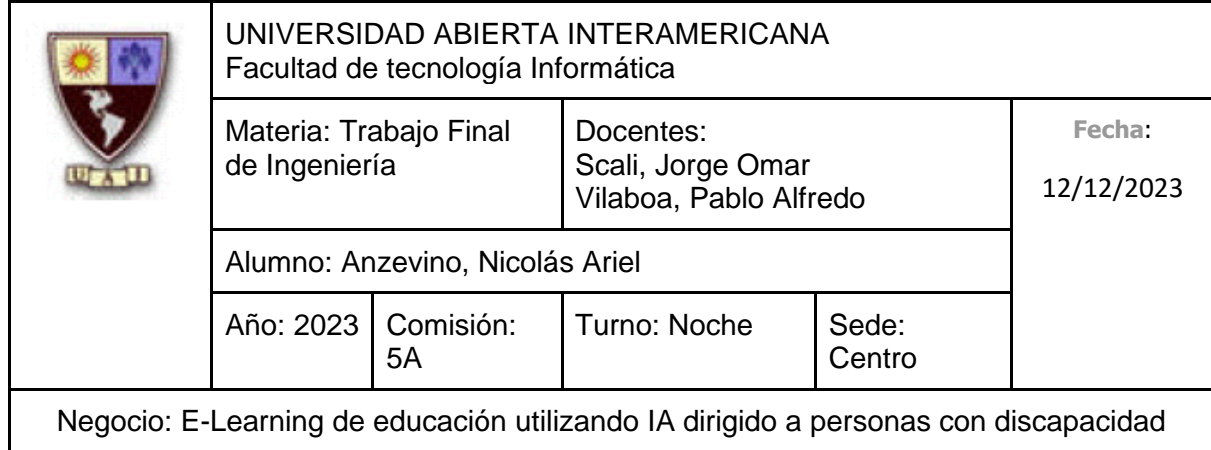

 $\mathsf{L}$ 

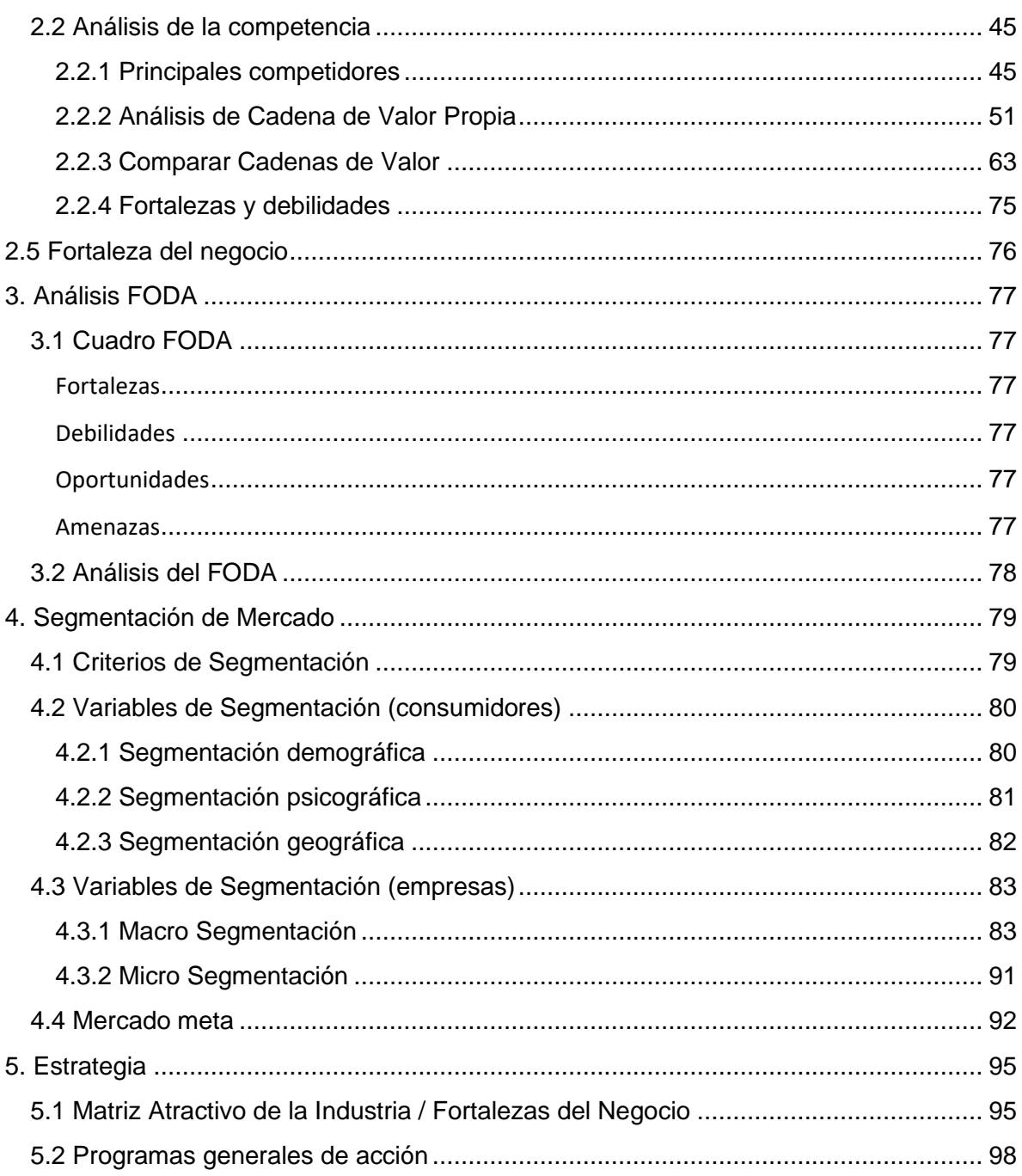

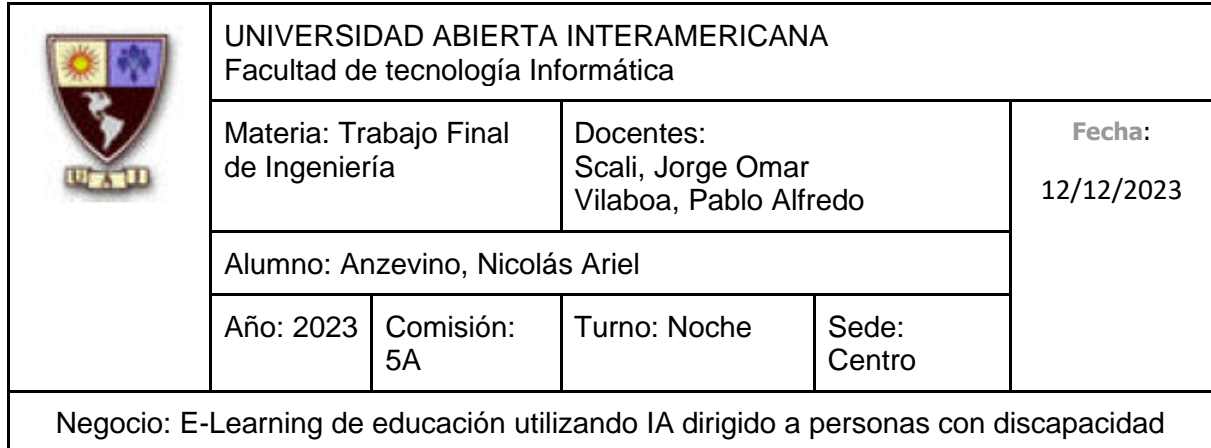

 $\overline{\phantom{a}}$ 

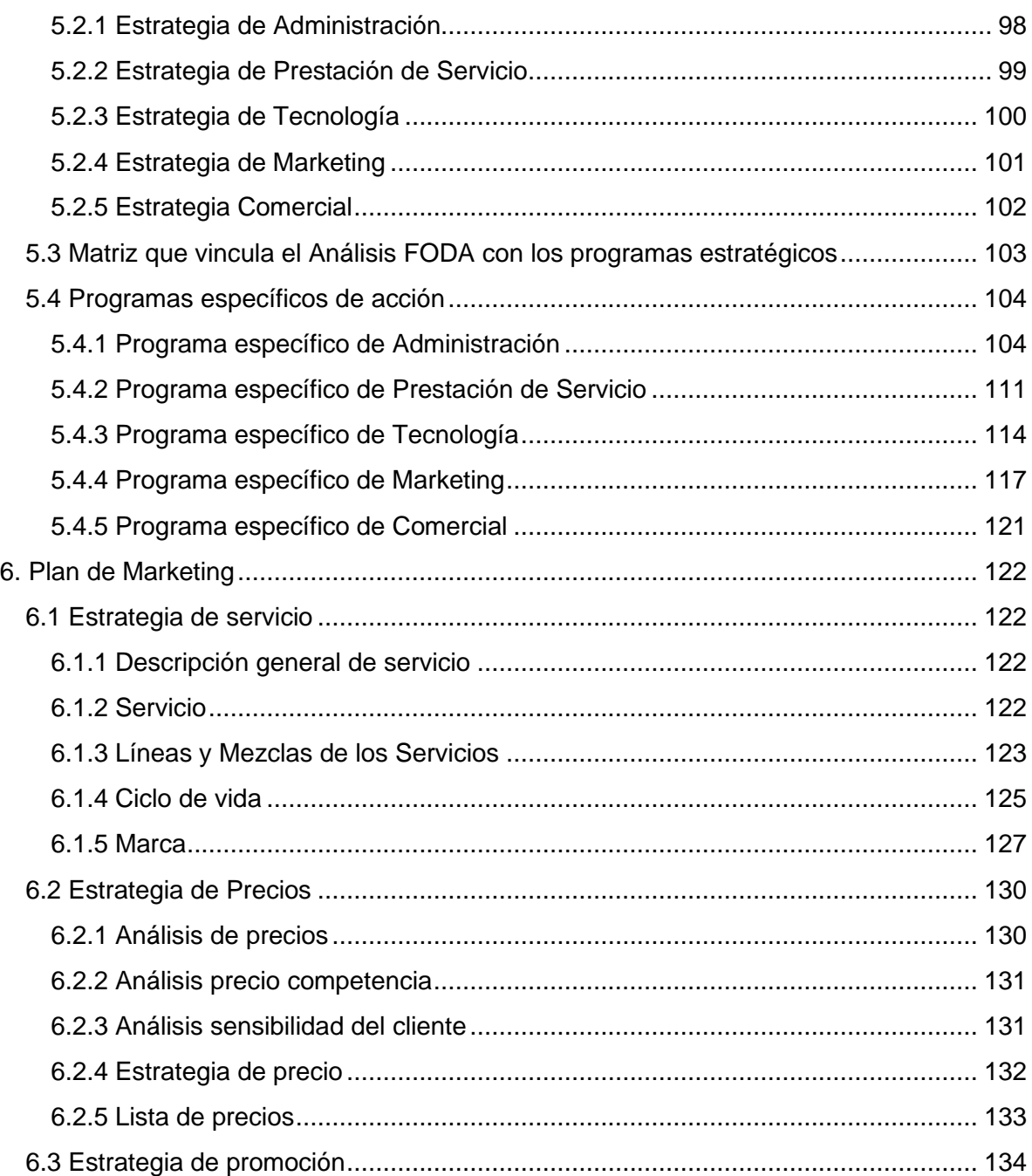

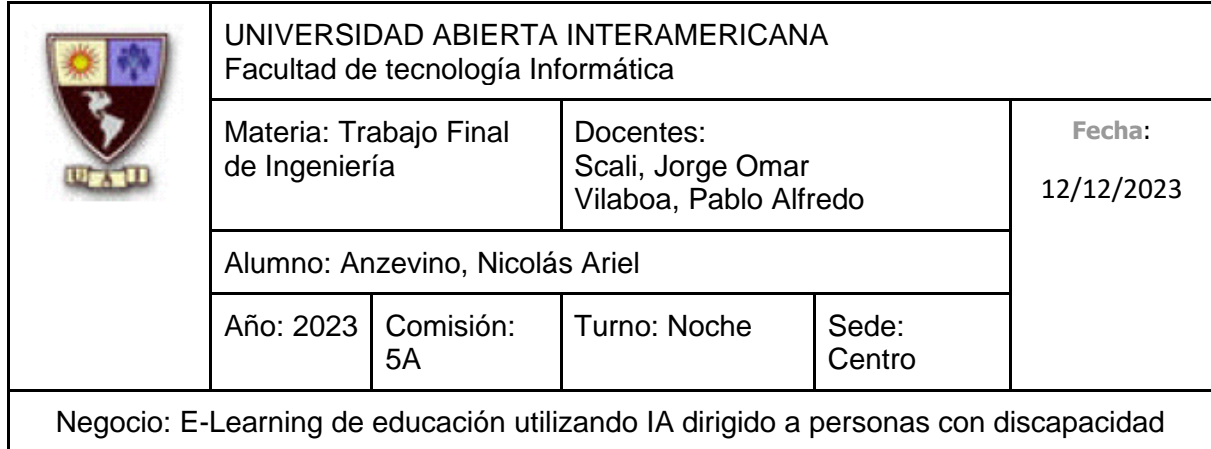

 $\mathsf{L}$ 

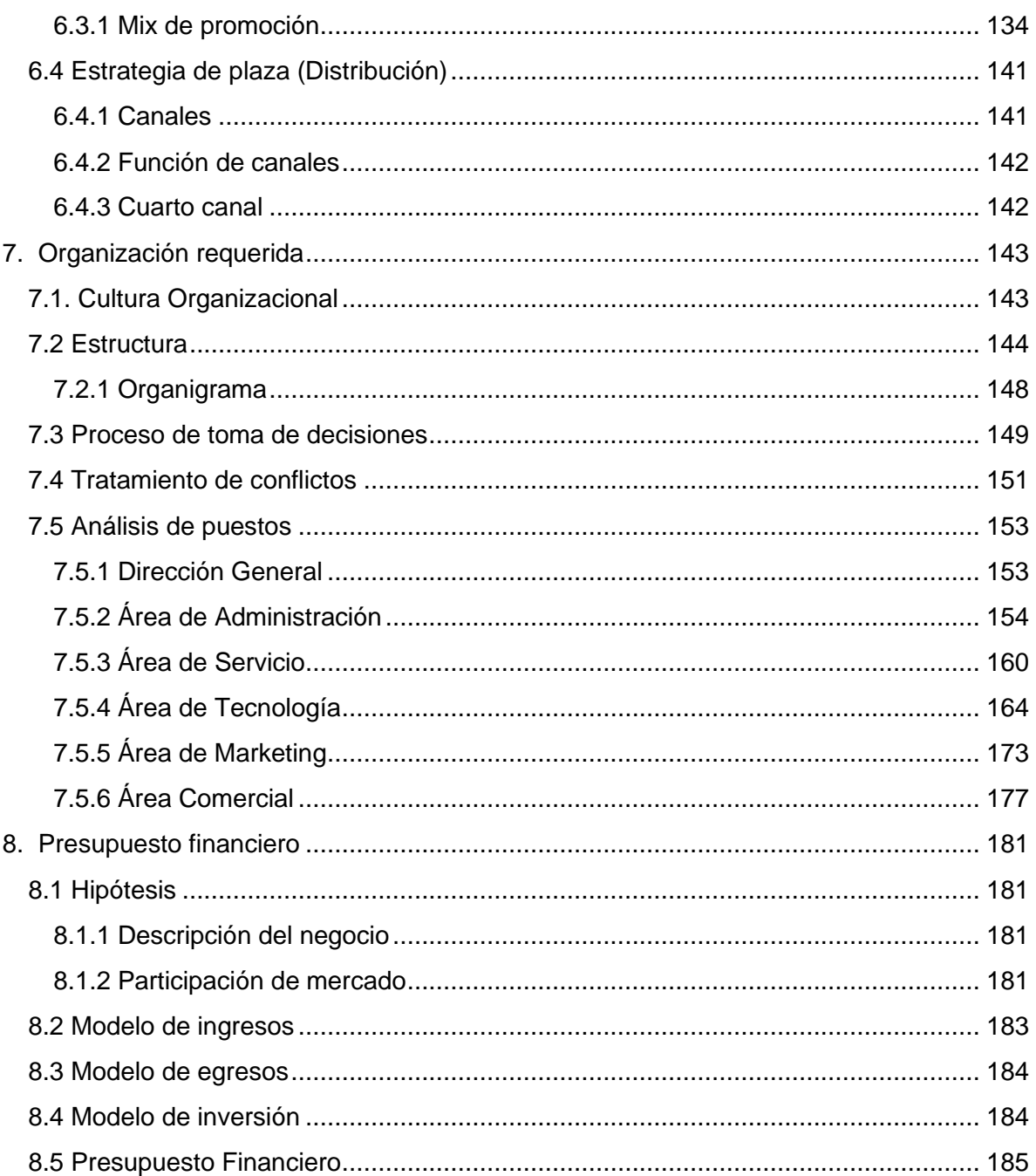

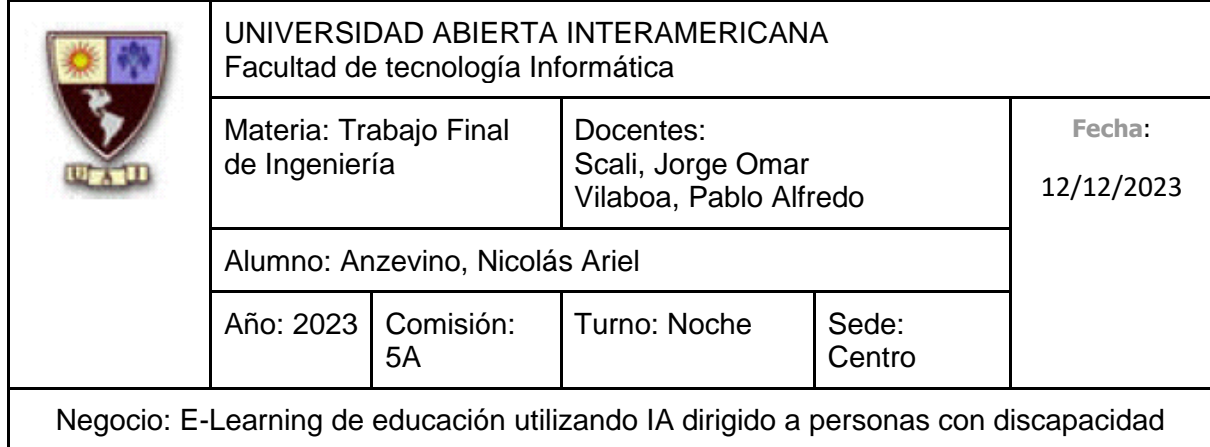

 $\mathsf{L}$ 

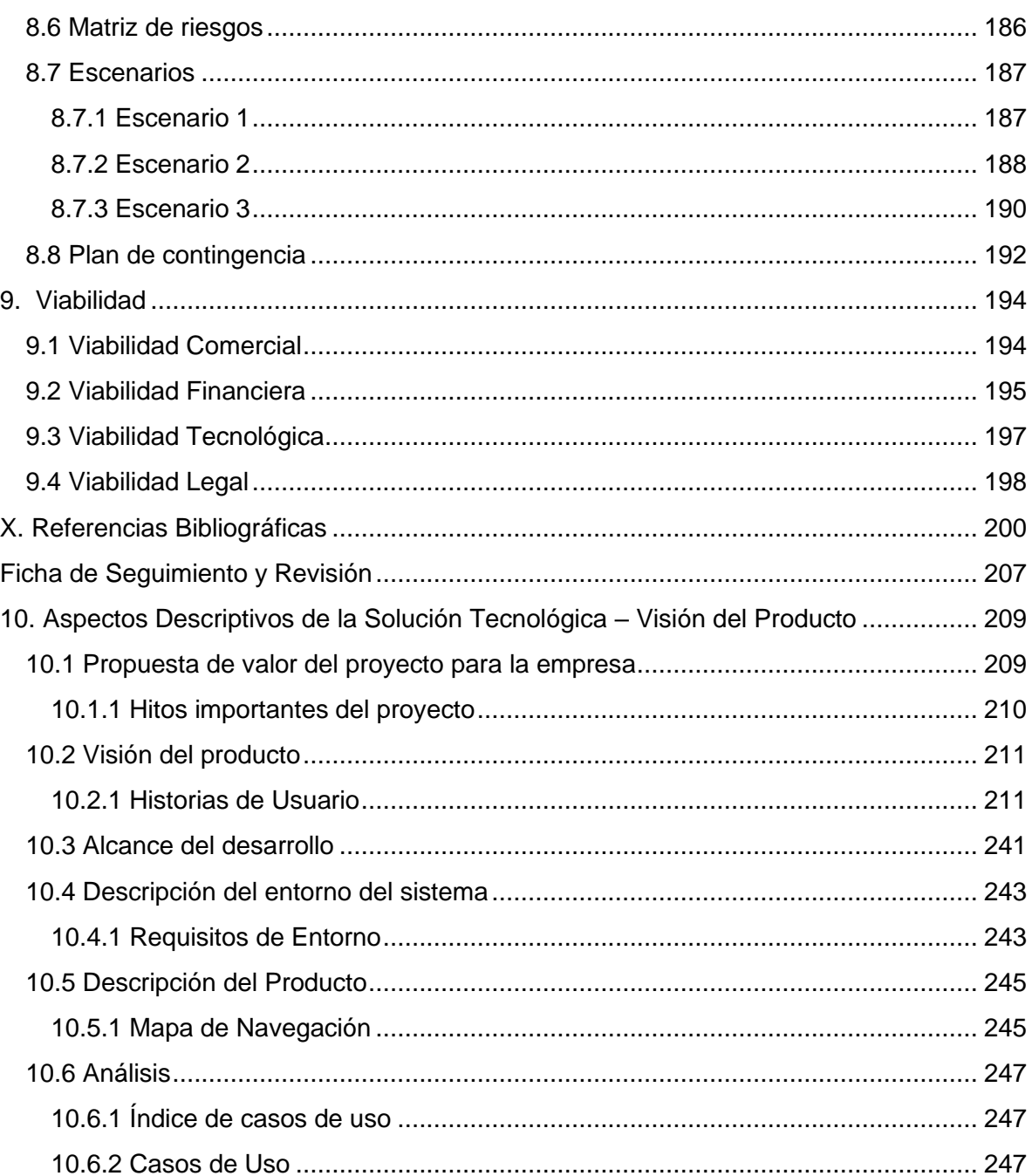

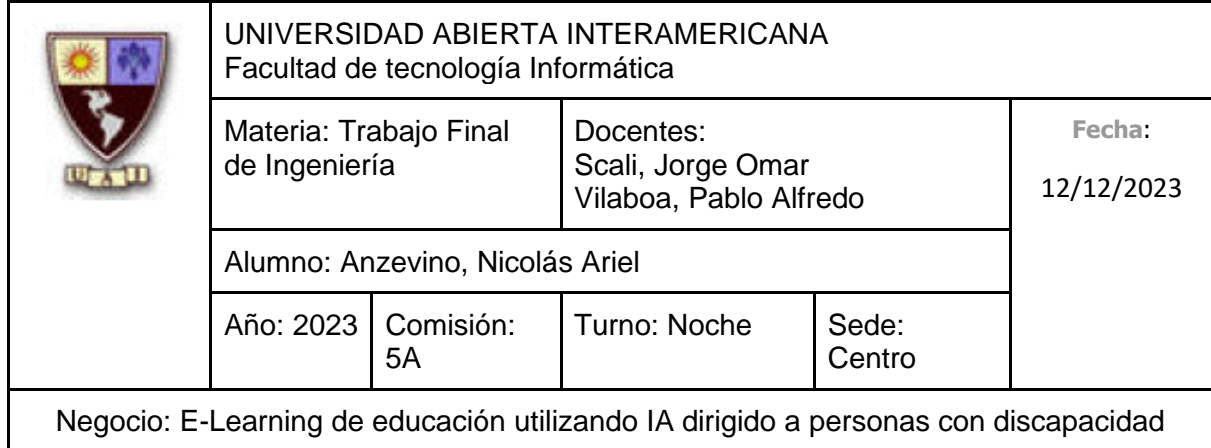

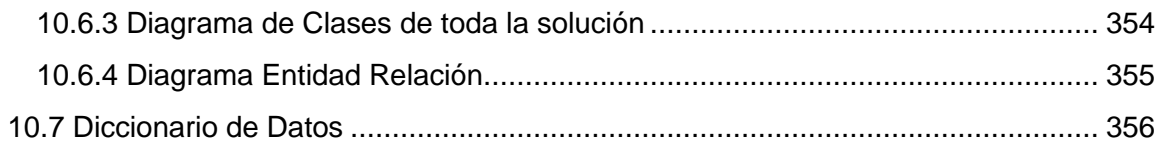

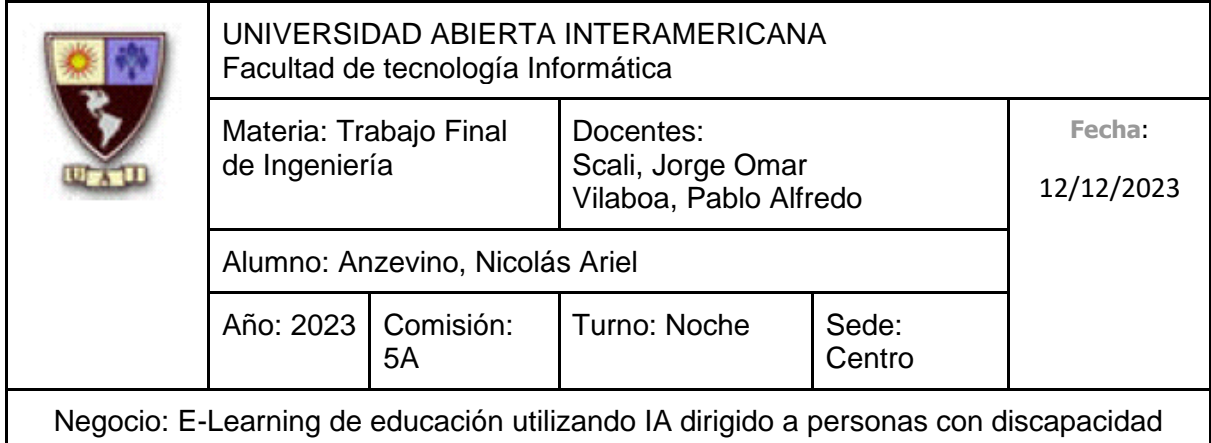

# **Ficha de Seguimiento y Revisión**

# ● **Cambios de autor**

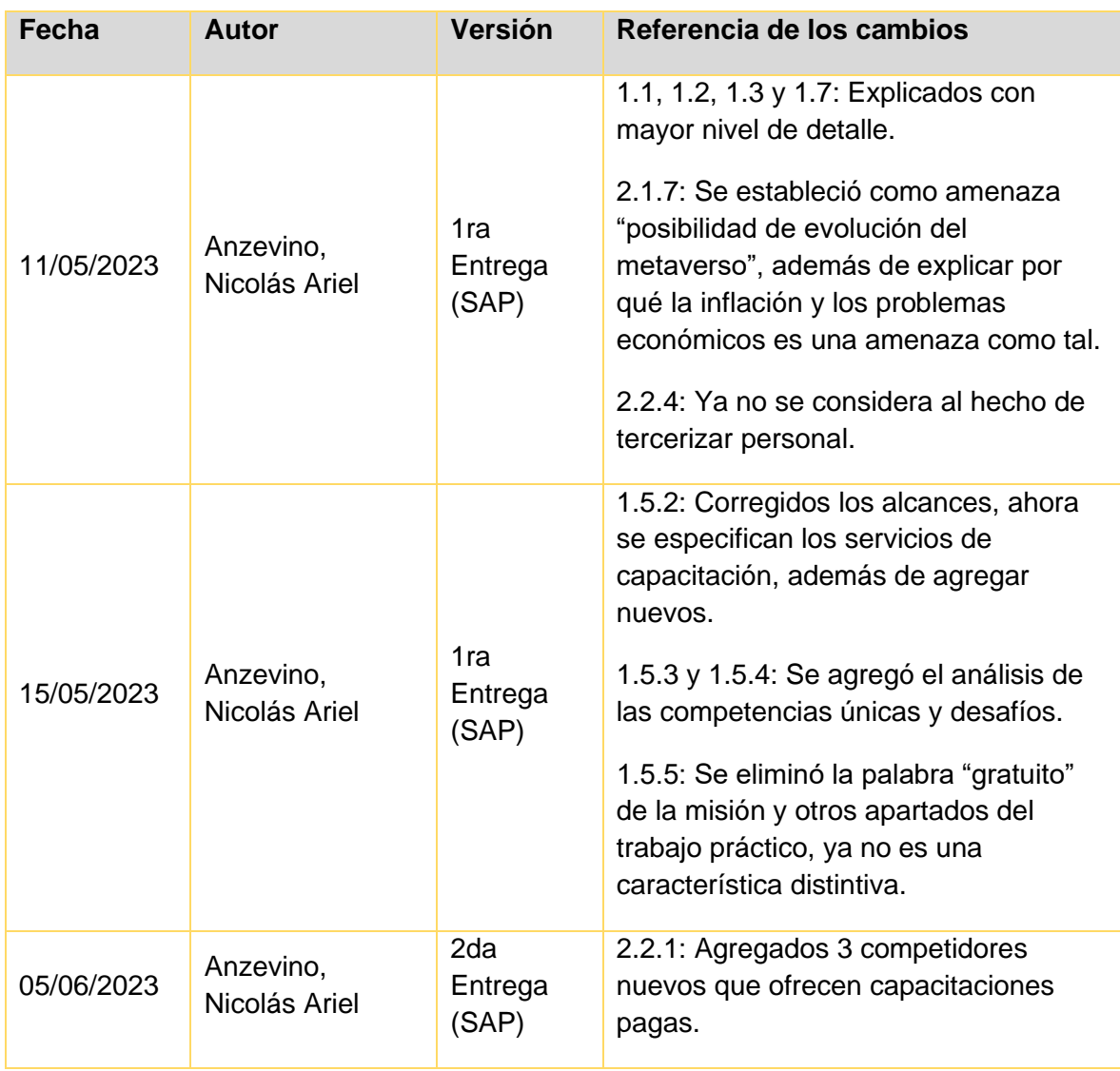

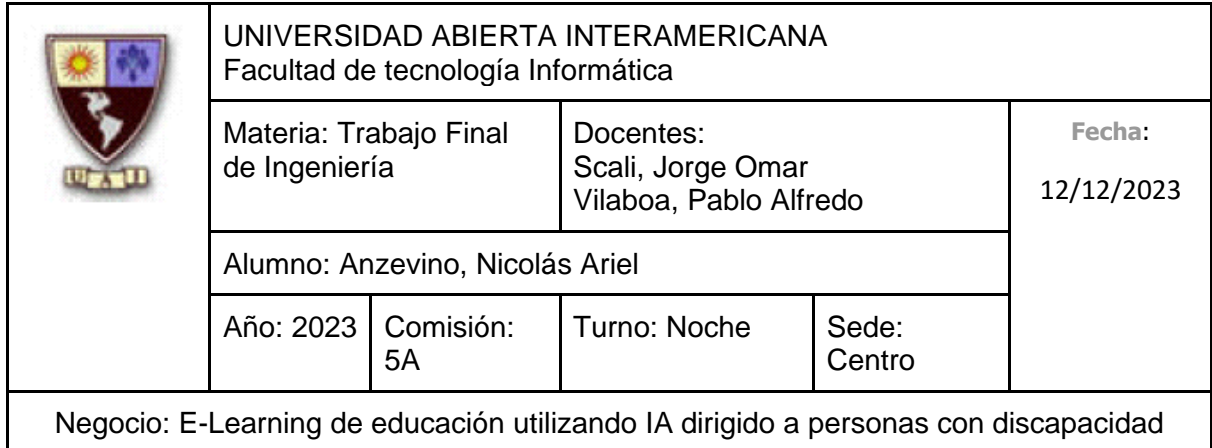

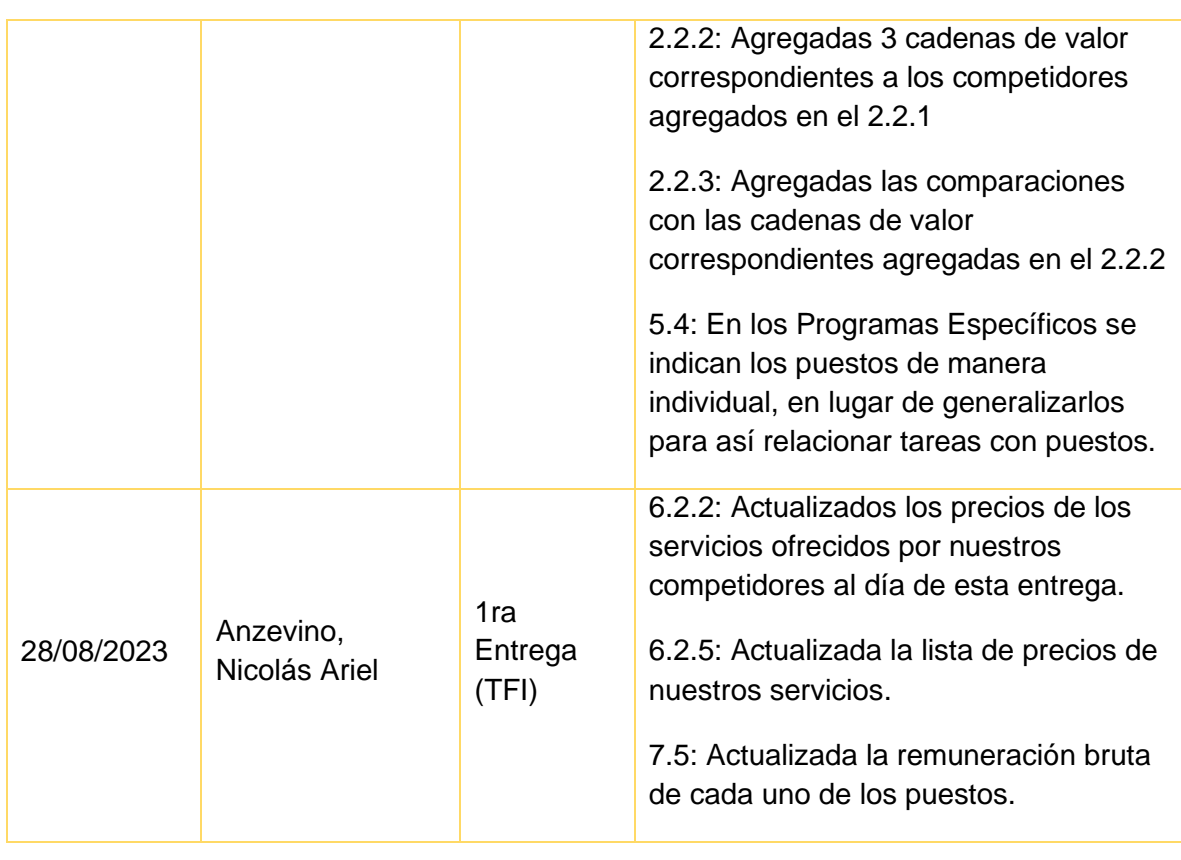

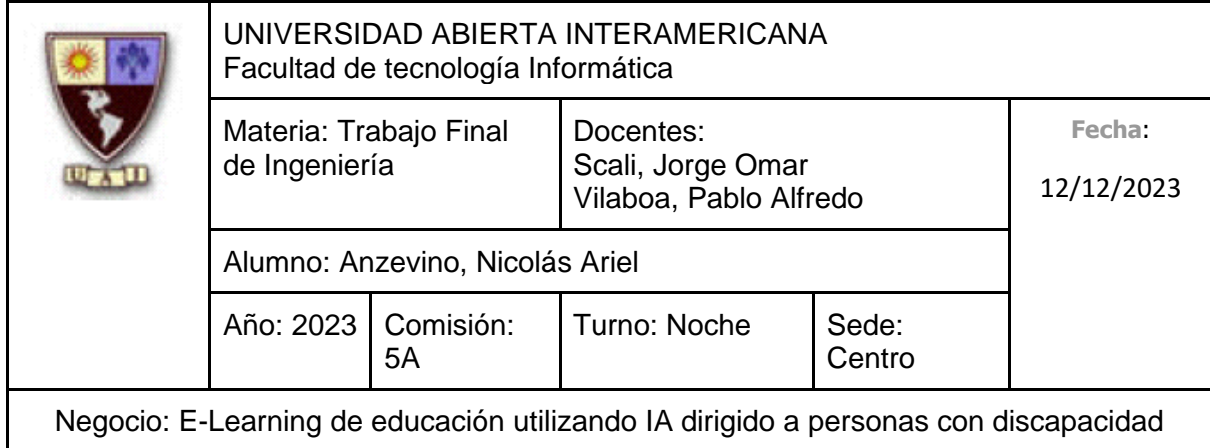

# ● **Revisiones**

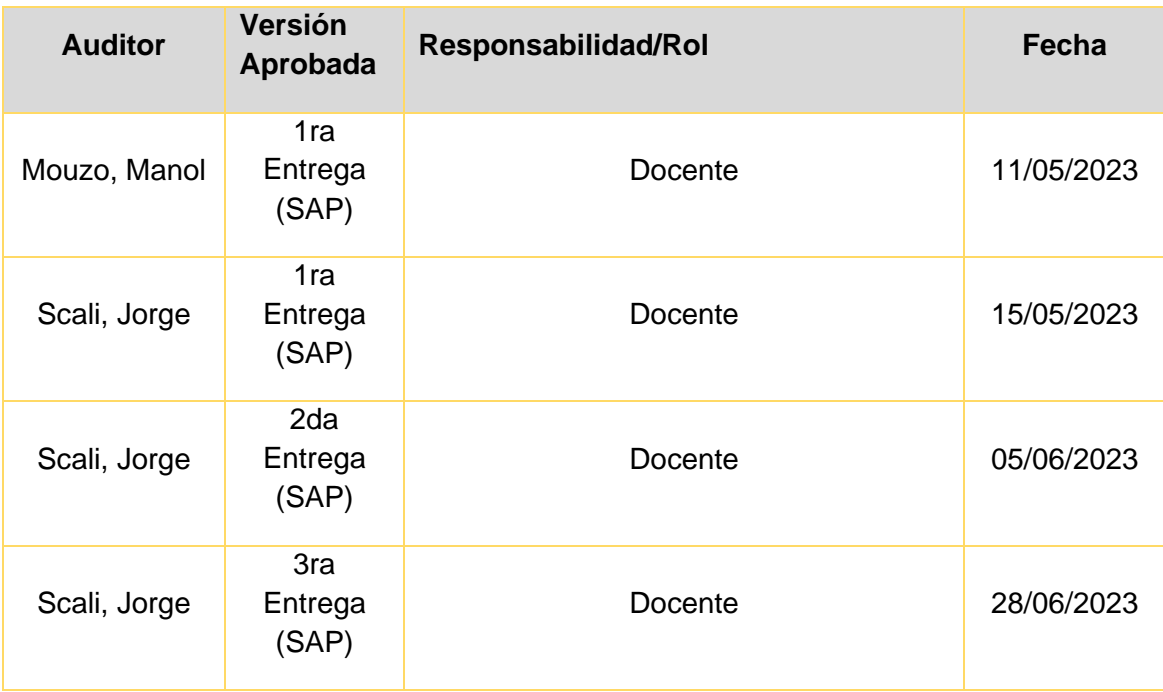

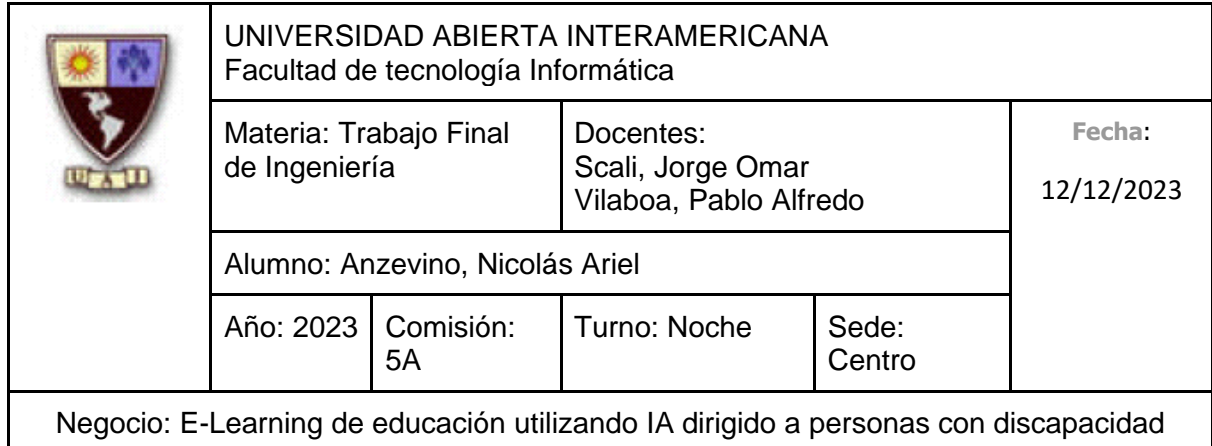

# <span id="page-10-0"></span>**1 DESCRIPCIÓN GENERAL DEL NEGOCIO**

# <span id="page-10-1"></span>**1.1 Descripción básica del negocio**

Somos una empresa dedicada a generar soluciones que aborden los desafíos específicos que enfrentan las personas que padecen alguna discapacidad (Como el síndrome de Down, sordera, hipoacusia, entre otras condiciones similares) para fomentar así la inclusión social, educativa y laboral de dichas personas con discapacidad, haciendo uso de la tecnología de forma creativa y efectiva para que dichas soluciones se adapten a las necesidades individuales de cada persona.

# <span id="page-10-2"></span>**1.2 Situación actual del negocio**

Somos una empresa joven, la cual surge como un emprendimiento y está dando sus primeros pasos para insertarse en el mercado, dado a que no poseemos reconocimiento alguno hasta el momento, por ende, estamos comenzando en convertir una idea de negocio en una realidad, además de planificar y considerar más en el largo plazo.

# <span id="page-10-3"></span>**1.3 ¿Qué hace único al negocio?**

Si bien, a partir de abre realizado un análisis, hemos detectado numerosos competidores que brindan servicios de capacitaciones para las personas que padecen discapacidades, sin embargo, nuestro negocio se destaca por dos características fundamentales: El uso de la inteligencia artificial y la alta disponibilidad en cuanto a nuestros servicios de capacitación, sin restricción alguna en cuanto al tiempo de uso o fecha límite de estos.

La implementación de la inteligencia artificial nos permite ofrecer soluciones personalizables que se adaptan a las necesidades de cada una de las personas, factor clave en el contexto de las personas que padecen alguna discapacidad, para que así el servicio ofrecido se ajuste a sus habilidades y ritmo.

De esta manera, las personas que hagan que hagan uso de este servicio podrán capacitarse a su manera, ya que la propia inteligencia artificial se adaptará al ritmo de la persona que se esté capacitando, además de que podrán hacerlo cómodamente: desde su casa (solo precisan de un equipo con acceso a internet) y en el momento que ellos quieran, ya que no existe algún restricción o fecha de vencimiento de las capacitaciones.

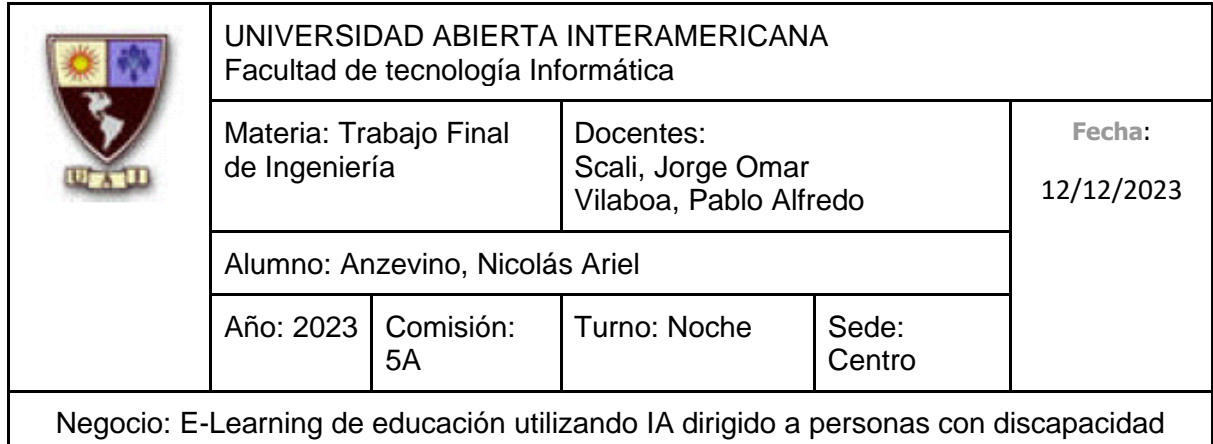

# <span id="page-11-0"></span>**1.4 Describa los factores claves que usted considera harán exitoso al negocio**

- Este negocio contribuye a dos Objetivos de Desarrollo Sostenible: El Nº4 "Garantizar una educación inclusiva, equitativa y de calidad" y al Nº8 "Promover el crecimiento económico inclusivo y sostenible, el empleo y el trabajo decente para todos".
- Los distintos servicios de capacitaciones ofrecidos aprovechan la tecnología de la Inteligencia Artificial, para así adaptarse al ritmo de cada uno de los usuarios.
- Generamos soluciones con una gran característica diferenciadora (El aprovechamiento de la IA) a un mercado específico el cual no posee tanta oferta de soluciones (Personas que padecen alguna discapacidad).

# <span id="page-11-1"></span>**1.5 Estrategia: Definir misión y visión**

# <span id="page-11-2"></span>**1.5.1 Marco temporal**

A partir de haber realizado un análisis contextual, así como haber realizado una investigación acerca del crecimiento y evolución que tuvo la inteligencia artificial, la cual es utilizada en el presente negocio, se determinó que su maduración e innovación evoluciona con gran rapidez, por lo que estimamos que el marco temporal será de 3 años.

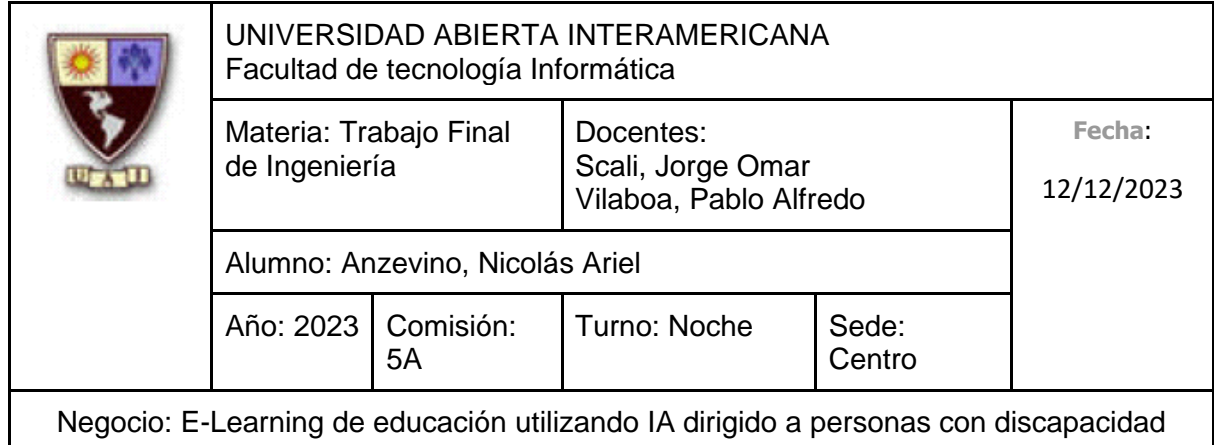

# <span id="page-12-0"></span>**1.5.2 Alcances**

Descripción de la escala de evaluación de prioridades para los distintos alcances del negocio.

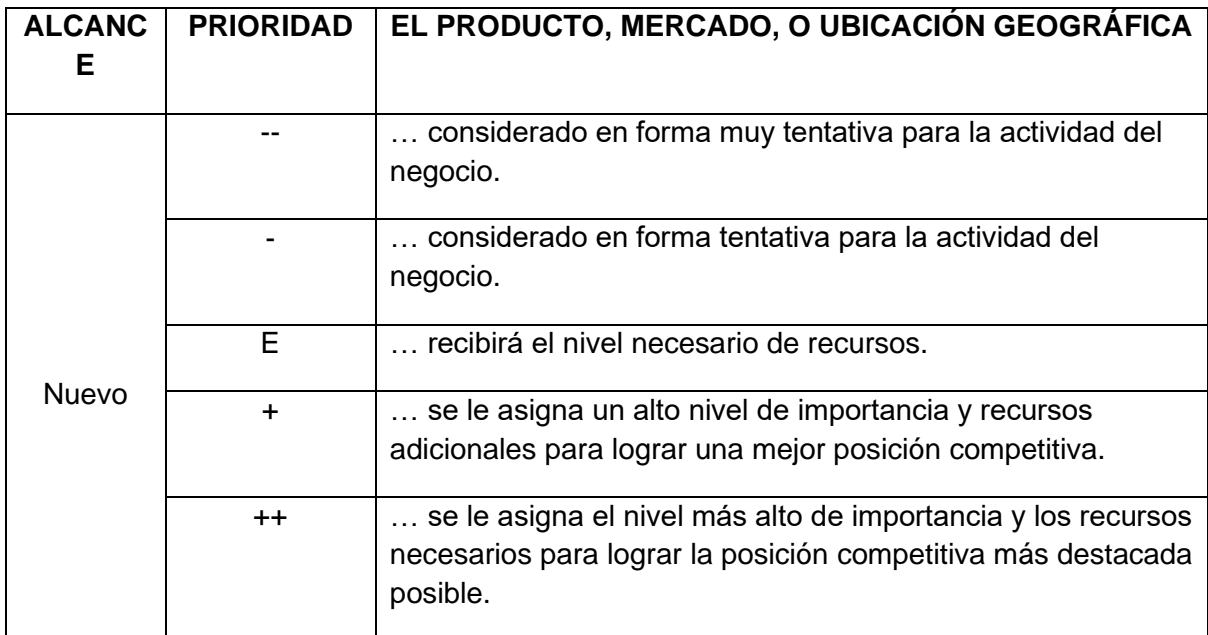

# **1.5.2.1 Alcance del mercado**

A partir de haber definido el propósito de este negocio, apuntamos principalmente a las personas (mayores de edad) que padecen alguna discapacidad y buscan mejorar su calidad de vida, para que a través de las soluciones que ofrecemos, puedan capacitarse a su manera y así mejorar su estilo de vida, mientras aumenta su satisfacción personal. También estamos dispuestos a conseguir el reconocimiento de familiares de estas personas, para comentarle a la persona con la discapacidad acerca de que puede capacitarse a su ritmo y así convencerlo para que realice diversas capacitaciones. Además, buscamos conseguir la atención de instituciones privadas que se encuentren comprometidas con la inclusión para que sus docentes puedan formarse con respecto a estrategias pedagógicas para poder capacitar personas que padecen discapacidades (en distintos niveles de enseñanza). Adicionalmente, buscamos el reconocimiento de empresas y organizaciones que busquen promover la inclusión para motivar a más

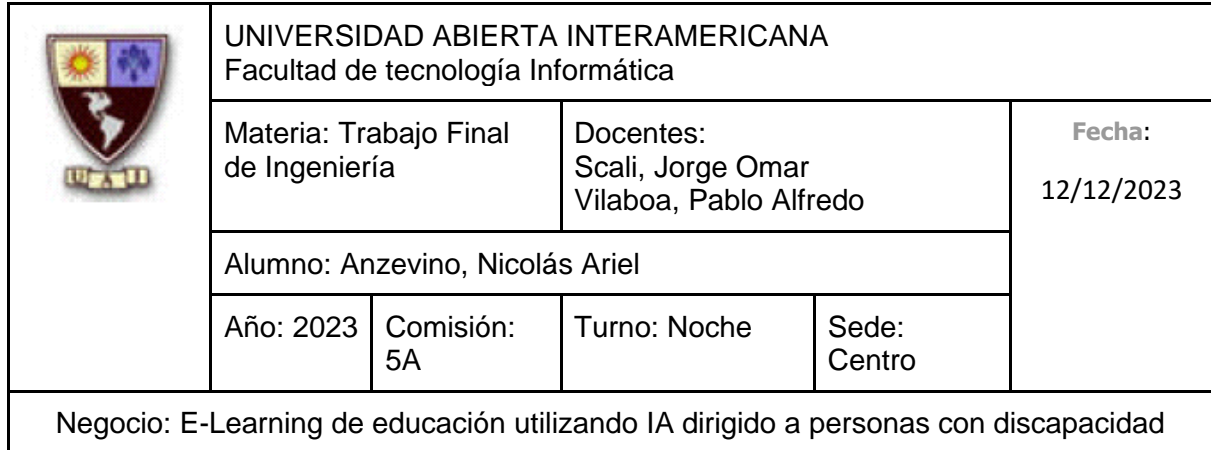

personas a que utilicen las diversas soluciones que ofrecemos, así como poder conseguir algún tipo de financiamiento o donación.

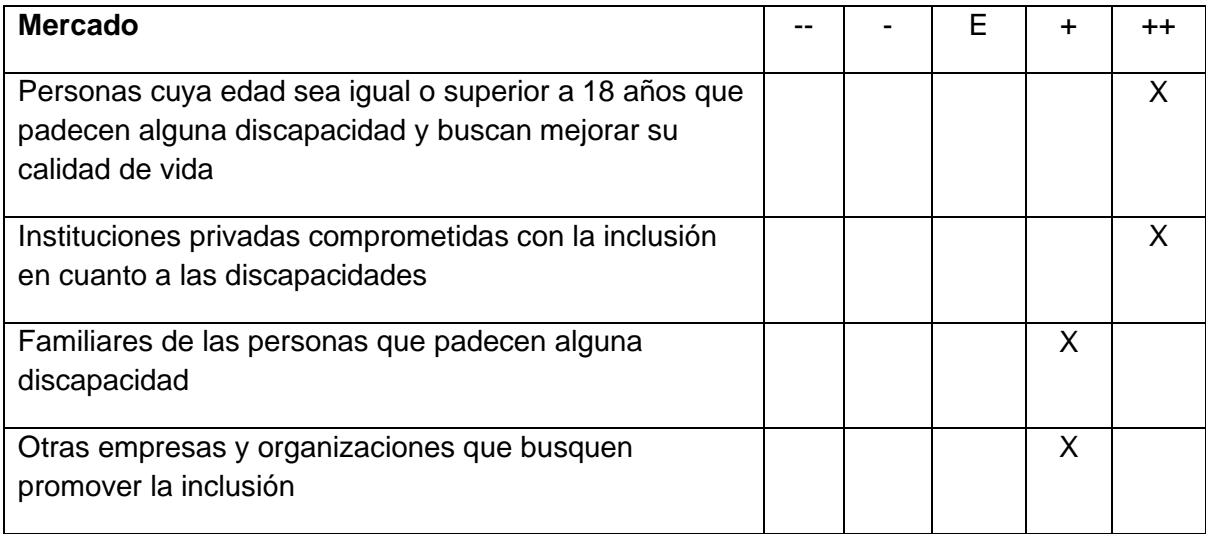

#### **1.5.2.2 Alcance del servicio**

A partir de haber analizado el contexto junto con la competencia, determinamos que para comenzar vamos a centrarnos en el ofrecimiento de **servicios de capacitación orientada a emprendimiento** (Dirigida a personas con discapacidad) sin costo. También ofreceremos **capacitaciones orientadas en estrategias pedagógicas para formalizar a docentes en la educación especial en distintos niveles**, requiriendo estos últimos el pago de una tarifa de participación.

Dichas capacitaciones serán dictadas a través de una **inteligencia artificial**, presentada en un entorno amigable como un avatar para así brindar un servicio completamente personalizable y adaptable a las necesidades y ritmo de la persona que se esté capacitando. Otra de las características distintivas de este servicio de capacitación es que no posee vencimiento o restricción alguna en cuanto al tiempo, de tal forma que las personas puedan hacer uso de estos servicios cuando ellos quieran.

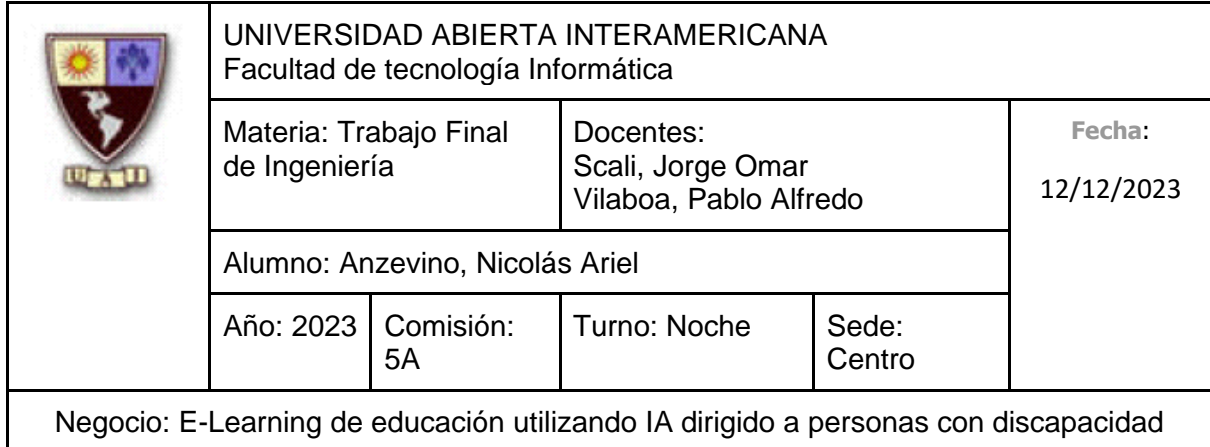

Además, contamos un conjunto de servicios ya planificados para que, una vez nos hayamos consolidado en el mercado, podamos expandirnos a más tipos de capacitaciones y servicios.

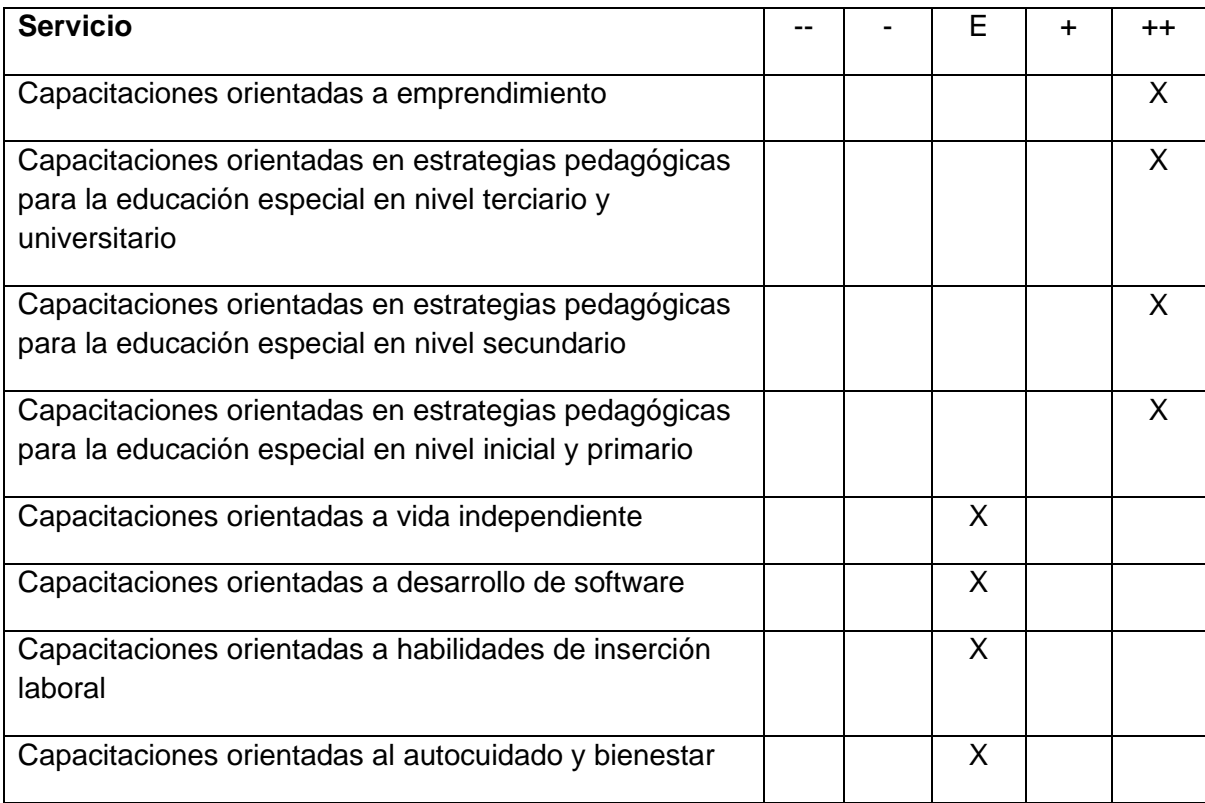

# **1.5.2.3 Alcance geográfico**

Tenemos como prioridad consolidarnos geográficamente desde un principio en el mercado de la República Argentina, donde, a través de la realización del Censo 2022, los resultados cuentan 1.503.779 personas con Certificado Único de Discapacidad (CUD) residiendo en el país (Es posible que el valor indicado anteriormente no sea el número exacto de personas que padecen alguna discapacidad residiendo en la Argentina, ya que es probable que no todas las personas con alguna discapacidad se hayan certificado). (Clarin - Hartmann, 2023)

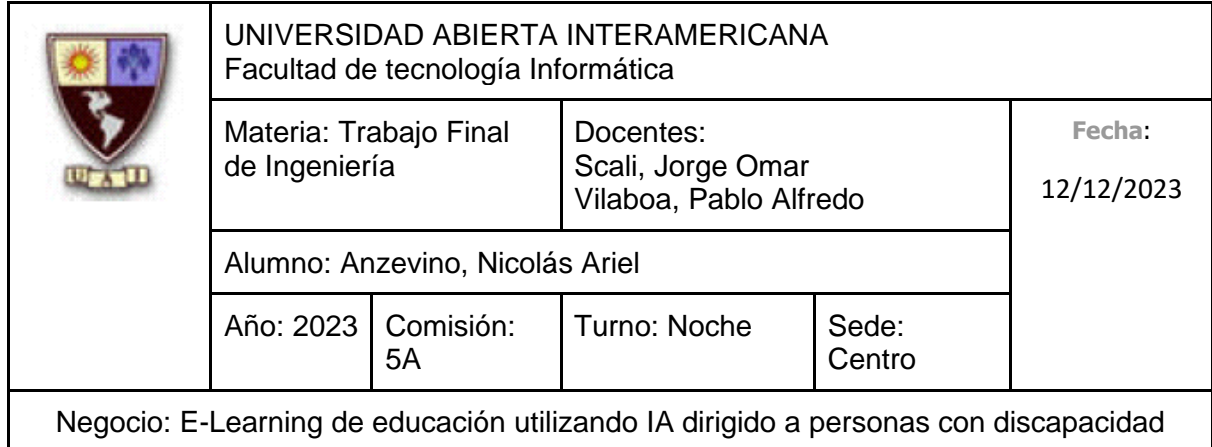

Una vez que nos asentemos de forma nacional, buscaremos expandirnos en toda la región latinoamericana, aprovechando que no existe una gran diferencia de idioma.

Finalmente, si bien no es considerado como una prioridad, una vez consolidados y reconocidos de manera regional, apuntaremos a expandirnos de manera mundial.

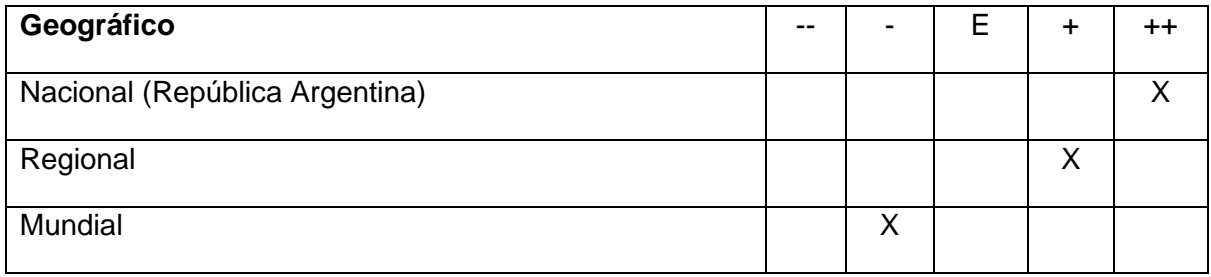

#### <span id="page-15-0"></span>**1.5.3 Competencias únicas**

Consideramos que aquellas características que nos brindarán una ventaja única sostenible sobre los competidores detectados será principalmente el uso de la Inteligencia Artificial presentada como un Avatar para que le resulte amigable al usuario. Aprovechando el potencial de la inteligencia artificial, las capacitaciones se adaptarán al ritmo, habilidades y necesidades individuales de la persona que lo esté realizando. Por último, una característica que consideramos distintiva es que las personas podrán acceder a dicho servicio de capacitación en el momento que estos quieran, sin importar el día u horario y sin fecha o tiempo límite para poder utilizarlos.

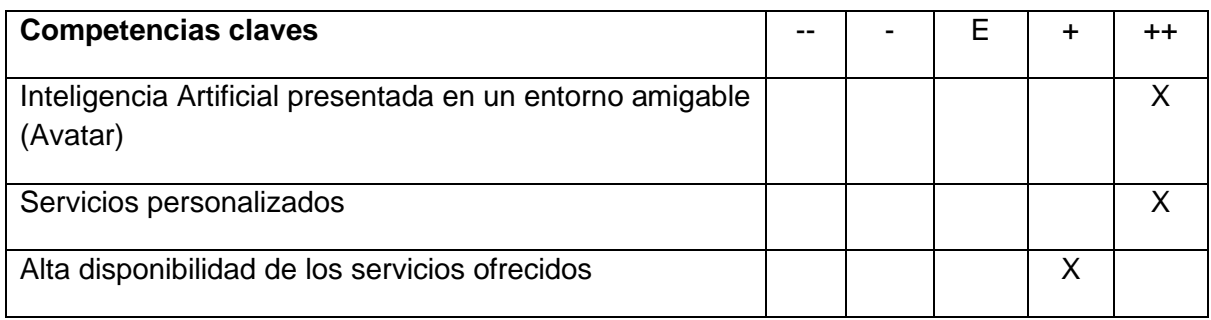

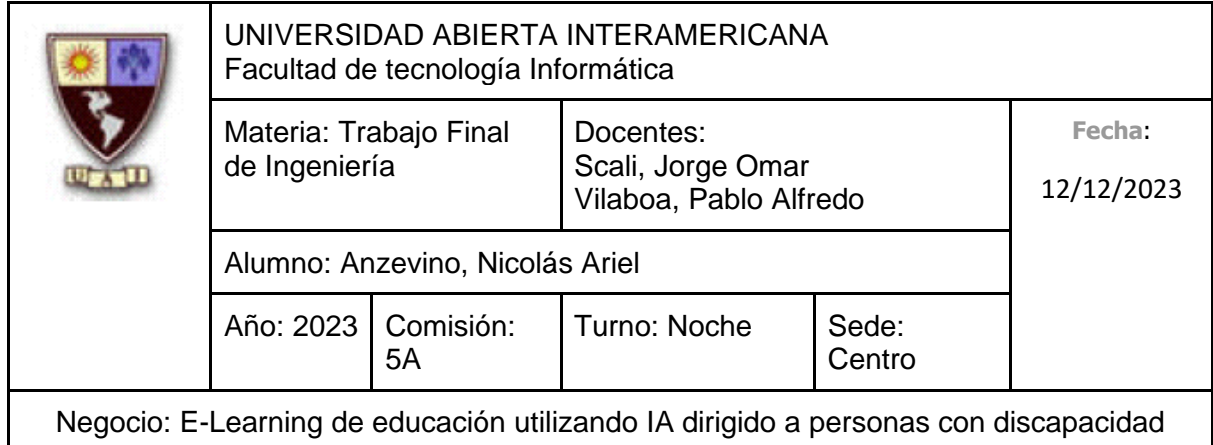

# <span id="page-16-0"></span>**1.5.4 Desafíos**

A partir de sintetizar el resultado de los análisis realizados anteriormente, determinamos que los objetivos por los cuales apuntamos son, en un primer momento, conseguir identidad de marca en la presente República Argentina, para que así seamos reconocidos como una empresa comprometida con la inclusión de personas que padezcan discapacidades. En segundo lugar, consideramos fundamental el poder adquirir financiamiento para así adquirir sostenibilidad financiera y fortalecer nuestra capacidad operativa. Por último, si bien no lo consideramos una prioridad, es importante mantenerse al tanto de las tendencias tecnológicas para mantener la competitividad, ya que, si la inteligencia artificial, la cual es una característica diferenciadora en esta idea de negocio, deja de ser el foco principal de las masas, es importante realizar una planificación para determinar de qué manera podemos implementar dicha tecnología en los servicios que ofrecemos.

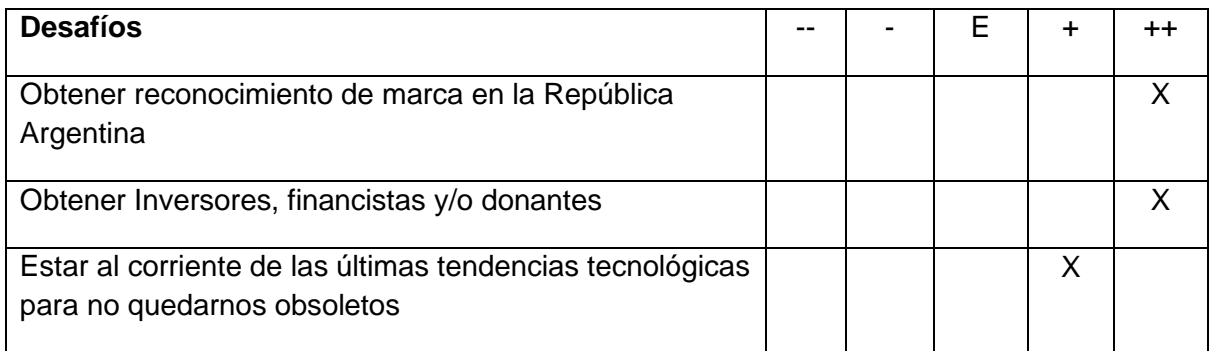

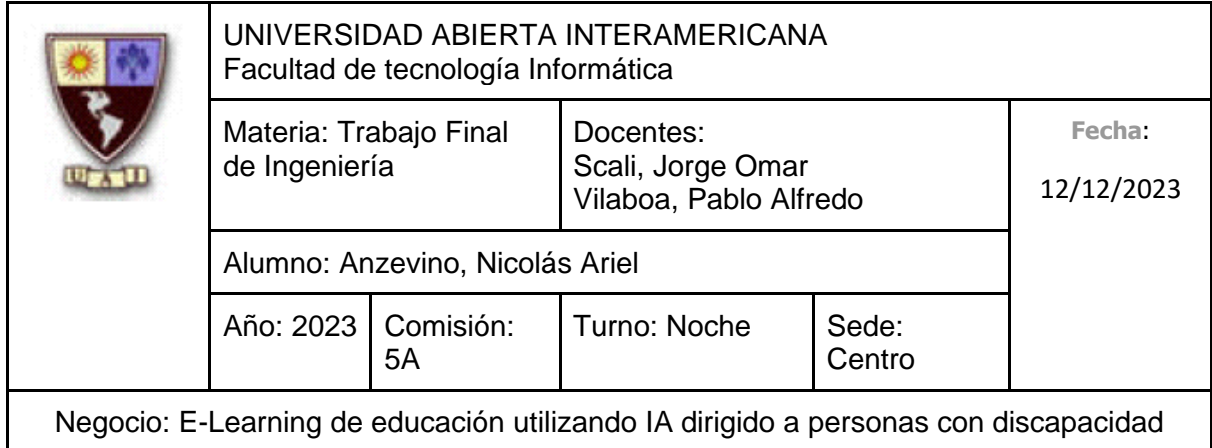

# <span id="page-17-0"></span>**1.5.5 Misión**

Somos una empresa que se dedica a ofrecer servicios de capacitaciones a través de soluciones de software, haciendo uso de tecnología de vanguardia, como Inteligencia Artificial, con el objetivo de incentivar y apoyar la inclusión, así como mejorar la calidad de vida de las personas que padecen alguna discapacidad o deficiencia ubicadas en la presente República Argentina.

#### <span id="page-17-1"></span>**1.5.6 Visión**

Buscamos ser reconocidos en el largo plazo en toda la región de Latinoamérica como un referente en la difusión de la equidad con relación a las discapacidades a través de la aplicación de tecnología de punta, teniendo un seguro respaldo y apoyo financiero de inversionistas y donantes.

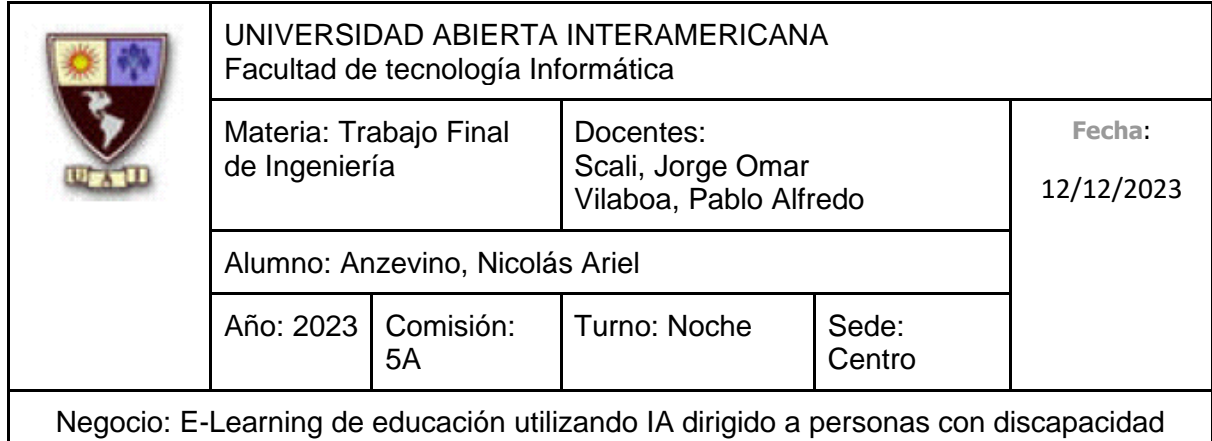

# <span id="page-18-0"></span>**1.6 Identificar oportunidad/necesidad del Mercado**

A partir de haber realizado una investigación contextual, así como de las diversas soluciones y líneas de servicios ofrecidos en el mercado regional, hemos identificado que:

Recientemente se realizó la primera Encuesta Latinoamericana sobre Discapacidad (ELADis), en la cual participaron 17 países de Latinoamérica, entre ellos, Argentina. Entre los resultados de dicha encuesta se encontró:

- El 72.9% de las personas con discapacidad consultadas se encuentra desempleada.
- El 92.6% identificaron dificultades para conseguir empleo, siendo su discapacidad la barrera más mencionada (un 48%).
- El 89.9% tienen interés en capacitarse. (Incluyeme, 2022)

Adicionalmente, contribuimos al cumplimiento del cuarto Objetivo de Desarrollo Sostenible (ODS) "Garantizar una educación equitativa y de calidad" y al décimo "Reducción de las desigualdades". (Naciones Unidas, s.f.)

Podemos concluir que hemos identificado una necesidad en el mercado, ya que hemos dado con un mercado que posee una necesidad, el apoyo a las personas con discapacidad, sin existir soluciones que se adapten al ritmo de cada una de las personas en la oferta, característica muy importante en el contexto de las discapacidades.

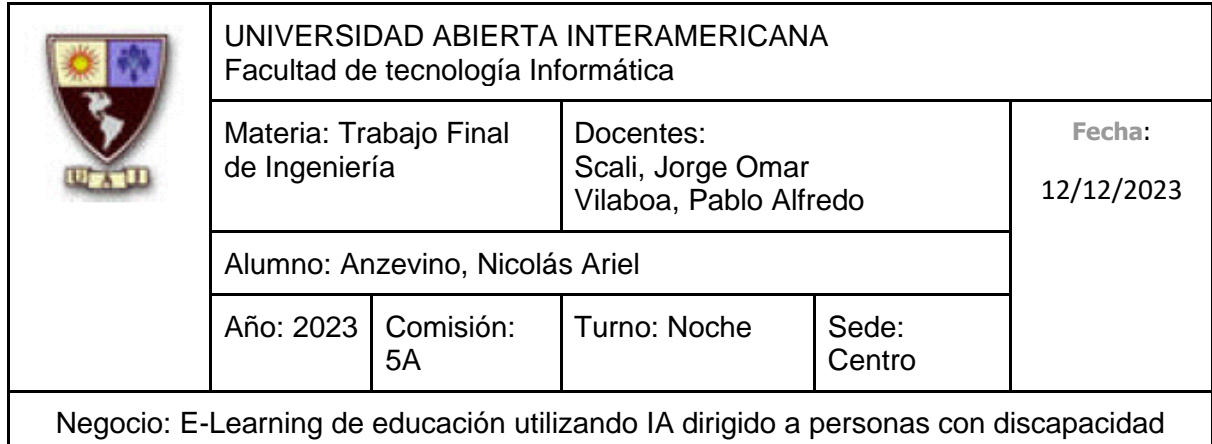

# <span id="page-19-0"></span>**1.7 Propuesta de valor para el cliente**

Nuestra propuesta de valor consiste en brindar servicios de capacitación de distintos tópicos para personas que padecen alguna discapacidad, así como para docentes que precisen de herramientas y estrategias pedagógicas adecuadas para saber capacitar y tratar a personas con discapacidad, a través de soluciones de software, aprovechando el potencial que ofrece la **inteligencia artificial** para proveer una experiencia personalizada y ajustada a su ritmo.

A partir de esto, tanto las personas que padezcan alguna discapacidad, así como docentes que precisen de estrategias pedagógicas en relación con las discapacidades, podrán capacitarse haciendo uso de tecnología de vanguardia, la cual permitirá adaptar la capacitación en función al ritmo, habilidades y necesidades de la persona que lo esté realizando. Dichas capacitaciones pueden realizarse en el momento que la persona desee, sin restricciones de tiempo o fecha límite de realización, para que así las personas puedan desarrollar habilidades y conocimiento de una forma cómoda y simple, fomentándose un aprendizaje autónomo y personalizado.

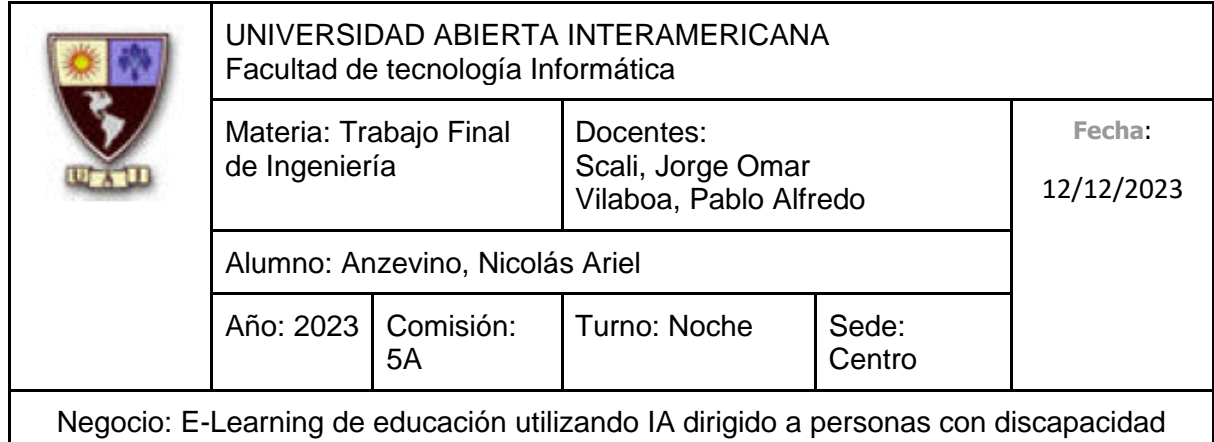

# <span id="page-20-0"></span>**2. ANÁLISIS ESTRATÉGICO**

# <span id="page-20-1"></span>**2.1 Análisis de contexto**

A continuación, evaluaremos diferentes factores externos críticos determinantes del atractivo de la industria, para luego realizar una breve evaluación de este último y a partir de ello, definir las situaciones oportunidades que surgen de hechos favorables y amenazas que surgen de acontecimientos perjudiciales. Cabe recalcar que, como primera instancia, esta unidad de negocio está planeada lanzarse de manera nacional en la República Argentina, para más adelante expandirse por toda la región de Latinoamérica.

# <span id="page-20-2"></span>**2.1.1 Descripción de la Industria**

Al ofrecer puramente **servicios de capacitación** a través de software (haciendo uso de este último como el medio), podemos afirmar que nos encontramos en la **industria educativa**.

En la República Argentina, la entidad responsable de establecer, promover y ejecutar políticas educativas en los niveles inicial, primario, secundario y superior es el Ministerio de Educación, sin embargo, es importante recalcar que cada provincia establece sus propias políticas educativas.

El paradigma clásico de la educación está cambiando poco a poco, dando lugar a uno nuevo que se basa en un nuevo concepto del conocimiento entendido como acción e innovación, donde el foco pasa de la enseñanza (profesor que brinda contenidos al alumno) al aprendizaje (el alumno aprende en la práctica a hacer cosas nuevas). El desarrollo de la nueva educación gira alrededor del aprendizaje de competencias genéricas (creatividad, innovación, emprendimiento y liderazgo), como base de la nueva economía y sociedad, toda una industria que requerirá contenidos, tecnología y profesionales.

Desde antes que se produjera la pandemia, la educación no estaba tan ligada a la tecnología, sin embargo, como consecuencia del aislamiento, docentes como alumnos tuvieron que adaptarse a hacer uso de soluciones tecnológicas para realizar clases de manera virtual.

Gracias a la pandemia, actualmente, la educación virtual (e incluso la híbrida) o también llamado "e-learning" es un nuevo modelo de enseñanza que irá cambiando con la

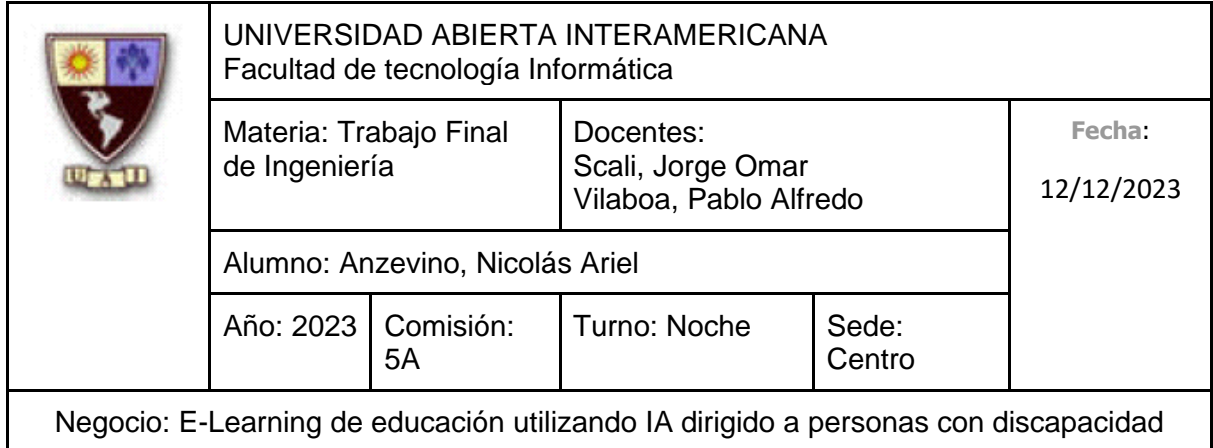

implementación de nuevas tecnologías. Este tipo de modalidad implica que quien está tomando un curso o capacitación debe involucrarse e interactuar para poder avanzar, garantizando así que no sea una escucha pasiva, sino que se están apuntando a clases donde se aprende haciendo y no memorizando, sin mencionar el alto nivel de accesibilidad que proporciona, ya que llega a un público más amplio independientemente de su ubicación o disponibilidad.

El aprendizaje electrónico ha permitido a los estudiantes interactuar entre sí con sus profesores de forma más efectiva, siendo una opción cada vez más popular para la educación a distancia, generando así muy altas expectativas que se tienen acerca de su evolución de cómo incorporará algunas de las nuevas tecnologías de punta. (Falcon, 2023)

#### <span id="page-21-0"></span>**2.1.2 Factores económicos**

# **2.1.2.1 Tasa de crecimiento del PBI**

Moody's Investors Service, la plataforma de calificaciones dedicada a brindar servicios de análisis crediticio en los mercados de capitales locales, publicó sus proyecciones del PBI real de la República Argentina a una contracción del 1,5% en el presente año (2023), desde una antes prevista del 0,5%, y un incremento del 1,8% en 2024 a partir del 1,5% anterior.

# (Bonacifa, 2023)

También, en Marzo del presente año, se dieron los resultados del Relevamiento de Expectativas de Mercado (REM). Este último consiste en un seguimiento de los principales pronósticos macroeconómicos de corto y mediano plazo que habitualmente realizan personas especializadas, locales y extranjeras, sobre la evolución de variables seleccionadas de la economía argentina que recopila el Banco Central de la República Argentina (BCRA). Quienes participaron de este relevamiento proyectan una variación real del Producto Interno Bruto (PIB) para 2023 de -2,7% i.a., reduciendo su pronóstico respecto al valor contemplado en el REM previo en -2,7 p.p. En tanto, para el año 2024 las y los analistas esperan un crecimiento económico anual de 0,7% (-0,3 p.p. respecto de la encuesta anterior). Para 2025, las y los participantes de la encuesta indicaron que proyectan una variación de 3,0% del PIB real (+0,5 p.p. en relación con la encuesta anterior).

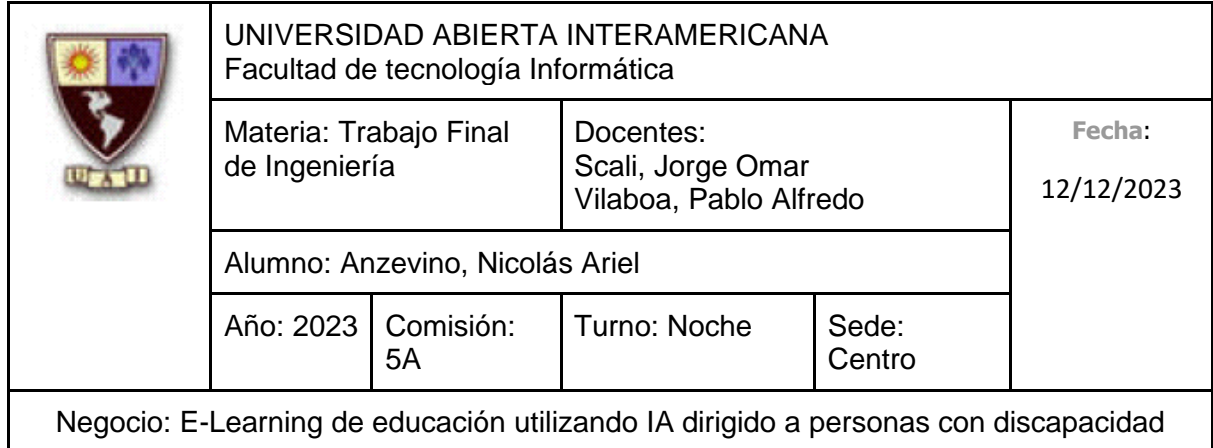

Los analistas que participan del REM estiman que durante el primer trimestre del año 2023 el PIB habría disminuido 0,9% s.e., implicando una corrección a la baja del pronóstico del nivel de actividad de 0,1 p.p. con respecto a la encuesta previa. En tanto, se espera que durante el segundo trimestre de 2023 haya una contracción de 1,8% s.e. del nivel de actividad (-1,6 p.p. de mayor contracción esperada que en relevamiento anterior). La variación del PIB pronosticada para el tercer trimestre de 2023 es de 0,3% trimestral s.e. en la primera vez que se relevó dicho período.

#### **Expectativas de crecimiento trimestral del PBI**

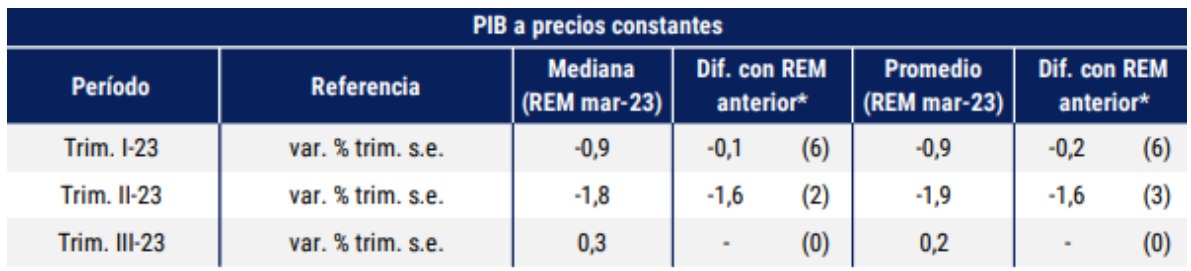

Comparación en relación al relevamiento explicado anteriormente. Es posible que no coincidan exactamente algunos valores por efecto de redondeo. El número que se encuentra entre paréntesis indica por cuántos relevamientos consecutivos se mantiene la misma tendencia. Fuente: REM – BCRA (Marzo 2023)

#### **Expectativas de crecimiento anual del PBI**

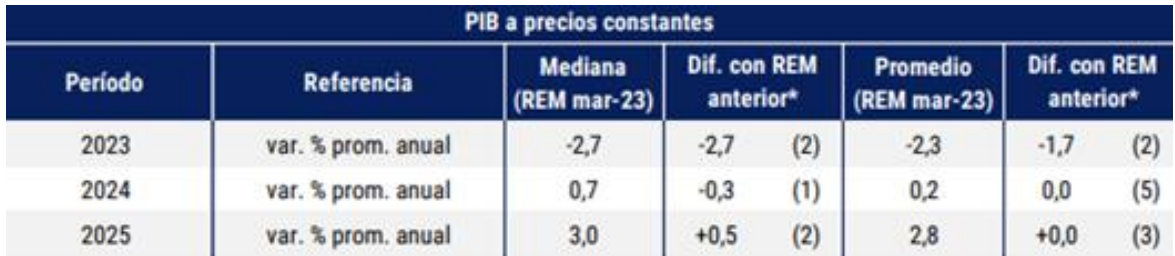

Comparación en relación al relevamiento explicado anteriormente. Es posible que no coincidan exactamente algunos valores por efecto de redondeo. El número que se encuentra entre paréntesis indica por cuántos relevamientos consecutivos se mantiene la misma tendencia. Fuente: REM – BCRA (Marzo 2023)

#### (BCRA, 2023)

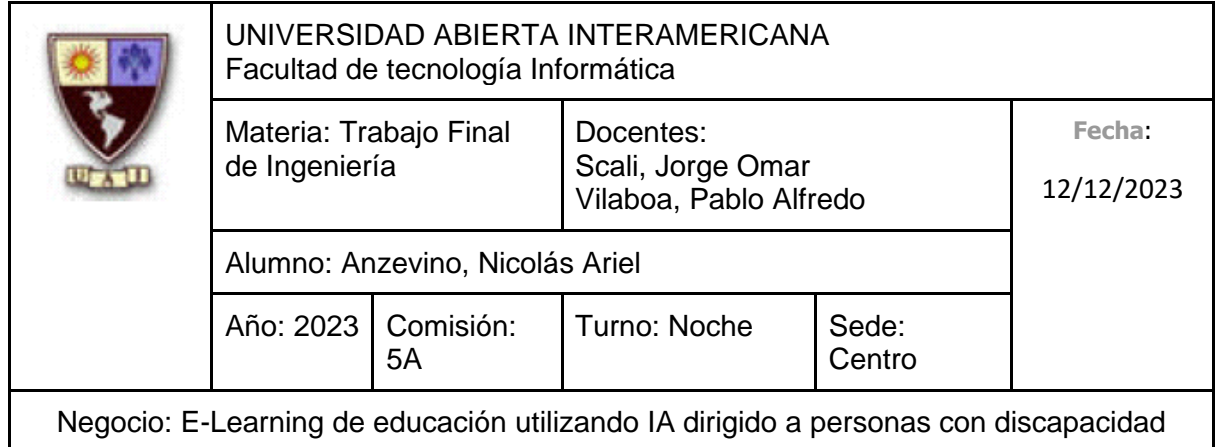

# **2.1.2.2 Inflación**

La inflación de Marzo del presente año fue del 7,7%, el número más elevado desde Abril del 2002 (10,4%).

El índice de inflación que calcula Indec acumuló 21,7% en el primer trimestre del año.

La inflación núcleo fue del 7,2%.

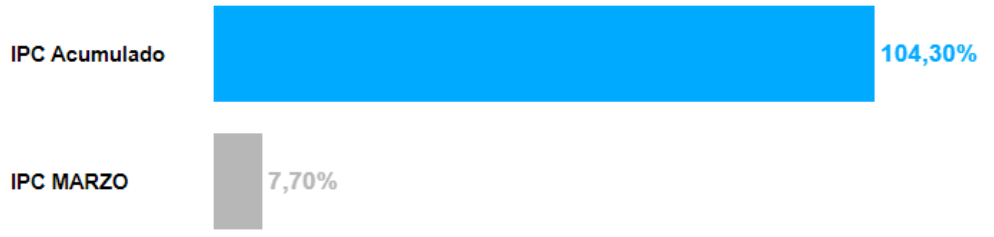

IPC acumulado vs IPC de Marzo 2023. Fuente: INDEC.

(Jueguen, 2023)

Moody's Investors Service estimó que la economía argentina sufrirá una contracción del 1,5% en el presente año, mientras que la inflación subirá al 107%.

(Bonacifa, 2023)

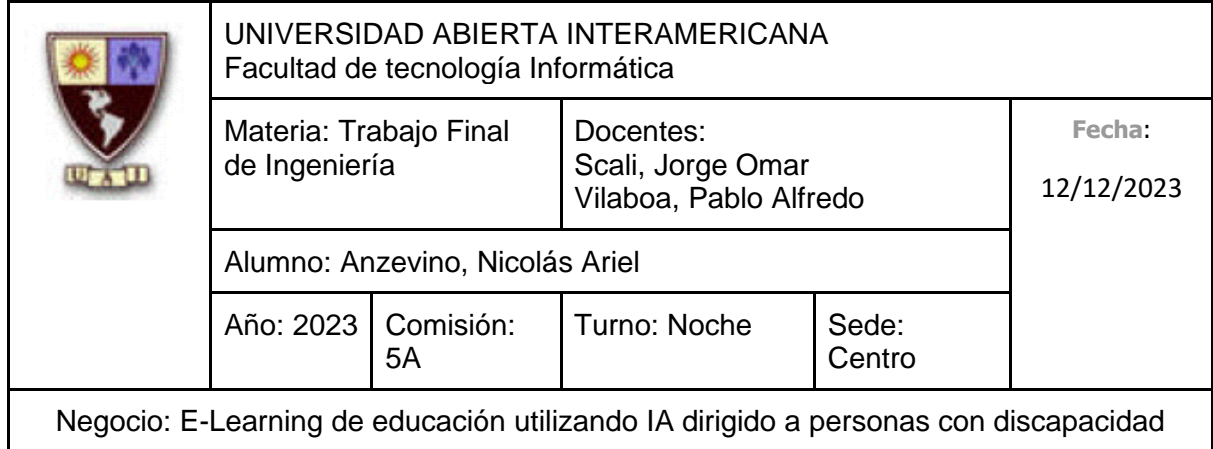

Retomando los resultados del REM, los analistas estimaron una inflación mensual de 7,0% para mar-23 y una inflación para todo el año de 110,0% i.a. Quienes mejor pronosticaron esa variable en el corto plazo (TOP-10) también esperan una inflación del 7,0% para mar-23, y de 108,5% i.a. para 2023.

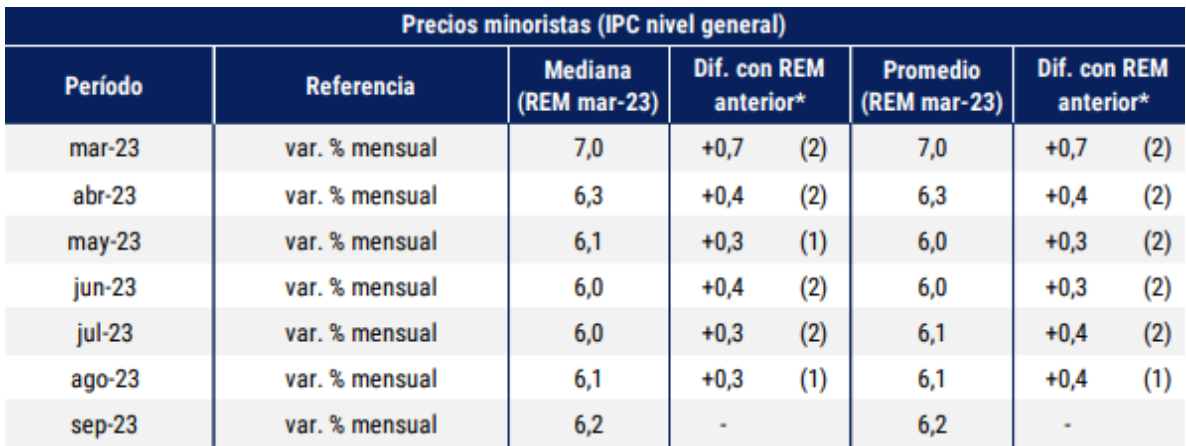

Comparación en relación al relevamiento explicado anteriormente. Es posible que no coincidan exactamente algunos valores por efecto de redondeo. El número que se encuentra entre paréntesis indica por cuántos relevamientos consecutivos se mantiene la misma tendencia. Fuente: REM – BCRA (Marzo 2023)

Para diciembre de 2023, quienes participan del REM proyectaron que la inflación (nivel general) alcanzará 110,0% i.a., 10,2 p.p. mayor a la previsión proyectada en el relevamiento anterior. Asimismo, se elevó el pronóstico de inflación para 2024 y 2025, hasta 90,0% i.a. y 54,6% i.a. respectivamente.

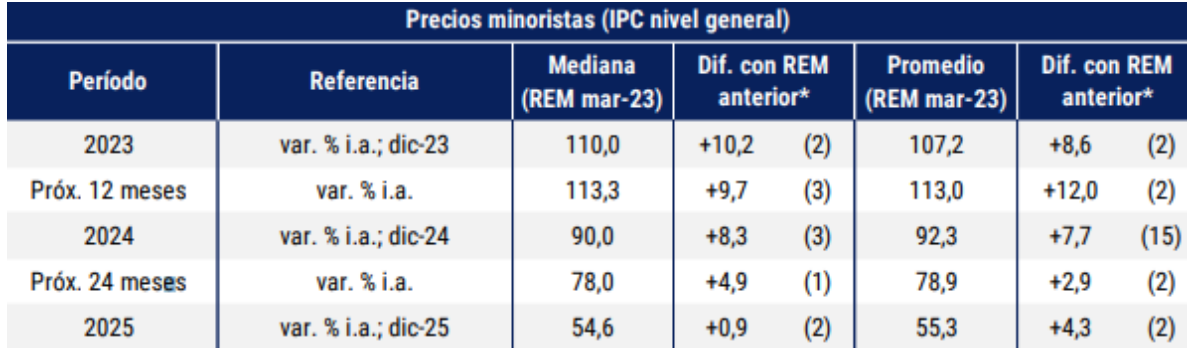

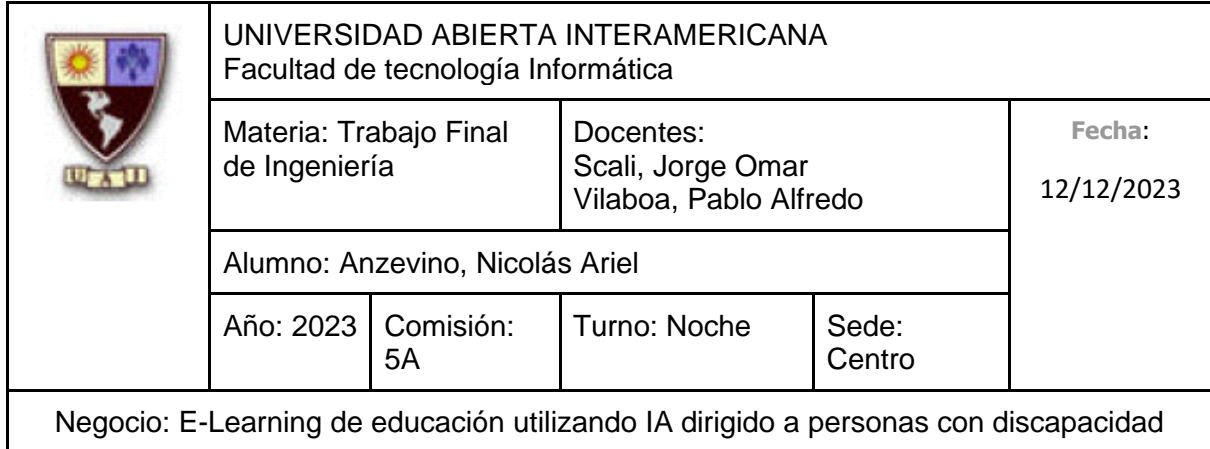

Comparación en relación al relevamiento explicado anteriormente. Es posible que no coincidan exactamente algunos valores por efecto de redondeo. El número que se encuentra entre paréntesis indica por cuántos relevamientos consecutivos se mantiene la misma tendencia. Fuente: REM – BCRA (Marzo 2023)

Respecto de la encuesta anterior, la previsión de inflación para los próximos 12 meses se elevó hasta 113,3% i.a. En tanto, la inflación proyectada para los próximos 24 meses (entre Abril del 2024 y Marzo del 2025) aumento hasta 78,0% i.a.

(BCRA, 2023)

#### **2.1.2.3 Recesión**

Las previsiones para el presente año son negativas, debido a la gran caída de la economía del presente país, sin parecer que la misma se recupere. El Banco Mundial afirmó que la República Argentina no crecerá durante el 2023, a partir de haber recalibrado sus estimaciones de los indicadores económicos del país, considerando que este necesita alcanzar estabilidad macroeconómica para atraer inversiones, para lograr así un crecimiento económico.

(Cronista, 2023)

Los resultados del REM registran una eventual recesión para este año, con una caída de la actividad del -0,6%, mientras que JPMorgan anticipa que experimentará una recesión del -1,7% en el acumulado anual de 2023 y hasta un -2% en el 2024.

(Aldaya, 2023)

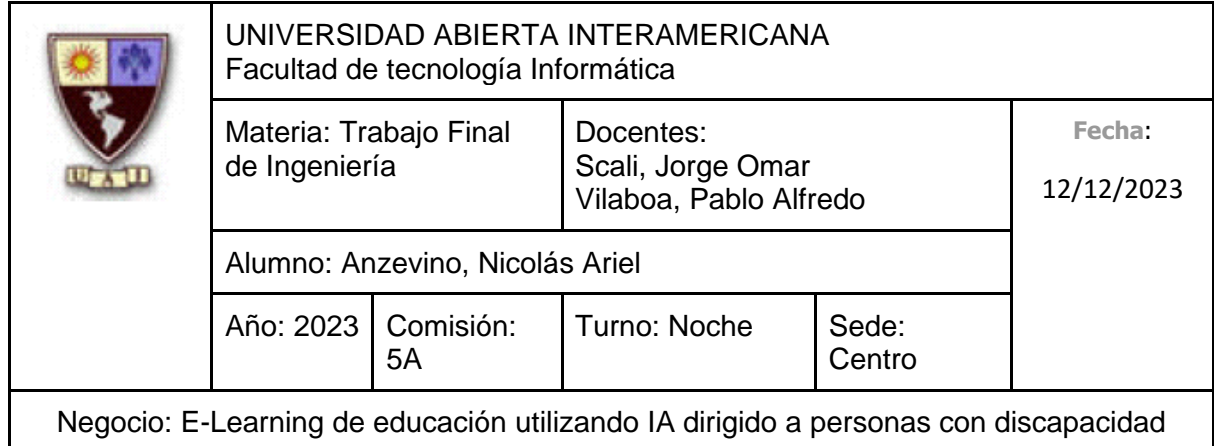

# **2.1.2.4 Tipo de cambio**

Los resultados del REM indican que el tipo de cambio nominal mayorista (\$/US\$) promedio mensual de días hábiles se ubicó en \$203,1 por dólar en marzo de 2023. El pronóstico que realizaron para el mes de Abril indica una suba mensual de \$11,9 por dólar hasta \$215. Mientras que la variación del tipo de cambio nominal es del 100%,2 i.a para Diciembre del presente año, alcanzando en \$346,23 por dólar. Con respecto a la proyección para Diciembre del 2024, la misma se ubicó el \$719,73 por dólar.

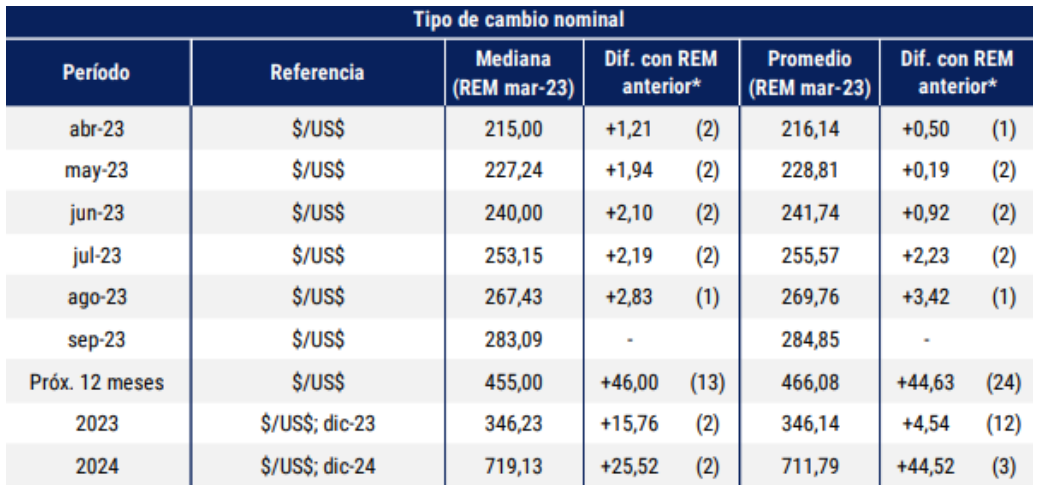

Comparación en relación al relevamiento explicado anteriormente. Es posible que no coincidan exactamente algunos valores por efecto de redondeo. El número que se encuentra entre paréntesis indica por cuántos relevamientos consecutivos se mantiene la misma tendencia. Fuente: REM – BCRA (Marzo 2023)

#### (BCRA, 2023)

También los analistas de mercado que participan del relevamiento mensual que realiza el propio Banco Central de la República Argentina proyectó una variación del Tipo de Cambio del 91,1% en el presente año. La depreciación del peso de enero a enero fue de 78,5%, por lo que los analistas proyectan que alcance el valor de \$237,90 por dólar en junio, llegando \$330,5 en diciembre de este año.

(FGCIR, 2023)

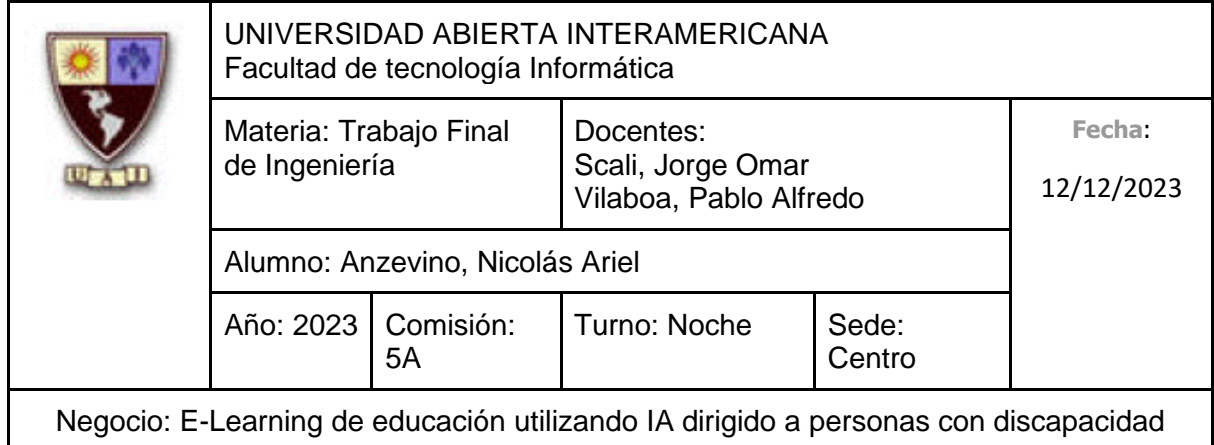

# **2.1.2.5 La deuda educativa**

Entre el 2006 y 2020, el Estado argentino acumuló una deuda con la educación equivalente a \$3,4 billones.

Según se expresó en la Ley de Financiamiento Educativo de 2005, el Gobierno Nacional, así como los gobiernos provinciales y el de CABA debían incrementar la inversión en educación hasta alcanzar en el pasado año 2010 una participación del 6% en el PBI.

Entre los años 2006-2009 se establecieron metas intermedias hasta llegar al objetivo: 4,7% en 2006, 5% en 2007, 5,3% en 2008 y 5,6% en 2009. Sin embargo, únicamente en los años 2009, 2013 y 2015 se alcanzó el porcentaje de inversión fijado, siendo el 2015 el año de mayor ejecución presupuestaria en términos de PBI, alcanzando el 6,1%.

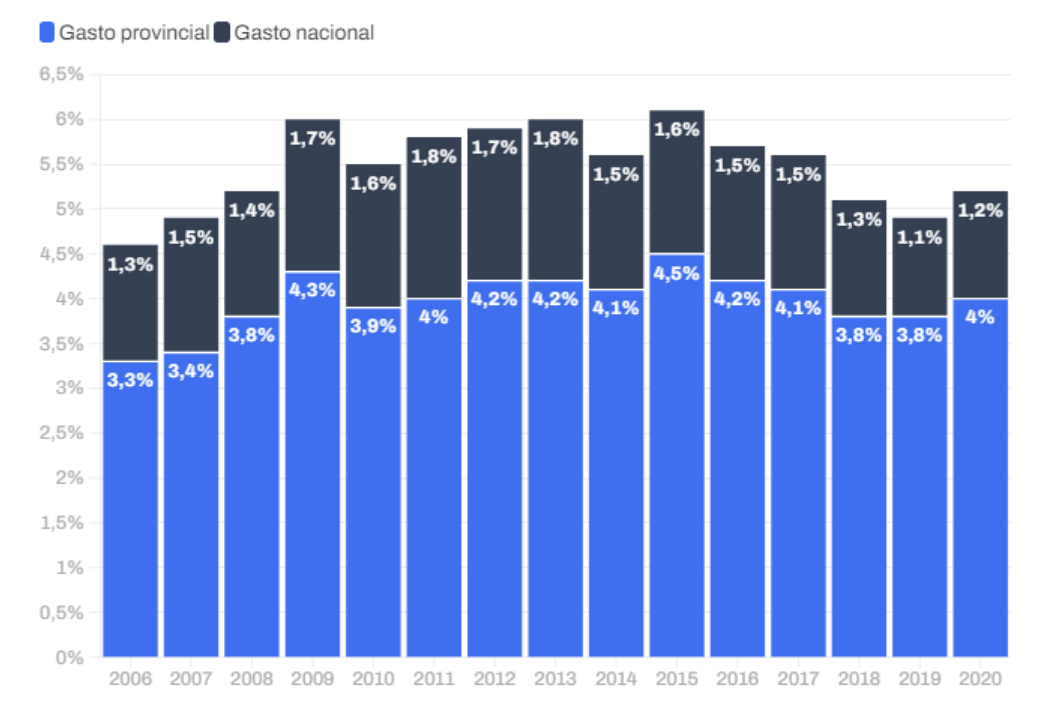

Período 2006-2020. Como porcentaje del PBI.

Fuente: Argentinos por la Educación.

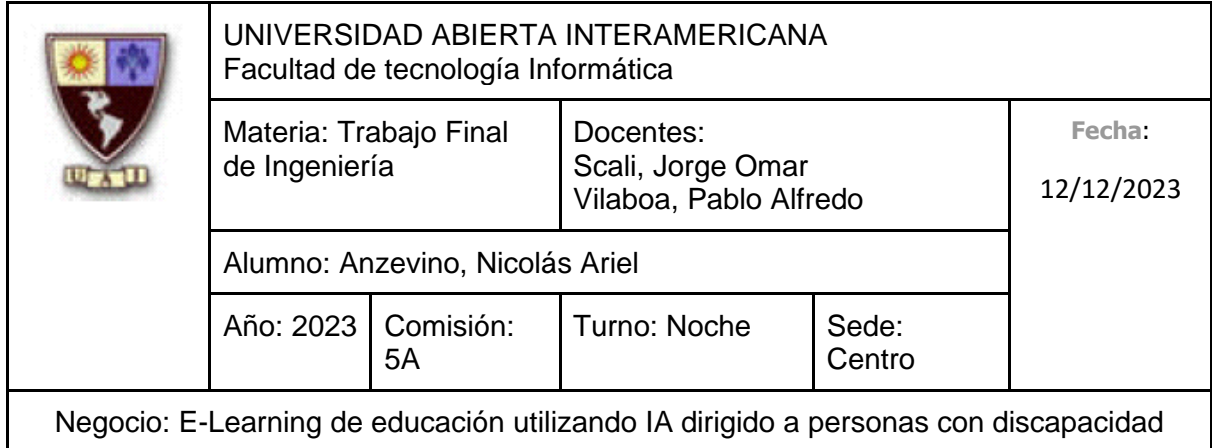

Al no alcanzar las metas propuestas por la Ley de Financiamiento Educativo en 12 de los 15 años de la serie, se generó una deuda equivalente al 5% del PBI del pasado 2020.

Como consecuencia, se produjo lo que se conoce como el atraso salarial docente (el cual tiene un gran impacto en la calidad educativa), así como problemas relacionados a las infraestructuras educativas públicas.

(Corti, Chequeado, 2023)

Además, en la pasada apertura de sesiones ordinarias del Congreso, el pasado 1ro de Marzo del presente año, se anunció una nueva Ley que busca establecer las bases para garantizar la expansión de la inversión educativa en un plazo de 10 años, pasando del 6% al 8% del Producto Interno Bruto para el año 2032, sin hoy en día alcanzar la inversión obligatoria del 6% del PBI.

(Corti, Chequeado, 2023)

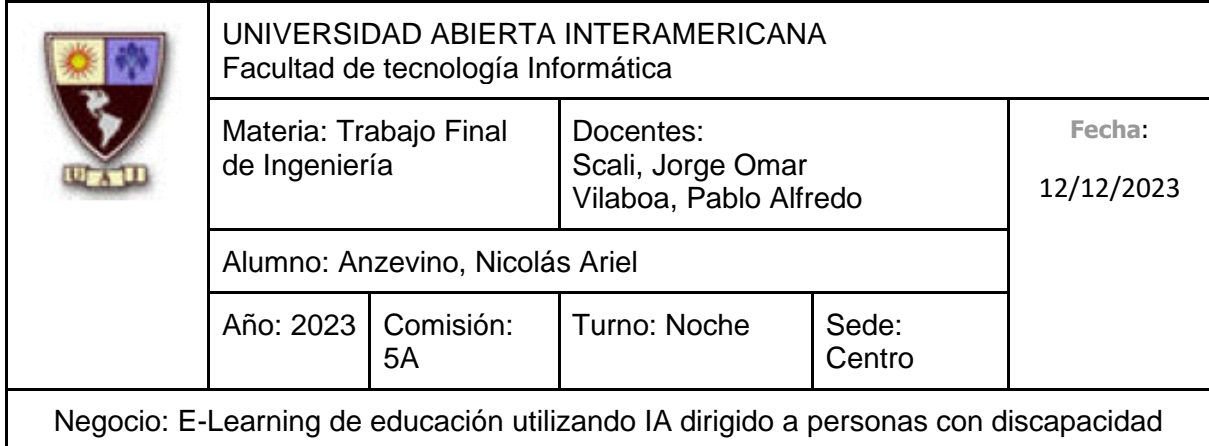

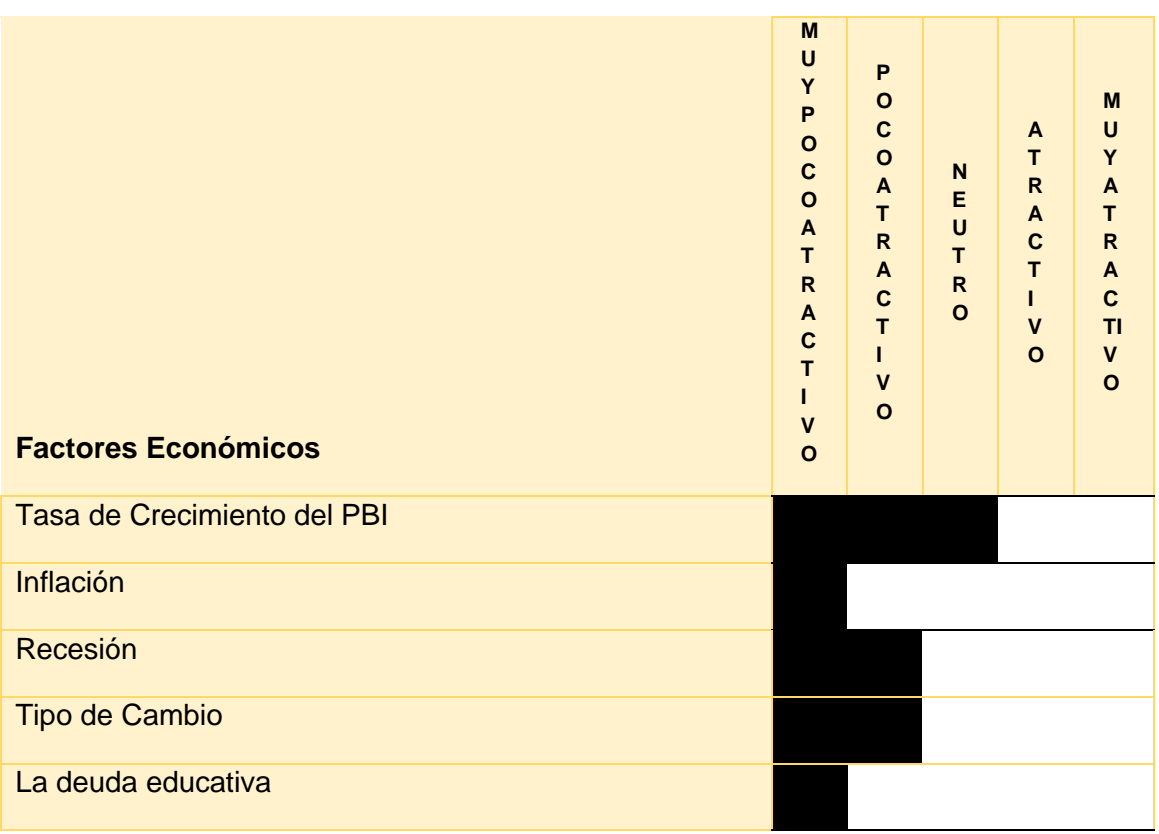

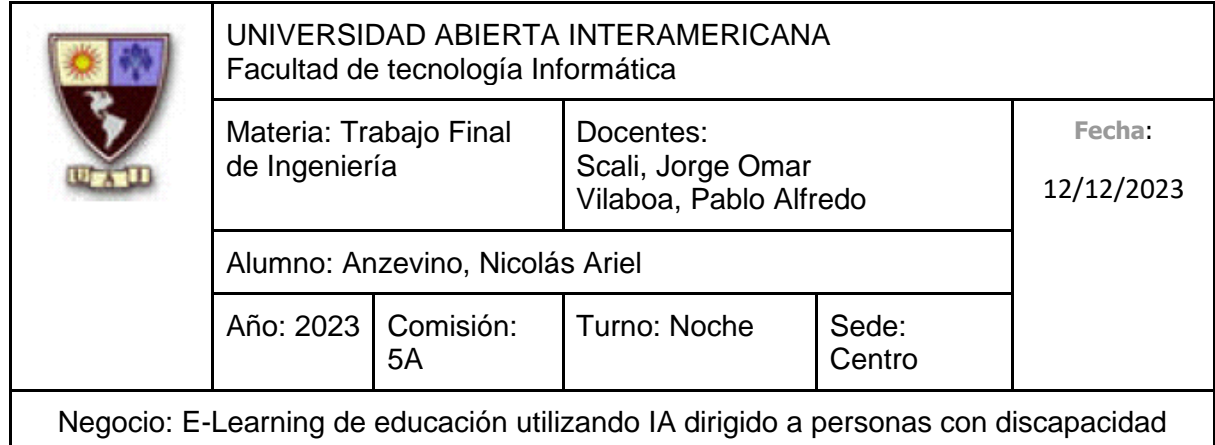

# <span id="page-30-0"></span>**2.1.3 Factores políticos**

# **2.1.3.1 Gobierno Nacional**

Actualmente, en la República Argentina, Alberto Fernández ejerce como presidente desde el pasado 10 de Diciembre del 2019, siendo esta una gestión que fue marcada por un contexto inédito: atravesado por la pandemia de coronavirus, la cual tuvo un gran impacto negativo socio y económicamente, así como un conflicto bélico en Europa del Este (la guerra de Ucrania-Rusia), la cual provocó el alza de precios internacionales con el consiguiente recrudecimiento de la inflación local. El impacto de dichas variables negativas, así como el mal estado en el que ya se encontraba el presente país, sumado a la mala gestión provocó como resultado una gran crisis social y económica, donde numerosos actores importantes del estado toman la decisión de renunciar debido a la gran dificultad que conlleva llevar adelante la gestión, como, por ejemplo, la renuncia del ministro de economía, o la renuncia del asesor del presidente, etc.

#### (Boettner, 2023)

Con respecto a la deuda pendiente con el Fondo Monetario Internacional, quedan pendientes entre junio, septiembre y diciembre unos 10700 millones de dólares, los cuales, gracias a una renegociación realizada con la justificación del negativo impacto de la sequía, la pauta anual de acopio de divisas fue reducida en unos 1800 millones de dólares, considerando extenderse hasta 8000 millones de dólares.

(Redacción Tiempo de San Juan, 2023)

Continuando con problemas que acompañó al gobierno, se encuentra también la gran reducción de sueldos como consecuencia a la devaluación, así como la gran caída que están teniendo las jubilaciones. Como consecuencia a todo esto, no solo existe una crisis social, sino una crisis moral que afecta a la población, simplemente esperando a las próximas elecciones, buscando un cambio.

(iProfesional, 2023)

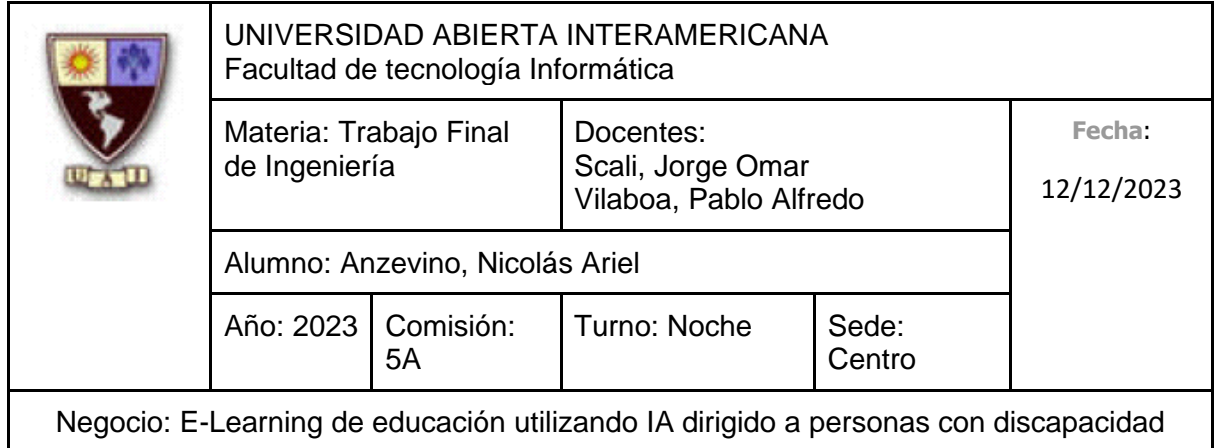

# **2.1.3.2 Sistema Jurídico**

Las distintas soluciones con base tecnológicas explicadas en cuestión se adhieren y cumple con las leyes y/o decretos pertinentes dentro del marco jurídico correspondiente:

- Ley de defensa al consumidor (24.240): Esta Ley tiene por objeto la defensa del consumidor o usuario. Se denomina "consumidor" a la persona física o jurídica que adquiere o utiliza de forma gratuita u onerosa, bienes o servicios como destinatario final, en beneficio propio o de su grupo familiar o social. La protección no alcanza a los contratos que se generan entre empresarios o comerciantes cuando no son los destinatarios finales del consumo de un producto o del uso del servicio. En el caso de que el producto o servicio tenga un defecto o daño, a los efectos de esta ley responderá el productor/importador/vendedor/proveedor y quienes hayan puesto su marca en el producto y servicio. (Ministerio de Justicia y Derechos Humanos)
- Ley de protección de datos personales (25.326): La presente Ley tiene por objeto la protección integral de los datos personales asentados en archivos, registros, bancos de datos, u otros medios técnicos de tratamiento de datos, sean estos públicos, o privados destinados a dar informes, para garantizar el derecho al honor y a la intimidad de las personas, así como también el acceso a la información que sobre las mismas se registre. (Ministerio de Justicia y Derechos Humanos)
- Régimen Legal de la Propiedad Intelectual (11.723): Esta Ley de protección contribuye a asegurar el respeto de los derechos de la propiedad intelectual sobre las obras de software, así como las bases de datos. (Ministerio de Justicia y Derechos Humanos)
- Ley de Firma Digital (25.506): La ley define la firma digital como "el resultado de aplicar a un documento digital un procedimiento matemático que requiere información de exclusivo conocimiento del firmante, encontrándose ésta bajo su exclusivo control", y se presume, salvo prueba en contrario, que el documento suscripto mediante firma digital no ha sido modificado desde el momento de su firma. (Ministerio de Justicia y Derechos Humanos)
- Ley de Educación Nacional (26.206): Esta Ley establece las bases del sistema educativo en la República Argentina. La misma regula el ejercicio del derecho de

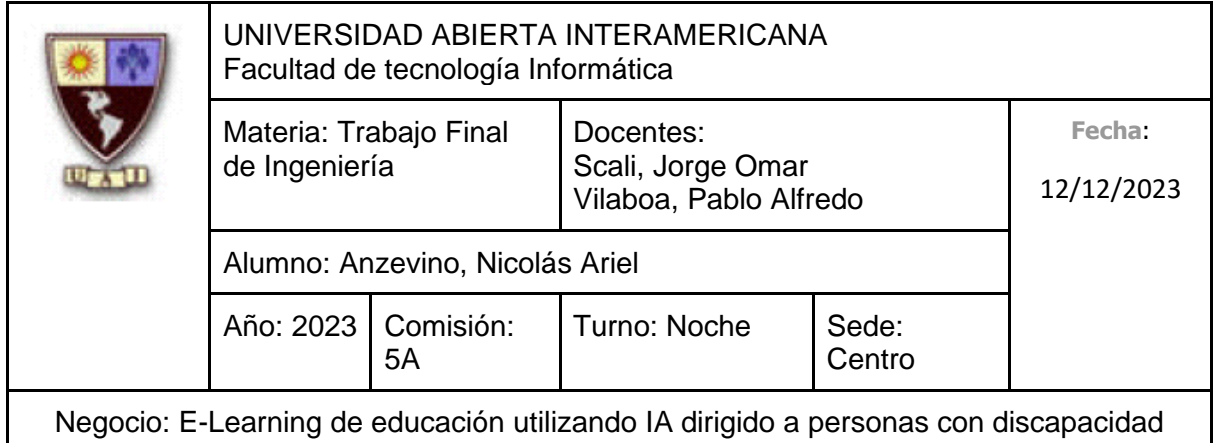

enseñar y aprender consagrado por el artículo 14 de la Constitución Nacional y los Tratados Internacionales incorporados a ella, además que sus contenidos están orientados a resolver los problemas de fragmentación y desigualdad que afectan al Sistema Educativo y a enfrentar los desafíos de una sociedad en la cual el acceso universal a una educación de buena calidad es requisito para la integración social plena. (Ministerio de Educación)

# **2.1.3.3 Apoyo Gubernamental**

Considerando lo que indica la Ley 27349 (Apoyo al capital emprendedor): Facilita la constitución, la promoción y el crecimiento de pequeñas empresas mediante la creación de una nueva figura jurídica, las Sociedades por Acciones Simplificadas (SAS), que podrán acceder a los siguientes beneficios:

- Constituir una Clave Única de Identificación Tributaria (CUIT o CDI) en 24 horas
- Abrir una cuenta bancaria de manera fácil y rápida, requiriendo únicamente para su apertura la presentación del instrumento constitutivo y la constancia de obtención del CUIT
- La posibilidad de un socio único
- Capital mínimo equivalente a 2 veces el salario mínimo vital y móvil (dos salarios básicos)
- Emitir acciones con los mismos derechos a diferente precio
- Utilizar firma, libros y poderes digitales

También establece la posibilidad de deducir de la determinación del impuesto a las ganancias, esta deducción será equivalente al 75% o el 85% (para determinadas zonas de menor desarrollo y con menor acceso al financiamiento) de los aportes realizados, con un tope del 10% de la ganancia neta sujeta a impuesto del ejercicio, o su proporcional a los meses del inicio de actividades.

Estos beneficios se aplicarán siempre y cuando la inversión total se mantenga al menos durante 2 años a contar desde el primer ejercicio en que se realizó la inversión.

Con relación al financiamiento y el acceso a capital, la Ley establece un Fondo Fiduciario para el Desarrollo de Capital Emprendedor (FONDCE), con el cual se pueden financiar emprendimientos de forma conjunta con el sector privado. Su consejo asesor federal estará integrado por representantes de las provincias y de las principales instituciones de

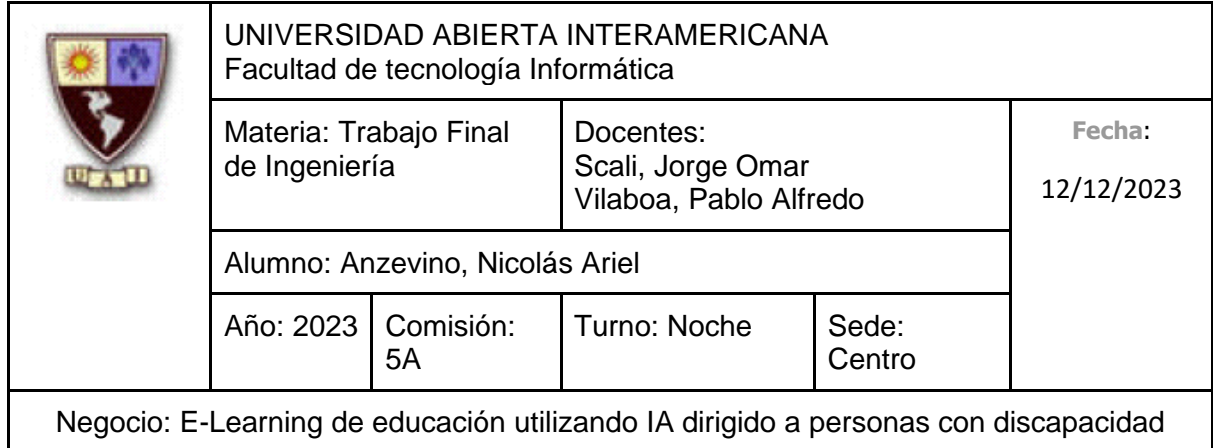

apoyo al emprendimiento, y tendrá a su cargo el desarrollo de programas de financiamiento para emprendedores en todo el país, **tanto para emprendedores con fines de lucro como para aquellos que busquen principalmente un impacto social**, incluyendo las cooperativas.

El FONDCE contará con un patrimonio formado por:

- Recursos asignados por las leyes del presupuesto general de la administración nacional u otras leyes
- Ingresos por legados o donaciones
- Fondos provistos por organismos nacionales, provinciales, internacionales u organizaciones no gubernamentales
- Fondos que se puedan generar o recuperar como consecuencia de la aplicación de los programas y ejecución de los objetivos del FONDCE
- Rentas y frutos de estos activos
- Fondos provenientes de la colocación por oferta pública de valores negociables emitidos por el FONDCE a través del mercado de capitales
- Fondos provenientes de empresas públicas o privadas, nacionales o extranjeras que decidan apoyar el desarrollo de la industria del capital emprendedor del país

La Ley prevé préstamos a tasa cero que tendrán por objeto capacitar y financiar a aquellos emprendedores que pretendan dar inicio a un proyecto o potenciar uno ya existente con grado de desarrollo incipiente. A los efectos de la asistencia se evaluará:

- Potencial de innovación
- Representación provincial o regional
- Representación de la diversidad de los sectores productivos de la República Argentina
- Generación de empleo
- Generación de valor

(Ministerio de Justicia y Derechos Humanos)

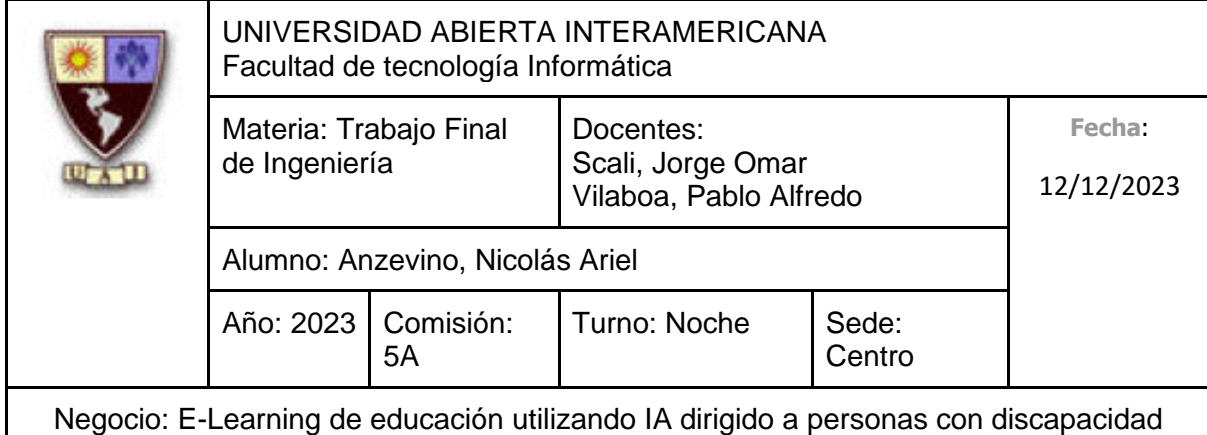

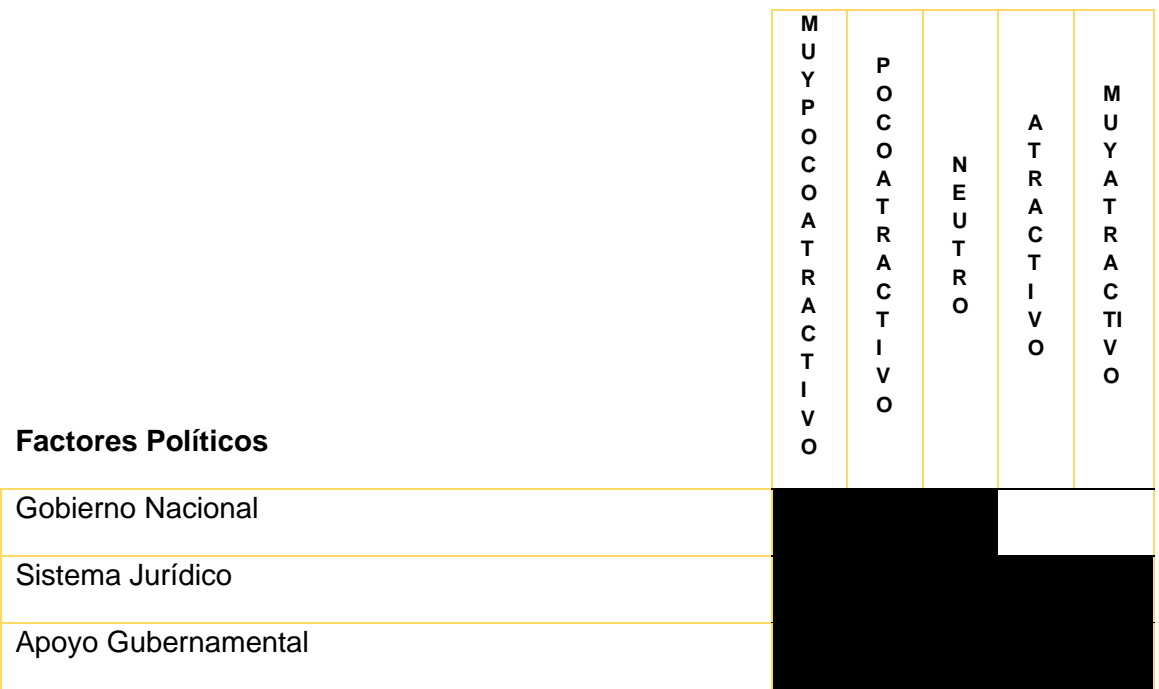

L

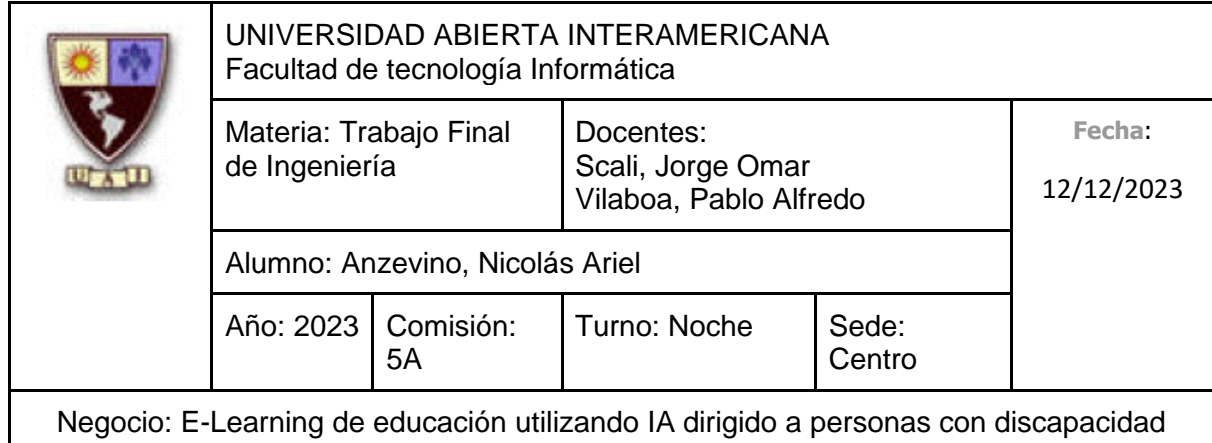

# <span id="page-35-0"></span>**2.1.4 Factores tecnológicos**

# **2.1.4.1 Avances tecnológicos**

**La rápida evolución de la IA:** Hacia finales del 2022, el modelo conversacional interactivo conocido como ChatGPT atrajo a más de un millón de usuarios en solo 5 días y promovió mucho su uso en las diversas empresas, haciendo que numerosas empresas busquen aprovechar más el tipo de soluciones de inteligencia artificial, buscando así incluirla de alguna manera en los servicios que ofrecen, ya que la capacidad de estos de ser entrenados, así como de aprender, analizar y crear un gran volumen de resultados tiene un enorme potencial. También este último modelo interactivo que aprovecha esta tecnología es utilizado en el ámbito de la educación, ya que una tecnología capaz de obtener información de diferentes fuentes y producir una gran cantidad de texto a partir de lo que se haya solicitado es un gran interrogante para el sistema educativo, ya que dicha tecnología ya fue utilizada para rendir exámenes, así como para comprender temas, aunque el usuario debe ser muy interactivo y preciso con la propia inteligencia artificial, llegando a tener que solicitarle la explicación de todos los temas, ya que no es una guía para enseñar como tal.

**La tendencia del Metaverso:** La realidad virtual y el metaverso es una tendencia tecnológica significativa, que, si bien perdió algo de relevancia debido a la gran evolución de la IA (Siendo este último el foco de la mayoría de las personas en la actualidad), continúa siendo una tendencia tecnológica significativa, que la posibilidad de crear una realidad extendida sin ninguna presencia tangible continúa siendo muy popular. Algo muy esperado como consecuencia de la evolución de esta realidad virtual, es la posibilidad de imitar la sensación de la realidad, pero estando en el metaverso: Que los alumnos puedan verse entre ellos, interactuar con ellos, así con el docente y con el entorno presentado en ese mundo virtual, siendo así una interacción muy similar a la realidad.

**Internet de las cosas (IoT):** Incluso a día de hoy nos beneficiamos de IoT, ya que la mayoría de las cosas se están construyendo con la posibilidad de conectarse a internet. Esto ha permitido que dispositivos, electrodomésticos, automóviles y mucho más se conecte e intercambien datos a través de internet. Las empresas tienen mucho que ganar con esto, ya que puede permitir una mejorar seguridad, eficiencia y toma de decisiones a la hora de recopilar y analizar datos. IoT es una evolución permanente que, poco a poco va evolucionando indefinidamente, pronosticándose que para el 2030, alrededor de 50 mil millones de dispositivos IoT se estarán utilizando en el todo el mundo.
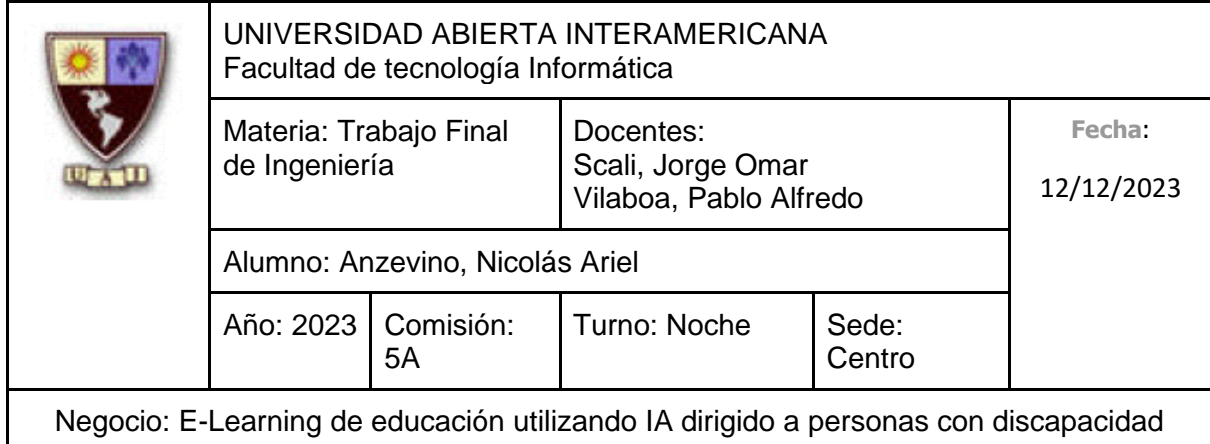

(Duggal, 2023)

(Zunini, 2023)

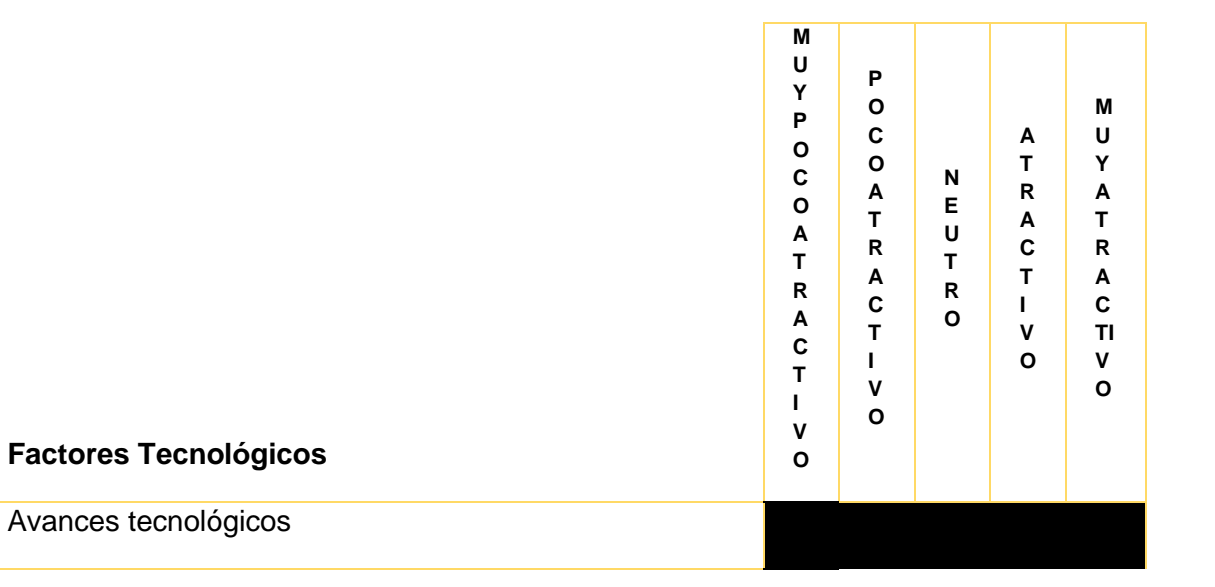

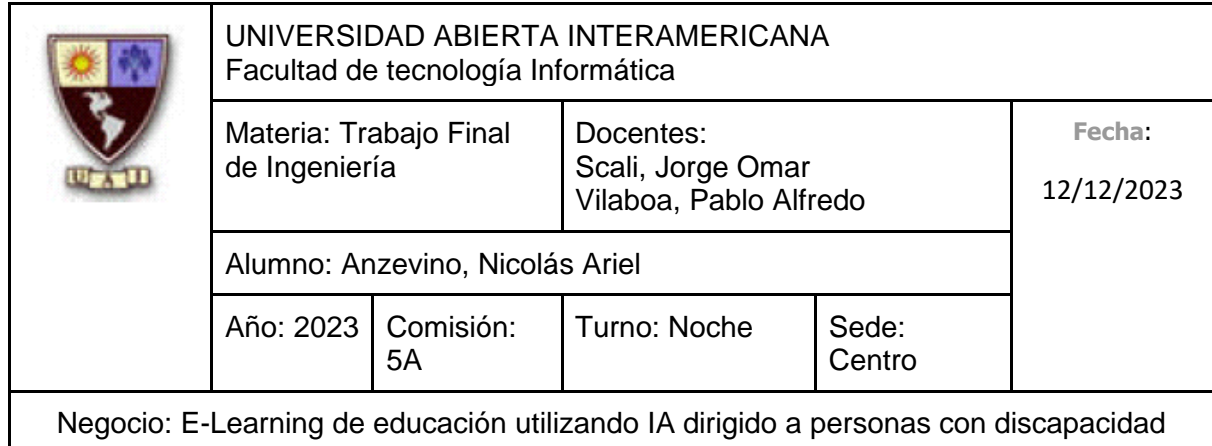

#### **2.1.5 Factores sociales**

#### **2.1.5.1 Reacción de las masas ante la evolución de la Inteligencia Artificial**

Como ya se explicó anteriormente, desde el lanzamiento de ChatGPT, el público en general está fijado su atención en la Inteligencia Artificial más que nunca. A partir de haber realizado una investigación, las empresas buscan aprovechar esta herramienta y exprimir todo su potencial para mejorar la productividad, tratando de incorporarla como sea. En la presente República Argentina, se está comenzando a utilizar para mejorar la experiencia de clientes y empleados, para que así diversas empresas ofrezcan mayor acceso y experiencias confiables. Cada vez son más las empresas de seguros, servicios financieros y salud que están evolucionando a partir de asistentes virtuales, todo lo referente a la atención que tradicionalmente se realizaba a través de un call center, con el objetivo de agilizar la atención.

Si bien es cierto que hay personas que actualmente están preocupadas y hasta consideran peligrosa el hecho de entrenar los modelos de inteligencia artificial, podemos concluir que, si la propia inteligencia artificial es utilizada de forma benéfica para mejorar la vida de las personas, la reacción de las masas será muy positiva ante ese proyecto que aprovecha dicha tecnología de punta.

(Zambrano, 2023)

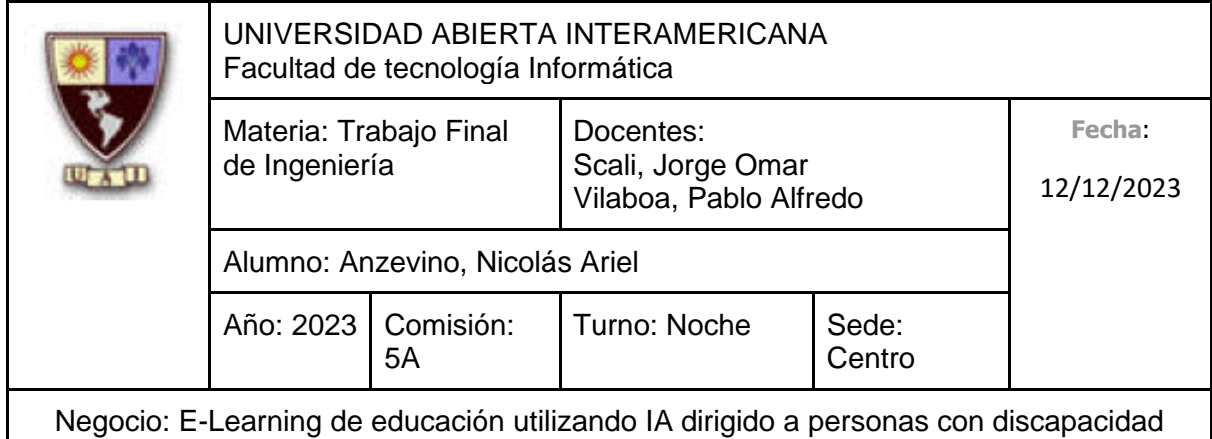

#### **2.1.5.2 Negativa opinión ante la educación nacional**

Como consecuencia de la falta de inversión explicada anteriormente, mala calidad de educación, además de los bajos salarios y otros factores son la consecuencia de una postura desfavorable de la educación en el país.

En una de las conclusiones de la primera encuesta nacional "Percepciones de la Educación Argentina", la cual indagó sobre la opinión que los residentes de la República Argentina tienen de sus escuelas, comparándola con la calidad de la educación de hace 30 años, 2 de cada 10 personas respondió positivamente, mientras los 8 restantes difieren.

La encuesta consistió en la recolección de 1003 casos en todo el país, además de incluir la opinión de 405 miembros de la comunidad educativa, quienes, a diferencia de la población general, se mostraron más optimistas sobre la evolución de la educación. Ante la misma pregunta, el 34% de los docentes respondió que cree que la educación está mejor o igual de bien que hace 30 años, contra un 64% que opina que está peor o igual de mal. También se quiso saber la opinión sobre la situación personal, tanto en la comunidad educativa como en la población general. Más de la mitad de los maestros cree que el año que viene la situación estará igual de negativa o peor que ahora mismo. Esto parte del hecho que la encuesta arrojó que 6 de cada 10 personas cree que estamos en una mala situación y la misma continuará, mientras que los profesionales de la educación tienen una proyección a futuro apenas mejor.

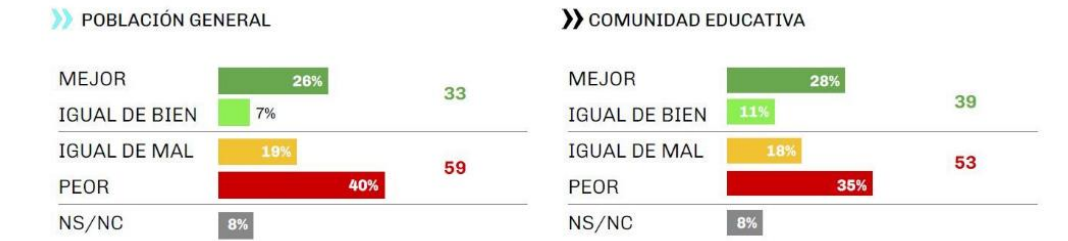

¿Cómo cree que va a estar la educación en el país en los próximos años: mejor, igual de bien, igual de mal o peor?

Base: 1003 casos (Población General) / 405 casos (Comunidad Educativa) – Marzo/Abril 2023. Fuente: Encuesta nacional de percepciones de la educación argentina.

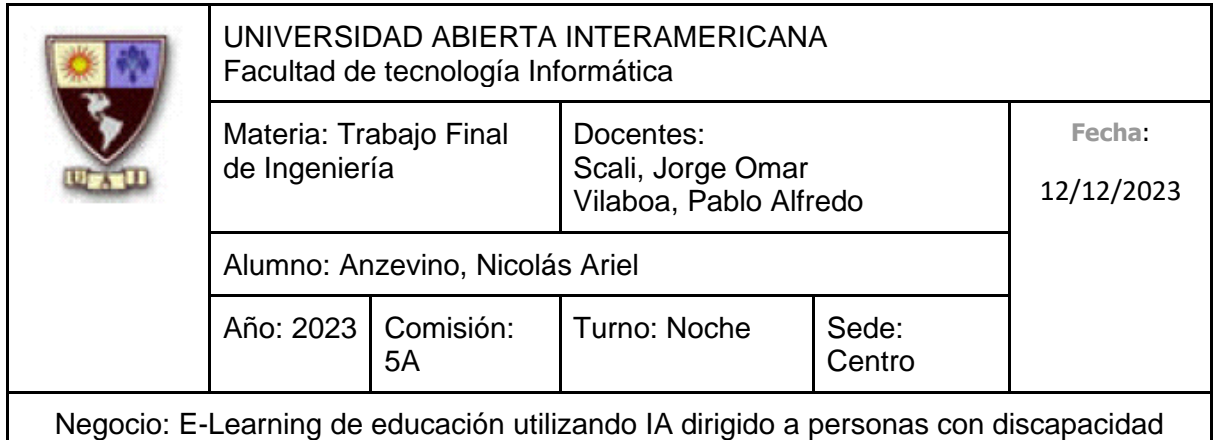

### El principal problema de la educación, incluso para la comunidad educativa, es la formación. Le siguen las problemáticas vinculadas a la inversión: la educación en Argentina? escuelas e infraestructura.

## $\star$

¿Cuáles considera que son los principales problemas de

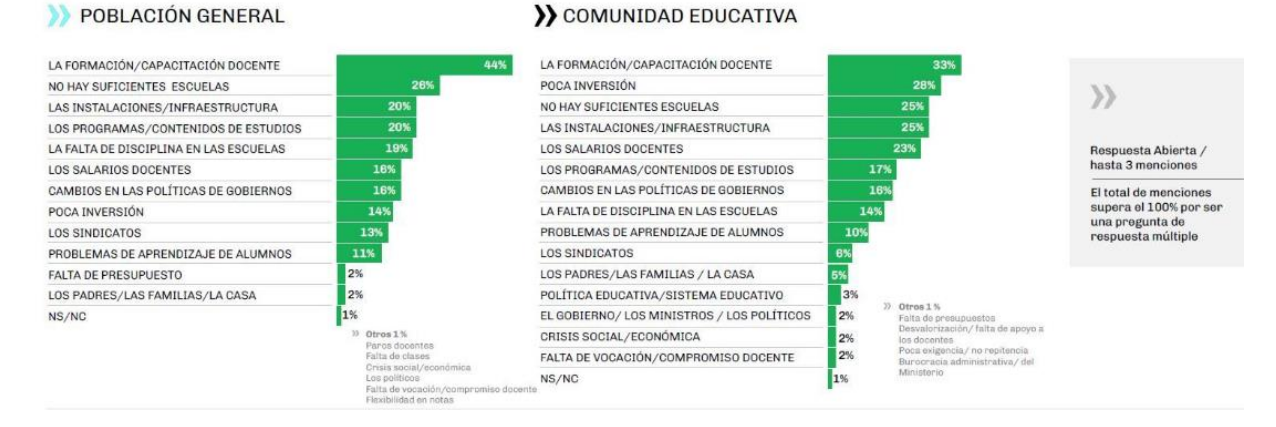

Base: 1003 casos (Población General) / 405 casos (Comunidad Educativa) – Marzo/Abril 2023. Fuente: Encuesta nacional de percepciones de la educación argentina.

(eldiarioar, 2023)

No solo la opinión procede de estas fuentes. La Universidad Siglo 21 realizó una investigación para identificar problemas claves del país, concluyendo que hay una percepción negativa de gobierno y del educativo.

El 82% de los argentinos considera hoy que la educación no los prepara de forma adecuada para el mercado laboral del futuro, y el 75.5% plantea que la educación en Argentina no es innovadora.

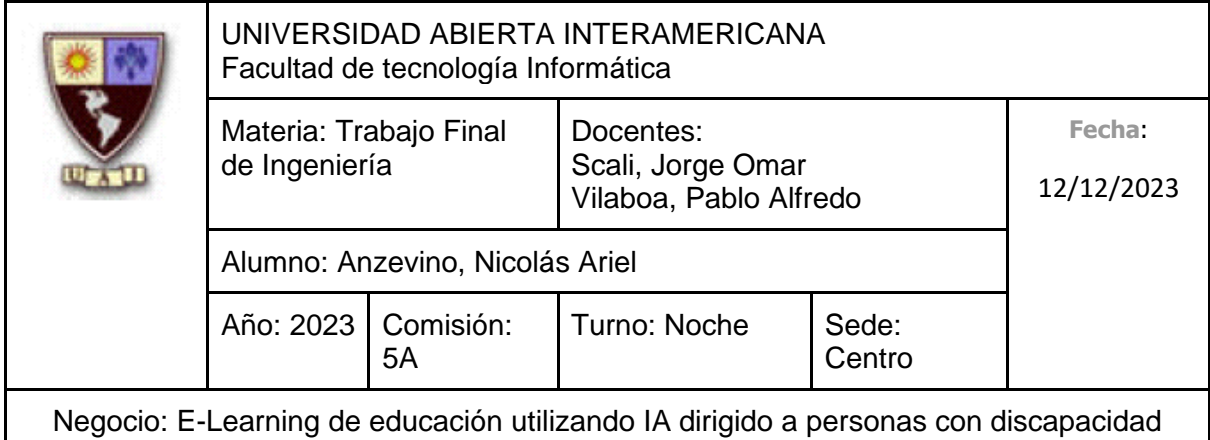

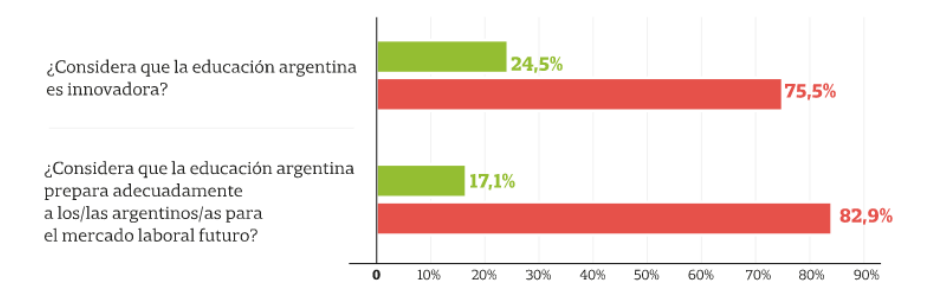

Fuente: Insight 21. Tamaño de la muestra: 1050 casos.

#### (Polack, 2023)

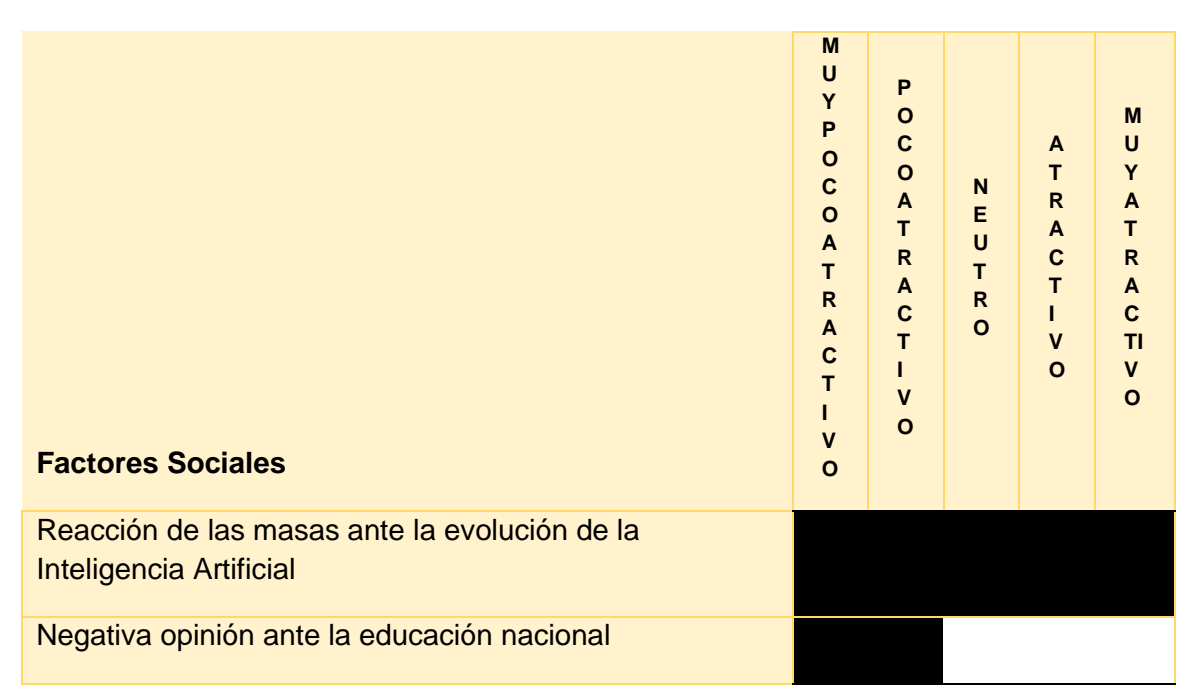

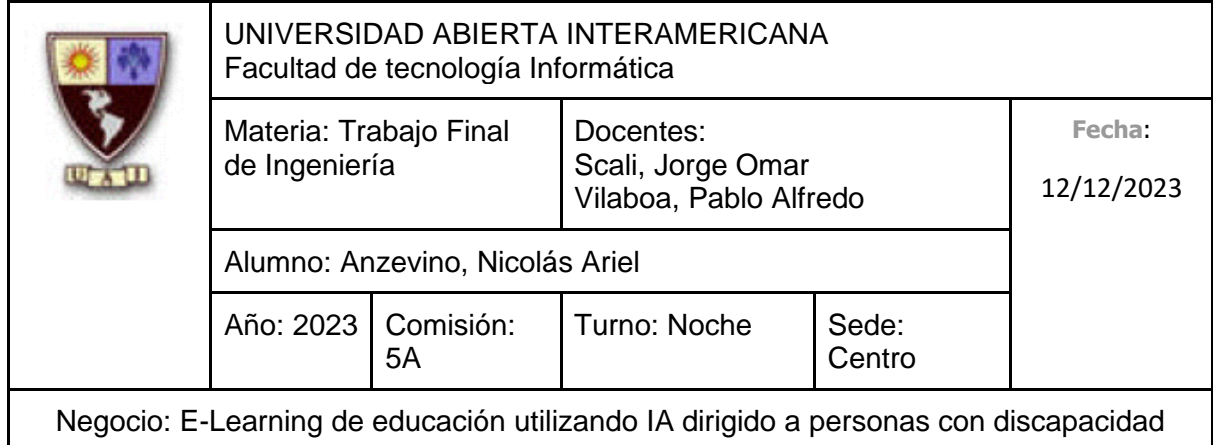

#### **2.1.6 Atractivo de la industria**

Considerando los recientes desarrollos tecnológicos y la sorprendente reacción de las empresas y las personas ante la educación virtual, así como la inteligencia artificial, a pesar de las desfavorables circunstancias económicas presentadas y la negativa opinión de las personas ante el estado actual de la educación, creemos que es un momento oportuno para comenzar con esta unidad de negocio ya que, en el presente año se tomó la decisión de destinar una mayor cantidad de dinero a la industria, además de las altas expectativas que se tienen acerca del e-learning, ya que es una experiencia de aprendizaje que, desde su rápida evolución, fue muy bien recibida, provocando que las personas estén atentas acerca de su desarrollo e incorporación de nuevas tecnologías.

Además, en el presente año surgió una iniciativa de la Fundación Sadosky, en conjunto con el Ministerio de Ciencia, Tecnología e Innovación. La misma se conoce como "Soluciones innovadoras de desafíos de software", donde financiarán con 200 millones de pesos el desarrollo de proyectos con base tecnológica, además de que aquellos proyectos seleccionados podrán contar con la participación de tres investigadores de un instituto científico argentino. Obtener financiamiento y apoyo de investigadores es un factor realmente positivo para llevar adelante nuestra idea de negocio.

(Ministerio de Ciencia, Tecnología e Innovación, 2023)

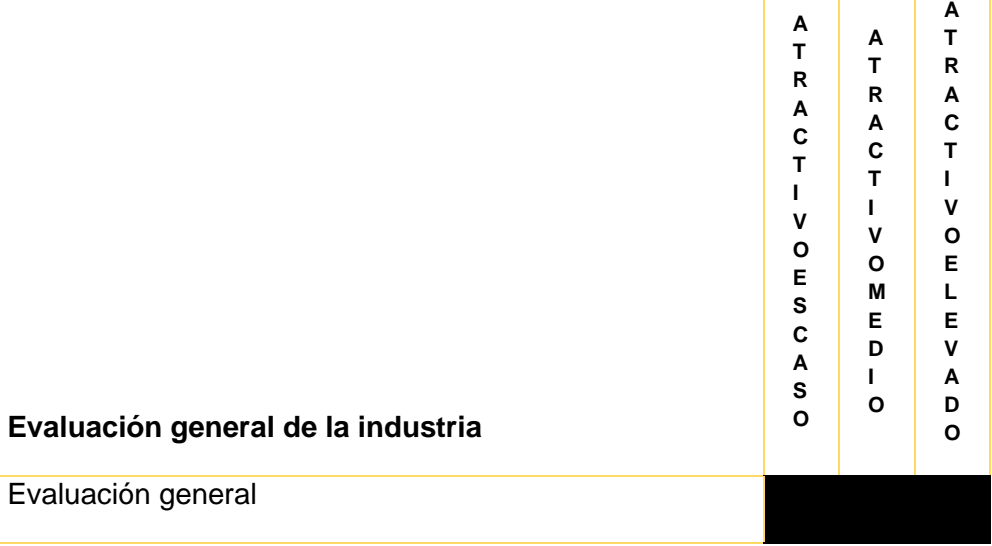

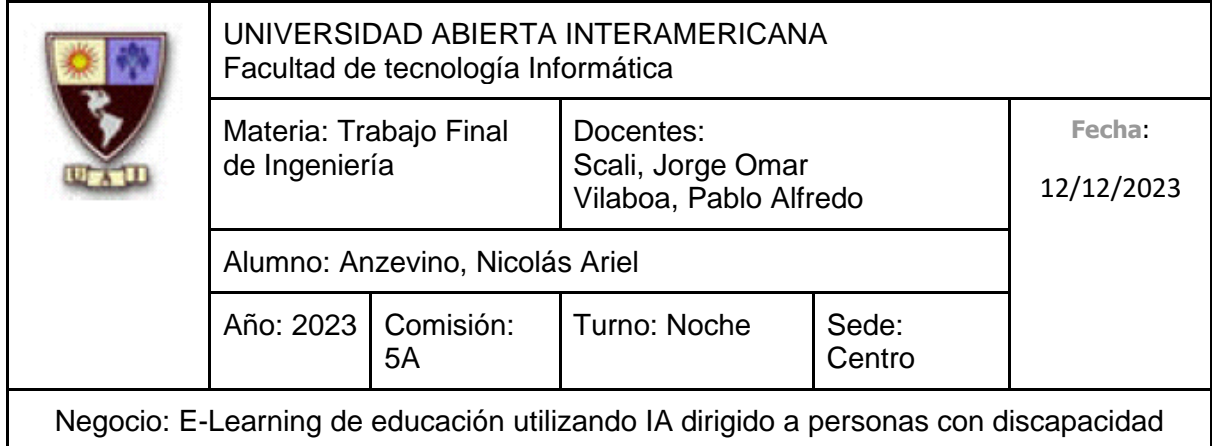

#### **2.1.7 Oportunidades y amenazas Oportunidades**

- 1. Actualmente la inteligencia artificial está teniendo una gran repercusión, siendo esta el foco de la mayoría de las empresas y consumidores.
- 2. El Ministerio de Ciencia, Tecnología e Innovación junto a la Fundación Sadosky están dispuesto a financiar a aquellos emprendedores que realicen proyectos con base tecnológica, además de brindarles su apoyo.
- 3. El estado argentino decidió invertir una mayor suma de capital a la industria educativa en el presente año.
- 4. Las plataformas educativas están cobrando una gran popularidad, ya que fueron positivamente aceptadas desde su rápida evolución.

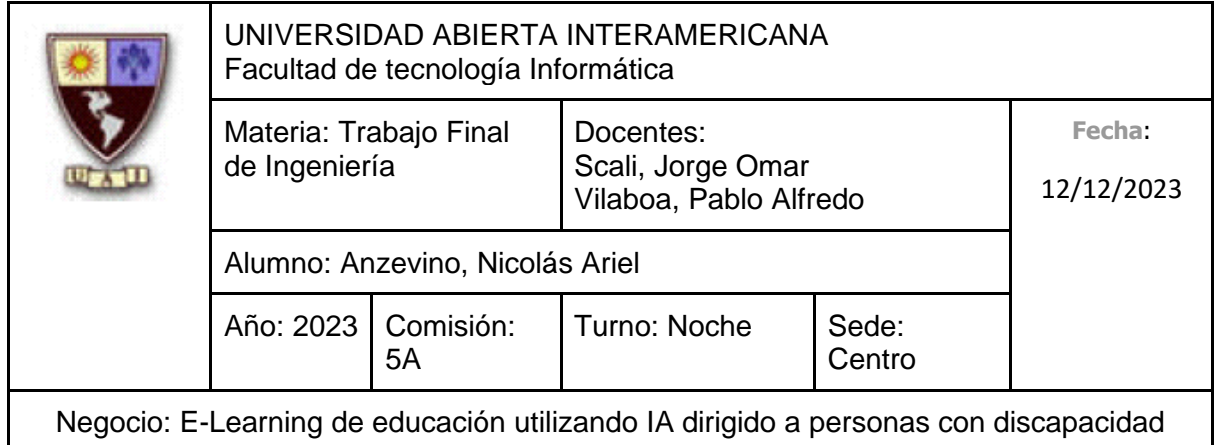

#### **Amenazas**

- 1. Existe la posibilidad de que el metaverso evolucione a gran escala y desplace el interés actual en la Inteligencia Artificial.
- 2. Si los donantes o inversores enfrentan dificultades económicas como consecuencia de la alta inflación y otros problemas financieros presentes en el país, es probable que disminuyan o suspendan sus contribuciones.
- 3. Solo en tres oportunidades se cumplió con el objetivo de gasto en educación como porcentaje del PBI establecido por la Ley

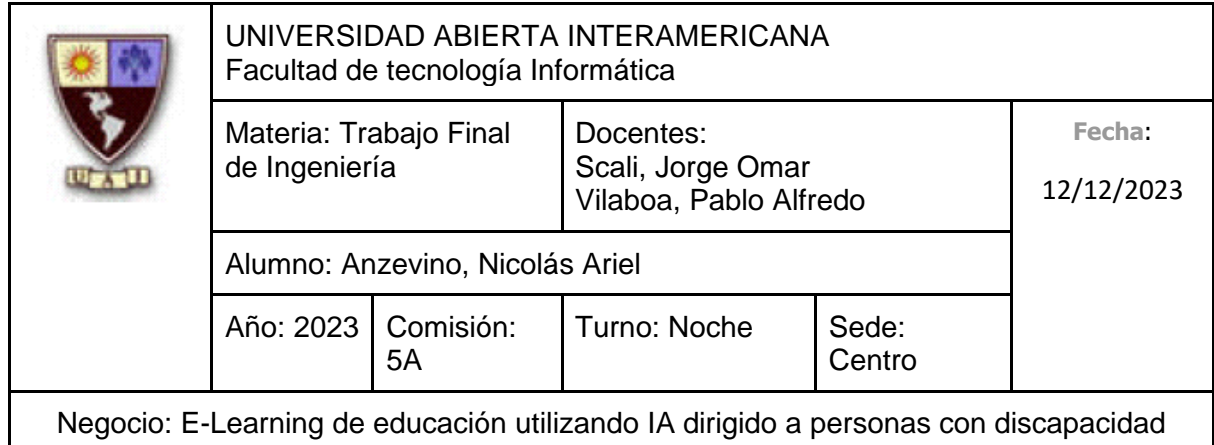

## **2.2 Análisis de la competencia**

Se considerará como competidores principales o directos a aquellos que tengan los mismos o similares alcances de servicios, alcance de mercado y alcance geográfico.

#### **2.2.1 Principales competidores**

#### **2.2.1.1 Competidor 1: Inclúyeme**

Descripción: Empresa que trabaja y lucha por la inclusión sociolaboral para personas con discapacidad en Latinoamérica. La misma trabaja con más de 600 firmas de diversos tipos de industria, a las que acompañan en sus procesos de cambio cultural, acceso a las personas con discapacidad y en el desarrollo de iniciativas de marketing inclusivo con foco en la diversidad e inclusión. Además de capacitar a personas que padezcan discapacidades.

- País: Nace en México, pero trabaja en toda Latinoamérica
- Sitio web:<https://www.incluyeme.com/>
- Redes Sociales:
	- o Twitter:<https://twitter.com/incluyemecom>
	- o Linkedin:<https://www.linkedin.com/company/incluyeme/>
	- o Facebook: [https://www.facebook.com/Incluyemecom?\\_rdc=1&\\_rdr](https://www.facebook.com/Incluyemecom?_rdc=1&_rdr)
- Teléfono: +52 55 5589 8134
- Dirección: Bahía Guantánamo 73, Verónica Anzúres, Miguel Hidalgo, 11300 Ciudad de México

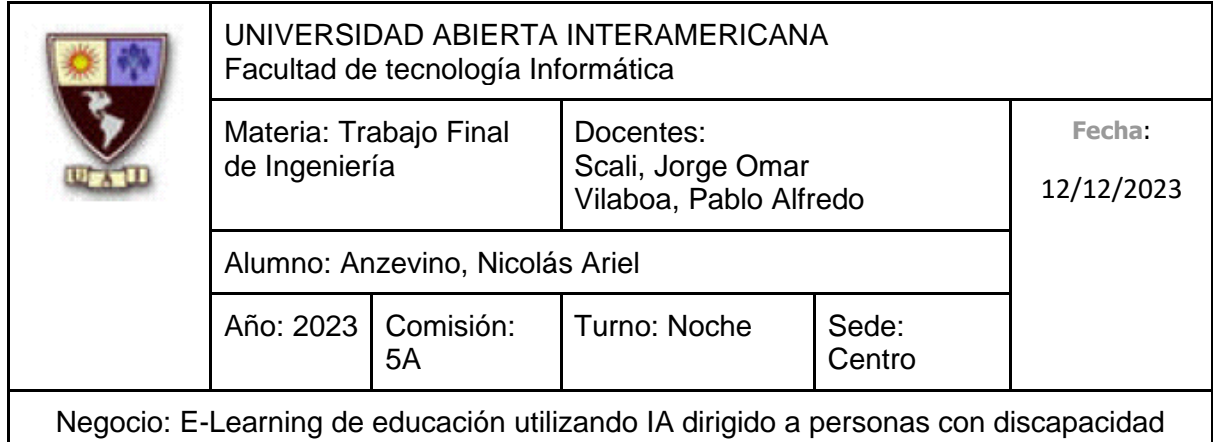

#### **2.2.1.2 Competidor 2: Capacitación Inclusiva**

Descripción: Capacitación inclusiva es una plataforma e-learning cuyo objetivo es acercar material útil para personas con discapacidad y potenciar su empleabilidad. A su vez buscan concientizar a las empresas para que entiendan que también pueden contratar personas con discapacidades y mejorar así el mejorar entre ambos lados el porcentaje de empleabilidad.

- País: Nace en México, pero trabaja en toda Latinoamérica
- Sitio web:<https://www.capacitacioninclusiva.com/>
- Redes Sociales:
	- o Linkedin: [https://www.linkedin.com/showcase/capacitaci%C3%B3n](https://www.linkedin.com/showcase/capacitaci%C3%B3n-inclusiva/)[inclusiva/](https://www.linkedin.com/showcase/capacitaci%C3%B3n-inclusiva/)
	- o Facebook:<https://www.facebook.com/capinclusiva/>
- Correo electrónico: hola@capacitacioninclusiva.com

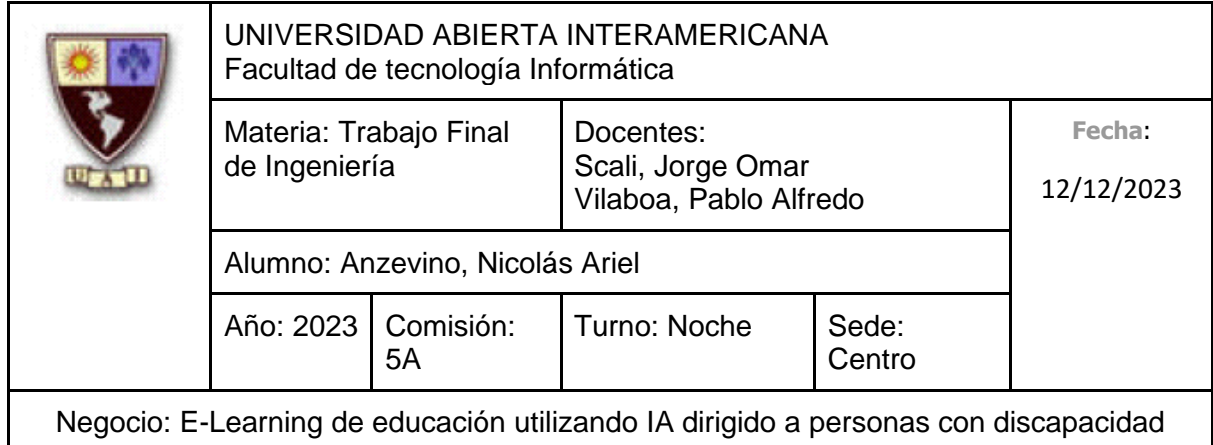

#### **2.2.1.3 Competidor 3: Adeei**

Descripción: Adeei es una ONG sin fines de lucro que desde 1994 promueve la participación plena de las personas con discapacidad en la sociedad, garantizando el cumplimiento de sus derechos. Desarrollan habilidades, destrezas, hábitos y conductas para lograr la inclusión laboral de personas con discapacidad entre 18 y 45 años, en pos de posibilitar una inserción en el mundo del trabajo ofreciendo apoyos en las diferentes etapas de la formación e inclusión laboral.

- País: Argentina
- Sitio web:<https://www.adeei.org.ar/inicio>
- Redes Sociales:
	- o Linkedin:<https://www.linkedin.com/company/adeei-inclusion-laboral/>
	- o Facebook:<https://www.facebook.com/adeei.inclusion>
- Teléfono: 4701 2362 / 4701- 0895 / 4702 -5696
- Dirección: Arcos 3063, C1429AZE (CABA Área laboral)

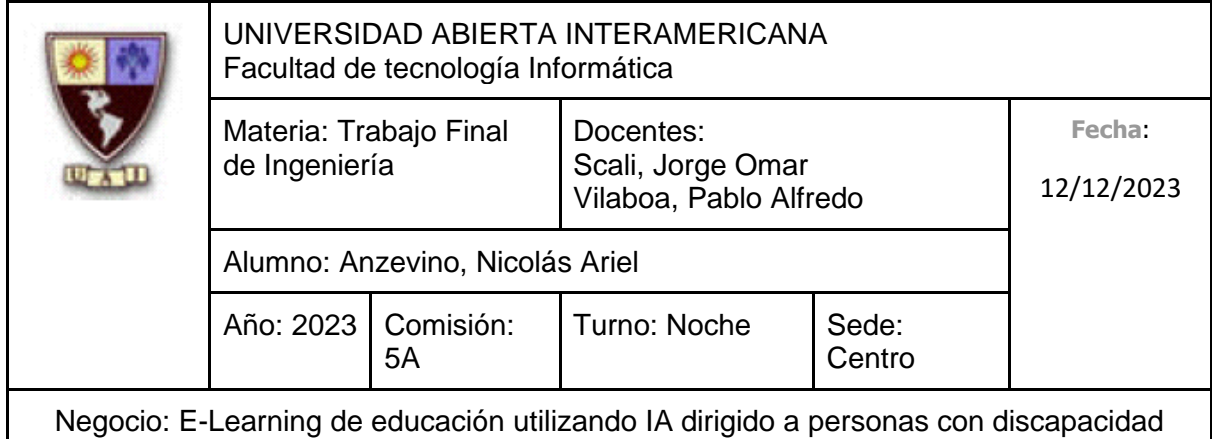

#### **2.2.1.4 Competidor 4: Centro de e-Learning de la UTN**

Descripción: El Centro de e-Learning de la Universidad Tecnológica Nacional buscan responder a la necesidad de acercar e integrar la educación sin importar el lugar donde se encuentre el alumno, desarrollando más de 300 cursos dictados online (de forma sincrónica y asincrónica). Sus cursos son completamente a distancia, los cuales incluyen actividades didácticas acorde a la capacitación, evaluaciones y foros de discusión. También ofrece servicios a empresas para así capacitarlos con cursos de calidad, adaptados a las necesidades de cada área.

- País: Argentina
- Sitio web:<https://sceu.frba.utn.edu.ar/e-learning>
- Redes Sociales:
	- o Twitter:<https://twitter.com/elearningUTN>
	- o Linkedin:<https://www.linkedin.com/school/centro-de-e-learning-utn-frba/>
	- o Facebook:<https://www.facebook.com/CursosonlineUTN/>
- Teléfono: +011 7078-8073
- Dirección: Av. Medrano 951, CABA

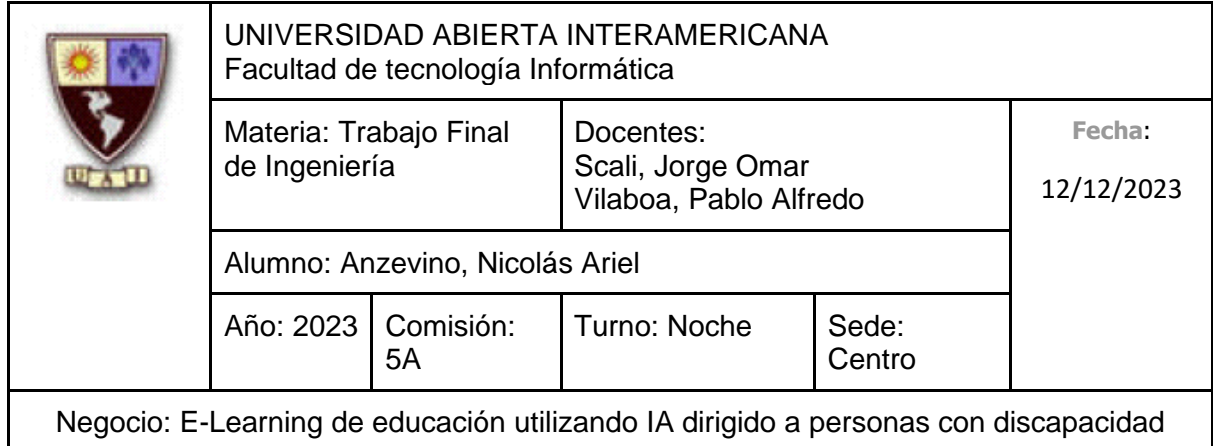

#### **2.2.1.5 Competidor 5: Euroinnova**

Descripción: Euroinnnova brinda una amplia oferta formativa de cursos online dictados por un equipo de tutorización, donde la metodología de aprendizaje utilizada aquí hace énfasis en las experiencias y el desarrollo de competencias.

- País: España, pero poseen oficinas en Argentina.
- Sitio web:<https://www.euroinnova.com.ar/>
- Redes Sociales:
	- o Twitter:<https://twitter.com/Euroinnova>
	- o Linkedin: [https://www.linkedin.com/school/euroinnova-international-online](https://www.linkedin.com/school/euroinnova-international-online-education/)[education/](https://www.linkedin.com/school/euroinnova-international-online-education/)
	- o Facebook:<https://www.facebook.com/Euroinnova/>
- Teléfono: +011 5239-1339
- Dirección: Ing. Enrique Butty 240, CABA

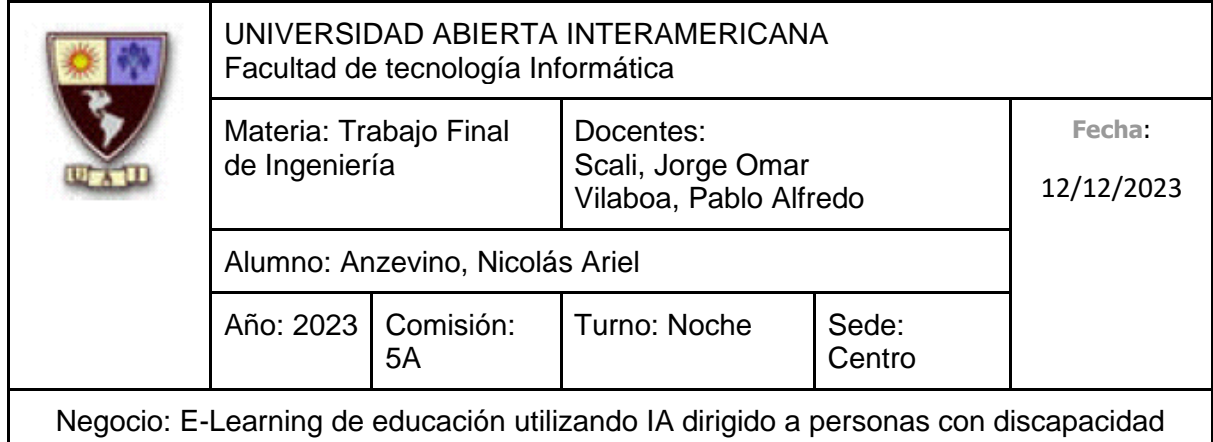

#### **2.2.1.6 Competidor 6: El Campo PSi**

Descripción: El Campo PSi ofrece cursos 100% online con aulas virtuales abiertas las 24 horas todos los días, sin horarios fijos y con inscripciones abiertas todo el año. Inicios permanentes. Todos los cursos son pagos, están estructurados entre 6 y 9 clases y deben realizarse en un plazo menor a 6 meses.

#### **Datos de la Empresa:**

- País: Argentina
- Sitio web:<https://e-campopsi.com/>
- Redes Sociales:
	- o Twitter:<https://twitter.com/campopsi>
	- o Linkedin:<https://www.linkedin.com/company/el-campo-psi/>
	- o Facebook:<https://www.facebook.com/CursosVirtualesPSI/>
- Correo electrónico: [info@ecampopsi.com.ar](mailto:info@ecampopsi.com.ar) y

[elcampopsi.cursosvirtuales@gmail.com](mailto:elcampopsi.cursosvirtuales@gmail.com)

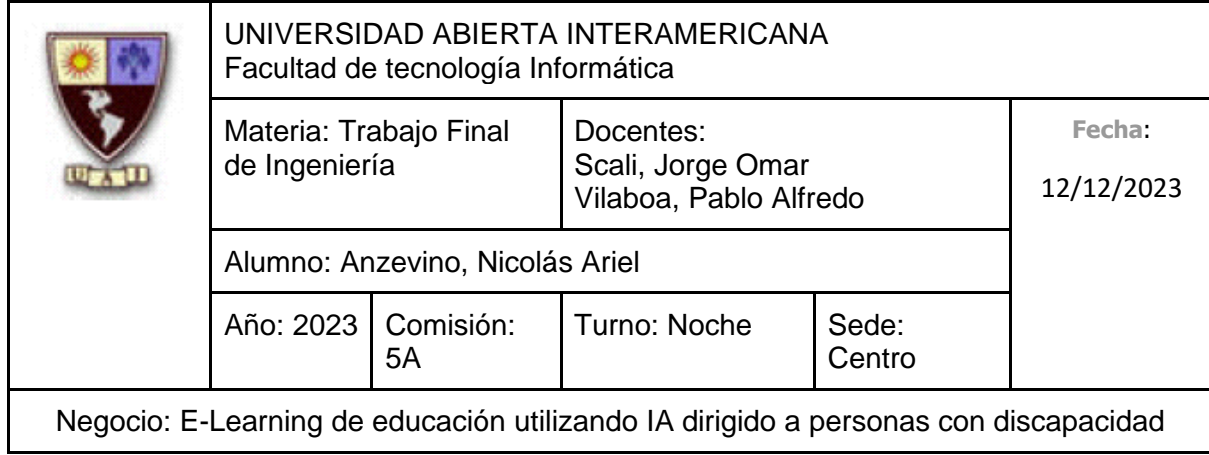

### **2.2.2 Análisis de Cadena de Valor Propia**

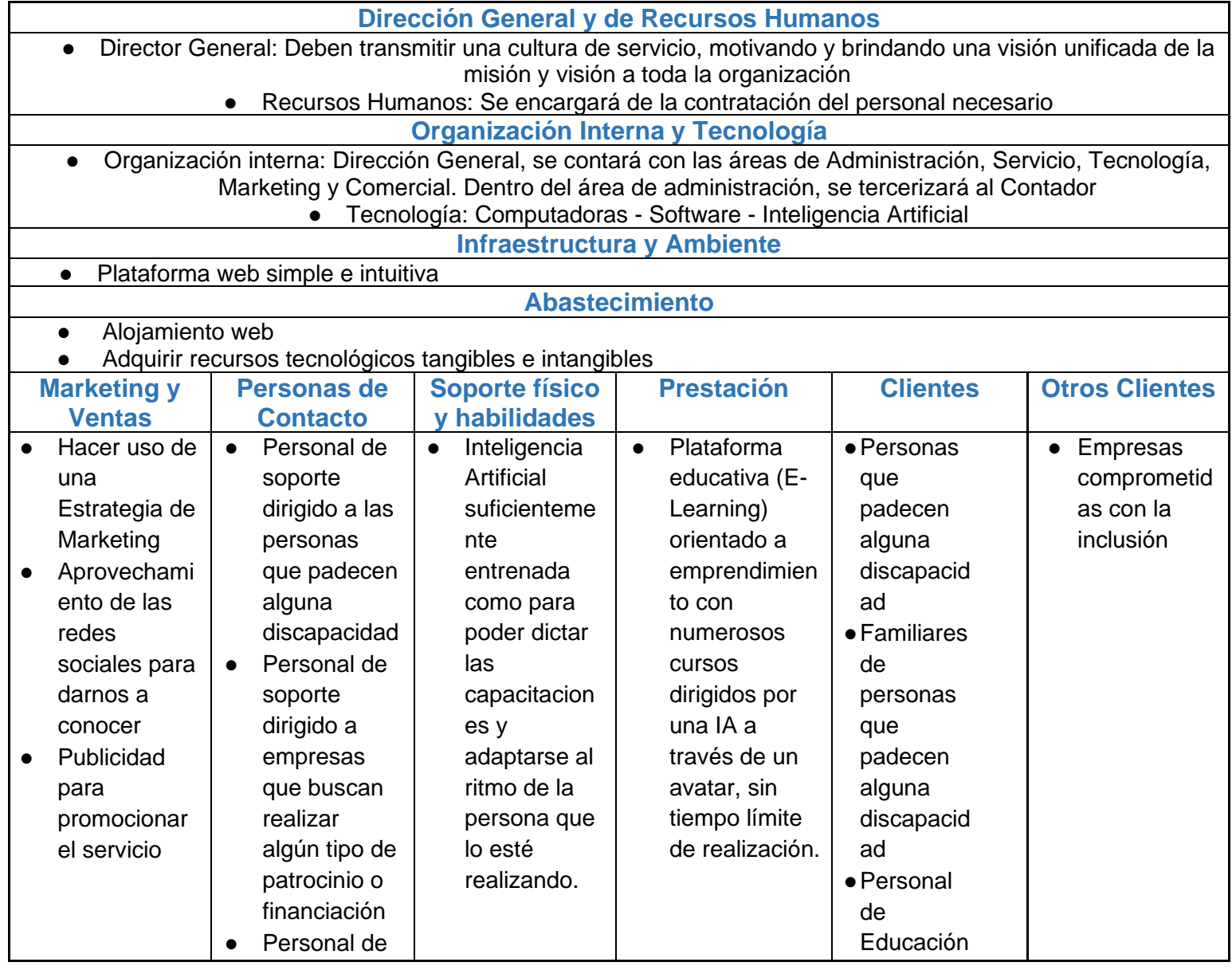

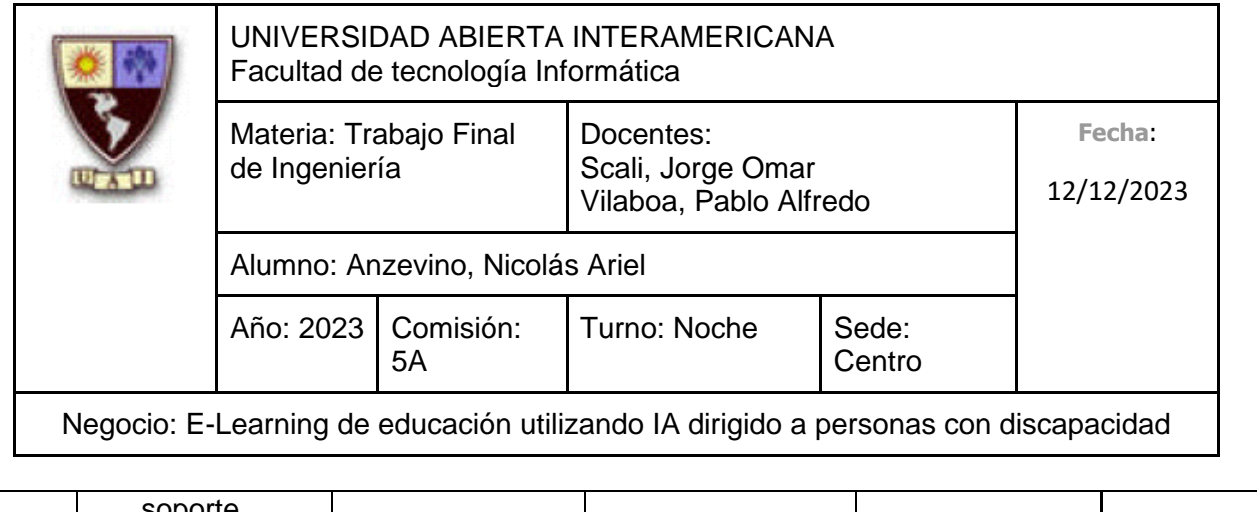

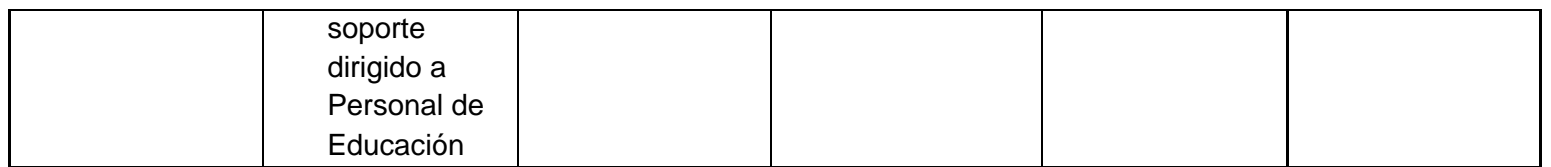

 $\mathbf{r}$ 

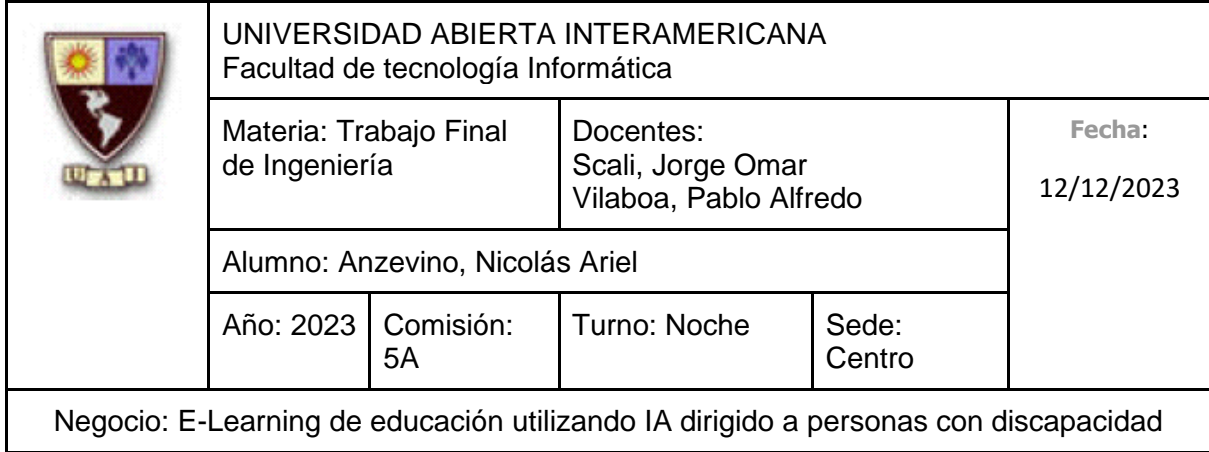

# **2.2.2.1 Cadena de Valor de Competidor 1 (Inclúyeme)**

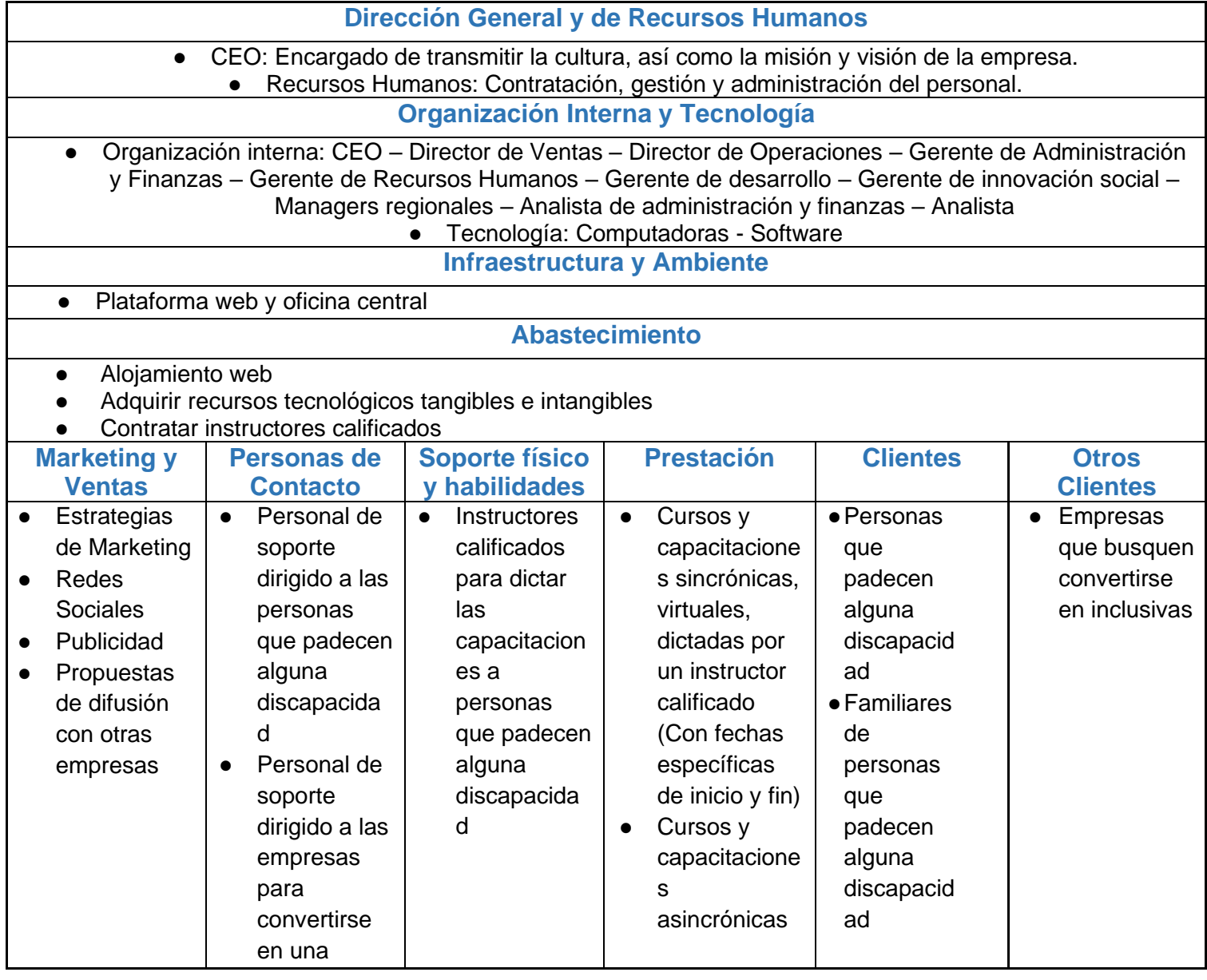

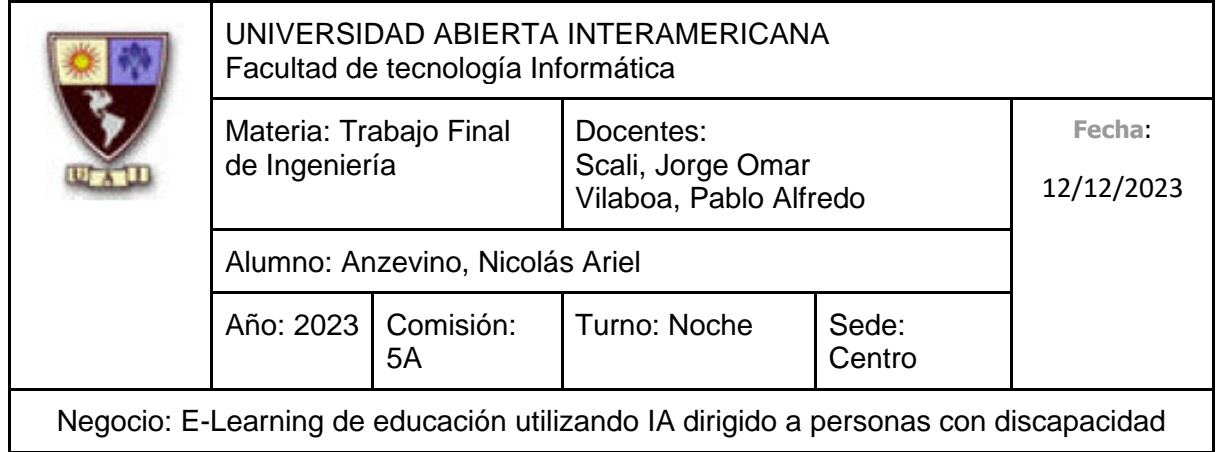

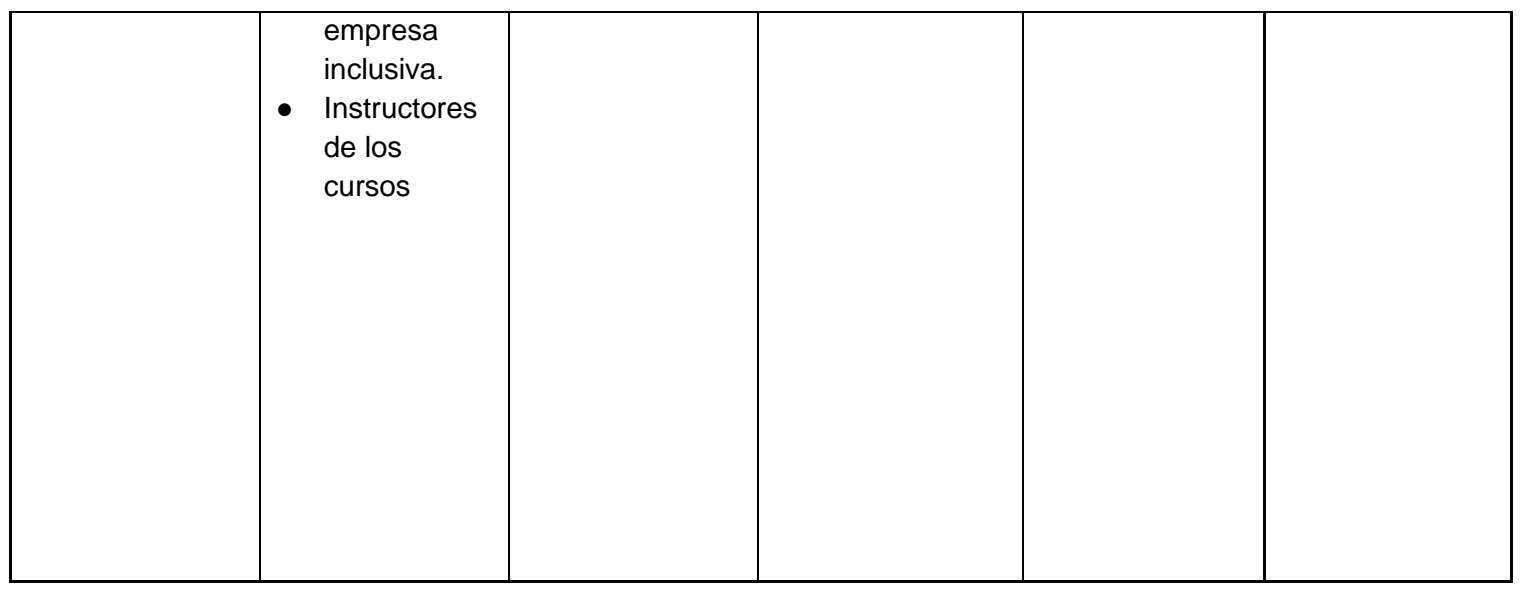

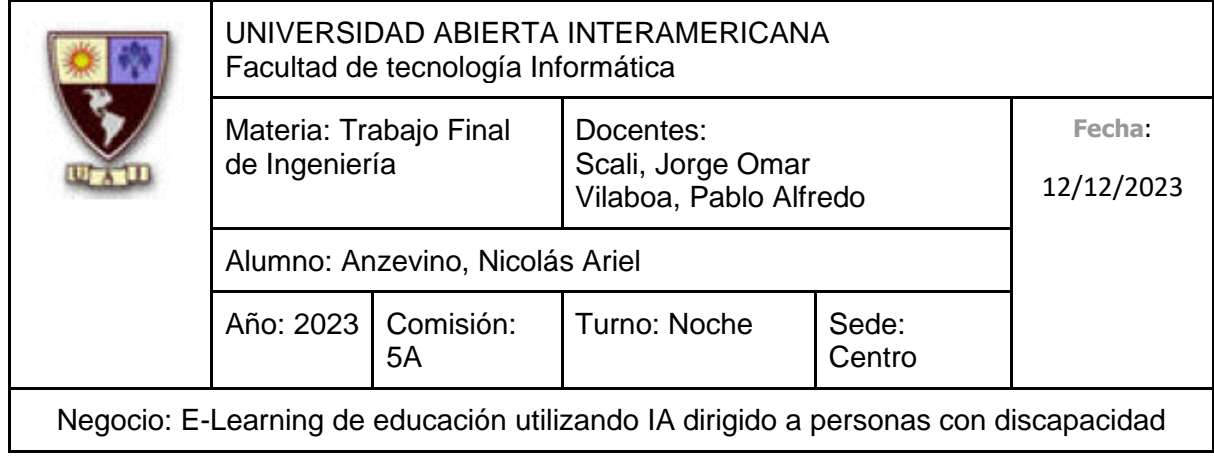

# **2.2.2.2 Cadena de Valor de Competidor 2 (Capacitación Inclusiva)**

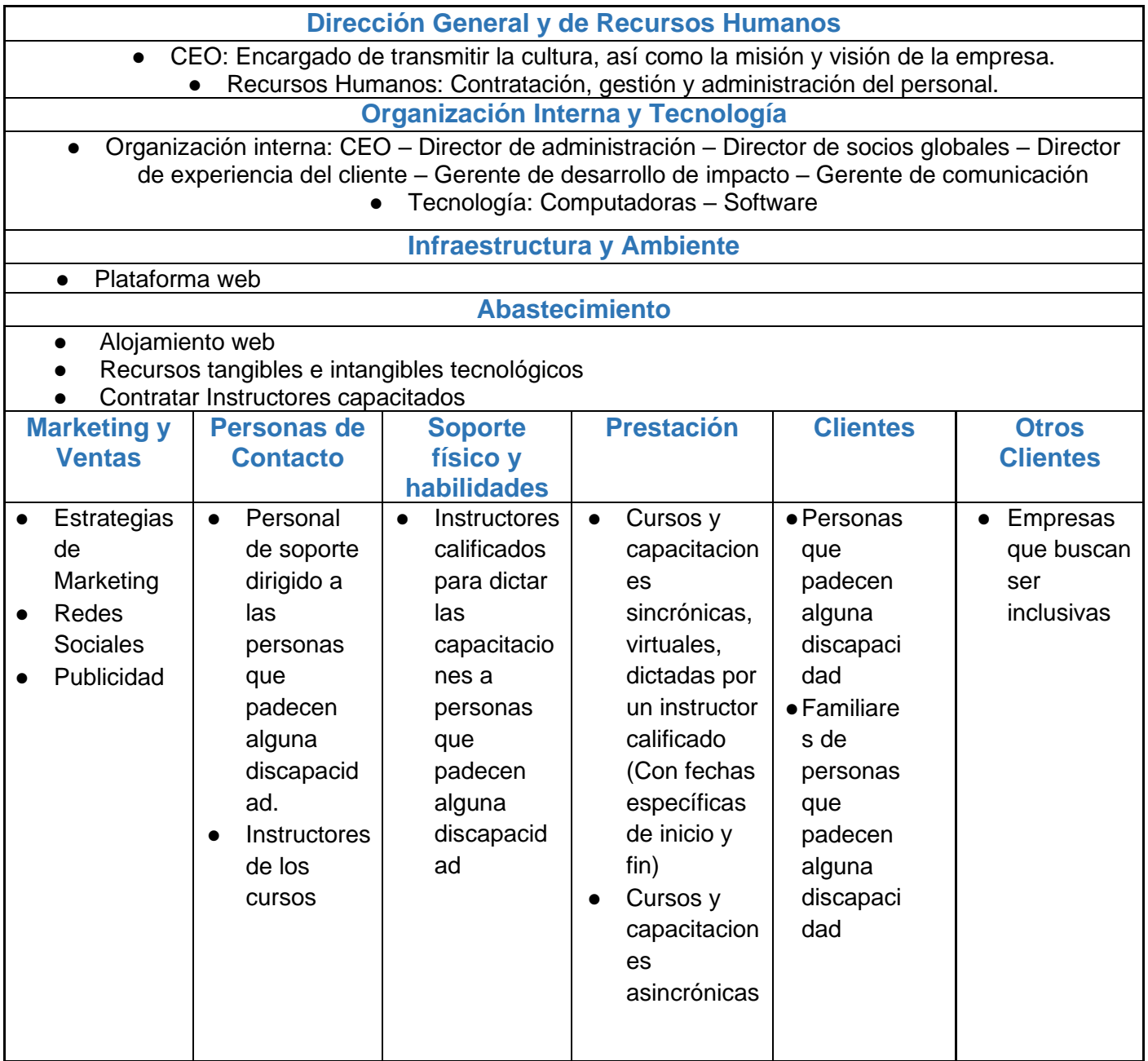

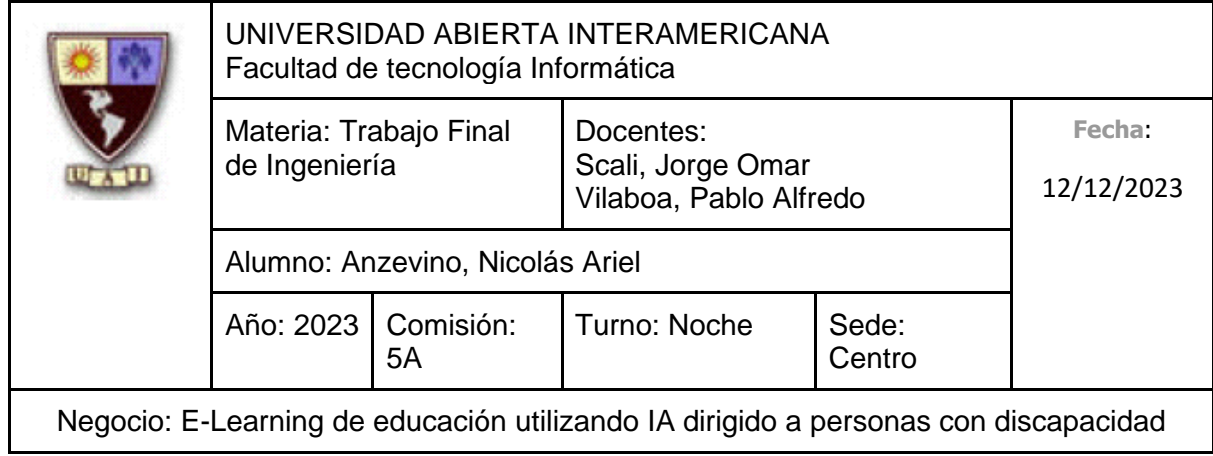

## **2.2.2.3 Cadena de Valor de Competidor 3 (Adeei)**

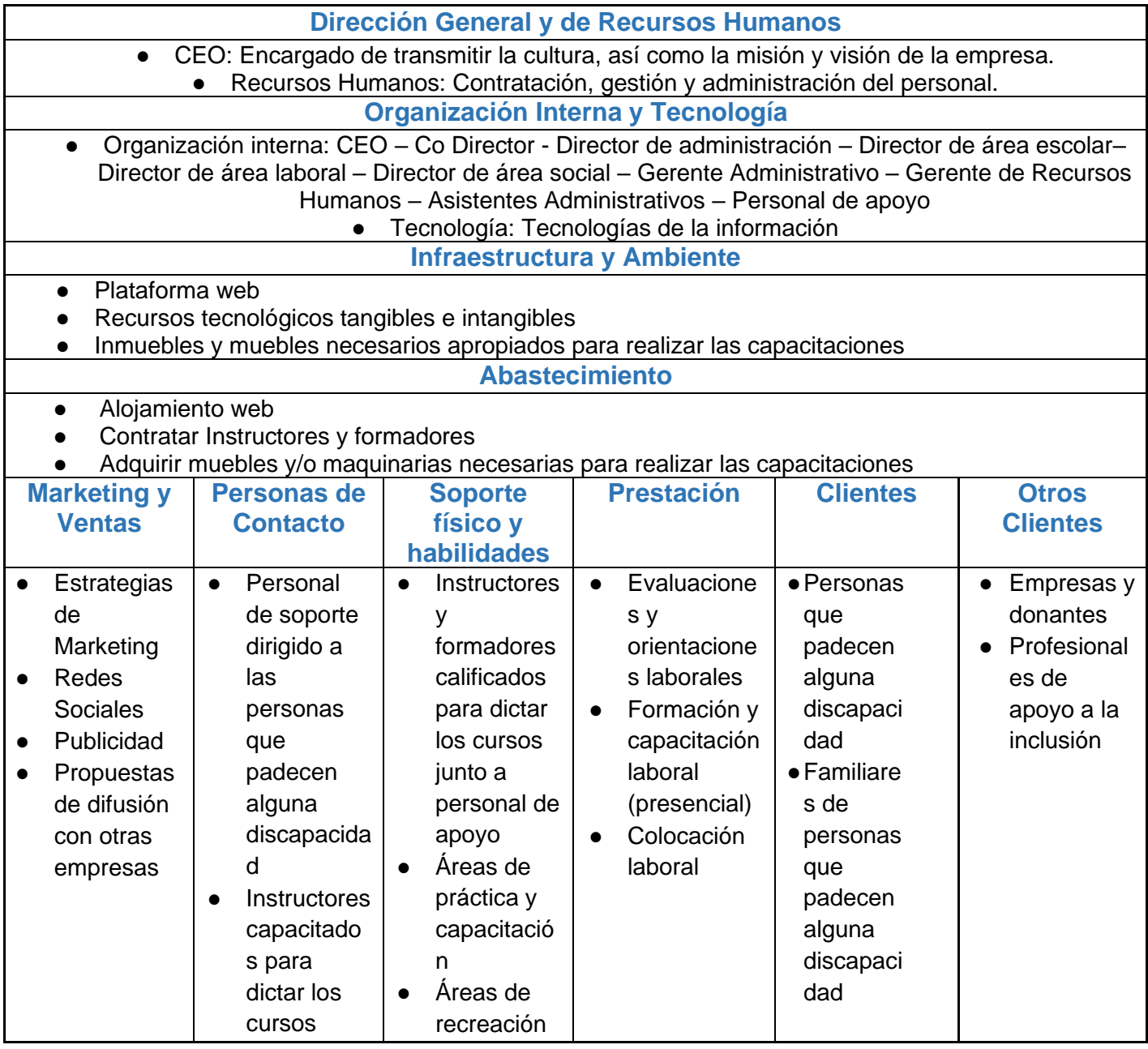

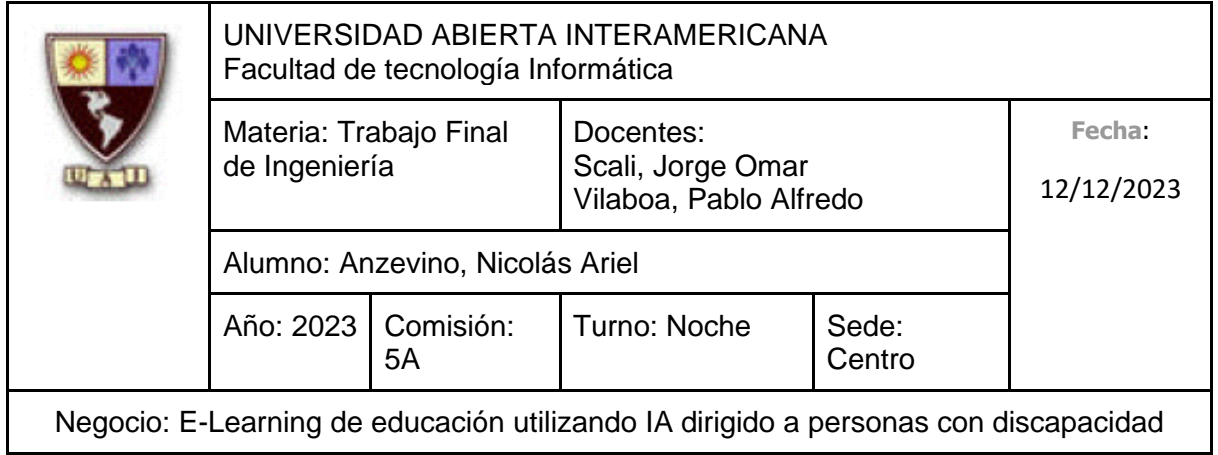

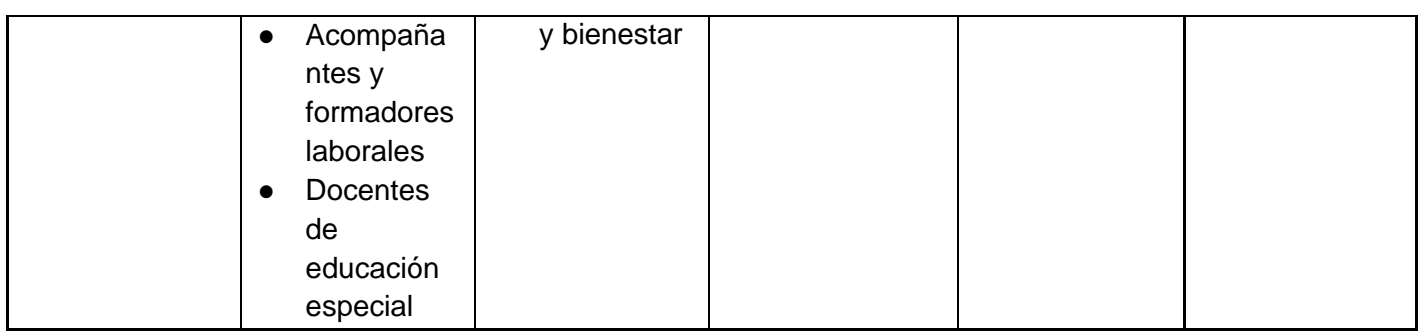

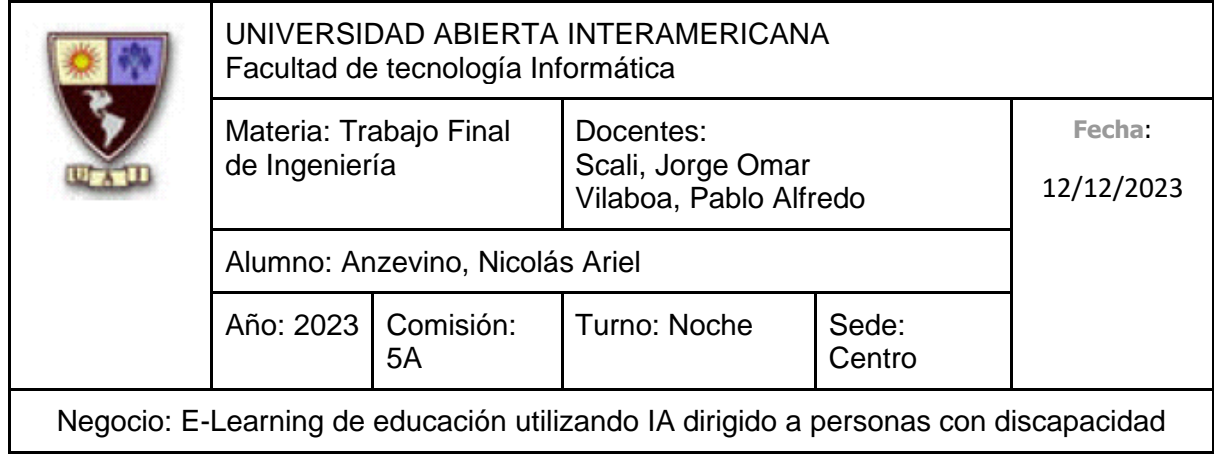

# **2.2.2.4 Cadena de Valor de Competidor 4 (Centro de e-Learning de la UTN)**

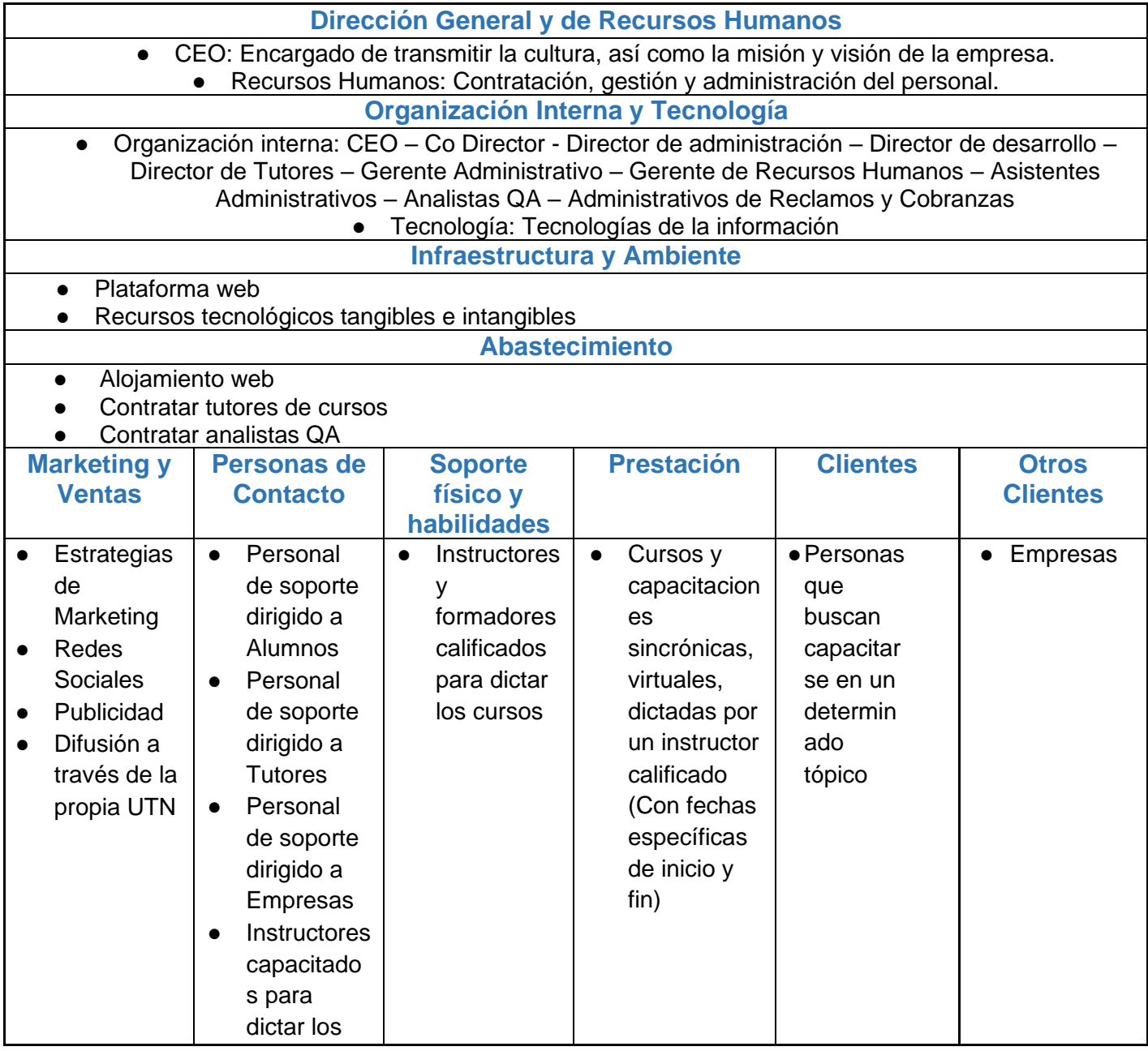

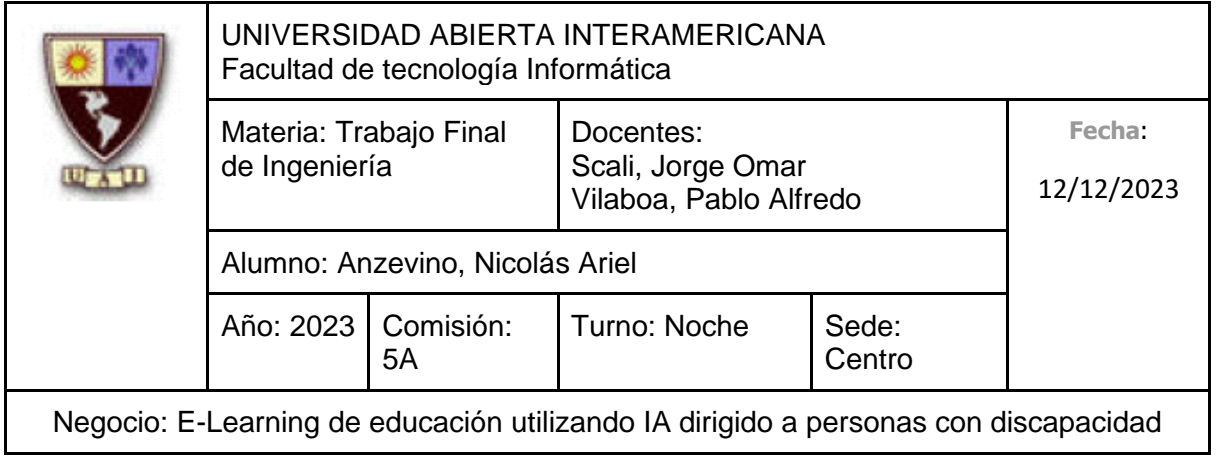

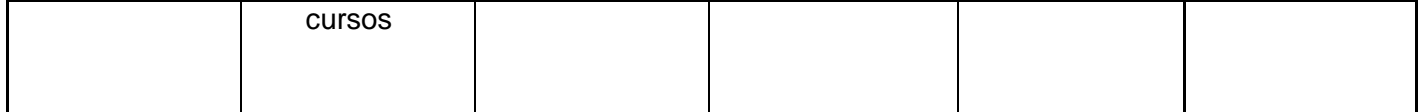

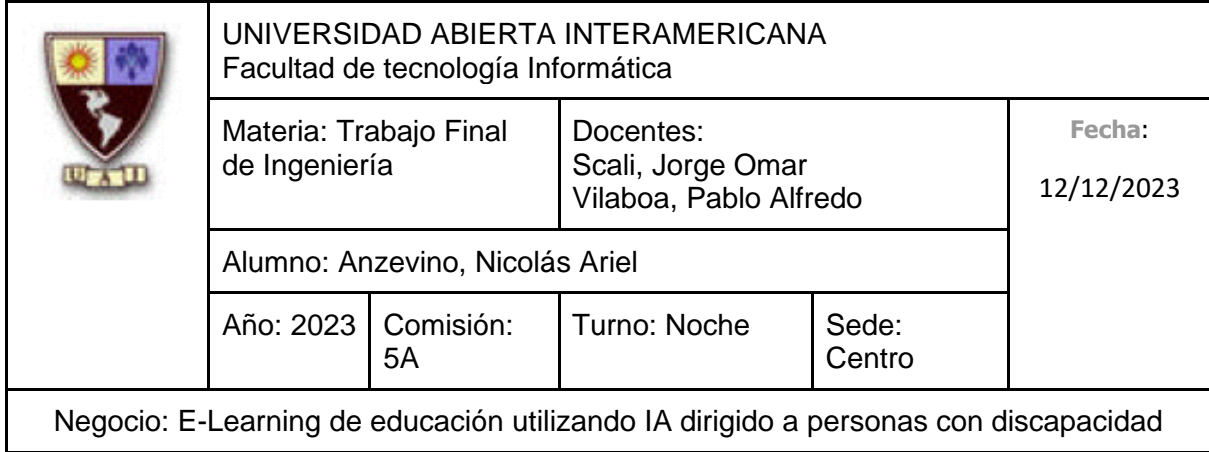

# **2.2.2.5 Cadena de Valor de Competidor 5 (Euroinnova)**

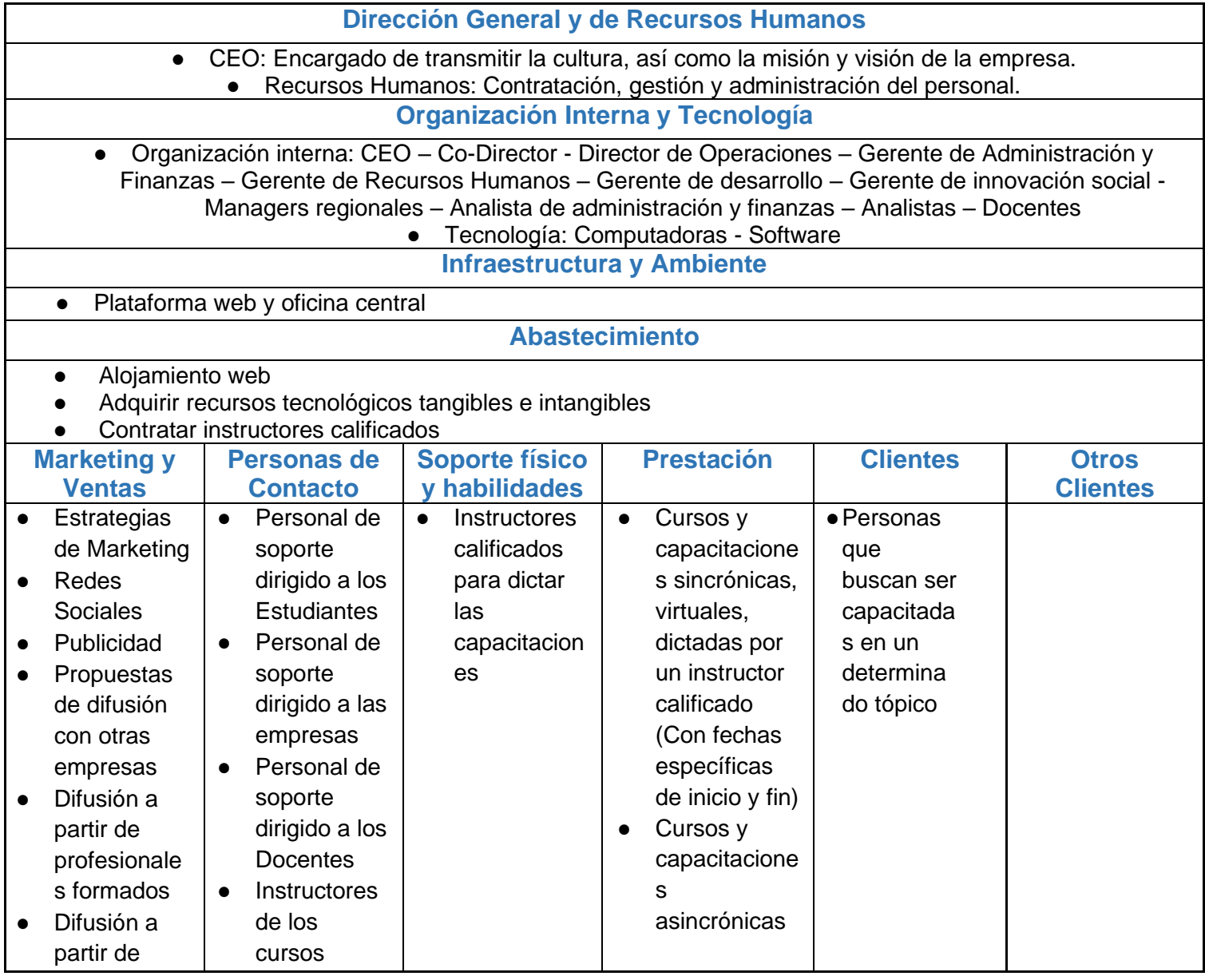

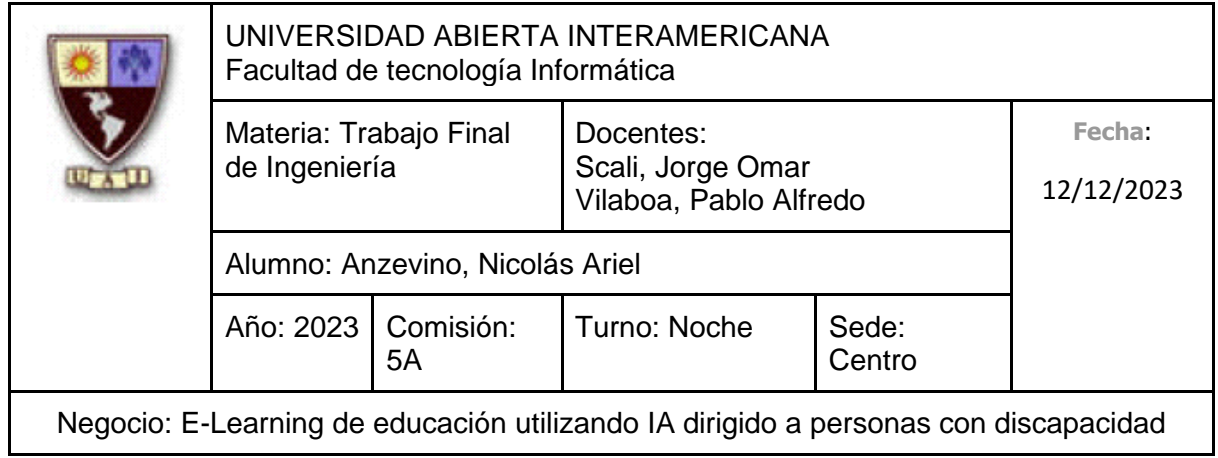

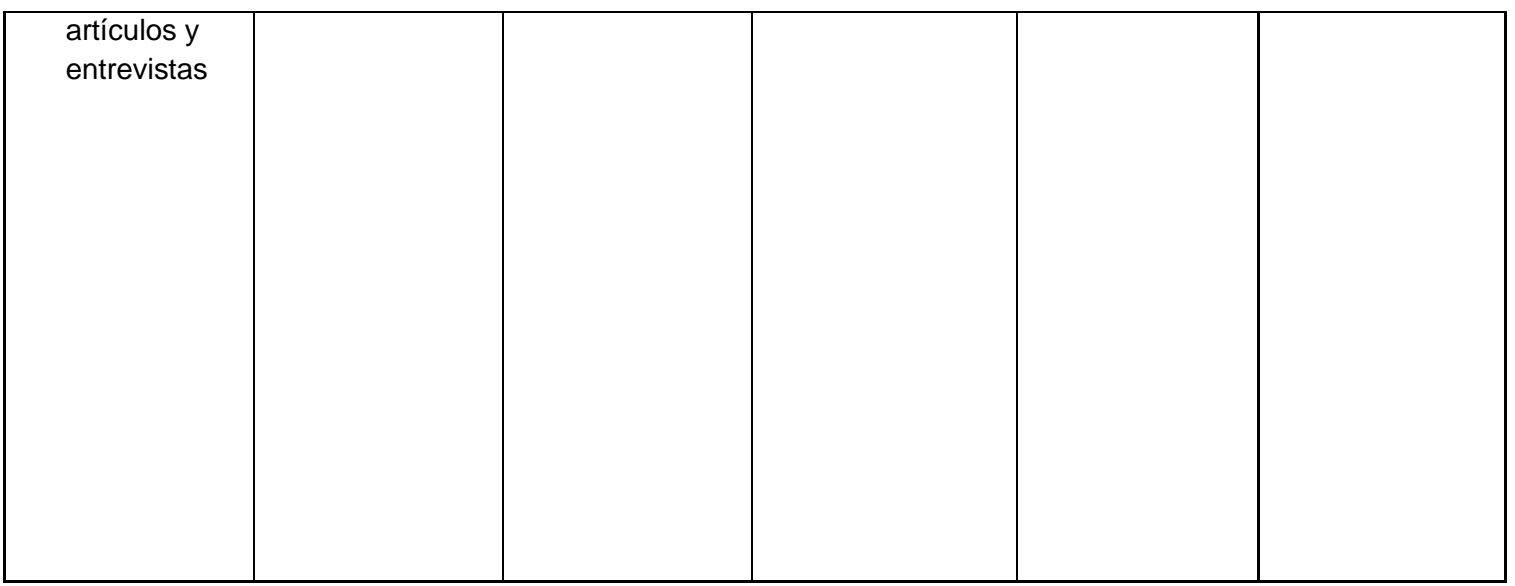

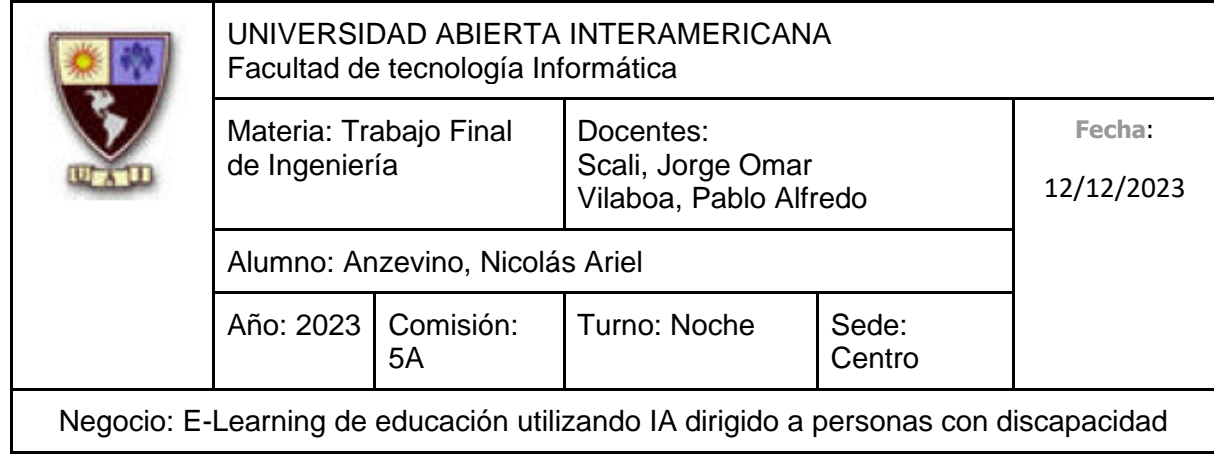

# **2.2.2.6 Cadena de Valor de Competidor 6 (El Campo PSi)**

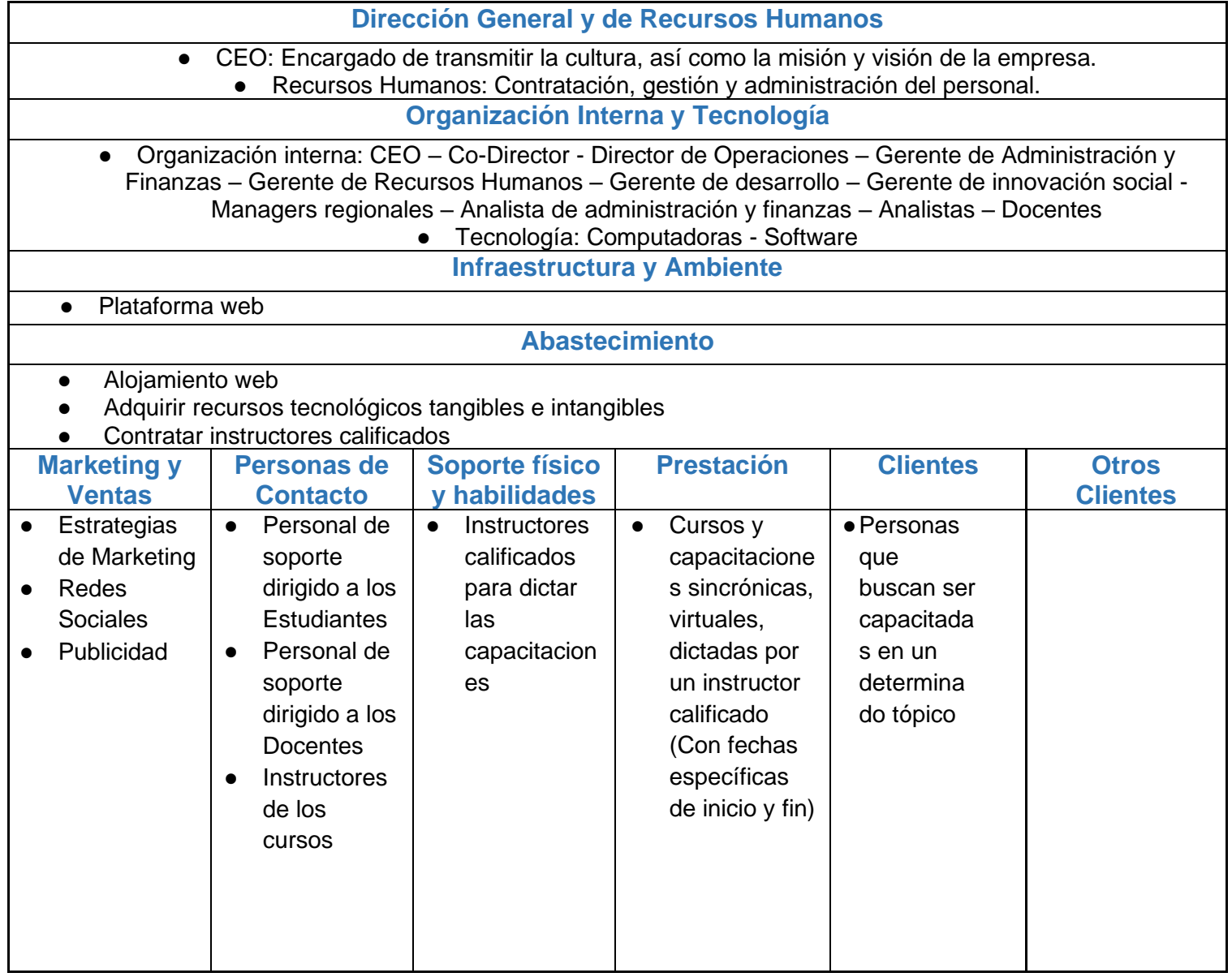

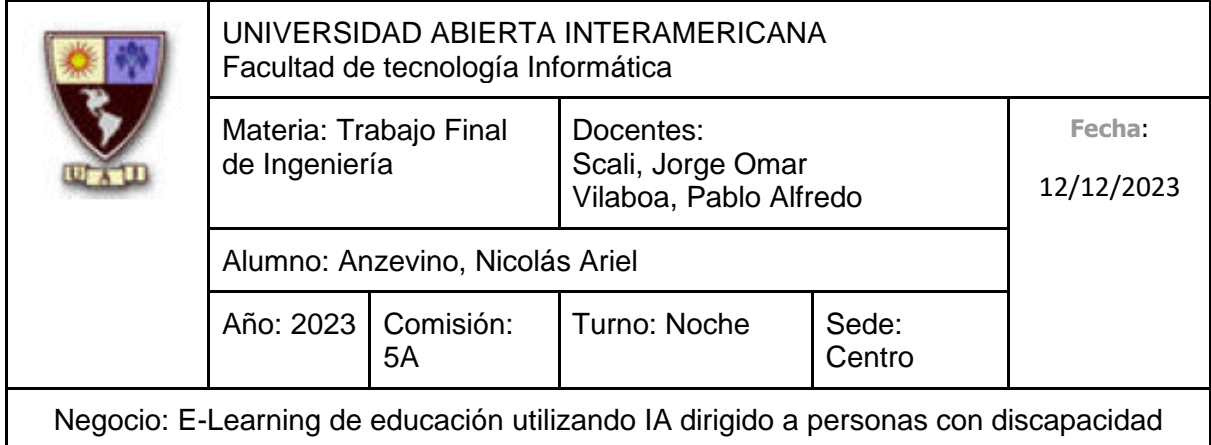

#### **2.2.3 Comparar Cadenas de Valor**

#### **2.2.3.1 Comparación Cadena de Valor Competidor 1 (Incluyeme)**

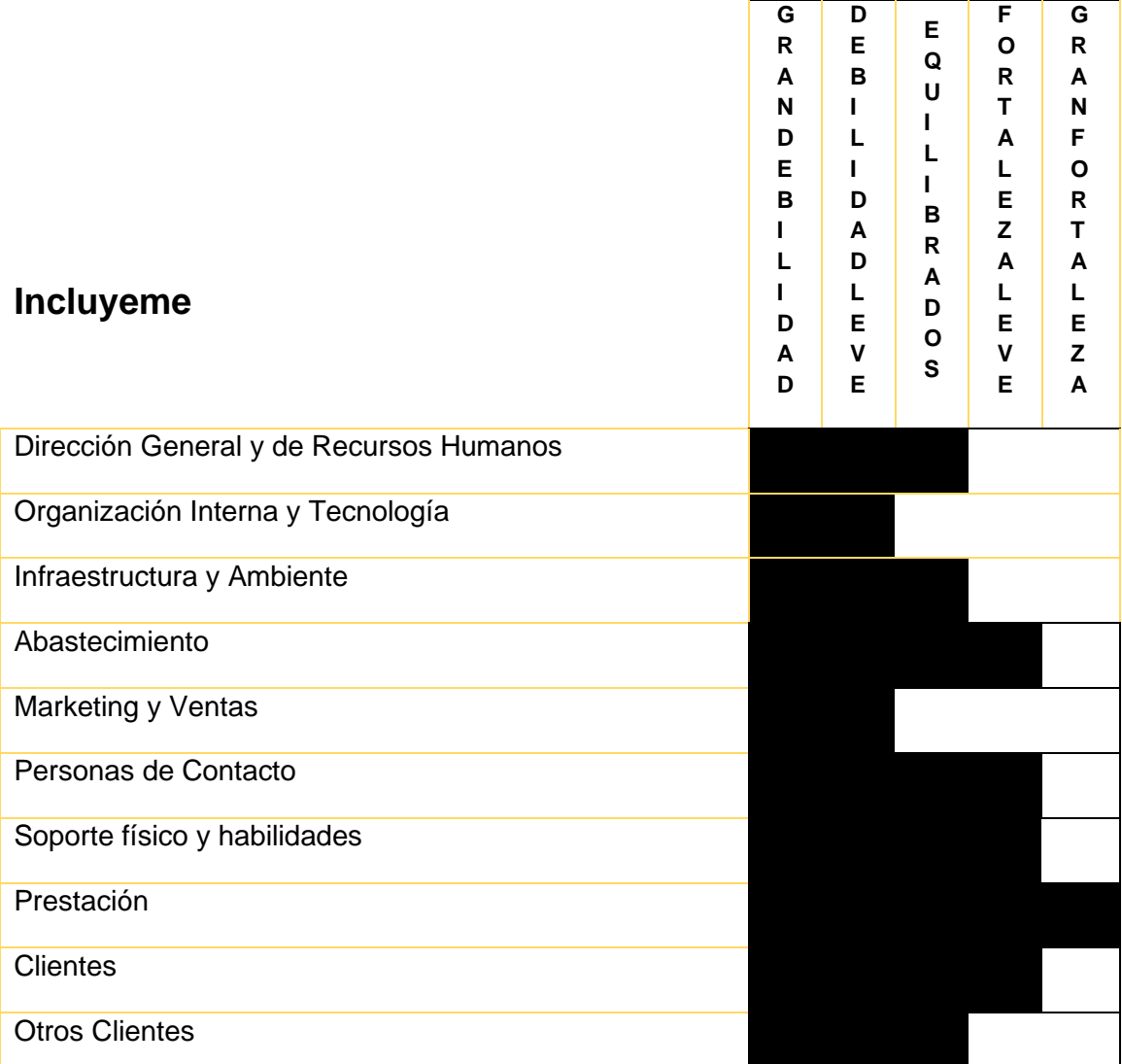

A partir de haber realizado una comparación de la cadena de valor de "Inclúyeme" con nuestra cadena de valor, encontramos las siguientes conclusiones:

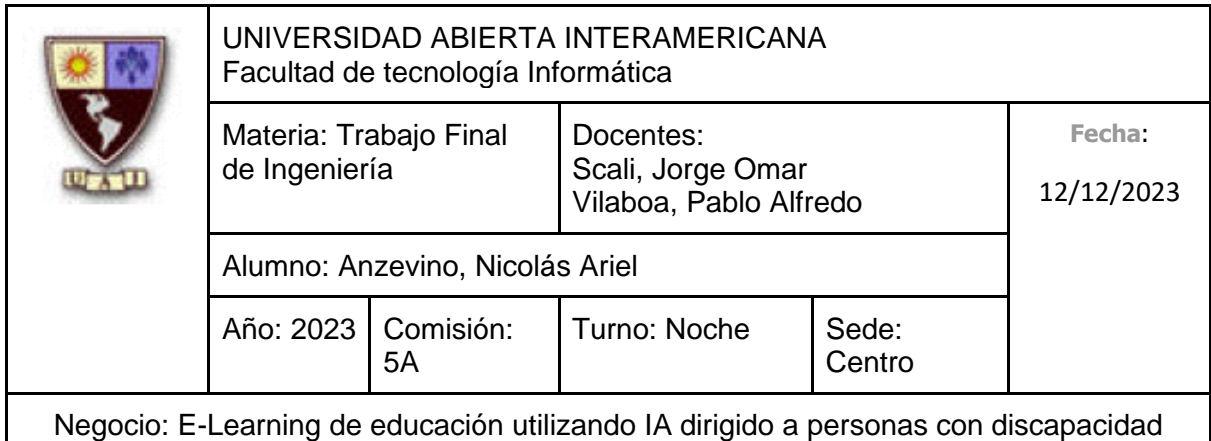

- Organización Interna y Tecnología: Poseemos una organización interna de considerablemente menor tamaño (Además de que el Contador que se encuentra en el área de Administración es externo, es decir, tercerizado) debido a que estamos dando nuestros primeros pasos, además de la falta de experiencia en la administración de la departamentalización.
- Abastecimiento: No precisamos de contratar instructores de manera constante, debido a que las capacitaciones las dicta una Inteligencia Artificial a través de un Avatar interactivo.
- Marketing y Ventas: Al estar comenzando, no contamos con reconocimiento para así obtener apoyo y difusión por parte de otras empresas.
- Personas de Contacto: Contar únicamente con soporte para las personas que padecen una discapacidad, así como soporte para los Docentes que buscan ser capacitados y soporte para las empresas que busquen contactarse con nosotros es suficiente, sin necesidad de incluir desde un principio a instructores, reduciendo ese costo.
- Soporte físico y habilidades: No precisamos de personal humano para que las clases sean dictadas, permitiendo ahorrarnos ese costo.
- Prestación: Las clases dictadas en la unidad de negocio que estamos ofreciendo son dirigidas totalmente por una Inteligencia Artificial que se adapta al ritmo de la persona que se esté capacitando, además de que no poseen una fecha de finalización u horario concreto, a diferencia de las capacitaciones que realiza este competidor.
- Clientes: No ofrecemos únicamente servicios a personas que padecen alguna discapacidad, sino también buscamos brindar herramientas al personal docente que precisen de ser capacitados para saber cómo capacitar correctamente a personas que padezcan alguna discapacidad, como, por ejemplo, personas con problemas relacionados al habla.

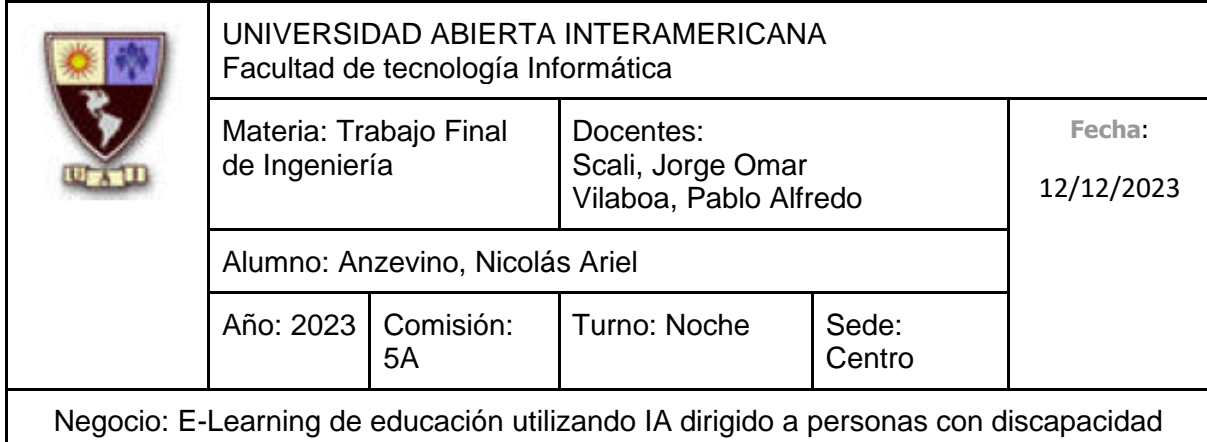

### **2.2.3.2 Comparación Cadena de Valor Competidor 2 (Capacitación Inclusiva)**

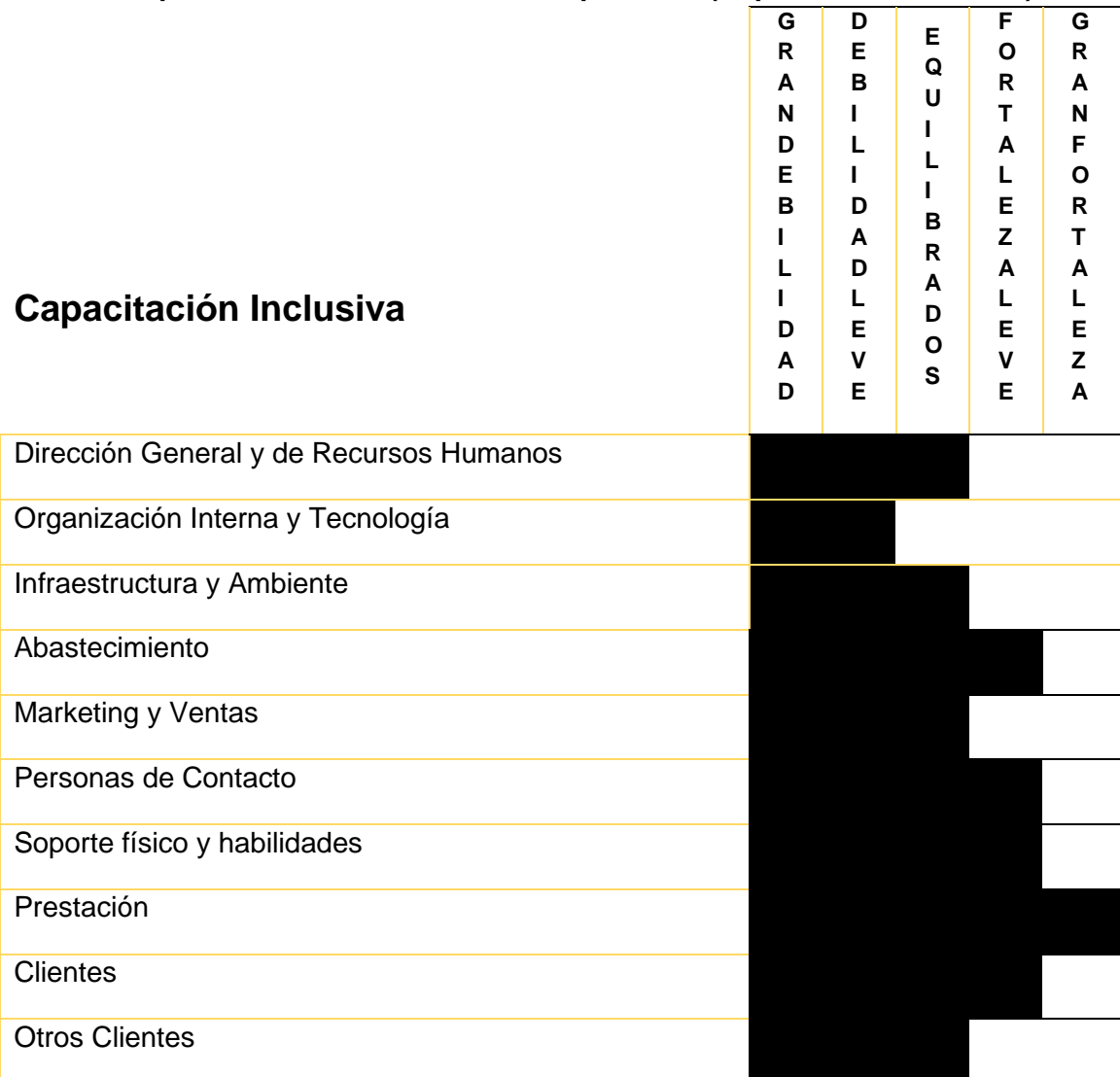

A partir de haber realizado una comparación de la cadena de valor de "Capacitación Inclusiva" con nuestra cadena de valor, encontramos las siguientes conclusiones:

• Organización Interna y Tecnología: Poseemos una organización interna de considerablemente menor tamaño (Además de que el Contador que se encuentra

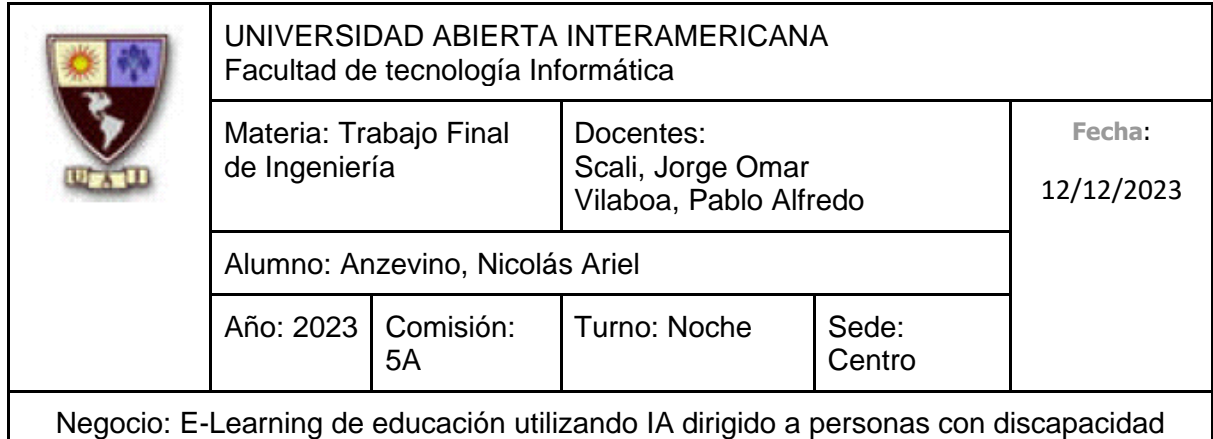

en el área de Administración es externo, es decir, tercerizado) debido a que estamos dando nuestros primeros pasos, además de la falta de experiencia en la administración de la departamentalización.

- Abastecimiento: No precisamos de contratar instructores de manera constante, debido a que las capacitaciones las dicta una Inteligencia Artificial a través de un Avatar interactivo.
- Personas de Contacto: Contar únicamente con soporte para las personas que padecen una discapacidad, así como soporte para los Docentes que buscan ser capacitados y soporte para las empresas que busquen contactarse con nosotros es suficiente, sin necesidad de incluir desde un principio a instructores, reduciendo ese costo.
- Soporte físico y habilidades: No precisamos de personal humano para que las clases sean dictadas, permitiendo ahorrarnos ese costo.
- Prestación: Las clases dictadas en la unidad de negocio que estamos ofreciendo son dirigidas totalmente por una Inteligencia Artificial que se adapta al ritmo de la persona que se esté capacitando, además de que no poseen una fecha de finalización u horario concreto, a diferencia de las capacitaciones que realiza este competidor.
- Clientes: No ofrecemos únicamente servicios a personas que padecen alguna discapacidad, sino también buscamos brindar herramientas al personal docente que precisen de ser capacitados para saber cómo capacitar correctamente a personas que padezcan alguna discapacidad, como, por ejemplo, personas con problemas relacionados al habla.

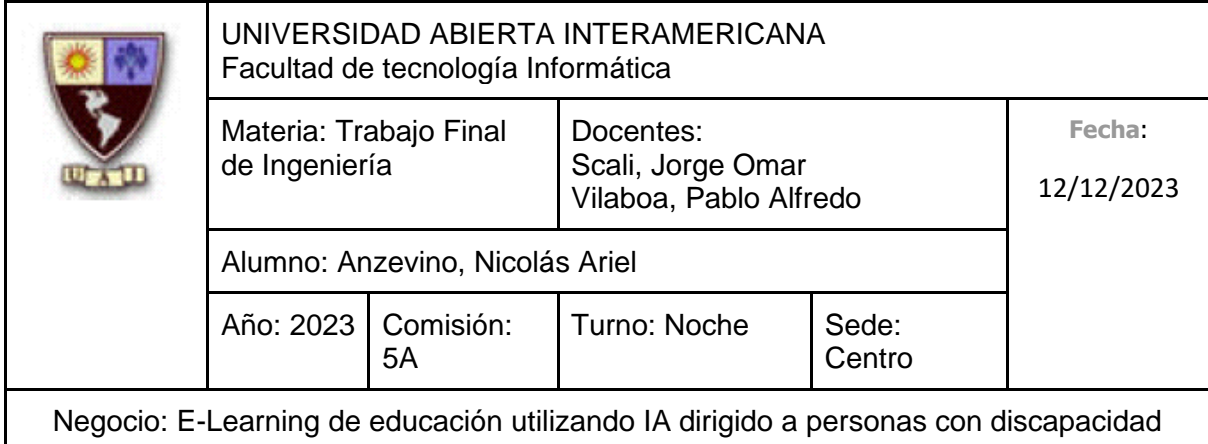

#### **2.2.3.3 Comparación Cadena de Valor Competidor 3 (Adeei)**

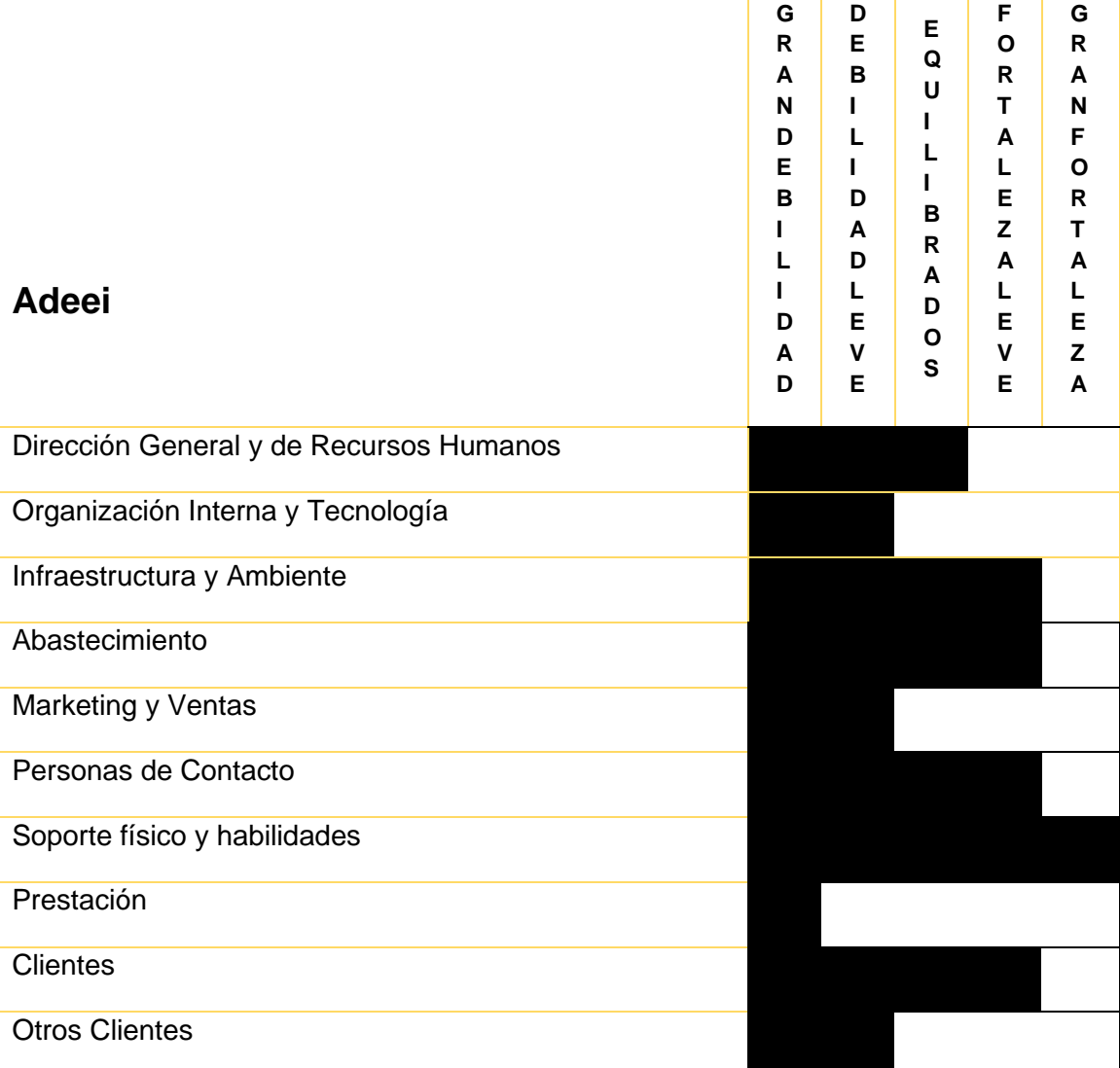

A partir de haber realizado una comparación de la cadena de valor de "Adeei" con nuestra cadena de valor, encontramos las siguientes conclusiones:

• Organización Interna y Tecnología: Poseemos una organización interna de considerablemente menor tamaño (Además de que el Contador que se encuentra

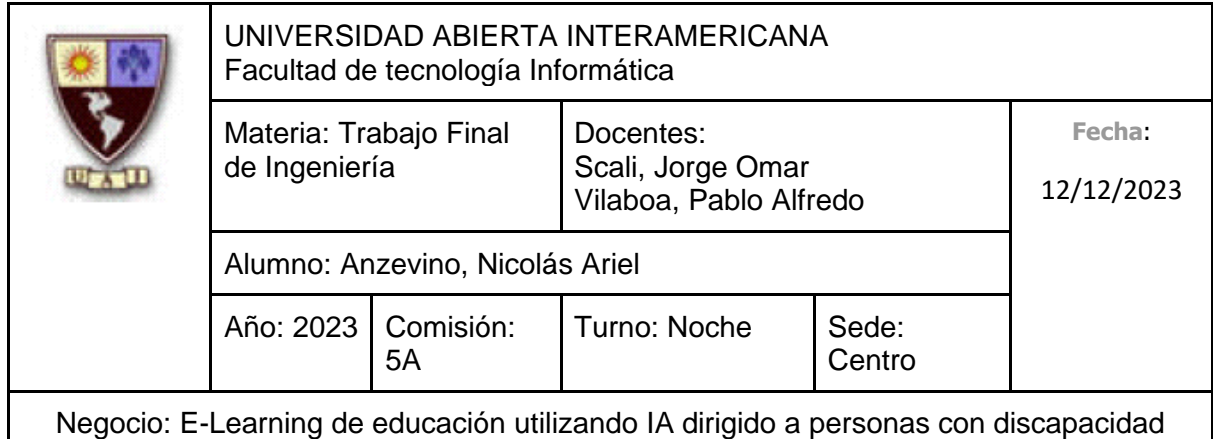

en el área de Administración es externo, es decir, tercerizado) debido a que estamos dando nuestros primeros pasos, además de la falta de experiencia en la administración de la departamentalización.

- Infraestructura y Ambiente: No precisamos de inmuebles o muebles para poder llevar a cabo nuestras capacitaciones, las mismas se dictan de manera virtual en la plataforma educativa.
- Abastecimiento: No precisamos de contratar instructores de manera constante, debido a que las capacitaciones las dicta una Inteligencia Artificial a través de un Avatar interactivo.
- Marketing y Ventas: Al estar comenzando, no contamos con reconocimiento para así obtener apoyo y difusión por parte de otras empresas.
- Personas de Contacto: Contar únicamente con soporte para las personas que padecen una discapacidad, así como soporte para los Docentes que buscan ser capacitados y soporte para las empresas que busquen contactarse con nosotros es suficiente, sin necesidad de incluir desde un principio a instructores, reduciendo ese costo.
- Soporte físico y habilidades: No precisamos de personal humano o de lugares físicos para que las clases sean dictadas, permitiendo ahorrarnos esos costos.
- Prestación: Si bien los servicios prestados por este negocio son presenciales y requieren de personal humano, también incluye evaluaciones, orientaciones e incluso colocación laboral, característica ausente en los servicios que ofrecemos como consecuencia de estar insertándonos en el mercado.
- Clientes: No ofrecemos únicamente servicios a personas que padecen alguna discapacidad, sino también buscamos brindar herramientas al personal docente que precisen de ser capacitados para saber cómo capacitar correctamente a personas que padezcan alguna discapacidad, como, por ejemplo, personas con problemas relacionados al habla.
- Otros Clientes: Este negocio trabaja con voluntarios ad honorem, lo que representa mayor personal para esta organización que no posee costo alguno, así como brindarles experiencia a los voluntarios ofrecidos.

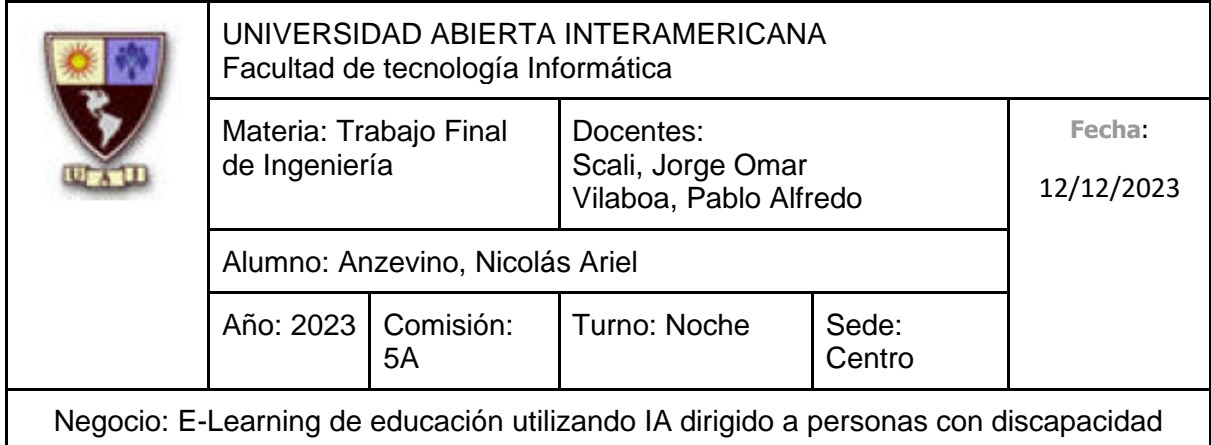

#### **2.2.3.4 Comparación Cadena de Valor Competidor 4 (Centro de e-Learning de la UTN)**

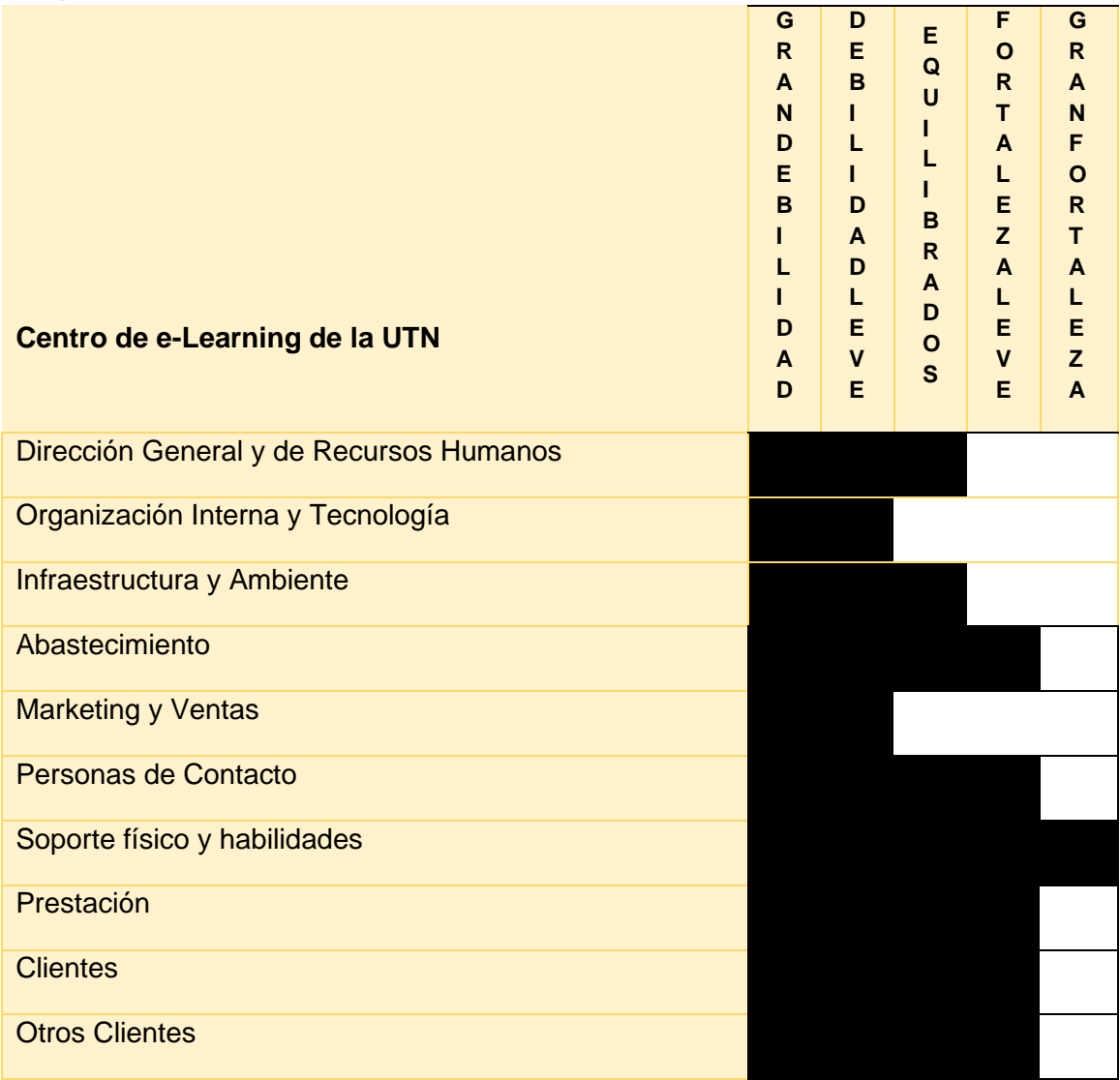

A partir de haber realizado una comparación de la cadena de valor de el "Centro de e-Learning de la UTN" con nuestra cadena de valor, encontramos las siguientes conclusiones:

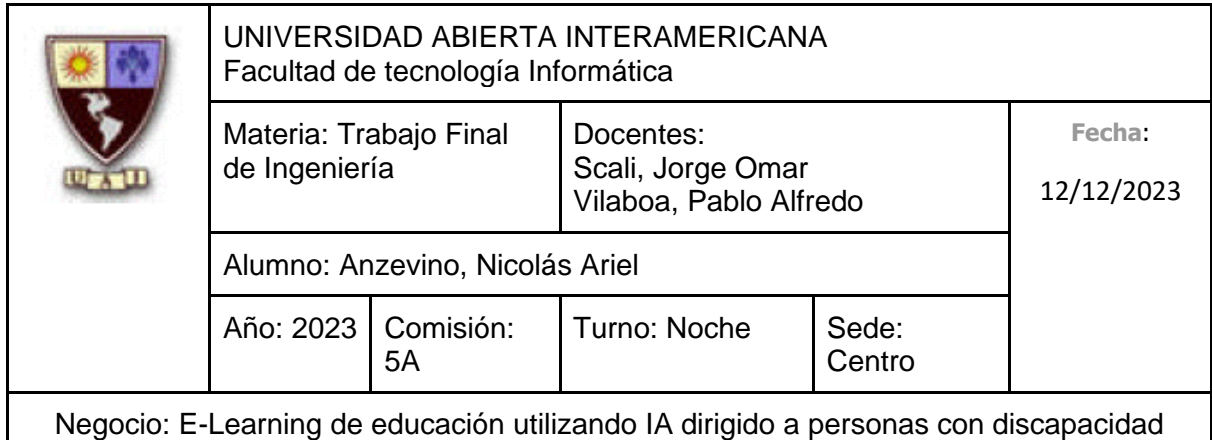

- Organización Interna y Tecnología: Poseemos una organización interna de considerablemente menor tamaño (Además de que el Contador que se encuentra en el área de Administración es externo, es decir, tercerizado) debido a que estamos dando nuestros primeros pasos, además de la falta de experiencia en la administración de la departamentalización.
- Abastecimiento: No precisamos de contratar instructores de manera constante, debido a que las capacitaciones las dicta una Inteligencia Artificial a través de un Avatar interactivo.
- Marketing y Ventas: Al estar comenzando, no contamos con reconocimiento para así obtener apoyo y difusión por parte de otras empresas.
- Personas de Contacto: Contar únicamente con soporte para las personas que padecen una discapacidad, así como soporte para los Docentes que buscan ser capacitados y soporte para las empresas que busquen contactarse con nosotros es suficiente, sin necesidad de incluir desde un principio a instructores, reduciendo ese costo.
- Soporte físico y habilidades: No precisamos de personal humano o de lugares físicos para que las clases sean dictadas, permitiendo ahorrarnos esos costos.
- Prestación: Las capacitaciones dictadas que estamos ofreciendo están totalmente relacionadas a las discapacidades, siendo estas dirigidas totalmente por una Inteligencia Artificial que se adapta al ritmo de la persona que se esté capacitando, además de que no poseen una fecha de finalización u horario concreto, a diferencia de las capacitaciones que realiza este competidor.
- Clientes: No ofrecemos únicamente servicios a personas que buscan ser capacitadas en un determinado tópico, sino que ofrecemos servicios de capacitación a personas que padecen alguna discapacidad, además también buscamos brindar herramientas al personal docente que precisen de ser capacitados para saber cómo capacitar correctamente a personas que padezcan alguna discapacidad, como, por ejemplo, personas con problemas relacionados al habla.
- Otros Clientes: A diferencia de este competidor, nosotros consideramos a las Empresas como otro tipo de Cliente, ya que podemos obtener numerosos beneficios (Por ejemplo, financieros) de estas.

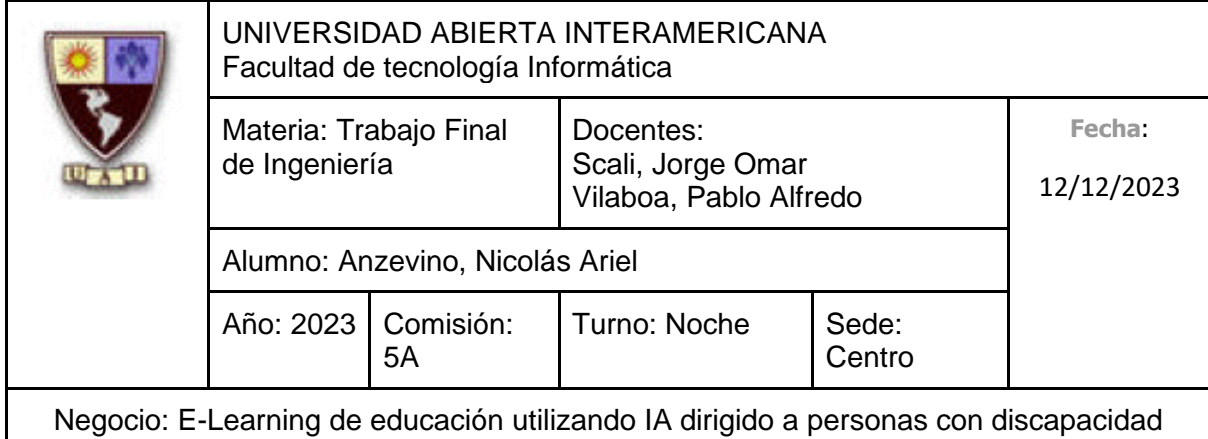

#### **2.2.3.5 Comparación Cadena de Valor Competidor 5 (Euroinnova)**

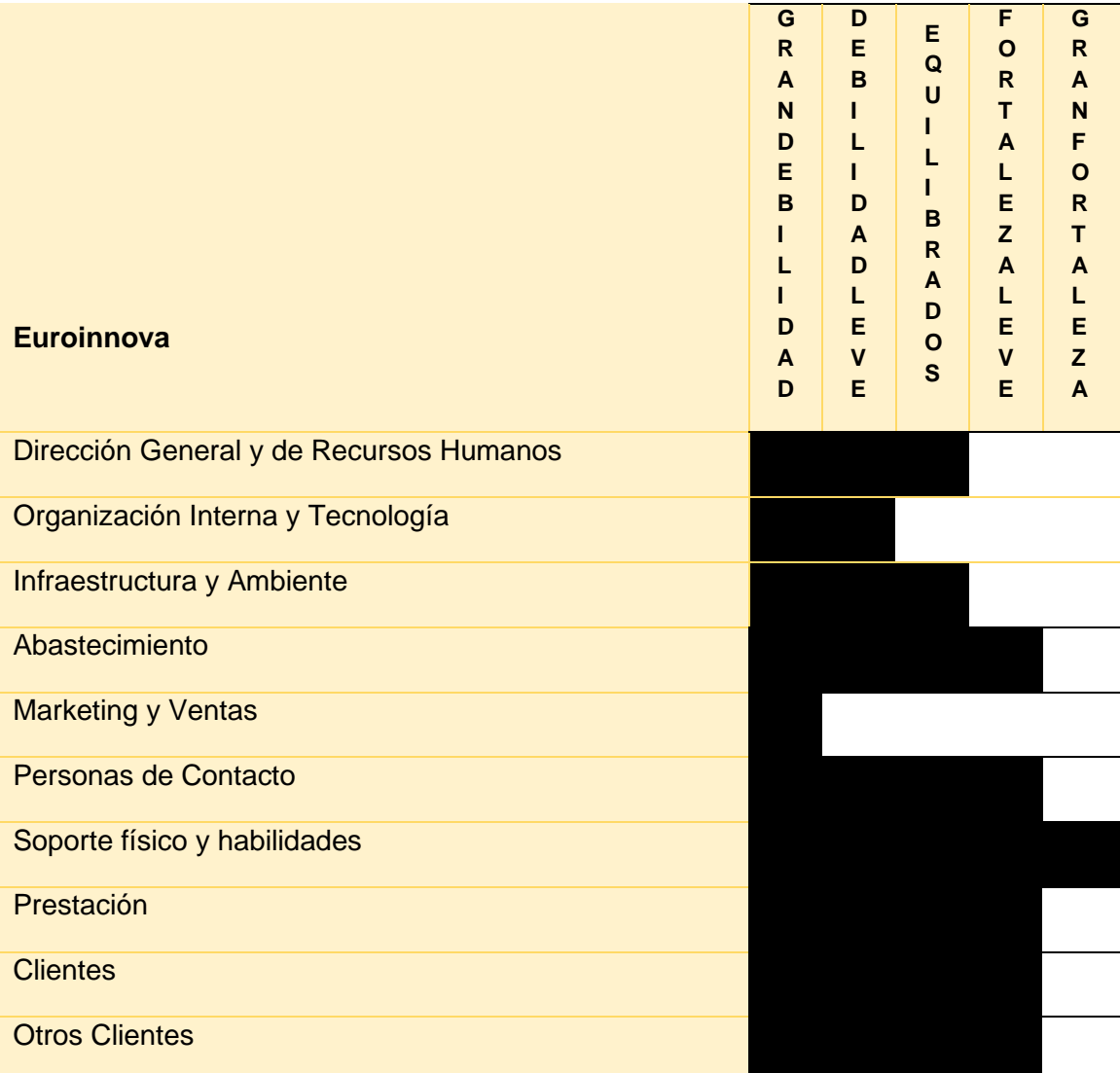

A partir de haber realizado una comparación de la cadena de valor de "Euroinnova" con nuestra cadena de valor, encontramos las siguientes conclusiones:

• Organización Interna y Tecnología: Poseemos una organización interna de considerablemente menor tamaño (Además de que el Contador que se encuentra

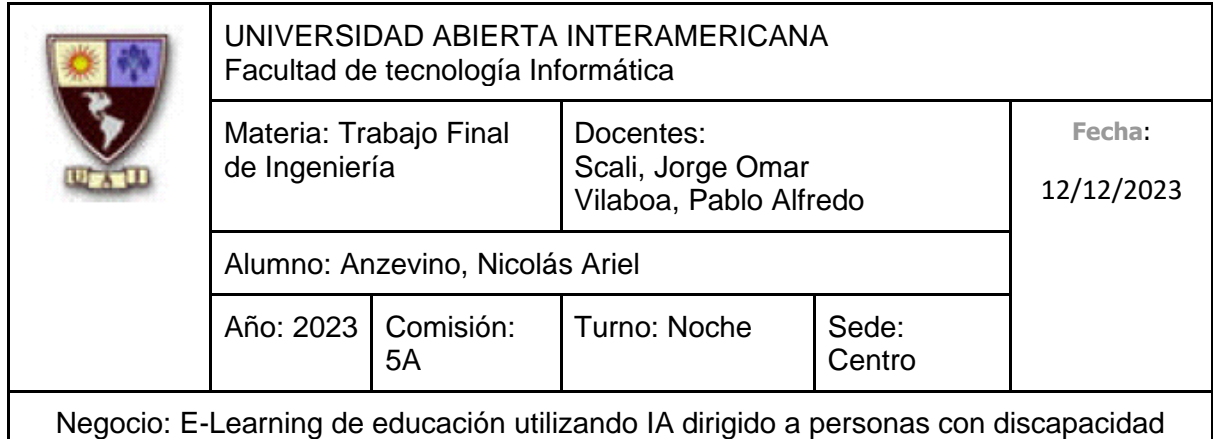

en el área de Administración es externo, es decir, tercerizado) debido a que estamos dando nuestros primeros pasos, además de la falta de experiencia en la administración de la departamentalización.

- Abastecimiento: No precisamos de contratar instructores de manera constante, debido a que las capacitaciones las dicta una Inteligencia Artificial a través de un Avatar interactivo.
- Marketing y Ventas: Al estar comenzando, no contamos con reconocimiento para así obtener apoyo y difusión por parte de otras empresas, ni por profesionales reconocidos formados a través de las capacitaciones que ofrecemos.
- Personas de Contacto: Contar únicamente con soporte para las personas que padecen una discapacidad, así como soporte para los Docentes que buscan ser capacitados y soporte para las empresas que busquen contactarse con nosotros es suficiente, sin necesidad de incluir desde un principio a instructores, reduciendo ese costo.
- Soporte físico y habilidades: No precisamos de personal humano o de lugares físicos para que las clases sean dictadas, permitiendo ahorrarnos esos costos.
- Prestación: Las capacitaciones dictadas que estamos ofreciendo están totalmente relacionadas a las discapacidades, siendo estas dirigidas totalmente por una Inteligencia Artificial que se adapta al ritmo de la persona que se esté capacitando, además de que no poseen una fecha de finalización u horario concreto, a diferencia de las capacitaciones que realiza este competidor.
- Clientes: No ofrecemos únicamente servicios a personas que buscan ser capacitadas en un determinado tópico, sino que ofrecemos servicios de capacitación a personas que padecen alguna discapacidad, además también buscamos brindar herramientas al personal docente que precisen de ser capacitados para saber cómo capacitar correctamente a personas que padezcan alguna discapacidad, como, por ejemplo, personas con problemas relacionados al habla.
- Otros Clientes: A diferencia de este competidor, nosotros consideramos a las Empresas como otro tipo de Cliente, ya que podemos obtener numerosos beneficios (Por ejemplo, financieros) de estas.
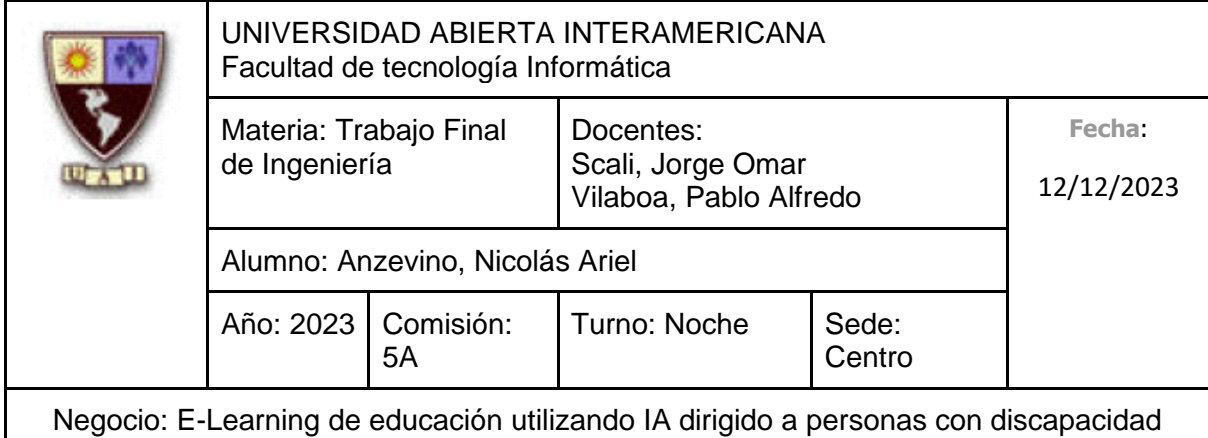

#### **2.2.3.6 Comparación Cadena de Valor Competidor 6 (El Campo PSi)**

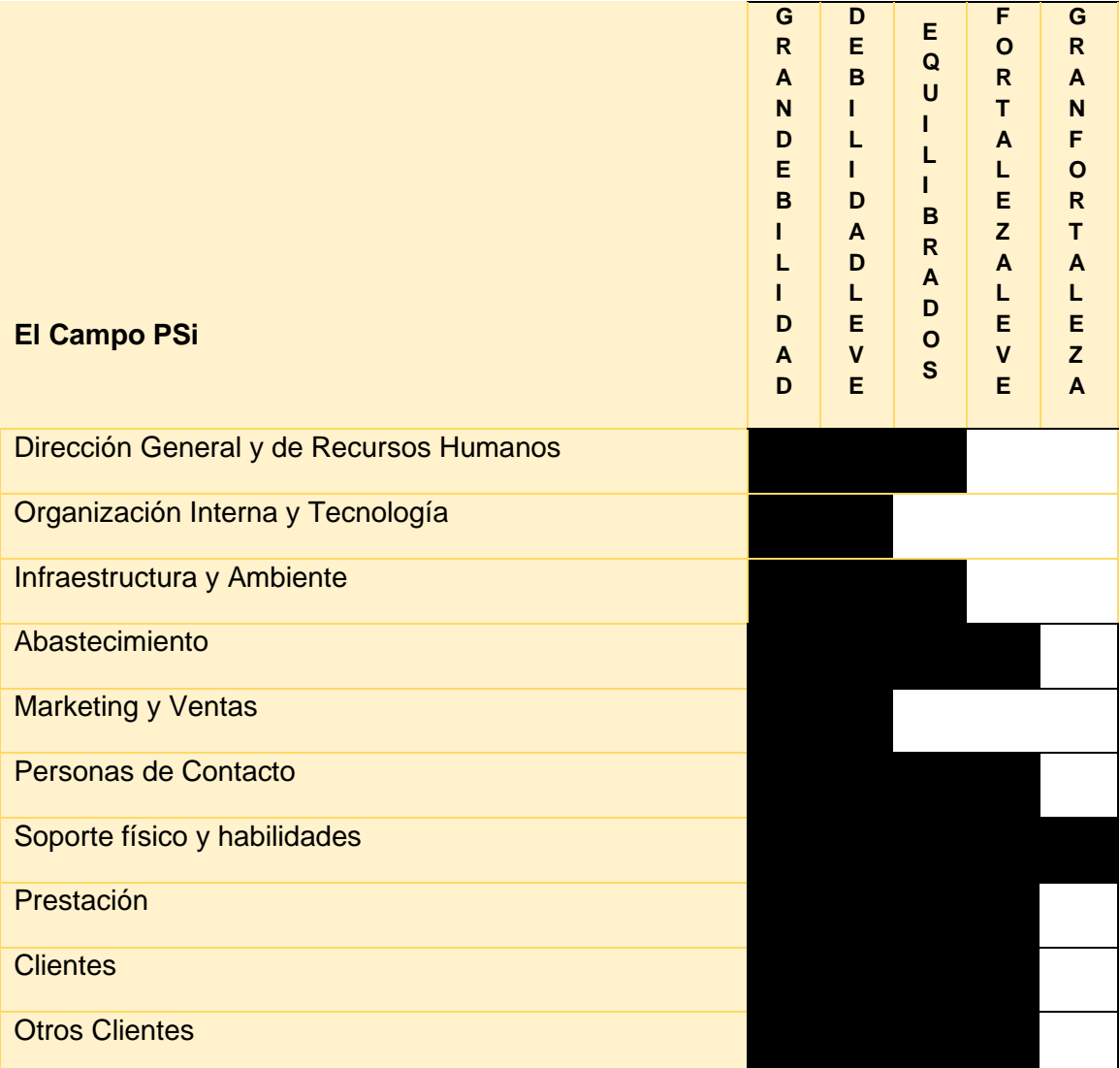

A partir de haber realizado una comparación de la cadena de valor de "El Campo PSi" con nuestra cadena de valor, encontramos las siguientes conclusiones:

• Organización Interna y Tecnología: Poseemos una organización interna de considerablemente menor tamaño (Además de que el Contador que se encuentra

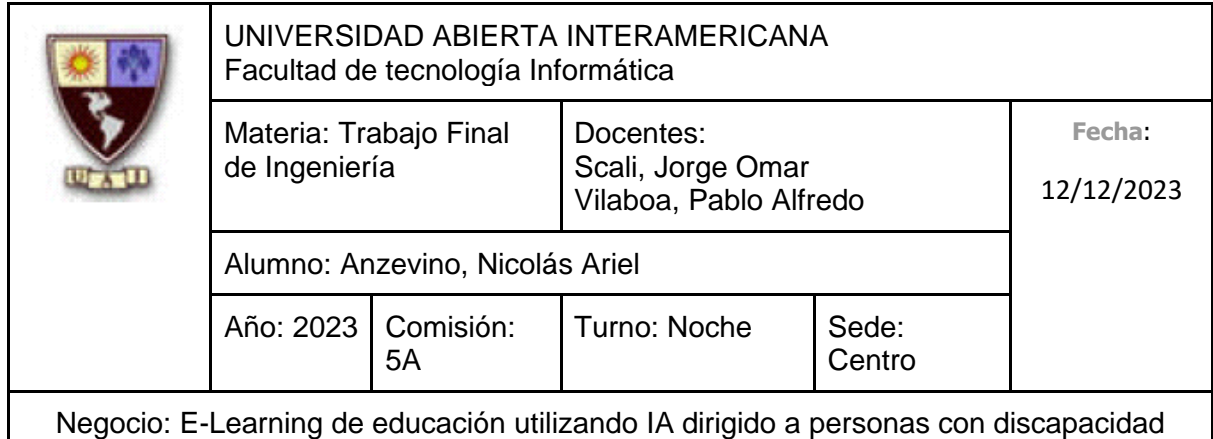

en el área de Administración es externo, es decir, tercerizado) debido a que estamos dando nuestros primeros pasos, además de la falta de experiencia en la administración de la departamentalización.

- Abastecimiento: No precisamos de contratar instructores de manera constante, debido a que las capacitaciones las dicta una Inteligencia Artificial a través de un Avatar interactivo.
- Marketing y Ventas: Al estar comenzando, no contamos con reconocimiento para así obtener apoyo y difusión por parte de otras empresas, ni por profesionales reconocidos formados a través de las capacitaciones que ofrecemos.
- Personas de Contacto: Contar únicamente con soporte para las personas que padecen una discapacidad, así como soporte para los Docentes que buscan ser capacitados y soporte para las empresas que busquen contactarse con nosotros es suficiente, sin necesidad de incluir desde un principio a instructores, reduciendo ese costo.
- Soporte físico y habilidades: No precisamos de personal humano o de lugares físicos para que las clases sean dictadas, permitiendo ahorrarnos esos costos.
- Prestación: Las capacitaciones dictadas que estamos ofreciendo están totalmente relacionadas a las discapacidades, siendo estas dirigidas totalmente por una Inteligencia Artificial que se adapta al ritmo de la persona que se esté capacitando, además de que no poseen una fecha de finalización u horario concreto, a diferencia de las capacitaciones que realiza este competidor.
- Clientes: No ofrecemos únicamente servicios a personas que buscan ser capacitadas en un determinado tópico, sino que ofrecemos servicios de capacitación a personas que padecen alguna discapacidad, además también buscamos brindar herramientas al personal docente que precisen de ser capacitados para saber cómo capacitar correctamente a personas que padezcan alguna discapacidad, como, por ejemplo, personas con problemas relacionados al habla.
- Otros Clientes: A diferencia de este competidor, nosotros consideramos a las Empresas como otro tipo de Cliente, ya que podemos obtener numerosos beneficios (Por ejemplo, financieros) de estas.

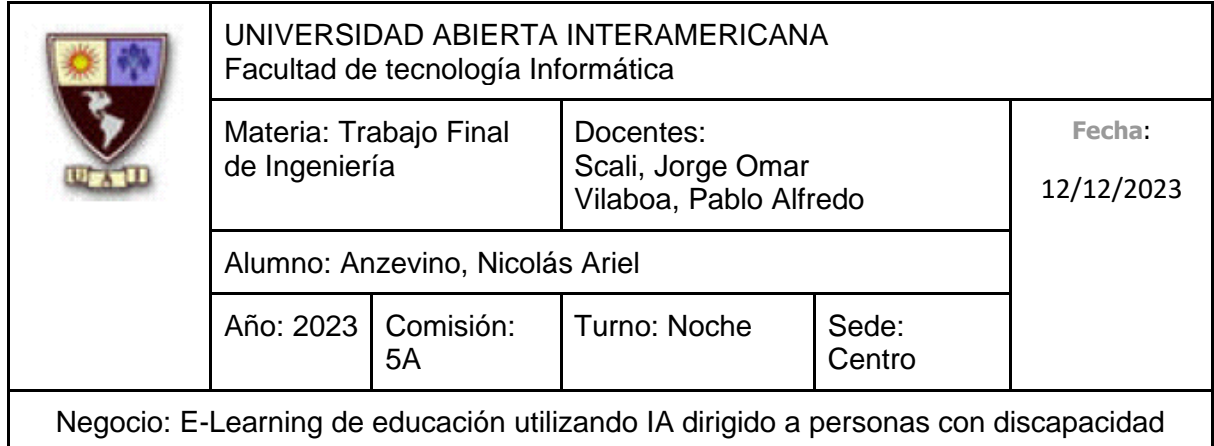

#### **2.2.4 Fortalezas y debilidades**

Luego de realizar el análisis sobre la cadena de valor de los principales competidores, surgen las siguientes fortalezas y debilidades.

#### **Fortalezas**:

- 1. Aprovechamiento de la inteligencia artificial para realizar las capacitaciones para así adaptarlas al ritmo de la persona que las esté realizando, además de poder descartar la necesidad de contratar a un instructor capacitado.
- 2. Las capacitaciones no poseen una fecha límite de realización o vencimiento alguno.
- 3. Servicio ofrecido de manera virtual, para que la persona no tenga que salir de su casa para capacitarse.
- 4. No se necesita un equipo de altos recursos para hacer uso de la plataforma.
- 5. Atención personalizada
- 6. Capacitaciones especializadas en el ámbito de las discapacidades

#### **Debilidades:**

- 1. Al no poseer reconocimiento, no contamos actualmente con empresas que busquen colaborar con nosotros para ayudarnos a darnos a conocer o para emplear a las personas que padecen alguna discapacidad que realizan nuestras capacitaciones.
- 2. Falta de experiencia en la administración de la organización interna.
- 3. Al estar dando nuestros primeros pasos en el mercado, la confianza de las personas puede no estar dirigida hacia nosotros en una primera instancia.

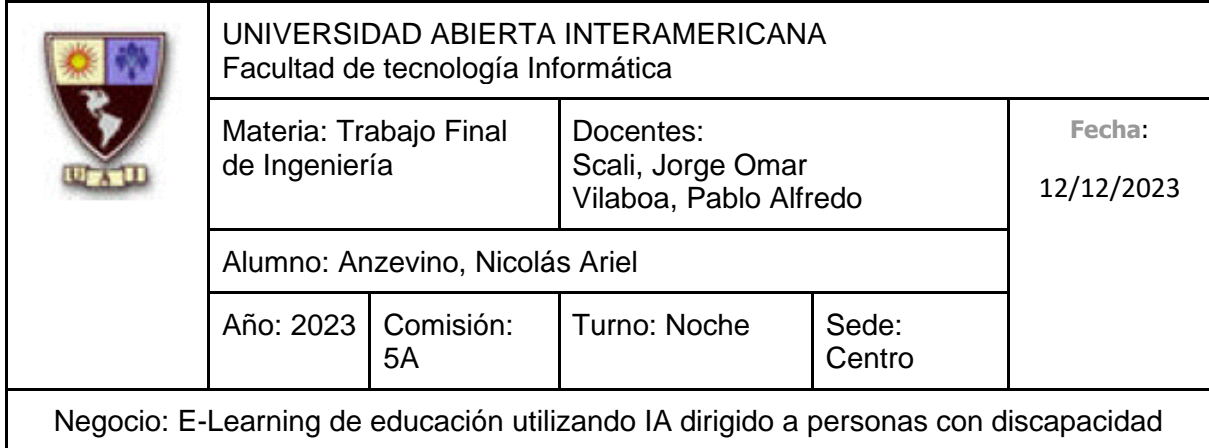

# **2.5 FORTALEZA DEL NEGOCIO**

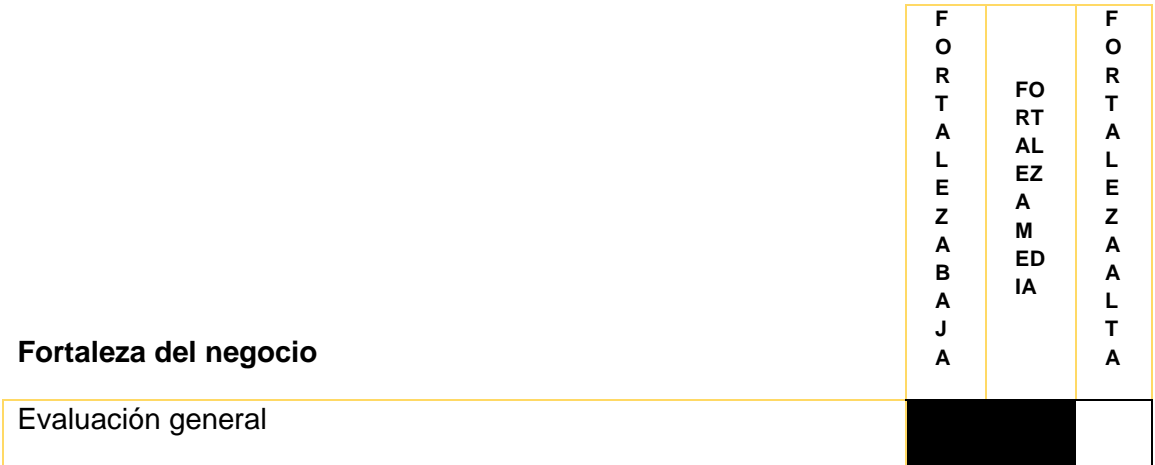

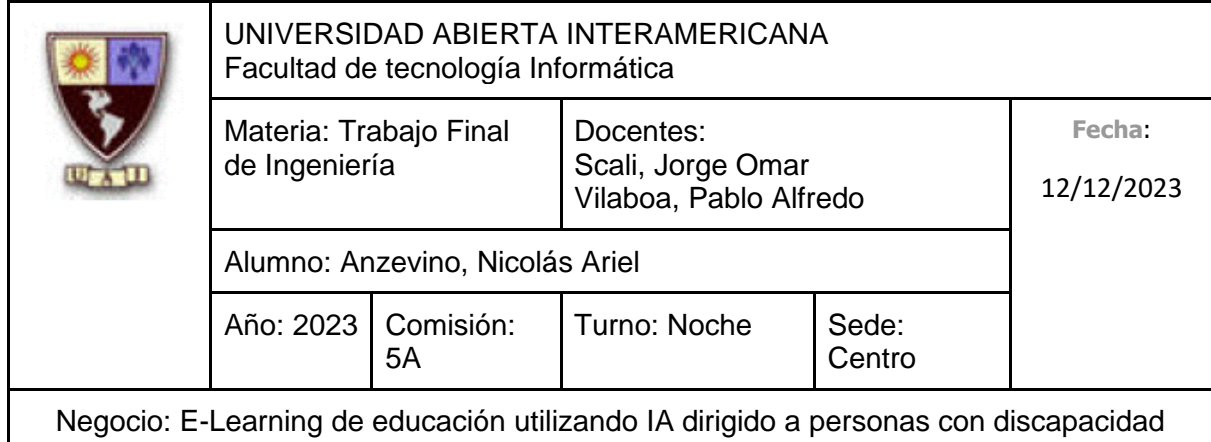

### **3. ANÁLISIS FODA**

### **3.1 Cuadro FODA**

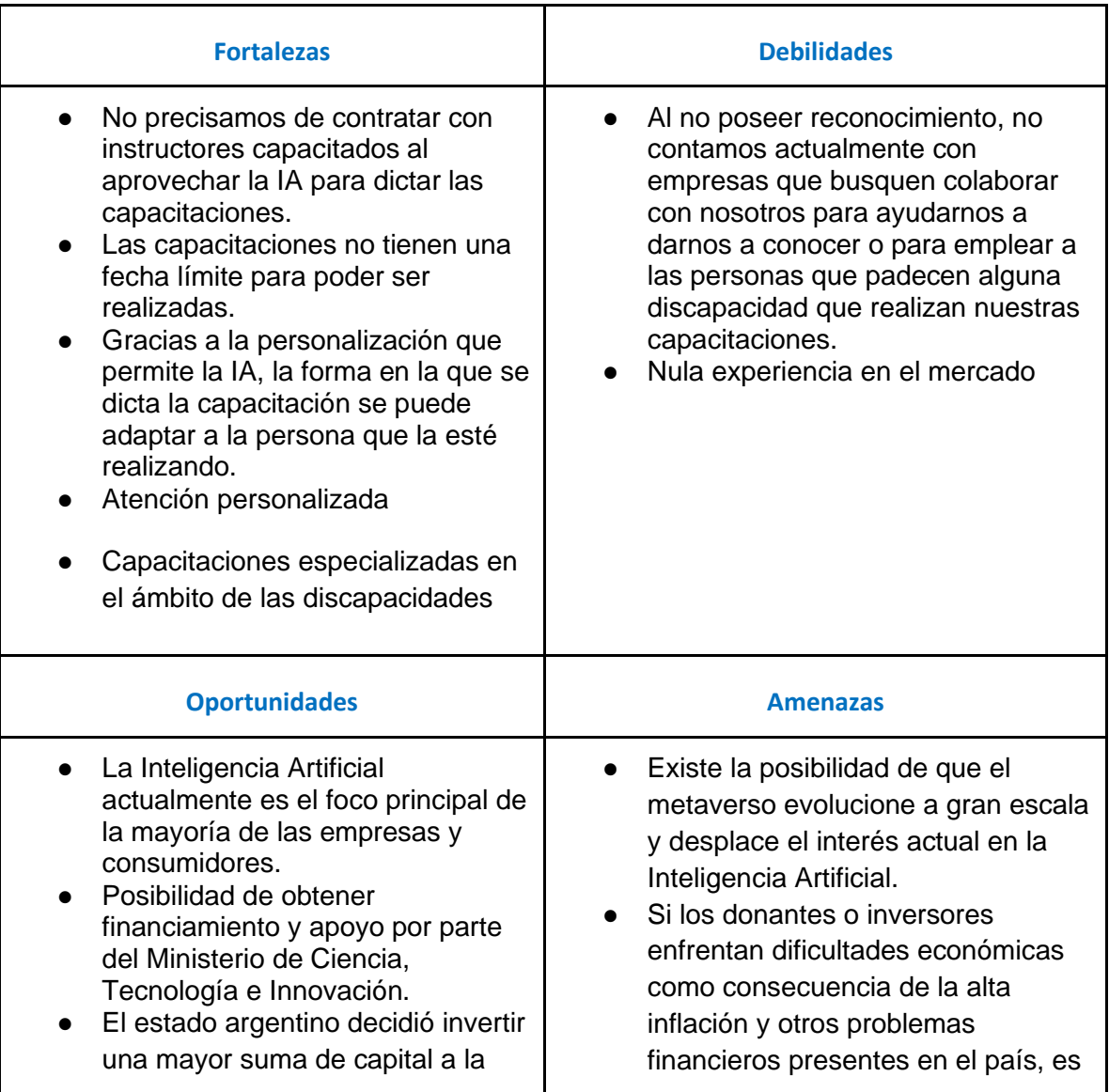

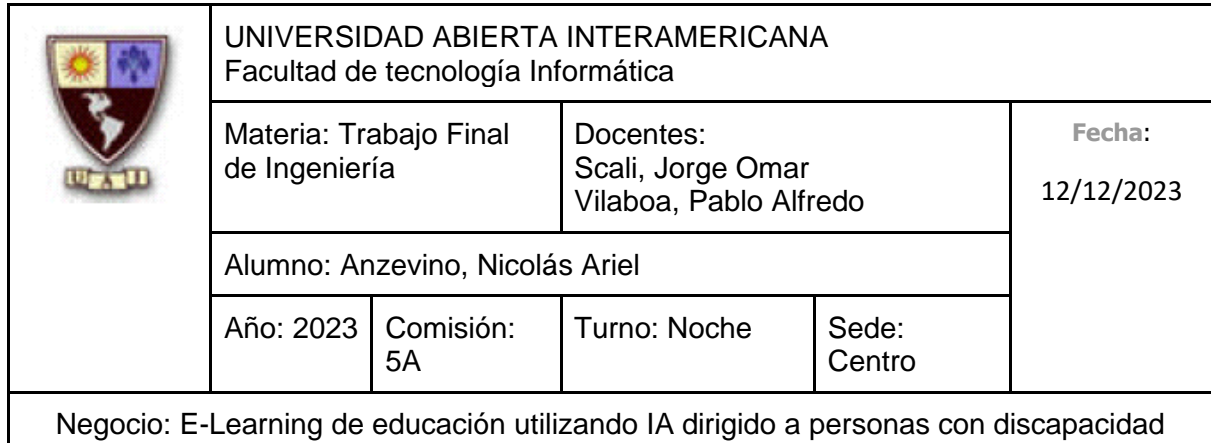

industria educativa en el presente año. ● Las plataformas educativas están cobrando una gran popularidad, ya que fueron muy bien aceptadas desde su rápida evolución. probable que disminuyan o suspendan sus contribuciones.

#### **3.2 Análisis del FODA**

A partir de haber realizado un exhaustivo análisis al mercado, industria y al contexto en sí, evaluaremos ahora aquellos aspectos internos como externos que consideramos que poseen un grado mayor de relevancia:

- Es fundamental profundizar las fortalezas obtenidas gracias al aprovechamiento de la Inteligencia Artificial, ya que no precisamos de realizar una búsqueda y contratación de instructores capacitados, ahorrándonos ese costo, además del enorme beneficio generado a partir de que las capacitaciones se adaptan al ritmo y forma de las personas que lo estén realizando.
- Debemos idear una estrategia de marketing apropiada para así captar la atención e interés de empresas, para ofrecer empleo a jóvenes que se estén capacitando, así como poder darnos a conocer.
- La enorme atención que actualmente poseen proyectos que aprovechan tecnología de punta gracias al auge de la Inteligencia Artificial nos brinda una excelente oportunidad para ingresar en el mercado.
- Con el objetivo de mitigar la amenaza que representa la evolución y tendencia de otra tecnología, debemos mantenernos al corriente con las nuevas tecnologías que van evolucionando y ganando renombre, para así aprovecharlas y no quedarnos obsoletos en cuanto a tecnología utilizada en el negocio.

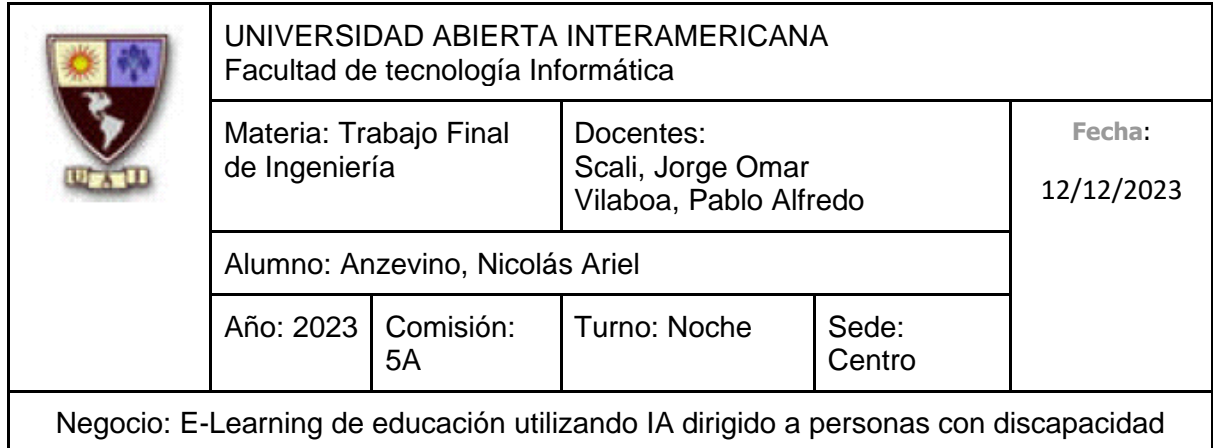

### **4. SEGMENTACIÓN DE MERCADO**

Como se explicó anteriormente, en el **alcance de mercado**, apuntamos principalmente a **personas (mayores de edad) que padecen alguna discapacidad y buscan mejorar su calidad de vida**, así como a **instituciones privadas comprometidas en cuanto a la inclusión**.

Nuestro mercado son tanto **consumidores** como **empresas**, por ende, el presente punto se subdividirá para así aplicar las variables de segmentación correspondientes.

### **4.1 Criterios de Segmentación**

**Rentabilidad:** En cuanto a las **personas mayores de edad que padecen alguna discapacidad y buscan mejorar su calidad de vida** presentes en la República Argentina, gracias al Censo 2022, se cuentan 1.503.779 personas con Certificado Único de Discapacidad residiendo en el país (Puede que este no sea la cantidad exacta de personas que padecen alguna discapacidad en el país). El Registro nacional de personas con discapacidad indica que, de este valor, un 87,4% no trabaja, haciendo referencia a su discapacidad como uno de los grandes motivos por el cual no consiguen un empleo. Gracias a un informe brindado por la ACIJ, en cuanto a las **instituciones privadas comprometidas en cuanto a la inclusión**, se cuentan 459 instituciones privadas dedicadas puramente a la educación especial, así como 4862 instituciones privadas de nivel inicial. Contamos, además 4001 instituciones privadas de nivel secundario y 1228 privadas de enseñanza superior. En estas instituciones privadas (sin considerar a las que se dedican puramente a la educación especial), el 60,20% de estudiantes con discapacidad se encuentran segregados en escuelas comunes, mientras que el 39,80% está en escuelas especiales.

**Mensurabilidad:** A partir de haber determinado el alcance geográfico a nivel nacional, es decir, en toda la República Argentina, con los datos cuantitativos ya presentados anteriormente podemos afirmar que el segmento es identificable y posee un tamaño mensurable. (Tanto como para las personas que padecen discapacidades como para las instituciones)

**Accesibilidad:** A partir de hacer uso de las tecnologías presentes en la actualidad en conjunto al aprovechamiento del elevado número de personas que hacen uso redes sociales de distinta índole, podemos, a través de una estrategia de marketing adecuada,

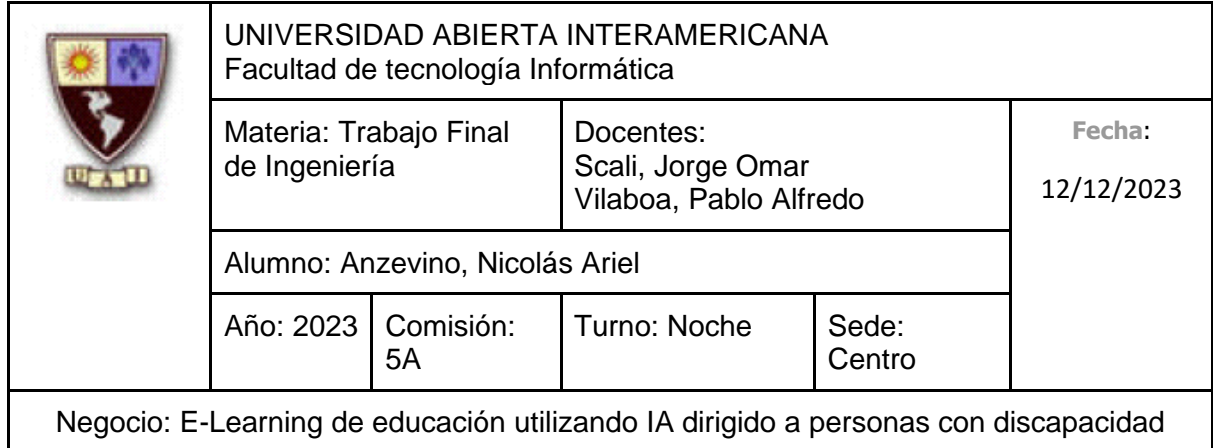

hacer llegar la idea de negocio planteada tanto a aquellas personas que padecen alguna discapacidad, como a sus familiares así como instituciones que buscan formar a sus docentes para que puedan adaptarlos a capacitar a personas que padecen discapacidades, o incluso hasta otras empresas o inversores.

**Capacidad de respuesta:** Con una correcta implementación de una campaña de marketing para publicitar la idea de negocio ya planteada, esperamos con gran seguridad captar el interés tanto de las personas que padecen alguna discapacidad y sus familiares, así como instituciones comprometidas con la inclusión.

### **4.2 Variables de Segmentación (consumidores)**

#### **4.2.1 Segmentación demográfica**

Con respecto a aquellas variables que forman parte de la segmentación demográfica, se considera:

En cuanto a la **Edad**, a partir del número total de residentes del país que poseen Certificado Único de Discapacidad, el 50,3% tienen hasta 44 años, mientras que el 46,7% tienen entre 45 y 64 años, y el 3,28% restante poseen 65 años o más.

Con respecto al género, en términos cuantitativos, un 55,20% de la población que padecen alguna discapacidad son hombres, mientras que el 44,80% restante son mujeres.

Con respecto al **nivel de ingresos** en la presente República Argentina, podemos hacer referencia a los siguientes niveles de ingresos:

Nivel de Ingresos Bajo: Este nivel incluye a aquellos hogares cuyos ingresos mensuales sean inferiores a \$184.600. Representan a un **50%** de la población.

Nivel de Ingresos Medio: Este nivel incluye a aquellos hogares cuyos ingresos mensuales sean inferiores a \$515.400. Representan a un **45%** de la población.

Nivel de Ingresos Alto: Este nivel incluye a aquellos hogares cuyos ingresos mensuales sean inferiores a \$1.500.000. Representan a un **5%** de la población.

(Rodriguez, 2023)

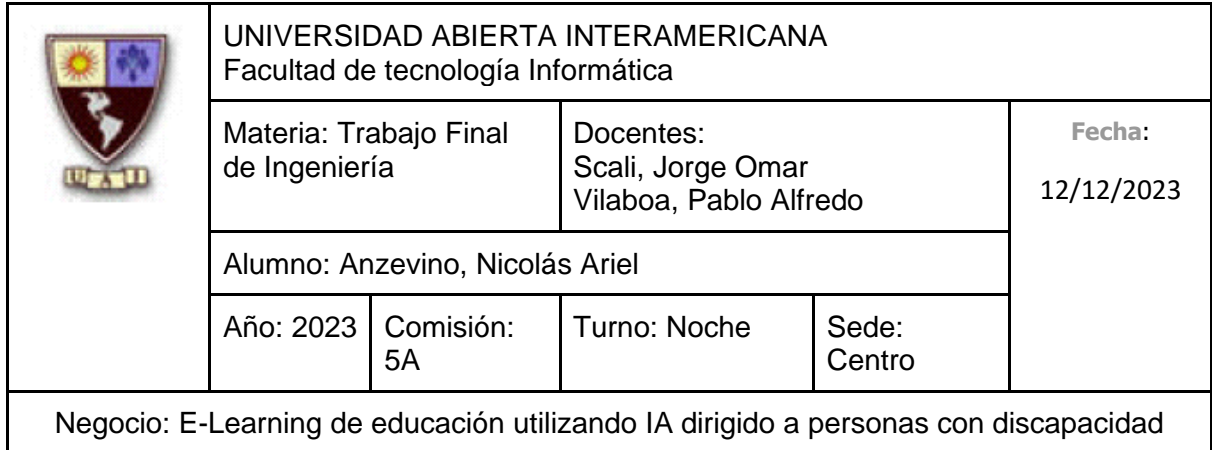

Cabe mencionar que las personas con discapacidad presentan tasas más altas de pobreza que las personas sin discapacidad: En promedio, las personas con discapacidad y las familias con un miembro con discapacidad tienen mayores tasas de privaciones (como inseguridad alimentaria, condiciones deficientes de viviente, falta de acceso a agua potable y salubridad, etc.). Las personas con discapacidad, además, pueden tener costos adicionales de asistencia personal, atención médica o dispositivos auxiliares. Como consecuencia a estos gastos, es probable que las personas con discapacidad y sus familias sean más pobres que las personas sin discapacidad con ingresos similares. En distintas encuestas especifican que la barrera principal para acceder a más educación es la económica, haciendo énfasis a que es indispensable que las capacitaciones dirigidas a dichas personas deben ser gratuitas.

Con respecto el **nivel de educación**, solamente un 2,42% del total mencionado anteriormente no posee estudios, un 12,42% logró finalizar sus estudios primarios y un 52,19% el nivel secundario. Hasta incluso un 10,15% han logrado finalizar sus estudios terciarios y un 19,78% se han graduado de alguna universidad. El porcentaje restante se subdivide en otras categorías, como "Ciclo Básico Secundario", "Universitario de Pregrado", "Maestría", etc.

(Secretaría de Gestión y Empleo Público, 2023)

(Incluyeme, 2022)

(Argentinos por la educación, 2022)

#### **4.2.2 Segmentación psicográfica**

Con respecto a aquellas variables que forman parte de la segmentación psicográfica, se considera:

Desde el punto de vista del **estilo de vida** de las personas que padecen alguna discapacidad, hemos identificado que, a partir del número especificado anteriormente, un 87,4% no trabaja, mientras que el 12,6% sí. A partir de la indagación de diferentes informes, un gran número de personas identificó que existen dificultades para conseguir empleo, independientemente de su género o el tipo de discapacidad que padecen. Sin embargo, sí reconocen que la barrera más mencionada para conseguir el empleo fue la discapacidad. A partir de este hecho, encontramos dos grupos de personas: Aquellos que reconocen y aceptan su discapacidad como parte de su identidad personal y, que, a pesar

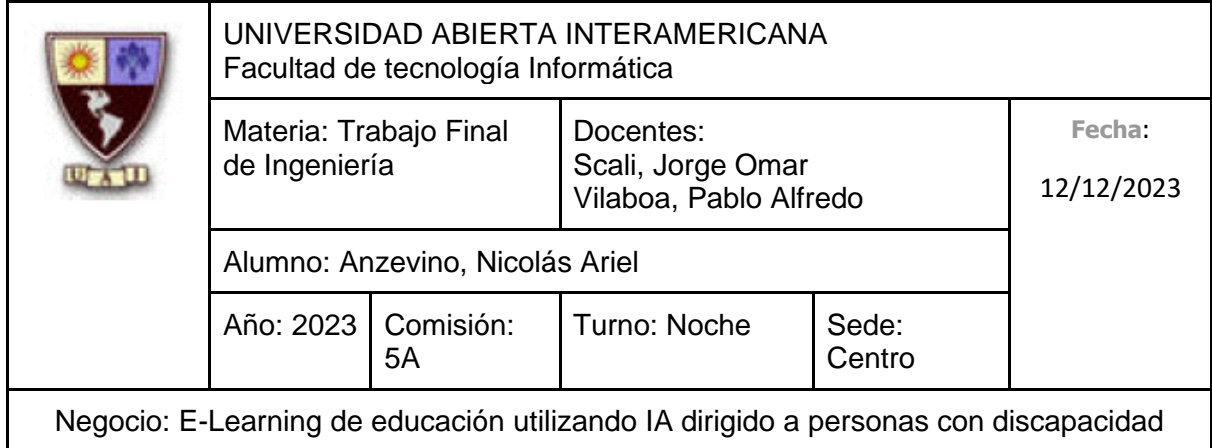

de ello, continúan buscando oportunidades de forma activa para adquirir nuevas habilidades y conocimientos que les permitan aumentar su autonomía y capacidad para enfrentar nuevos desafíos, además de poder conseguir un empleo (91.4%), mientras que únicamente el 8,6% no posee interés alguno en adquirir nuevas competencias para así conseguir un empleo.

#### **4.2.3 Segmentación geográfica**

Con respecto a la segmentación geográfica, si bien contamos con el número total de personas que poseen Certificado Único de Discapacidad, en el último Censo (2022) no se especificó en los resultados la cantidad de personas que padecen discapacidades en cada una de las provincias, sin embargo, se ha publicado el número de personas que emitieron el CUD en el pasado 2020, categorizados por provincia, dando como resultado:

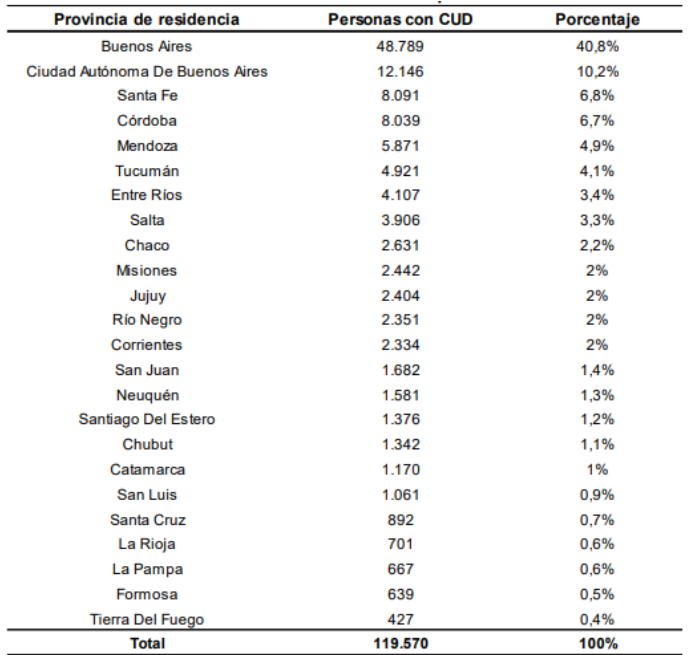

Fuente: Registro Nacional de Personas con Discapacidad. ANDIS

Podemos ver que en la Región Centro (Incluyendo la Ciudad Autónoma de Buenos Aires y la Provincia de Buenos aires) concentró el 68,4% de los mismos, seguida por la región Noroeste con el 12,1%. La Región Cuyo, en cambio, registró el 7,2%, mientras que la

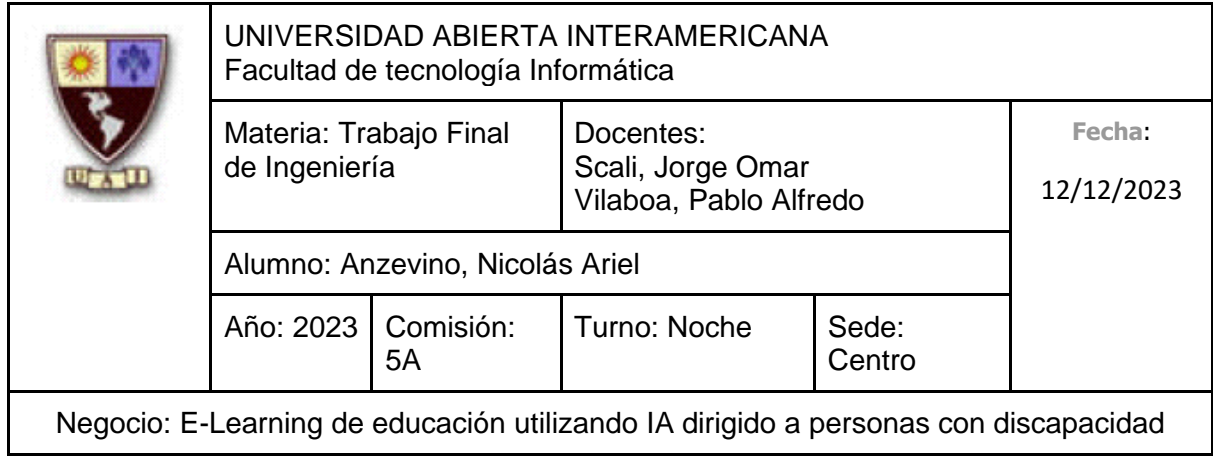

región Noreste alcanzó el 6,7%. En último lugar se encuentra la Región Patagonia con el 5,5%.

Lo dicho anteriormente se puede visualizar en la siguiente tabla:

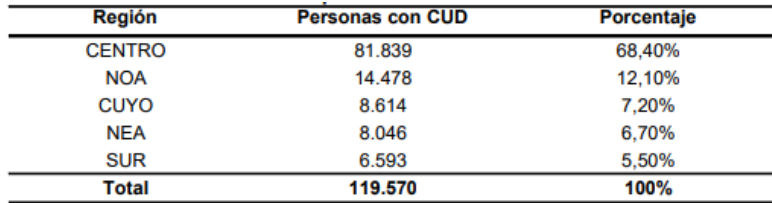

Fuente: Registro Nacional de Personas con Discapacidad-ANDIS

(Secretaría de Gestión y Empleo Público, 2023)

#### **4.3 Variables de Segmentación (empresas)**

#### **4.3.1 Macro Segmentación**

En cuanto a la **ubicación geográfica**, apuntamos a aquellas **instituciones privadas** que se encuentra en toda la República Argentina.

En todo el país existen **1912 instituciones dedicadas puramente a la educación especial**, valor que se divide en 1453 instituciones estatales y 459 privadas.

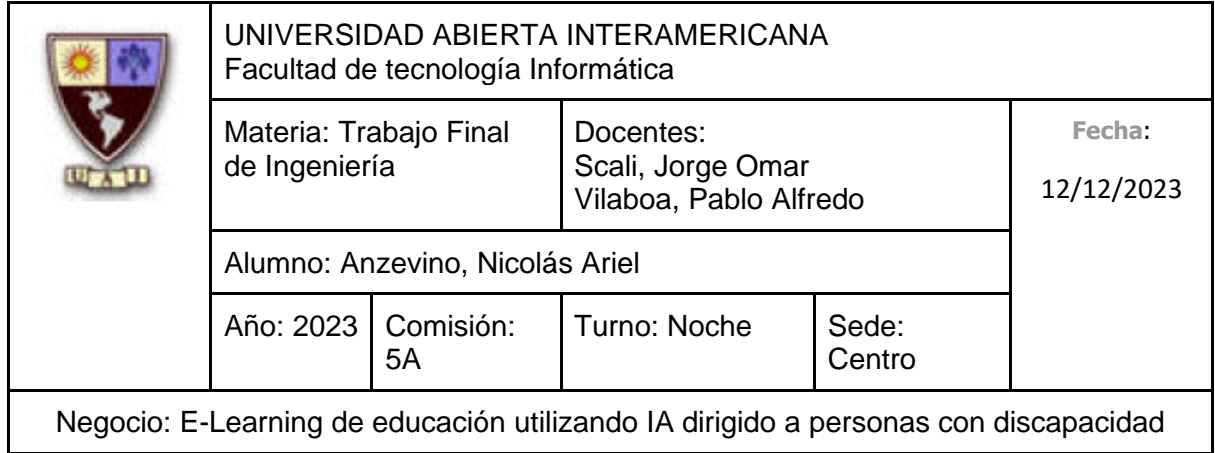

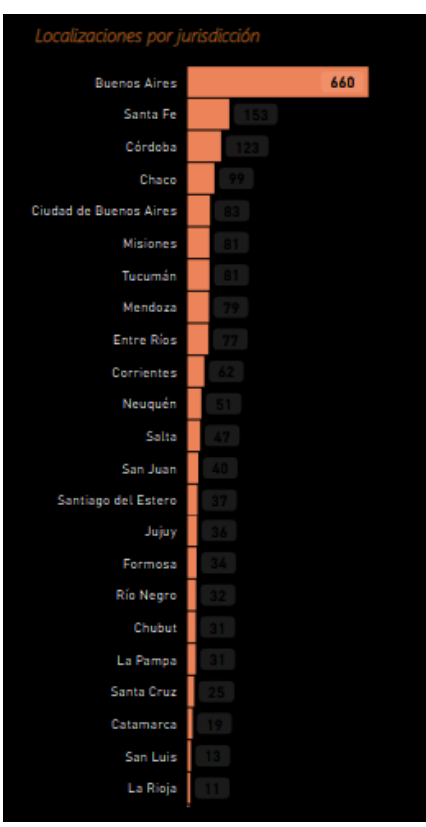

Cantidad de Instituciones dedicadas puramente a la educación especial, organizadas por jurisdicción.

Con respecto a las instituciones de **nivel inicial**, encontramos **21.054** escuelas, dividiéndose en 16.192 estatales y 4.862 privadas.

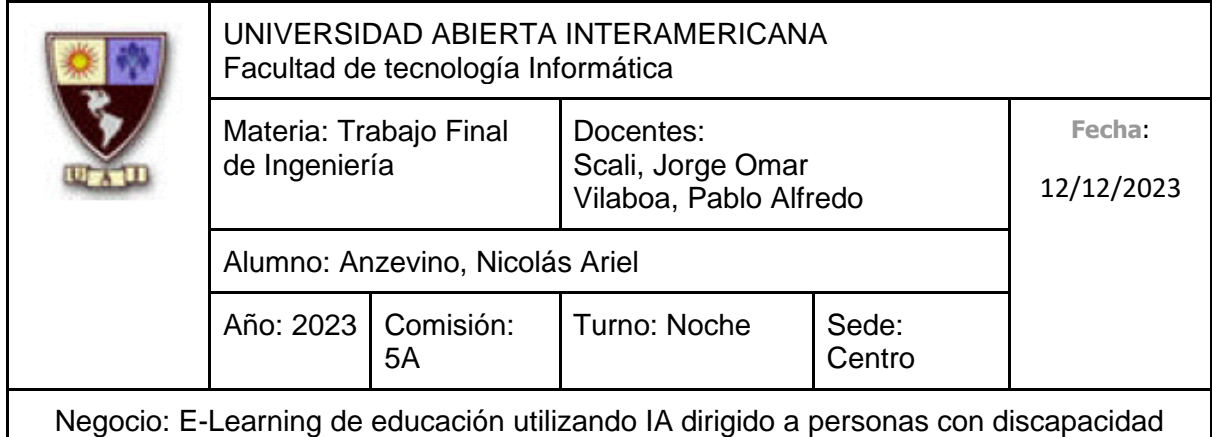

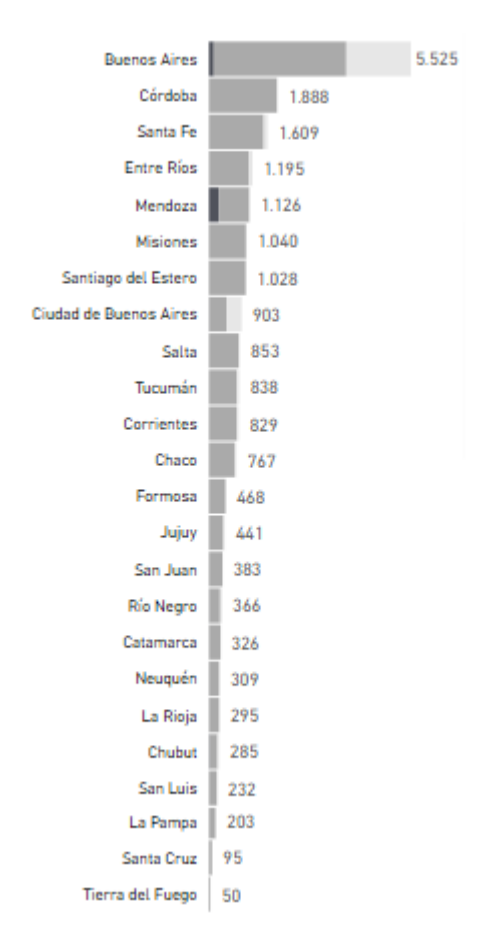

Cantidad de Instituciones de nivel inicial, organizadas por jurisdicción.

En cuanto al **nivel primario**, se encuentran 22.886 escuelas, las cuales se organizan en 18.894 estatales y 3.992 privadas.

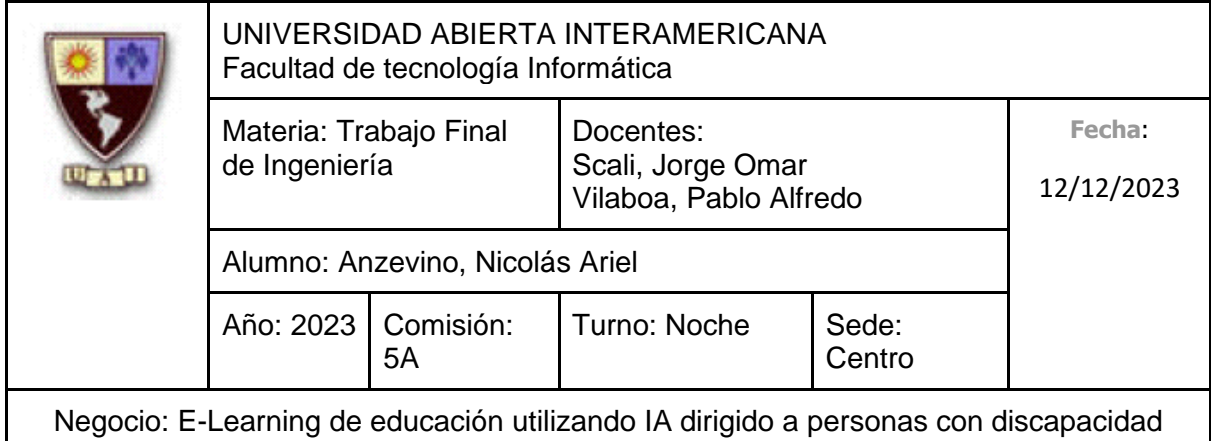

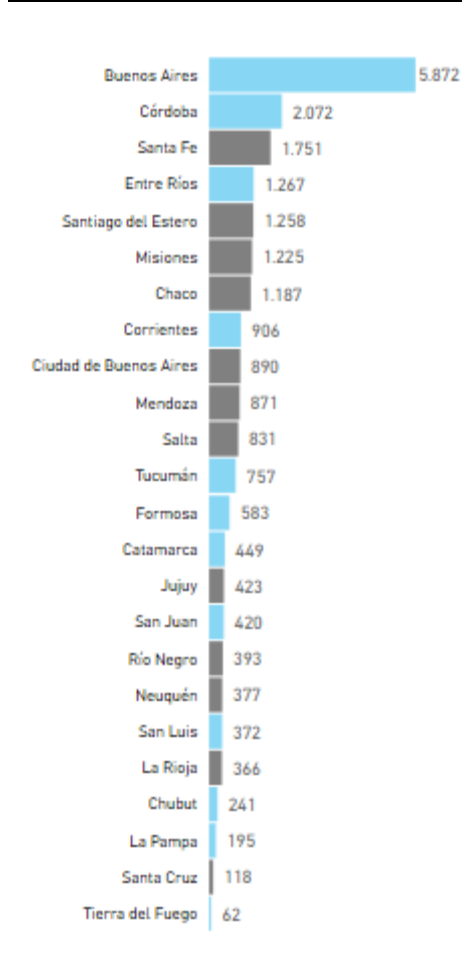

Cantidad de Instituciones de nivel inicial, organizadas por jurisdicción.

Con respecto al **nivel secundario**, se encuentran **13.569** escuelas en total, dividiéndose en 9.568 estatales y 4001 privadas.

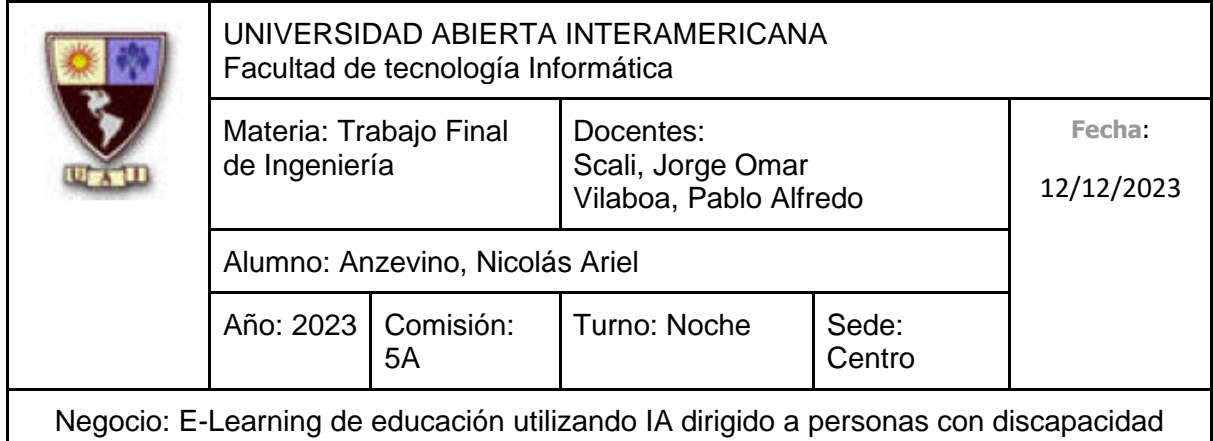

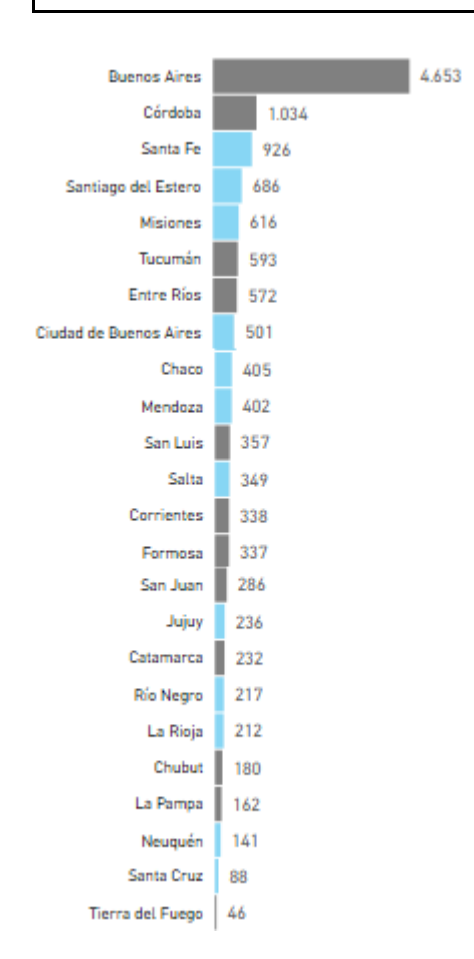

Cantidad de Instituciones de nivel secundario, organizadas por jurisdicción.

En cuanto al **nivel superior**, se encuentran **2712** instituciones, dividiéndose en 1484 estatales y 1228 privadas.

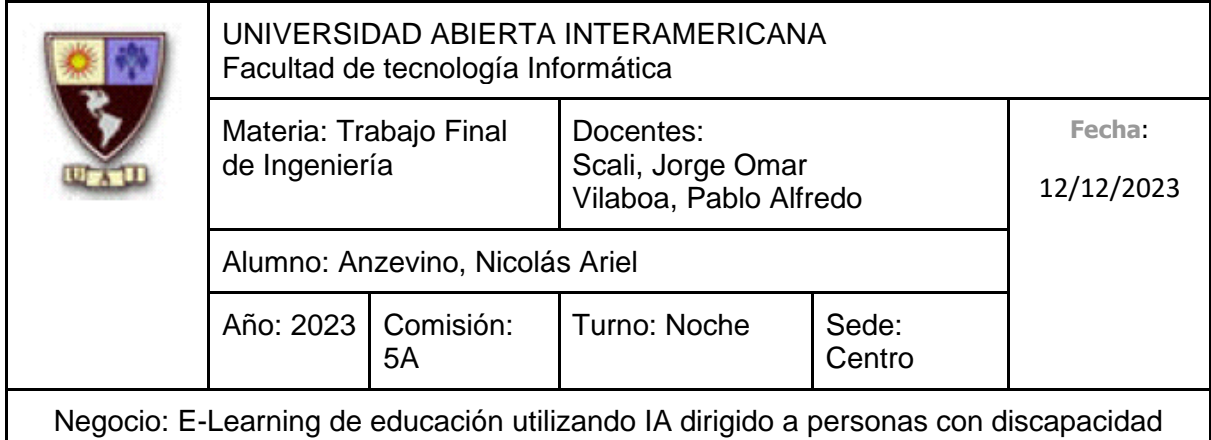

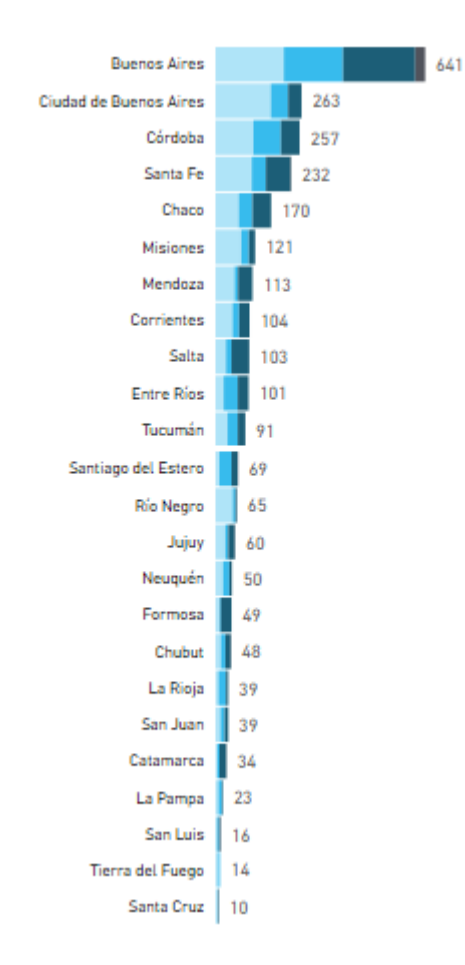

Cantidad de Instituciones de nivel superior, organizadas por jurisdicción.

(Ministerio de Educacion, 2021)

En cuanto a la **educación para adultos**, se encuentran **10.425** instituciones, dividiéndose en 9617 estatales y 808 privadas.

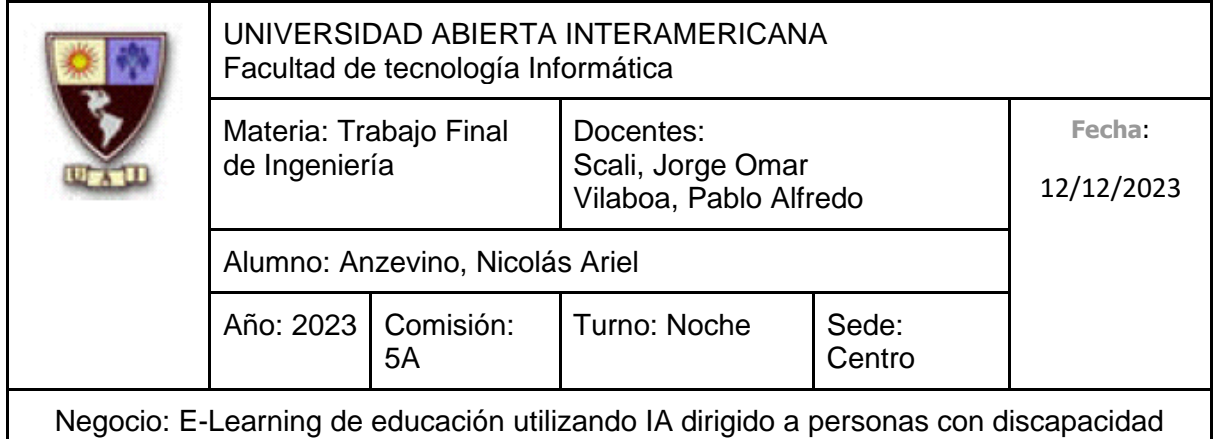

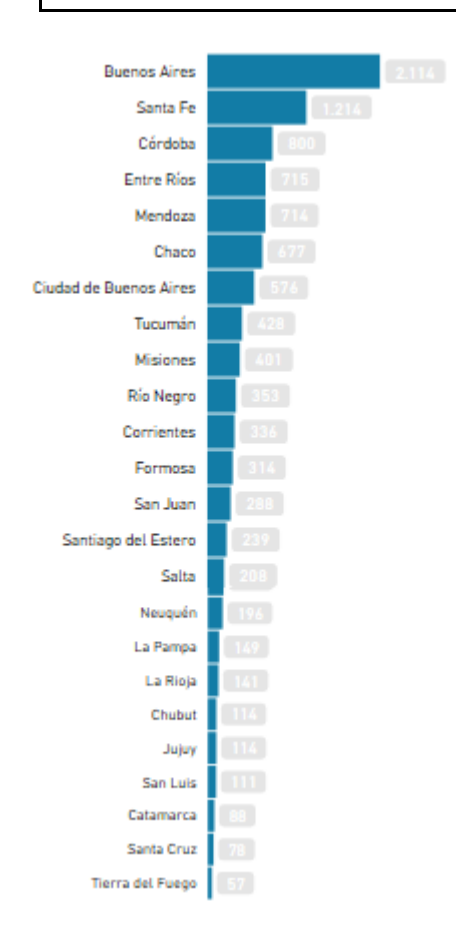

Cantidad de Instituciones de educación para adultos, organizadas por jurisdicción.

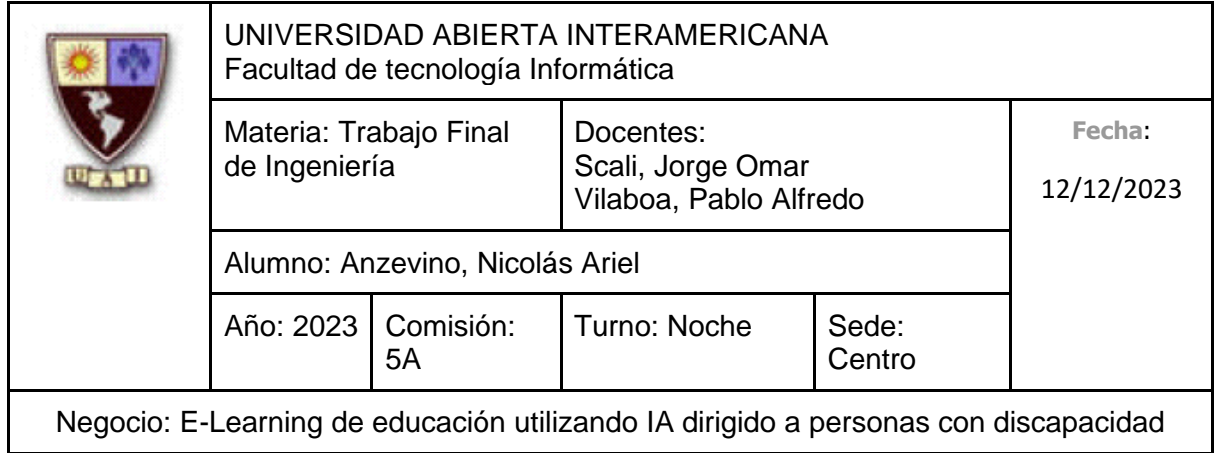

#### **Tipo de empresa**

Apuntamos a instituciones privadas que se dedican puramente a la educación especial y a instituciones que posean un sólido compromiso con la igualdad de oportunidades, sin hacer distinciones basadas en las discapacidades que puedan tener sus alumnos.

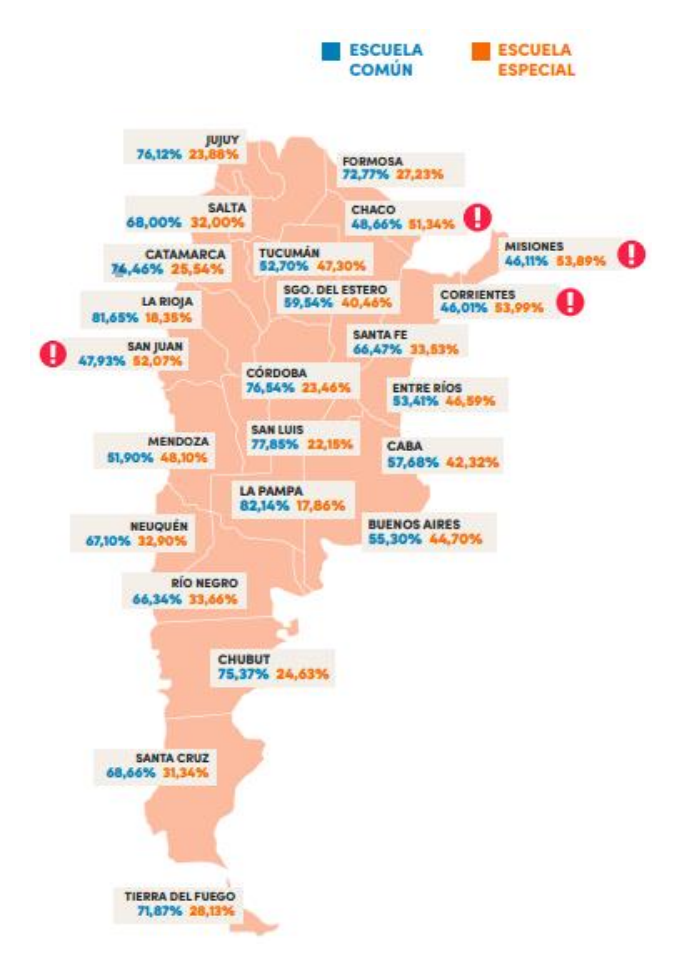

Proporciones de estudiantes con discapacidad en las instituciones comunes y en las escuelas especiales

(ACIJ, 2021)

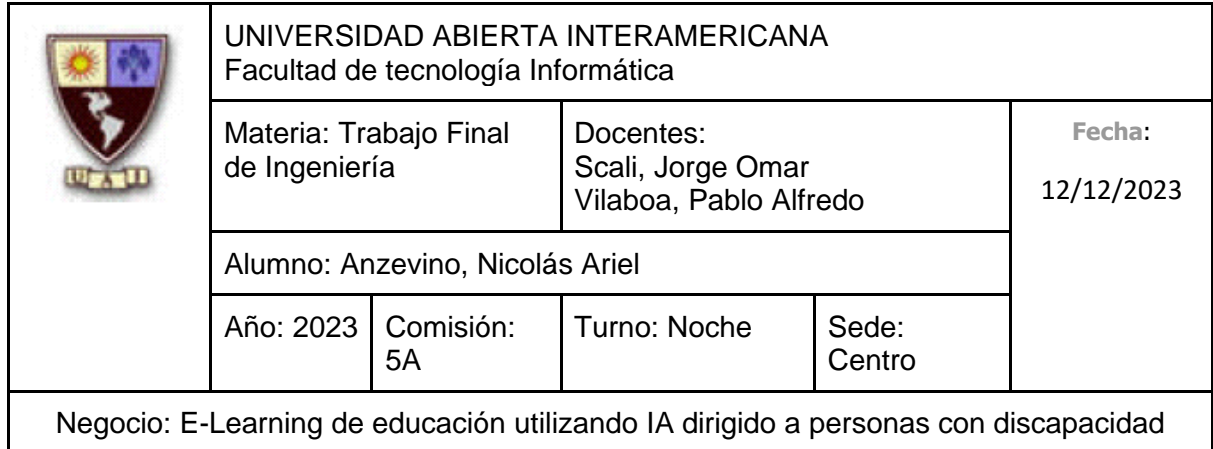

#### **Uso del Servicio**

Consideramos que nuestros servicios son de alta importancia para las instituciones, ya que estamos brindando un conjunto de herramientas que le permitirá a la propia escuela poder mejorar la calidad educativa que proporciona la propia institución adaptando su enseñanza para brindar un aprendizaje más personalizado y efectivo para todos los estudiantes, incluso aquellos que padecen discapacidades. Adicionalmente, gracias al uso de Inteligencia Artificial y a la alta disponibilidad, los docentes podrán capacitarse cómodamente y a su ritmo, adquiriendo nuevas estrategias y recursos para adaptar su enseñanza y saber cómo actuar ante personas que padecen discapacidades, garantizando así que todos los alumnos tengan igualdad de condiciones para participar en el proceso de aprendizaje.

#### **Tamaño**

Nos enfocamos, desde una primera instancia, a **instituciones pequeñas y medianas**, considerando que estos pueden enfrentar ciertas limitaciones en términos de personal y presupuesto, por lo que optaremos por la flexibilidad de precio en cuanto a la adquisición de nuestros servicios para que puedan suplir sus necesidades con los recursos que posean.

#### **4.3.2 Micro Segmentación Criterios de compra**

Las instituciones tendrán en cuenta los siguientes criterios a la hora de decidir un servicio de capacitación:

- **Calidad:** La calidad del servicio es algo crucial, ya que buscarán proveedores que ofrezcan programas de capacitación de alto nivel con el plan de estudios más completo posible.
- **Costo:** El costo es algo de gran importancia, ya que, a partir de la evaluación que realicen acerca de si el costo del servicio de capacitación se ajusta a su presupuesto, determinarán si hacer uso de nuestros servicios.
- **Servicio:** La atención al cliente es algo primordial. Las instituciones buscaran ser atendidas rápidamente, con una alta claridad para responder preguntas y resolver las posibles contingencias que surjan.

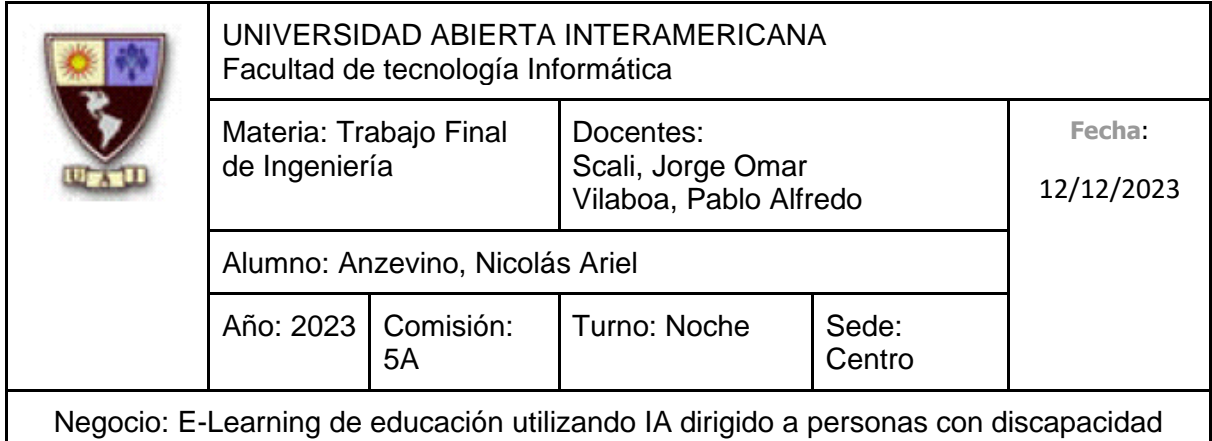

• **Disponibilidad:** La alta disponibilidad del servicio de capacitación será de vital importancia, ya que las instituciones considerarán servicios de capacitación que ofrezcan flexibilidad en términos de horarios.

#### **Estrategias de Compra**

Las instituciones buscarán **optimizar** el costo, así como considerar la relación costobeneficio, analizando las ventajas que obtendrán de las capacitaciones. Al contactarse con nosotros, ofreceremos un presupuesto que se adapte a ellos, especificando ciertos **descuentos**, con la finalidad de cerrar la venta.

#### **Importancia de la Compra**

Tal como se mencionó anteriormente, consideramos que esta compra es de **alta**  importancia, ya que, las escuelas podrán proporcionar a los docentes las herramientas necesarias para que estos brinden una educación equitativa, tanto a los estudiantes sin discapacidades como aquellos que las tienen. Es por ello por lo que la obtención de un servicio de capacitación de excelencia se convierte en un factor de vital importancia para las escuelas.

#### **Características Personales**

El encargado de realizar este tipo de adquisiciones dentro de una institución suele ser la propia área directiva de la escuela, delegando esta responsabilidad a los **directores** o **rectores** de la institución. Hablando ahora de las **características personales** de estos últimos, podemos mencionar que poseen una **visión estratégica**, **pensamiento analítico**, así como un profundo nivel en **conocimiento del entorno educativo**, por lo que poseen la experiencia necesaria para poder tomar una decisión en cuanto a la adquisición de nuestros servicios de capacitación.

#### **4.4 Mercado meta**

A partir de haber definido las distintas variables de segmentación que se considerarán, junto con que ofrecemos servicios a distinto tipo de clientes, haremos uso de una **estrategia de mercado meta de segmentos múltiples**, ya que concentraremos nuestros esfuerzos de marketing en dos segmentos diferentes, elaborando así una mezcla de marketing apropiada para cada uno de ellos:

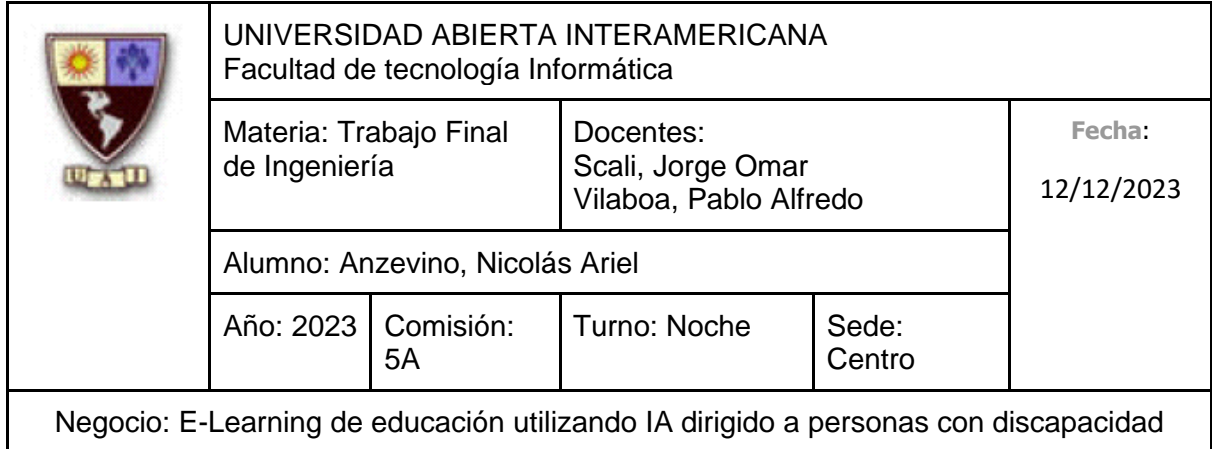

Aquellas personas que padecen mínimamente una discapacidad que residan en la República Argentina y se encuentren en edad laboral (entre 18 y 60 años). En este rango se encuentra un 94% aproximadamente del número total de residentes del país que poseen Certificado Único de Discapacidad. Es indistinto el género, ya que apuntamos tanto a hombres como mujeres. Considerando el nivel de ingresos, queremos ser lo más abiertos posibles, llegando incluso a personas que posean un nivel de ingresos bajo o aceptable como para poseer acceso a internet para así poder hacer uso de los servicios que ofrecemos. En cuanto al nivel de educación apuntamos a un nivel muy básico, ya que si bien las capacitaciones se adaptan al ritmo de se adapta al ritmo y nivel de la persona que lo esté realizando, mínimamente la persona debería poder leer y escribir. Por último, consideramos a personas que realmente se encuentren dispuestas a conseguir un empleo, que reconozcan y acepten su discapacidad como parte de su identidad personal, y que, a pesar de ello, buscan oportunidades de forma activa para adquirir nuevas habilidades y conocimientos que les permitan aumentar su autonomía y capacidad para enfrentar nuevos desafíos.

Con respecto al segundo segmento, apuntamos a aquellas instituciones privadas que se ubican en la totalidad de la República Argentina, ya sea de nivel inicial, primario, secundario, de estudios superiores. Dichas escuelas deben dedicarse totalmente a la inclusión o deben tener un fuerte compromiso en cuanto a ella, sin realizar una distinción en sus estudiantes en función a si poseen discapacidades o no. Dichas instituciones harán uso de nuestros servicios para capacitar a su personal docente, para que estos puedan enseñar apropiadamente a aquellas personas que padezcan discapacidades, brindando así un servicio de educación equitativo. Estas escuelas deben tener un fuerte compromiso en cuanto a la igualdad, por lo que deben considerar esta necesidad de capacitación a su personal como una exigencia de alto nivel.

Podemos cuantificar este último segmento de la siguiente manera:

- Cantidad de Establecimientos Educativos de Nivel Inicial: 4862
- Cantidad de Establecimientos Educativos de Nivel Primario: 3992
- Cantidad de Establecimientos Educativos de Nivel Secundario: 4001
- Cantidad de Establecimientos Educativos de Estudios Superiores: 1228

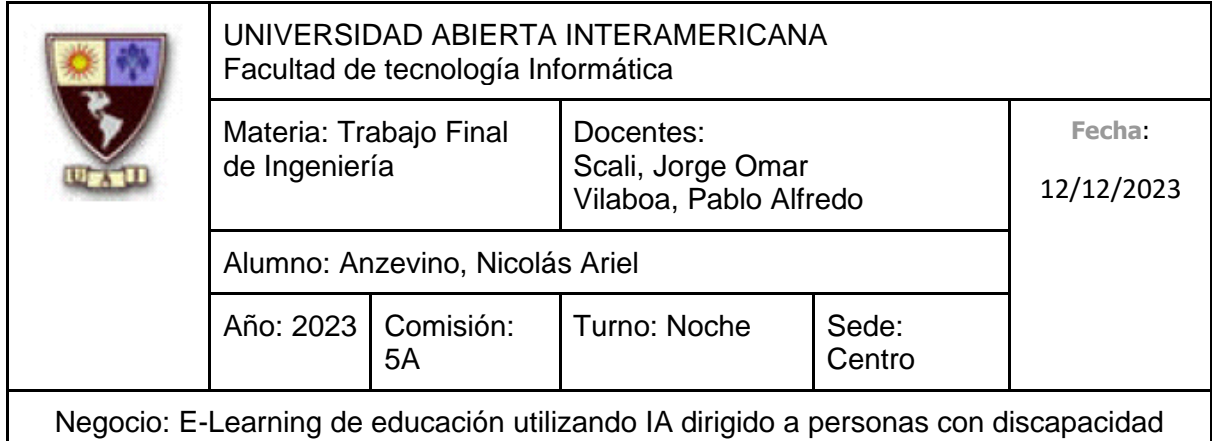

- Cargos Docentes en Nivel Inicial: 47.667
- Cargos Docentes en Nivel Primario: 81.446
- Cargos Docentes en Nivel Secundario: 48.910
- Cargos Docentes en Estudios Superiores: 18.106
- Cantidad Total de Establecimientos Educativos: 14.083
- Cantidad Total de Cargos Docentes: 196.129

Podemos determinar un promedio de **14 profesores por institución educativa** (196.129 cargos docentes / 14.083 establecimientos educativos)

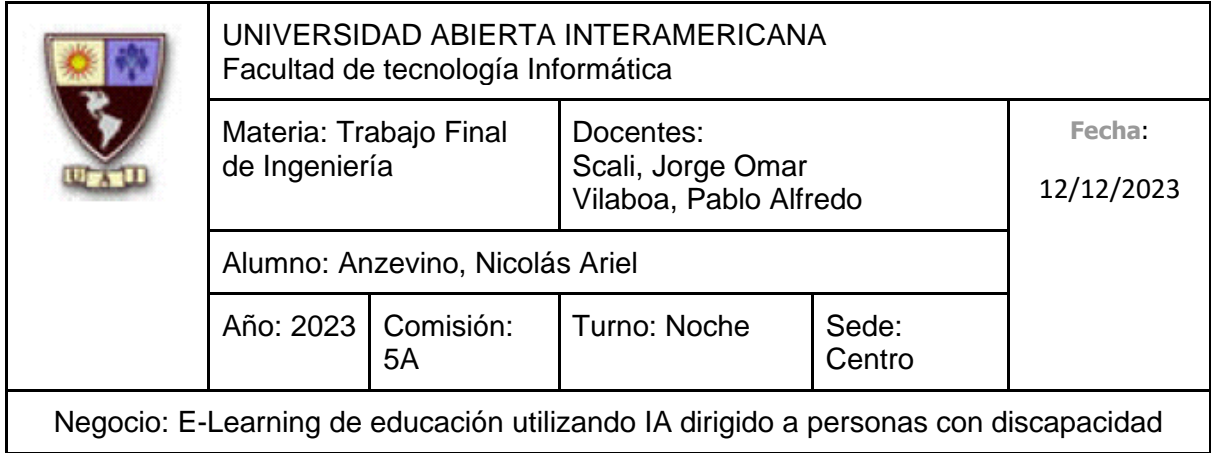

### **5. ESTRATEGIA**

# **5.1 Matriz Atractivo de la Industria / Fortalezas del Negocio**

**-Atractivo de la Industria**

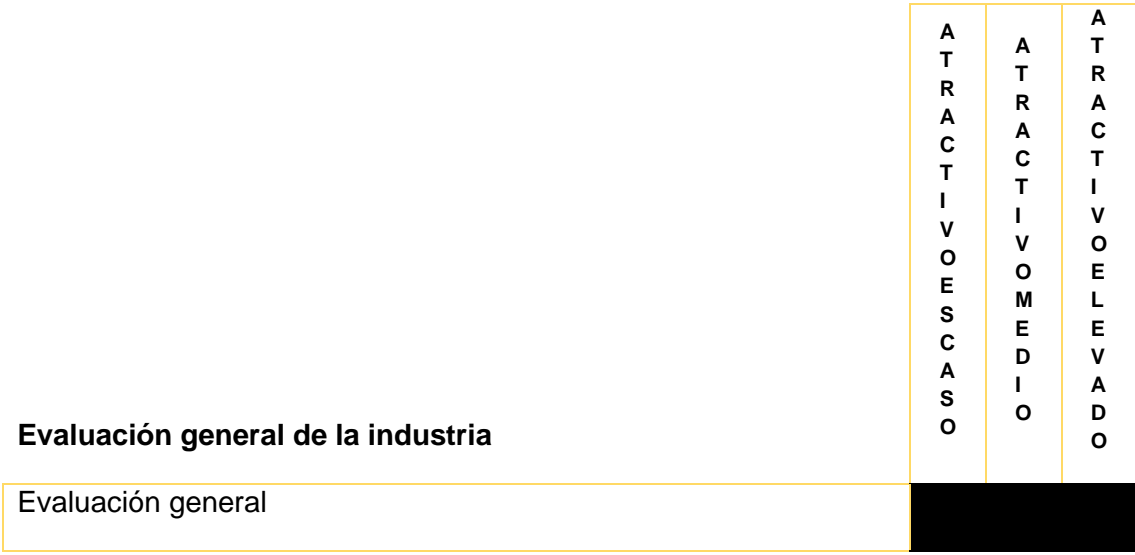

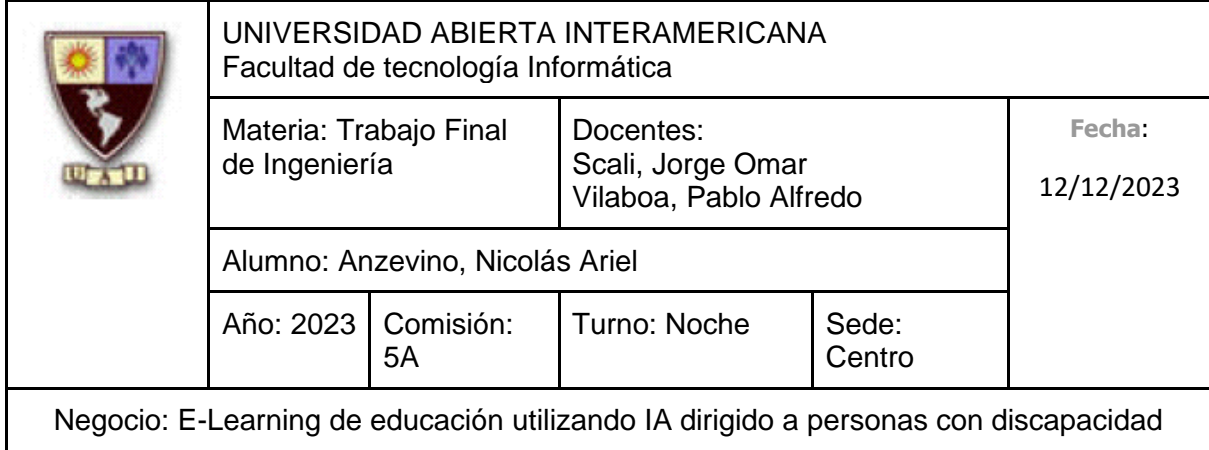

# **-Fortaleza del Negocio**

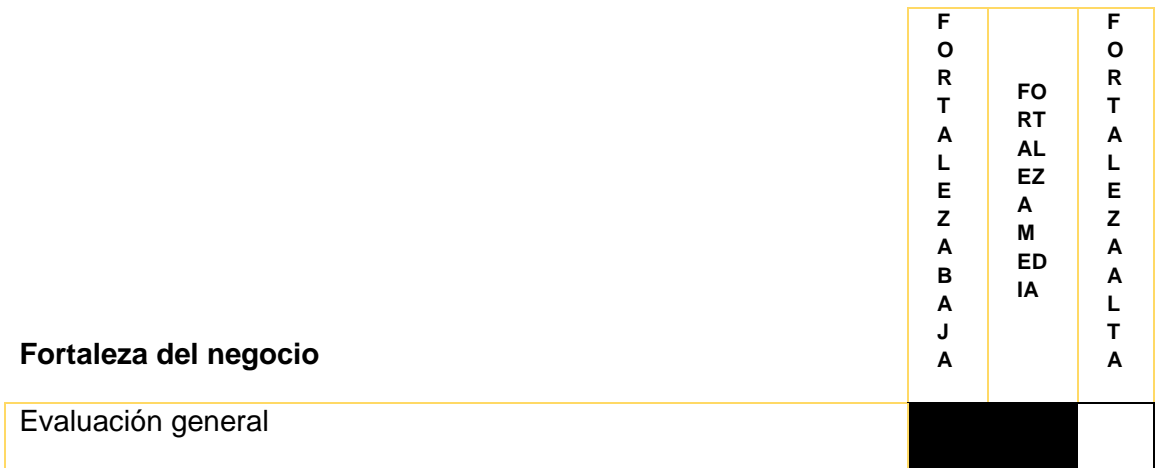

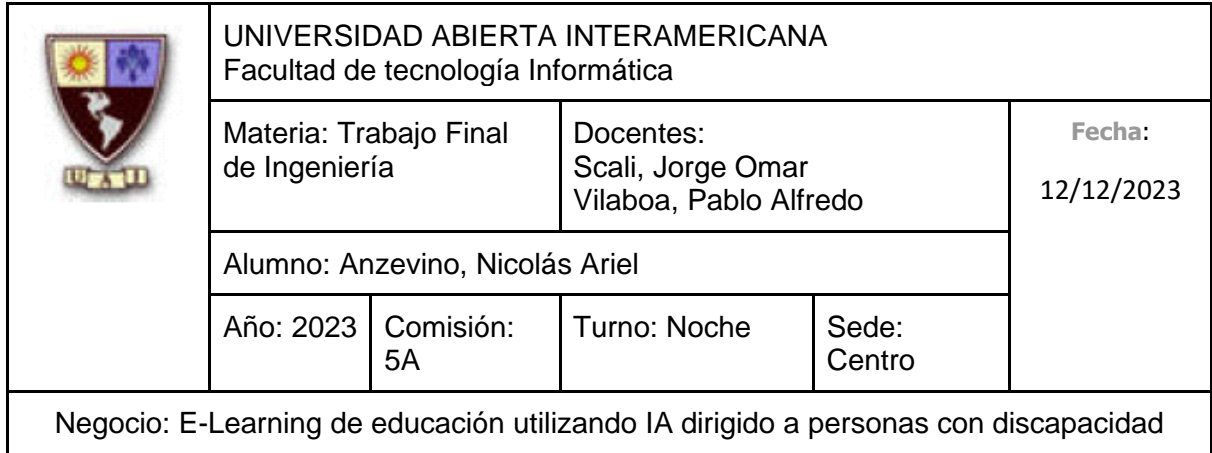

Teniendo en cuenta en análisis de los puntos anteriores, en la Matriz Atractivo de la Industria-Fortaleza del Negocio nos encontramos en el siguiente lugar:

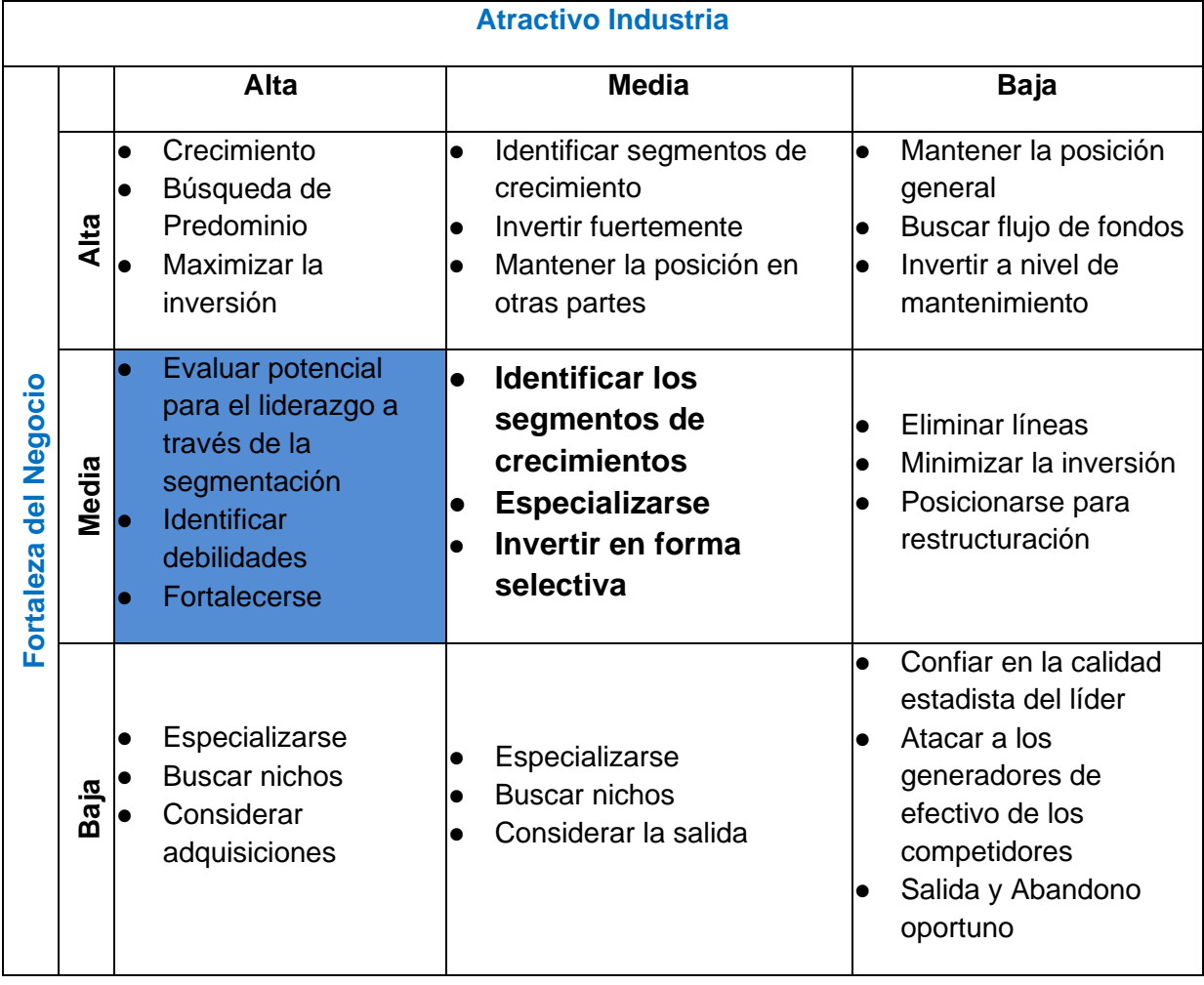

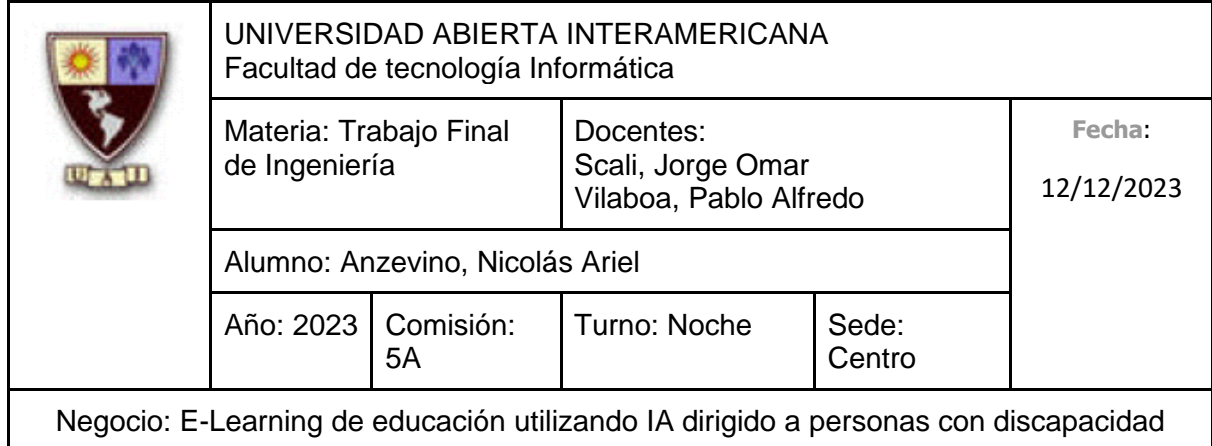

# **5.2 Programas generales de acción**

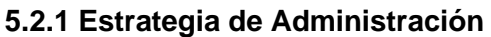

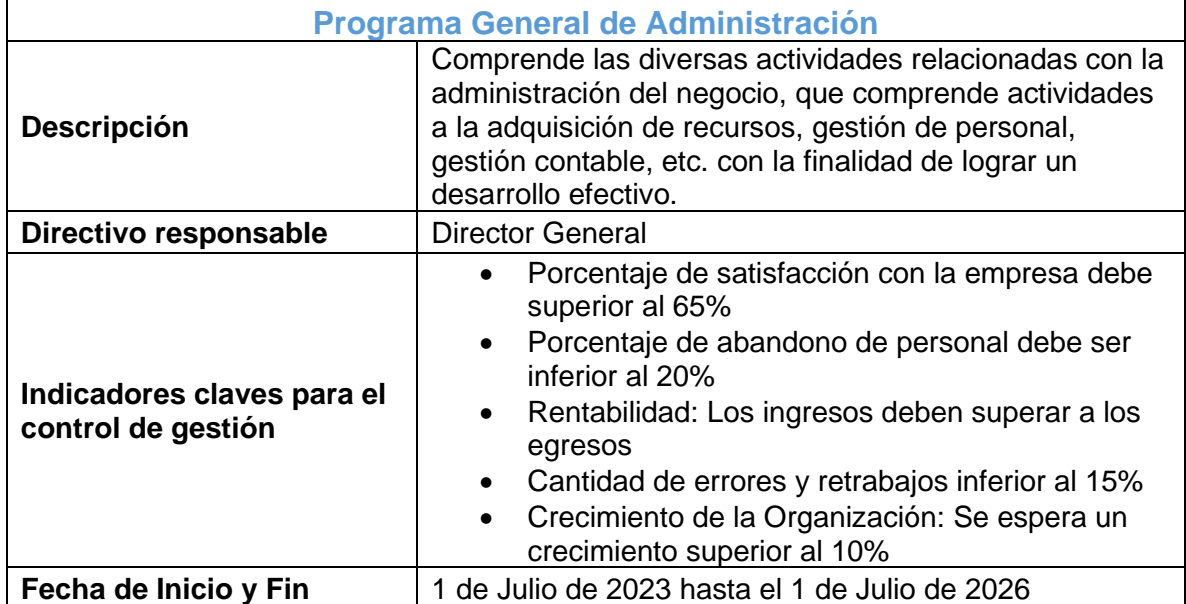

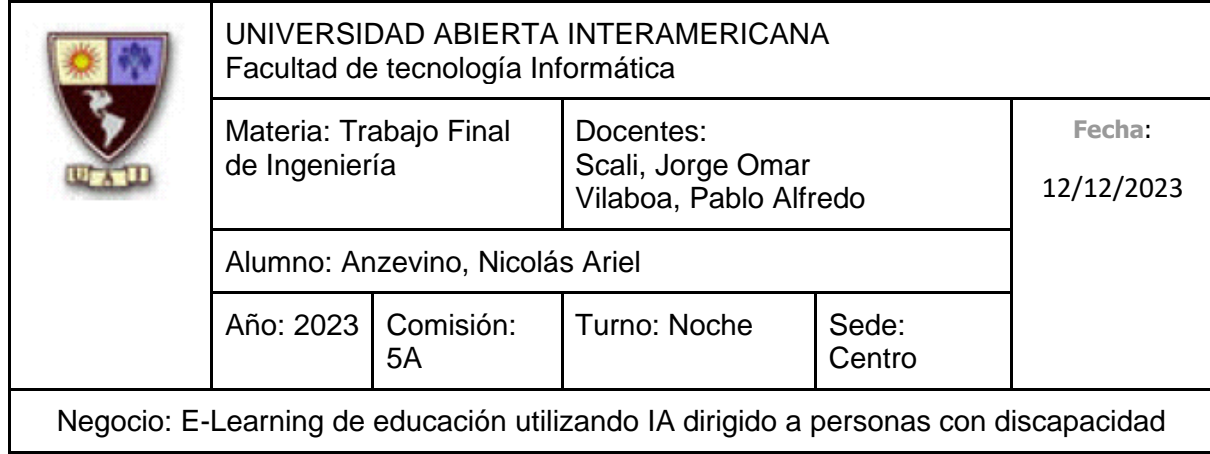

# **5.2.2 Estrategia de Prestación de Servicio**

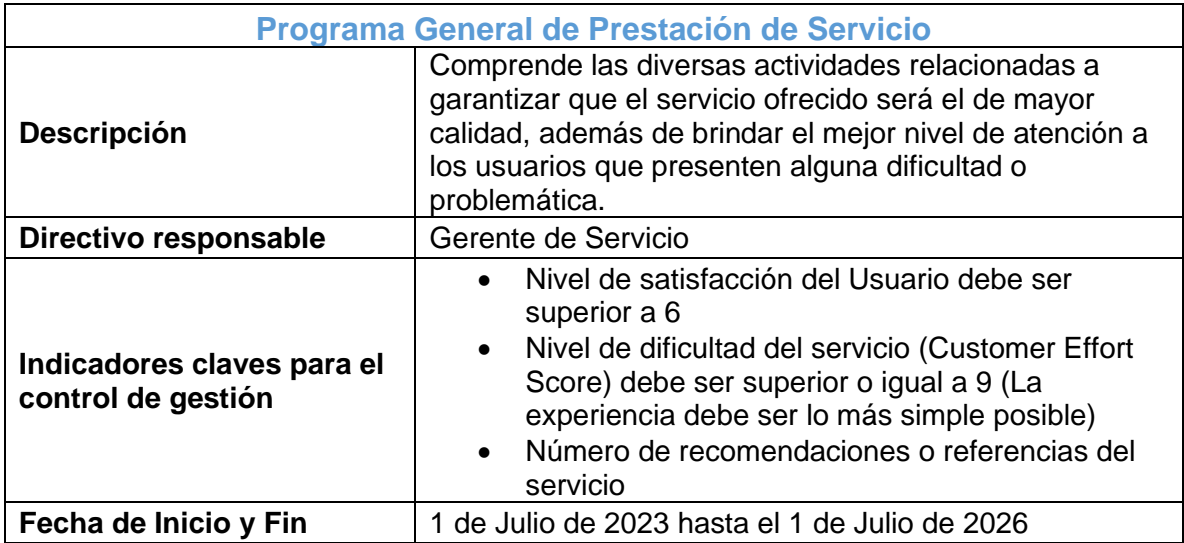

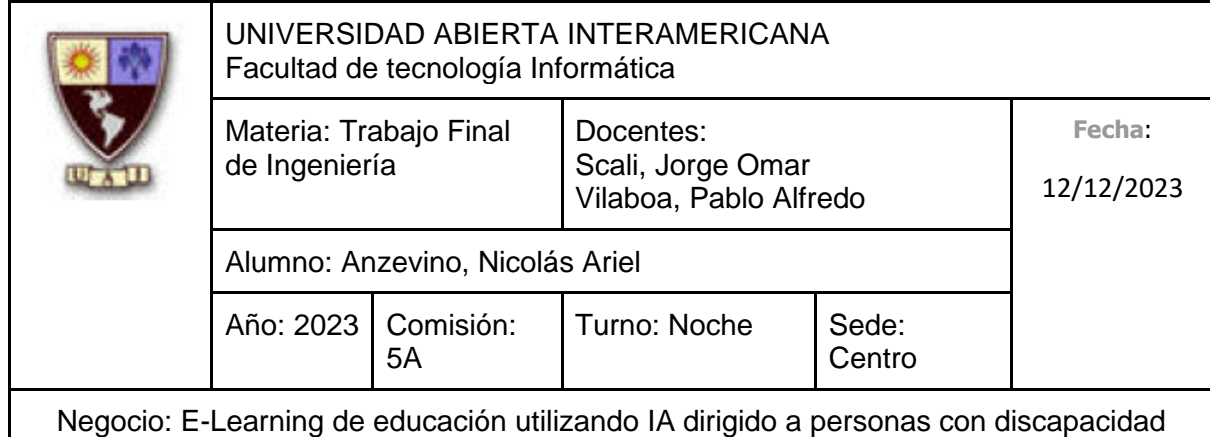

# **5.2.3 Estrategia de Tecnología**

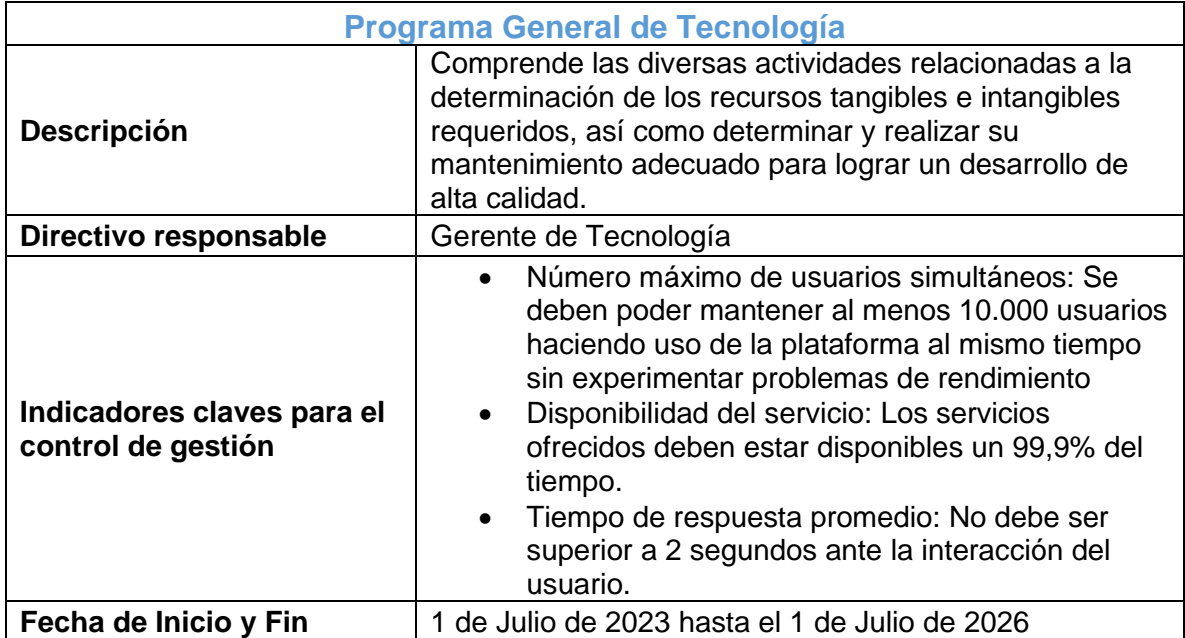

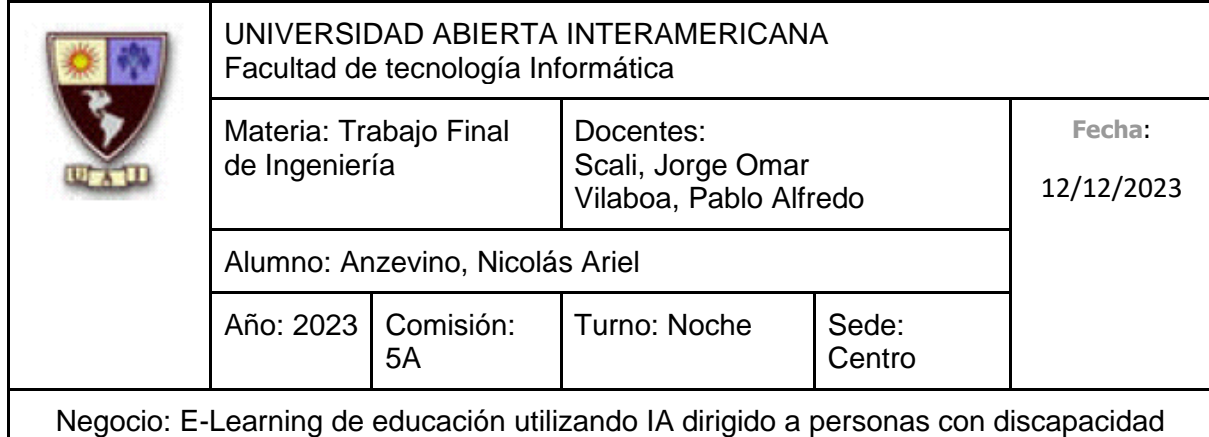

# **5.2.4 Estrategia de Marketing**

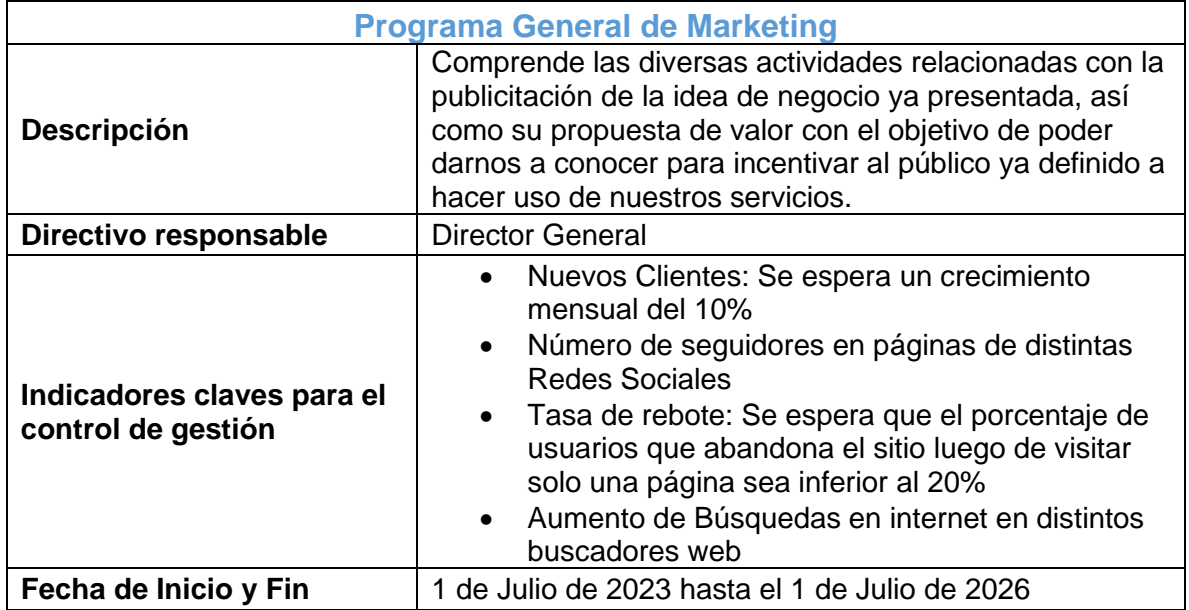

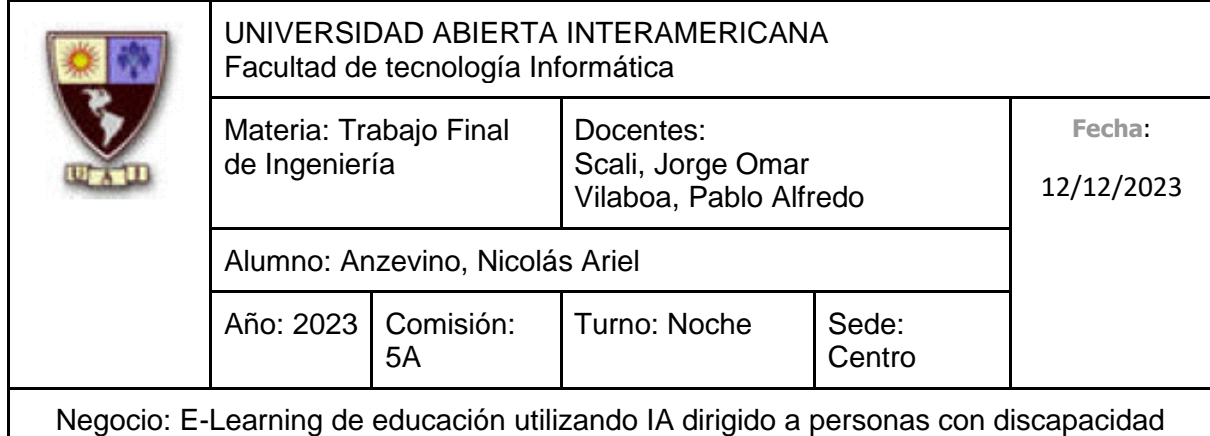

# **5.2.5 Estrategia Comercial**

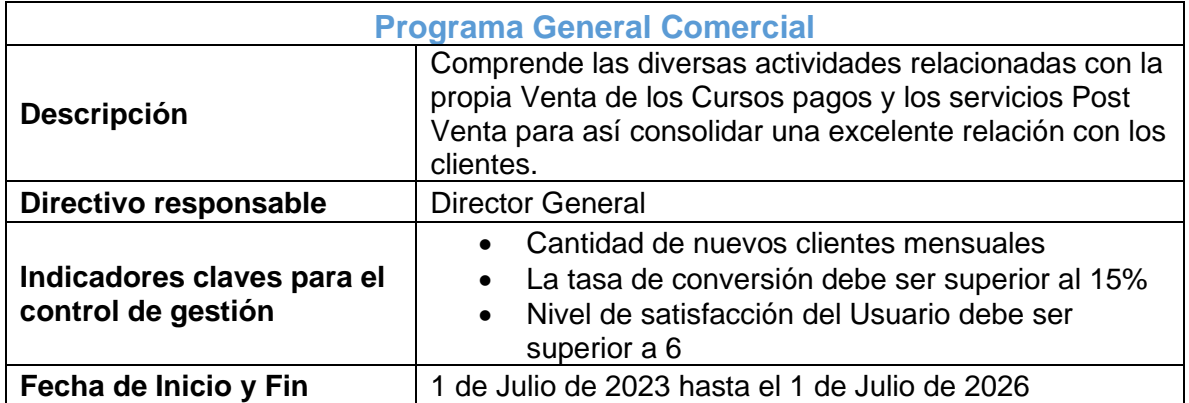

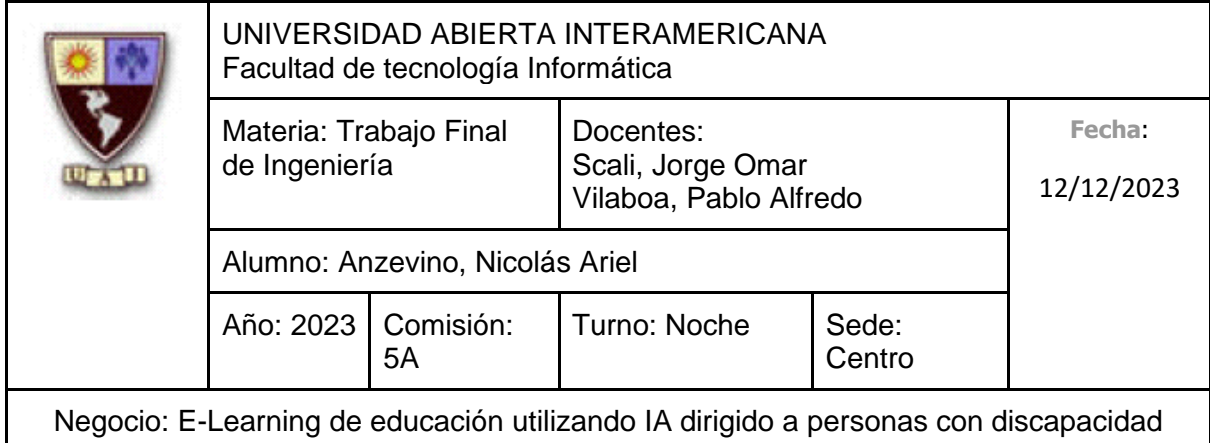

# **5.3 Matriz que vincula el Análisis FODA con los programas estratégicos**

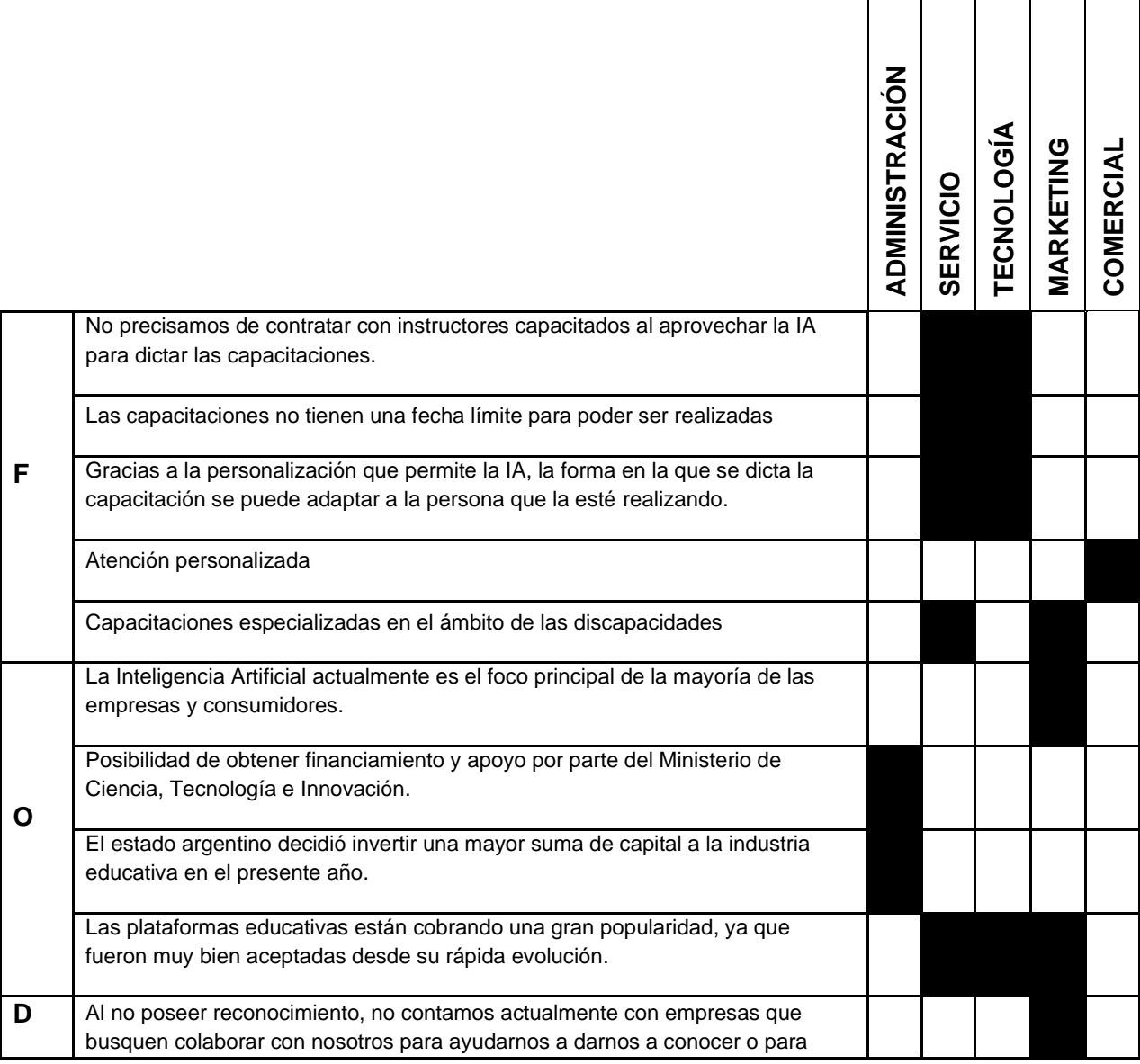

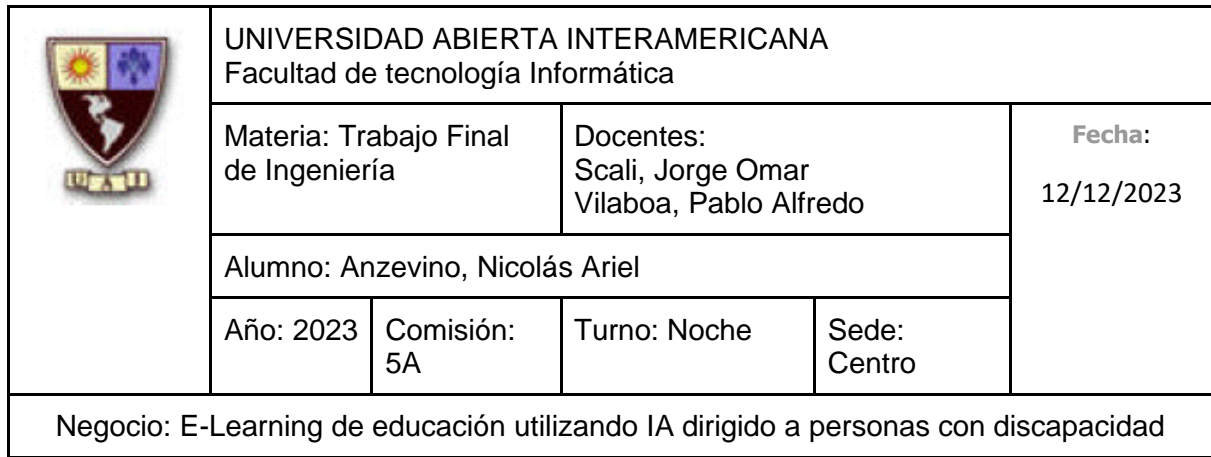

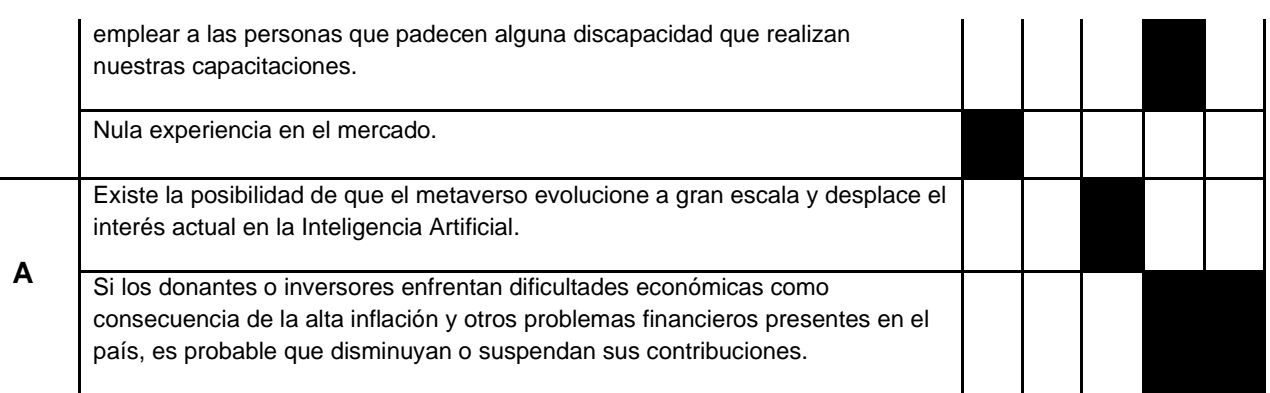

# **5.4 Programas específicos de acción**

#### **5.4.1 Programa específico de Administración**

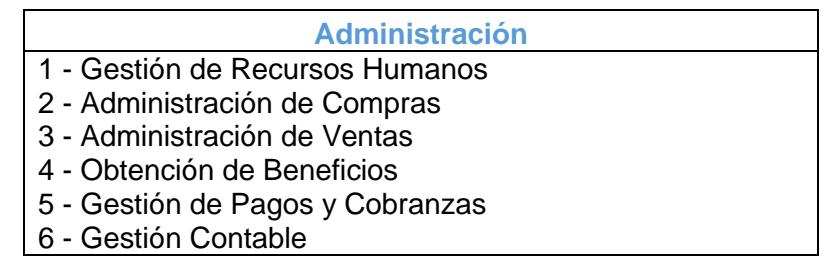

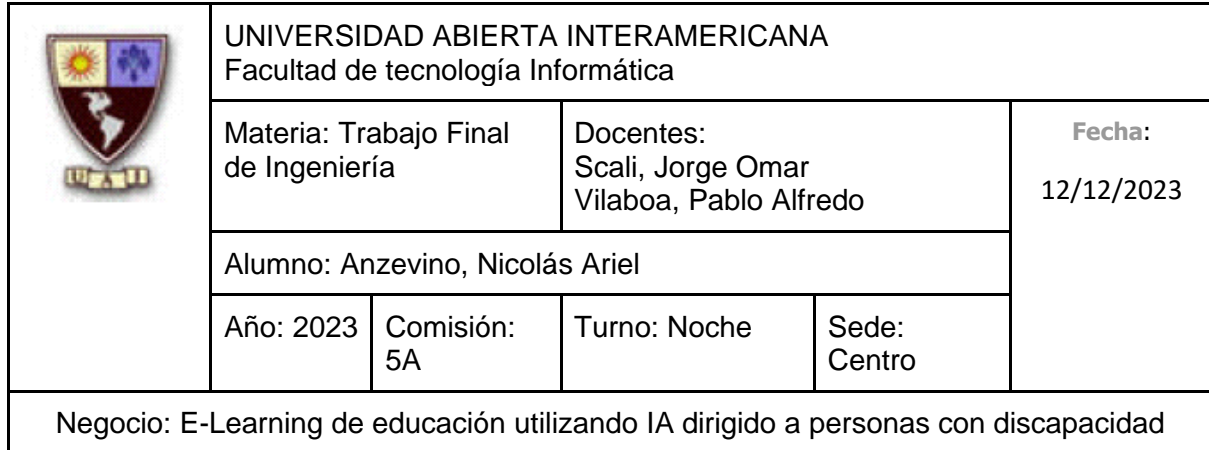

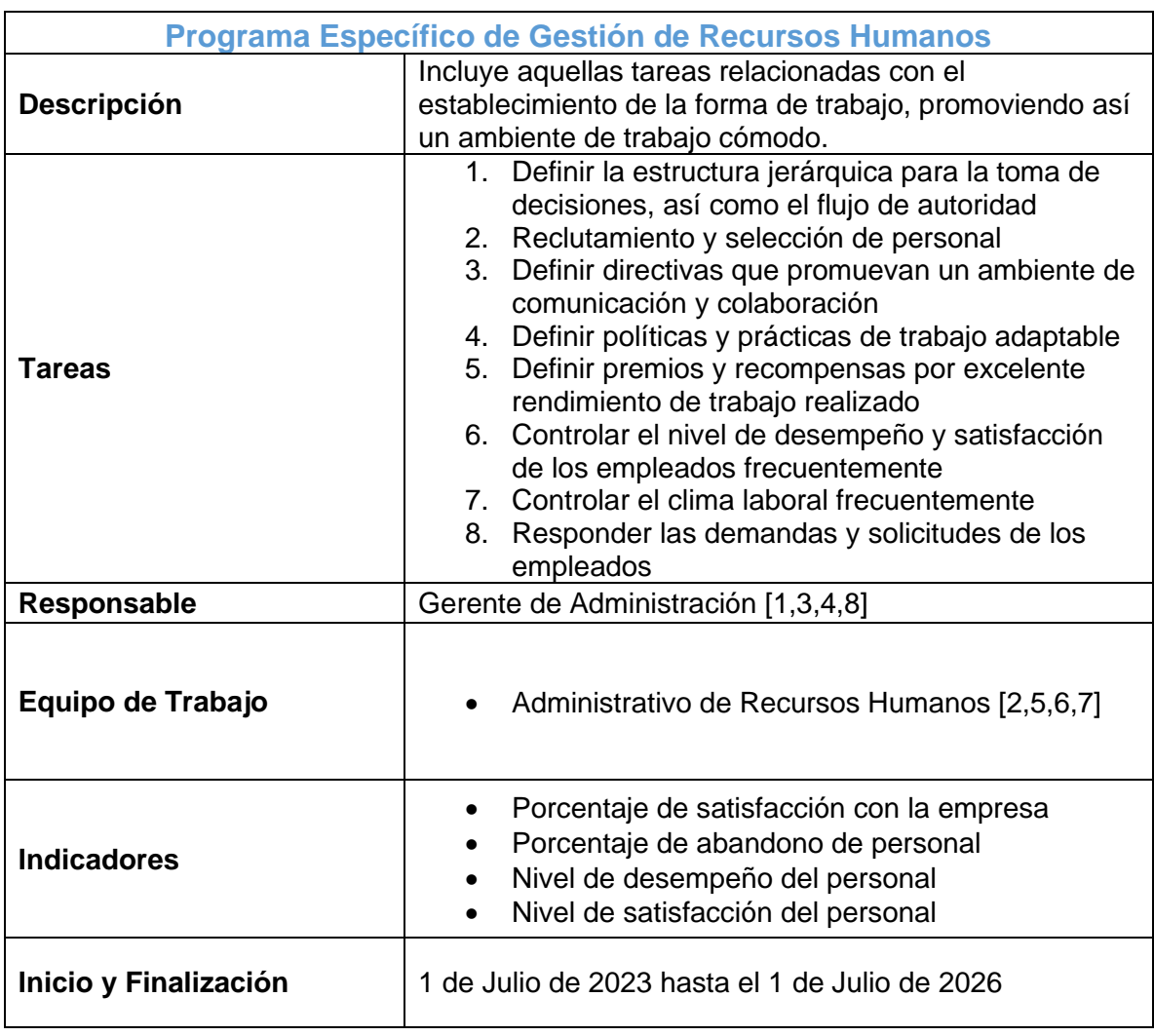

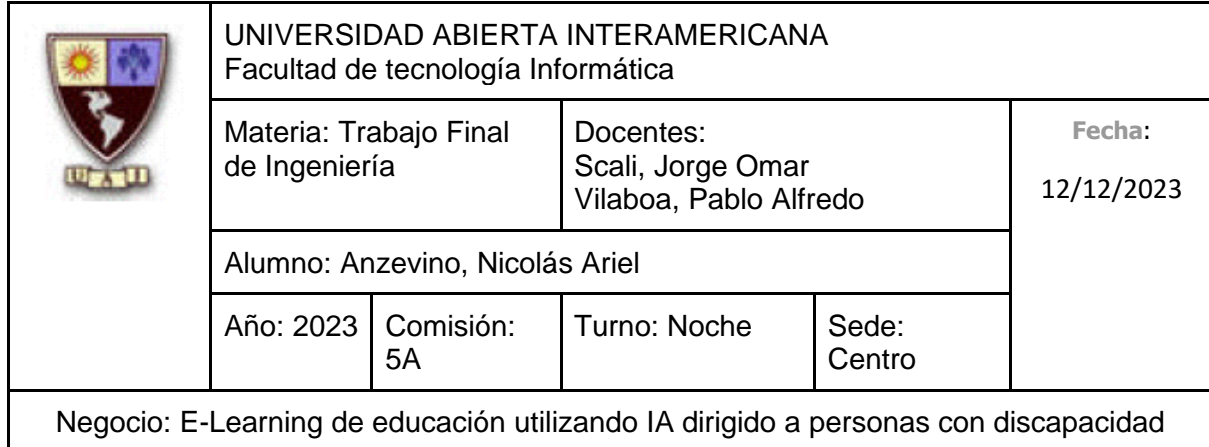

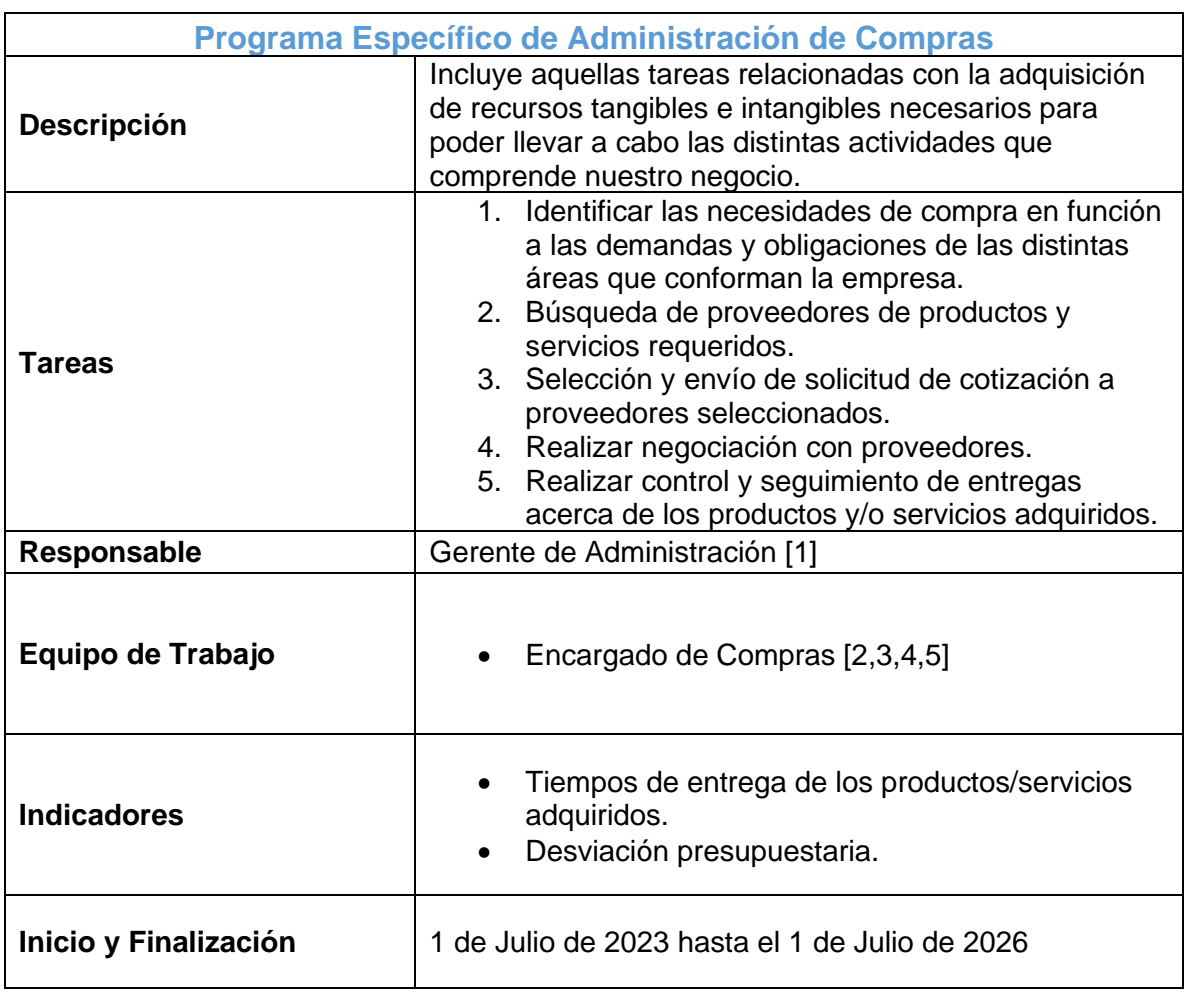

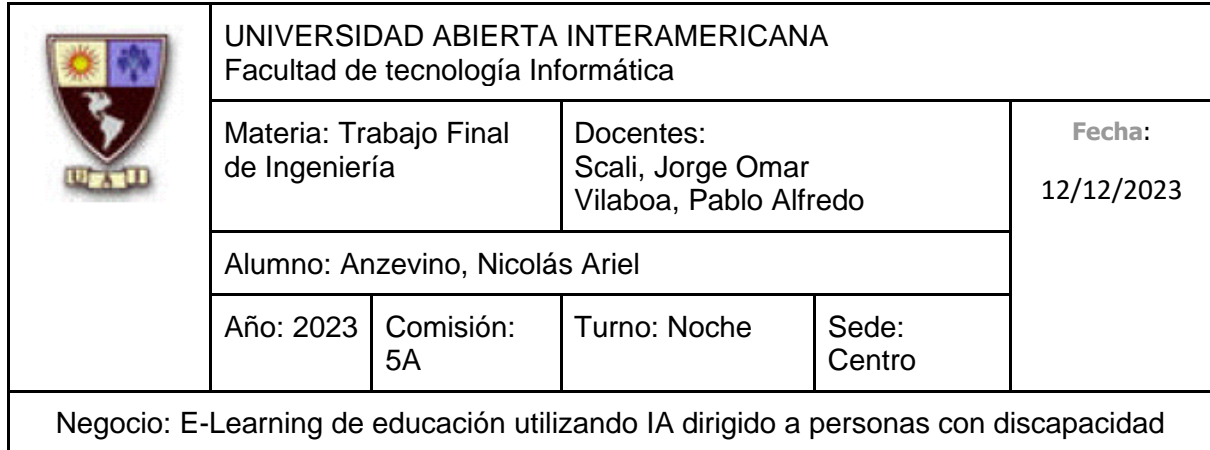

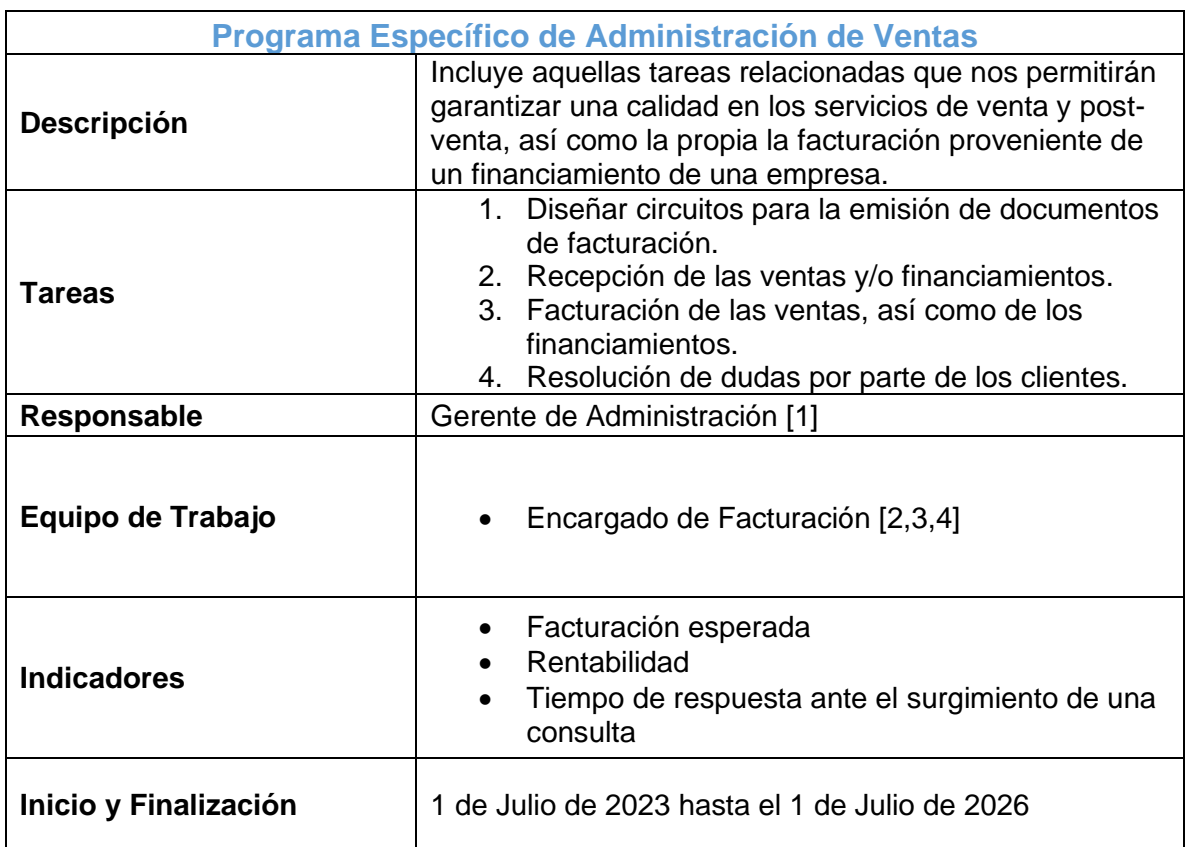

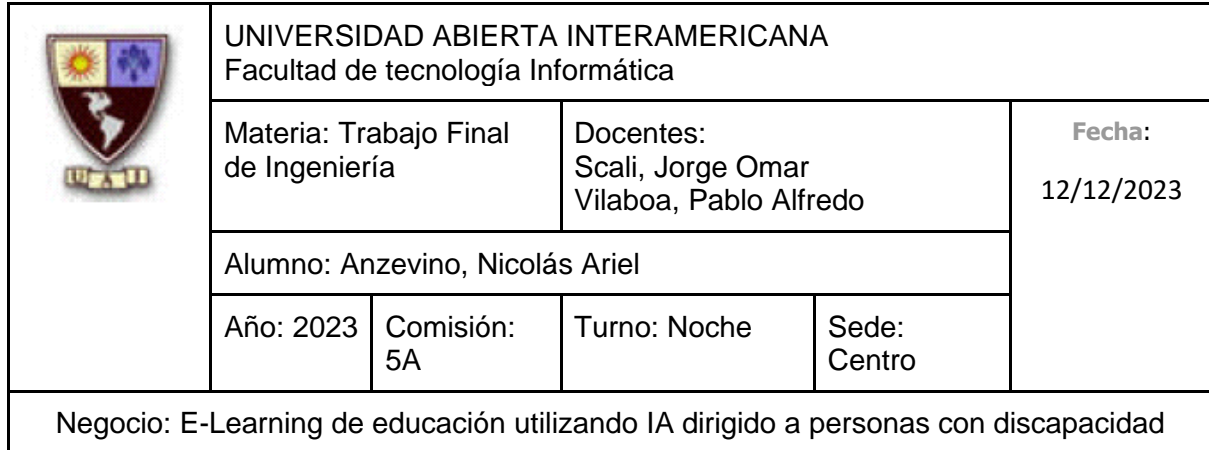

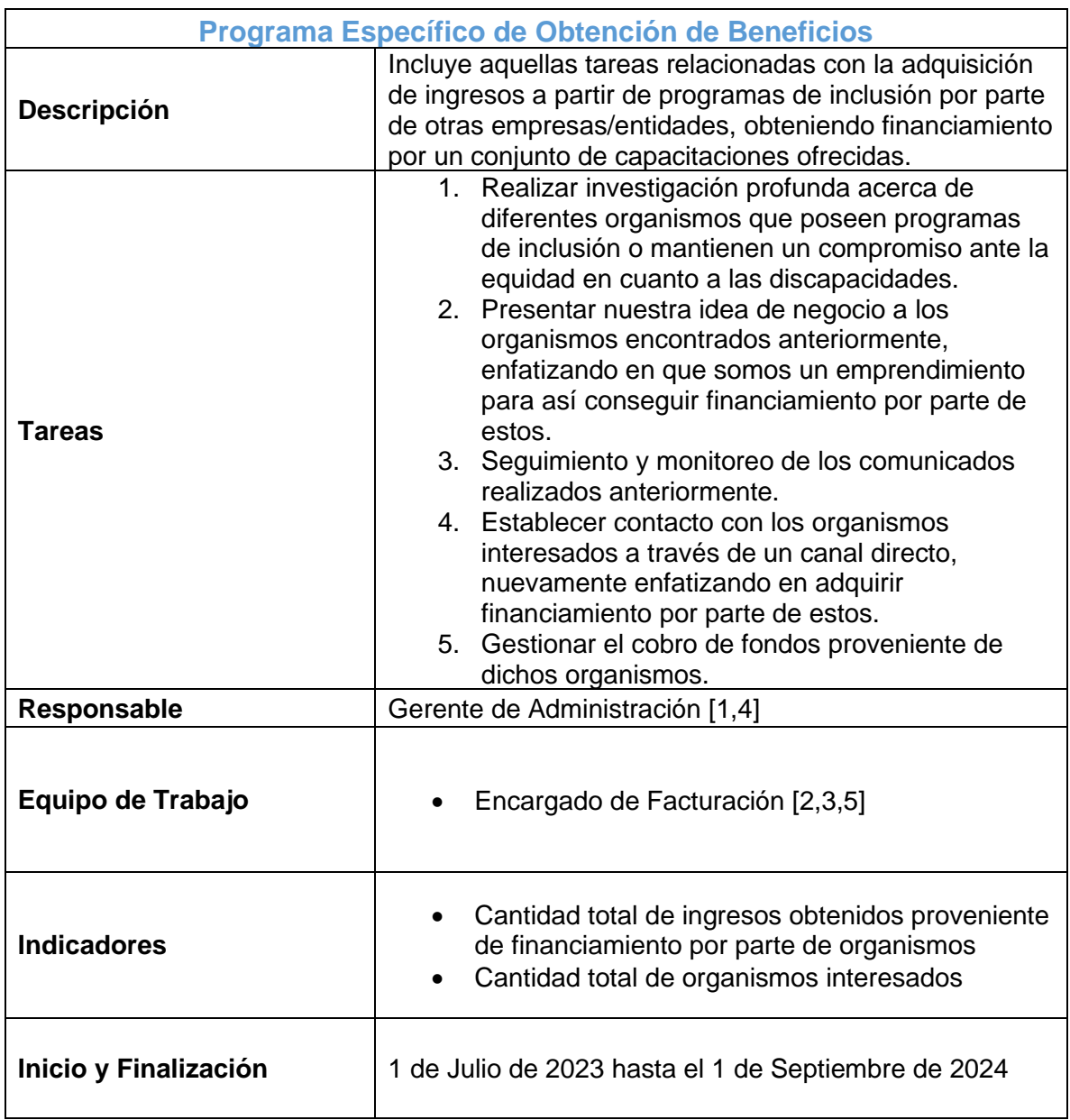
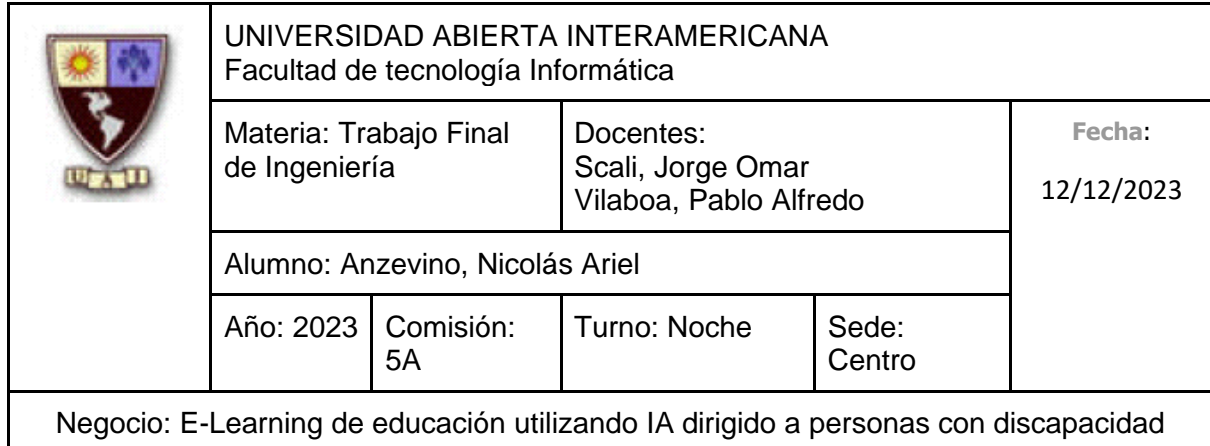

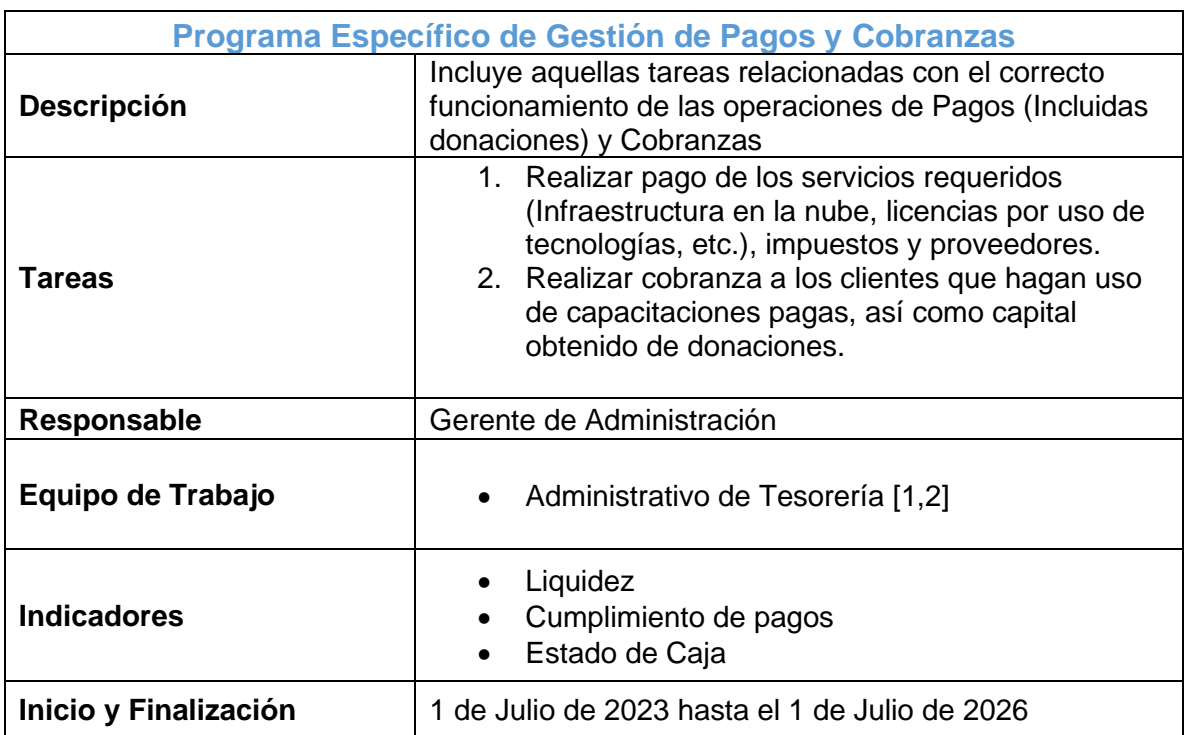

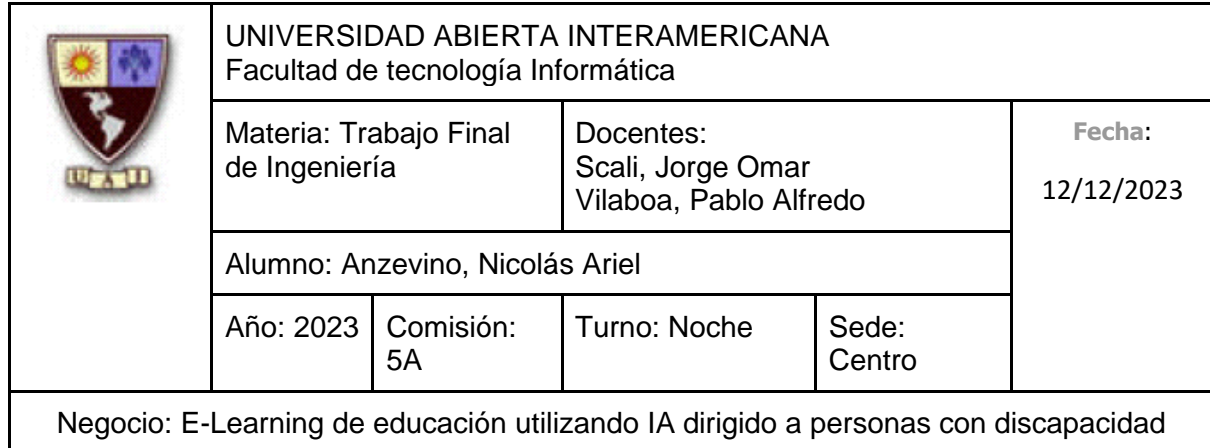

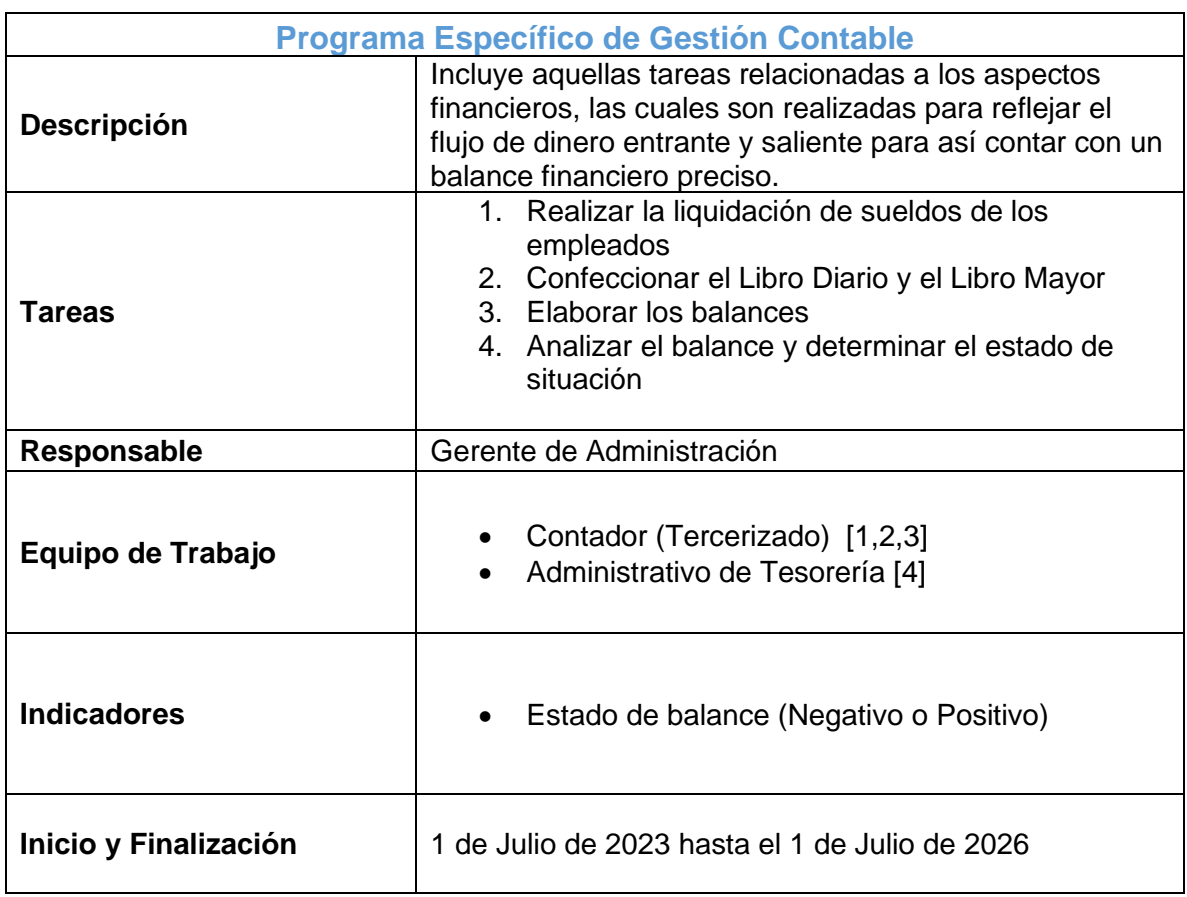

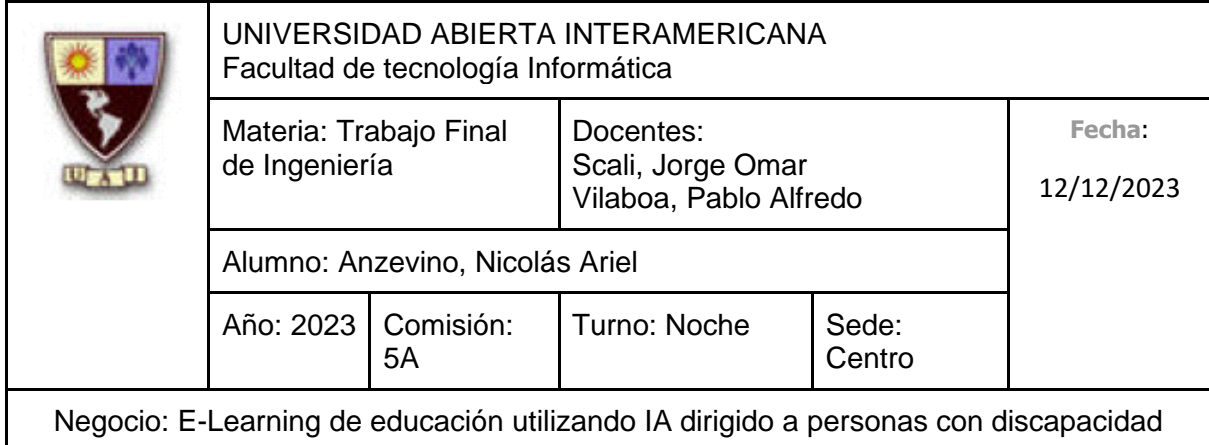

# **5.4.2 Programa específico de Prestación de Servicio**

- **Prestación de Servicio**
- 1 Desarrollo de los Servicios
- 2 Prestación
- 3 Atención al Cliente

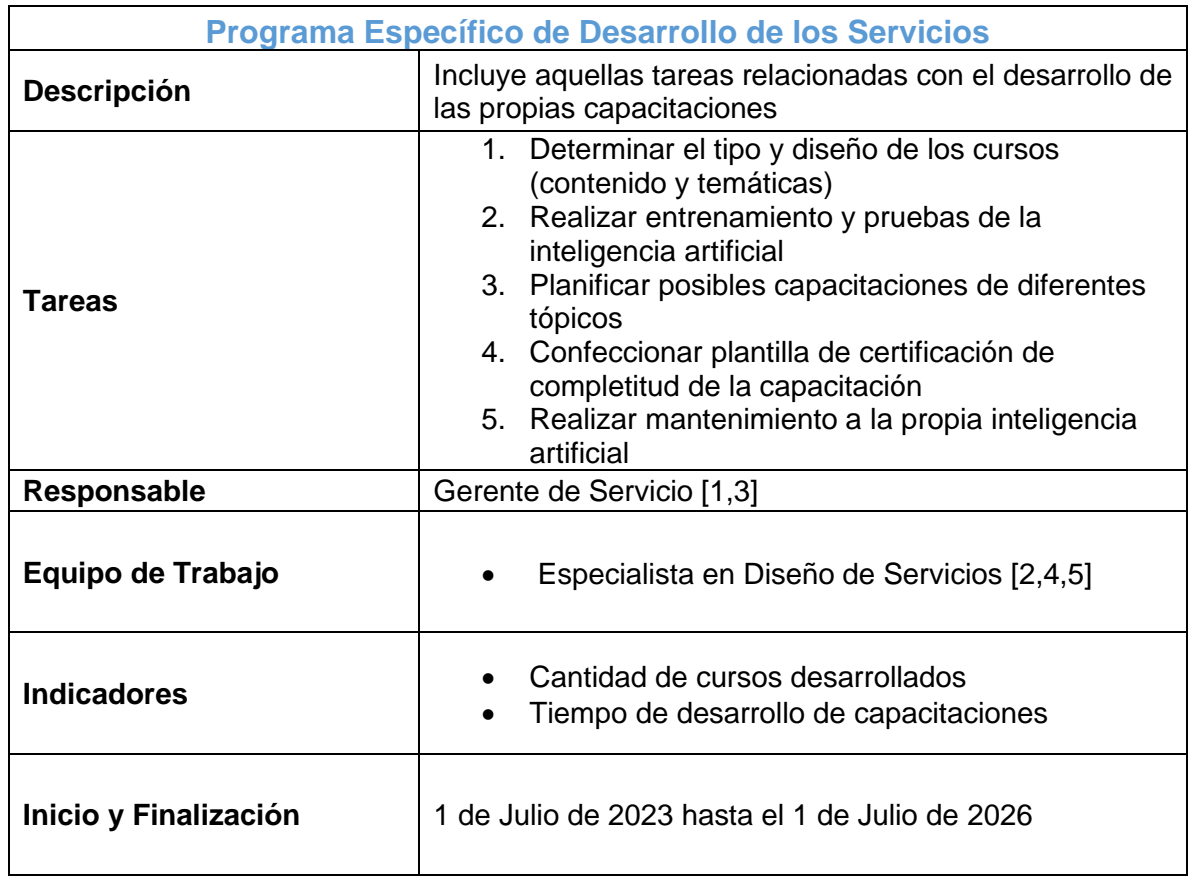

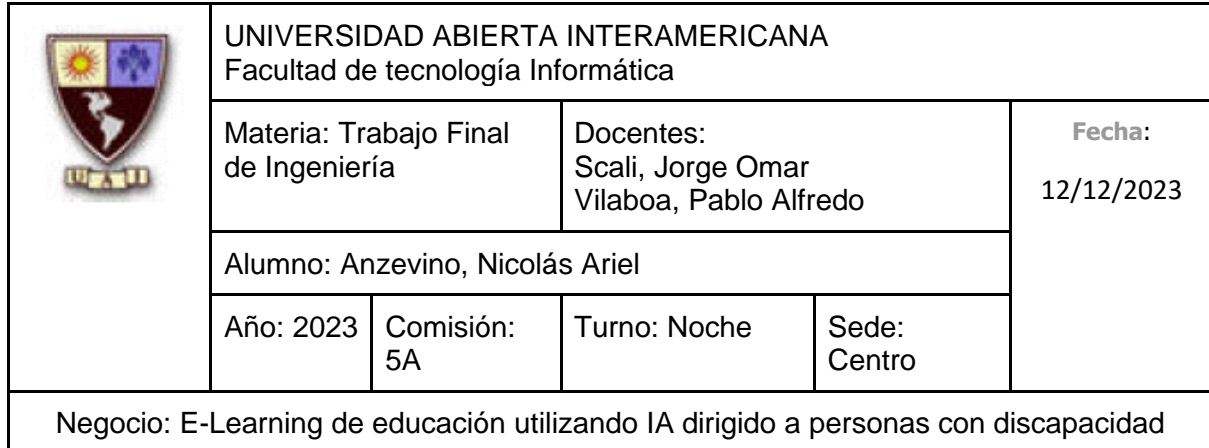

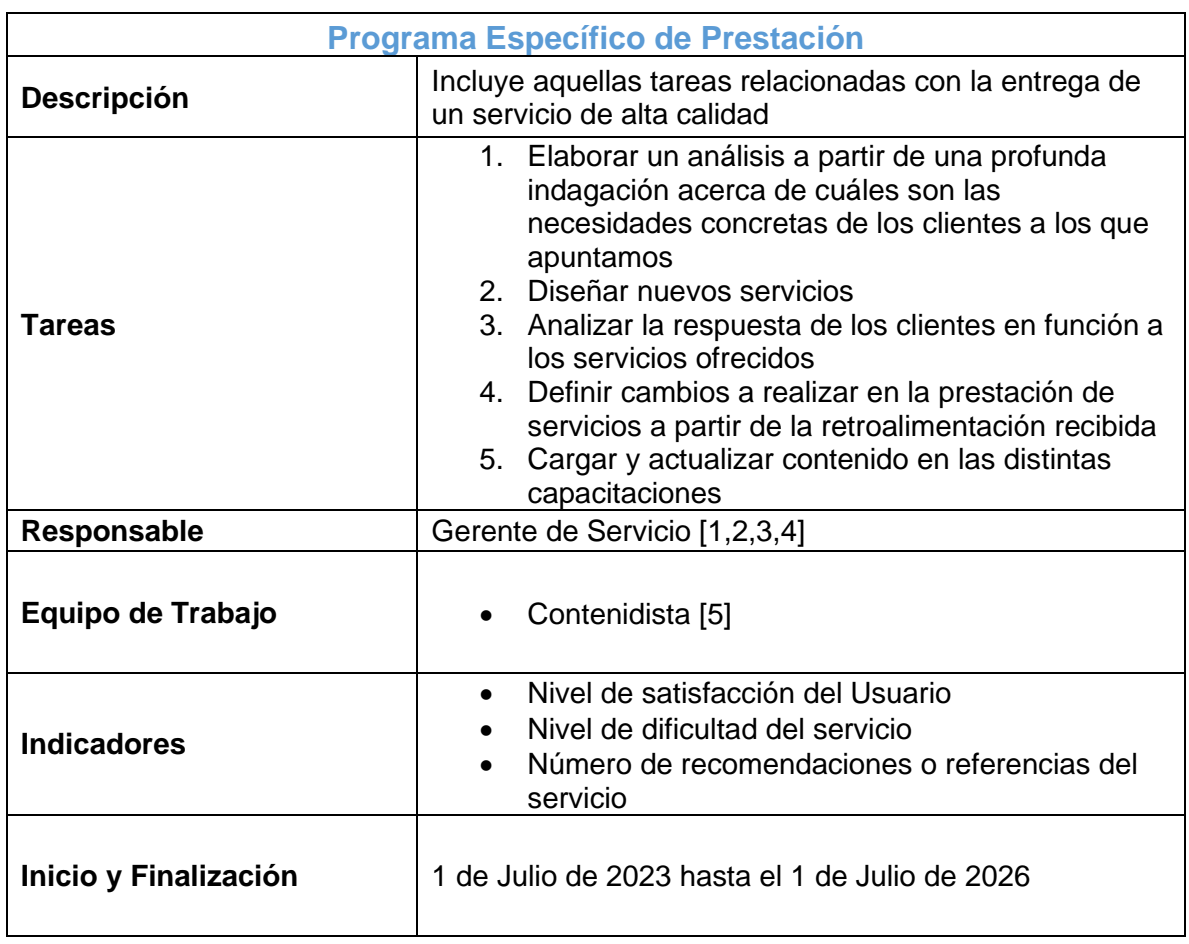

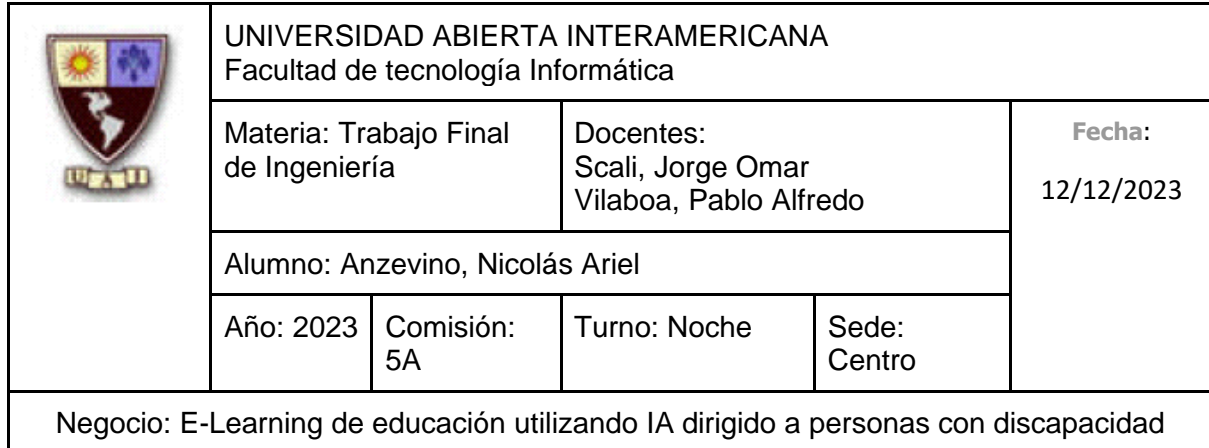

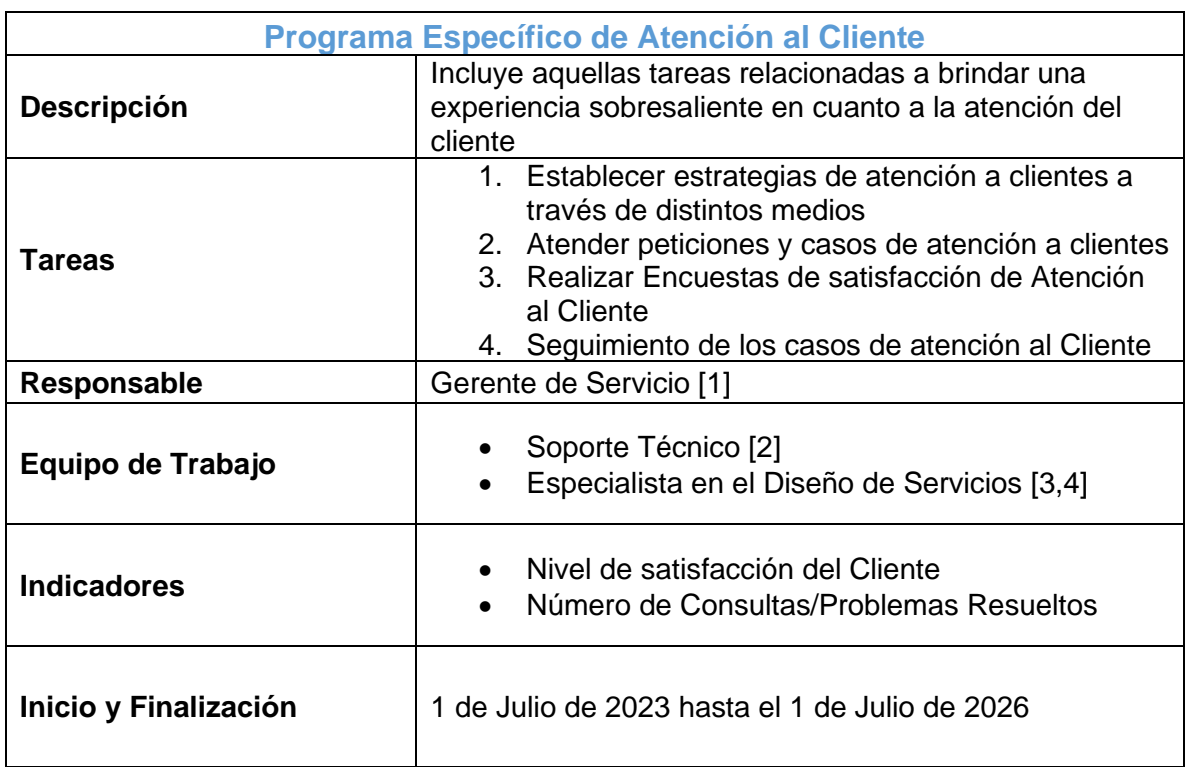

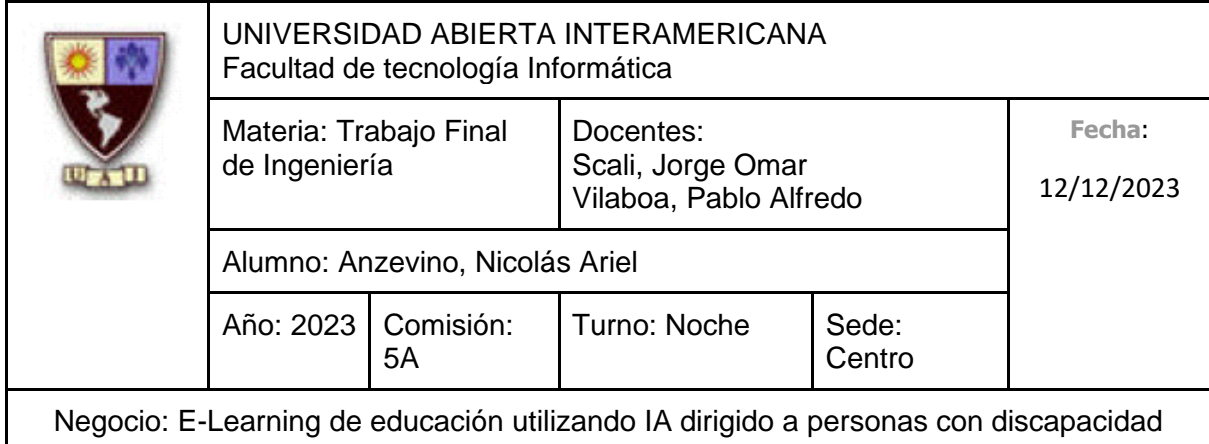

# **5.4.3 Programa específico de Tecnología**

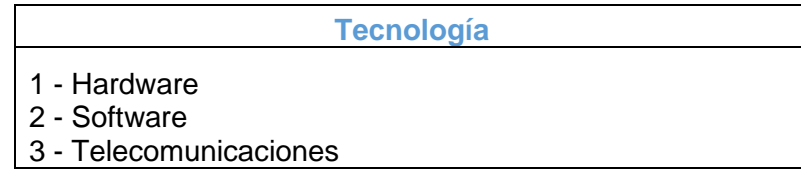

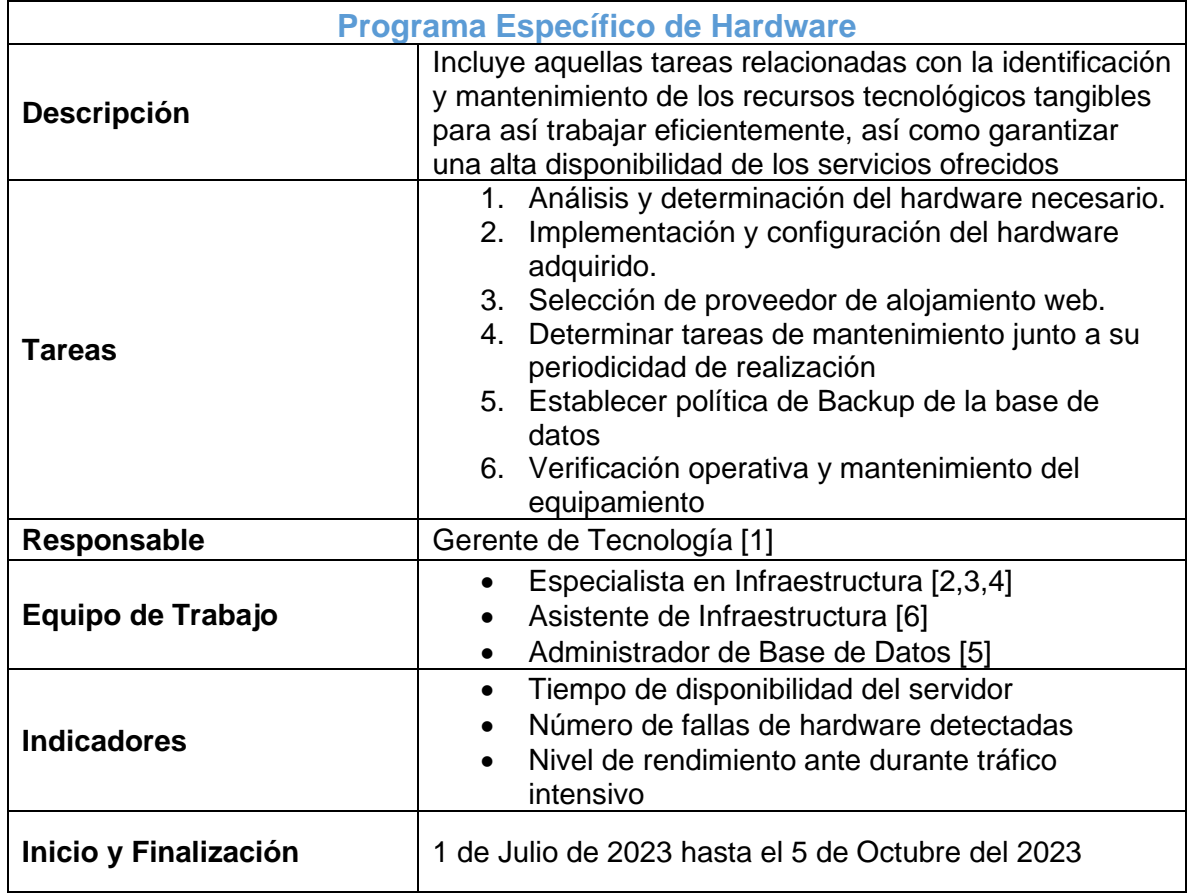

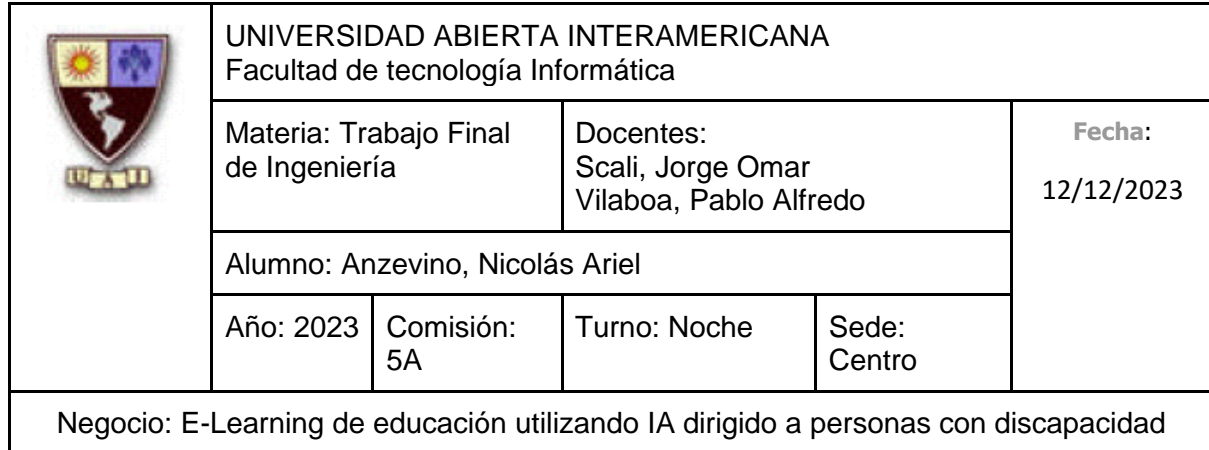

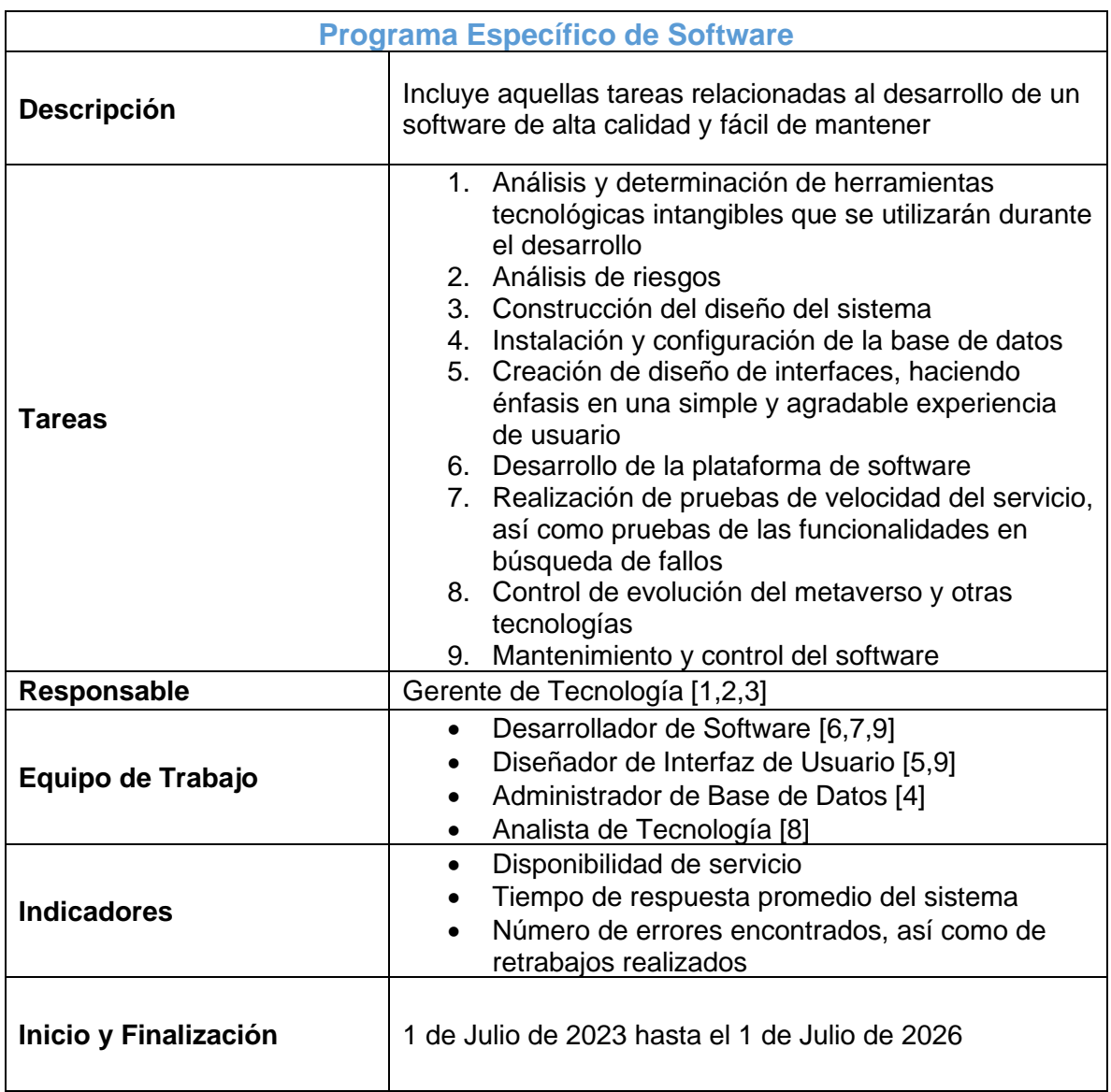

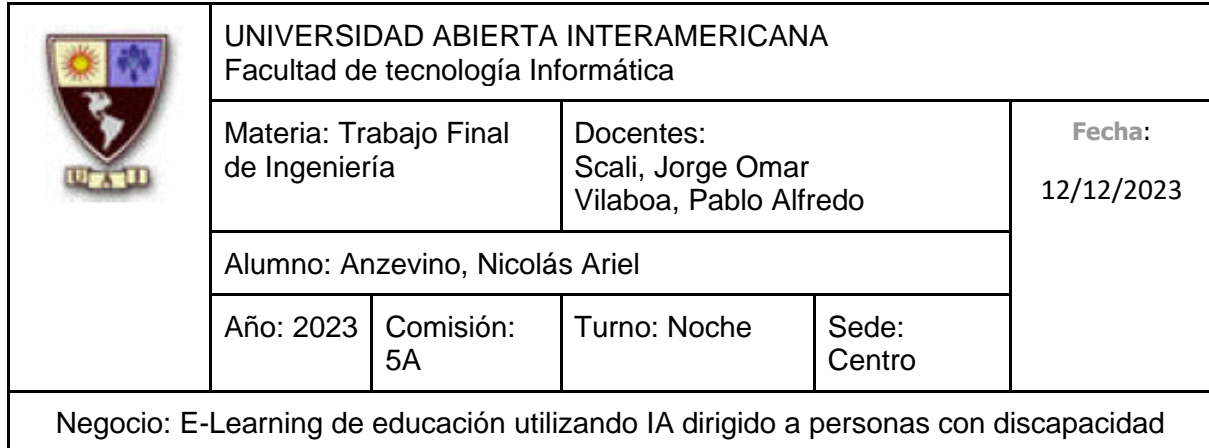

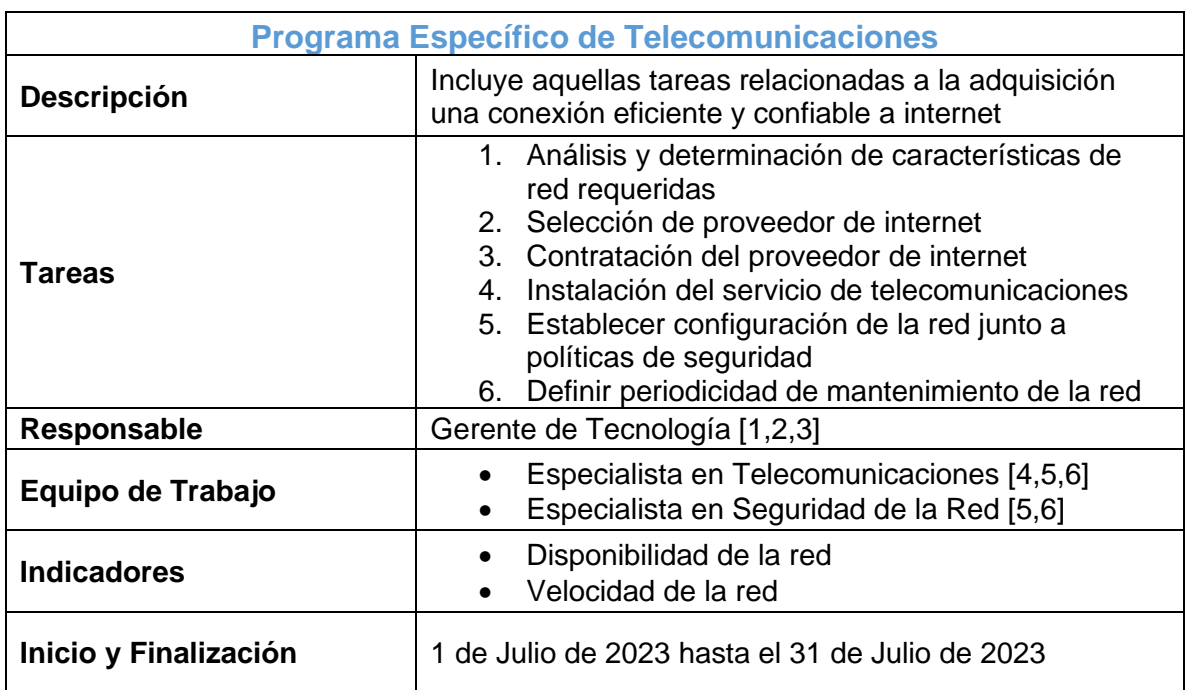

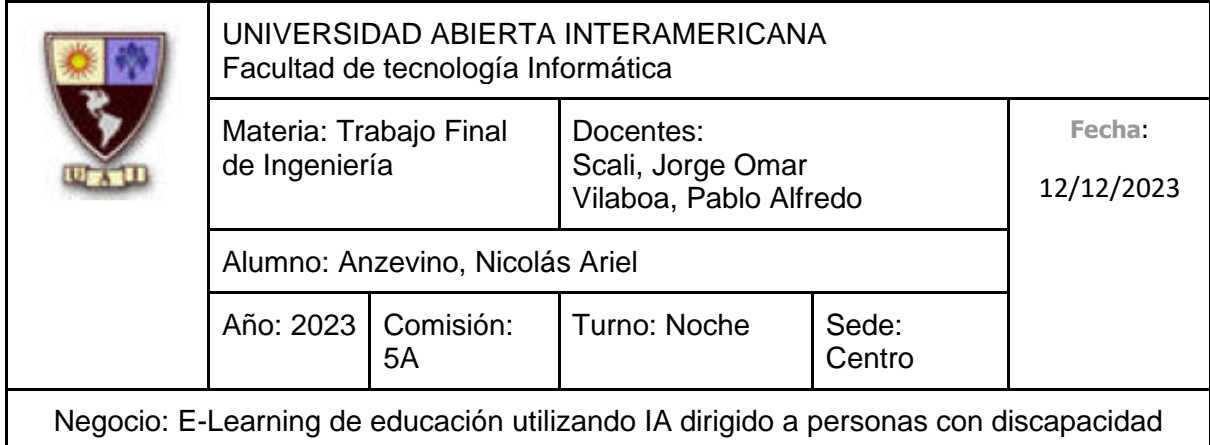

# **5.4.4 Programa específico de Marketing**

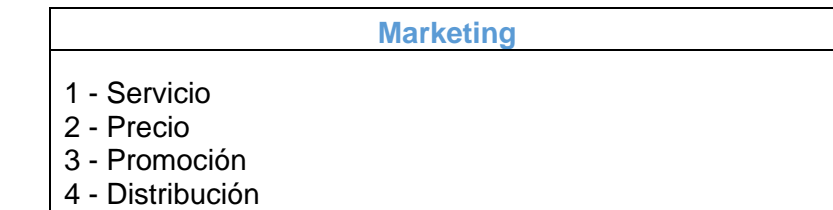

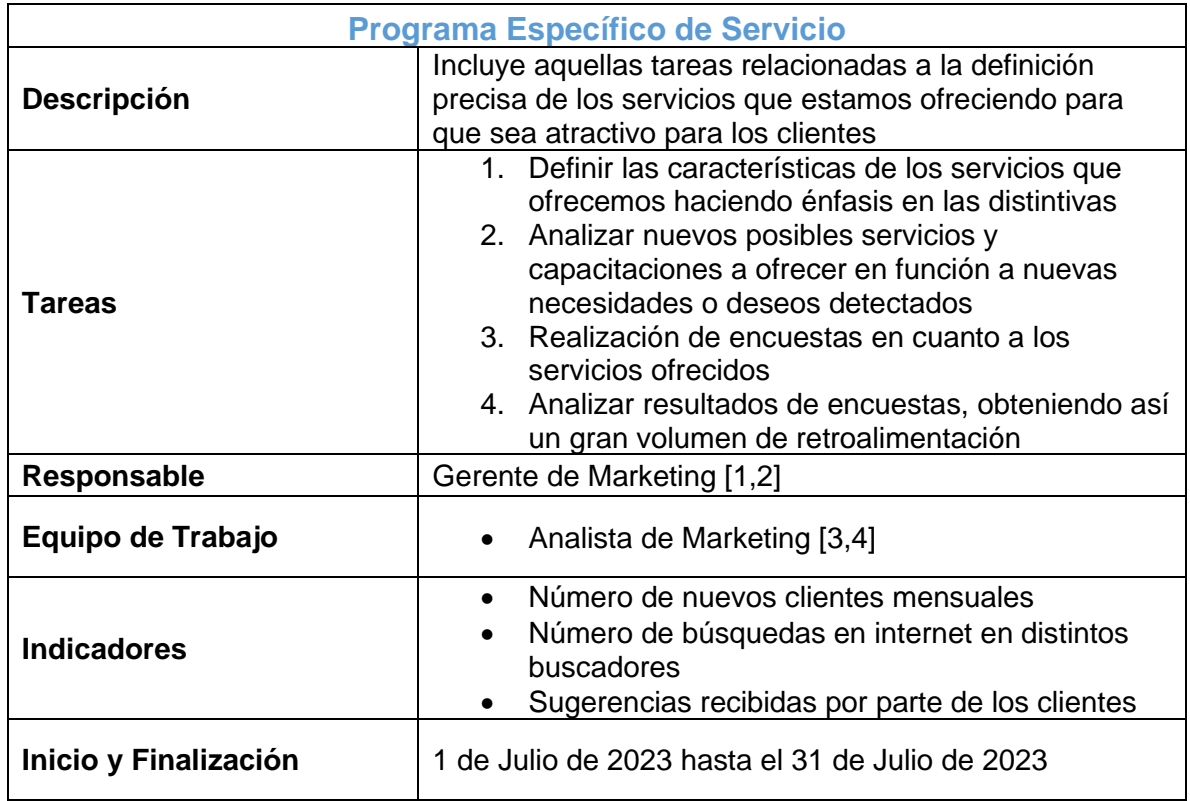

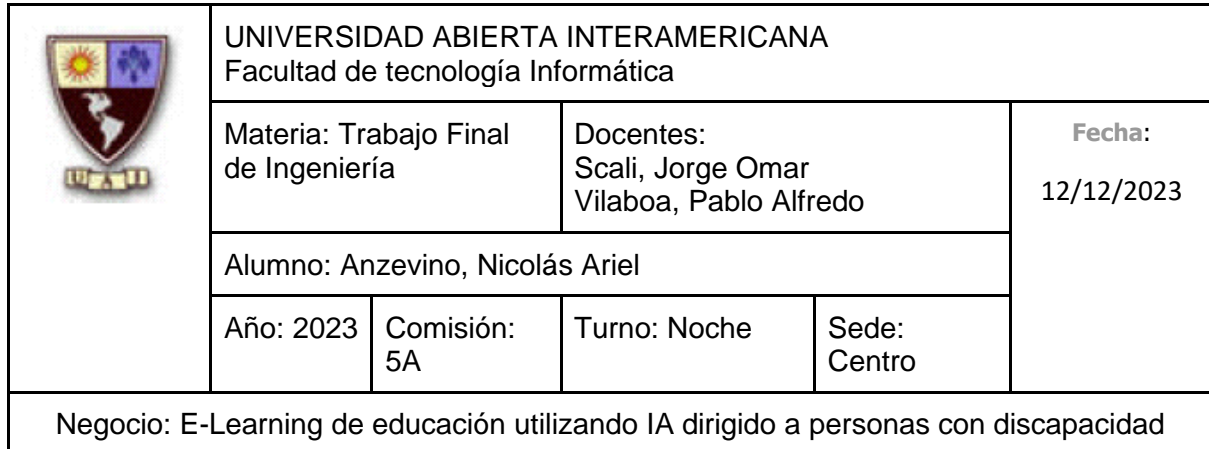

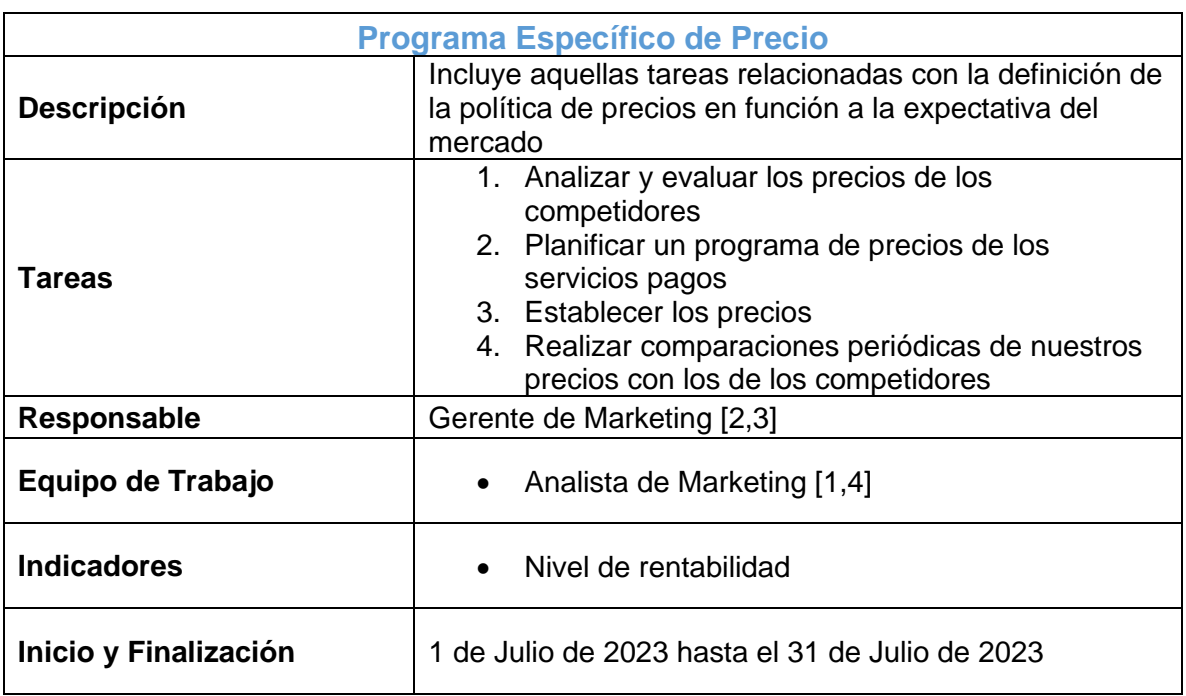

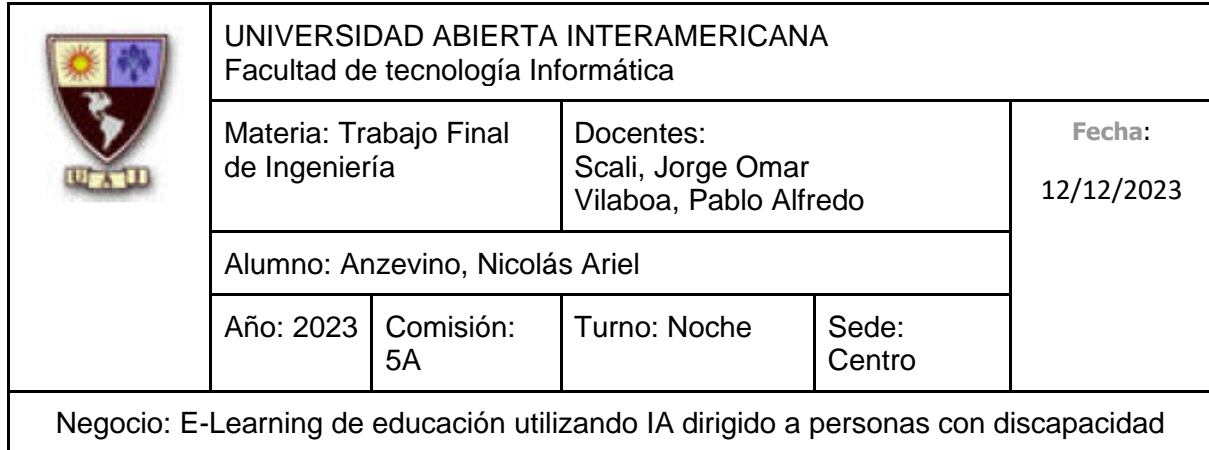

 $\overline{\phantom{a}}$ 

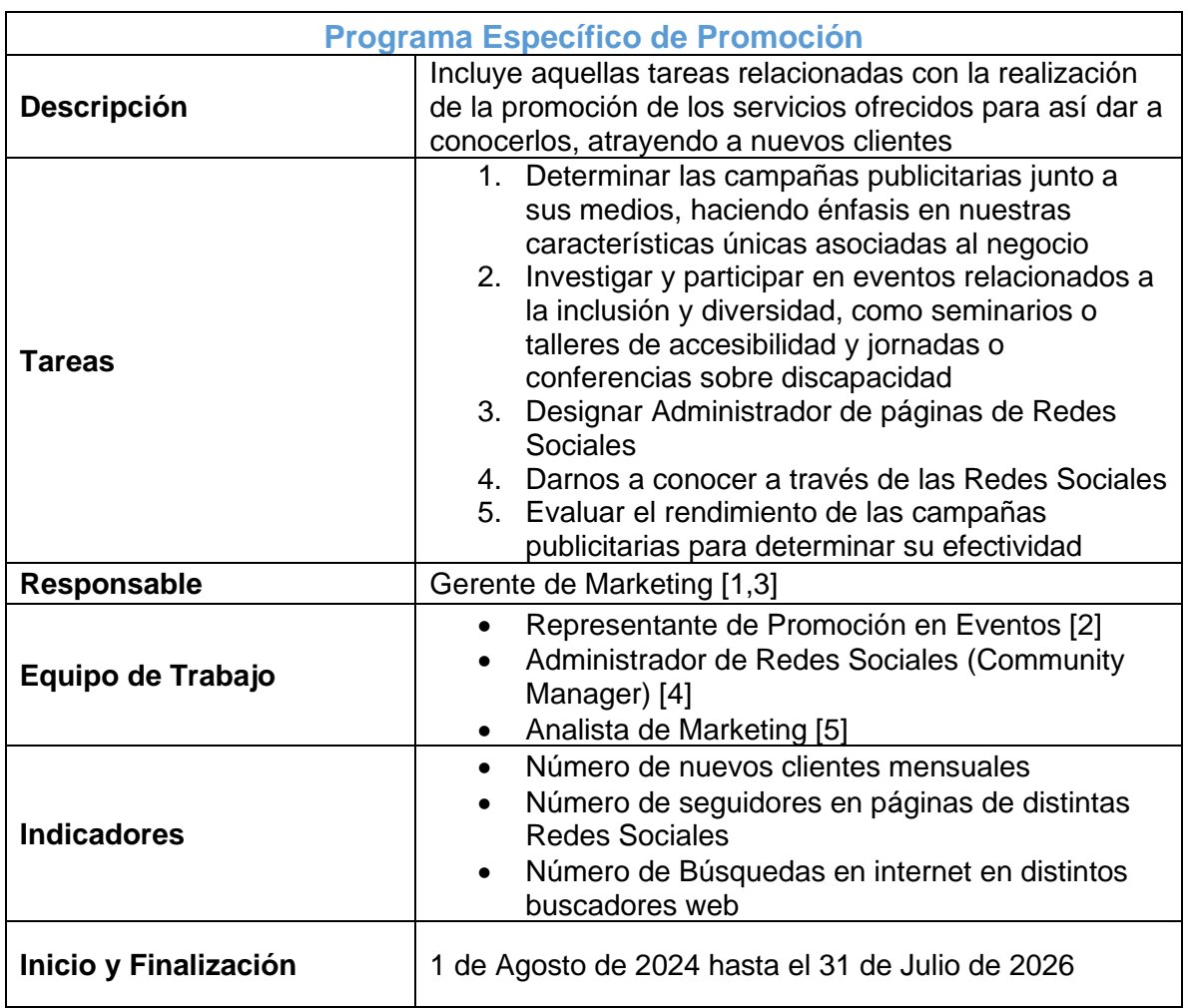

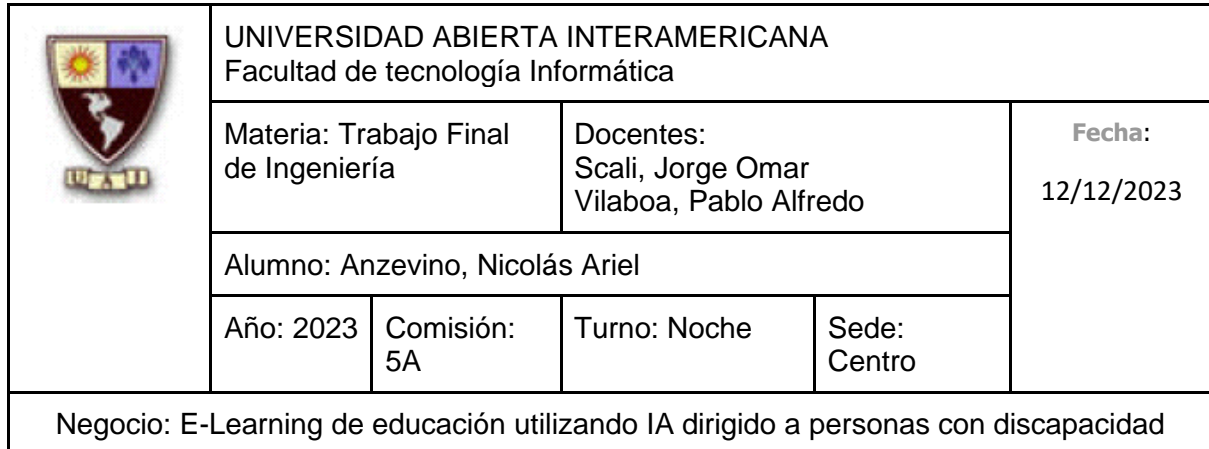

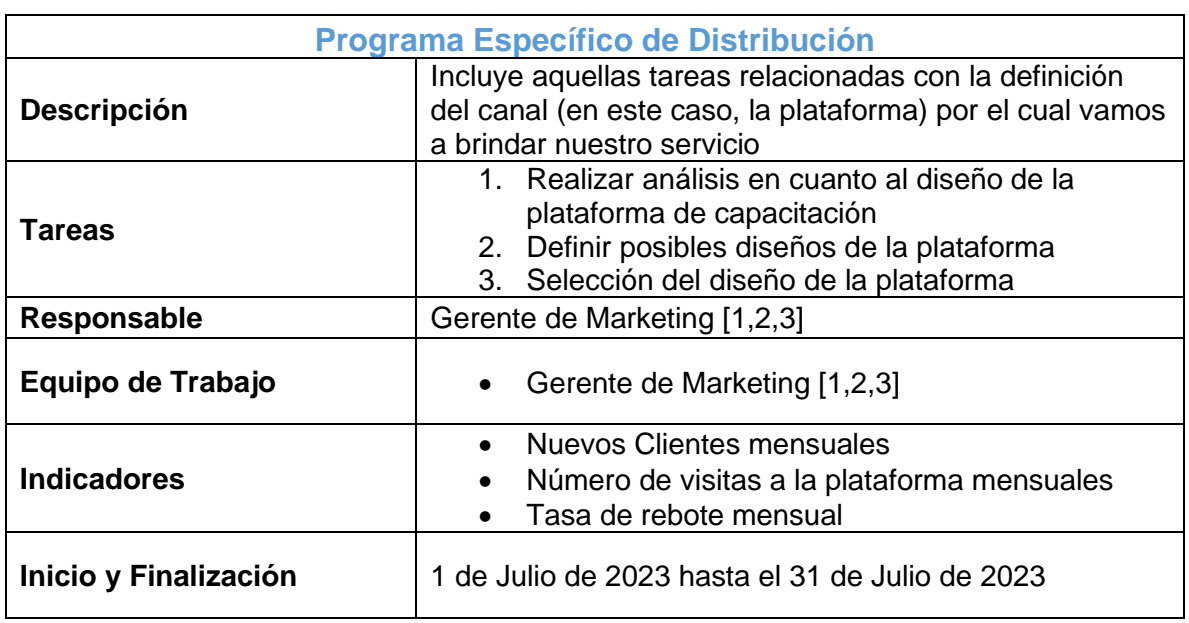

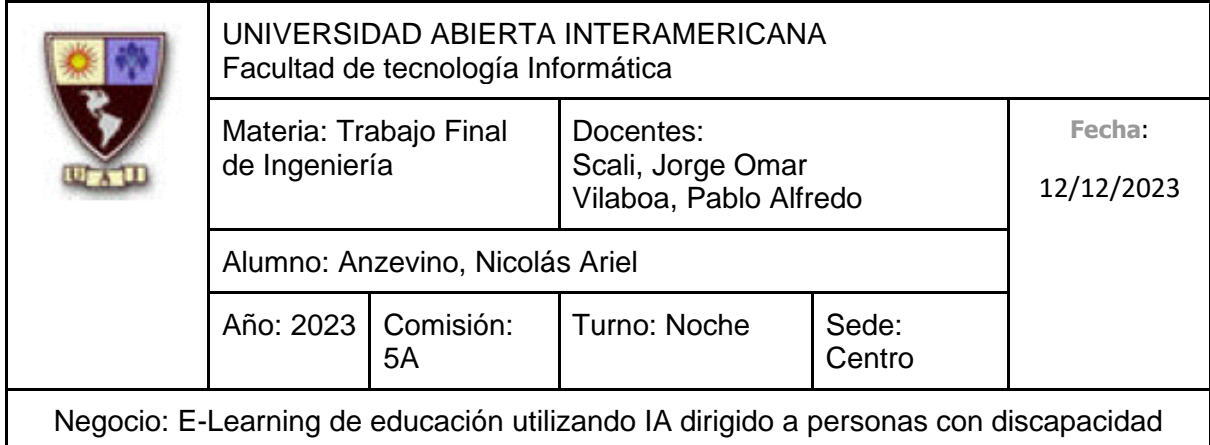

# **5.4.5 Programa específico de Comercial**

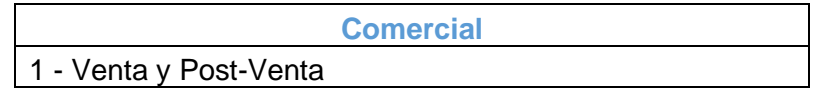

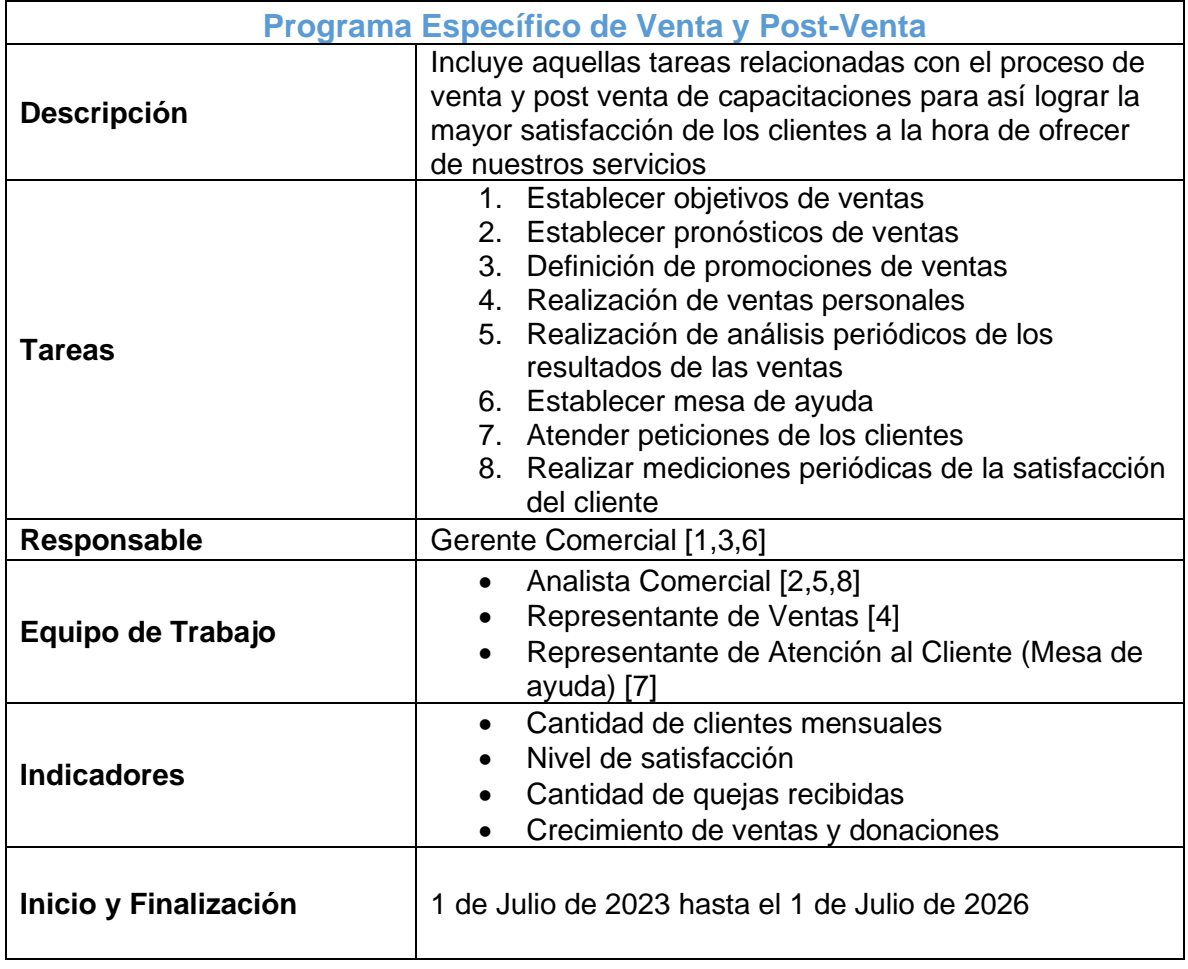

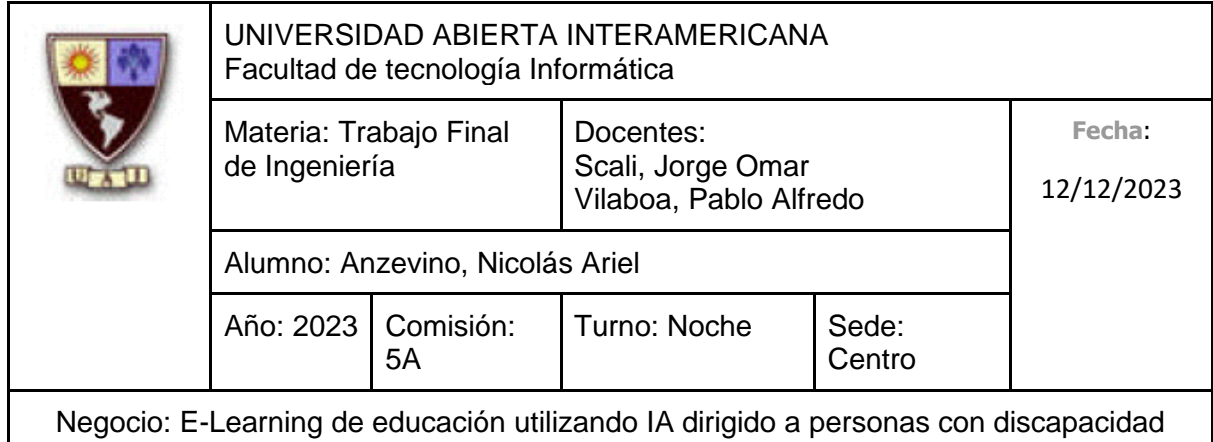

### **6. PLAN DE MARKETING**

### **6.1 Estrategia de servicio**

#### **6.1.1 Descripción general de servicio**

Ofrecemos servicios de capacitación haciendo uso de una inteligencia artificial presentada en un entorno amigable como un avatar, además de no tener una fecha límite o fecha de vencimiento de realización. Podemos hacer una división sobre dichos servicios de capacitación, denotando **capacitaciones dirigidas a personas con discapacidad** y **capacitaciones orientadas en estrategias pedagógicas para la educación especial** en distintos niveles de educación. Dichas capacitaciones se encontrarán disponibles dentro de una plataforma de e-learning, la cual posee un diseño simple e intuitivo para así adaptarse a todas las personas.

#### **6.1.2 Servicio**

#### **6.1.2.1 Calidad de servicio**

Los clientes determinarán la calidad de los servicios de capacitaciones ofrecidos a través de las siguientes características:

- **Confiabilidad:** Garantizamos un servicio confiable priorizando la alta disponibilidad, operando las 24 horas del día y los 7 días de la semana para que los distintos usuarios puedan hacer uso de nuestros servicios de capacitación en el momento que ellos quieran. También buscamos lograr confiabilidad a través de la propia impresión de los usuarios al experimentar la propia capacitación dictada por una inteligencia artificial, garantizando así que la plataforma de e-learning funcionará rápidamente y la inteligencia artificial brindará rápidos tiempos de respuesta. A partir de la experiencia de los distintos usuarios, podemos también generar confianza a partir de las recomendaciones y difusiones positivas por parte de estos.
- **Seguridad:** Garantizamos ofrecer servicios seguros, haciendo énfasis en un entrenamiento apropiado a la inteligencia artificial para que verdaderamente pueda adaptarse al ritmo de las personas que están siendo capacitadas, tanto como para personas que padecen discapacidades como no, además de garantizar que las

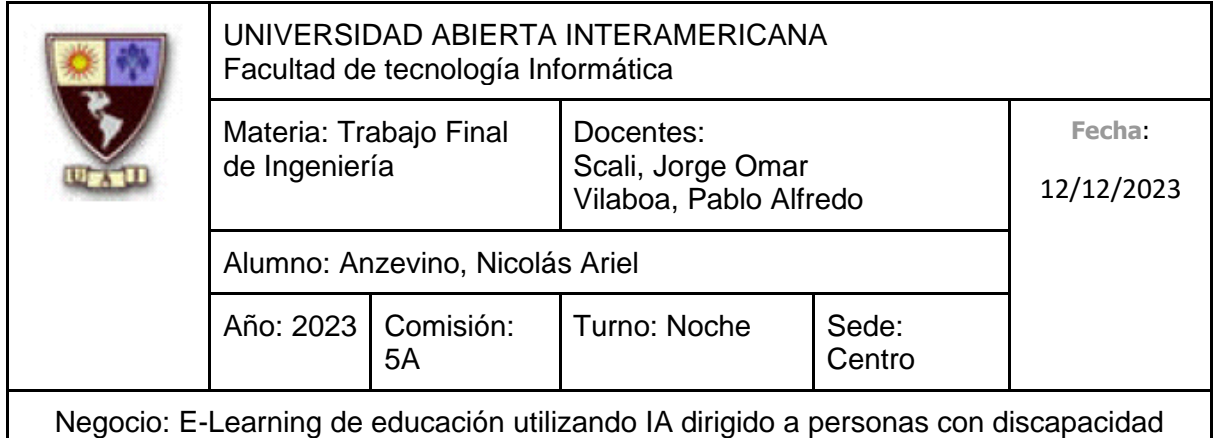

diversas respuestas que ofrece a los usuarios tengan coherencia y certeza con la capacitación que se está brindando y con lo que el usuario le indique.

- **Rápida atención:** Garantizamos responder rápidamente las consultas, peticiones o reclamos recibidos a través de nuestro equipo de Mesa de Ayuda, el cual se encontrará disponible en un amplio horario de atención.
- **Sensibilidad y empatía:** Garantizamos ser comprensibles con respecto a los problemas que puedan llegar a surgir a nuestros usuarios, adoptando la perspectiva del cliente y solucionándolo rápidamente, para así consolidar y fortalecer nuestra relación con los clientes.

#### **6.1.3 Líneas y Mezclas de los Servicios**

Como ya mencionamos anteriormente, ofreceremos dos tipos de capacitaciones, las cuales serán dictadas a través de una inteligencia artificial presentada como un avatar:

**Capacitaciones para personas que padecen discapacidades:** Este tipo de capacitaciones son **gratuitas**, sin fecha límite de realización, y están dirigidas a aquellas personas que padecen alguna discapacidad, ya que, gracias al aprovechamiento de la inteligencia artificial podemos adaptar la forma y el ritmo de la capacitación en función de las capacidades de la persona que lo esté realizando para que así pueda lograr un verdadero aprendizaje y progreso, sin importar la discapacidad que la persona padezca. Para esta línea, comenzaremos ofreciendo **capacitaciones orientadas a emprendimiento**.

**Capacitaciones para docentes:** Este tipo de capacitaciones son **pagas**, sin fecha límite de realización, y están dirigidas a aquellos docentes que precisan de ser capacitados con relación a diversas estrategias y herramientas pedagógicas para la educación especial en distintos niveles de educación. Estas capacitaciones también aprovechan a la inteligencia artificial para personalizar y adaptar el ritmo de dicha capacitación a la persona que lo esté realizando. Para esta línea, comenzaremos ofreciendo **capacitaciones orientadas en estrategias pedagógicas para la educación especial en nivel inicial y primario, nivel secundario y nivel terciario/universitario**.

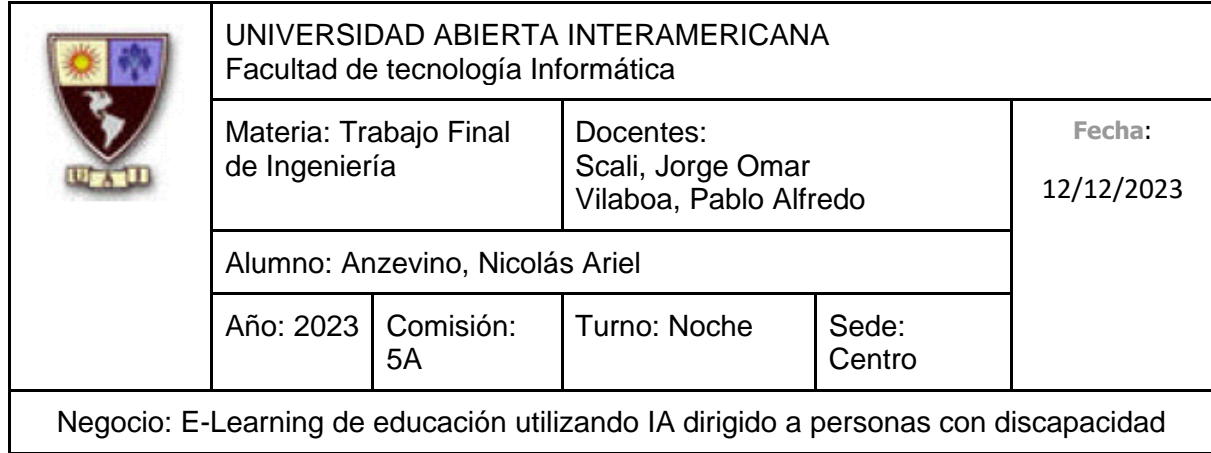

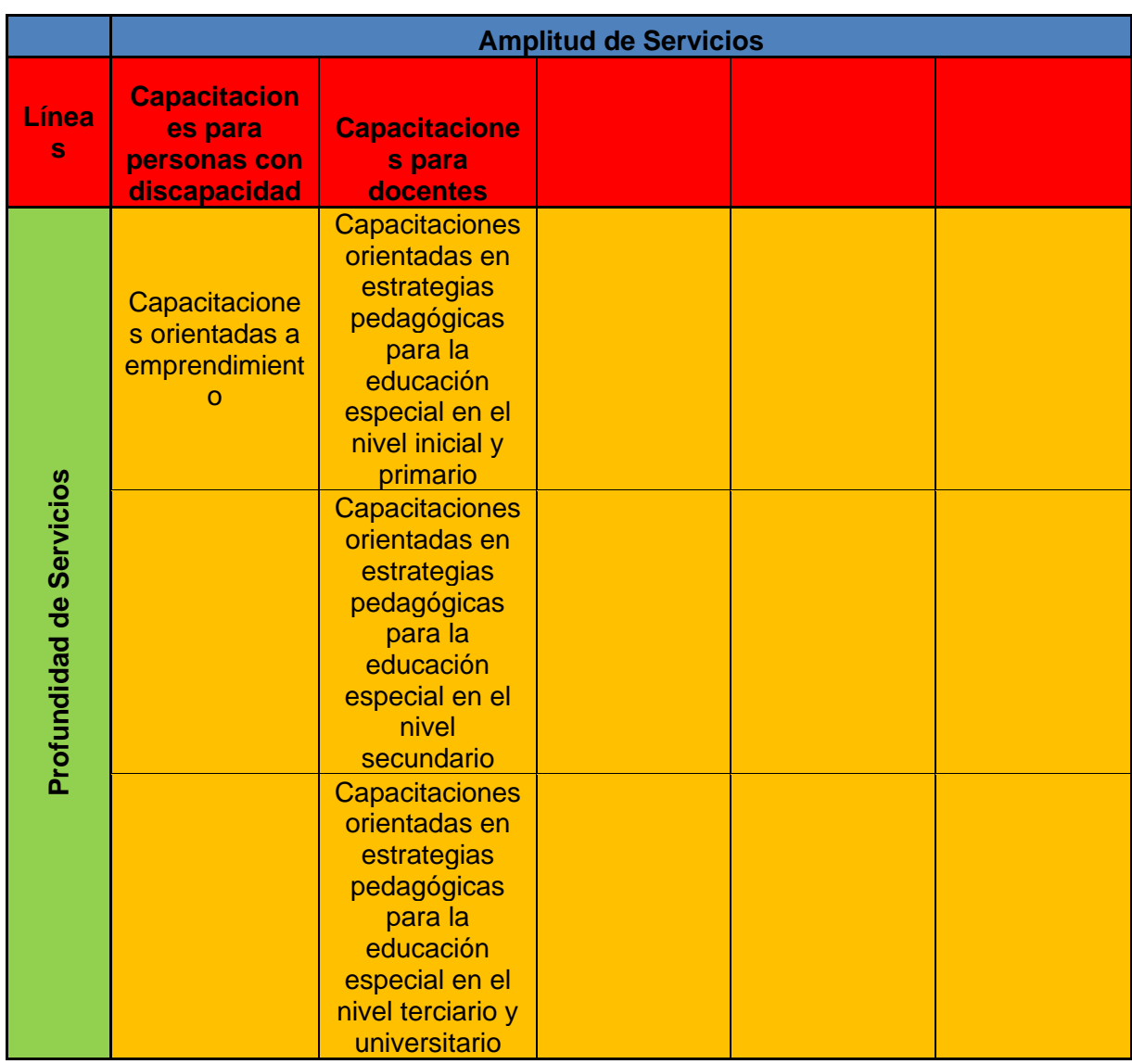

*Mezcla de Servicios*

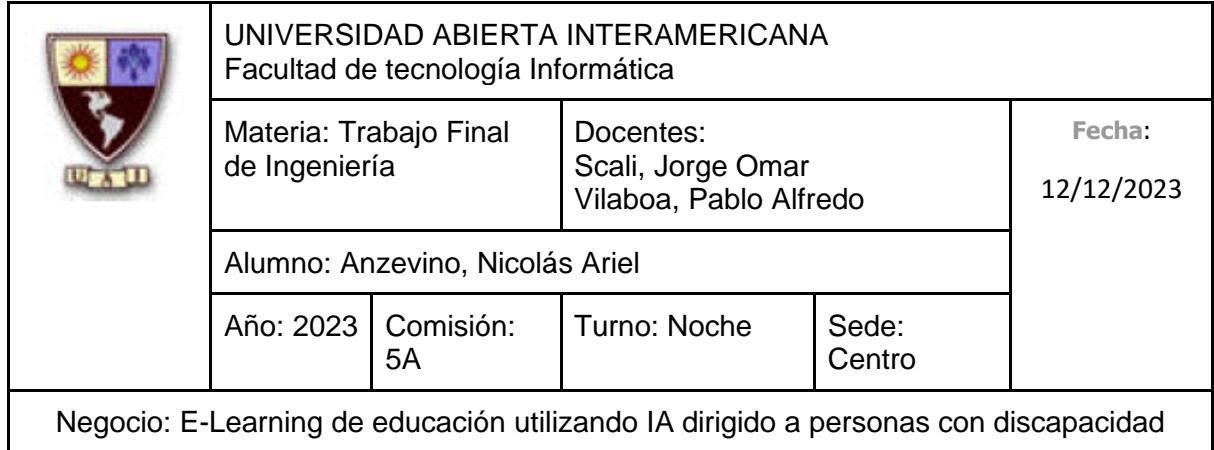

#### **6.1.4 Ciclo de vida**

Con respecto al ciclo de vida, podríamos ubicarnos en la etapa de **crecimiento**, ya que podemos encontrar numerosas opciones de plataformas de capacitación (e-learnings) ya asentadas en el mercado (es un mercado en expansión), considerando además que no **estamos introduciendo algo innovador al mercado**, en nuestro caso, simplemente **estamos diferenciándonos con una característica distintiva** (hacer uso de inteligencia artificial presentada a través de un avatar amigable e interactivo que dicta las propias capacitaciones).

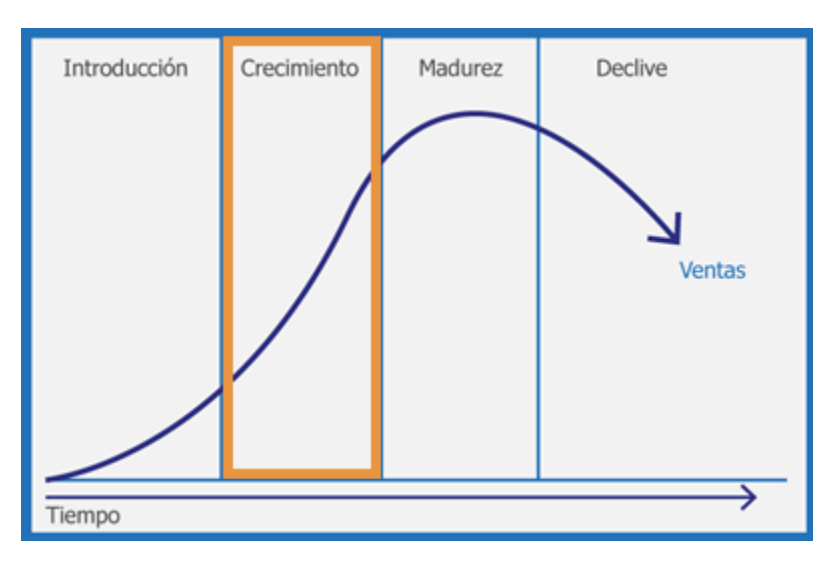

*Ciclo de Vida de Servicios*

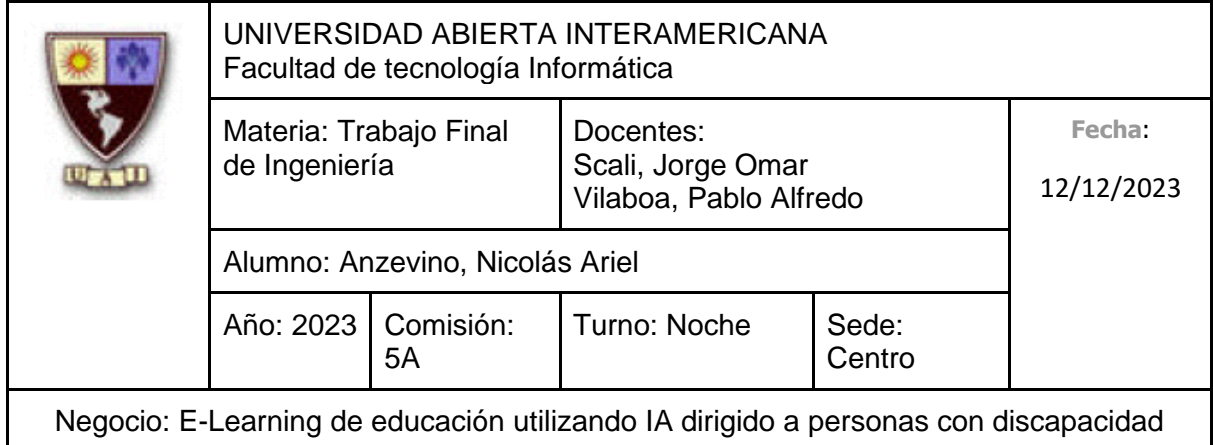

A partir de definir la etapa del ciclo de vida de los servicios que ofrecemos, determinaremos las diversas estrategias de mezclas de marketing diversificadas en **Servicio**, **Distribución**, **Promoción** y **Fijación de precios**.

**Estrategia de Servicio:** Ofrecer un gran número de capacitaciones, así como mejorar el propio servicio de la capacitación a partir de la evolución de distintas tecnologías, así como incorporar un mayor catálogo de capacitaciones con el paso del tiempo.

**Estrategia de Distribución:** Directa con los clientes, a través de la plataforma de elearning.

**Estrategia de Promoción:** Estimular la demanda selectiva concentrando todos nuestros esfuerzos hacia el mercado meta seleccionado.

**Estrategia de Fijación de Precios:** Los costos irán disminuyendo progresivamente, hasta el final de la propia etapa de crecimiento, en función al aumento de la competencia.

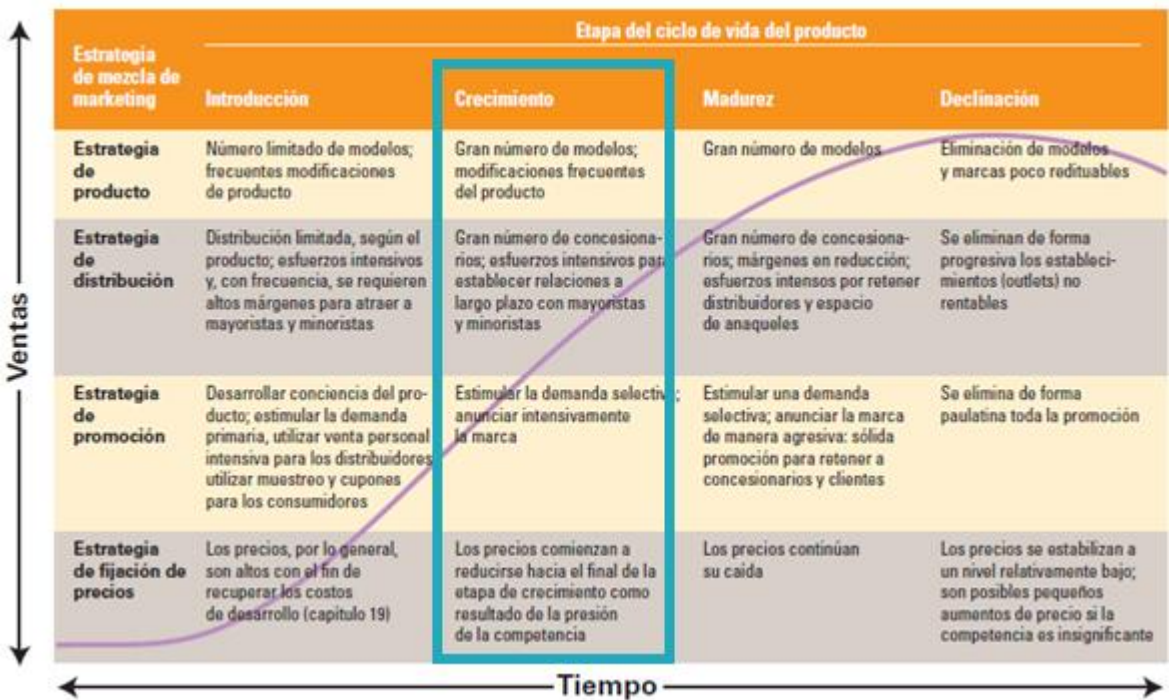

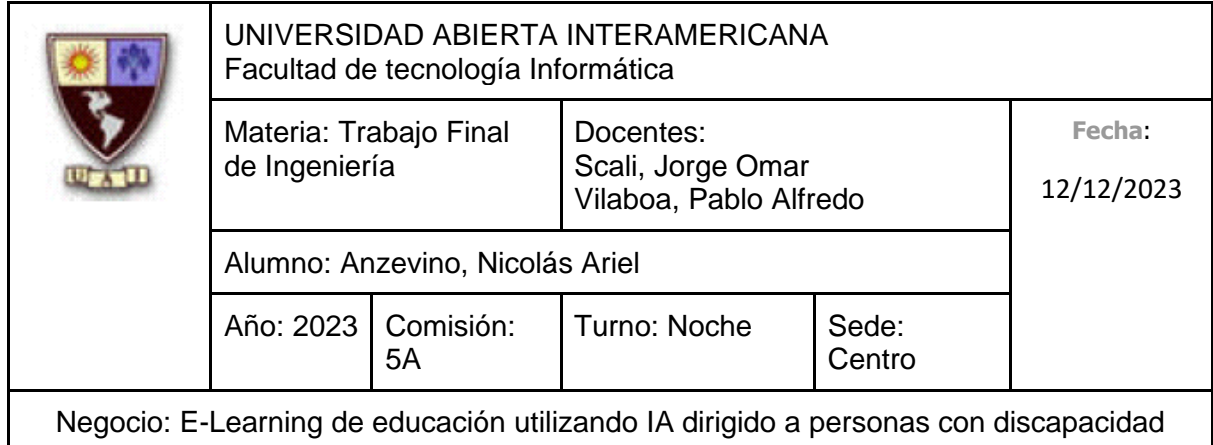

#### **6.1.5 Marca**

### **6.1.5.1 Descripción general de la Marca**

El nombre de nuestra marca es **Educar Igualdad.** Dicho nombre está plenamente relacionado con el servicio de capacitación que prestamos: "**Educar**" se refiere directamente a la educación y capacitación, lo cual constituye la base de nuestros servicios, ya que nos centramos en brindar capacitaciones de alta calidad. Con respecto a la otra parte, "**Igualdad**" representa la esencia de la inclusión y equidad, ya que nuestras capacitaciones se centran plenamente en las diversas discapacidades que enfrentan las personas, abordando tanto la perspectiva de la persona que padece alguna discapacidad como de aquellas personas que buscan capacitar y apoyar personas con discapacidad.

"**Educar Igualdad**" es fácil de pronunciar, fácil de recordar y describe nuestros servicios, además de que está comprobado que dicha frase no significa un insulto en otro idioma.

En cuanto a la **Estrategia de Marcas**, haremos uso de una estrategia de **Marca del Fabricante**, específicamente, **Familia de Marca**. Utilizaremos "Educar Igualdad" para promocionar cada uno de nuestros servicios.

#### **6.1.5.2 Logotipo**

Decidimos hacer uso de un imagotipo donde presentamos una imagen (EI, que hace referencia a las iniciales de Educar Igualdad) que puede ser fácilmente recordada por su estilo y paleta de colores aplicados, junto a el propio texto de Educar Igualdad, el cual posee colores que hace referencia a cada palabra en su Logotipo.

Hicimos uso del color **naranja** porque transmite energía, entusiasmo, innovación y accesibilidad.

Hicimos uso del color **amarillo** porque transmite calidez, amabilidad, positividad, alegría y luminosidad.

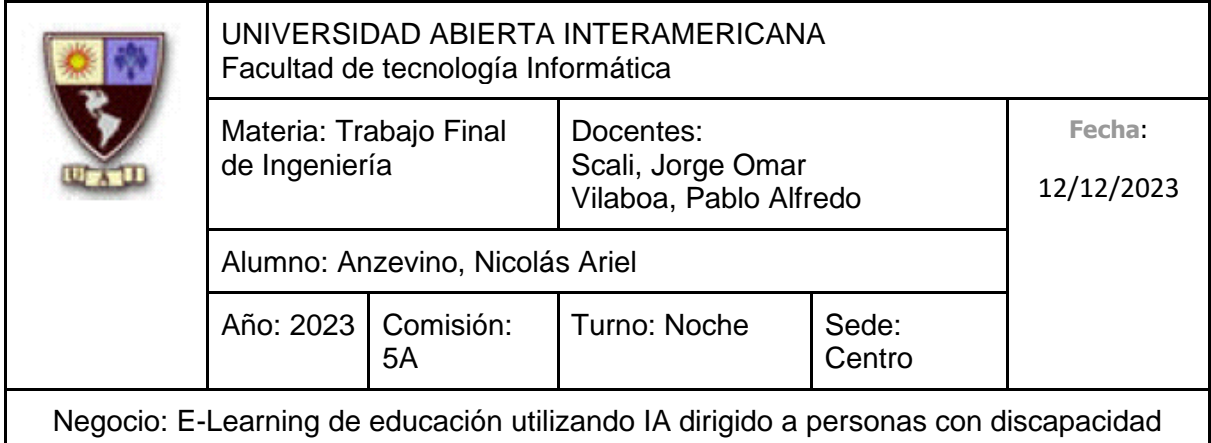

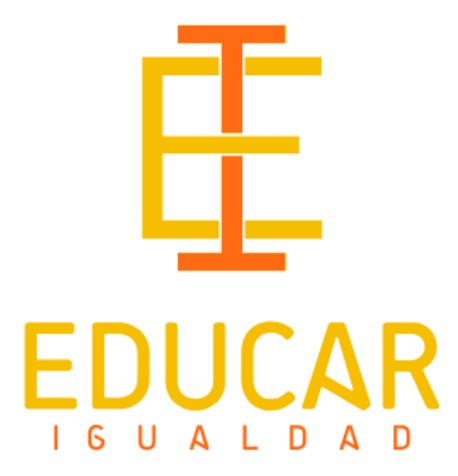

#### **6.1.5.3 Registración de la Marca**

Hemos consultado en la base de datos del INPI para asegurarnos que la marca no está registrada, donde encontramos que "Educar Igualdad" no está siendo utilizado. Enlace: <https://portaltramites.inpi.gob.ar/marcasconsultas/busqueda>

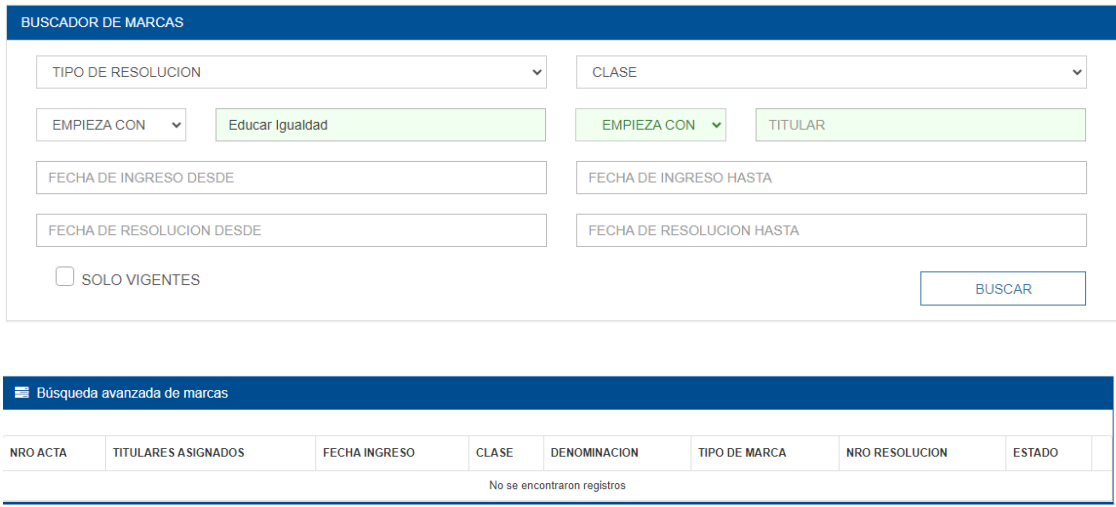

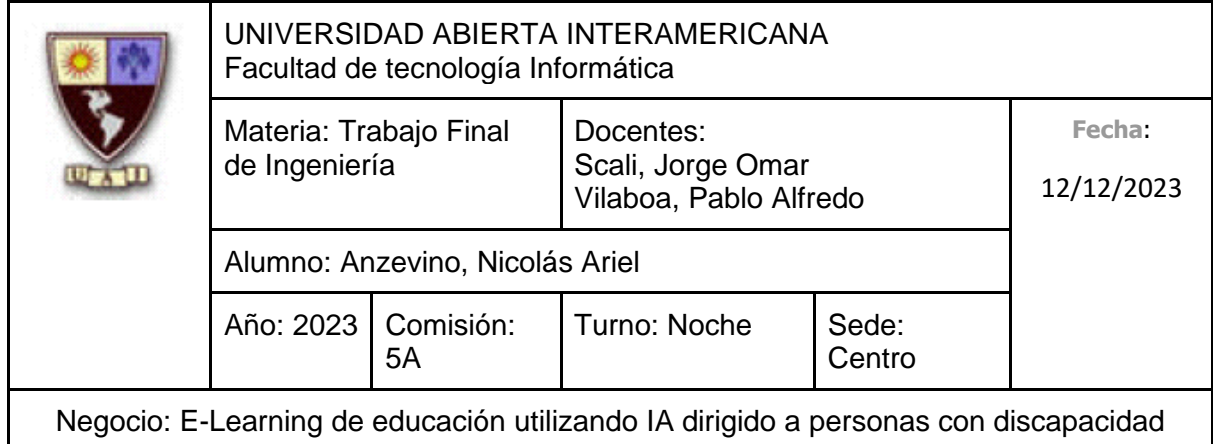

#### **6.1.5.4 Registración de la Marca electrónica**

Hemos consultado en la base de datos de la Dirección Nacional del Registro de Dominios de Internet en Argentina (NIC) la disponibilidad del dominio EducarIgualdad.com.ar, encontrando que el mismo se puede utilizar. Enlace:<https://nic.ar/verificar-dominio>

EducarIgualdad.com.ar

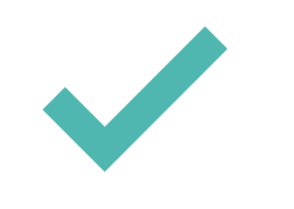

El dominio está disponible para registrarlo

También hemos utilizado servicios disponibles en internet para verificar el nombre en las redes sociales, encontrando que se encuentra libre en la mayoría de ellas:

Enlace:<https://www.namecheckr.com/>

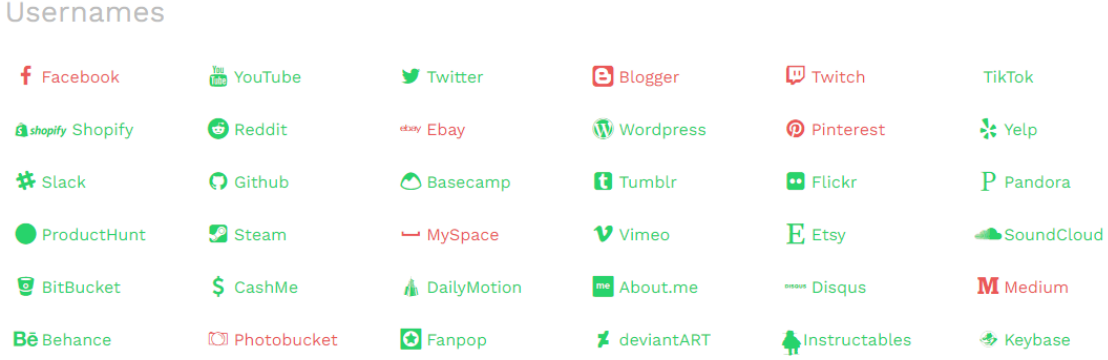

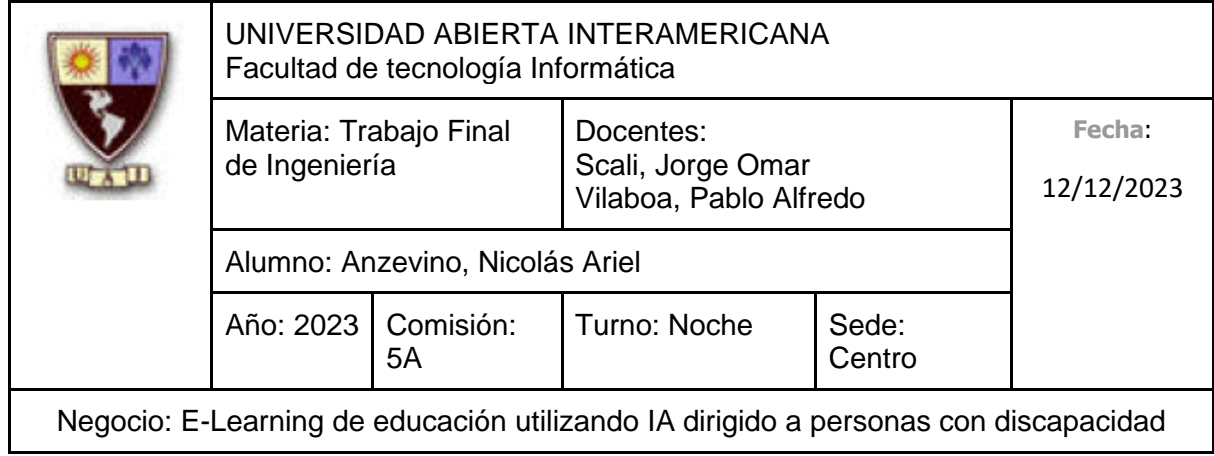

# **6.2 Estrategia de Precios**

# **6.2.1 Análisis de precios**

# **6.2.1.1 Costos fijos**

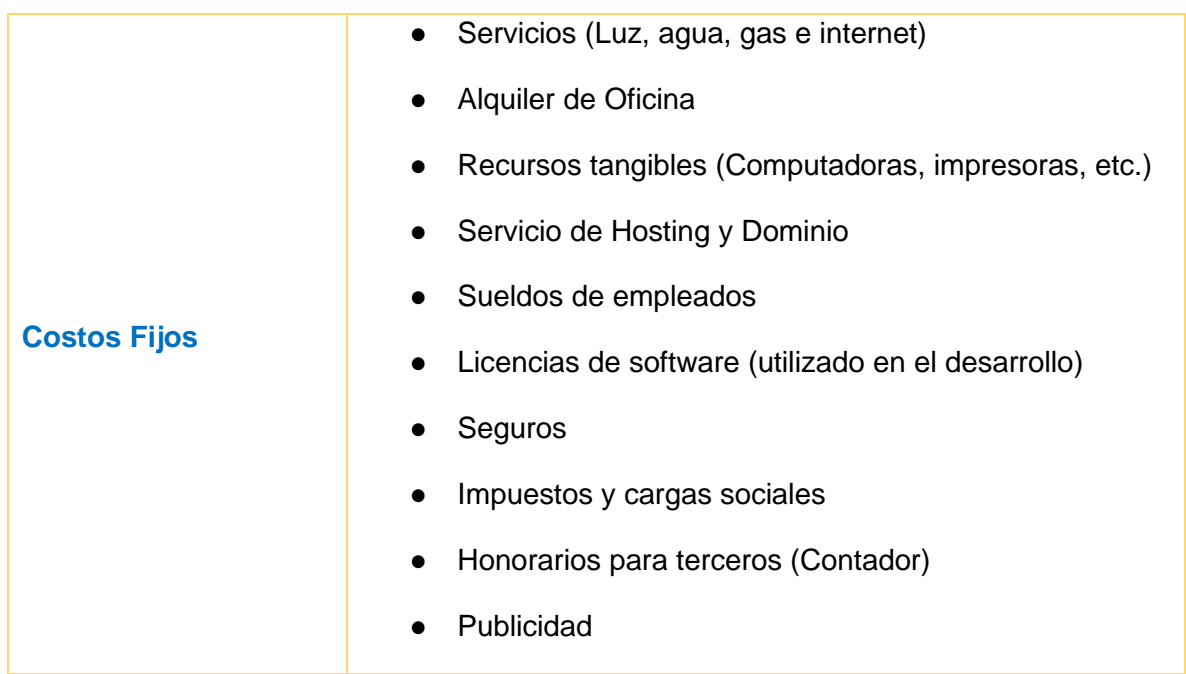

### **6.2.1.2 Costos variables**

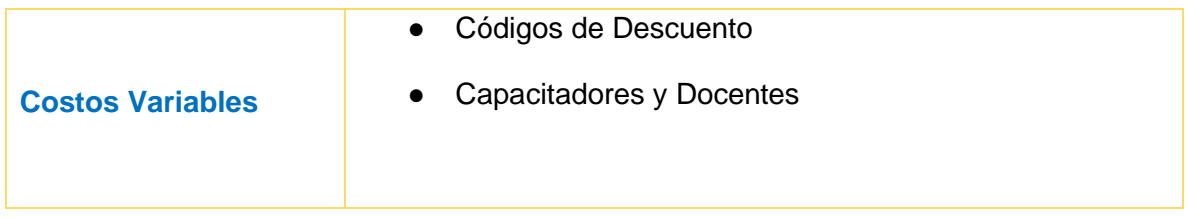

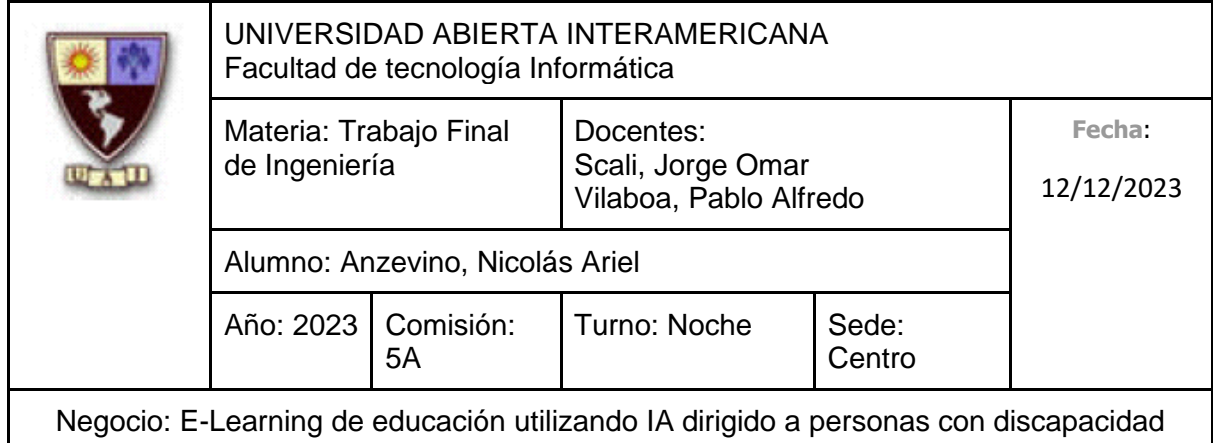

### **6.2.2 Análisis precio competencia**

Aclaración: Dado que nuestros los competidores 1,2 y 3 (Incluyeme, Capacitación inclusiva y Adeei) ofrecen únicamente capacitaciones gratuitas dirigidas a personas con discapacidad, únicamente se considerará en el análisis precio-competencia a los 3 restantes (Centro de e-learning de la UTN, Euroinnova y el Campo PSi), quienes ofrecen servicios de capacitación pagas.

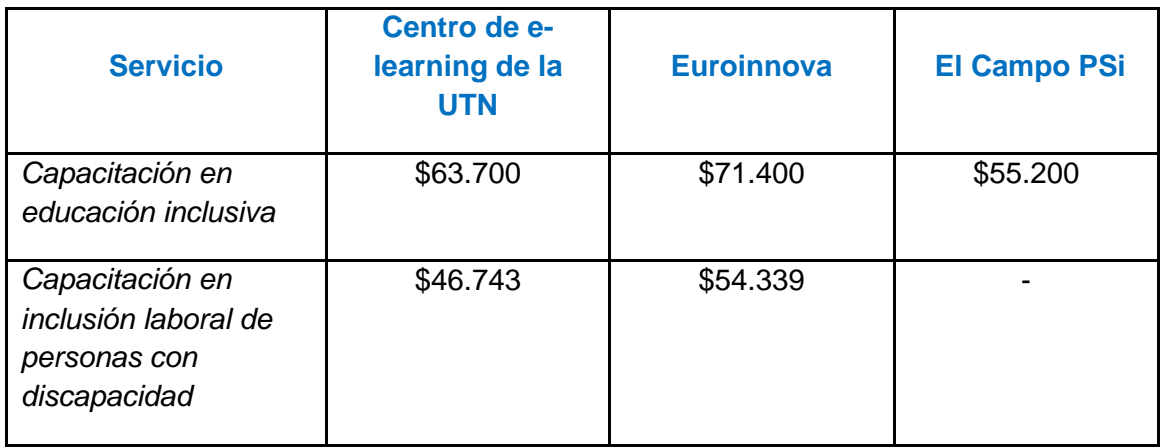

### **6.2.3 Análisis sensibilidad del cliente**

### **6.2.3.1 Efectos sensibilidad al precio**

### **6.2.3.1.1 Efecto precio de referencia**

Como consecuencia a que existe un gran número de plataformas que ofrecen cursos, los clientes tendrán una mayor consideración al precio a la hora de elegir. Como estamos comenzando, nos encontraremos en un rango de precio similar a la de la competencia, además de hacer énfasis en nuestras características distintivas para así incitar al cliente que nos elija por sobre los demás, demostrando que ofrecemos servicios de capacitaciones de mayor calidad.

### **6.2.3.1.2 Efecto de calidad-precio**

Como consecuencia a que ofrecemos servicios de capacitación de alta calidad que hacen uso de tecnología de vanguardia (Inteligencia Artificial), tenemos como objetivo que los clientes tengan una experiencia agradable y que continúen eligiendo nuestros servicios de

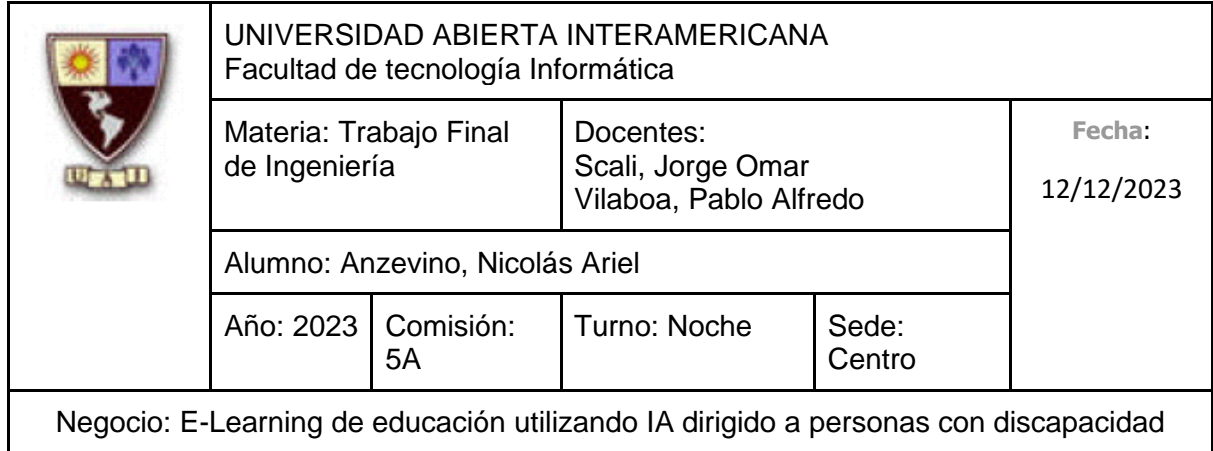

capacitación, enfatizando en los beneficios de nuestros servicios de capacitación, incluso en presencia de competidores que ofrecen precios más bajos, basándonos en que la oferta de un servicio de alta calidad disminuye la influencia del precio en la toma de decisiones.

#### **6.2.3.1.3 Efecto de beneficio final**

Consideramos que el beneficio de poder tener una capacitación sin fecha límite, así como tener una capacitación personalizada al ritmo de cada persona para así poder solventar la necesidad de los clientes es suficientemente alto como para que el cliente tenga más en consideración los beneficios finales que el precio.

#### **6.2.4 Estrategia de precio**

Considerando el análisis realizado de los distintos precios encontrados de los competidores, además de que estamos emprendiendo con la presente idea de negocio ya presentada anteriormente, como no estamos ofreciendo un servicio innovador, sino que **diferenciador** (A partir de nuestras características distintivas explicadas anteriormente), haremos uso de una **estrategia de precios neutra**, donde nuestros precios se encontrarán en un rango muy similar a los que se encuentran en el mercado (Haremos un promedio de los precios de las capacitaciones en educación inclusiva), agregándole un 10% (aproximadamente) más debido a que estamos ofreciendo servicios que aprovechan tecnología de vanguardia (Inteligencia Artificial) de alta calidad, segura y personalizable en función al ritmo y necesidades del usuario.

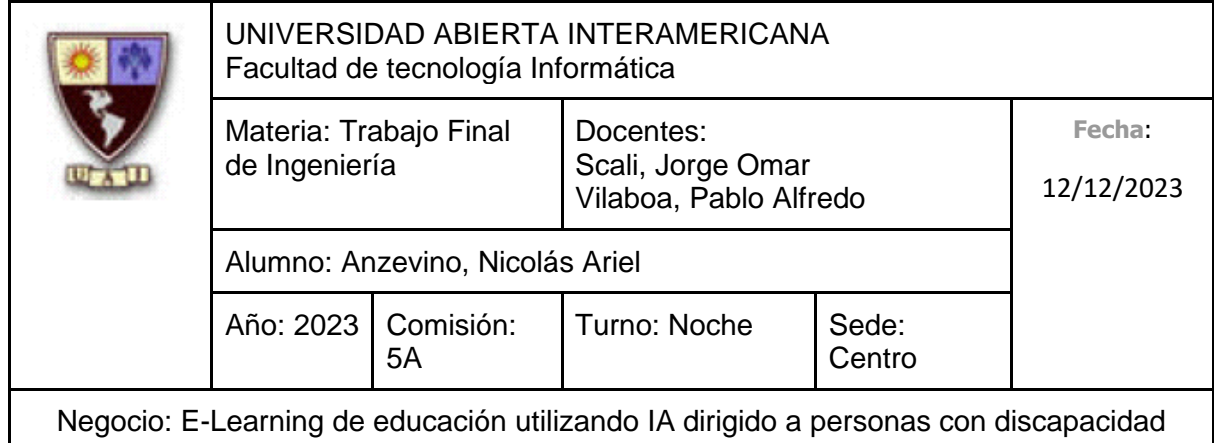

#### **6.2.5 Lista de precios**

Los precios establecidos en la siguiente lista son de **inscripción por alumno**. Si una persona quiere hacer uso de nuestro servicio de capacitación, deberá pagar una inscripción única por cada capacitación que este quiera realizar. (Esto no se aplica en las capacitaciones dirigidas a personas con discapacidad, las cuales son gratuitas)

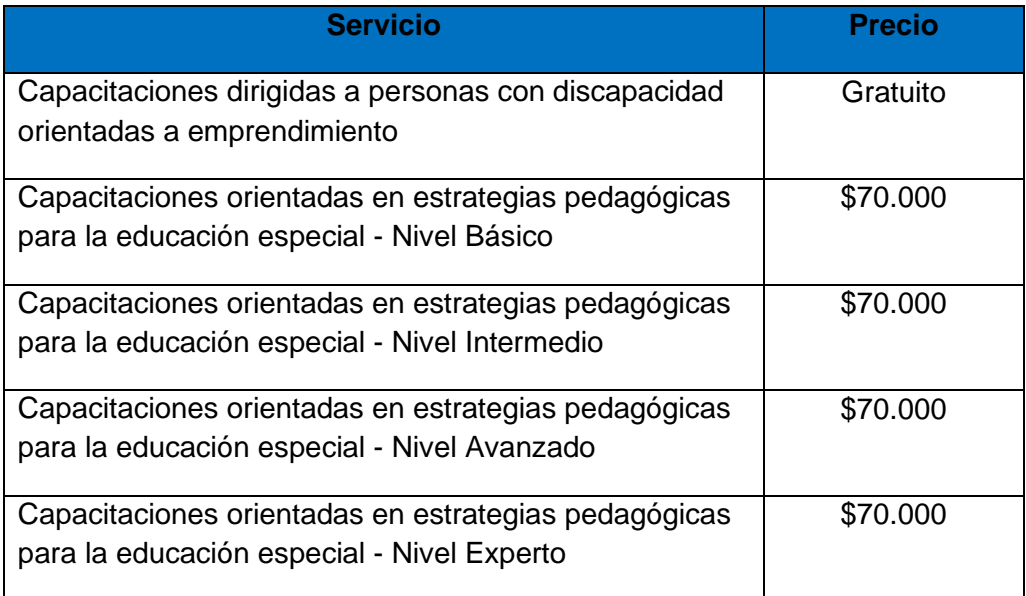

Las capacitaciones de **Nivel Básico** se enfocan en la educación del **Nivel Inicial.**

Las capacitaciones de **Nivel Intermedio** se enfocan en la educación del **Nivel Primario**.

Las capacitaciones de **Nivel Avanzado** se enfocan en la educación del **Nivel Secundario**.

Las capacitaciones de **Nivel Experto** se enfocan en la educación del **Nivel Terciario y Universitario**.

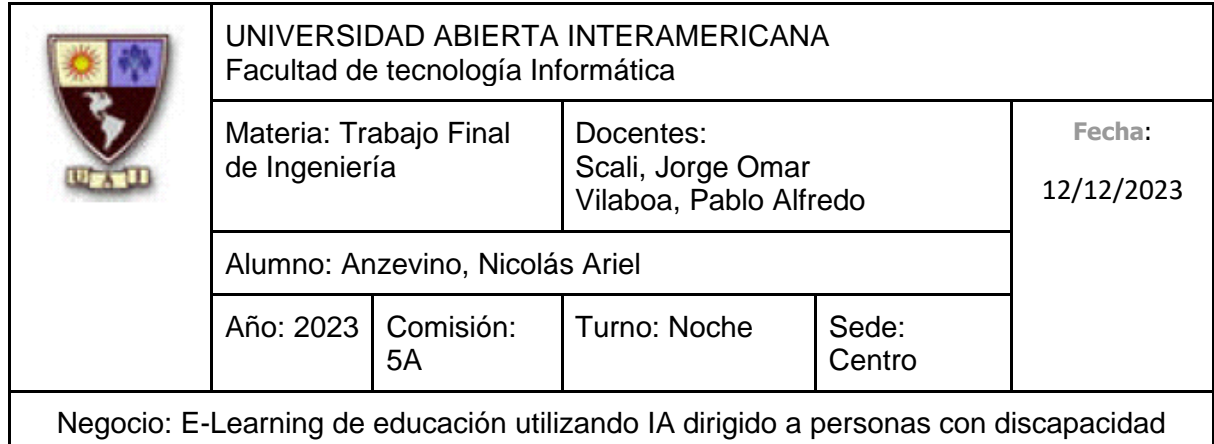

## **6.3 Estrategia de promoción**

### **6.3.1 Mix de promoción**

Debido a que estamos emprendiendo, debemos generar una imagen de marca, para así **informar** a nuestro **mercado objetivo** (Personas que padecen discapacidades, así como instituciones/empresas que tengan un fuerte compromiso en cuanto a la discapacidad) que nos encontramos presente en el mercado y así, sepan de nuestra existencia. Para poder lograr esto, haremos uso de **Publicidad Offline** (A través de participar en congresos, reuniones y talleres relacionados a discapacidad) y **Publicidad Online** (Publicidad en páginas de redes sociales, publicidad a través de correos electrónicos a páginas y colegios relacionadas con la equidad respecto a discapacidades para obtener difusión, haremos videos presentando la plataforma de capacitación, tendremos un blog en nuestra página donde hablaremos de distintos anuncios y noticias importantes relacionadas a los servicios que ofrecemos, y emplearemos estrategias SEN y SEO para construir un sólido posicionamiento en la web).

En cada publicidad realizada, incluiremos el logotipo junto al nombre de la empresa para que poco a poco, comenzar a estar presentes en la mente del consumidor, hasta el punto de que pueda llegar a reconocernos simplemente con ver el logotipo (EI).

### **6.3.1.1 Publicidad**

### **6.3.1.1.1 Publicidad Offline**

Con la finalidad de promocionar nuestros servicios de capacitación, dentro de la publicidad offline buscaremos participar en numerosos congresos, talleres y reuniones relacionados a discapacidad para darnos a conocer frente al resto de participantes y entidades o grupos importantes relacionados a la equidad (relacionados con las discapacidades), presentando así los servicios de capacitación que prestamos, haciendo énfasis en nuestras características distintivas: la inteligencia artificial y su posibilidad de adaptar el ritmo de la capacitación a la persona que lo esté realizando, así como la alta disponibilidad de acceso. Ejemplos de algunos congresos/talleres/reuniones son: **Reunión Anual de discapacidad e inclusión** (Fecha: 31 de Marzo del presente año), el **7º Congreso Internacional sobre Discapacidad** (Fecha: 31 de Julio, 1 y 2 de Agosto del presente año), Talleres realizados por la Fundación Discar.

(Mercociudades, 2023)

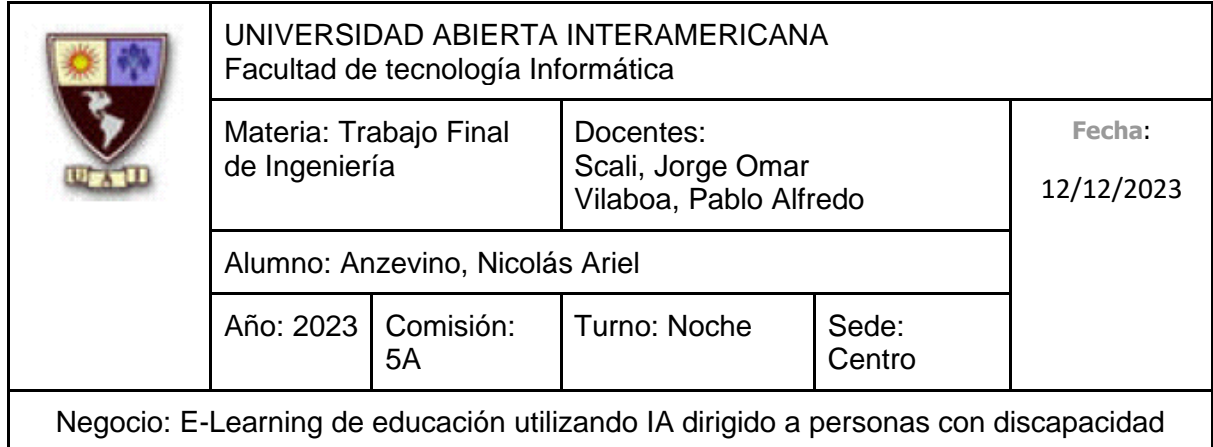

(Diario Epoca, 2023)

(Fundación Discar)

#### **6.3.1.1.2 Publicidad Online**

Debido al enfoque innovador de nuestro negocio, pondremos especial énfasis en la promoción online de nuestros servicios de capacitación, contando con páginas propias en las siguientes redes sociales, donde se destinará un responsable para administrarlas:

- **Facebook:** Se realizarán numerosas publicaciones enfatizando al uso de la inteligencia artificial y sus beneficios en relación a la capacitación, colocando imágenes relacionadas a la plataforma junto a las capacidades, numerosos logros de personas a partir de haber utilizado nuestros servicios junto con su positiva retroalimentación con la finalidad de atraer más público. También aprovecharemos dicha página de Facebook como un canal para relacionarnos con nuestros clientes, así como con los potenciales consumidores.
- **Twitter:** Se realizarán numerosas publicaciones enfatizando al uso de la inteligencia artificial y sus beneficios en relación a la capacitación, colocando imágenes relacionadas a la plataforma junto a las capacidades, numerosos logros de personas a partir de haber utilizado nuestros servicios junto con su positiva retroalimentación con la finalidad de atraer más público. También aprovecharemos Twitter como un canal para relacionarnos con nuestros clientes, así como con los potenciales consumidores.
- **Instagram:** Se realizarán numerosas publicaciones enfatizadas en imágenes de personas aprovechando nuestros servicios de capacitación, que se encuentren felices y motivados por aprender, así como imágenes de personas que han logrado, por ejemplo, mejorar en su empleo o conseguir incluso empleo gracias a nuestras capacitaciones, incluyendo en la descripción sus comentarios para así transmitir tranquilidad y confianza.
- **YouTube:** Emplearemos un canal para hacer videos presentando la plataforma de capacitación, explicando también nuestra misión breve y claramente. También publicaremos videos para denotar nuestra presencia en numerosos talleres,

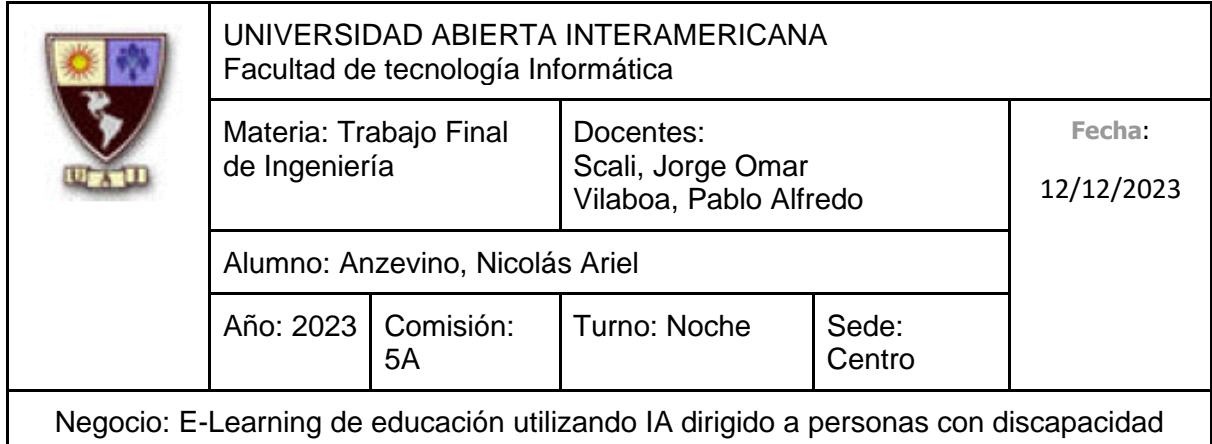

congresos y reuniones relacionadas a la equidad en cuanto a las discapacidades, para así demostrar nuestro fuerte compromiso con la inclusión.

Además, tendremos un blog en nuestra propia página web donde publicaremos noticias y anuncios importantes relacionadas a los servicios que ofrecemos, por ejemplo: Anuncio de nuevas capacitaciones, participación en congresos o talleres, logros y reconocimientos conseguidos por personas a partir de haber utilizado nuestros servicios, etc.

También enviaremos correos electrónicos a diferentes colegios, entidades, grupos y asociaciones relacionadas a la equidad con respecto a las discapacidades para, en primer lugar, darnos a conocer, y, por otra parte, intentar obtener publicidad (y hasta quizás patrocinio) por parte de estos.

Implementaremos, además, **SEO** y **SEM**.

**Posicionamiento SEO:** Permite que nuestro sitio web aparezca en los primeros resultados dentro de las búsquedas relacionadas con servicios de capacitación o con búsquedas relacionadas a la propia inclusión. Es importante determinar que **no es de pago** y ofrece un gran beneficio, ya que podemos aumentar la visibilidad de nuestro negocio. Principalmente debemos establecer una estrategia SEO, ya que para que los buscadores reconozcan nuestro contenido como uno de los más relevantes debemos hacer uso de correctas palabras claves ("Inclusión", "Discapacidad", "Capacitación", "Capacitar", "Inteligencia Artificial", entre otras), así como identificar cuáles son las palabras claves que utilizan nuestros principales competidores. Otra de las cosas a realizar es usar una URL amigable y corta, que la velocidad de carga sea rápida, que la experiencia de navegación sea de alta calidad y que la longitud de los títulos no sea demasiado extensa. La aplicación de este conjunto de factores a considerar nos llevará a aparecer en la primera página del buscador de Google, ya que la segunda y subsiguientes no suelen ser visitadas frecuentemente.

**Posicionamiento SEM:** Haremos uso de **Google Ads** para aumentar la visibilidad de nuestro negocio de forma rápida, además de poder competir directamente con nuestros competidores. Este tipo de herramientas de posicionamiento **es pago**. Debemos, nuevamente, hacer uso de correctas palabras claves para hacer llegar nuestro negocio a aquellos que realicen alguna búsqueda la cual incluya alguna de las palabras claves a

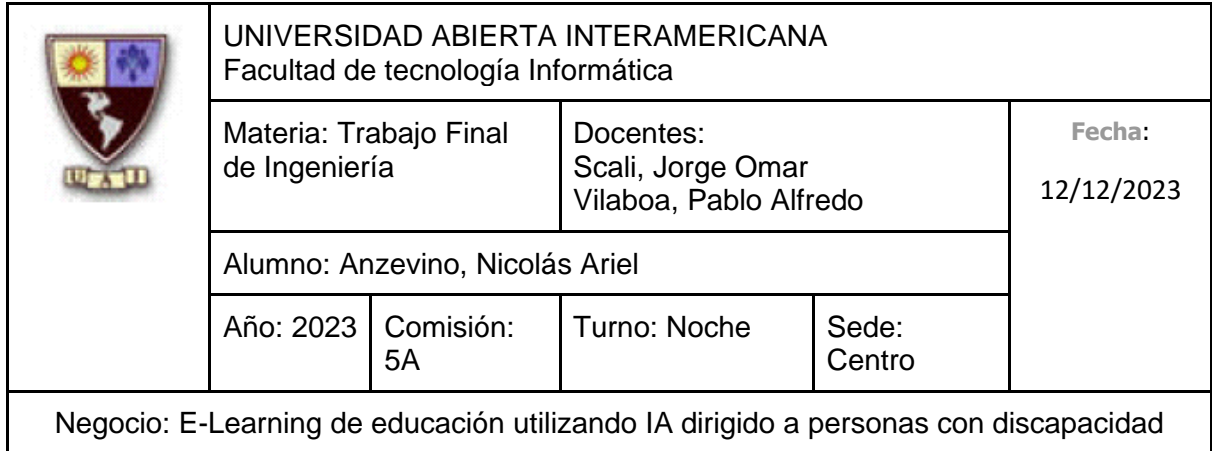

emplear. La aplicación de esta herramienta además nos brinda importantes ventajas: Únicamente pagaremos por cada click que realicen los usuarios, es decir, si conseguimos resultados. Además, podemos obtener informes detallados acerca de la evolución de la campaña realizada (Número de clicks, número de veces que se mostró nuestro anuncio, costo medio por click, entre otras mediciones), además de la propia visibilidad de nuestro negocio.

#### **6.3.1.2 Promoción de ventas**

Con la finalidad de poder llegar nuestros servicios de capacitación a un público numeroso e incentivarlos y motivarlos a utilizar el servicio, haremos uso de **descuentos personales** y ofreceremos **códigos de descuento**.

#### **6.3.1.2.1 Descuentos Personales**

Mencionamos anteriormente que promocionaríamos nuestros servicios de capacitación a colegios y otros organismos relacionados a la discapacidad, en el caso de captar su atención, buscaremos ofrecerles un porcentaje de descuento (El cual se determinará en una reunión con estos) por una determinada cantidad de capacitaciones con el objetivo de captar al mayor número de consumidores posibles.

### **6.3.1.2.2 Códigos de descuento**

En diferentes intervalos de tiempo, ofreceremos un código, el cual, al aplicarlo, se otorgará un determinado % de descuento al realizar la compra de dicha capacitación. El código brindado solo se puede utilizar una única vez en una compra y posee una fecha de vencimiento.

#### **6.3.1.3 Ventas personales**

Aprovecharemos las ventas personales para conocer un poco más a nuestros posibles clientes y así poder asesorarlos, así como personalizar la venta con el objetivo de cerrarla satisfactoriamente.

Si bien **no** haremos uso de un call center, nuestro **equipo comercial** se encargará de establecer **políticas de venta personales**, donde se especificará un determinado discurso en función al tipo de cliente, con el cual los representantes de ventas se estarán comunicando (ya que no es lo mismo vender nuestras capacitaciones a una única persona interesada que a un representante de una organización importante o una institución), haciendo énfasis en nuestros **descuentos iniciales** y **descuentos** 

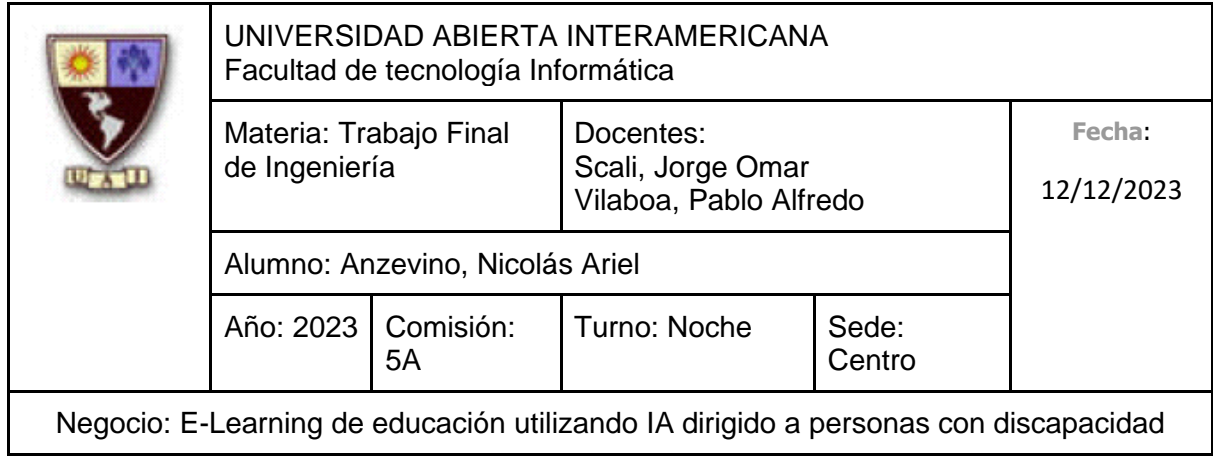

**personales**, además de nuestras características distintivas, todo con la finalidad de cerrar la venta.

#### **6.3.1.4 RR PP (Relaciones Públicas)**

#### **6.3.1.4.1 Publicidad en Congresos, Conferencias y Talleres**

Consideramos que un medio significativo que utilizaremos para establecer relaciones será a través de la participación en congresos, conferencias y talleres relacionados a la equidad en cuanto a las discapacidades, presentando nuestros servicios y denotando nuestro firme compromiso en cuanto a la igualdad de oportunidades para las personas con discapacidad. Esta forma de interacción nos permitirá interactuar directamente con aquellos que se encuentren interesado en los servicios que ofrecemos, además de poder generar vínculos solidos con nuestros consumidores, formalizando así una relación basada en la integridad y el compromiso.

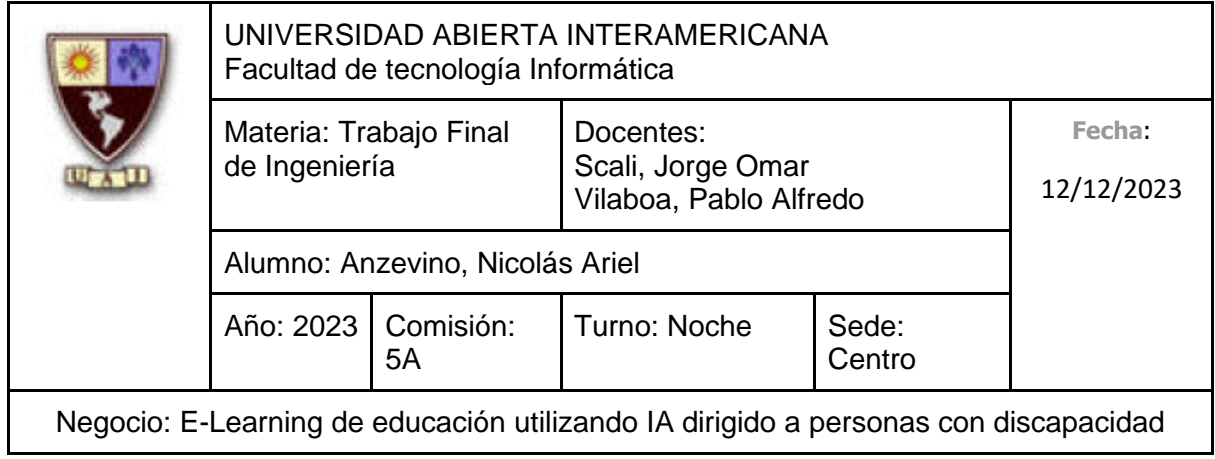

### **6.3.1.5 A.I.D.A.**

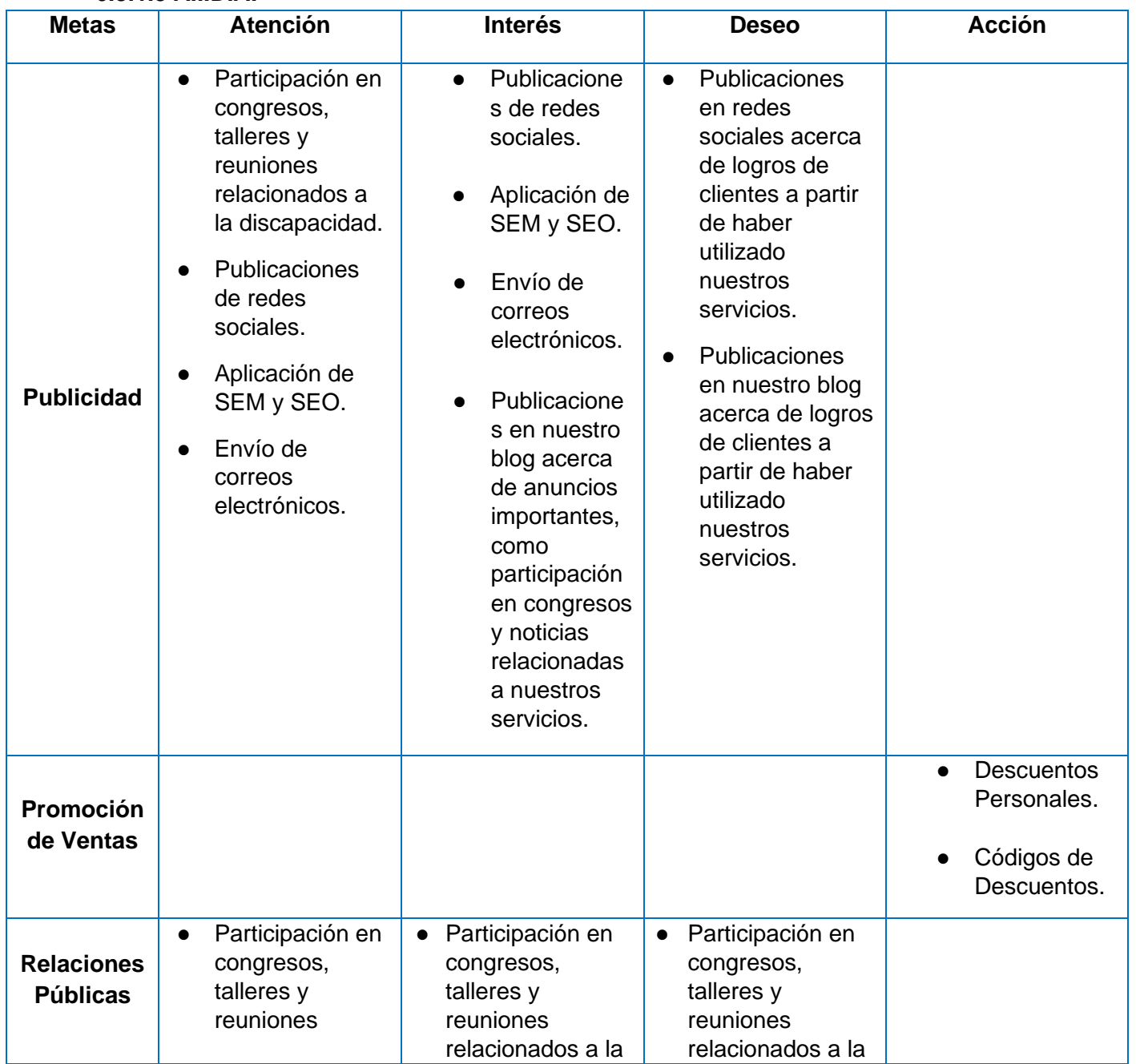

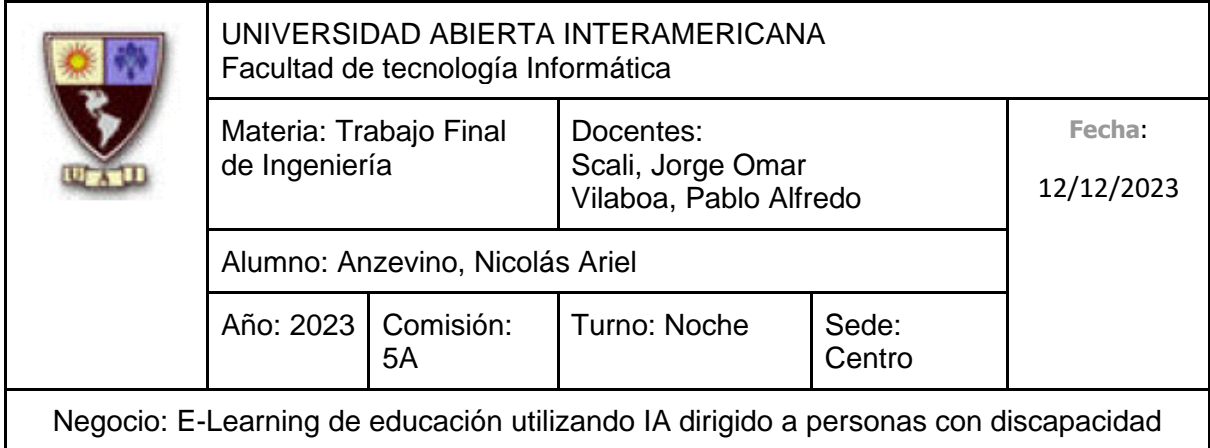

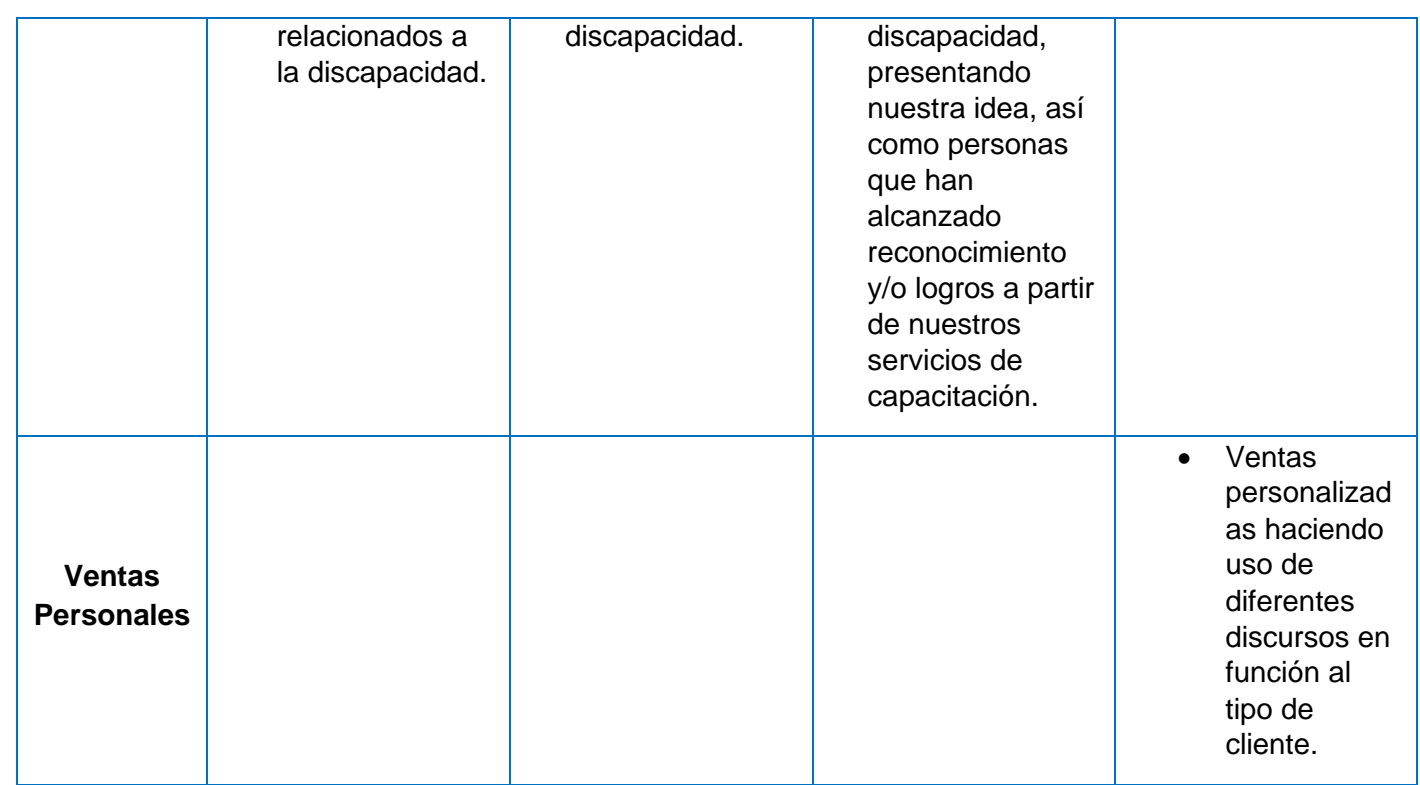

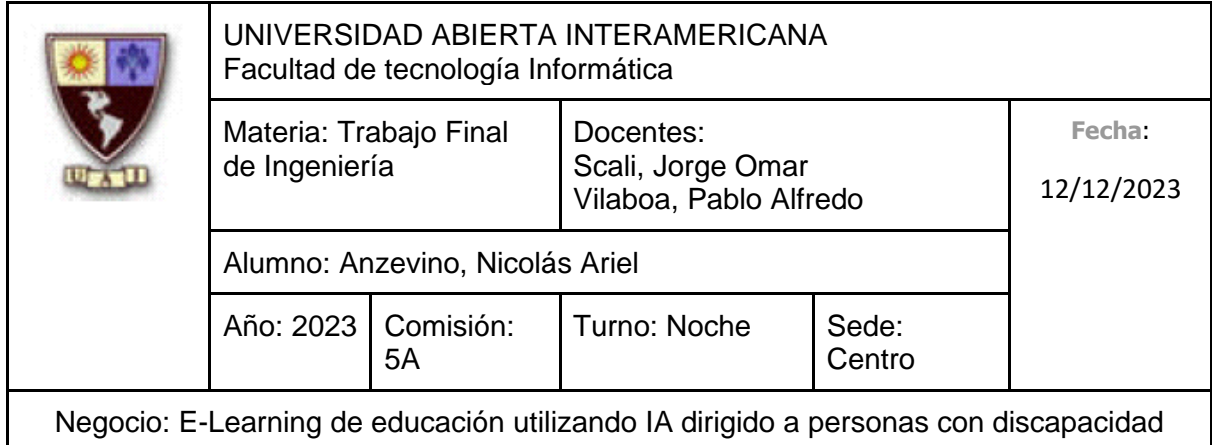

# **6.4 Estrategia de plaza (Distribución)**

#### **6.4.1 Canales**

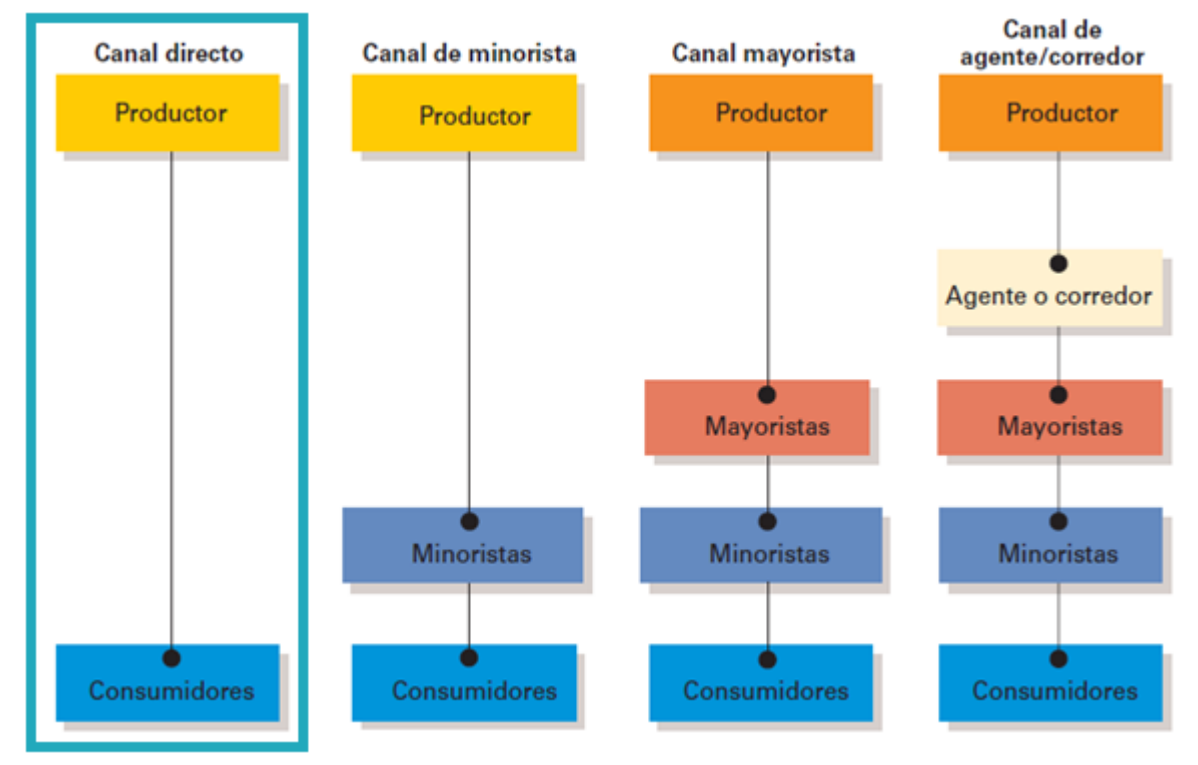

Haremos uso de nuestra plataforma de e-learning como **canal directo** como estrategia de distribución, ya que nuestros servicios de capacitación (que nosotros mismos producimos) son brindados a través de dicha plataforma. De esta manera, nuestros clientes podrán interactuar directamente con nosotros y hacer uso de los servicios que ofrecemos.

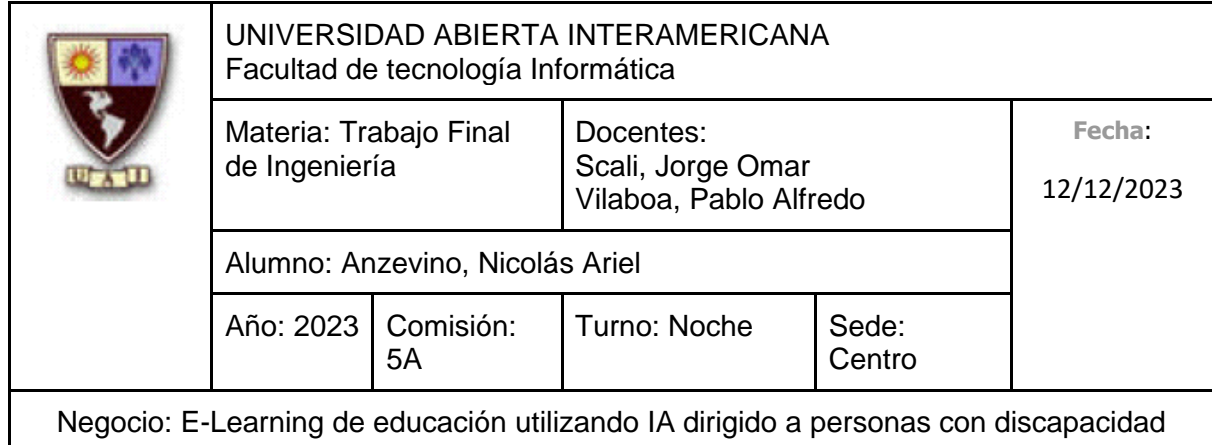

#### **6.4.2 Función de canales**

Debido a que nuestros servicios de capacitación son brindados a través de nuestra plataforma web, podemos concluir que el único canal a utilizar será el **cuarto canal**. Aprovechar este último como nuestro canal directo nos ofrece grandes ventajas: Entre ellas, desde nuestro punto de vista, podemos tener contacto directo con nuestros clientes, así como nos permite realizar un análisis y mediciones en función a la respuesta de nuestros consumidores respecto a sus comentarios y opiniones acerca de los servicios de capacitación brindados. Desde el punto de vista de nuestros clientes, les permite saber rápidamente quienes somos junto a nuestra misión, además de poder conocer nuestros servicios de capacitación y tener un acceso disponible en todo momento, adaptándose a sus preferencias.

#### **6.4.3 Cuarto canal**

Como ya explicamos anteriormente, el cuarto canal es fundamental, ya que es el medio principal a través del cual ofrecemos nuestros servicios de capacitación. Los usuarios podrán acceder a nuestra plataforma de e-learning desde cualquier dispositivo que cuente con conexión a internet.

Ya encontrándose en la plataforma, los usuarios podrán encontrar numerosa información relacionada a quienes somos y las actividades que realizamos, así como nuestra misión y compromiso relacionado con la equidad en cuanto a las discapacidades, junto a enlaces que referencian a las páginas que utilizamos en redes sociales, además de nuestro blog informativo. Adicionalmente, los usuarios podrán registrarse y/o iniciar sesión para luego encontrar el catálogo de las capacitaciones que ofrecemos a realizar. Dentro de dicho catálogo, se encuentran, en un comienzo, las **capacitaciones orientadas a emprendimiento dirigidas a personas con discapacidad** (Las cuales son gratuitas) y **capacitaciones orientadas en estratégicas pedagógicas para la educación especial en nivel inicial y primario, nivel secundario y nivel terciario/universitario** (Las cuales implican un costo).

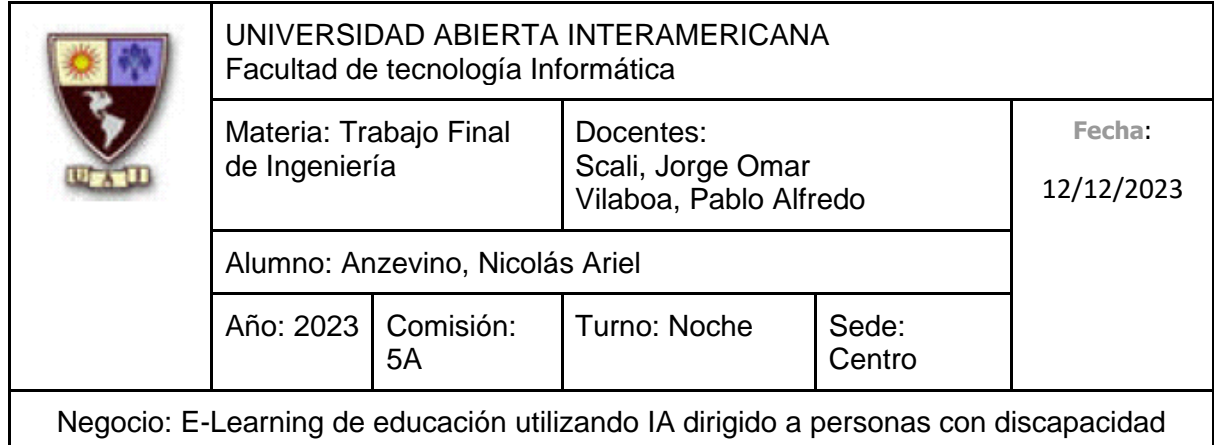

## **7. ORGANIZACIÓN REQUERIDA**

## **7.1. Cultura Organizacional**

**Valores:** Le prestaremos una gran atención a la **calidad**, haciendo énfasis en lograr las distintas tareas con el mejor desempeño posible. También al **trabajo en equipo**, la **solidaridad** y la **confianza** entre los distintos miembros que conforman la organización, ya que las buenas actitudes motivan a las personas a adoptar una mentalidad laboral más positiva y eficiente.

**Prácticas:** Se realizarán los siguientes tipos de reuniones:

- **Reunión diaria:** Una breve reunión que se realizará una vez al día, donde estará presente el director general y los gerentes de distintas áreas, para así estar al tanto de las actividades realizadas y a realizar, además de poder expresar si se presentó un problema durante del desarrollo de sus tareas.
- **Reunión de planificación semanal:** Una breve reunión, la cual se realizará el primer día hábil de la semana. Estará presente el director general y los gerentes de distintas áreas, conversando acerca de la alineación del equipo y el monitoreo de procesos, así como de los objetivos a alcanzar.
- **Reunión de evaluación:** Cada un determinado período de tiempo (Entre 3 y 6 meses) se realizará una reunión donde se convocará a los gerentes de distintas áreas para así comprobar y evaluar la realización de las distintas actividades junto con sus resultados.
- **Reunión de equipo:** Una breve reunión, la cual se realizará el primer día hábil de la semana, donde se reúne el gerente del departamento con los miembros a cargo de este último, donde hablan sobre diversos temas relacionados con el departamento, como el estado de las tareas asignadas, desafíos y obstáculos enfrentados, asignación de recursos, etc.

### **Normas:**

- **Vestimenta:** No se requiere de un código de vestimenta especifico, aunque se espera que los empleados se vistan de manera adecuada y presentable.
- **Trabajo:** Se espera que los empleados desempeñen las actividades con honestidad y eficacia, de acuerdo con las responsabilidades del trabajo que se

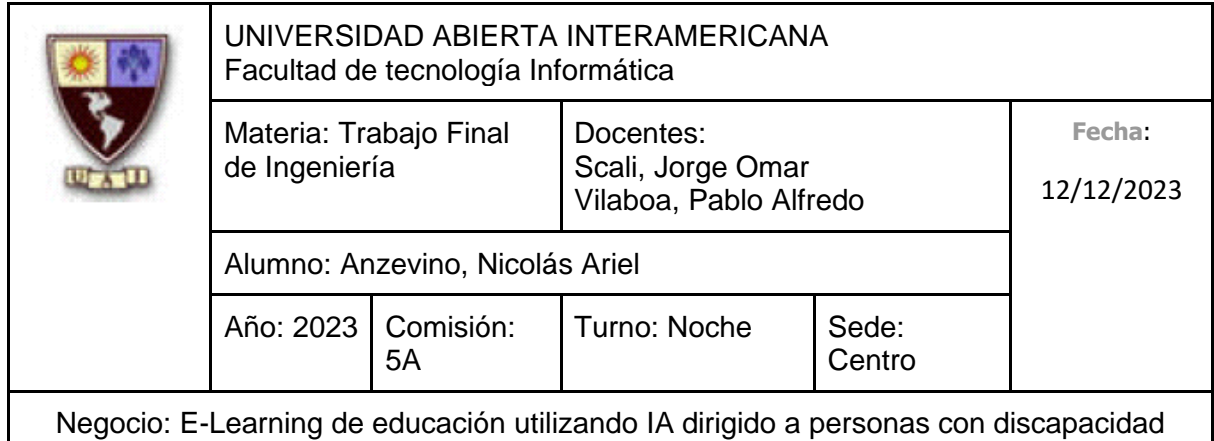

está realizando, además de informar o consultar en el caso de que sea necesario. Aquellos empleados que tengan un desarrollo excepcional de manera que incentiven incluso a otras personas a mejorar serán premiados con un bono adicional como reconocimiento y para preservar su motivación.

- **Comunicación:** Es fundamental el respeto en el trato de los distintos empleados.
- **Flexibilidad:** Dependiendo el cargo de los empleados, se determinarán días donde la persona podrá trabajar desde su casa remotamente, además, no estableceremos limite o restricción alguna en el caso de que la persona deba ausentarse debido a sus necesidades personales (Por ejemplo, que llegue unos minutos más tarde por tener que llevar a su hijo al colegio, etc.)

**Tipo de Liderazgo:** Adoptaremos un enfoque de **liderazgo centrado en los empleados**, enfocándonos en las personas que realizan las distintas tareas, motivándolas, delegando o compartiendo la toma de determinadas decisiones a los gerentes de cada área de la estructura organizacional, así como escuchar atentamente al personal operativo, para así brindarles la oportunidad de contribuir con el rumbo de la organización. Buscaremos el avance profesional y personal de nuestros empleados, reconociendo y valorando el desempeño del trabajo realizado, así como asegurarnos de que todos los empleados se sientan escuchados, comprendidos y respetados, procurando su satisfacción y bienestar.

### **7.2 Estructura**

El tipo de estructura organizacional de nuestra empresa es del tipo **funcional**. Esto último indica que se encuentra una departamentalización simple y precisa, la cual permite dividir las responsabilidades de cada área eficientemente. Los departamentos y puestos definidos han sido desarrollados de acuerdo con la estrategia de negocio definida anteriormente.

La estructura de la organización cuenta con 3 niveles:

- **Estratégico**
- **Gerencial**
- **Operativo**

Dicha estructura está compuesta por **5 gerencias**, todas ellas bajo la supervisión y liderazgo del **director general**.
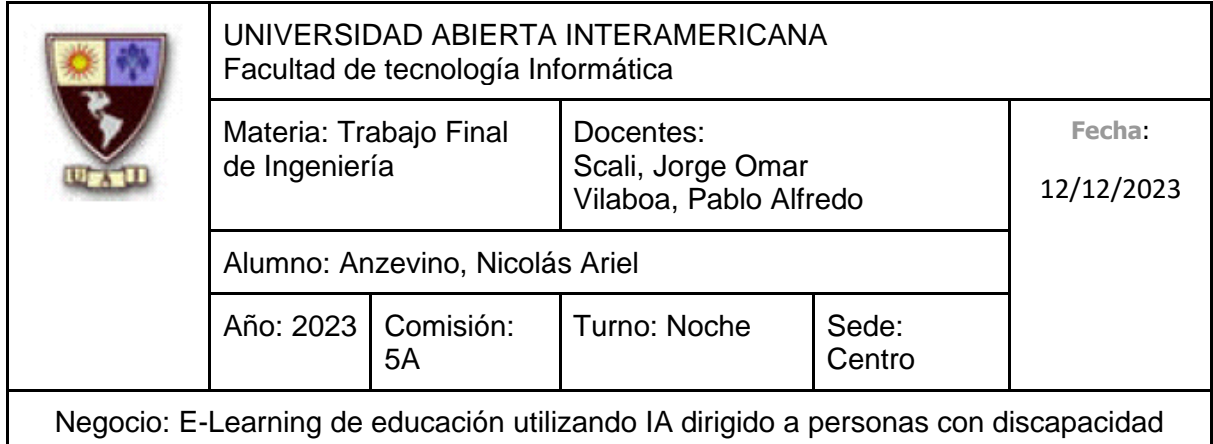

**Área de Administración:** Los puestos que conforman este departamento se involucrarán en aquellas tareas relacionadas a la **Gestión de Recursos Humanos** (Definición de estructura jerárquicas, definición de políticas y directivas de trabajo, controlar el nivel de desempeño de los empleados, etc.), la propia **Administración de Compras**  (Investigación y selección de proveedores que nos brindarán los productos y/o servicios necesarios para que se lleven a cabo las distintas actividades de la empresa, etc.) y la **Administración de Ventas** (Diseño de circuitos para la emisión de documentos de facturación, así como la propia facturación de ventas y financiamientos, etc.). También se encuentran las actividades relacionadas a la **Obtención de Beneficios** (Investigación y comunicación de organismos que poseen programas de inclusión o mantienen un compromiso ante la equidad en cuanto a las discapacidades para así conseguir financiamiento, etc.), la **Gestión de Pagos y Cobranzas** (Realizar pagos de servicios necesarios, así como realizar las cobranzas a los clientes) y la propia **Gestión Contable**  (Realizar la liquidación de sueldos, elaborar los balances, etc.).

Los puestos que conforman este departamento son:

- Gerente de Administración
- Administrativo de Tesorería
- Encargado de Facturación
- Encargado de Compras
- Administrativo de Recursos Humanos
- Contador (Tercerizado)

**Área de Servicio:** Los puestos que conforman este departamento se involucrarán en aquellas tareas relacionadas al propio **Desarrollo de los Servicios de Capacitación** (Determinar el tipo y diseño de los cursos, confeccionar plantilla de certificación de completitud de la capacitación, etc.), las actividades relacionadas a la **Prestación del Servicio** (Realizar un análisis acerca de las necesidades concretas de nuestro mercado meta, diseñar nuevos servicios, analizar la respuesta de los clientes en cuanto a nuestros servicios, agregar contenido a las capacitaciones, etc.), y además en actividades conexas a la propia **Atención al Cliente** (Seguimiento de casos de atención, atender peticiones de clientes, etc.)

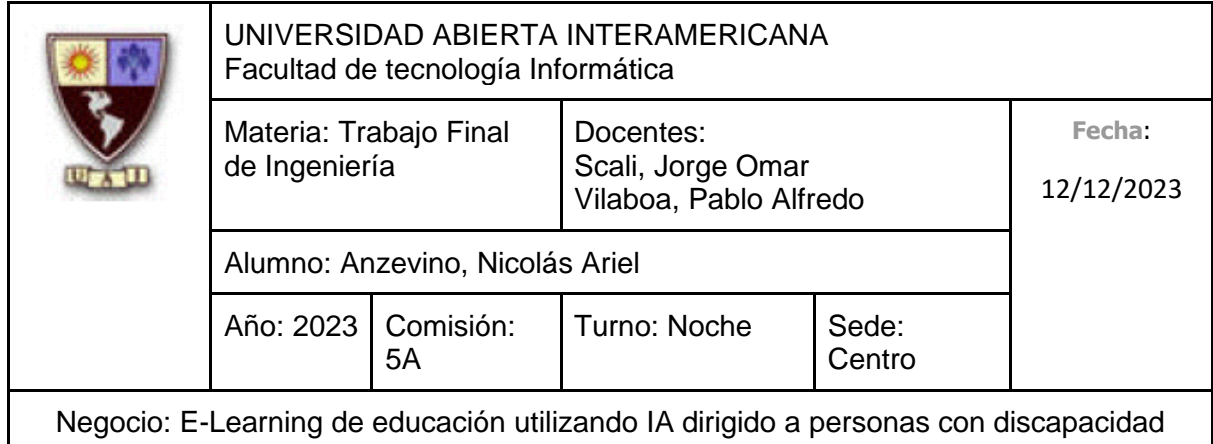

Los puestos que conforman este departamento son:

- Gerente de Servicio
- Especialista en Diseño de Servicios
- Contenidista
- Soporte Técnico

**Área de Tecnología:** Los puestos que conforman este departamento se involucrarán en aquellas tareas relacionadas al **Hardware** que se utilizará para mantener los servicios de capacitación que ofrecemos (Determinar los recursos tecnológicos tangibles necesarios, configurarlo e implementarlo, seleccionar el proveedor web, etc.), también aquellas actividades asociadas al **Software** que posibilitará ofrecer nuestros servicios propiamente dichos (Analizar y determinar herramientas tecnológicas intangibles, analizar riesgos, construcción del diseño del sistema así como de la plataforma, etc.), y además, actividades relacionadas con las **Telecomunicaciones** (Selección y contratación del proveedor de internet, instalación del servicio de telecomunicaciones, etc.)

Los puestos que conforman este departamento son:

- Gerente de Tecnología
- Especialista en Infraestructura
	- o Asistente de Infraestructura
- Administrador de Base de Datos
- Desarrollador de Software
- Diseñador de Interfaz de Usuario
- Analista de Tecnología
- Especialista en Telecomunicaciones
- Especialista en Seguridad de la Red

**Área de Marketing:** Los puestos que conforman este departamento se involucrarán en aquellas tareas relacionadas con la **definición del Servicio** (Definición de características de los servicios de capacitación que ofrecemos, realización de encuestas en cuanto a los servicios ofrecidos, etc.), en las actividades conexas a la **definición de la política de Precios** (Analizar y evaluar precios de competidores, establecer un programa de precios, etc.), llevar a cabo tareas asociadas a la **Promoción** de los servicios ofrecidos (Determinar las campañas publicitarias junto a sus medios, investigar y participar en

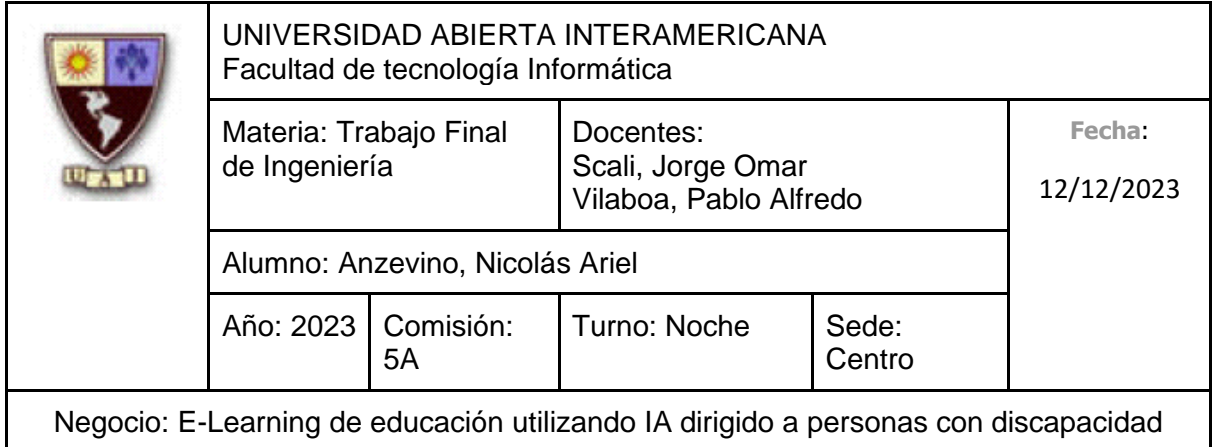

eventos relacionados a la inclusión, etc.) y ejecutar aquellas tareas relacionadas con la **Distribución** de nuestros servicios de capacitación (Realización de análisis en cuanto al diseño de la plataforma de capacitación, así como definición y selección).

Los puestos que conforman este departamento son:

- Gerente de Marketing
- Analista de Marketing
- Representante de Promoción en Eventos
- Administrador de Redes Sociales

**Área de Comercialización:** Los puestos que conforman este departamento se involucrarán en aquellas tareas relacionadas con el propio proceso de **Venta y Post-Venta** (Establecer objetivos y pronósticos de ventas, la propia realización de las ventas, establecer mesa de ayuda, etc.).

Los puestos que conforman este departamento son:

- Gerente Comercial
- Representante de Ventas
- Representante de Atención al Cliente
- Analista Comercial

#### **7.2.1 Organigrama**

Para facilitar la visualización del organigrama se modificó la orientación y tamaño de la presente página.

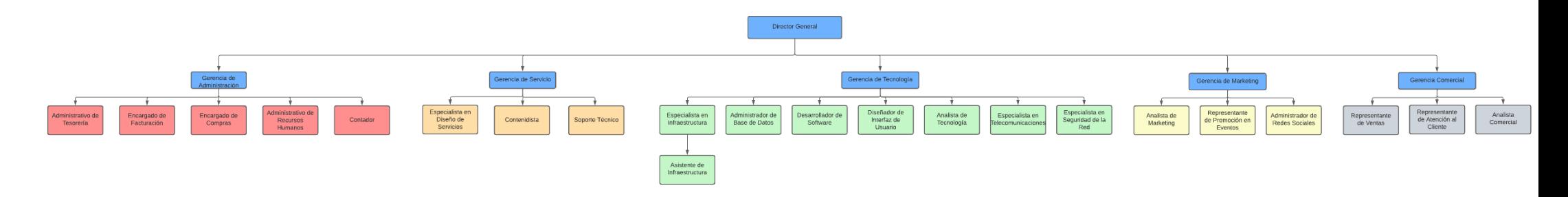

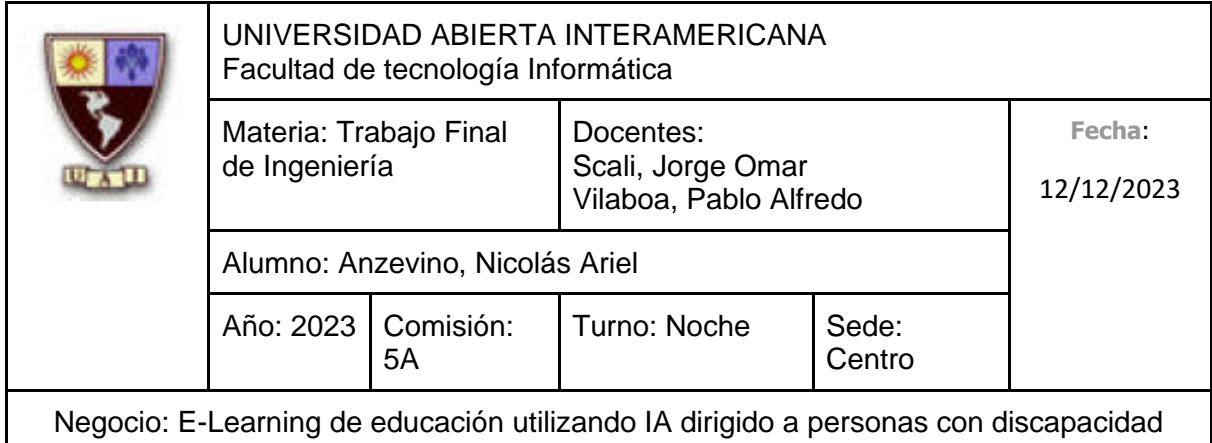

#### **7.3 Proceso de toma de decisiones**

El proceso de toma de decisiones de nivel **gerencial** y/o **estratégico** que pueden afectar a diversas áreas de la empresa involucrará al **director general** junto a cada uno de los **gerentes** de las distintas áreas presentadas anteriormente. Consideramos fundamental involucrar a cada uno de los gerentes para que, en primer lugar, estos se encuentren informados acerca de los cambios o actividades que se realizarán dentro de la organización, además de poder conocer su opinión para así establecer un acuerdo mutuo entre todas las partes. No debemos excluir a nadie.

El proceso de toma de decisiones de nivel **operacional** (Es decir, para las decisiones que tienen un impacto específico en un área determinada) serán responsabilidad exclusiva de la gerencia de dicho departamento. Se fomentará la participación y opinión de los miembros del equipo de esa área, sin embargo, cualquier decisión deberá contar con la aprobación previa del director general.

Indiferentemente el nivel de la problemática a resolver, el procedimiento de toma de decisiones seguirá la siguiente secuencia:

- 1. **Identificar y definir la problemática**: En primer lugar, debemos definir el problema con un nivel de detalle pertinente. Para realizar esto, debemos determinar cuándo comenzó el problema, con qué frecuencia ocurre, cuál es su nivel de impacto, si hay personal involucrado (junto con su identificación), quienes fueron afectados y de qué manera incide en la realización de las actividades actuales.
- 2. **Analizar la problemática:** Ya encontrado y definido el problema, debemos indagar más para así detallar el mismo de la manera más completa posible (Siendo la información obtenida relevante). Este paso es crítico para poder tomar una decisión determinada, ya que, a mayor nivel de detalle, una mejor propuesta de solución podemos ofrecer. Algo importante es no obsesionarnos con encontrar cualquier tipo de información relacionada al problema, sino información verdaderamente importante, ya que podríamos encontrarnos en una situación de "parálisis por análisis", estancándonos en la reunión de información, sin llegar a definir propuestas de solución.

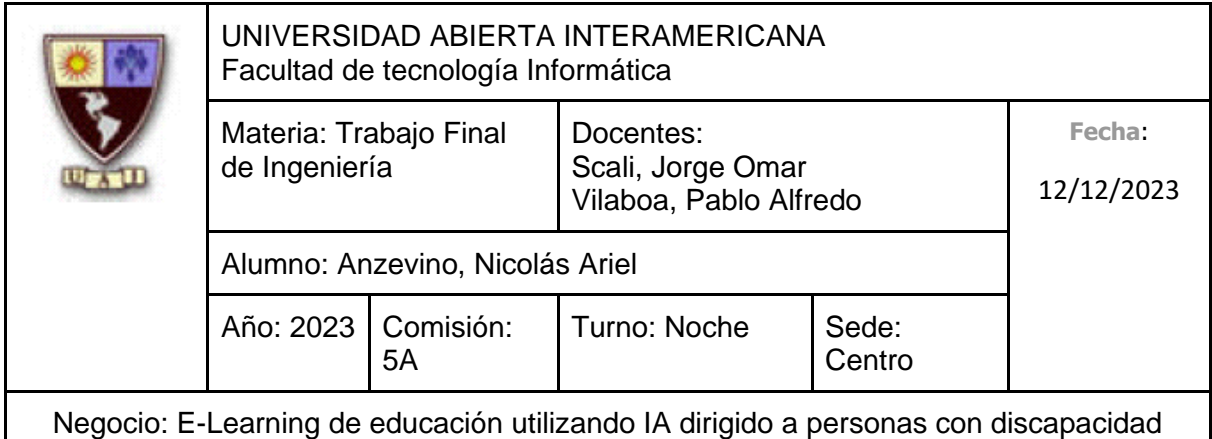

- 3. **Definir propuestas de solución:** Se precisa construir numerosas propuestas de solución, cada una debe contener su justificación, así como consecuencias (positivas y negativas), ventajas y desventajas, costos de dinero y tiempo, y determinar si la ejecución de esta propuesta de solución puede generar otro problema.
- 4. **Elegir la solución:** Se seleccionará la solución considerada como más adecuada para resolver la problemática ya planteada.
- 5. **Aplicación de la solución**: Lo primero a realizar será especificar las acciones a realizar, los objetivos a alcanzar y los recursos (materiales, financieros y humanos) a utilizar. Una vez determinado esto, se realizarán las actividades correspondientes para alcanzar dichos objetivos haciendo uso de los recursos especificados al comienzo.
- 6. **Evaluación de resultados:** Se supervisará y medirá si los resultados obtenidos de la solución aplicada son acordes al objetivo buscado (si verdaderamente puede solventar la problemática). En el caso de que el problema no fue analizado correctamente y se haya abordado un problema distinto, debemos **analizar la problemática** nuevamente (2). Si la solución aplicada no fue la correcta, se debe volver a **elegir la solución** (4). Si los resultados no son los apropiados por un problema en la ejecución de la solución, debemos realizar nuevamente la propia **aplicación de la solución** (5).

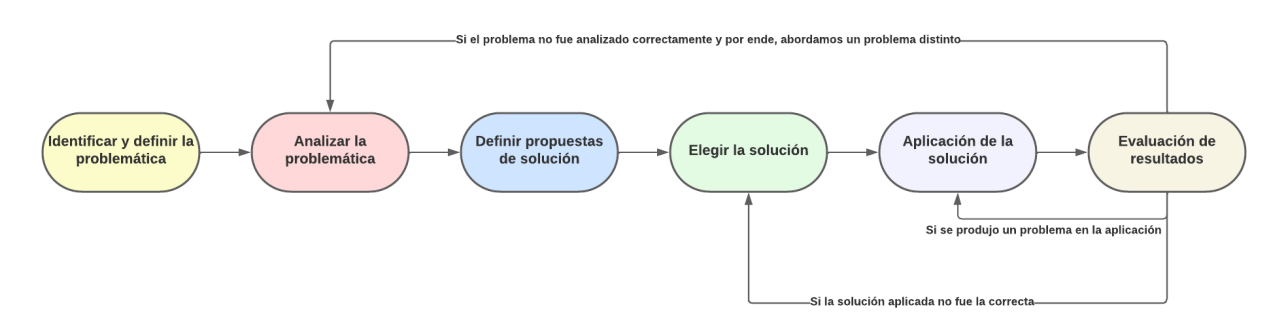

Gráfico representativo del proceso de toma de decisiones elegido.

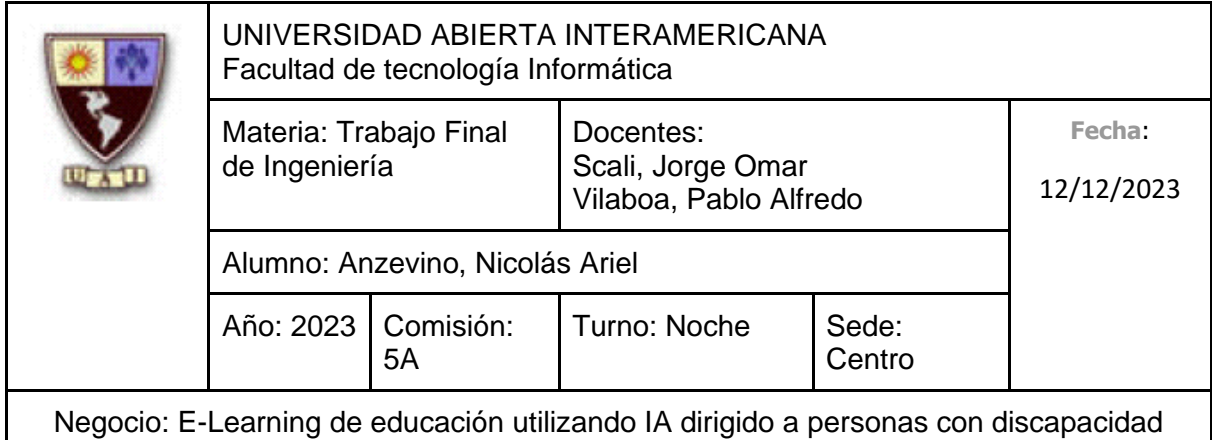

### **7.4 Tratamiento de conflictos**

Dentro de los métodos existentes para tratar los conflictos que puedan surgir en nuestra empresa, la que más se adecúa a nuestra cultura es la **Mediación**, ya que buscamos conocer el punto de vista de todos los empleados por igual, sin importar si el conflicto que se dio se encuentra a nivel **estratégico**, **gerencial** u **operativo**. Todos los conflictos se tratarán de la misma manera.

Algunos de los posibles motivos por los que se puede producir un conflicto es por mala comunicación, búsqueda de poder, insatisfacción con el estilo de supervisión, el conflicto con uno mismo, expectativas muy bajas o altas, etc.

Generalmente, estos conflictos se manifiestan a través de señales como discrepancia de opiniones, incompatibilidad con los valores y/o la falta de respeto.

Siempre que ocurra un conflicto debemos enfrentarlo apropiadamente: Sabiendo escuchar a las partes involucradas, comprendiéndolas, teniendo una comunicación abierta y respetuosa para así manejar y resolver los conflictos de una manera efectiva, fomentando así una mentalidad y actitud de "ganar-ganar".

El proceso de **medicación** seguirá la siguiente secuencia:

- 1. Contacto inicial entre las partes involucradas y el mediador.
- 2. Recopilar información acerca del conflicto y los involucrados.
- 3. Identificar los problemas a resolver.
- 4. Proponer posibles soluciones, considerando lo comentado por los involucrados.
- 5. Selección y aprobación del acuerdo de solución.
- 6. Supervisión y seguimiento del comportamiento de las partes involucradas en el conflicto. Si se produce algún incumplimiento se sancionará al o a los empleados.

Además, con el objetivo de reducir la posibilidad de que se produzcan conflictos haremos uso de distintos tipos de reuniones, donde participará tanto el director general con los gerentes, así como estos últimos con los miembros a su cargo (Las reuniones fueron definidas anteriormente, en la **Cultura Organizacional**).

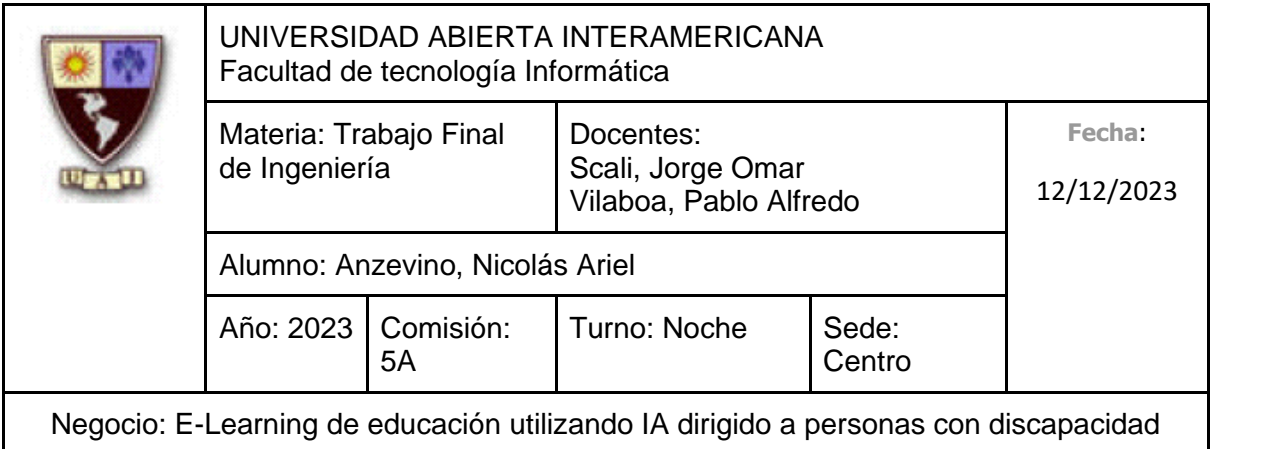

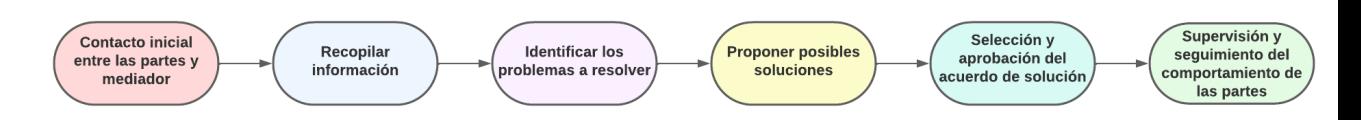

Gráfico representativo del proceso de tratamiento de conflictos determinado.

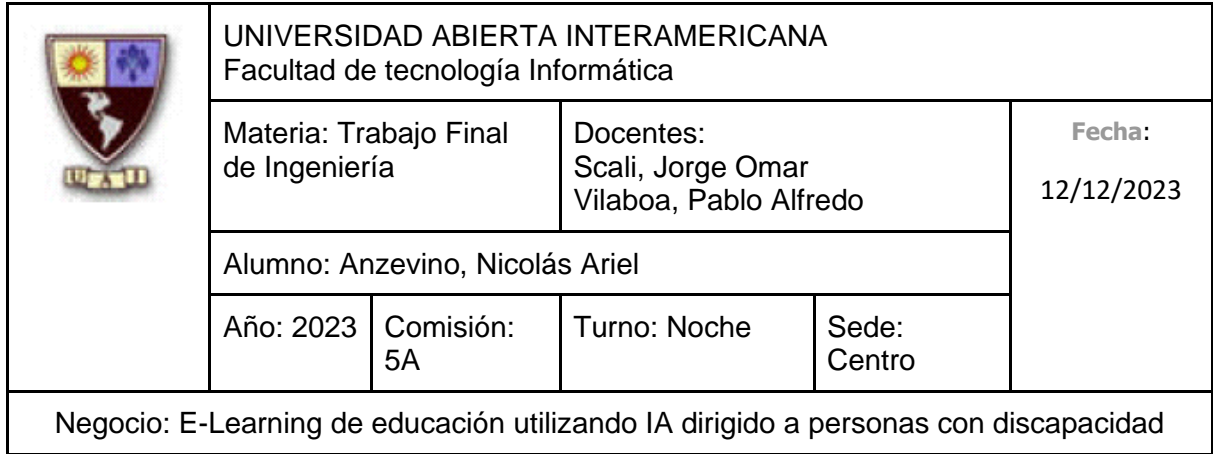

# **7.5 Análisis de puestos**

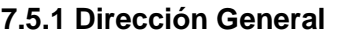

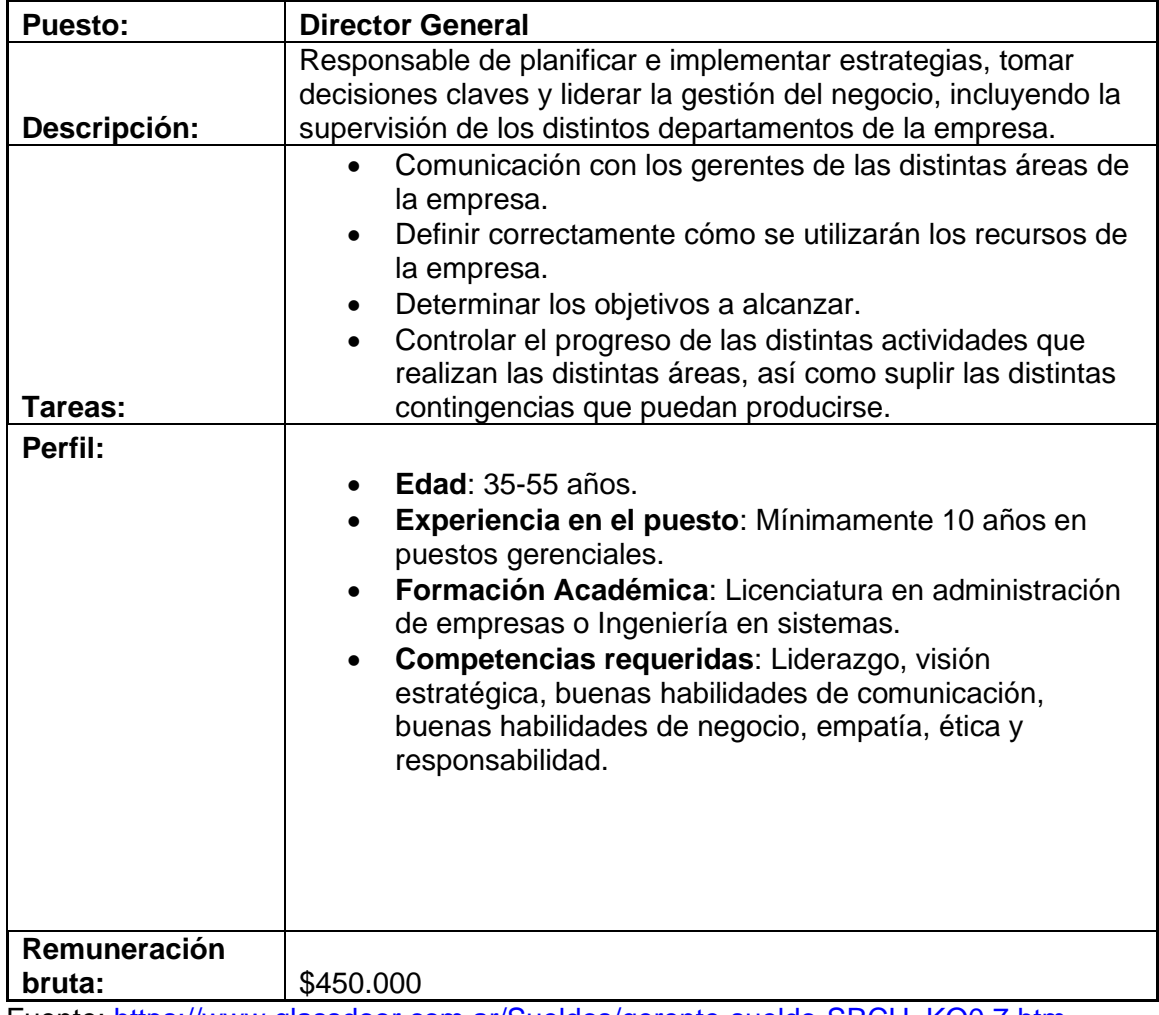

Fuente: [https://www.glassdoor.com.ar/Sueldos/gerente-sueldo-SRCH\\_KO0,7.htm](https://www.glassdoor.com.ar/Sueldos/gerente-sueldo-SRCH_KO0,7.htm)

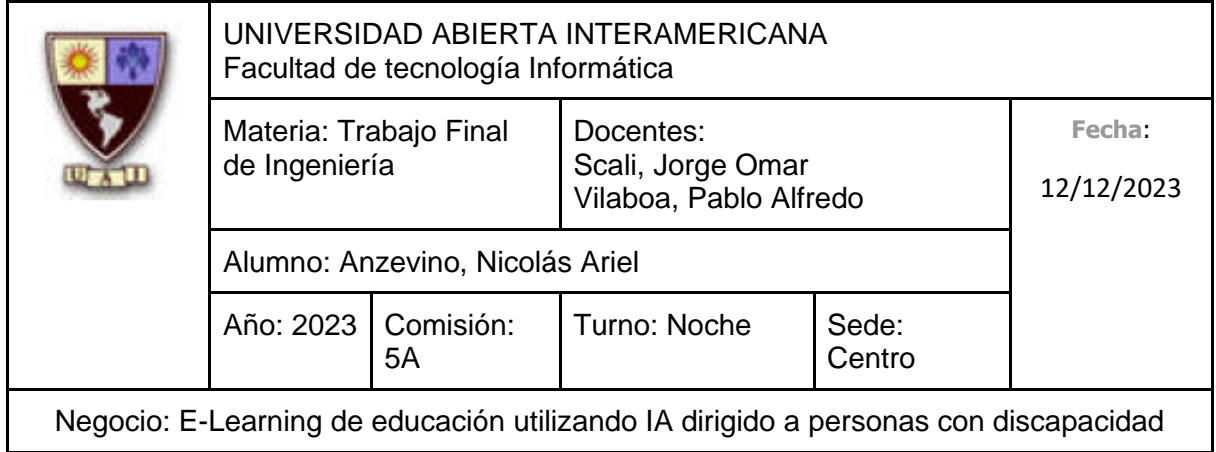

#### **7.5.2 Área de Administración**

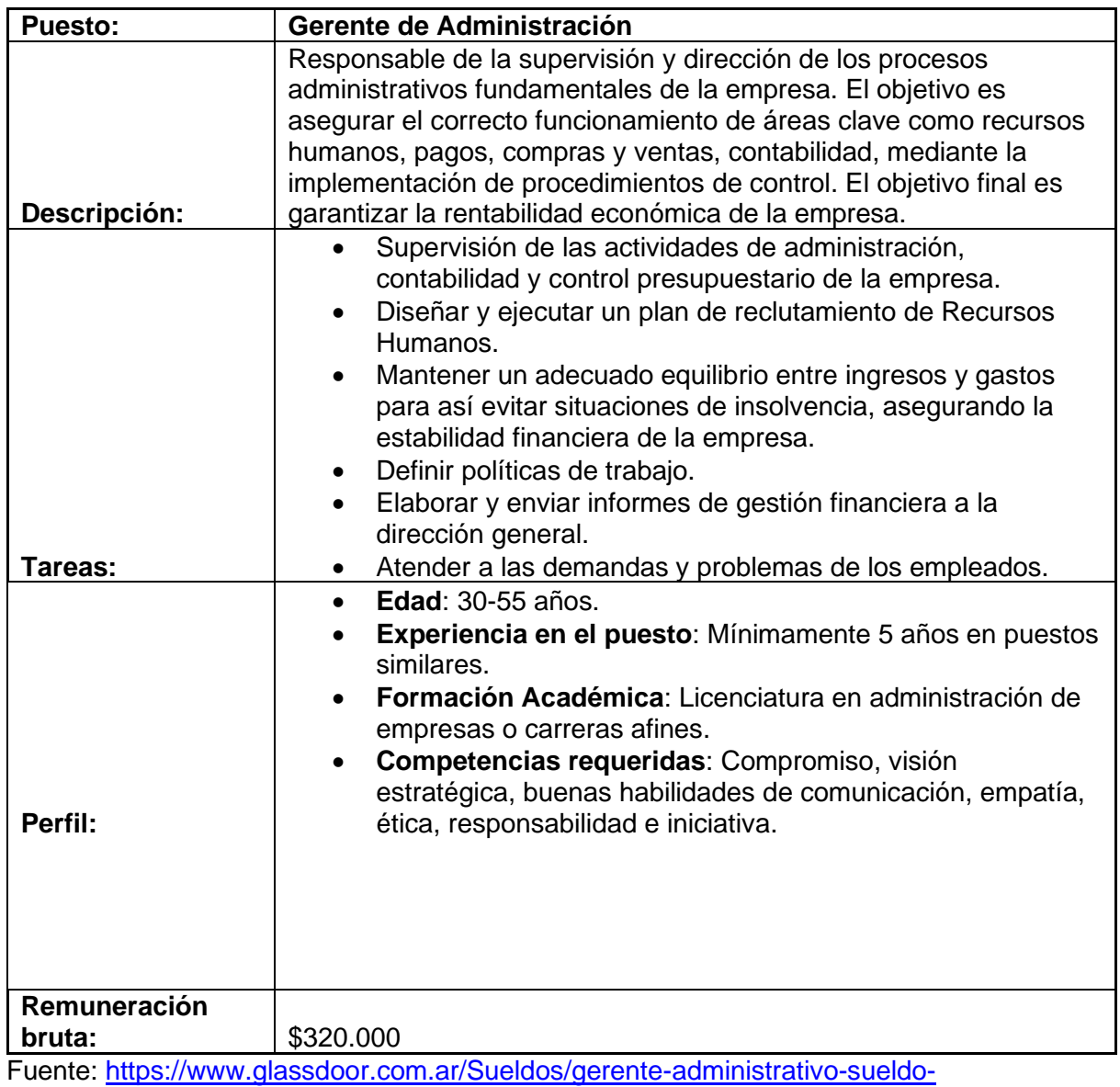

[SRCH\\_KO0,22.htm](https://www.glassdoor.com.ar/Sueldos/gerente-administrativo-sueldo-SRCH_KO0,22.htm)

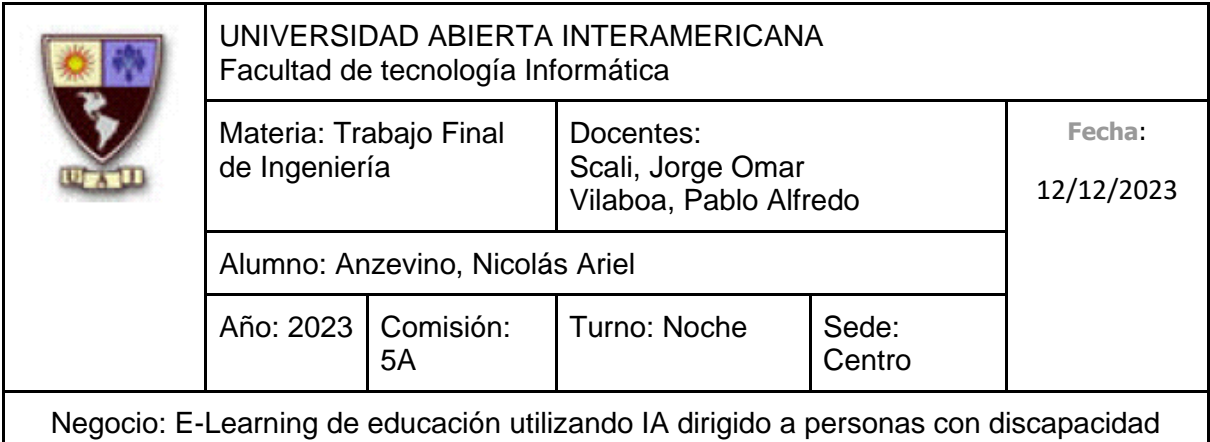

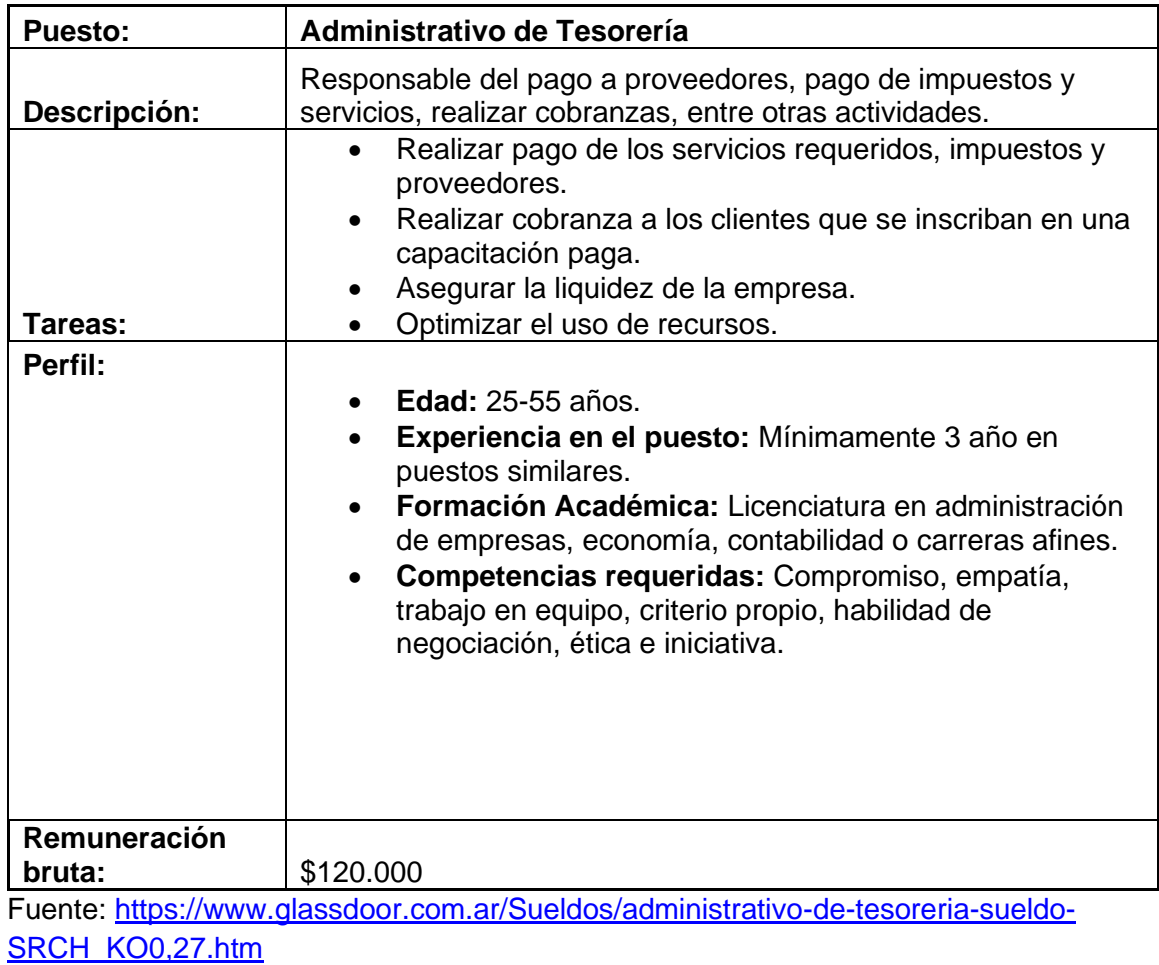

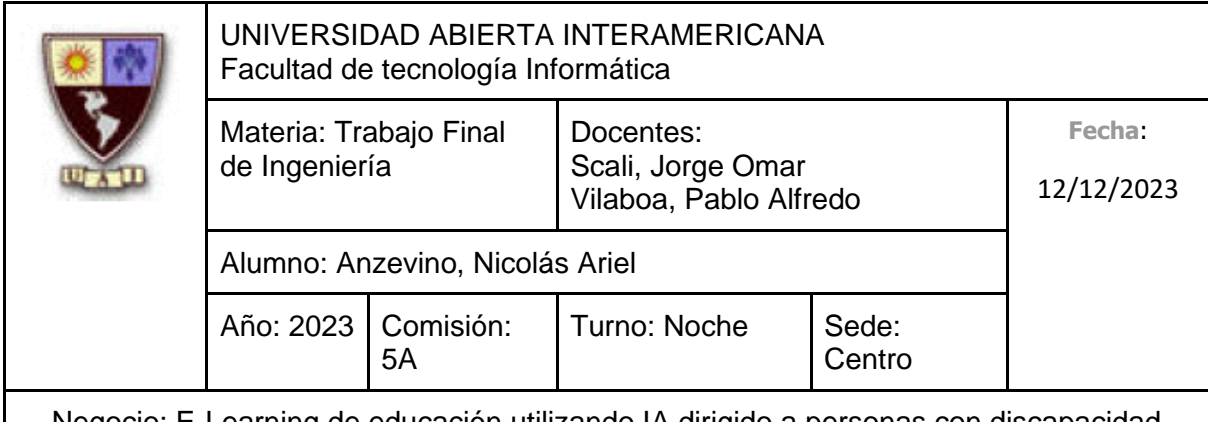

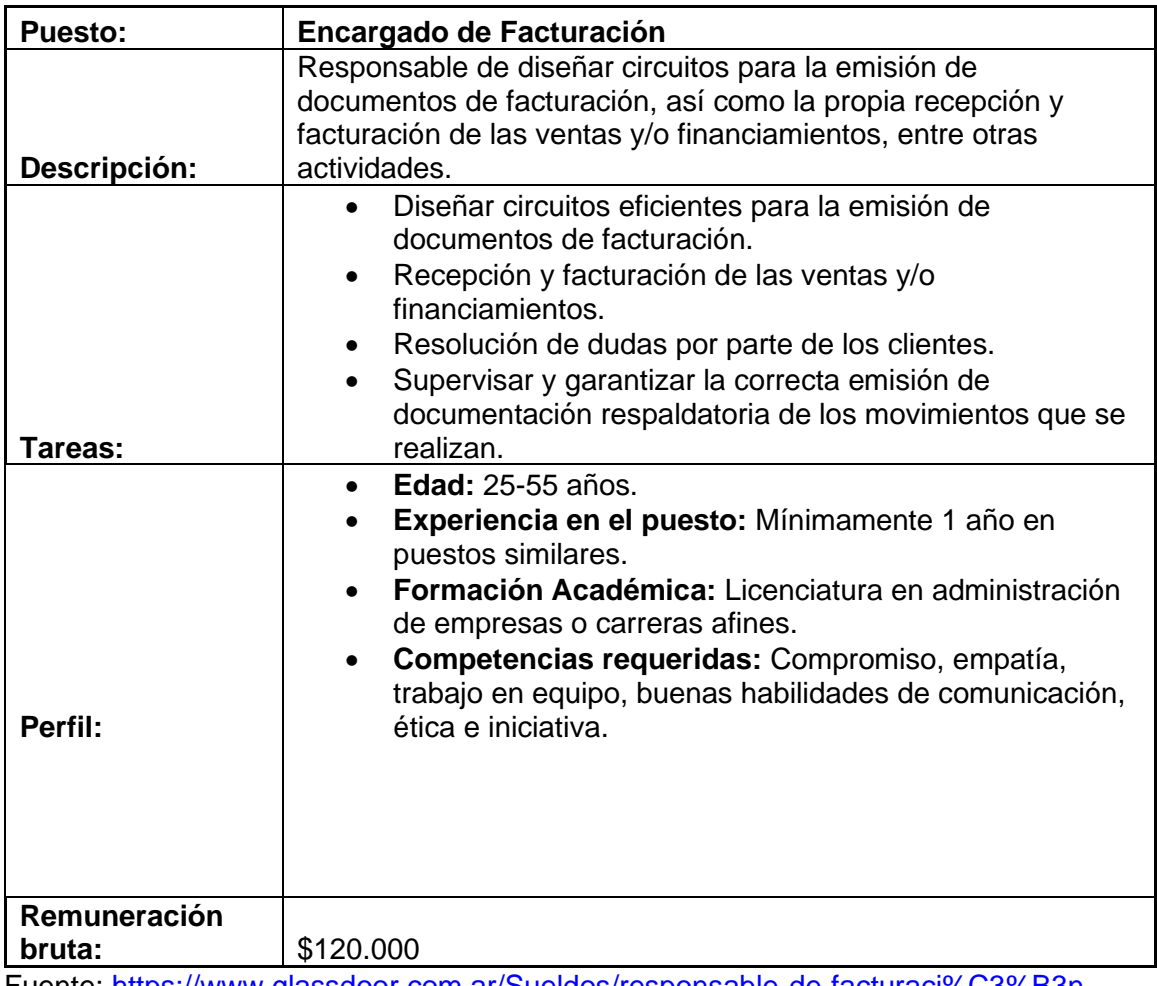

Fuente: [https://www.glassdoor.com.ar/Sueldos/responsable-de-facturaci%C3%B3n](https://www.glassdoor.com.ar/Sueldos/responsable-de-facturaci%C3%B3n-sueldo-SRCH_KO0,26.htm)[sueldo-SRCH\\_KO0,26.htm](https://www.glassdoor.com.ar/Sueldos/responsable-de-facturaci%C3%B3n-sueldo-SRCH_KO0,26.htm)

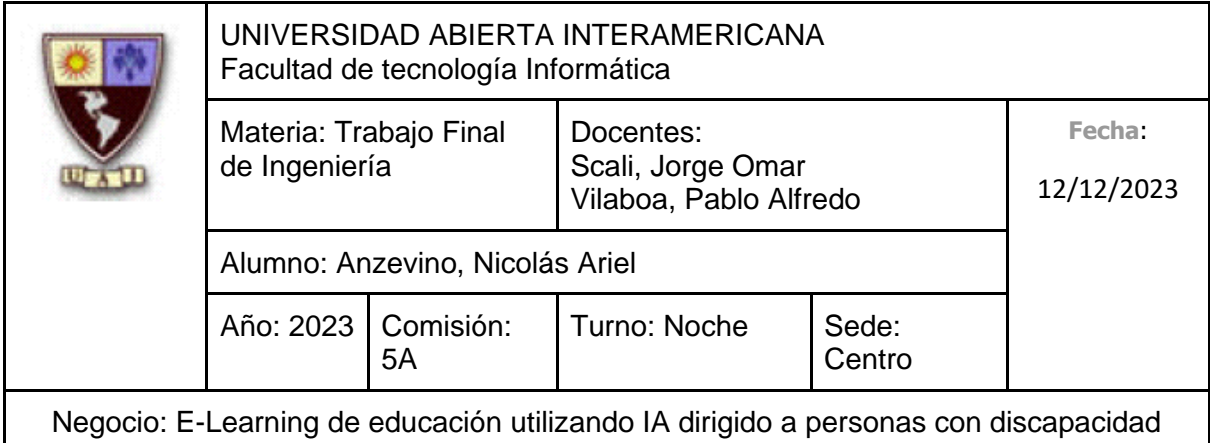

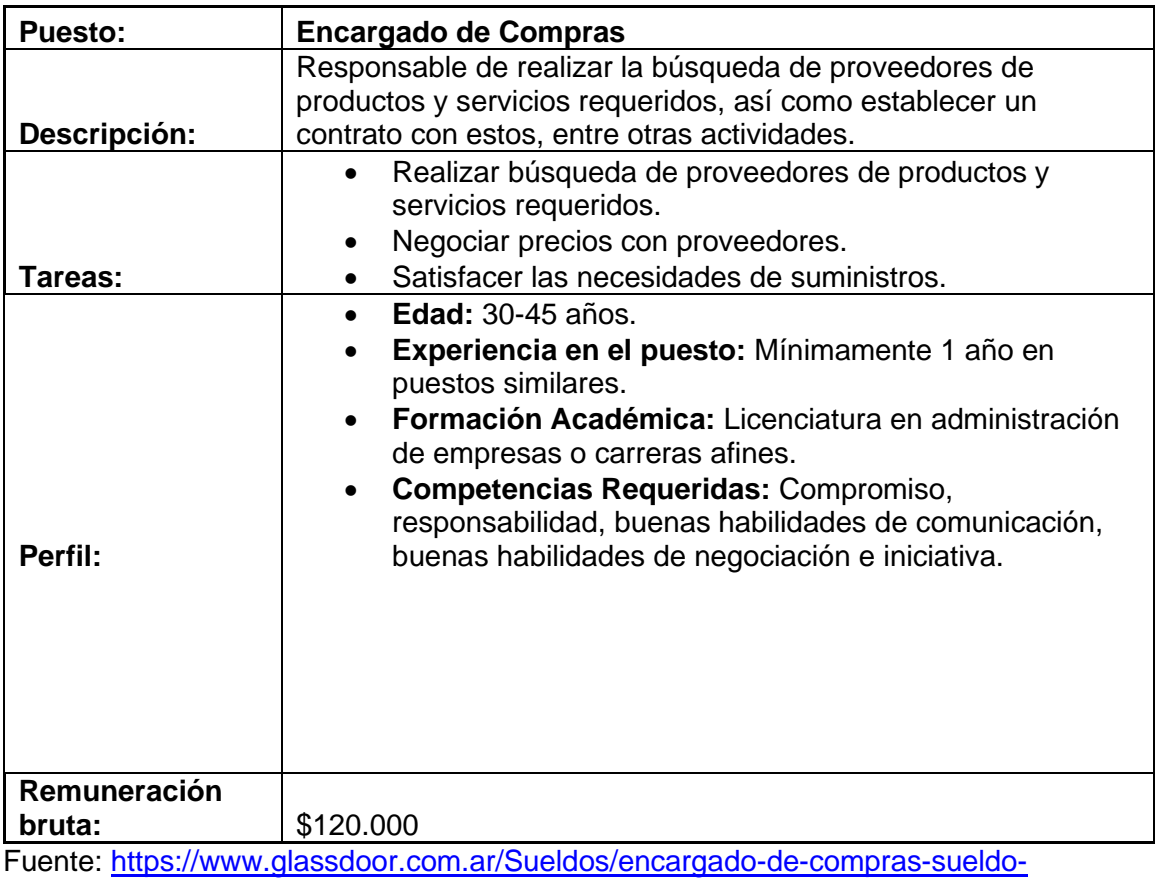

[SRCH\\_KO0,20.htm](https://www.glassdoor.com.ar/Sueldos/encargado-de-compras-sueldo-SRCH_KO0,20.htm)

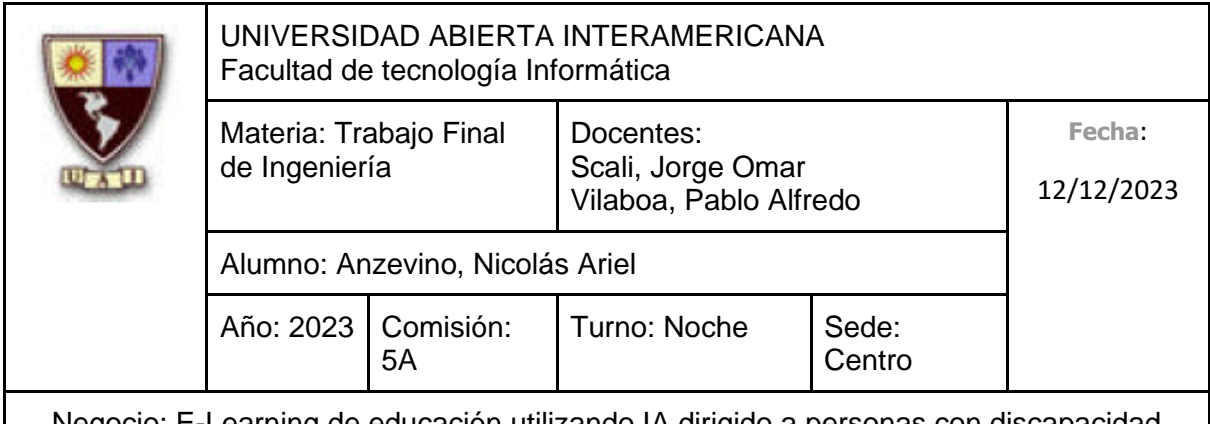

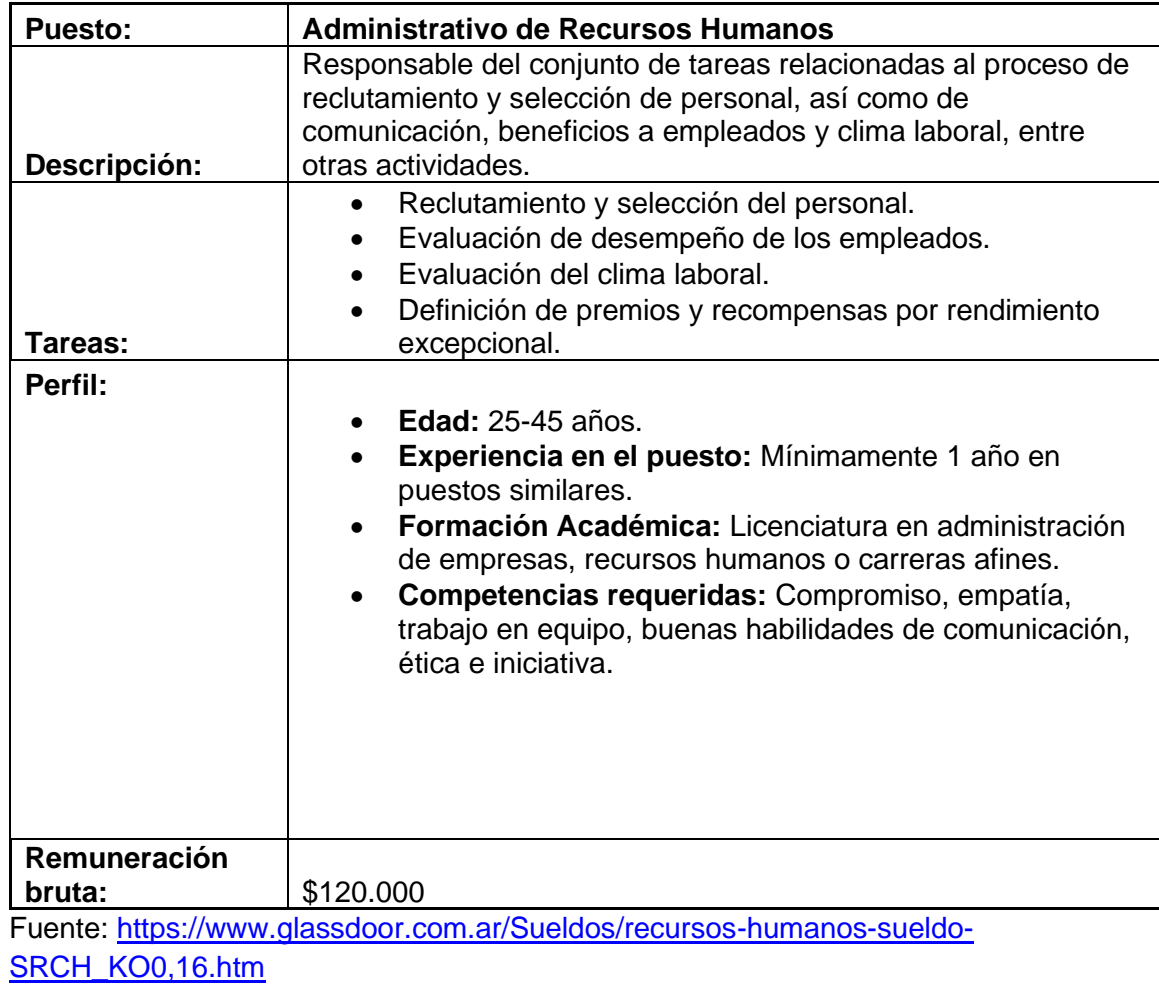

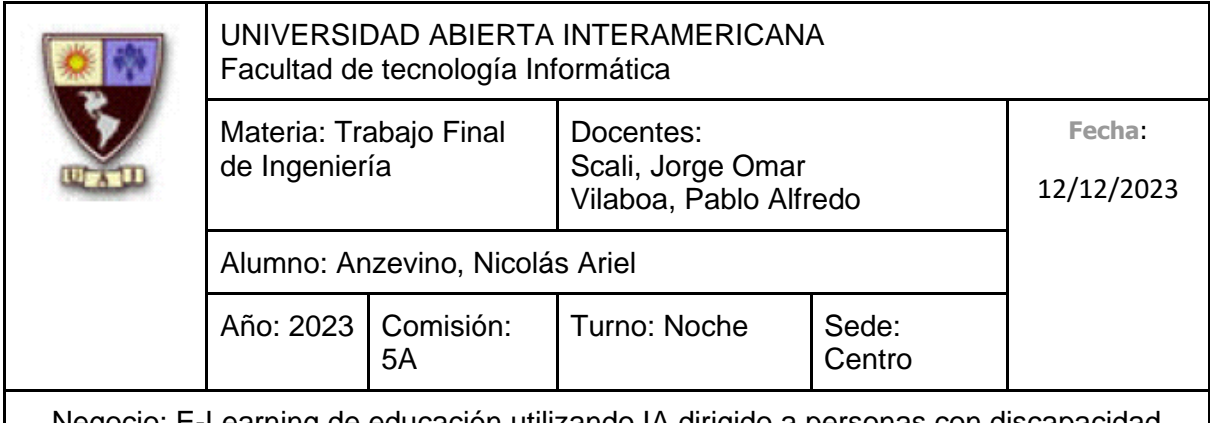

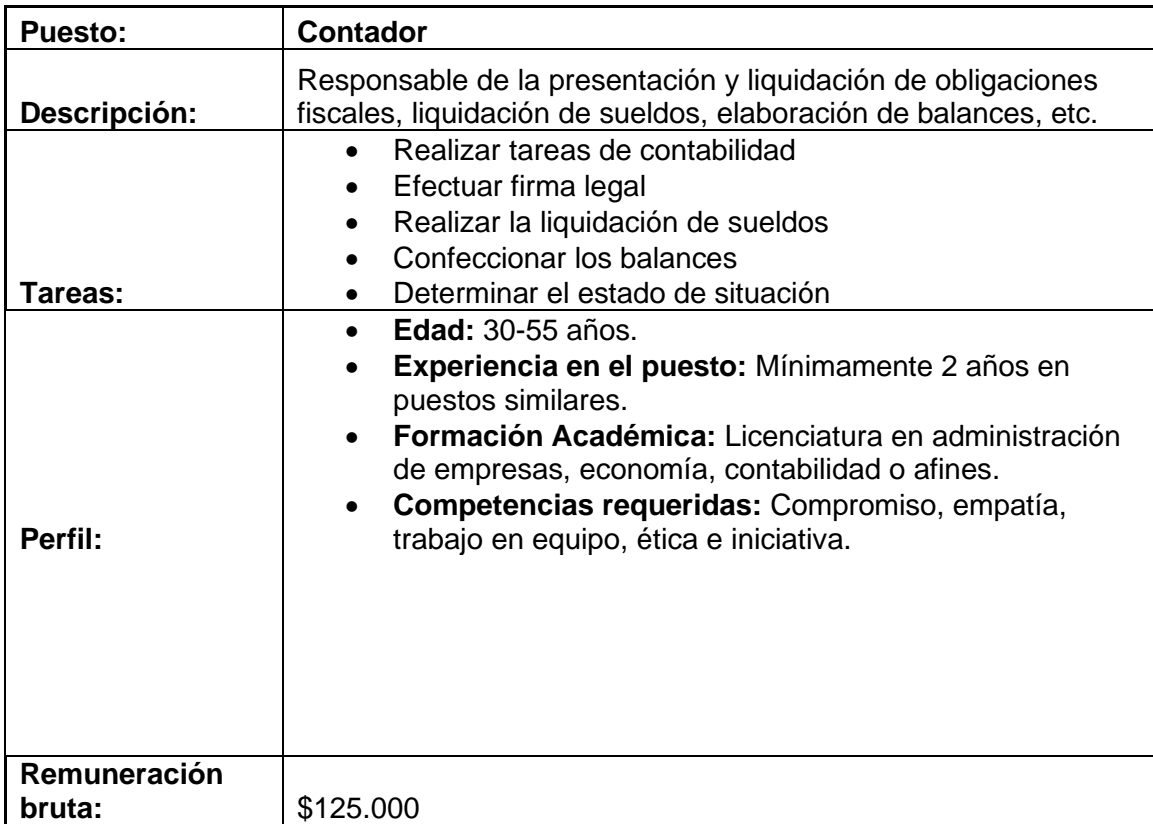

Fuente: [https://www.glassdoor.com.ar/Sueldos/contador-sueldo-SRCH\\_KO0,8.htm](https://www.glassdoor.com.ar/Sueldos/contador-sueldo-SRCH_KO0,8.htm)

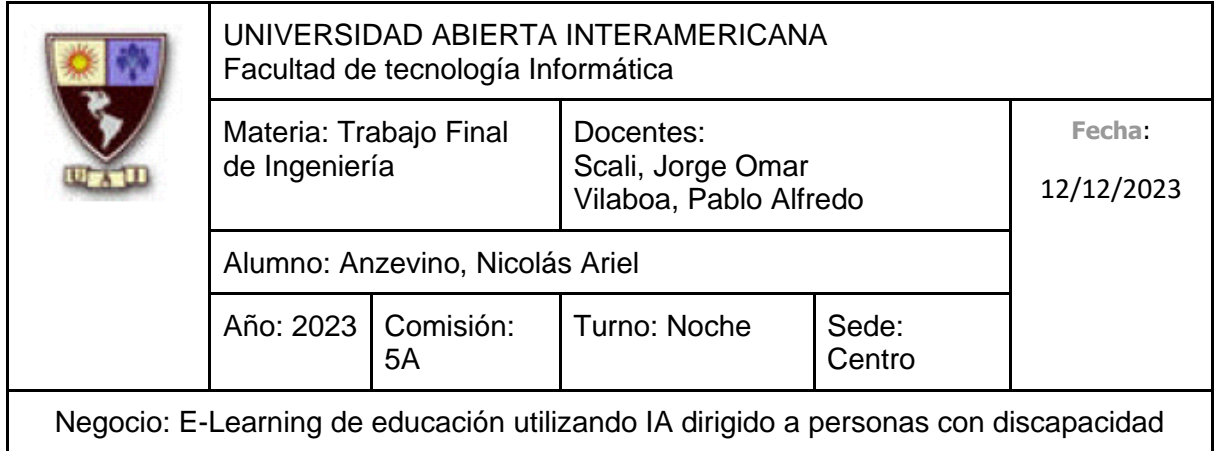

#### **7.5.3 Área de Servicio**

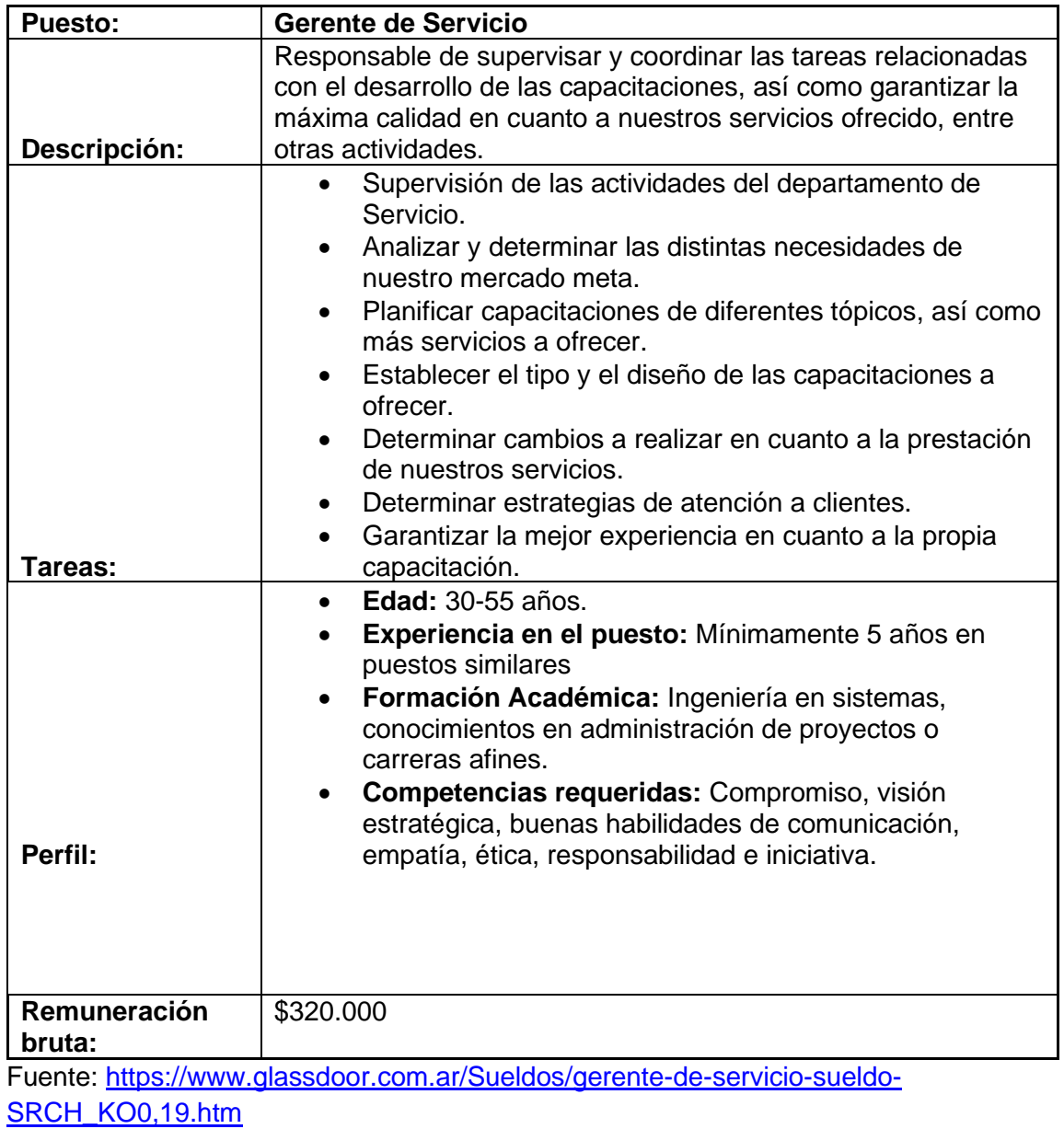

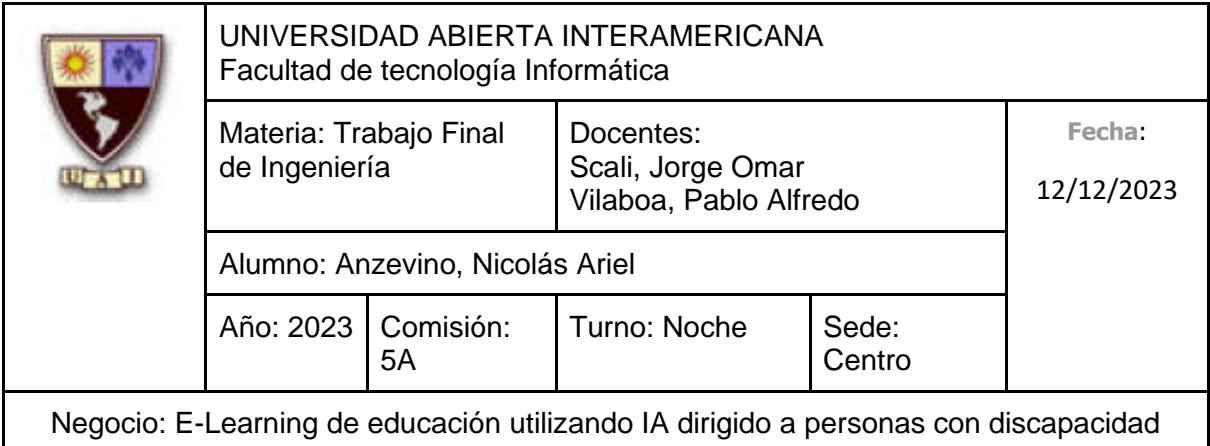

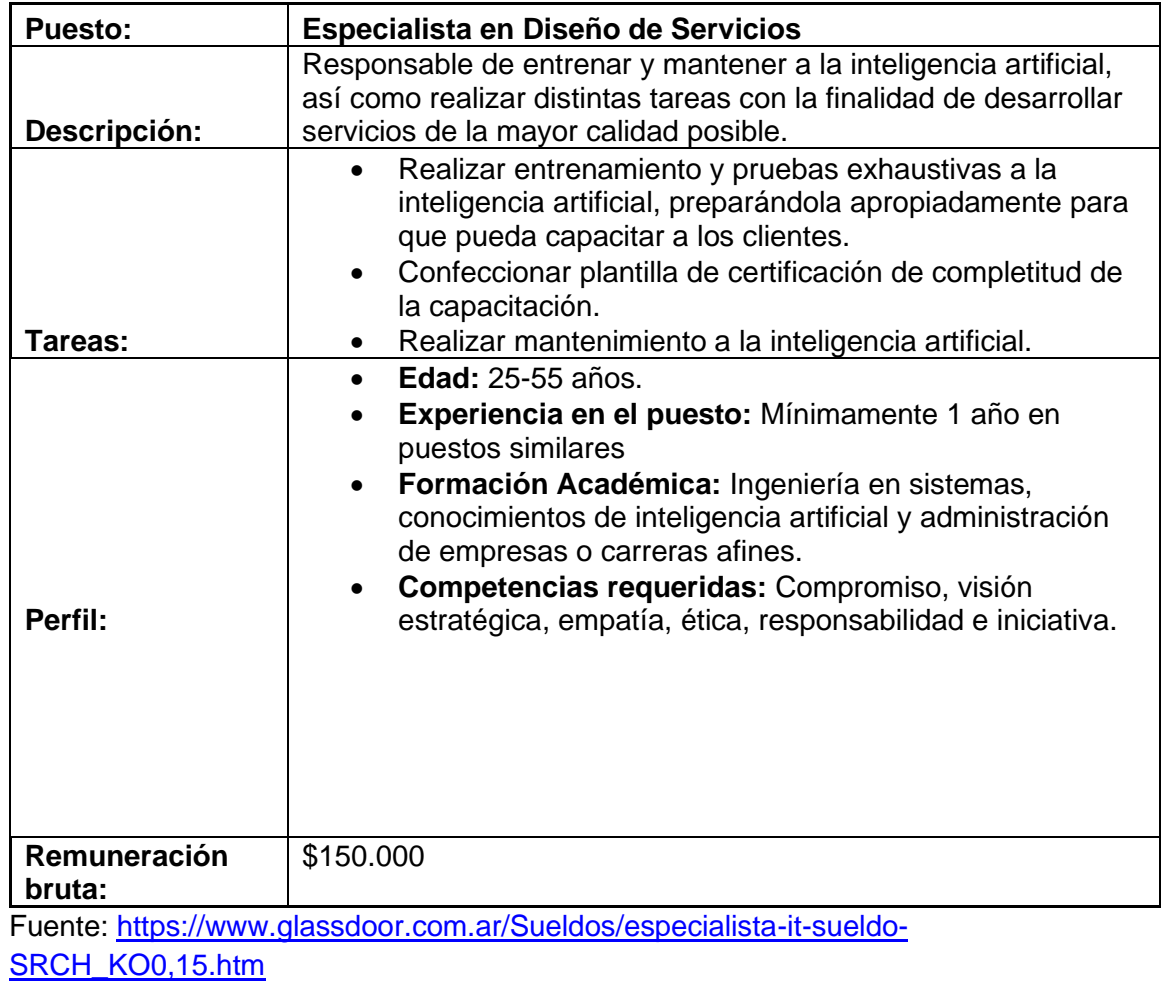

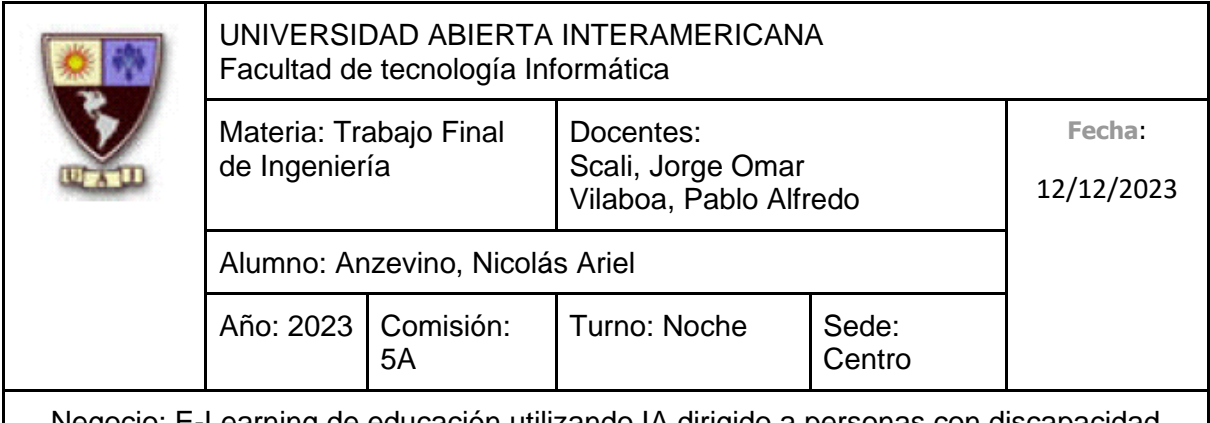

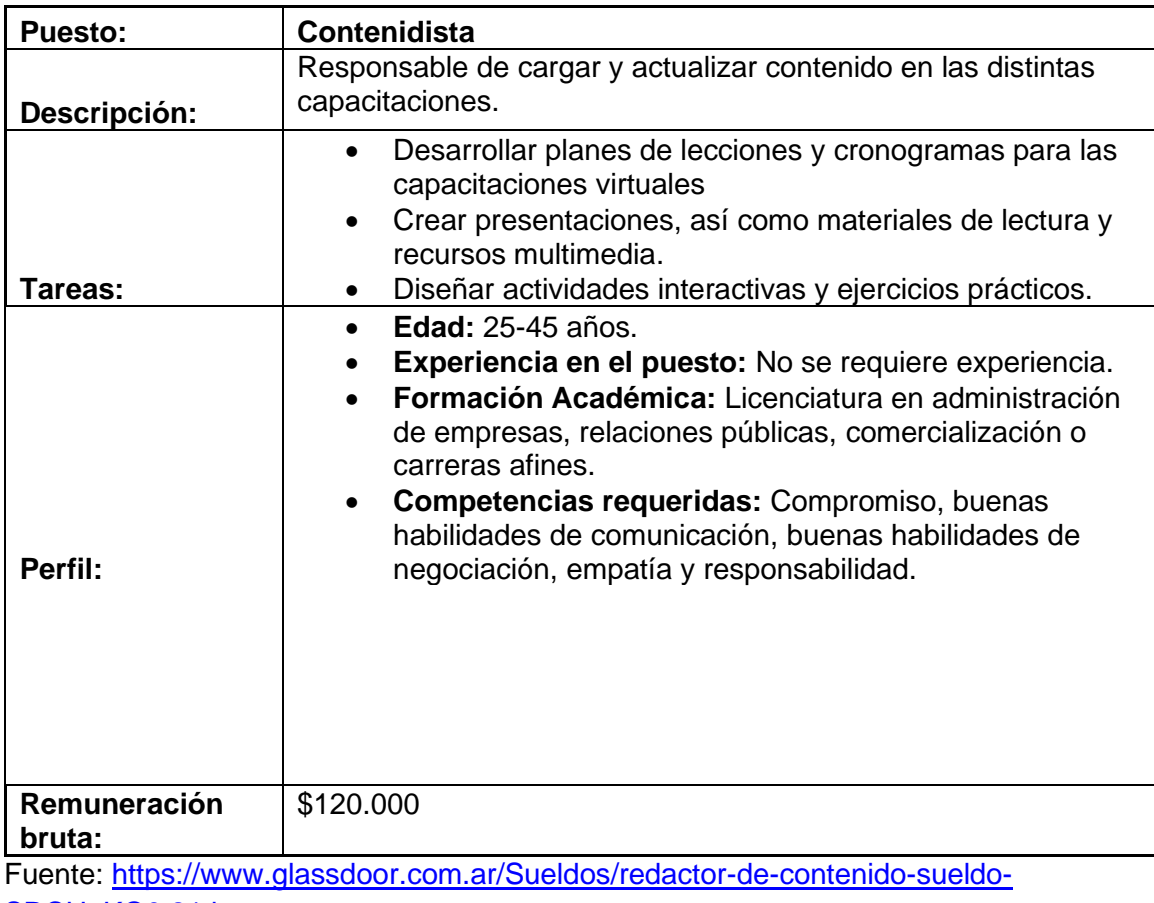

[SRCH\\_KO0,21.htm](https://www.glassdoor.com.ar/Sueldos/redactor-de-contenido-sueldo-SRCH_KO0,21.htm) 

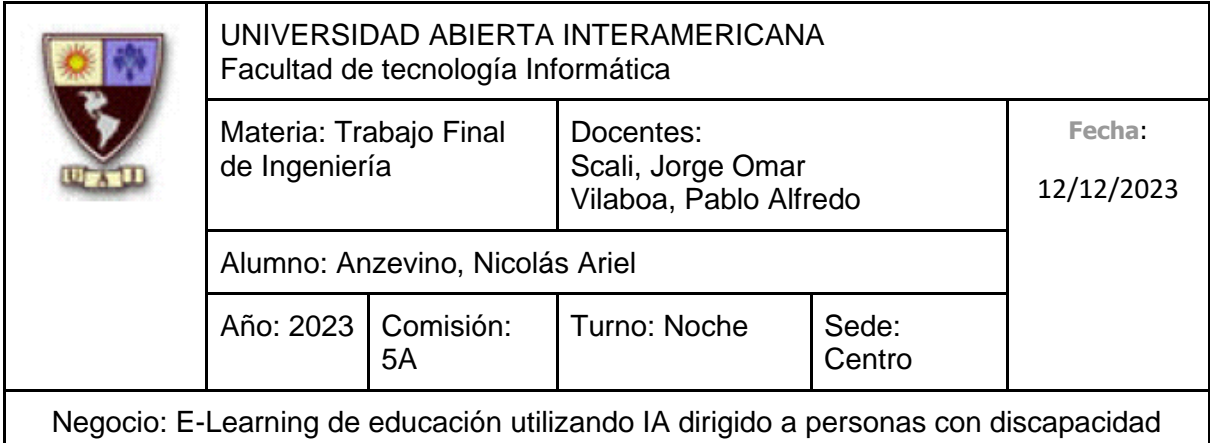

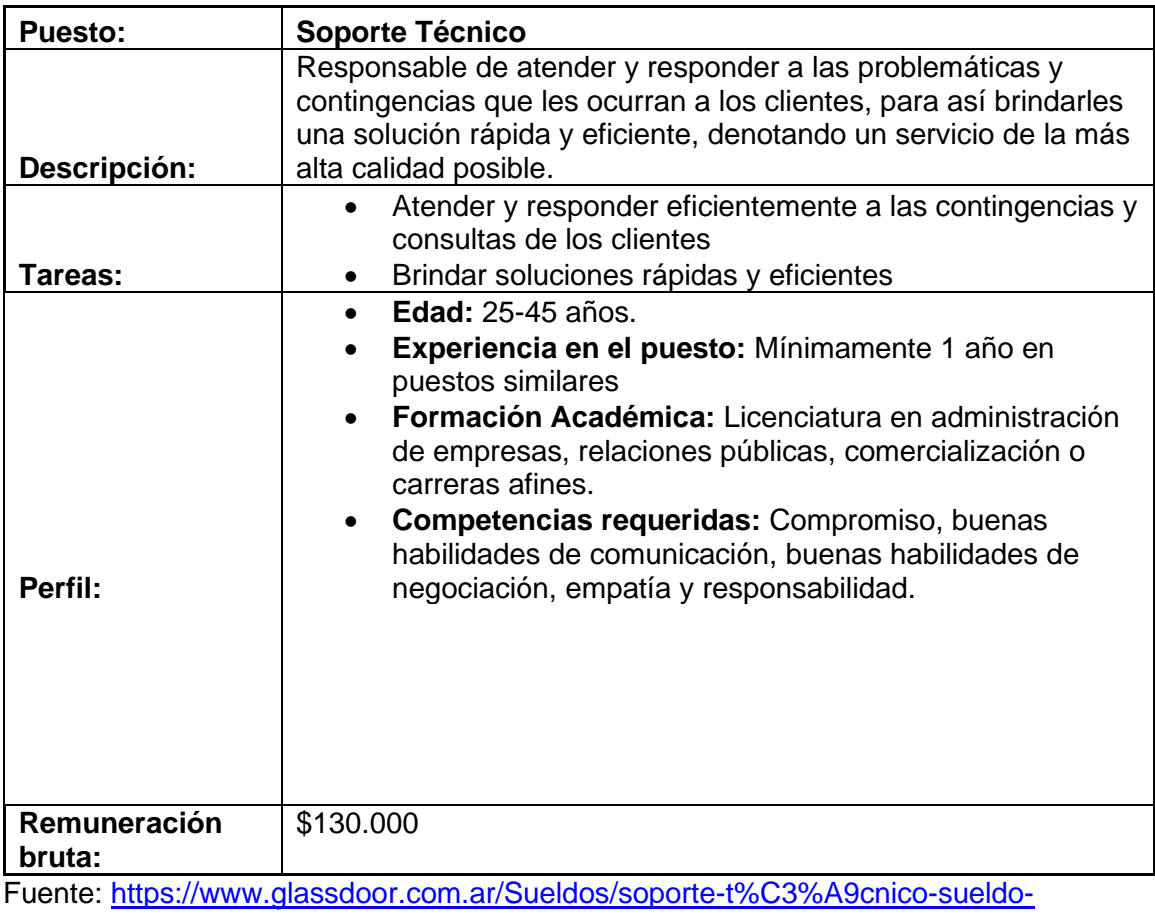

[SRCH\\_KO0,15.htm](https://www.glassdoor.com.ar/Sueldos/soporte-t%C3%A9cnico-sueldo-SRCH_KO0,15.htm)

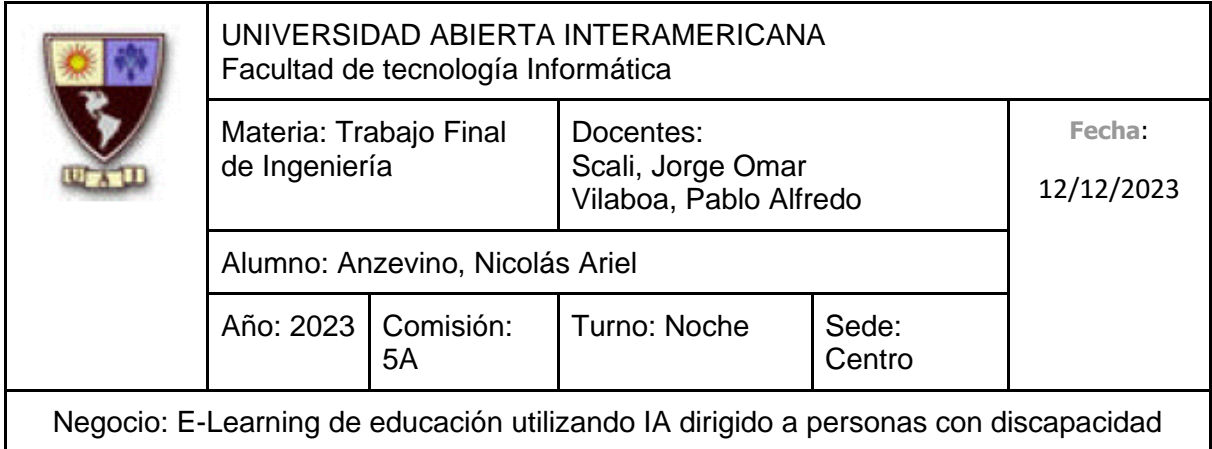

## **7.5.4 Área de Tecnología**

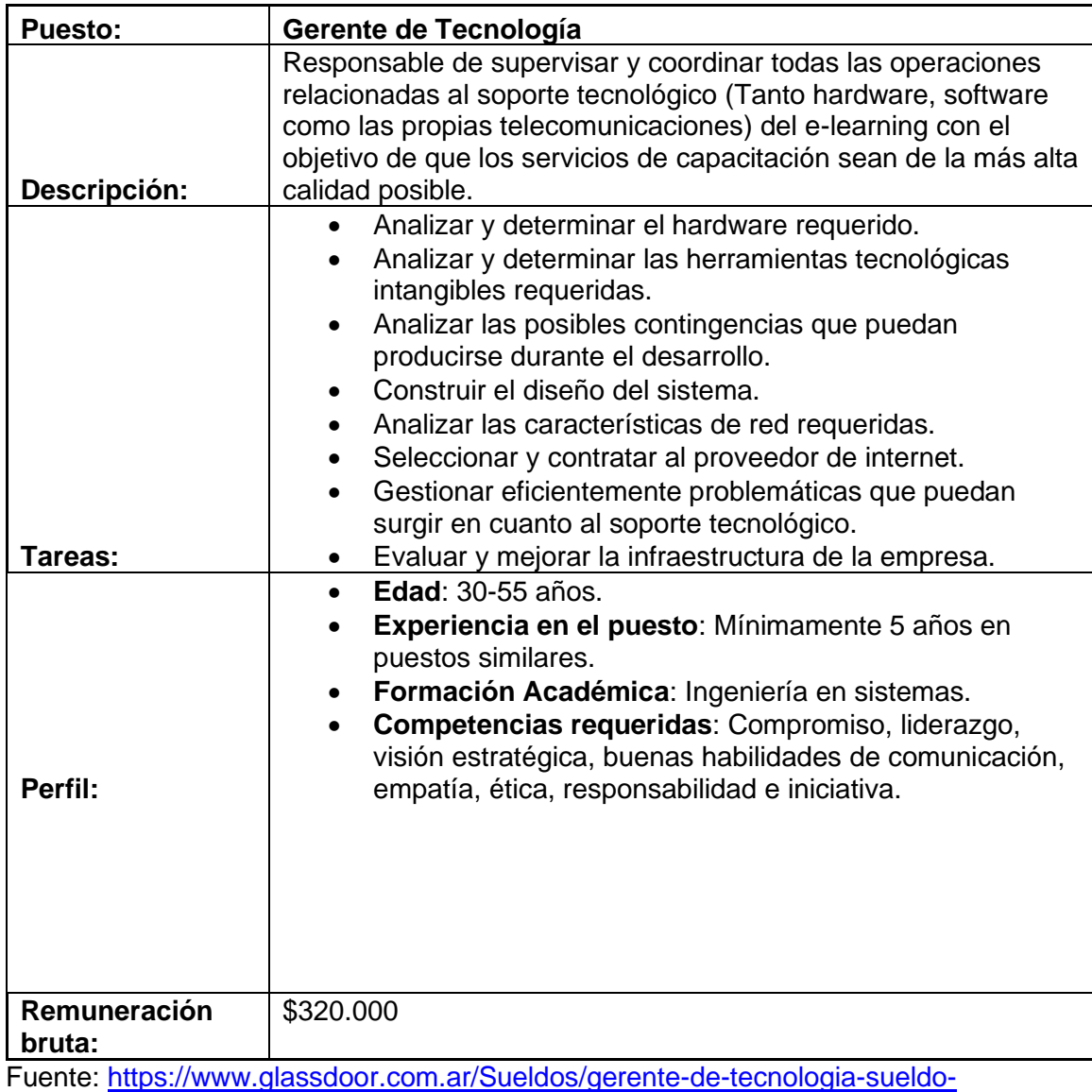

[SRCH\\_KO0,21.htm](https://www.glassdoor.com.ar/Sueldos/gerente-de-tecnologia-sueldo-SRCH_KO0,21.htm)

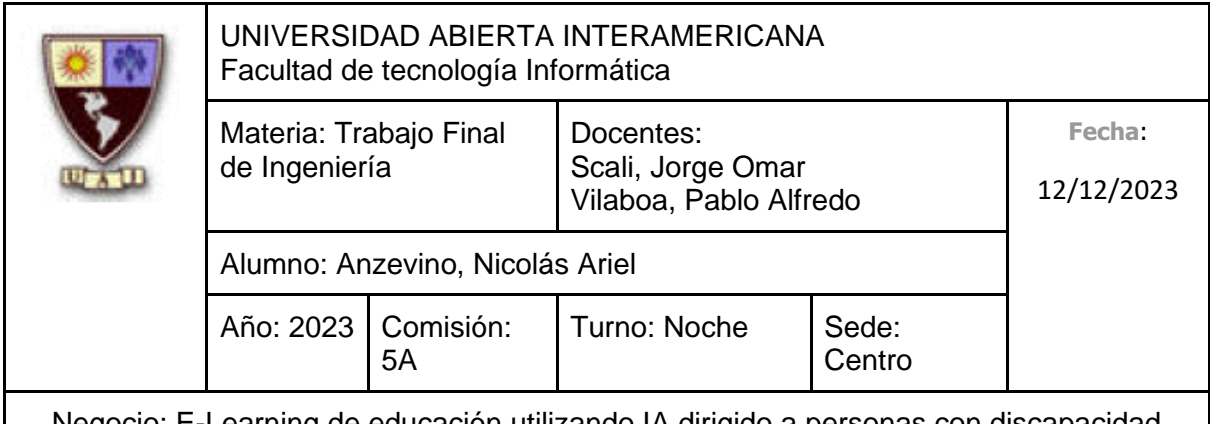

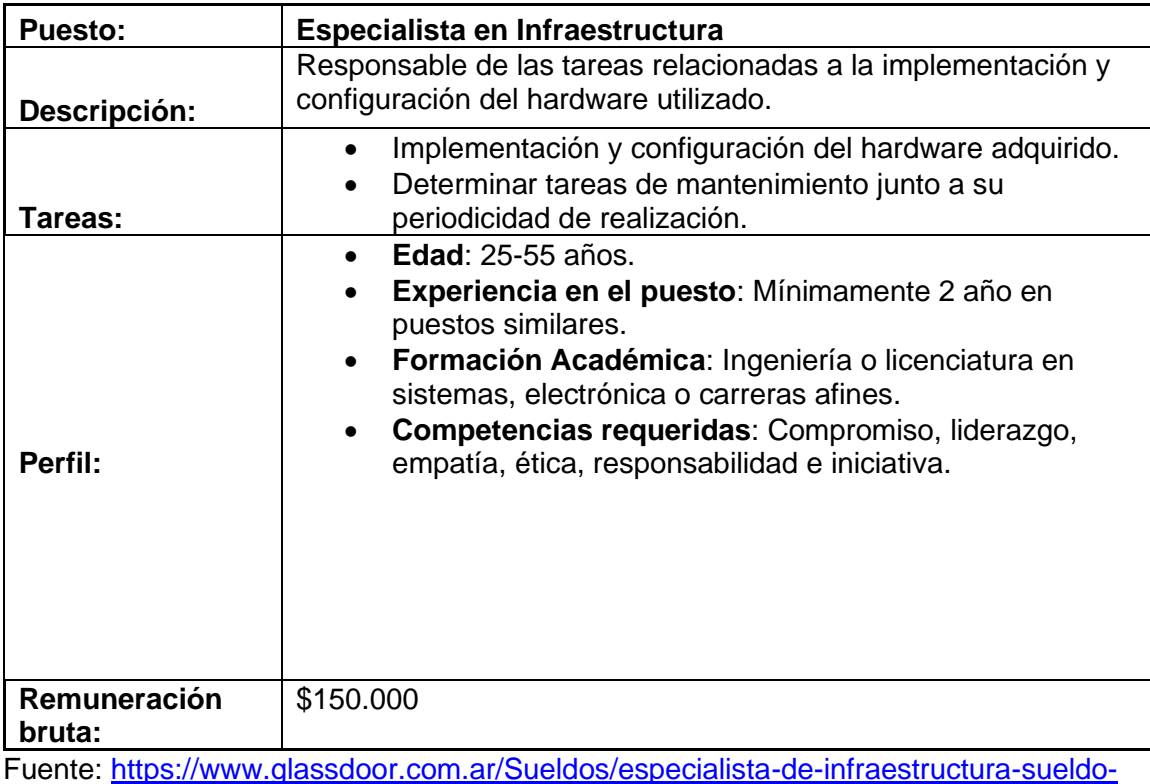

[SRCH\\_KO0,31.htm](https://www.glassdoor.com.ar/Sueldos/especialista-de-infraestructura-sueldo-SRCH_KO0,31.htm)

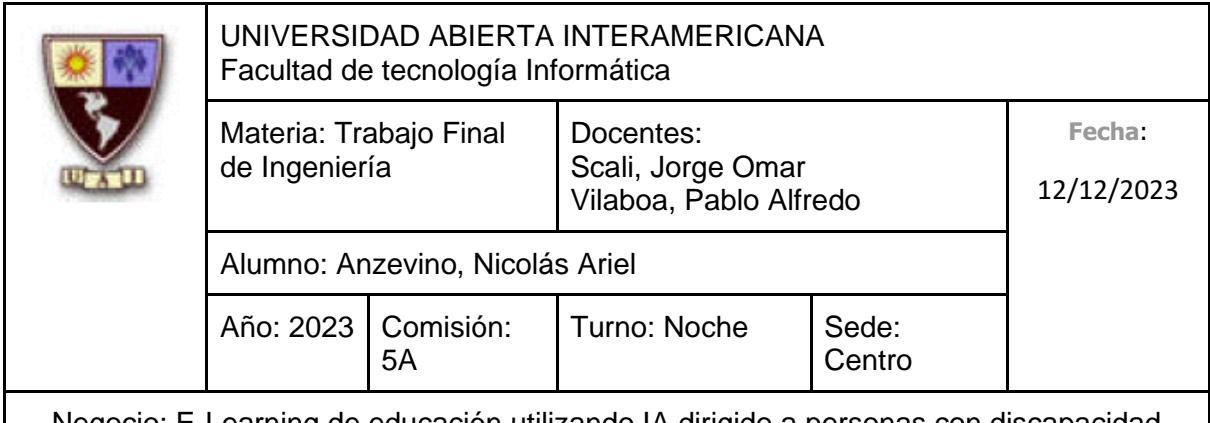

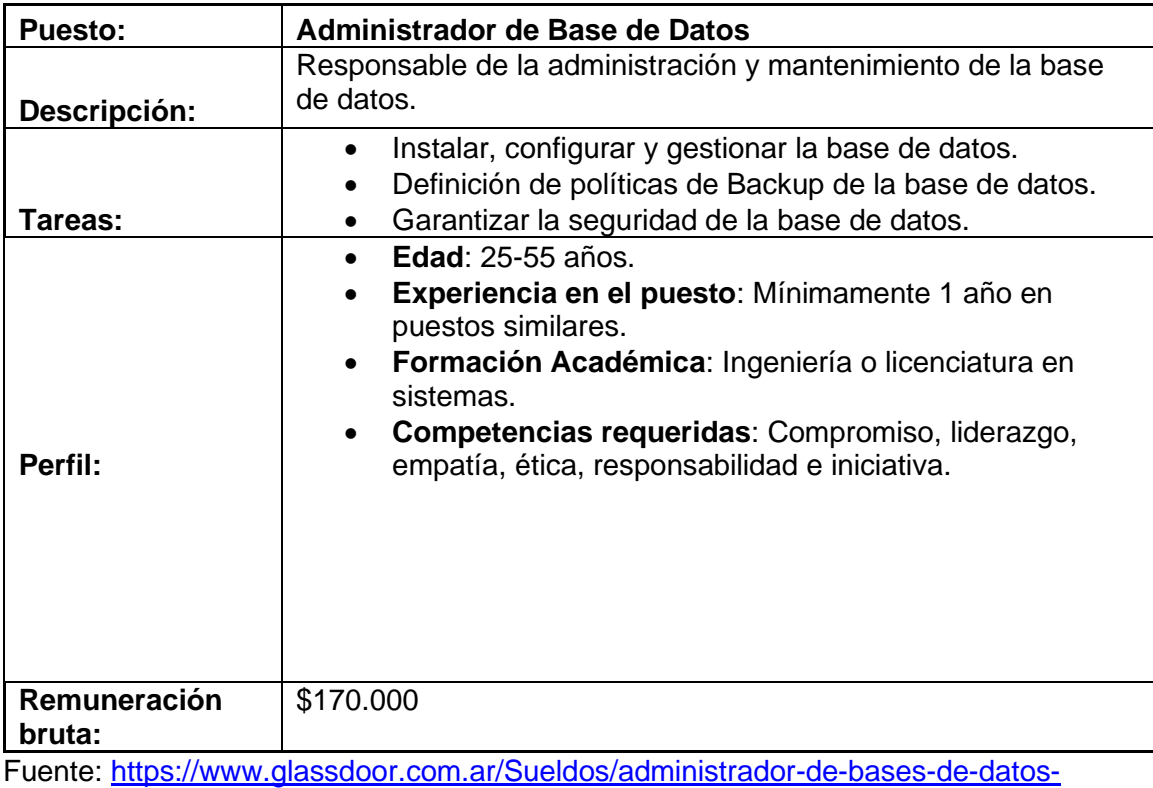

[sueldo-SRCH\\_KO0,31.htm](https://www.glassdoor.com.ar/Sueldos/administrador-de-bases-de-datos-sueldo-SRCH_KO0,31.htm)

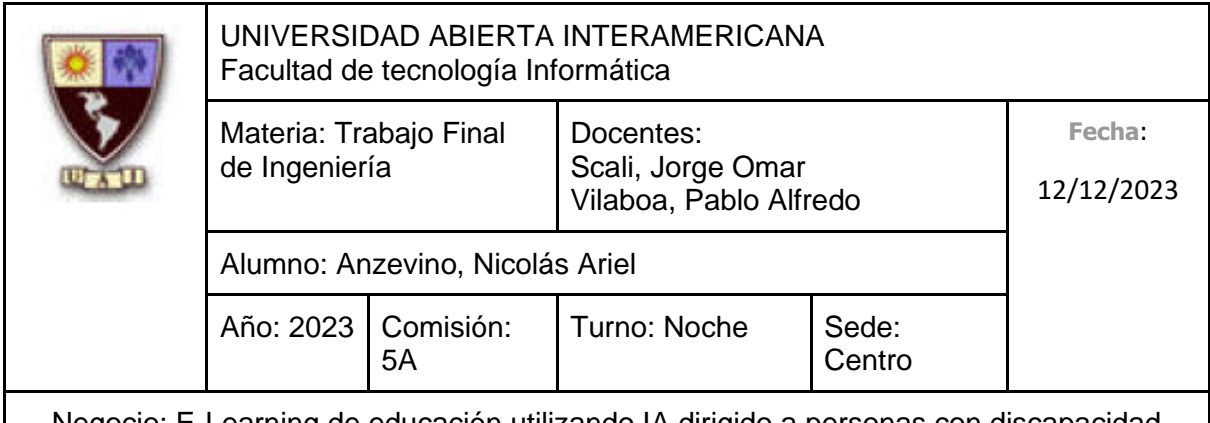

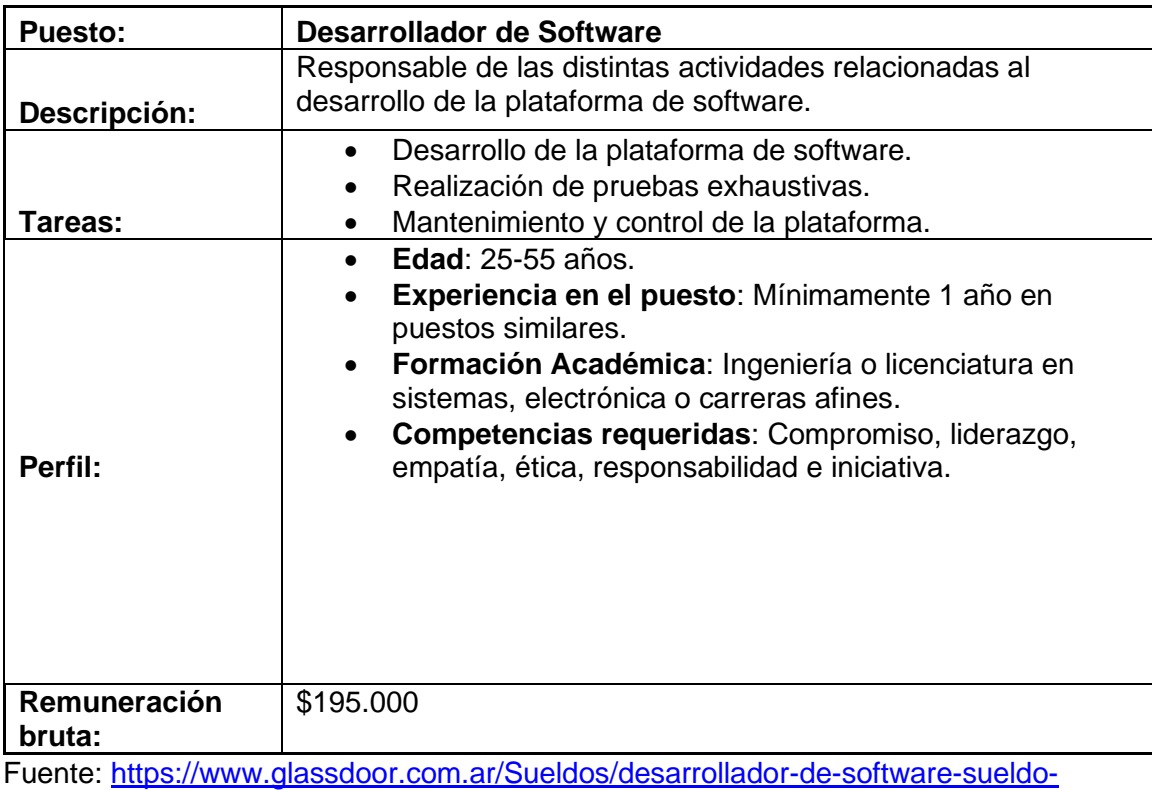

[SRCH\\_KO0,25.htm](https://www.glassdoor.com.ar/Sueldos/desarrollador-de-software-sueldo-SRCH_KO0,25.htm)

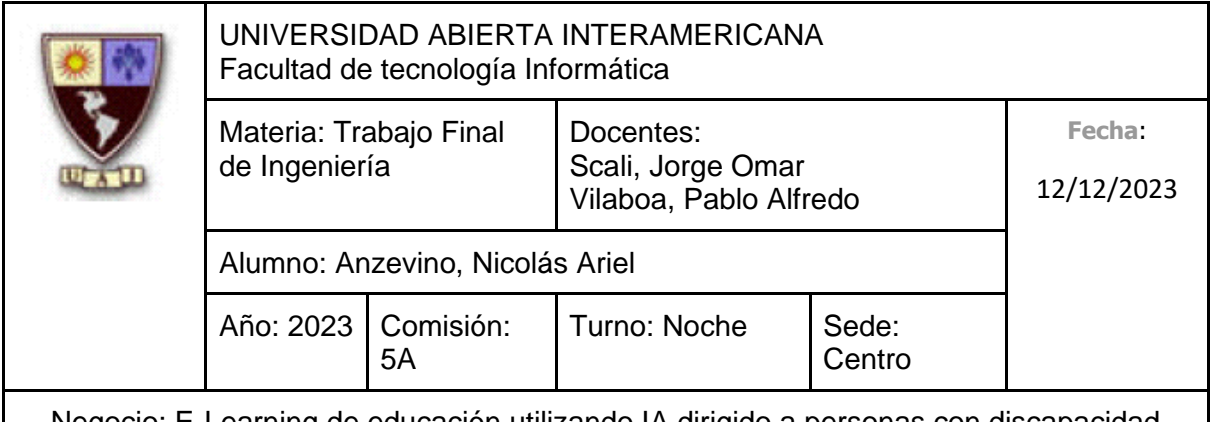

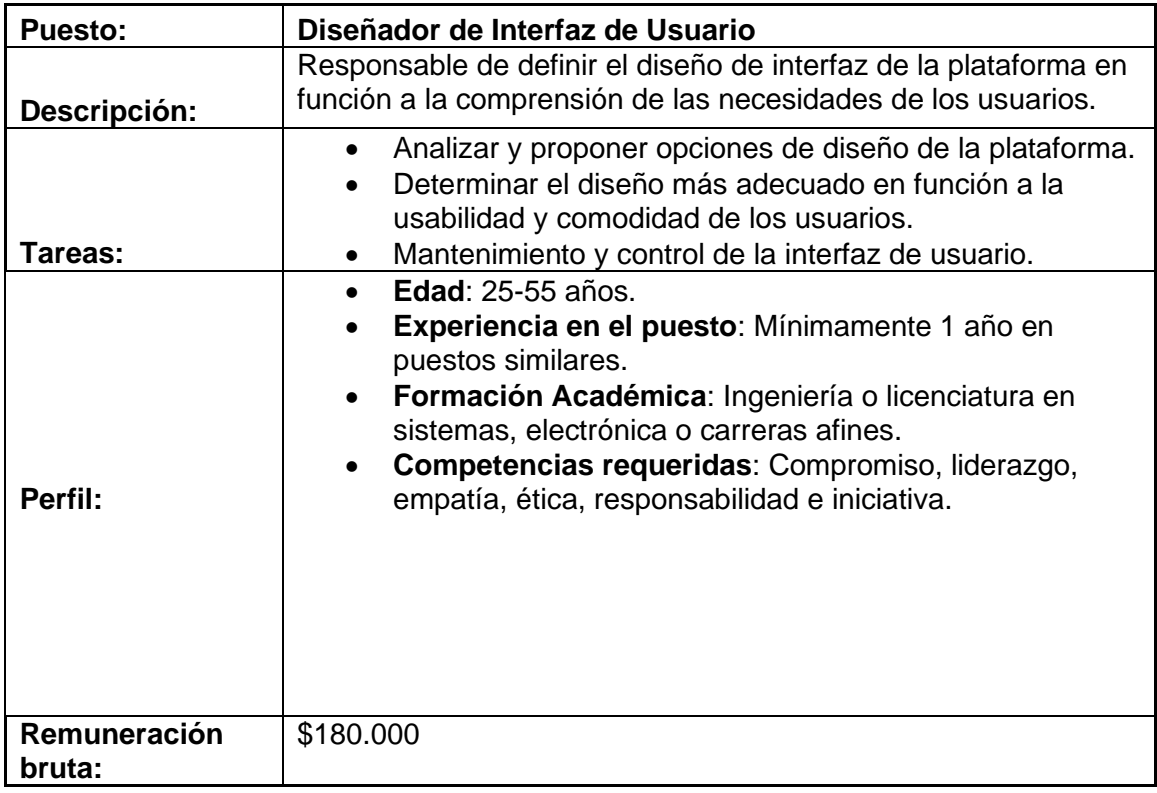

Fuente: [https://www.glassdoor.com.ar/Sueldos/ux-designer-sueldo-SRCH\\_KO0,11.htm](https://www.glassdoor.com.ar/Sueldos/ux-designer-sueldo-SRCH_KO0,11.htm)

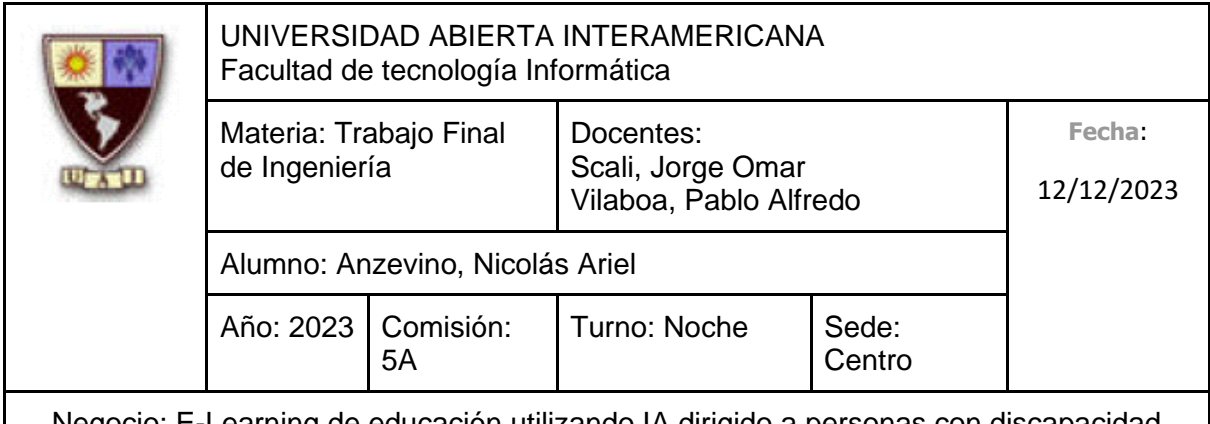

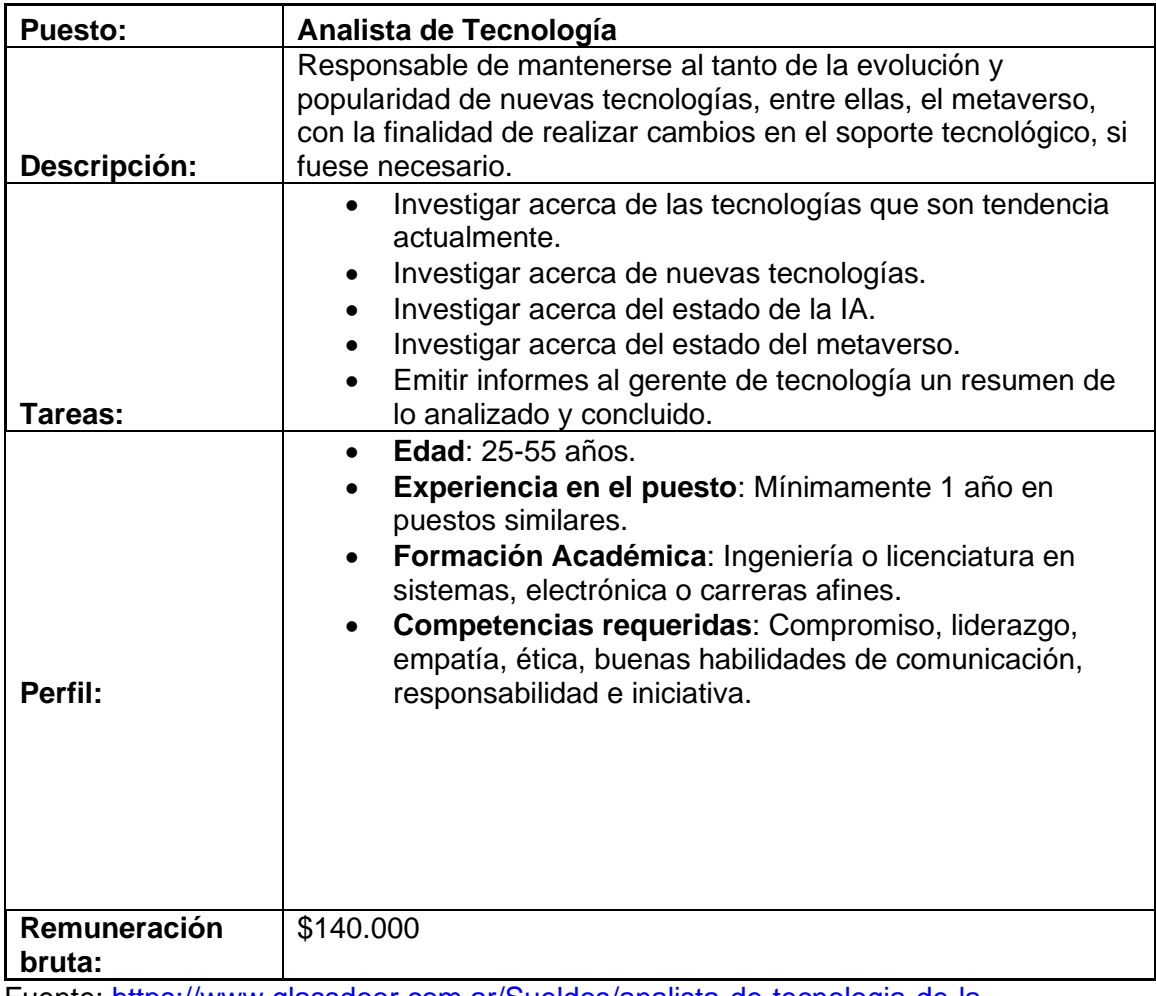

Fuente: [https://www.glassdoor.com.ar/Sueldos/analista-de-tecnologia-de-la](https://www.glassdoor.com.ar/Sueldos/analista-de-tecnologia-de-la-informaci%C3%B3n-ti-sueldo-SRCH_KO0,43.htm)[informaci%C3%B3n-ti-sueldo-SRCH\\_KO0,43.htm](https://www.glassdoor.com.ar/Sueldos/analista-de-tecnologia-de-la-informaci%C3%B3n-ti-sueldo-SRCH_KO0,43.htm)

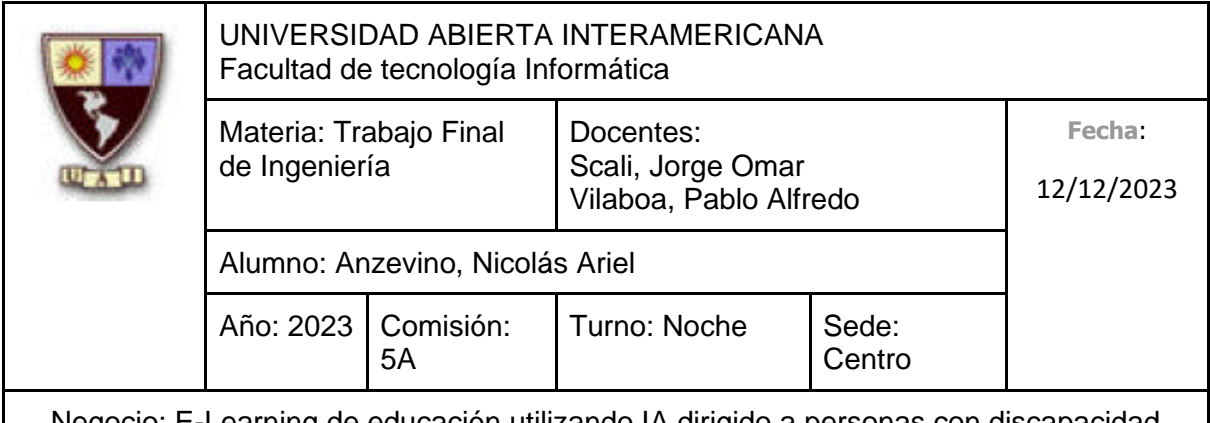

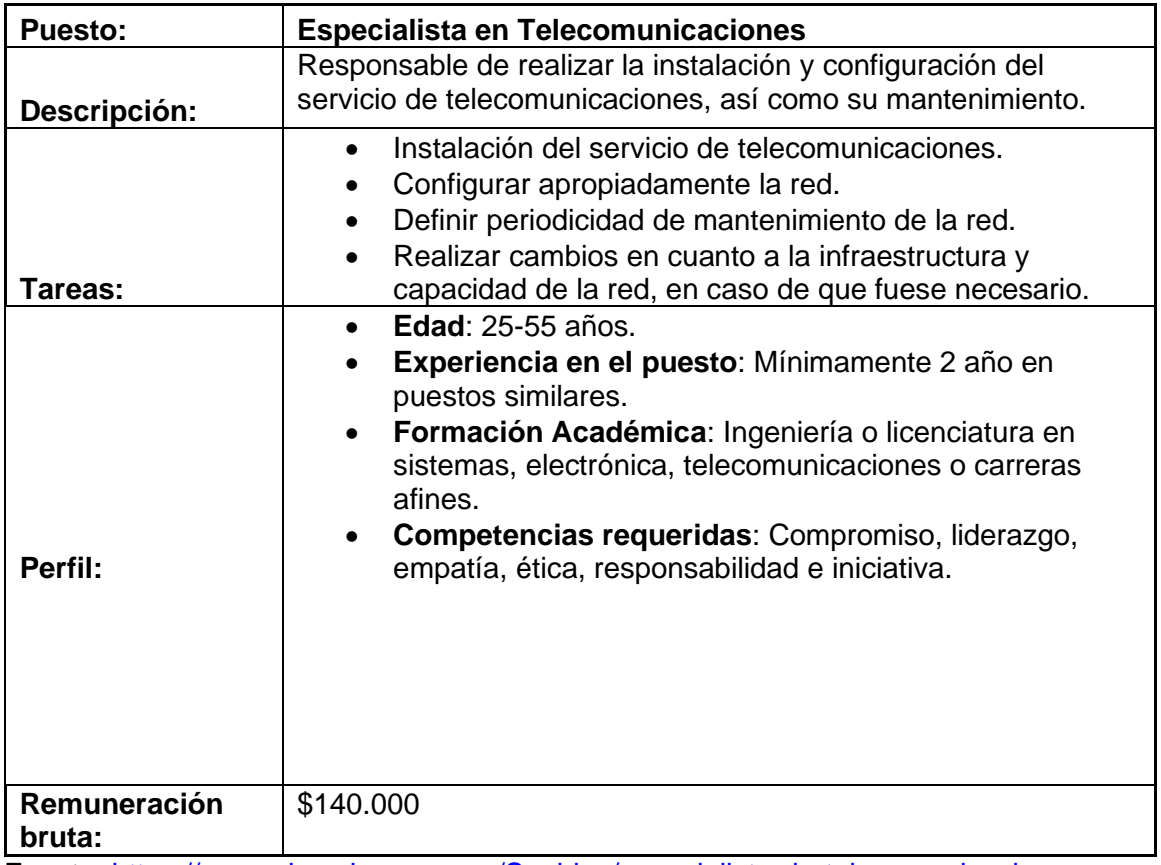

Fuente: [https://www.glassdoor.com.ar/Sueldos/especialista-de-telecomunicaciones](https://www.glassdoor.com.ar/Sueldos/especialista-de-telecomunicaciones-sueldo-SRCH_KO0,34.htm)[sueldo-SRCH\\_KO0,34.htm](https://www.glassdoor.com.ar/Sueldos/especialista-de-telecomunicaciones-sueldo-SRCH_KO0,34.htm)

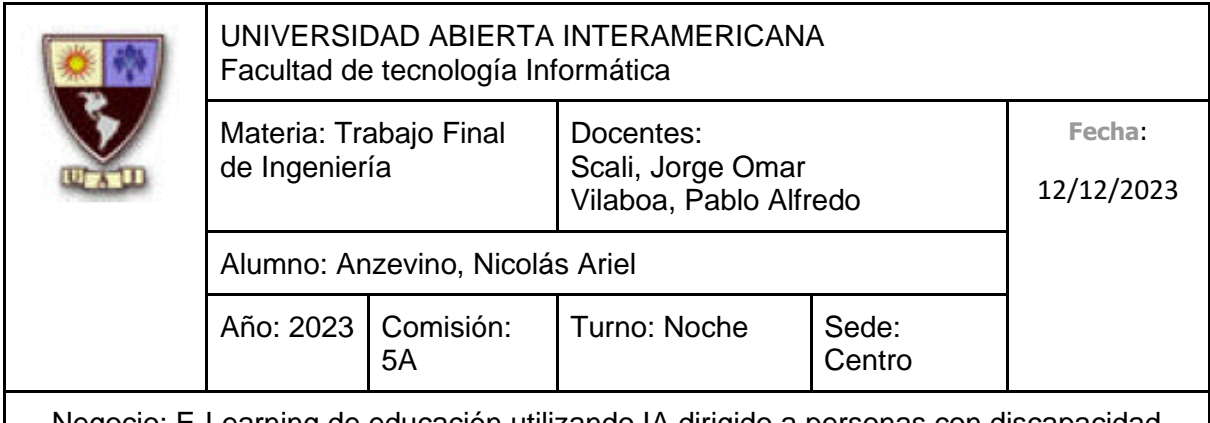

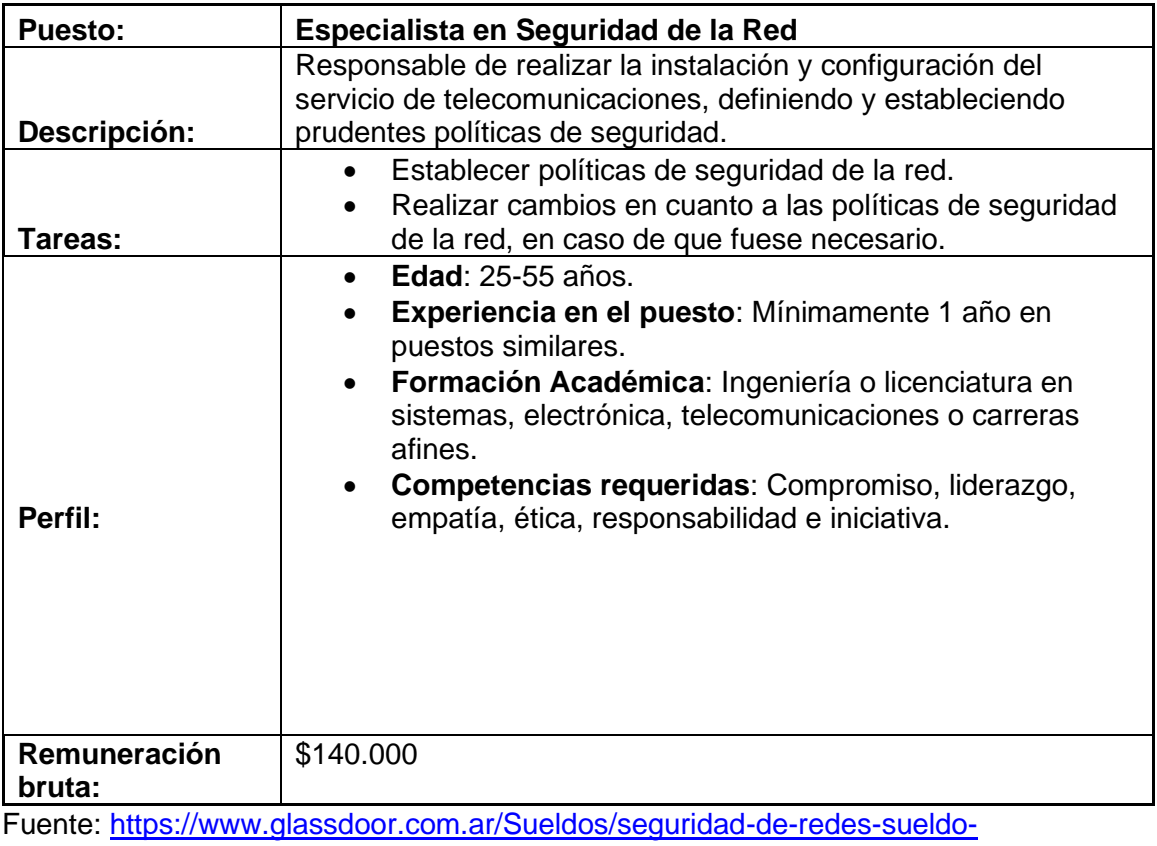

[SRCH\\_KO0,18.htm](https://www.glassdoor.com.ar/Sueldos/seguridad-de-redes-sueldo-SRCH_KO0,18.htm)

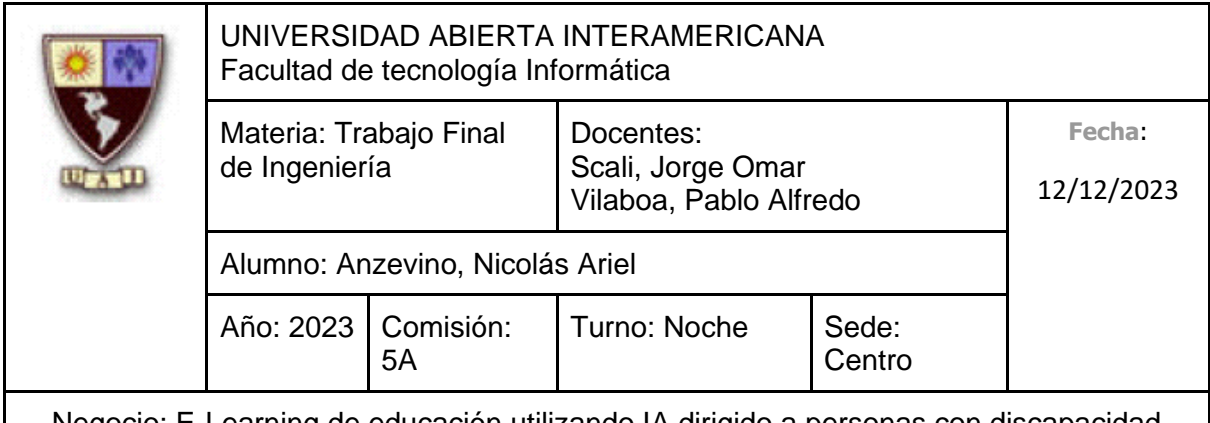

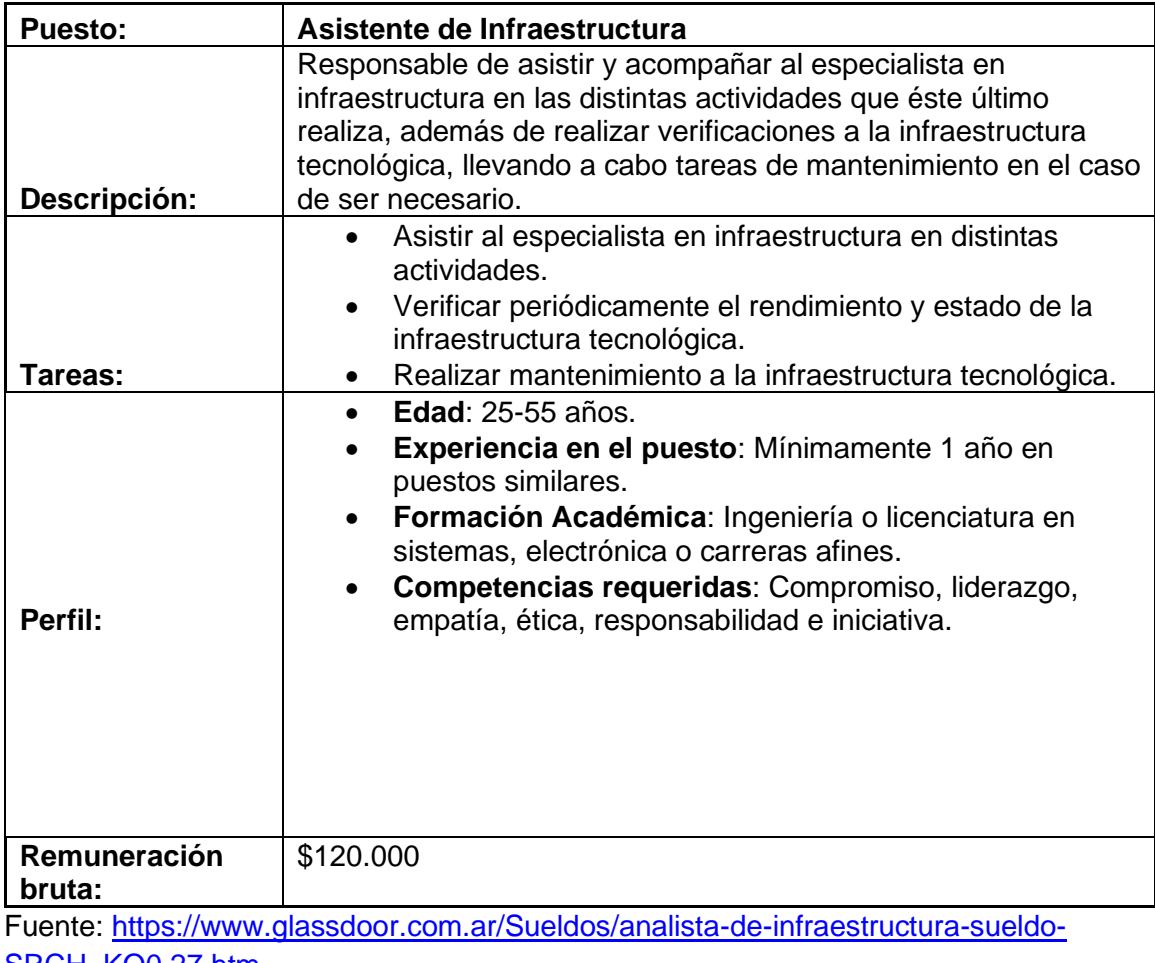

[SRCH\\_KO0,27.htm](https://www.glassdoor.com.ar/Sueldos/analista-de-infraestructura-sueldo-SRCH_KO0,27.htm)

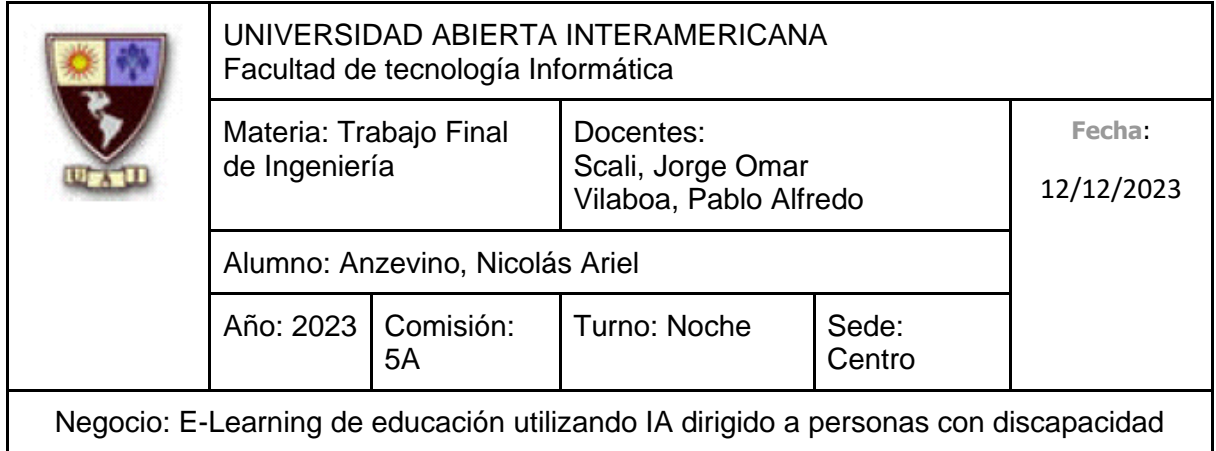

## **7.5.5 Área de Marketing**

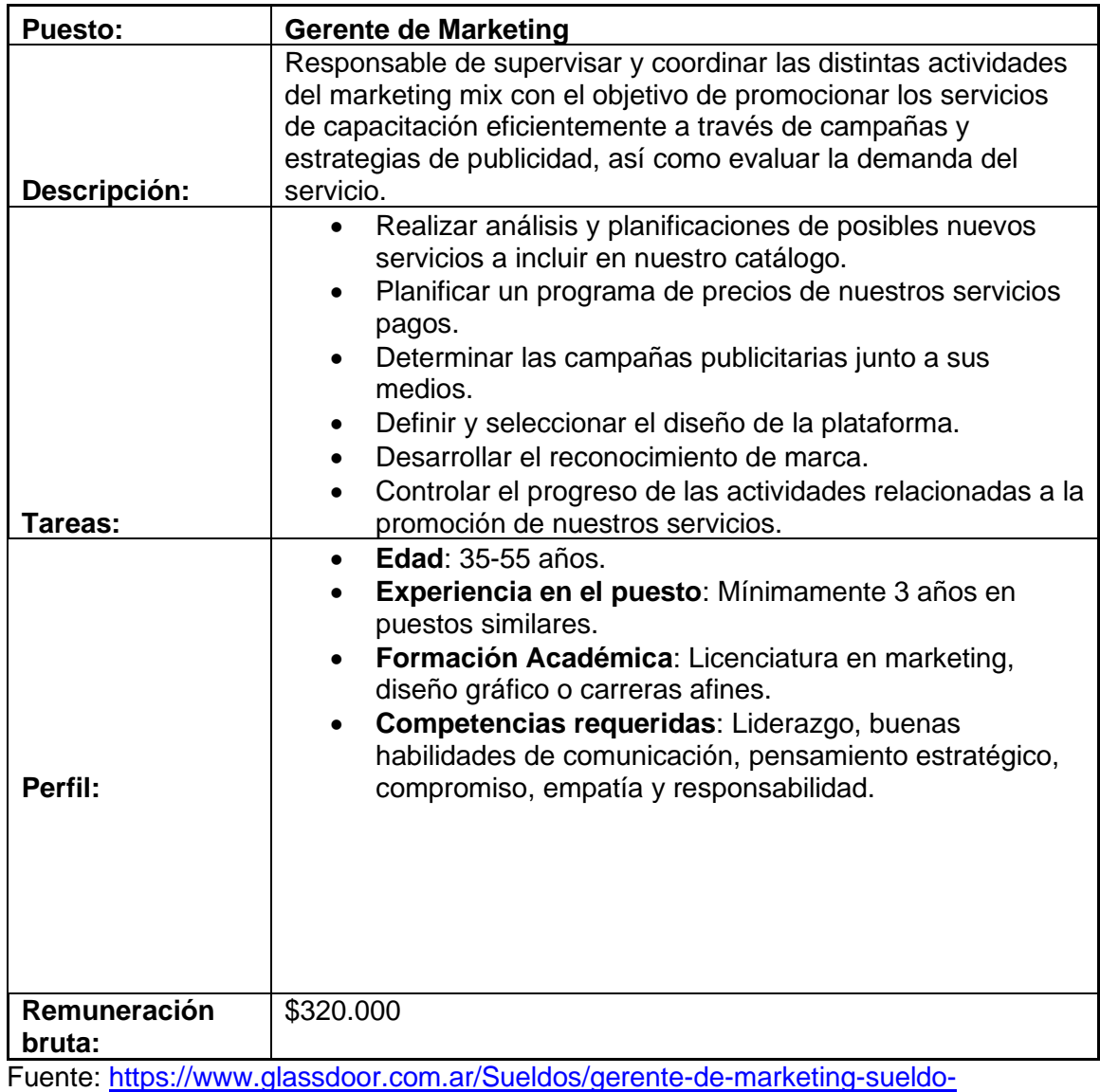

[SRCH\\_KO0,20.htm](https://www.glassdoor.com.ar/Sueldos/gerente-de-marketing-sueldo-SRCH_KO0,20.htm)

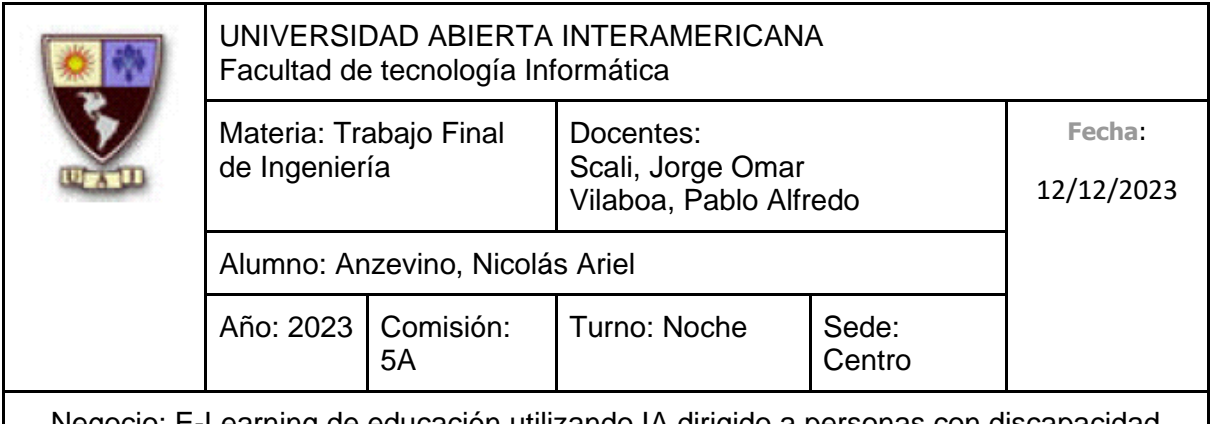

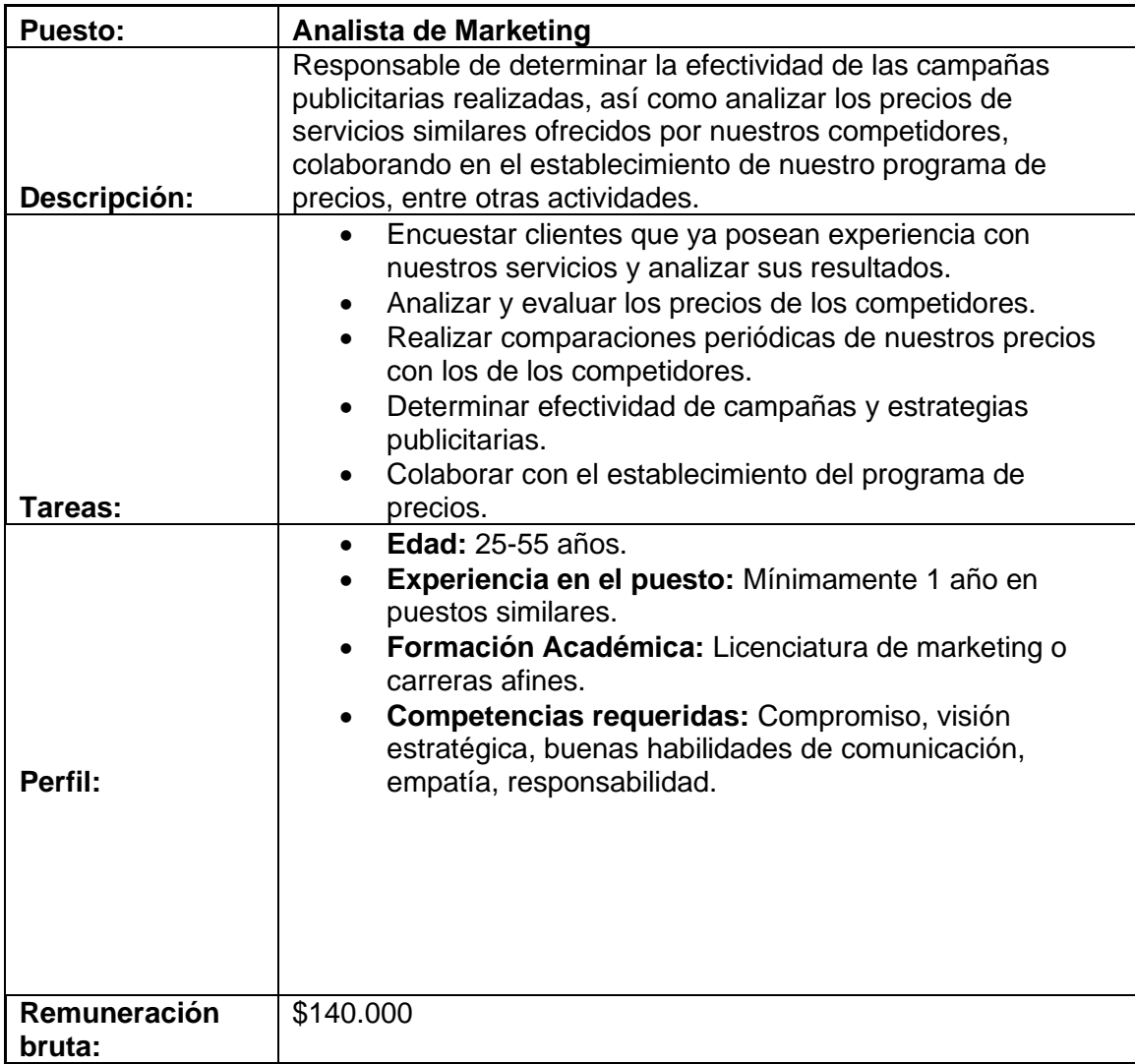

Fuente: [https://www.glassdoor.com.ar/Sueldos/analista-de-marketing-sueldo-](https://www.glassdoor.com.ar/Sueldos/analista-de-marketing-sueldo-SRCH_KO0,21.htm)[SRCH\\_KO0,21.htm](https://www.glassdoor.com.ar/Sueldos/analista-de-marketing-sueldo-SRCH_KO0,21.htm)

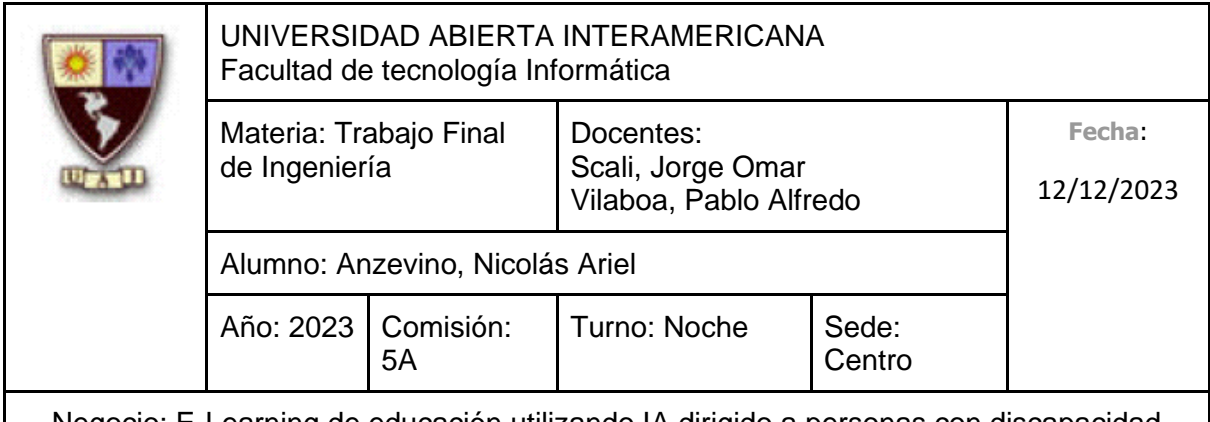

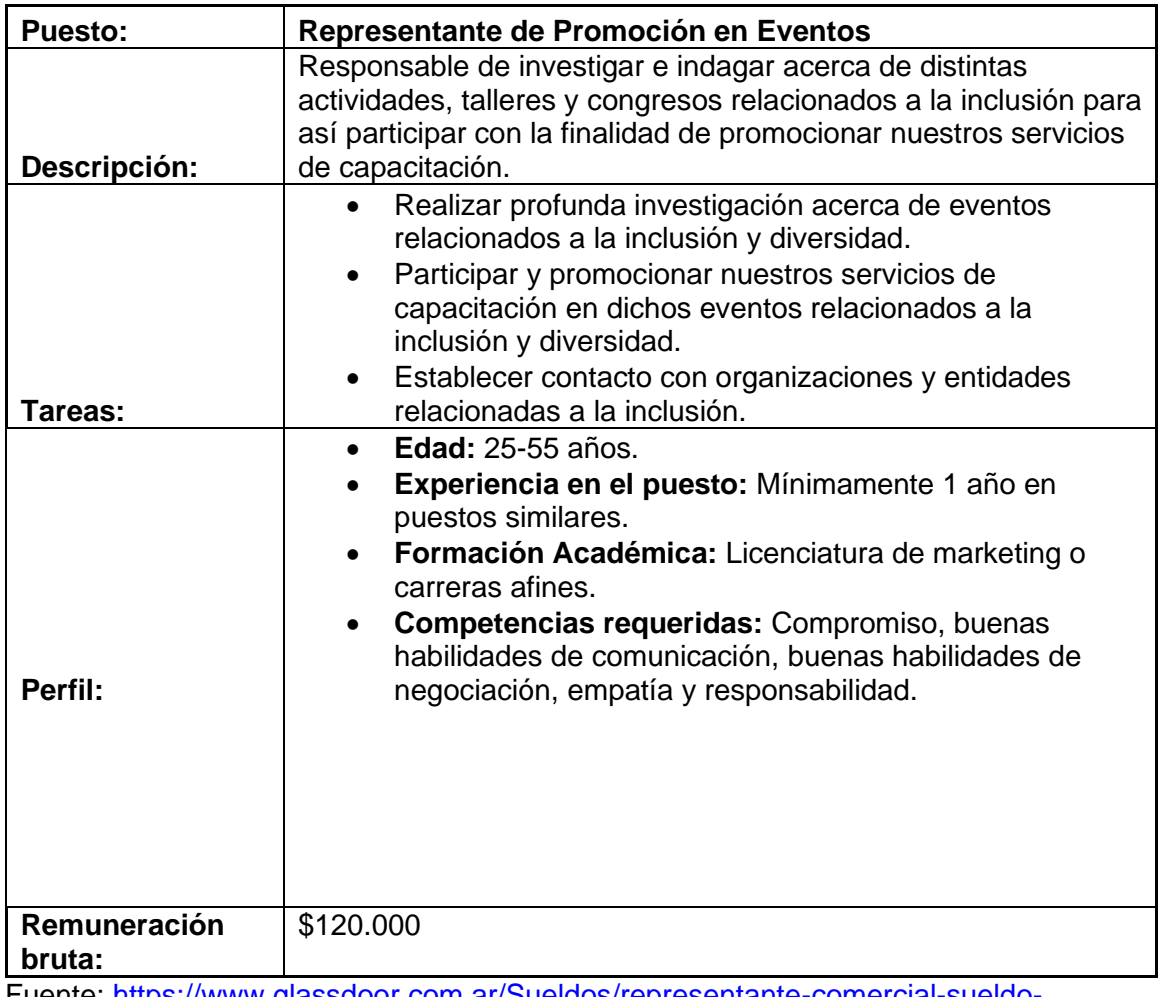

Fuente: [https://www.glassdoor.com.ar/Sueldos/representante-comercial-sueldo-](https://www.glassdoor.com.ar/Sueldos/representante-comercial-sueldo-SRCH_KO0,23.htm)[SRCH\\_KO0,23.htm](https://www.glassdoor.com.ar/Sueldos/representante-comercial-sueldo-SRCH_KO0,23.htm)

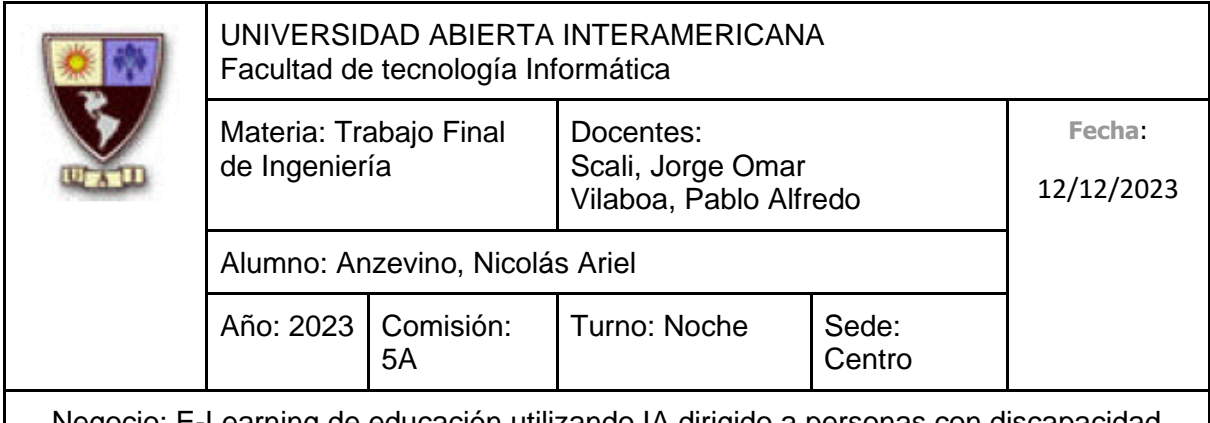

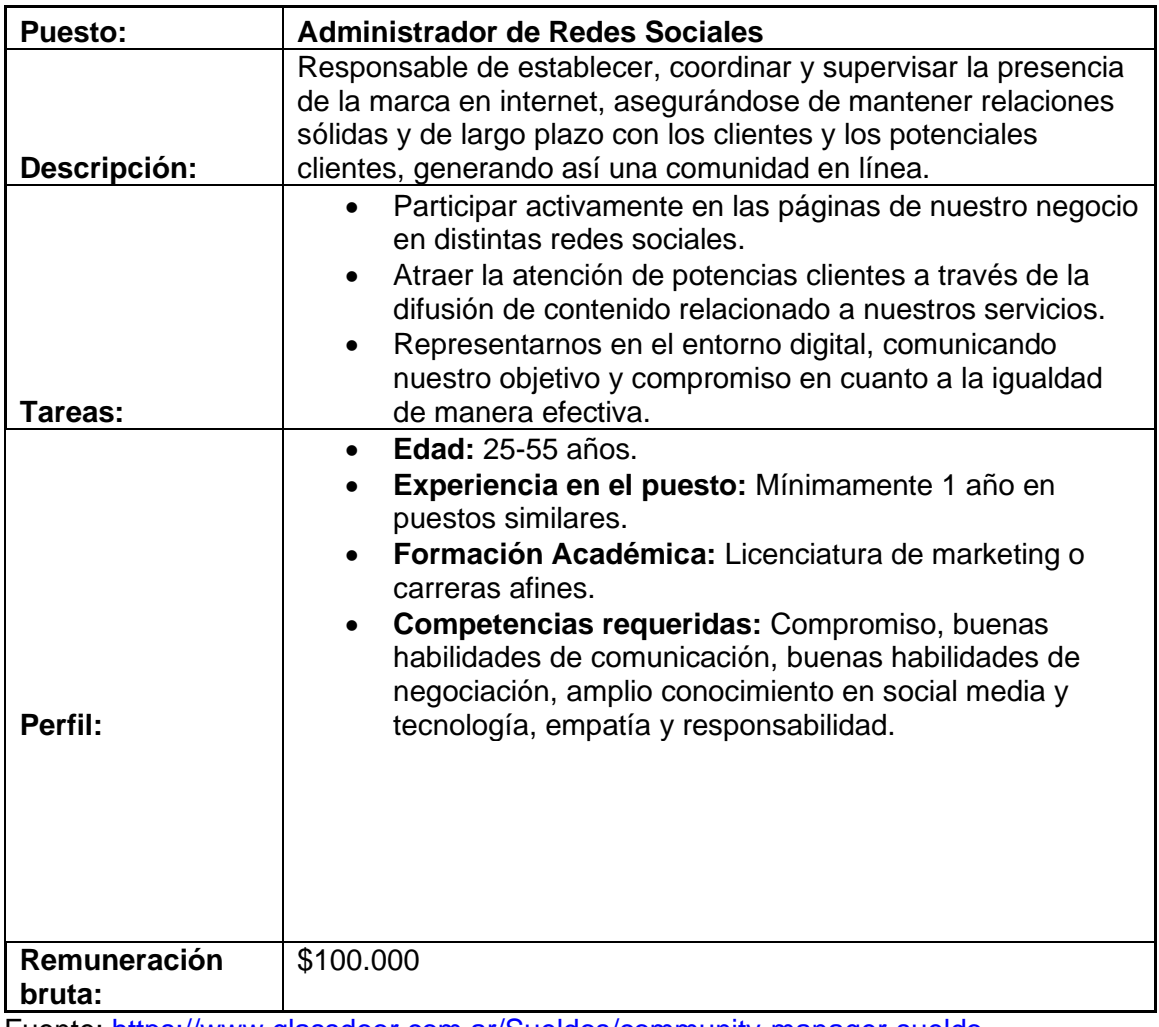

Fuente: [https://www.glassdoor.com.ar/Sueldos/community-manager-sueldo-](https://www.glassdoor.com.ar/Sueldos/community-manager-sueldo-SRCH_KO0,17.htm)[SRCH\\_KO0,17.htm](https://www.glassdoor.com.ar/Sueldos/community-manager-sueldo-SRCH_KO0,17.htm)

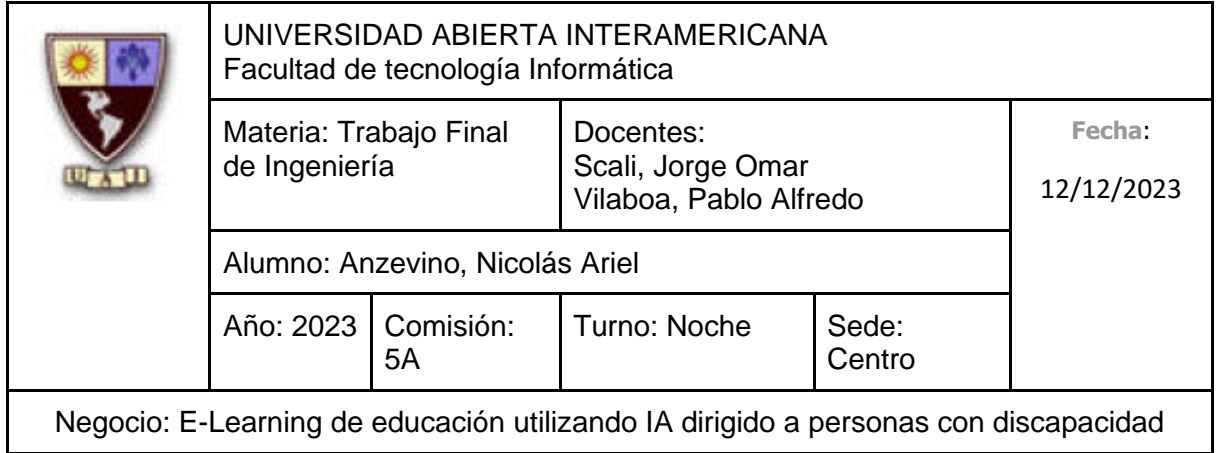

#### **7.5.6 Área Comercial**

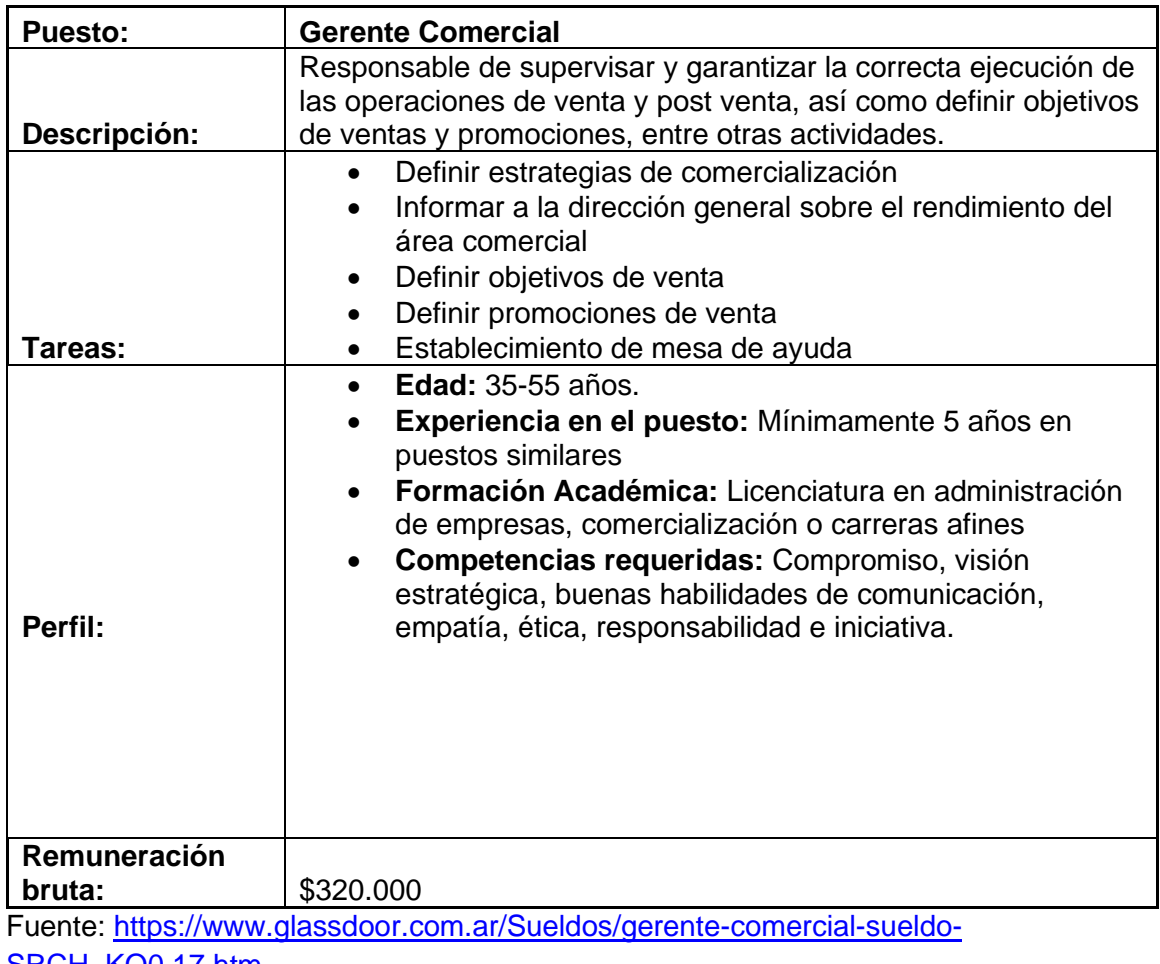

[SRCH\\_KO0,17.htm](https://www.glassdoor.com.ar/Sueldos/gerente-comercial-sueldo-SRCH_KO0,17.htm)

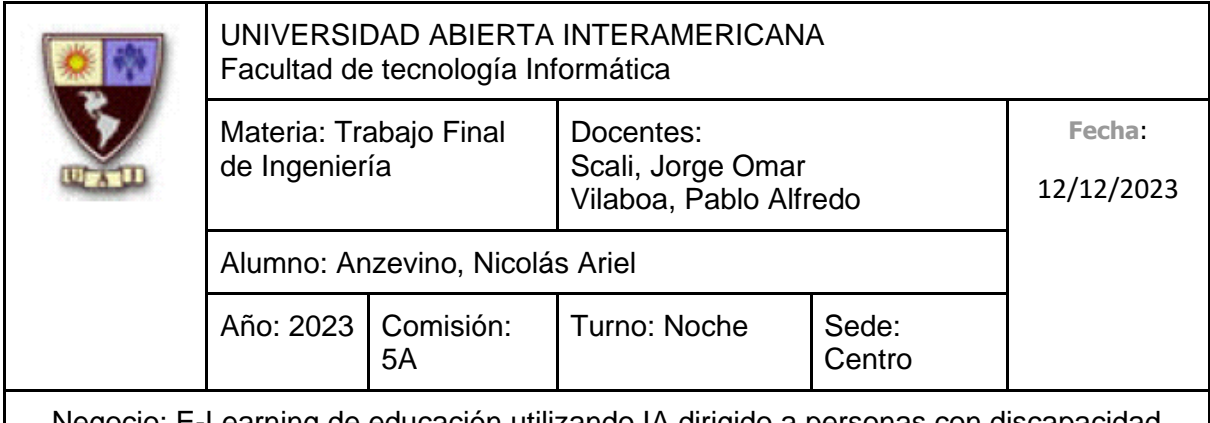

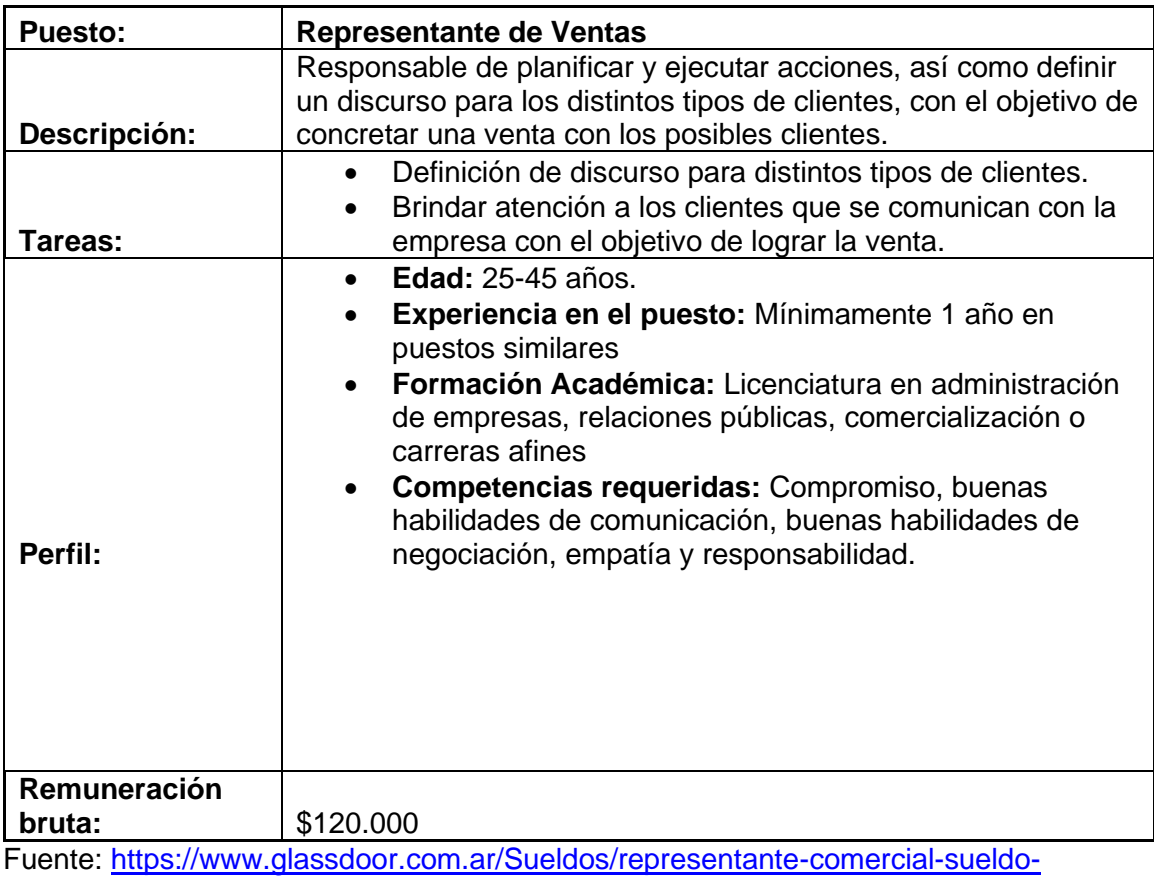

[SRCH\\_KO0,23.htm](https://www.glassdoor.com.ar/Sueldos/representante-comercial-sueldo-SRCH_KO0,23.htm)

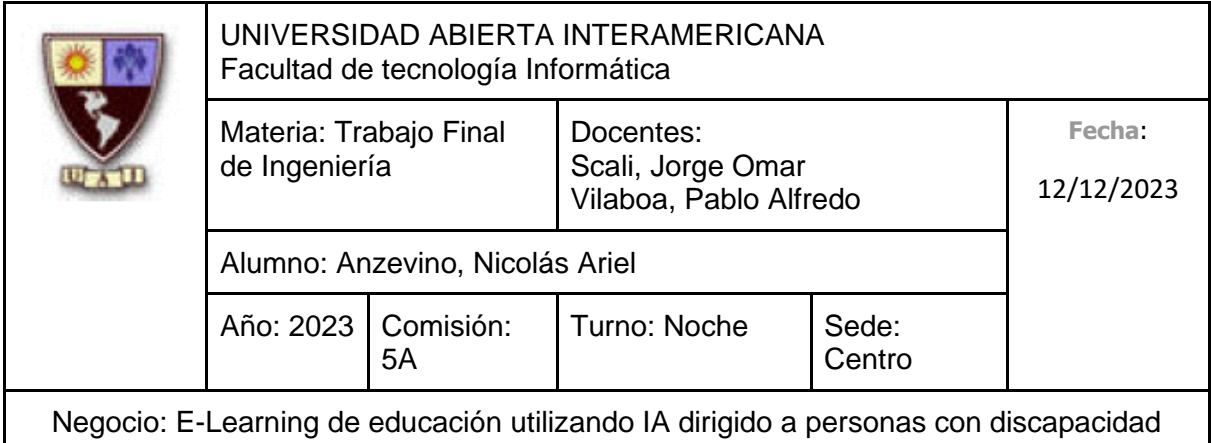

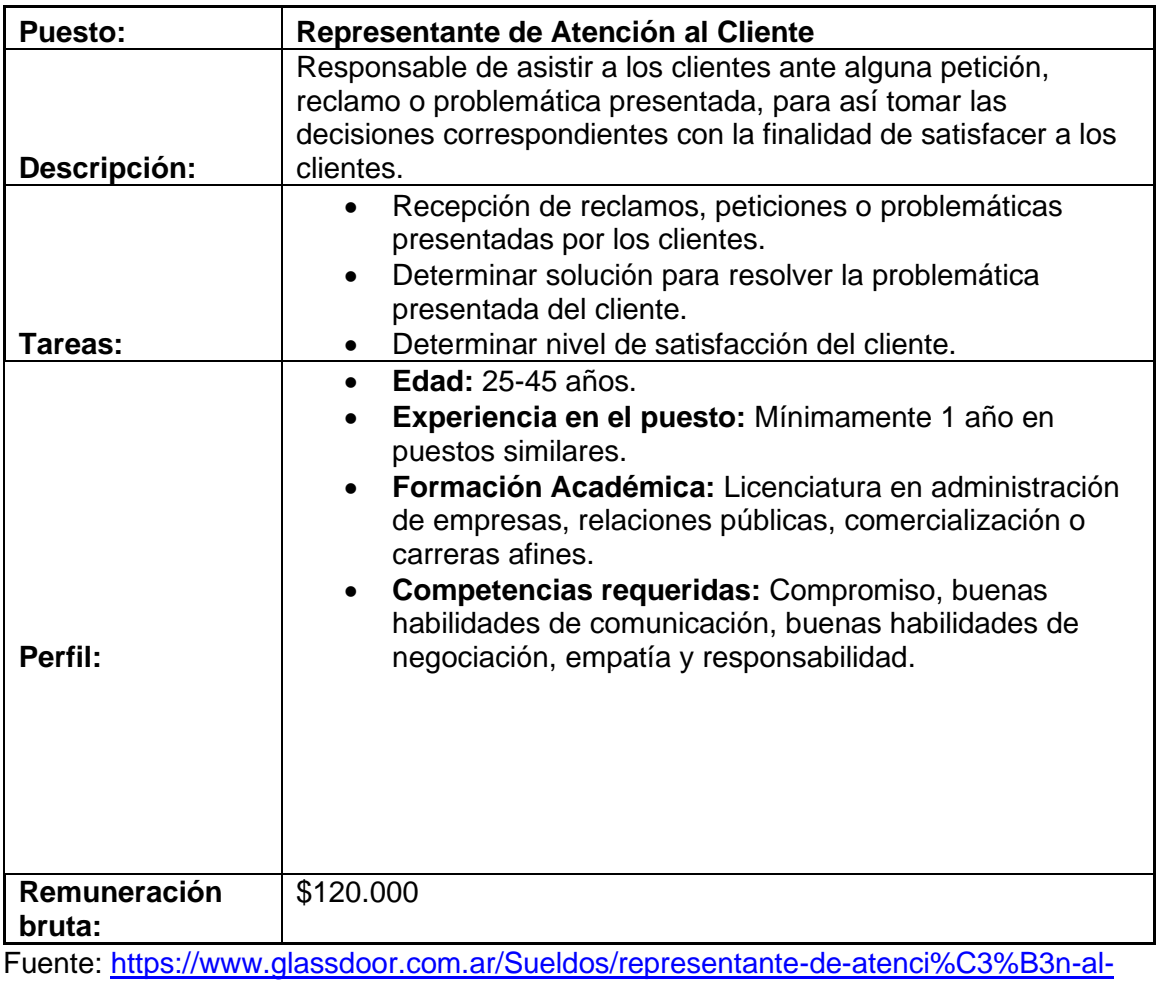

[cliente-sueldo-SRCH\\_KO0,36.htm](https://www.glassdoor.com.ar/Sueldos/representante-de-atenci%C3%B3n-al-cliente-sueldo-SRCH_KO0,36.htm)

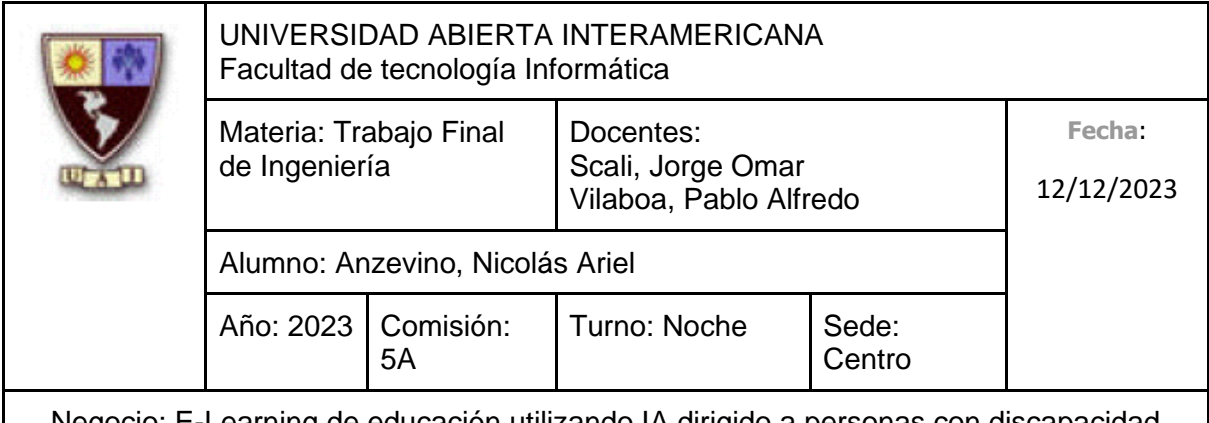

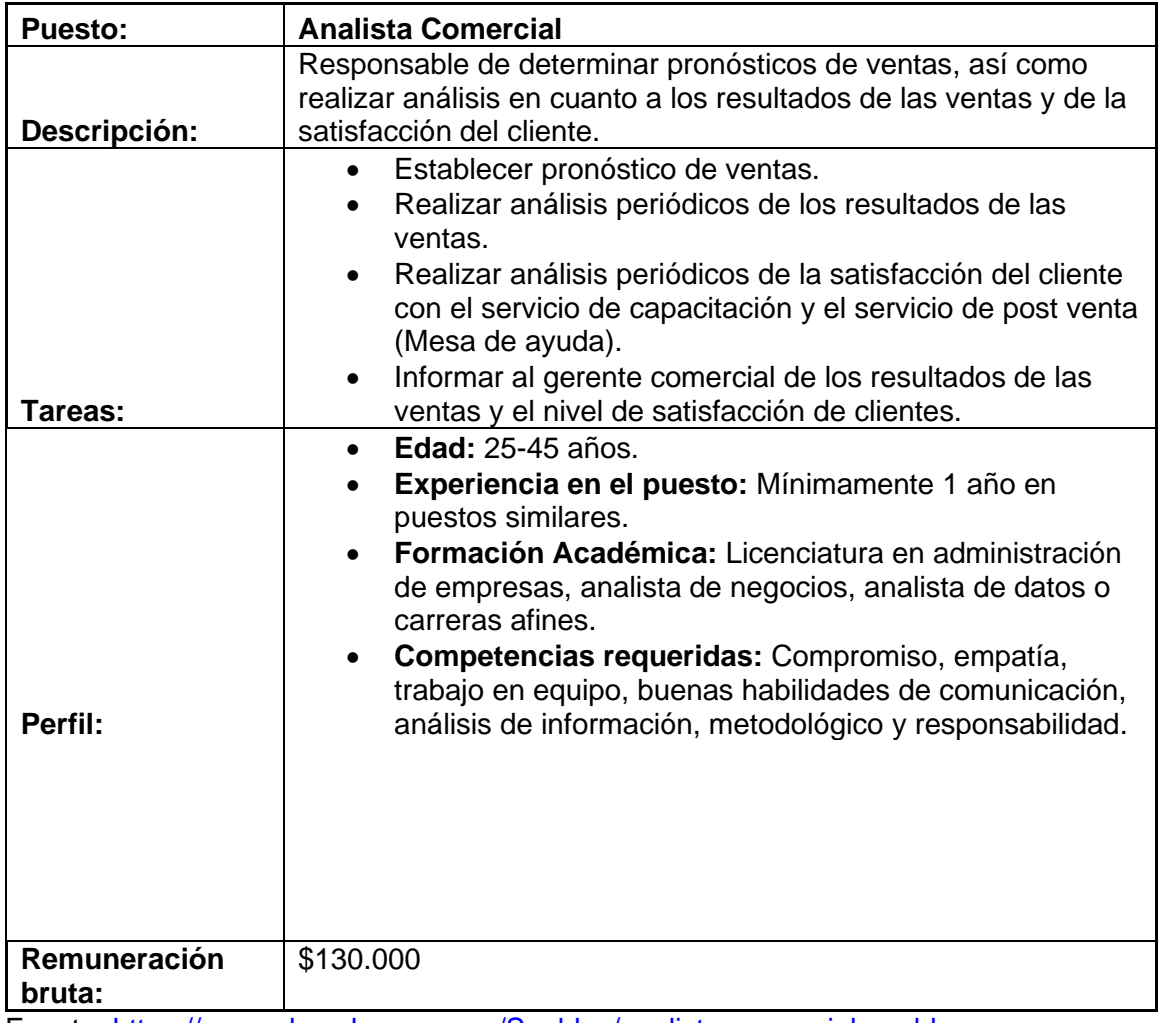

Fuente: [https://www.glassdoor.com.ar/Sueldos/analista-comercial-sueldo-](https://www.glassdoor.com.ar/Sueldos/analista-comercial-sueldo-SRCH_KO0,18.htm)[SRCH\\_KO0,18.htm](https://www.glassdoor.com.ar/Sueldos/analista-comercial-sueldo-SRCH_KO0,18.htm)
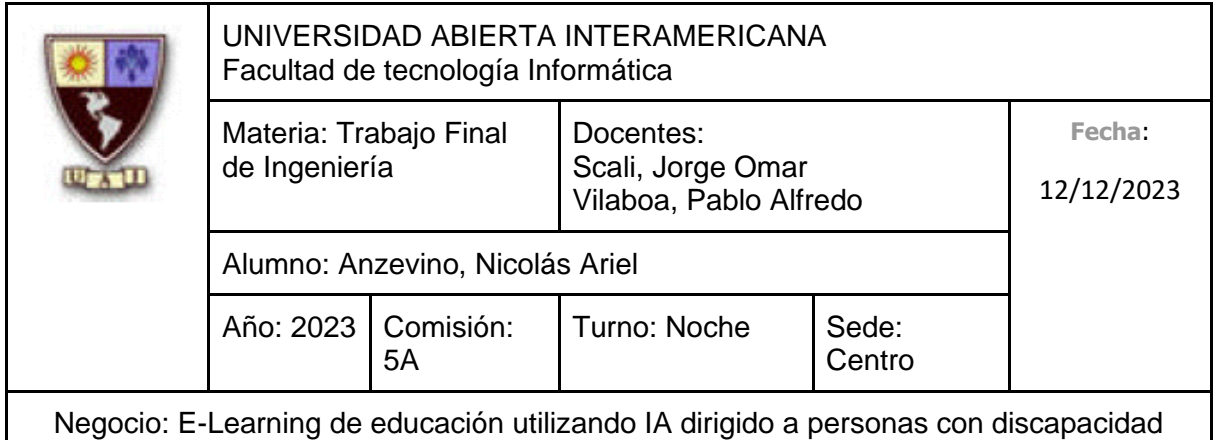

### **8. PRESUPUESTO FINANCIERO**

### **8.1 Hipótesis**

### **8.1.1 Descripción del negocio**

Somos Educar Igualdad, una empresa dedicada a generar soluciones que aborden los desafíos específicos que enfrentan las personas que padecen alguna discapacidad (Como el síndrome de Down, sordera, hipoacusia, entre otras condiciones similares) para fomentar así la inclusión social, educativa y laboral de dichas personas con discapacidad, haciendo uso de la tecnología de forma creativa y efectiva para que dichas soluciones se adapten a las necesidades individuales de cada persona. En un principio ofrecemos servicios de capacitación orientadas al emprendimiento para personas con discapacidades y capacitaciones dirigidas a docentes orientadas en estrategias pedagógicas en los diversos niveles de una institución educativa, aprovechando la tecnología de vanguardia, como la inteligencia artificial.

#### **8.1.2 Participación de mercado**

Debido a que ofrecemos servicios a distintos tipos de cliente, haremos uso de una estrategia de mercado meta de segmentos múltiples, ya que concentraremos nuestros esfuerzos de marketing en dos segmentos diferentes:

En primer lugar, nos dirigimos a aquellas personas que padecen mínimamente una discapacidad y residan en la República Argentina, además de encontrarse en edad laboral (entre 18 y 60 años), contabilizando 1.503.779 personas con Certificado Único de Discapacidad (CUD), siendo el 94% de este valor el que se encuentra en el rango de edad mencionado, resultando en 1.413.552 personas.

Por otra parte, apuntamos a instituciones privadas que se ubican en la totalidad de la República Argentina, ya sea de nivel inicial, primario, secundario o de estudios superiores, que precisen de servicios de capacitación, haciendo un gran énfasis en la relación calidad-costo. Podemos cuantificar este último segmento en 4862 instituciones privadas de nivel inicial, 3992 instituciones privadas de nivel primario, 4001 instituciones privadas de nivel secundario y 1228 instituciones de estudios

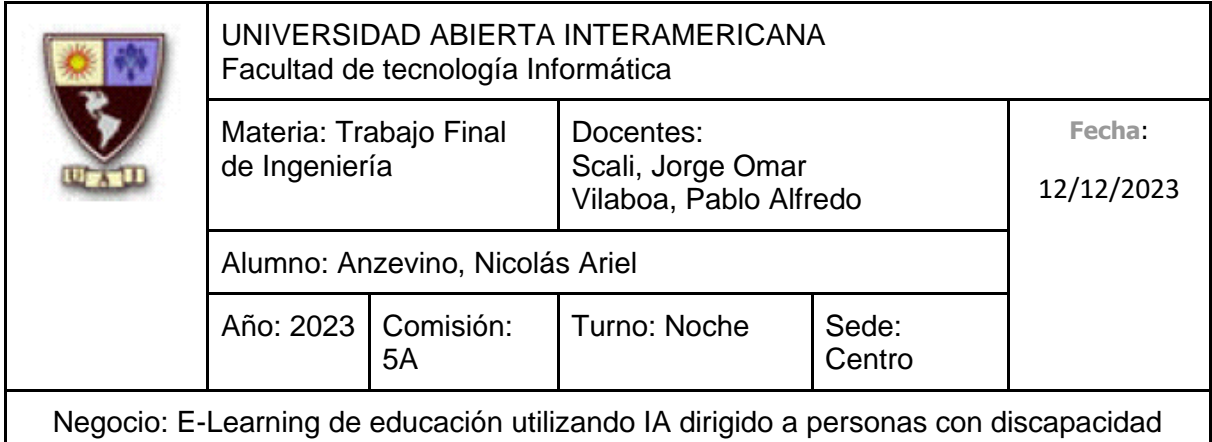

superiores, donde se encuentran repartidos 47.667 cargos docentes, los cuales, podemos subdividir en:

- Cargos Docentes en Nivel Inicial: 47.667
- Cargos Docentes en Nivel Primario: 81.446
- Cargos Docentes en Nivel Secundario: 48.910
- Cargos Docentes en Estudios Superiores: 18.106

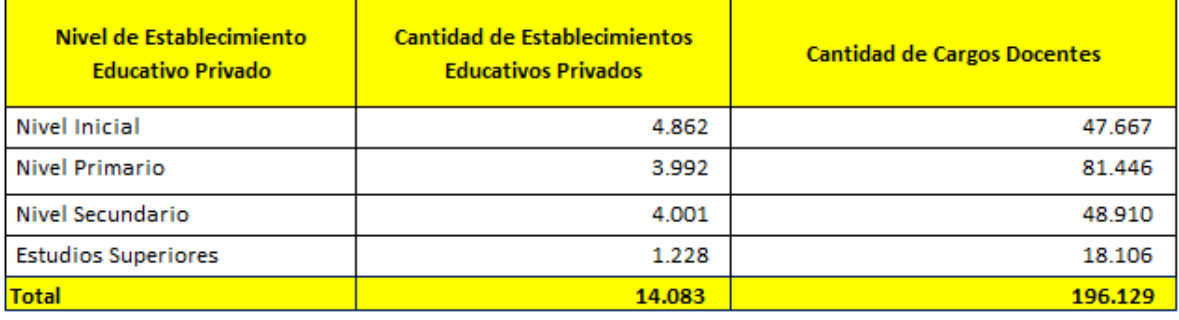

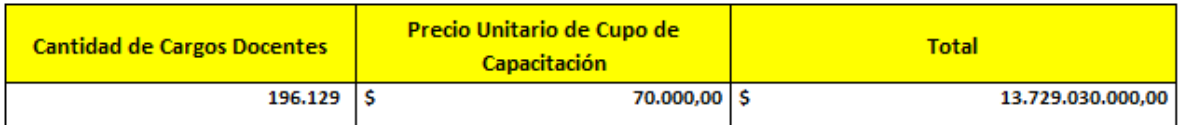

De acuerdo con los datos cuantitativos especificados anteriormente en cuanto a la cantidad de instituciones privadas y sus cargos docentes, considerando además que cada institución posee la libertad de adquirir el paquete de cupos de capacitación que desee, es esperable una masa de consumidores heterogénea, donde podemos encontrarnos establecimientos educativos que inviertan una gran suma de dinero por nuestras capacitaciones, ya sea porque requieren capacitar a una considerable cantidad de personal, así como instituciones que se limiten a capacitar al mínimo personal requerido. Para la estimación, consideramos que, si todas las instituciones privadas establecidas en el país invirtieran en nuestros servicios, lograríamos un total aproximado de **\$13.729.030.000** del cual, buscamos alcanzar el 1.15% de penetración del mercado meta en un horizonte temporal de 3 años.

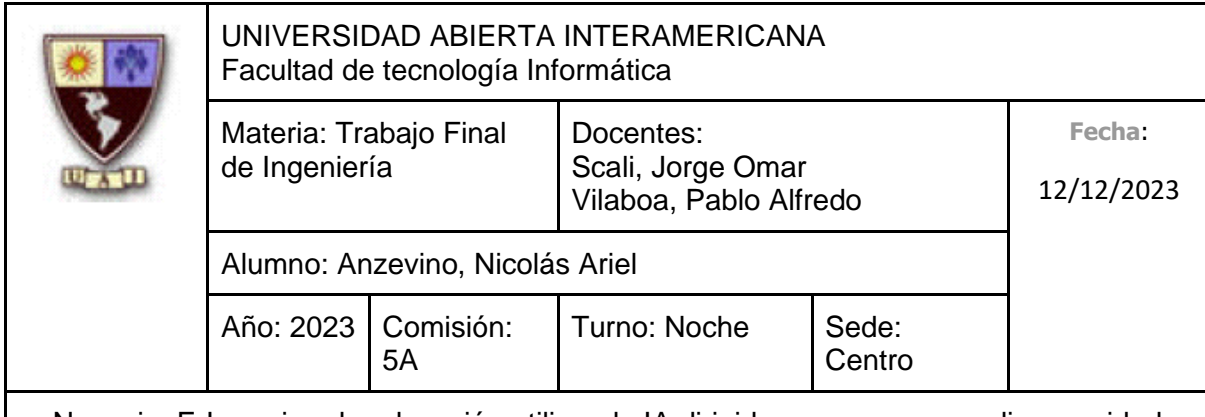

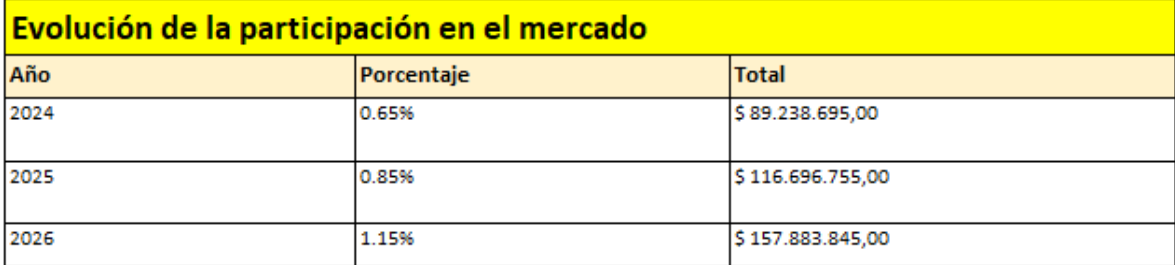

### **8.2 Modelo de ingresos**

Los ingresos se obtienen a partir de la venta de **Cupos de Inscripción** de las distintas capacitaciones.

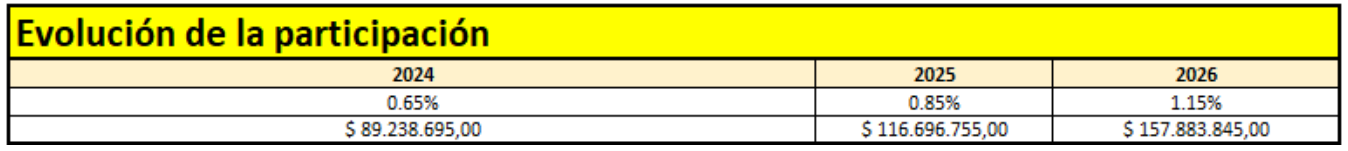

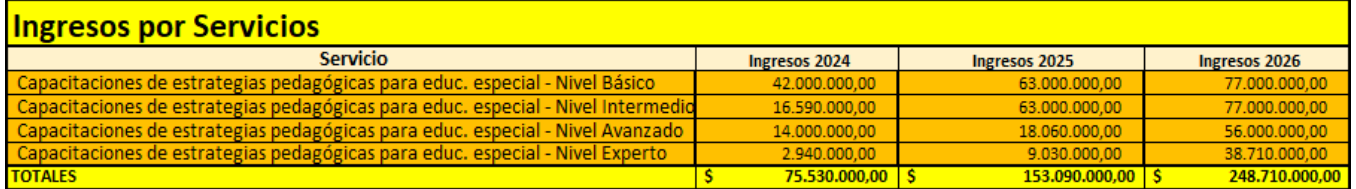

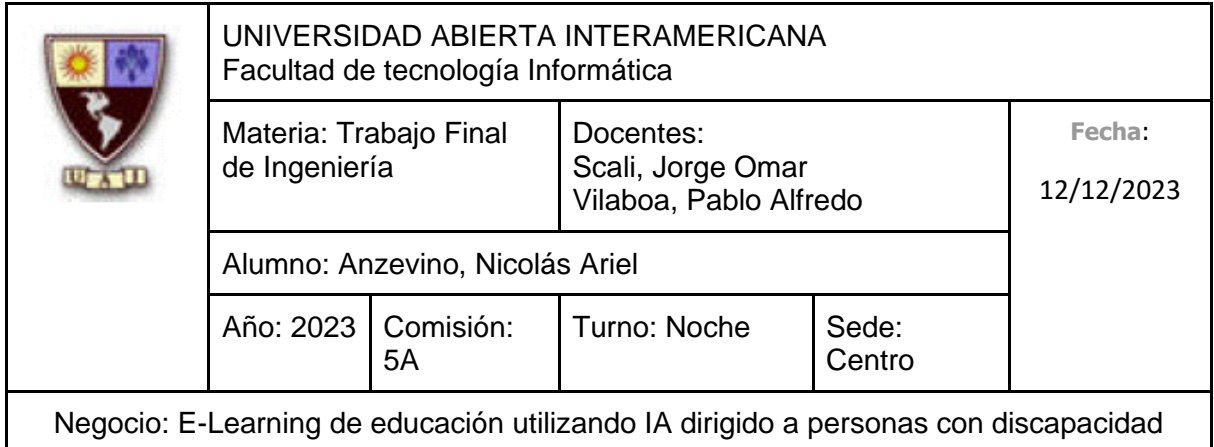

# **8.3 Modelo de egresos**

Podemos denotar que los costos más significativos son los **Costos de Recursos Humanos**, debido a que conforme van pasando los meses y años, estamos realizando un mayor número de capacitaciones (e incluso de forma simultánea). Para poder desempeñarnos con excelencia y evitar un exceso en la capacidad operativa, tenemos que ampliar nuestro personal, especialmente en los años 2025 y 2026.

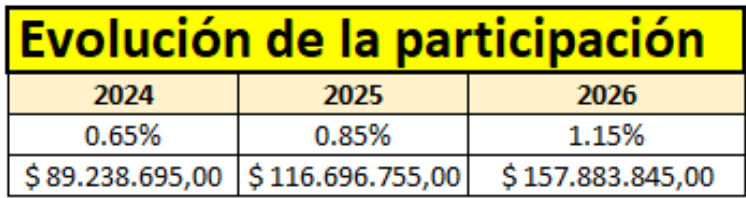

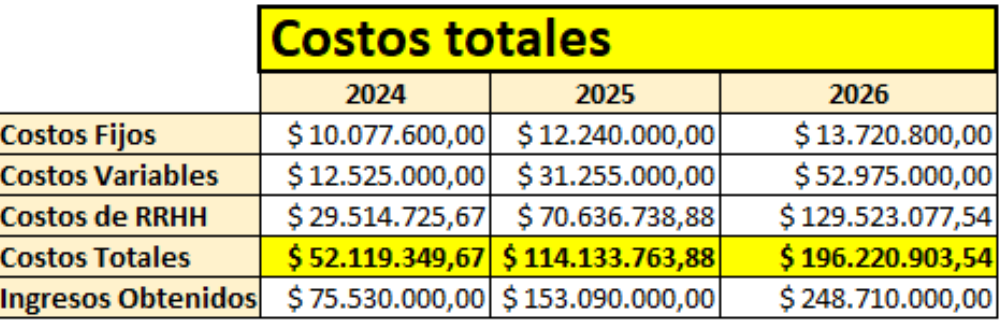

# **8.4 Modelo de inversión**

Los costos de la **Inversión Inicial** están formados principalmente por la adquisición de Notebooks, licencias (Windows, Office 365, etc.), impresoras, muebles y el propio desarrollo de la Plataforma de e-learning, entre otros conceptos.

A partir del año 2024 en adelante, los costos se reducen debido a que en dichos años solamente adquirimos más Notebooks, licencias, insumos de oficina y el mantenimiento de la plataforma.

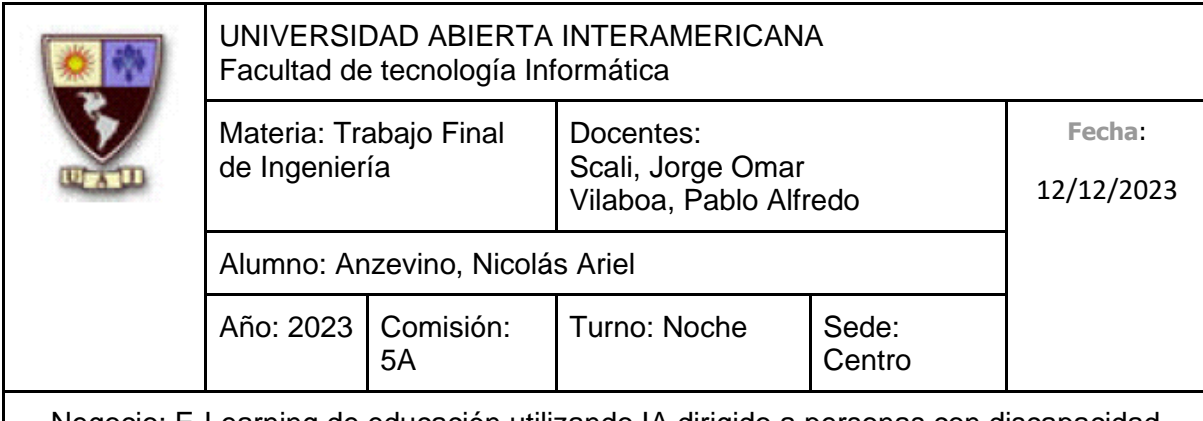

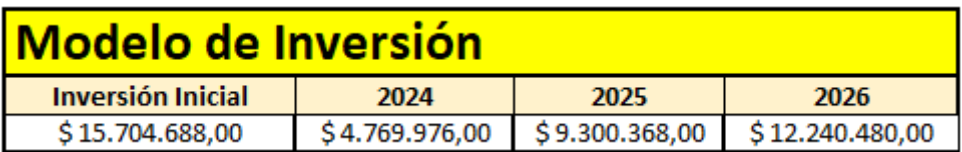

# **8.5 Presupuesto Financiero**

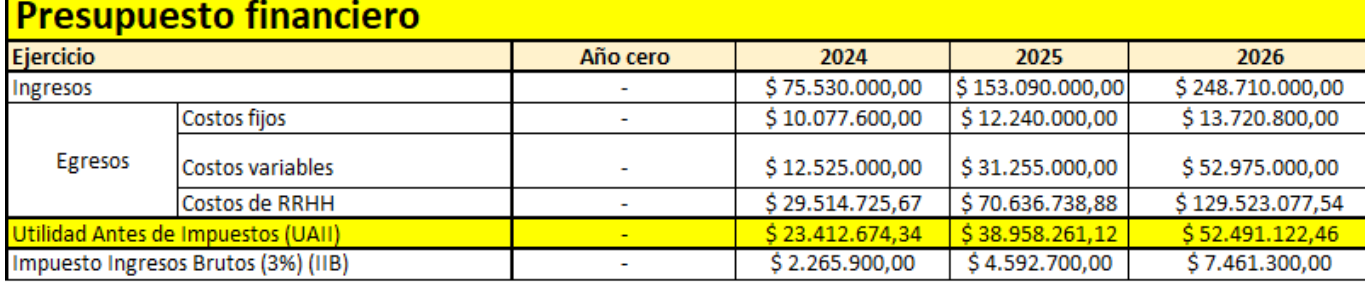

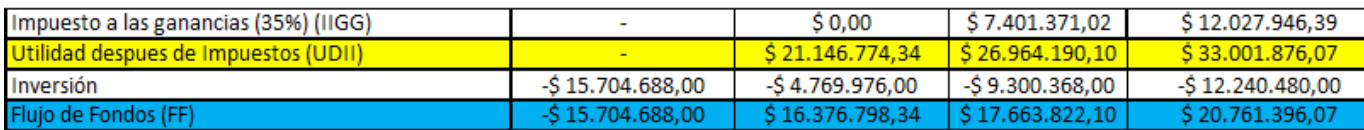

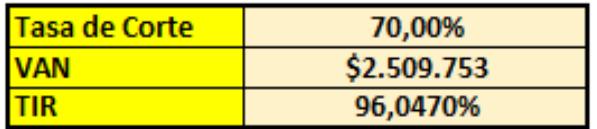

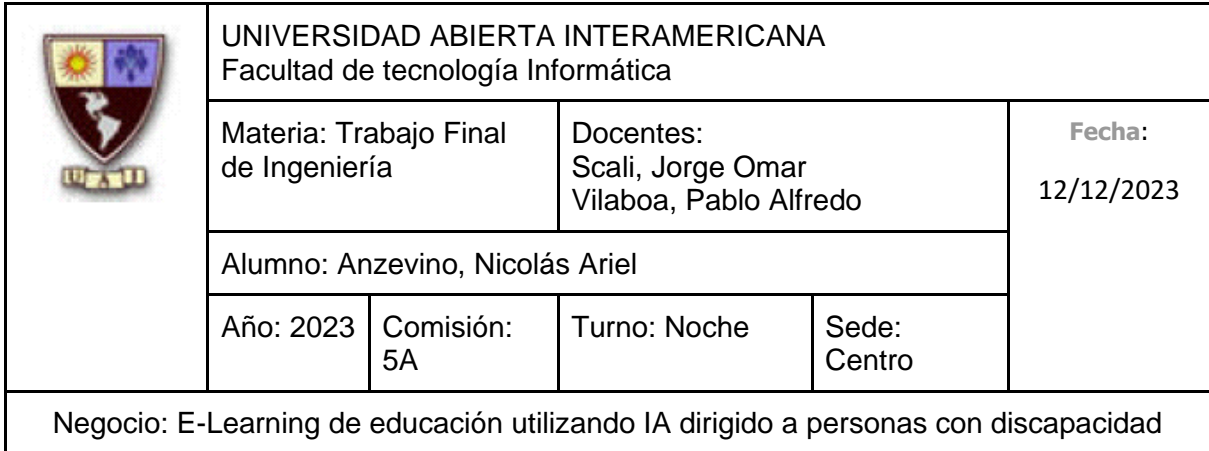

# **8.6 Matriz de riesgos**

Hemos analizado **10 riesgos**, clasificándolos en función a su probabilidad de ocurrencia y su potencial impacto. Los **3 riesgos seleccionados para su desarrollo en los escenarios (8.7) se encuentran denotados con el color naranja.**

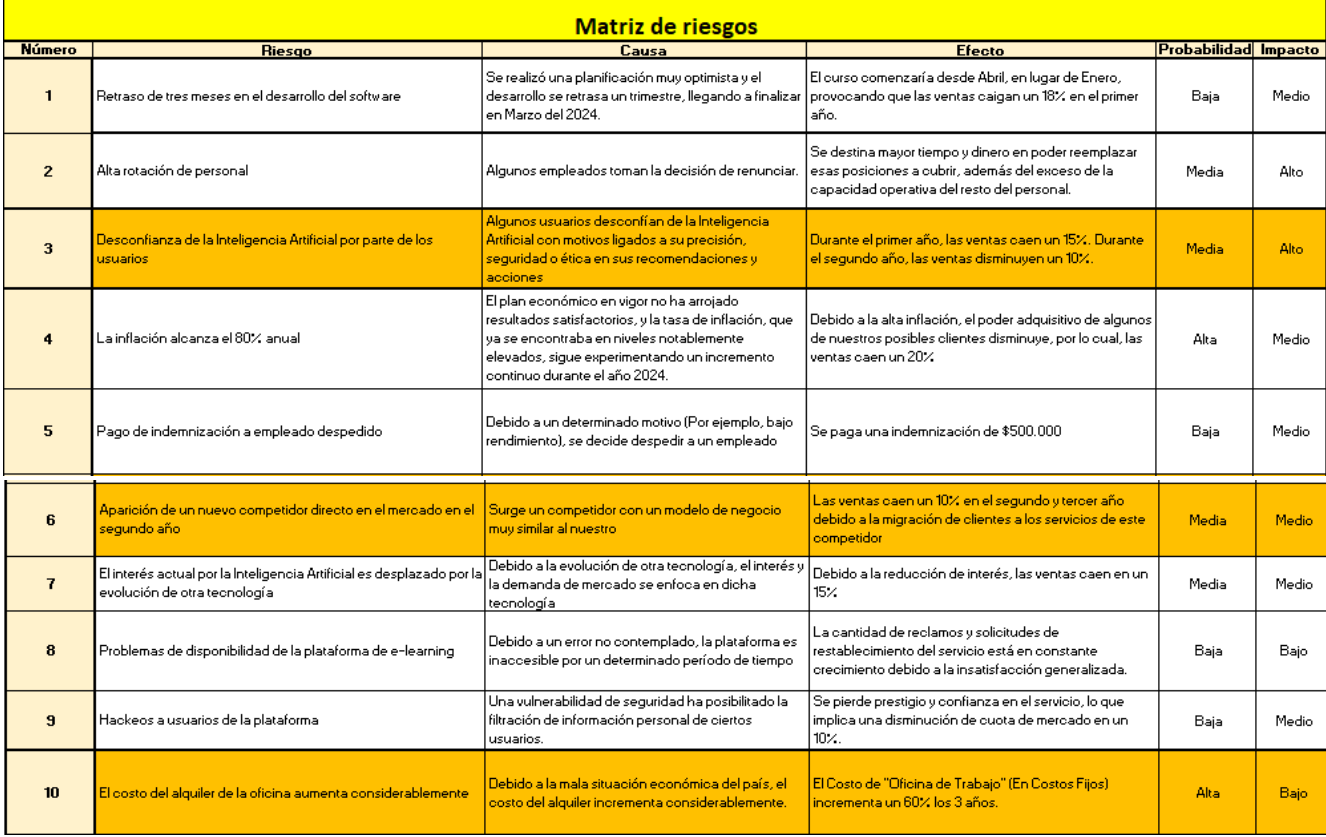

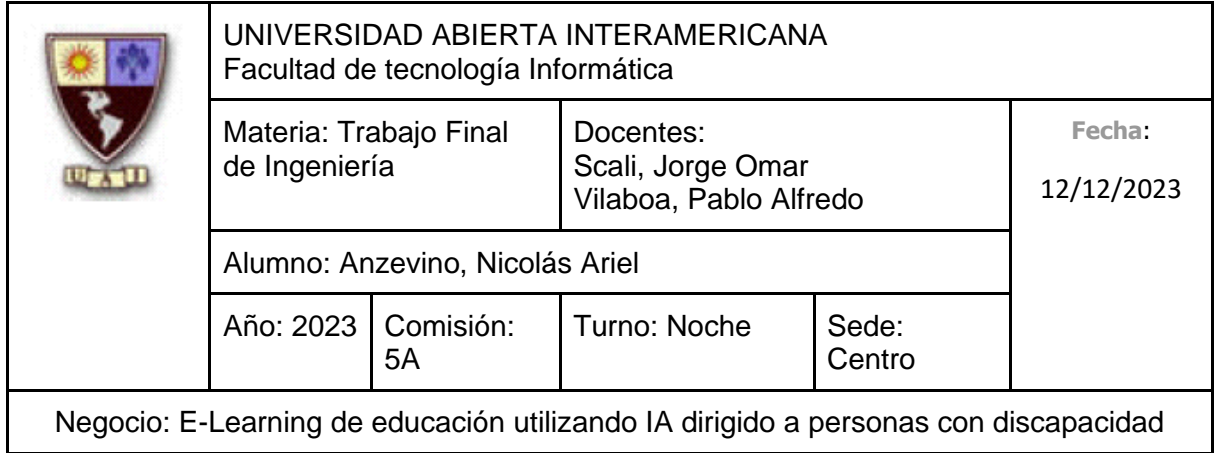

# **8.7 Escenarios**

#### **8.7.1 Escenario 1**

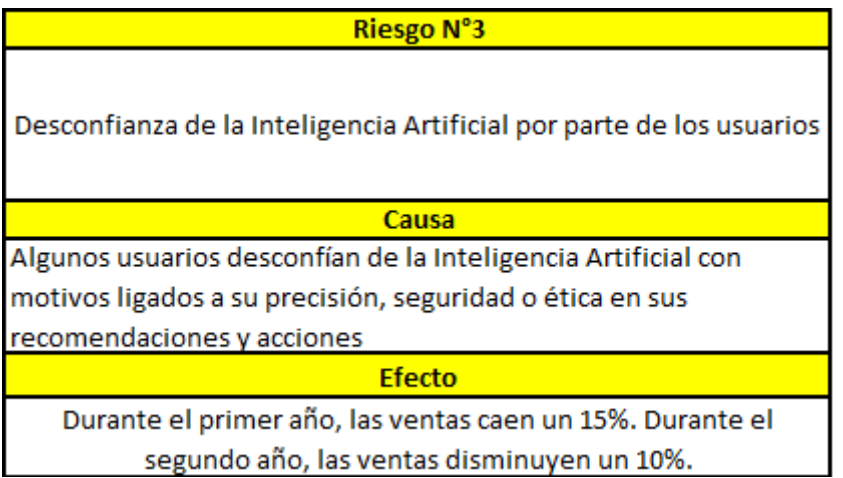

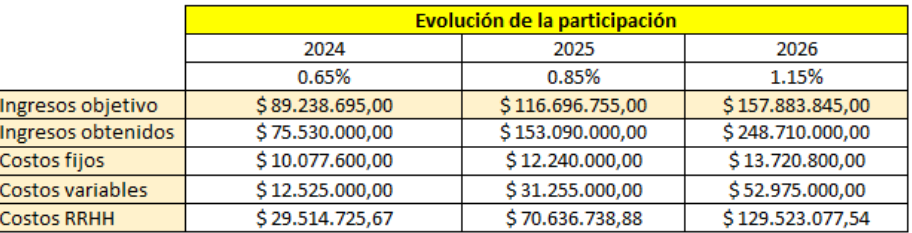

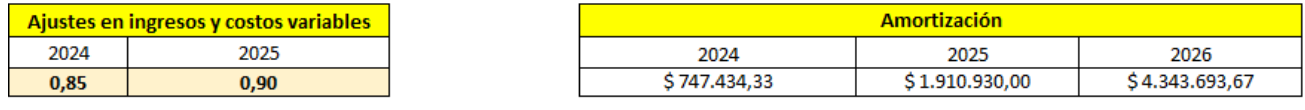

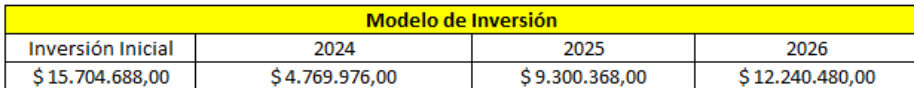

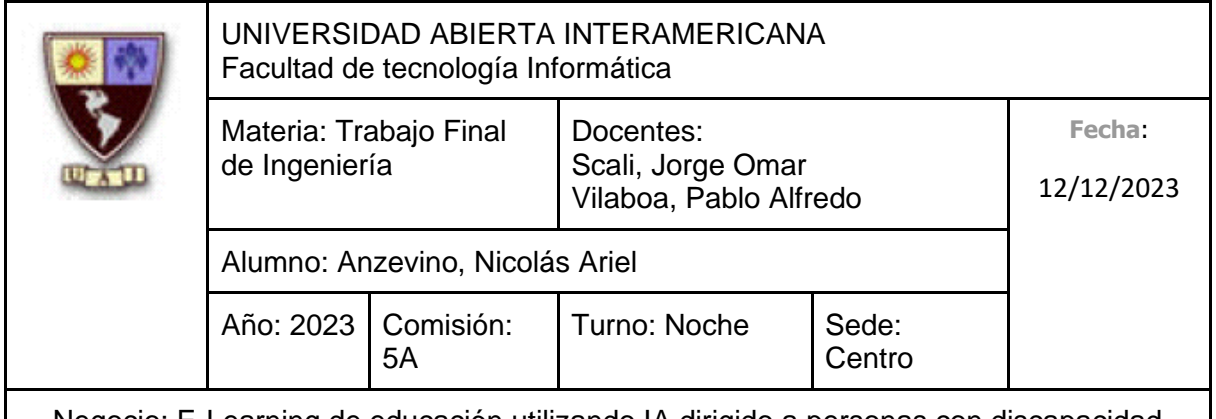

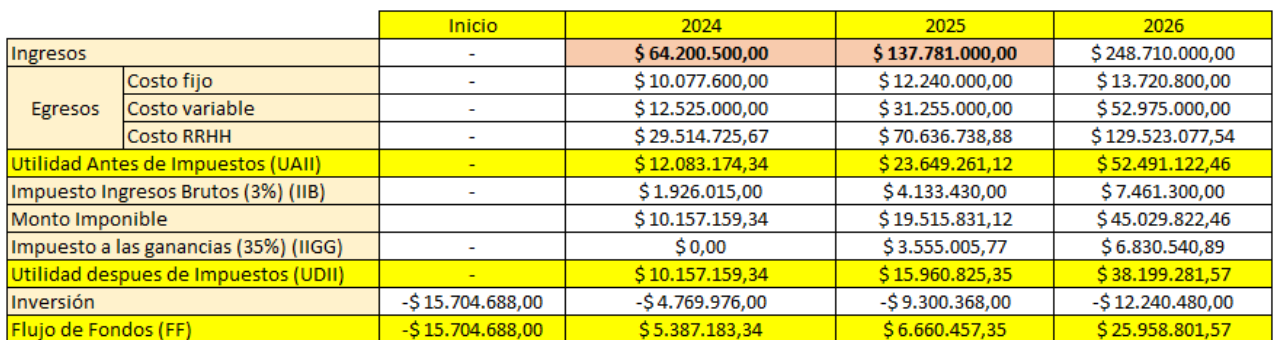

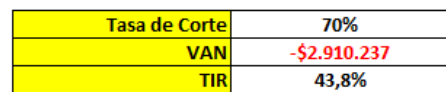

#### **8.7.2 Escenario 2**

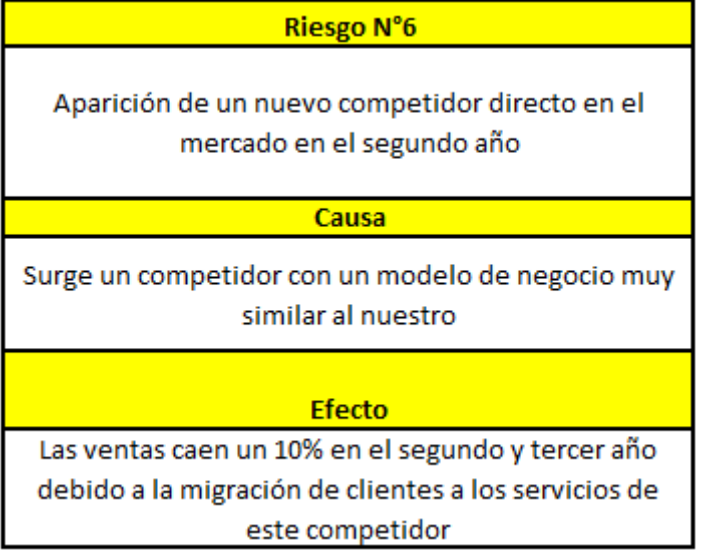

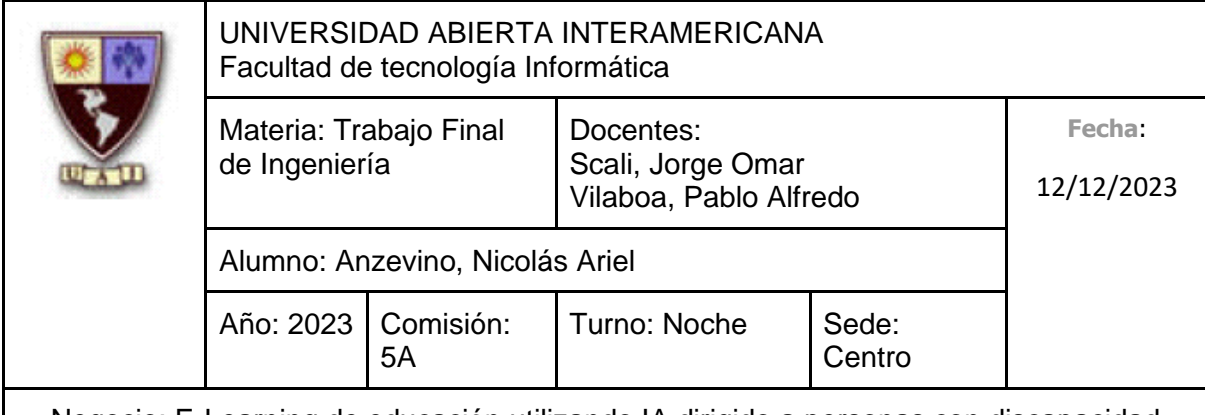

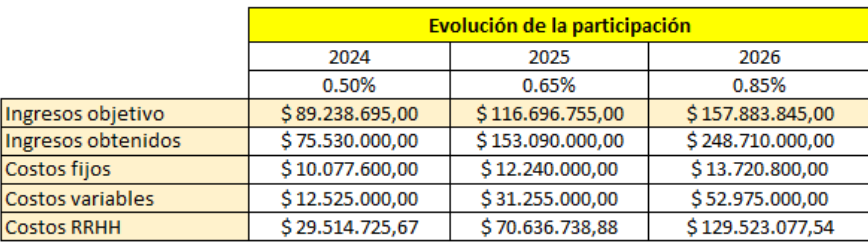

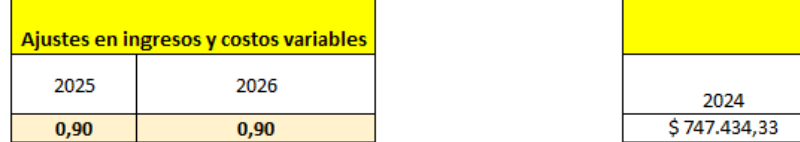

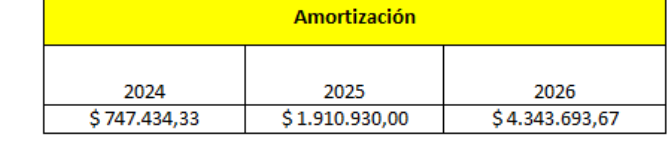

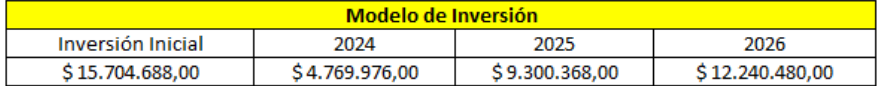

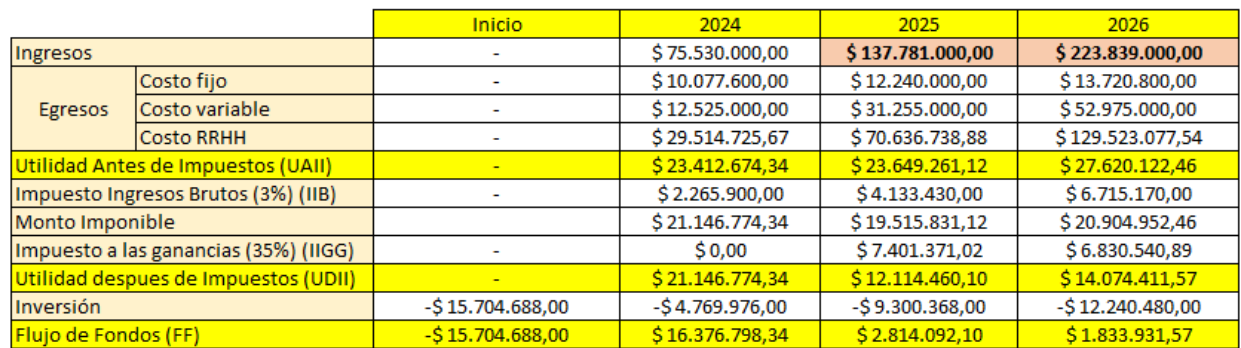

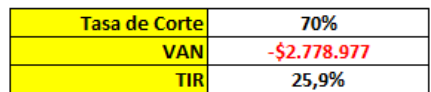

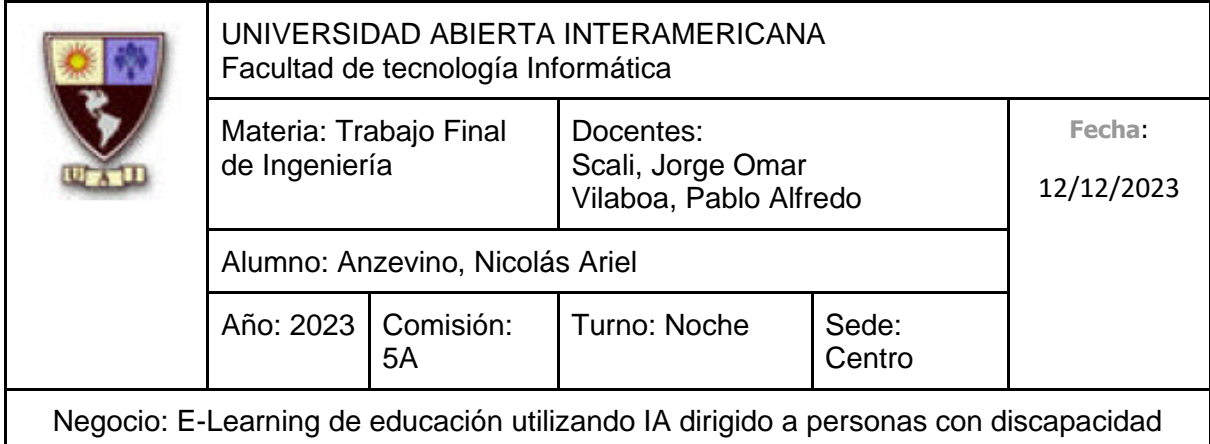

#### **8.7.3 Escenario 3**

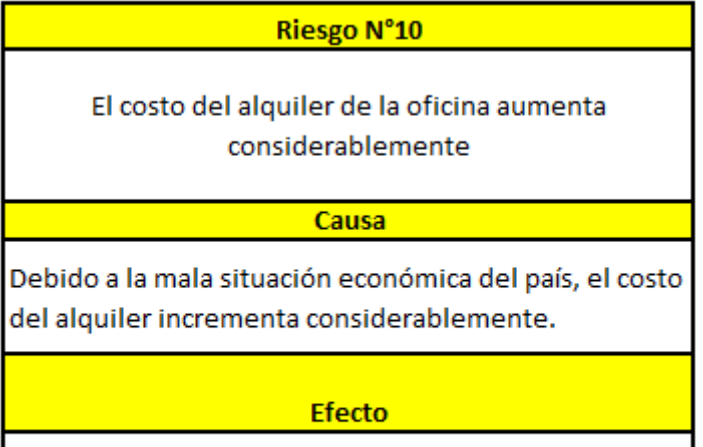

El Costo de "Oficina de Trabajo" (En Costos Fijos) incrementa un 60% los 3 años.

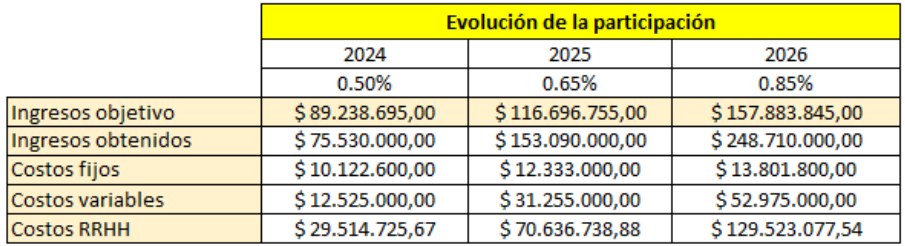

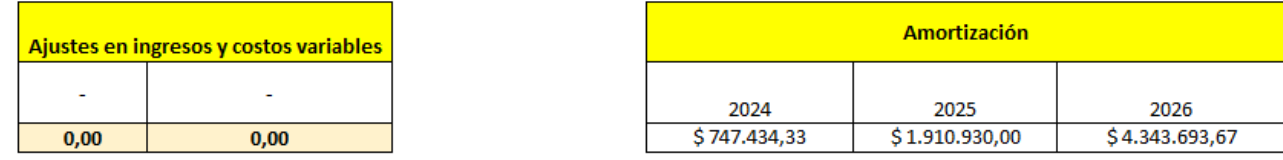

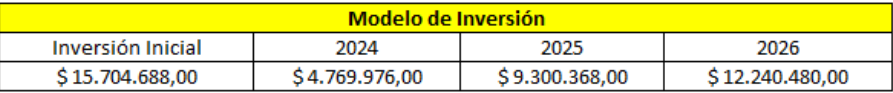

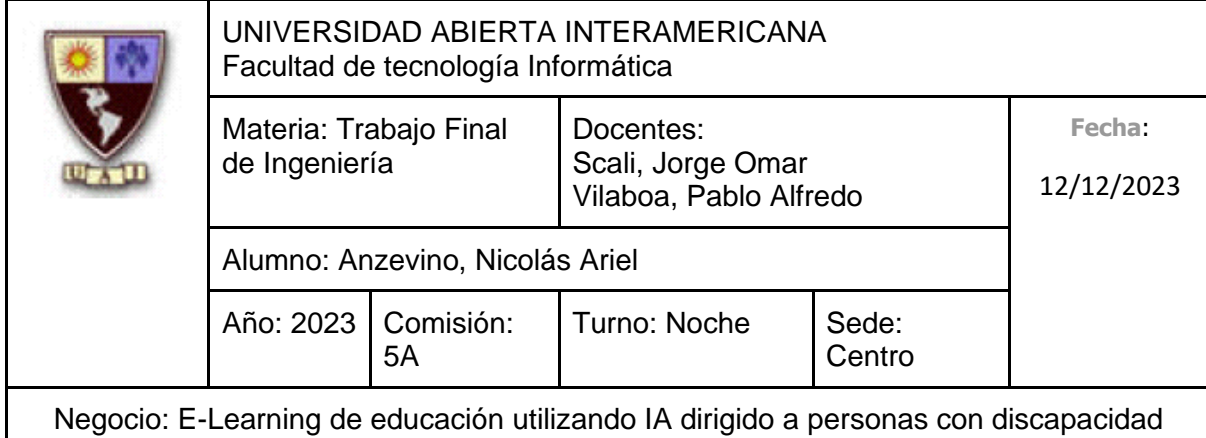

Inicio 2024 2025 2026 \$75.530.000,00 \$153.090.000,00 \$248.710.000,00 Ingresos Costo fijo Ţ  $$10.122.600,00$ \$12.333.000,00 \$13.801.800,00 \$12.525.000,00 \$31.255.000,00 \$52.975.000,00 Egresos Costo variable ÷, Costo RRHH \$29.514.725,67 \$70.636.738,88 \$129.523.077,54 L,  $$52.410.122,46$ Utilidad Antes de Impuestos (UAII) \$23.367.674,34 \$38.865.261,12 Impuesto Ingresos Brutos (3%) (IIB) l, \$2.265.900,00 \$4.592.700,00 \$7.461.300,00 \$34.272.561,12 \$44.948.822,46 Monto Imponible  $$21.101.774,34$ \$11.995.396,39 Impuesto a las ganancias (35%) (IIGG)  $$0,00$ \$7.385.621,02 l, Utilidad despues de Impuestos (UDII) \$21.101.774,34 \$26.886.940,10 \$32.953.426,07 Inversión  $-$ \$15.704.688,00  $-$4.769.976,00$  $-$ \$9.300.368,00  $-$ \$12.240.480,00 \$17.586.572,10 \$20.712.946,07  $-$ \$15.704.688,00 Flujo de Fondos (FF)  $$16.331.798,34$ 

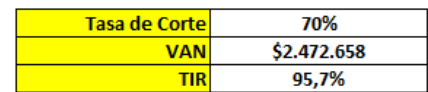

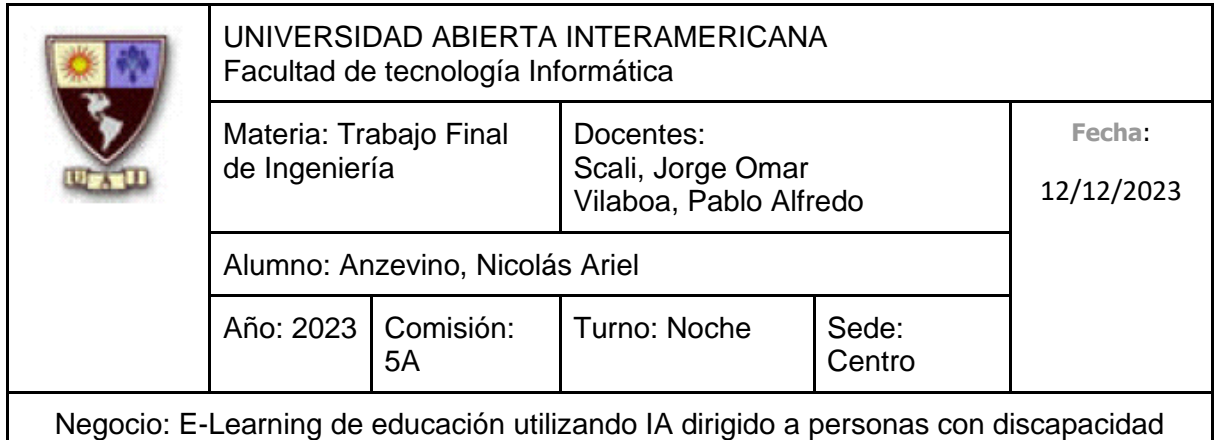

### **8.8 Plan de contingencia**

El **Plan de contingencia** se realiza sobre el **Escenario 1**, ya que es el escenario que más pérdida nos genera.

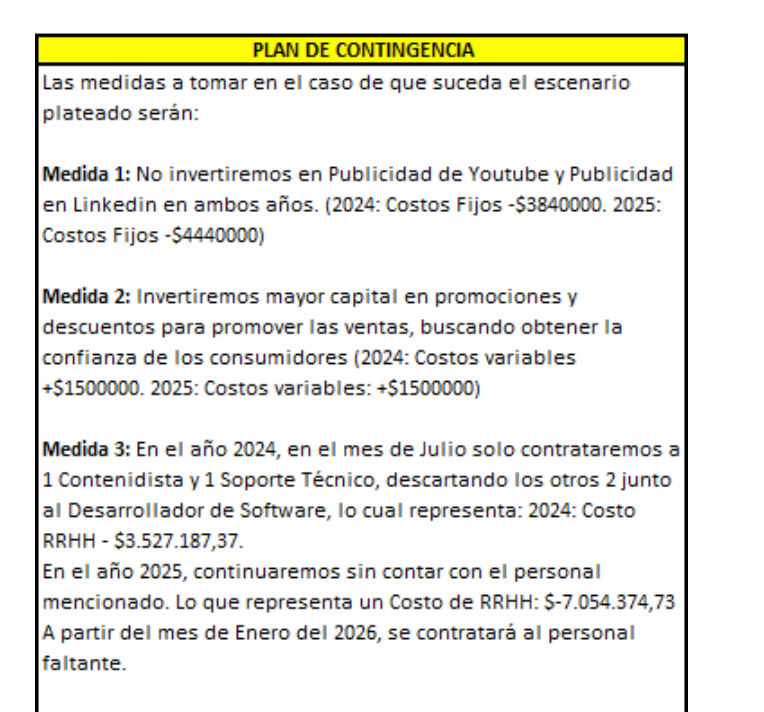

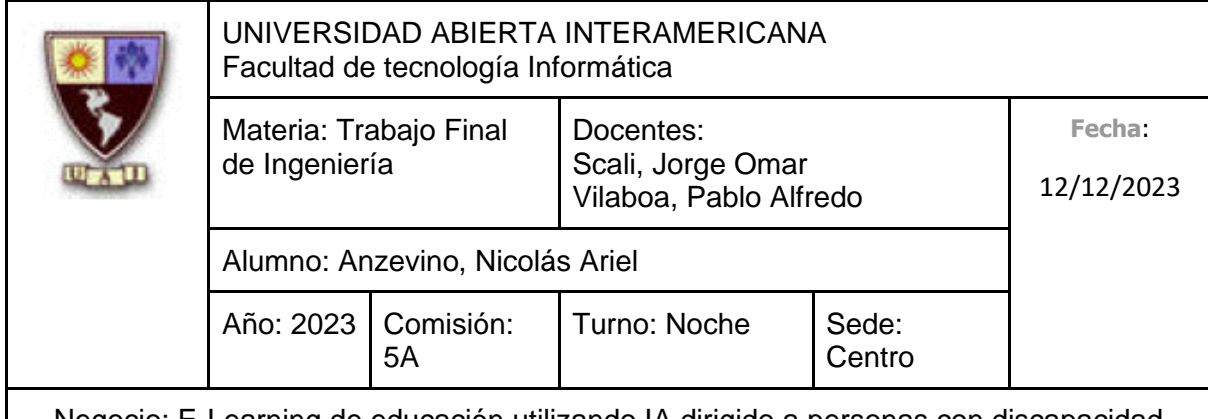

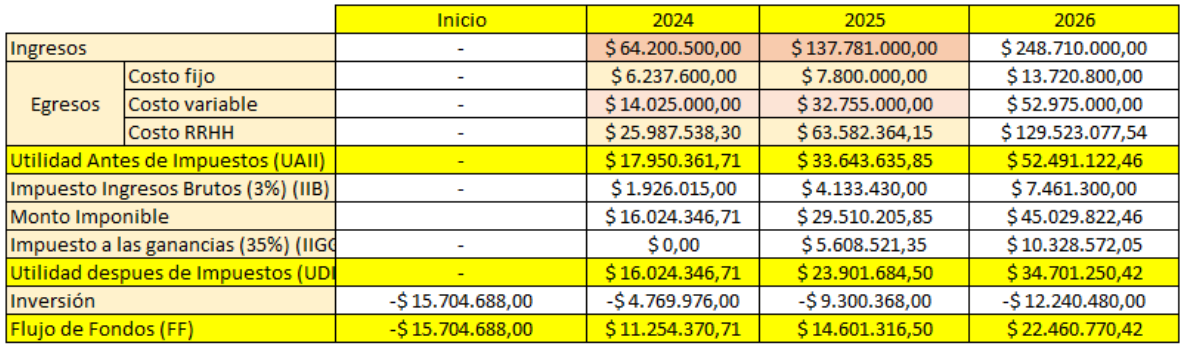

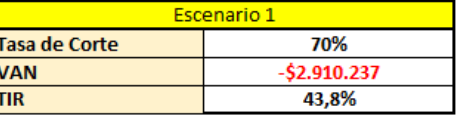

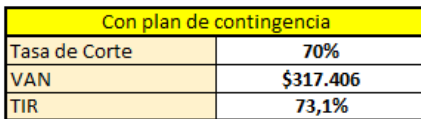

Aplicando el plan de contingencia pasamos de un escenario negativo (Van negativa y TIR sin llegar a la tasa de corte buscada) a una situación favorable. Gracias a esto, podemos mantener nuestra rentabilidad financiera al tener un VAN positivo.

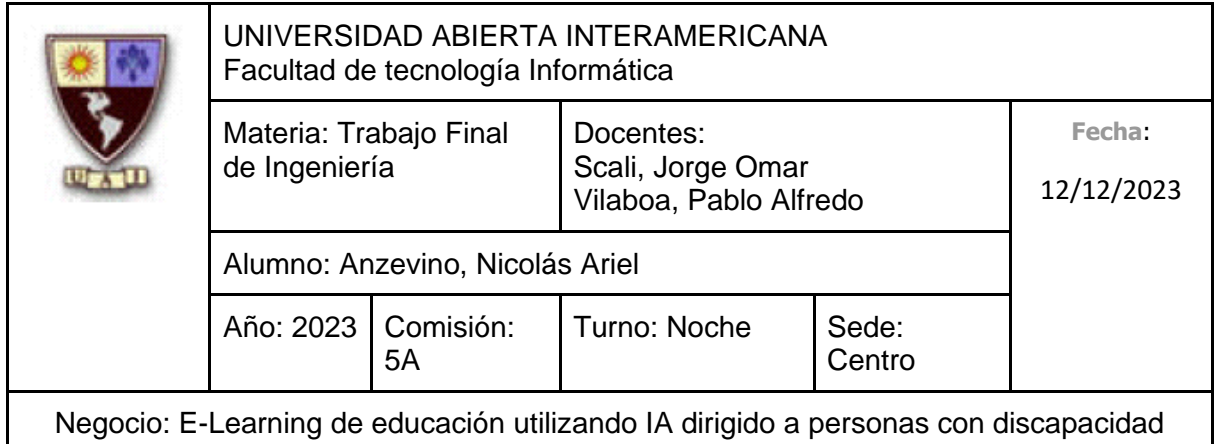

# **9. VIABILIDAD**

# **9.1 Viabilidad Comercial**

Tal como se explicó anteriormente, a partir de haber realizado una investigación contextual, hemos encontrado una problemática en cuánto a las personas que padecen discapacidades:

- Un gran porcentaje de personas que padecen una discapacidad se encuentran desempleadas.
- Una significativa parte del porcentaje mencionado anteriormente especifican que identificaron dificultades a la hora de conseguir empleo, siendo su principal barrera la discapacidad que padecen.
- Una amplia proporción de este grupo tiene interés en capacitarse para conseguir empleo.

Además, hemos detectado una fuerte preocupación por parte de los docentes de instituciones de distintos niveles, así como de su dirección, debido a que se podrán incorporar personas que padecen discapacidades en cualquier institución, y es necesario realizar cambios y adaptaciones a la forma de enseñar para que todos logren un aprendizaje significativo.

A través de nuestra **propuesta de valor,** buscamos así que las personas que padecen discapacidades puedan aprender nuevos tópicos de valor de una forma completamente personalizable y adaptada para facilitarle el poder conseguir un empleo, así como todos los docentes cuenten con herramientas y estrategias pedagógicas adecuadas para saber tratar y capacitar con excelencia a personas que padecen discapacidades, aprovechando los beneficios que ofrece la **inteligencia artificial**, nuestro factor de diferenciación.

Con respecto al **análisis de precios** realizado, hemos evaluado la estructura de costos, además de comparar los precios de soluciones similares que ofrecen nuestros competidores directos. Por otra parte, hemos considerado la sensibilidad del precio de los clientes, por lo que hemos tomado la decisión de hacer uso de una **Estrategia de** 

194

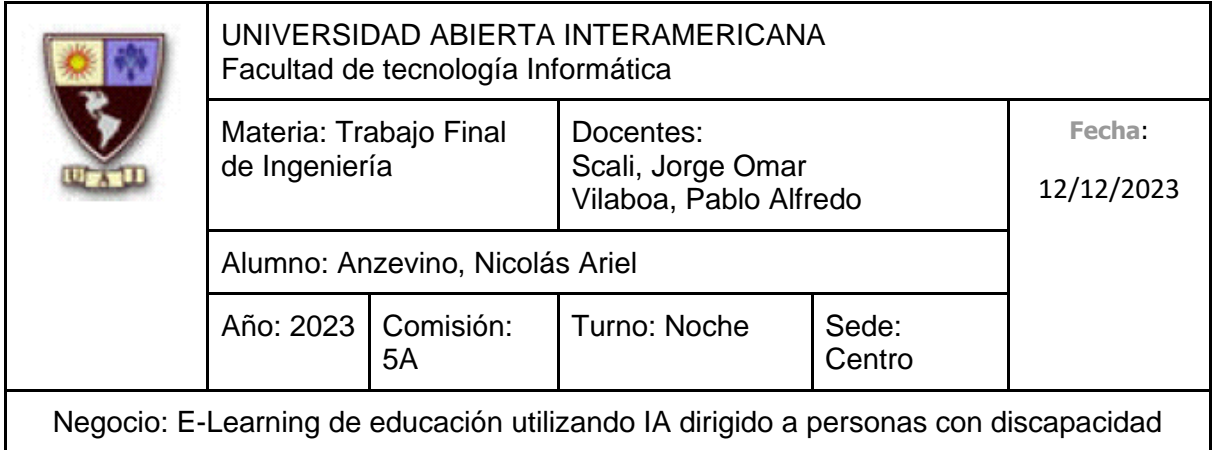

**Precios Neutra,** donde nuestros precios se encontrarán en un rango muy similar a los que se encuentran en el mercado, agregándole un 10% (aproximadamente) debido a que ofrecemos servicios que aprovechan tecnología de vanguardia de alta calidad, segura y personalizable.

En cuanto a la **distribución**, haremos uso de nuestra plataforma de e-learning como **canal directo** para la ejecución de nuestra **estrategia de distribución**, ya que nuestros servicios de capacitación (Que nosotros mismos brindamos) son ofrecidos en dicha plataforma, concluyendo con que nuestro único canal a utilizar es el **cuarto canal**.

Aprovechar esto último como nuestro **canal directo** nos brinda grandes ventajas en cuanto a lo que respecta la **accesibilidad**: El cliente puede acceder fácilmente de manera oportuna a la plataforma de capacitación, cuando él se sienta cómo y donde sea, necesitando únicamente un equipo (ya sea una computadora o celular) con acceso a internet. Además, podemos tener **contactar directamente** con nuestros clientes, además de realizar análisis y mediciones en cuanto a sus opiniones y comentarios brindados.

Por último, en cuanto a la **estrategia de promoción**, haremos uso de **Publicidad Offline** (A través de participar en congresos, reuniones y talleres relacionados a discapacidad) y **Publicidad Online** (Publicidad en distintas redes sociales, a través de correo electrónicos a instituciones educativas relacionadas con la equidad, así como un blog en distintas redes sociales donde publicaremos anuncios y noticias importantes en cuanto a los servicios que ofrecemos).

### **9.2 Viabilidad Financiera**

Haciendo nuevamente referencia a la cantidad de personas que padecen al menos una discapacidad y residan en la totalidad de la República Argentina, además de la cantidad de instituciones educativas privadas de distintos niveles que se encuentran en el presente país, así como la cantidad total de cargos docentes distribuidos en estas, podemos afirmar que nuestro **mercado meta** se encuentra conformado de la siguiente manera:

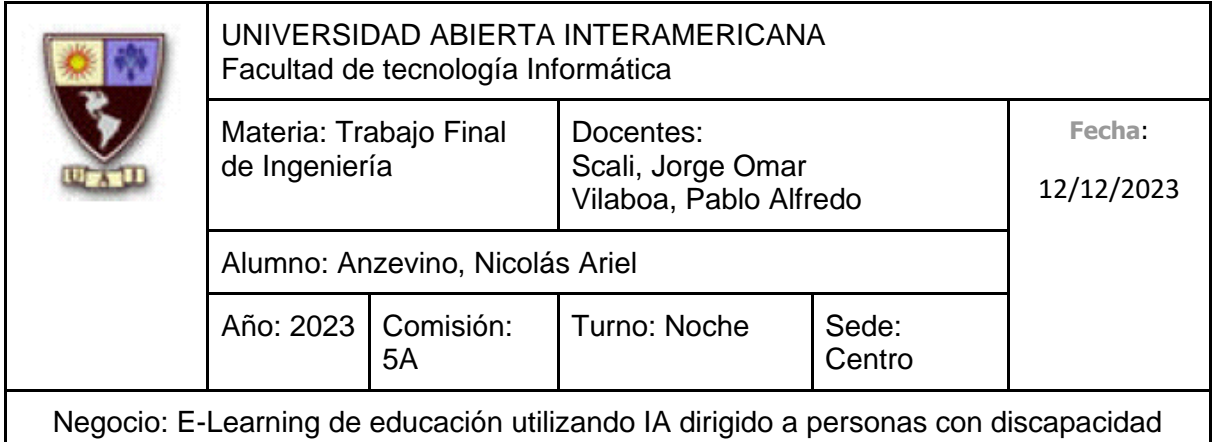

En cuanto a personas que padecen discapacidades:

• **1.503.779 personas con Certificado Único de Discapacidad (CUD)**. Sin embargo, nosotros consideramos a personas que se encuentran en edad laboral (Entre 18 y 60 años), por lo que el valor anterior se ve reducido a **1.413.552 personas**.

En cuanto a las instituciones educativas:

- Cantidad de Establecimientos Educativos Privados Nivel Inicial: 4862
- Cantidad de Establecimientos Educativos Privados Nivel Primario: 3992
- Cantidad de Establecimientos Educativos Privados Nivel Secundario: 4001
- Cantidad de Establecimientos Educativos Privados Estudios Superiores: 1228

En cuanto a los cargos docentes, se encuentran distribuidos de la siguiente manera:

- Cantidad de Cargos Docentes Nivel Inicial: 47.667
- Cantidad de Cargos Docentes Nivel Primario: 81.446
- Cantidad de Cargos Docentes Nivel Secundario: 48.910
- Cantidad de Cargos Docentes Estudios Superiores: 18.106

En cuanto a este último segmento (Ya que las capacitaciones dirigidas a personas que padecen discapacidades son gratuitas), esperamos una masa de consumidores heterogénea, donde podemos encontrar a instituciones que inviertan una gran suma de dinero por nuestros servicios de capacitación, así como otros que se limiten a capacitar al mínimo personal requerido. Para valorizar el mercado mencionado, consideramos que, si todas las instituciones privadas establecidas en el país invirtieran en nuestros servicios, lograríamos un total aproximado de **\$13.729.030.000** del cual, esperamos conseguir mínimamente una participación de mercado del **0.65%** en el 2024, **un 0.85%** en el 2025 y finalmente un **1.15%** en el 2026.

Creemos lógicas estas expectativas y esperamos incluso superarlas, alcanzando en el año 2026 **ingresos** aproximados a **\$248.710.000,00**, y en el mismo año **egresos** aproximados a **\$196.220.903,54.**

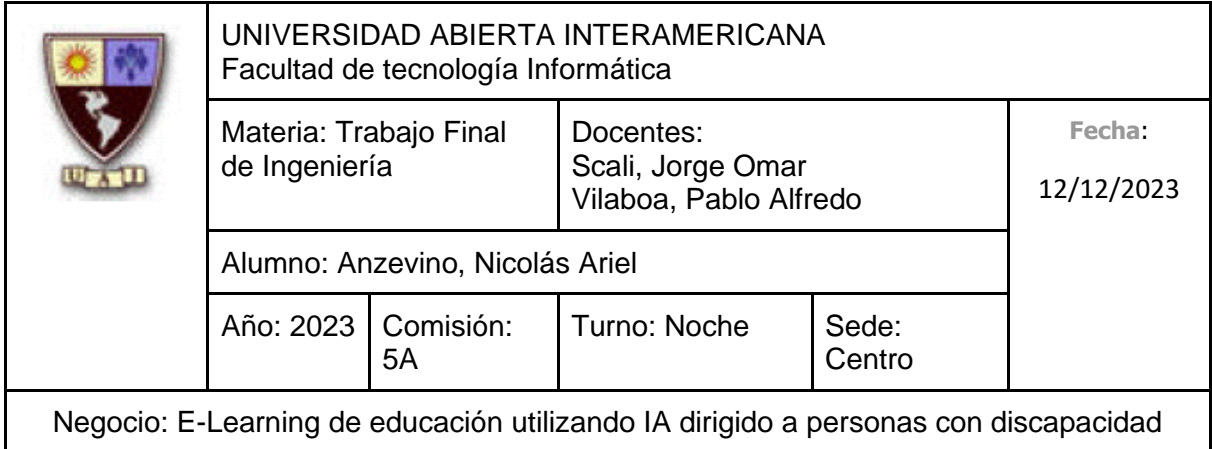

En cuanto a la **inversión** a realizar, la **inversión inicial** es de **\$15.704.688,00**, valor que se encuentra conformado debido a conceptos como notebooks, muebles, licencias, el desarrollo de la plataforma de e-learning, etc. En los próximos años, el valor de inversión se ve considerablemente reducido, llegando a **\$12.240.480,00** en el 2026.

Con respecto al **Presupuesto Financiero**, consideramos una **Tasa de Corte** del **70,00%**, ya que creemos que es un valor adecuado que nos permitirá determinar la rentabilidad mínima que necesitamos para llevar a cabo nuestro proyecto. Consideramos este valor, tendremos una **VAN** de **\$2.509.753** y una **TIR** del **96,0470%**, concluyendo que somos viables económicamente.

Además, consideramos distintas **situaciones de riesgo**, entre ellas, la **desconfianza de la inteligencia artificial por parte de los usuarios**, la **aparición de un nuevo competidor directo en el segundo año** y que **el costo del alquiler de la oficina aumente considerablemente**, siendo el **primer escenario mencionado** como la situación más desfavorable. Para poder responder adecuadamente en el caso de que se dé dicho acontecimiento, hemos desarrollado un **plan de contingencia**, el cual consiste en **reducir costos fijos** (No invertir en publicidad en YouTube y LinkedIn), **invertir mayor capital en promociones y descuentos para así promover las ventas, buscando obtener la confianza de los clientes** y **postergando la contratación de cierto personal que se contrataría en el año 2024, incorporándolos al equipo de trabajo en el año 2026.** Realizando estas acciones, logramos pasar de un escenario negativo a una situación favorable, logrando una **VAN**  de **\$317.406** y una **TIR** del **73,1%**, considerando una **Tasa de Corte** del **70%**.

### **9.3 Viabilidad Tecnológica**

La tecnología que más se está destacando y denotando en este último año es la **Inteligencia Artificial**, desarrollo tecnológico de punta que vamos a aprovechar y utilizar para impartir nuestros servicios de capacitación personalizados, además de denotarlo como nuestro **factor clave y diferenciador** del resto de competidores.

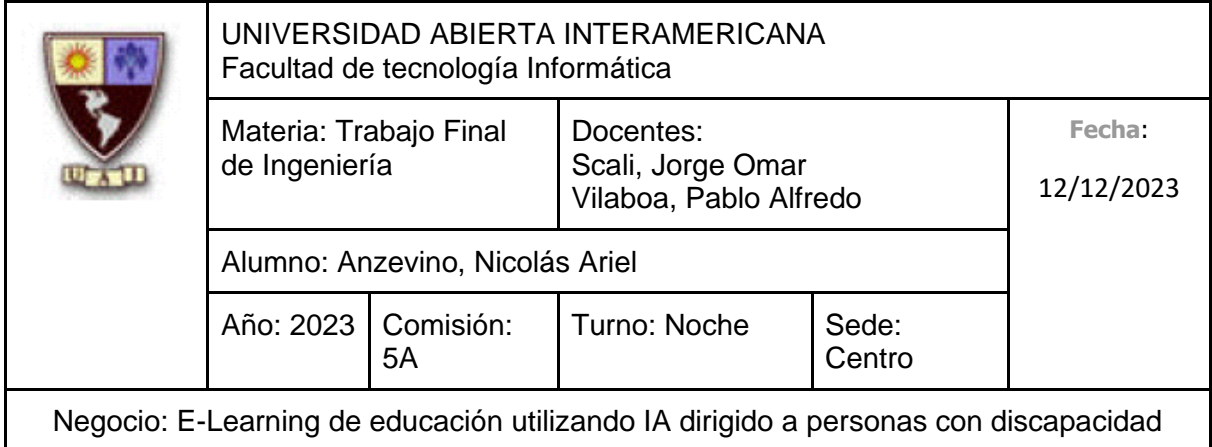

La inteligencia artificial nos permite ofrecer un nivel de personalización en nuestras capacitaciones, analizando las necesidades y el ritmo de los usuarios para así adaptar el contenido y optimizando la experiencia de aprendizaje.

Además, debido a que nuestras capacitaciones se dictan a través de una plataforma de e-learning y no son sincrónicas (ya que son dictadas por una inteligencia artificial), denotamos una **alta disponibilidad de nuestros servicios**, ya que las personas podrán capacitarse en el momento y lugar que quieran, requiriendo únicamente un equipo con acceso a internet.

# **9.4 Viabilidad Legal**

Las soluciones con base tecnológica explicadas se adhieren y cumplen con las siguientes leyes y/o decretos pertinentes dentro del marco jurídico correspondiente:

- **Ley de defensa al consumidor** (24.240)
- **Ley de protección de datos personales** (25.326)
- **Régimen Legal de la Propiedad Intelectual** (11.723)
- **Ley de Firma Digital** (25.506)
- **Ley de Educación Nacional** (26.206)

Es importante además recalcar que buscamos brindar herramientas para ayudar a las instituciones educativas para poder incluir a personas que padecen discapacidades con mayor facilidad, ya que, en el presente año 2023, se presentó un **proyecto de ley** que **impulsa a las instituciones y a sus docentes a realizar capacitaciones y adaptaciones** sobre "discapacidad y dificultades del aprendizaje", ya que se fomenta que personas que forman parte de este grupo puedan participar en instituciones que no se dedican únicamente a educación especial, para así evitar discriminación por parte de las escuelas, promoviendo un futuro más inclusivo.

Es importante mencionar además que contaremos con un **registro de marca** que nos otorga la **autoridad** para controlar el nombre y los derechos asociados a su uso en actividades comerciales. Además, este registro nos resguarda contra posibles imitaciones parciales que intenten utilizar nuestras palabras, colores y diseños.

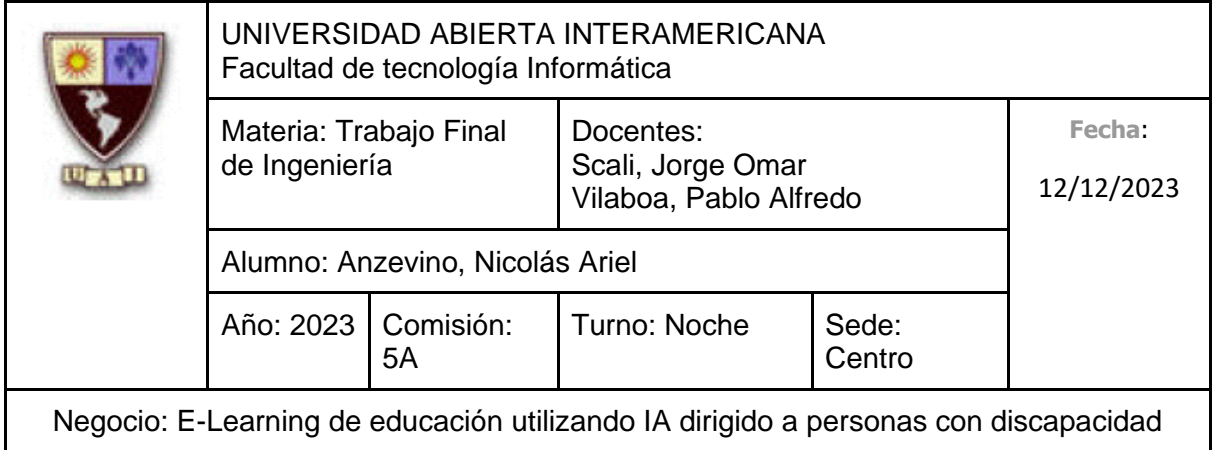

Para asegurarnos que la marca "Educar Igualdad" no está registrada, hemos consultado en la base de datos del INPI, donde confirmamos que la misma no se está siendo utilizada.

También hemos consultado en la base de datos de la Dirección Nacional del Registro de Dominios de Internet en Argentina (NIC) la disponibilidad del dominio EducarIgualdad.com.ar, confirmando que el mismo se puede utilizar.

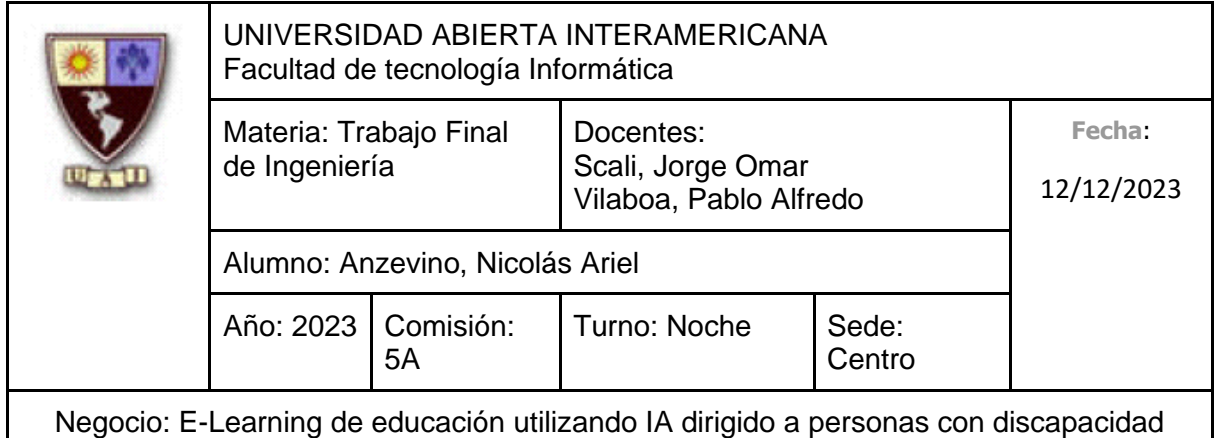

# **X. REFERENCIAS BIBLIOGRÁFICAS**

- ACIJ. (2021). *Acij.org.ar.* Obtenido de Acij.org.ar: http://acij.org.ar/wpcontent/uploads/2022/12/FactSheet.pdf
- Aldaya, F. (20 de Marzo de 2023). *Bloomberg Línea*. Obtenido de Bloomberg Línea: https://www.bloomberglinea.com/latinoamerica/argentina/jpmorgan-adviertepor-recesion-en-argentina-durante-2023-24-e-inflacion-del-138/
- Anónimo. (6 de Febrero de 2023). *iProfesional.* Obtenido de iProfesional: https://www.iprofesional.com/management/376582-cuanto-gana-undesarrollador-de-software-senior
- Argentinos por la educación. (Febrero de 2022). *argentinosporlaeducacion.* Obtenido de argentinosporlaeducacion: https://argentinosporlaeducacion.org/informe/cuantos-docentes-hay-en-laargentina/
- BCRA. (7 de Abril de 2023). *BCRA.* Obtenido de BCRA: https://www.bcra.gob.ar/Pdfs/PublicacionesEstadisticas/REM230331%20Result ados%20web.pdf
- Boettner, M. (29 de Abril de 2023). *Infobae*. Obtenido de Infobae: https://www.infobae.com/economia/2023/04/29/argentina-y-el-fmi-el-resultadode-los-cambios-al-programa-en-el-ultimo-ano-y-como-marchan-las-nuevasnegociaciones/
- Bonacifa, M. J. (12 de Abril de 2023). *PERFIL*. Obtenido de PERFIL: https://www.perfil.com/noticias/economia/moodys-tambien-recorto-elpronostico-de-crecimiento-para-la-argentina-en-2023.phtml
- Clarin Hartmann, I. (28 de Marzo de 2023). *Clarin*. Obtenido de Clarin: https://www.clarin.com/sociedad/censo-2022-controversia-falta-preguntasdirectas-discapacidad\_0\_lZohODh2Ee.html

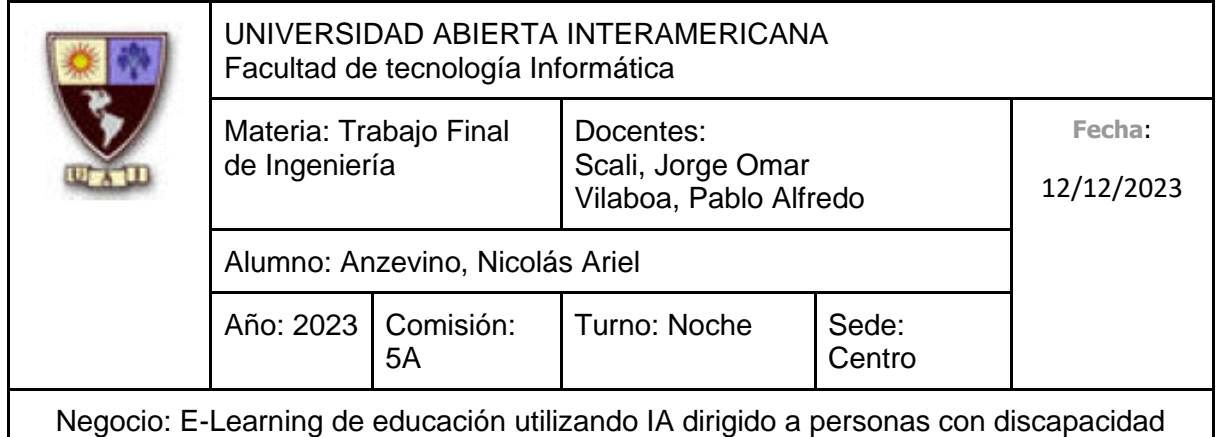

- Contenido Mediaware. (25 de Abril de 2023). *Enfasys.* Obtenido de Enfasys: https://www.enfasys.net/2023/04/25/encuentro-empresarial-2023-el-presente-yfuturo-de-la-industria-it-en-argentina/
- Corti, D. (11 de Febrero de 2023). *Chequeado*. Obtenido de Chequeado: https://chequeado.com/el-explicador/deuda-educativa-se-acumulo-un-deficitde-34-billones-con-la-educacion-desde-2006-al-2020/
- Corti, D. (2 de Marzo de 2023). *Chequeado*. Obtenido de Chequeado: https://chequeado.com/el-explicador/alberto-fernandez-propuso-aumentar-lainversion-educativa-para-2032-pero-el-estado-todavia-no-alcanza-las-metasobligatorias-actuales/
- Cronista, A. -E. (4 de Abril de 2023). *El Cronista*. Obtenido de El Cronista: https://www.cronista.com/economia-politica/desolador-pronostico-del-bancomundial-que-pasara-con-la-argentina-en-2023/
- Diario Epoca. (15 de Mayo de 2023). *Diario Epoca.* Obtenido de Diario Epoca: https://www.diarioepoca.com/1284692-chaco-sera-sede-del-7-congresointernacional-sobre-discapacidad
- Duggal, N. (3 de Abril de 2023). *Simplilearn.* Obtenido de Simplilearn: https://www.simplilearn.com/top-technology-trends-and-jobs-article
- eldiarioar. (17 de Abril de 2023). *eldiarioar*. Obtenido de eldiarioar: https://www.eldiarioar.com/sociedad/educacion/diez-argentinos-creeeducacion-mejoro-ultimos-30-anos\_1\_10115169.html

Escudero, C. F. (28 de Julio de 2022). *Perfil.* Obtenido de Perfil: https://www.perfil.com/noticias/sociedad/en-5-anos-se-sumaron-mas-de-60000 docentes-al-sistemaeducativo.phtml#:~:text=Las%20jurisdicciones%20que%20m%C3%A1s%20do centes,y%20La%20Pampa%20(14.625).

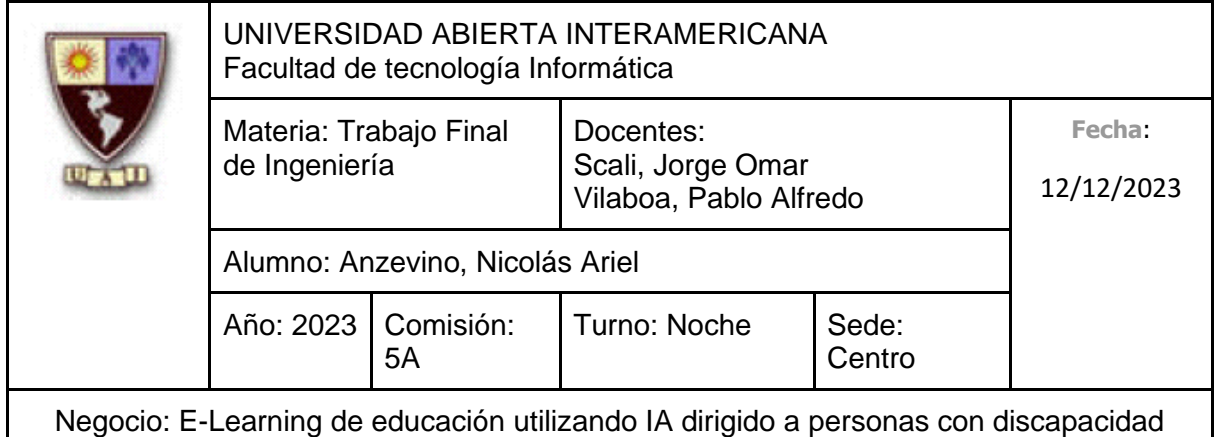

- Falcon, C. (4 de Marzo de 2023). *infobae*. Obtenido de infobae: https://www.infobae.com/america/opinion/2023/03/04/el-impacto-de-latecnologia-en-los-nuevos-modelos-de-educacion/
- FGCIR. (9 de Marzo de 2023). *Federación Gremial del Comercio e Industria de Rosario*. Obtenido de Federación Gremial del Comercio e Industria de Rosario: https://fecoi.org.ar/bcra-proyecta-un-99-de-inflacion-en-2023/
- Fundación Discar. (s.f.). *Fundación Discar.* Obtenido de Fundación Discar: https://www.fundaciondiscar.org.ar/talleres.html
- Incluyeme. (2 de Diciembre de 2022). *Incluyeme*. Obtenido de Incluyeme: https://www.incluyeme.com/eladis/
- Incluyeme. (10 de Mayo de 2022). *Incluyeme.com.* Obtenido de Incluyeme.com: https://5976571.fs1.hubspotusercontent-na1.net/hubfs/5976571/ELADisespa%C3%B1ol.pdf?utm\_medium=email&\_hsmi=239201678&\_hsenc=p2ANqt z-9XopyXXu-B5cPADASyHrbRG58R2X5z7zUo9ceOSCYLZ-PH5hqserWHcwsvMCOm6vJiQljihTb24VNSZr8YNWjVzfJ797MBWRY1kPeh\_B FFP8rhzV8&utm\_cont
- iProfesional. (8 de Abril de 2023). *iProfesional*. Obtenido de iProfesional: https://www.iprofesional.com/economia/379961-como-canalizar-descontentoante-la-crisis-economica-argentina
- Jueguen, F. (14 de Abril de 2023). *La Nacion*. Obtenido de La Nacion: https://www.lanacion.com.ar/economia/inflacion-de-marzo-de-2023-fue-77-yacumula-1043-en-12-meses-nid14042023/
- Mercociudades. (27 de Marzo de 2023). *Mercociudades.* Obtenido de Mercociudades: https://mercociudades.org/inscripciones-abiertas-a-la-primera-reunion-anualde-discapacidad-e-inclusion/
- Ministerio de Ciencia, Tecnología e Innovación. (13 de Abril de 2023). *Argentina.gob.ar.* Obtenido de Argentina.gob.ar:

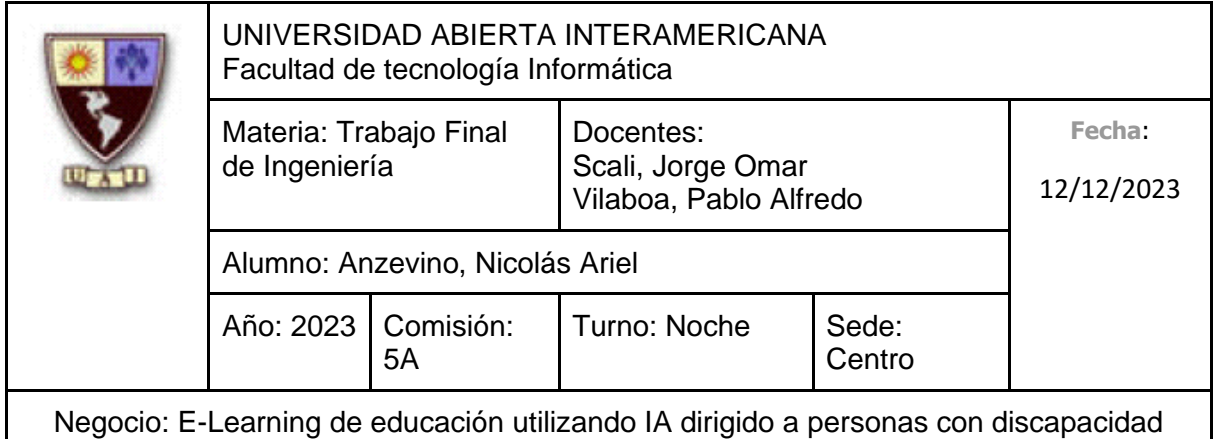

https://www.argentina.gob.ar/noticias/abrio-la-convocatoria-que-financiara-con-200-millones-de-pesos-nuevos-proyectos-de-id

- Ministerio de Educacion. (2021). *data.educacion.* Obtenido de data.educacion: https://data.educacion.gob.ar/educacion-especial
- Ministerio de Educacion. (2021). *data.educacion.* Obtenido de data.educacion: https://data.educacion.gob.ar/nivel/inicial-comun
- Ministerio de Educacion. (2021). *data.educacion.* Obtenido de data.educacion: https://data.educacion.gob.ar/nivel/secundario-comun
- Ministerio de Educacion. (2021). *data.educacion.* Obtenido de data.educacion: https://data.educacion.gob.ar/nivel/superior
- Ministerio de Educación. (s.f.). *Argentina.gob.ar.* Obtenido de Argentina.gob.ar: https://www.argentina.gob.ar/sites/default/files/ley-de-educ-nac-58ac89392ea4c.pdf
- Ministerio de Justicia y Derechos Humanos. (s.f.). *InfoLEG.* Obtenido de InfoLEG: http://servicios.infoleg.gob.ar/infolegInternet/anexos/5000- 9999/9729/norma.htm
- Ministerio de Justicia y Derechos Humanos. (s.f.). *InfoLEG.* Obtenido de InfoLEG: http://servicios.infoleg.gob.ar/infolegInternet/anexos/60000- 64999/64790/norma.htm
- Ministerio de Justicia y Derechos Humanos. (s.f.). *InfoLEG.* Obtenido de InfoLEG: http://servicios.infoleg.gob.ar/infolegInternet/anexos/0-4999/638/texact.htm
- Ministerio de Justicia y Derechos Humanos. (s.f.). *InfoLEG.* Obtenido de InfoLEG: http://servicios.infoleg.gob.ar/infolegInternet/anexos/40000- 44999/42755/texact.htm

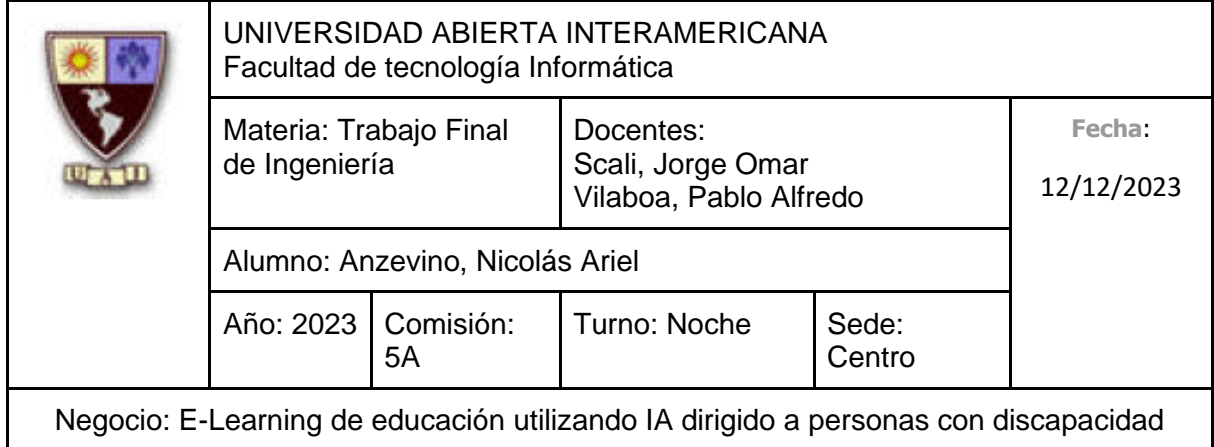

Ministerio de Justicia y Derechos Humanos. (s.f.). *InfoLEG.* Obtenido de InfoLEG: http://servicios.infoleg.gob.ar/infolegInternet/anexos/70000- 74999/70749/norma.htm

- Ministerio de Justicia y Derechos Humanos. (s.f.). *InfoLEG.* Obtenido de InfoLEG: http://servicios.infoleg.gob.ar/infolegInternet/anexos/270000- 274999/273567/texact.htm
- Moncaut, N. (Diciembre de 2022). *Revistas UNLP*. Obtenido de Revistas UNLP: https://revistas.unlp.edu.ar/CTyP/article/view/13809/12829
- Naciones Unidas. (s.f.). *ODS*. Obtenido de ODS: https://www.un.org/sustainabledevelopment/es/objetivos-de-desarrollosostenible/
- Otero, M. (7 de Enero de 2022). *La voz.* Obtenido de La voz: https://www.lavoz.com.ar/ciudadanos/mayoria-de-alumnos-creen-que-susprofesores-disfrutan-de-ensenar/
- Polack, M. E. (9 de Marzo de 2023). *La Nacion*. Obtenido de La Nacion: https://www.lanacion.com.ar/sociedad/educacion-democracia-y-bienestarhicieron-un-relevamiento-entre-mas-de-1000-argentinos-y-hubo-nid09032023/
- Redacción Tiempo de San Juan. (29 de Abril de 2023). *Tiempo de San Juan*. Obtenido de Tiempo de San Juan: https://www.tiempodesanjuan.com/economia/argentina-le-pagara-us1420 millones-al-fmi-n348700
- Rodriguez, L. (30 de Marzo de 2023). *Perfil.* Obtenido de Perfil: https://www.perfil.com/noticias/economia/clases-sociales-y-consumo-lejos-dela-clase-media-hoy-la-argentina-es-heterogenea.phtml
- Secretaría de Gestión y Empleo Público. (Febrero de 2023). *Secretaría de Gestión y Empleo Público.* Obtenido de Secretaría de Gestión y Empleo Público:

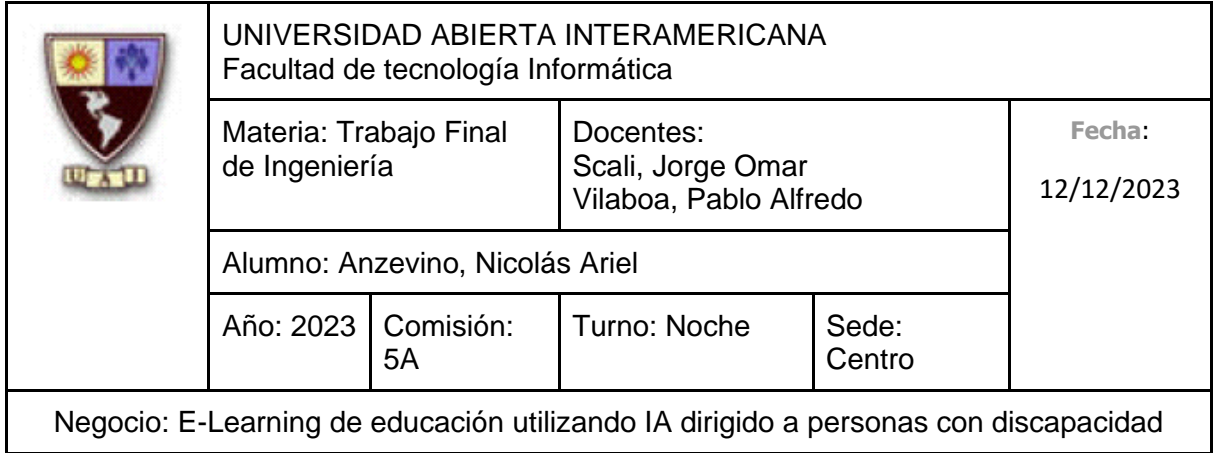

https://www.argentina.gob.ar/sites/default/files/2016/10/informe\_discapacidad\_ primer\_semestre\_2022.pdf

- Zambrano, R. (18 de Febrero de 2023). *Clarin.* Obtenido de Clarin: https://www.clarin.com/economia/profundo-impacto-inteligencia-artificialempresas\_0\_ZQI6NnSUER.html
- Zunini, P. (27 de Enero de 2023). *infobae*. Obtenido de infobae: https://www.infobae.com/educacion/2023/01/27/inteligencia-artificial-en-el-aulacomo-es-la-tecnologia-que-va-a-revolucionar-la-educacion/

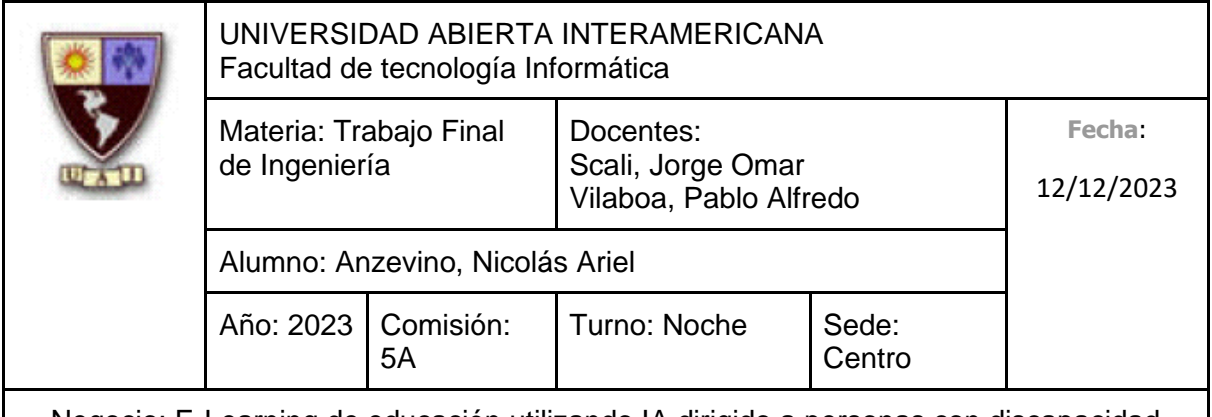

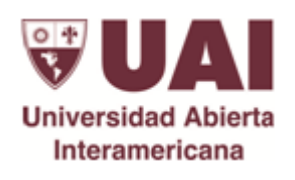

### *Universidad Abierta Interamericana*

### *Trabajo Final de Ingeniería*

*Guía para el desarrollo de un proyecto de base tecnológica en un entorno distribuido habilitado para la Web*

**Alumno: Anzevino, Nicolás Ariel**

**Negocio: E-Learning para personas con discapacidad**

**Año: 2023**

**Sede: Centro**

**Docentes:** 

 **Scali, Jorge Omar** 

 **Vilaboa, Pablo Alfredo**

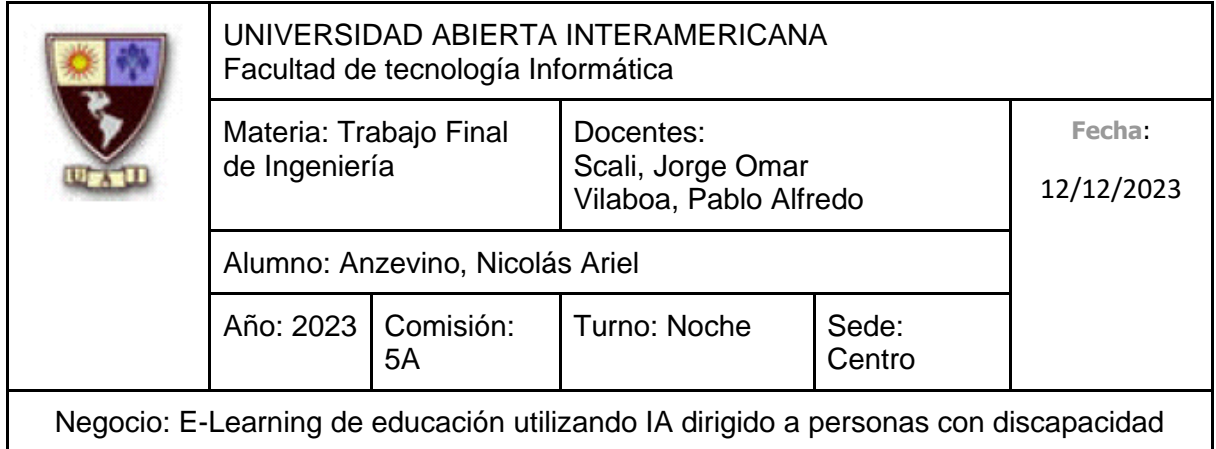

# **FICHA DE SEGUIMIENTO Y REVISIÓN**

### • **Cambios del autor**

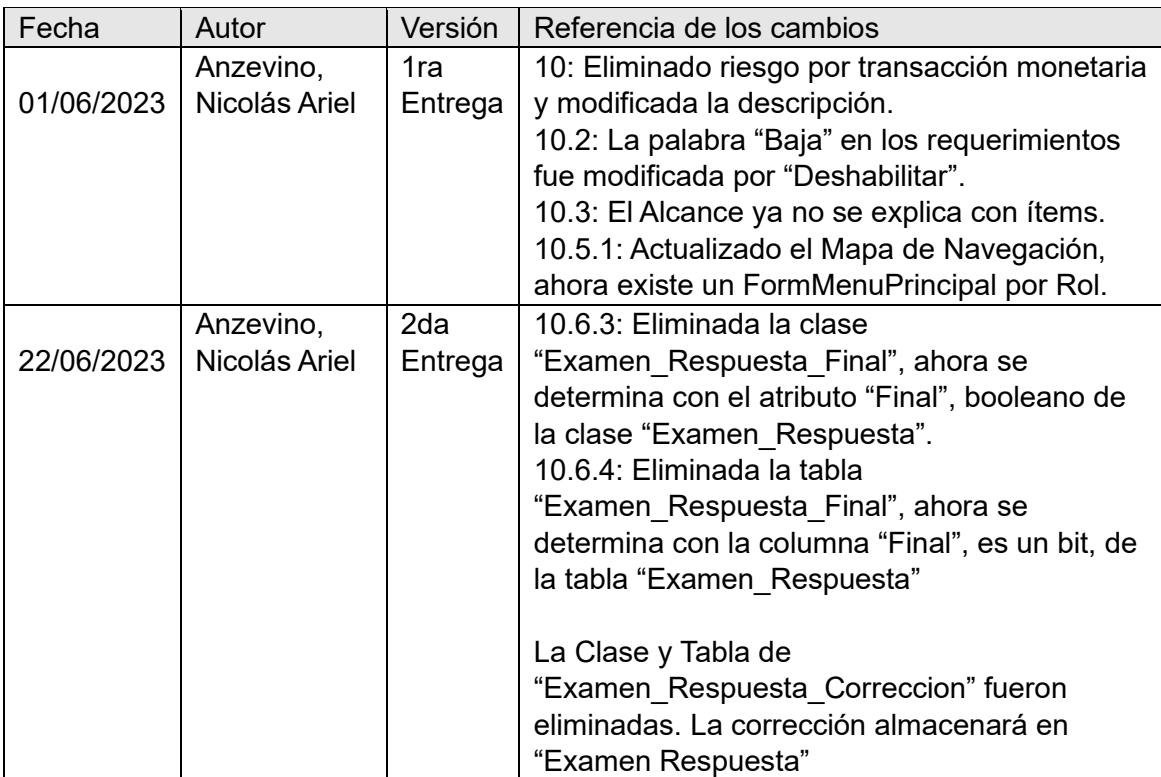

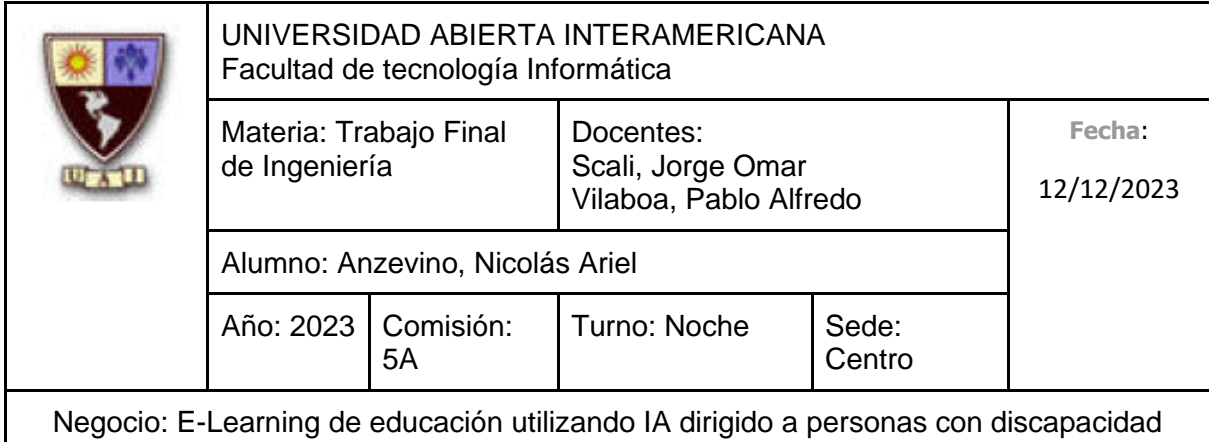

#### • **Revisiones**

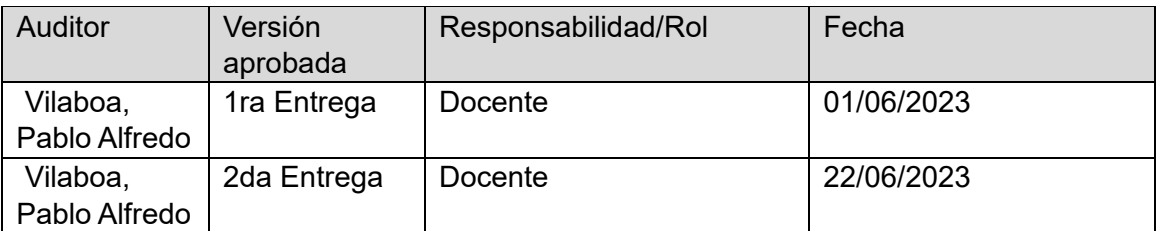

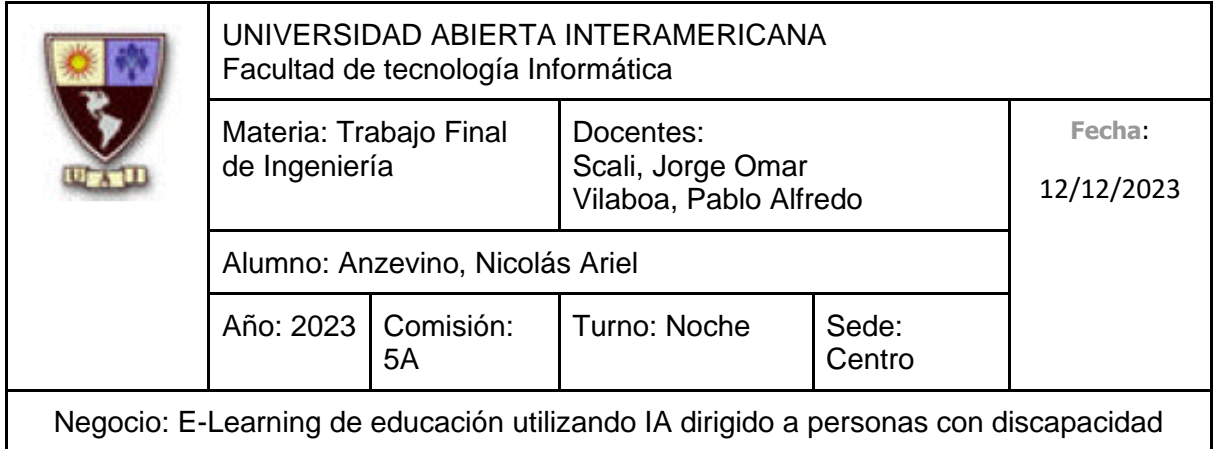

# **10. ASPECTOS DESCRIPTIVOS DE LA SOLUCIÓN TECNOLÓGICA – VISIÓN**

### **DEL PRODUCTO**

Se busca desarrollar una solución tecnológica la cual consiste en un e-learning dirigido a personas que padecen alguna discapacidad, donde podrán aprender de forma personalizada e interactiva distintos aspectos relacionados a la iniciativa emprendedora.

En cuanto a los beneficios previstos, ofrecemos una amplia variedad de cursos que brindan contenido educativo de alta calidad. Frecuentemente aumentaremos nuestra oferta de cursos para garantizar una experiencia de aprendizaje en constante crecimiento.

Hablando ahora de los posibles riesgos detectados, tenemos en cuanto a la propia verificación de que el contenido de los cursos esté verdaderamente claros y apropiados para que personas que padecen discapacidades puedan comprender lo que se les está explicando.

Por último, dentro de los hitos programadores se encuentra, en primer lugar, la obtención de los recursos tangibles e intangibles para poder trabajar con el desarrollo de la solución, luego, el propio desarrollo de la solución y por último insertarnos en el mercado a través de alcanzar el reconocimiento de marca.

### **10.1 Propuesta de valor del proyecto para la empresa**

Se realizará el desarrollo de una plataforma especializada en la creación y distribución de una diversidad de cursos en línea, donde:

Desde el punto de vista de los alumnos, se les permitirá acceder a contenido educativo interactivo de alta calidad, con el cual podrán aprender distintos tópicos a su propio ritmo.

Desde la perspectiva de los Administradores, se les permitirá gestionar todo aquello ligado a los Docentes y los Cursos que ellos mismos deben dictar, además de las solicitudes-quejas-consultas que provenientes de los Alumnos.

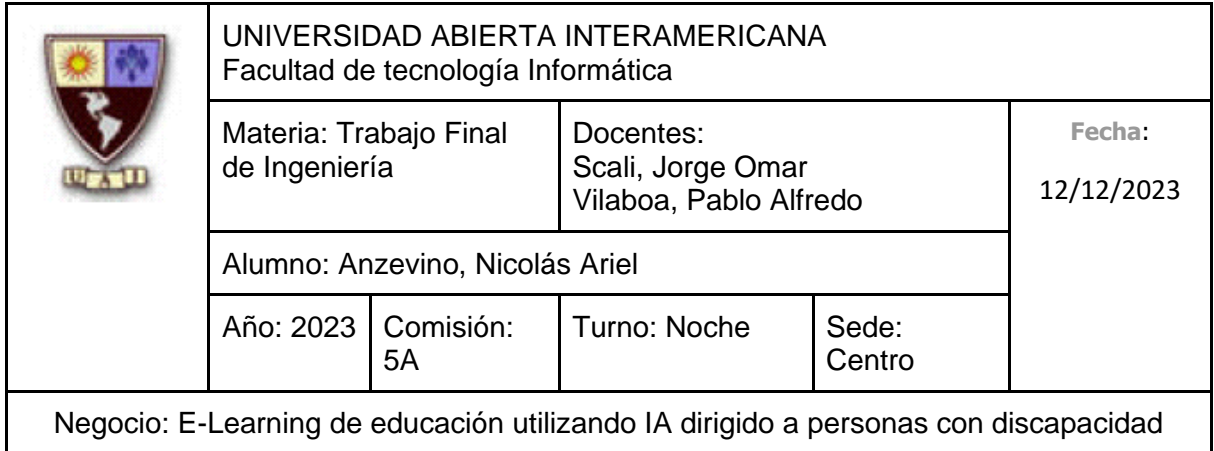

En cuanto a los Docentes, podrán gestionar contenido educativo de los Cursos en los que ellos mismos se encuentren asignados, así como crear Quizes de las diversas clases para poder probar el conocimiento aprendido por parte de los Alumnos.

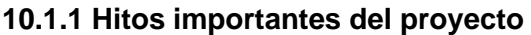

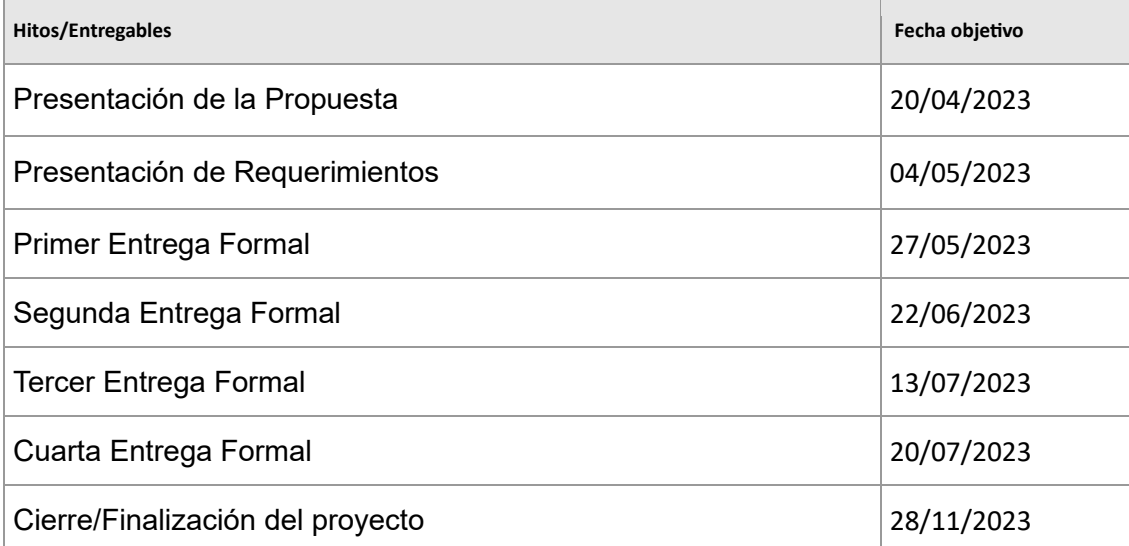

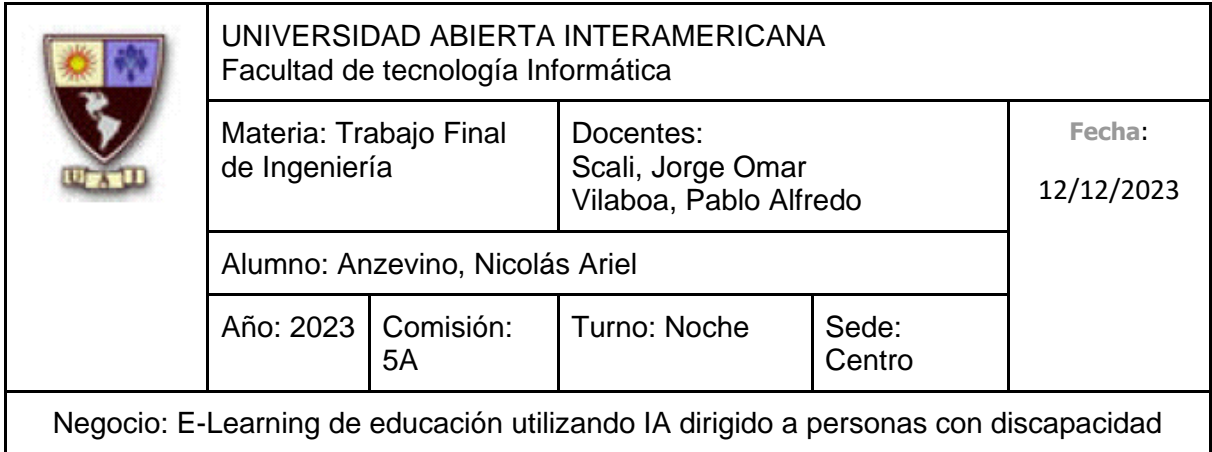

# **10.2 Visión del producto**

#### **10.2.1 Historias de Usuario**

#### **1 – Login**

Nombre: Login

Usuario: Usuario (No es una funcionalidad exclusiva de un Rol específico)

Funcionalidad: Se quiere ingresar en el sistema a partir de rellenar las credenciales del usuario en un formulario. Si estas son correctas, permite hacer el ingreso hacia el sistema.

Beneficio: Poder hacer uso de los servicios del sistema.

- Criterio 1: El usuario debe estar registrado para poder ingresar.
- Criterio 2: En el caso de iniciar sesión correctamente, el sistema guardará un registro indicando que el usuario inició sesión.
- Criterio 3: El usuario debe poder ingresar:
	- Nombre de usuario: Obligatorio, tipo texto con un máximo de 50 letras.
	- Contraseña: Obligatorio, tipo texto con un máximo de 20 letras. El texto ingresado debe estar camuflado, mostrándose únicamente como asteriscos (\*).

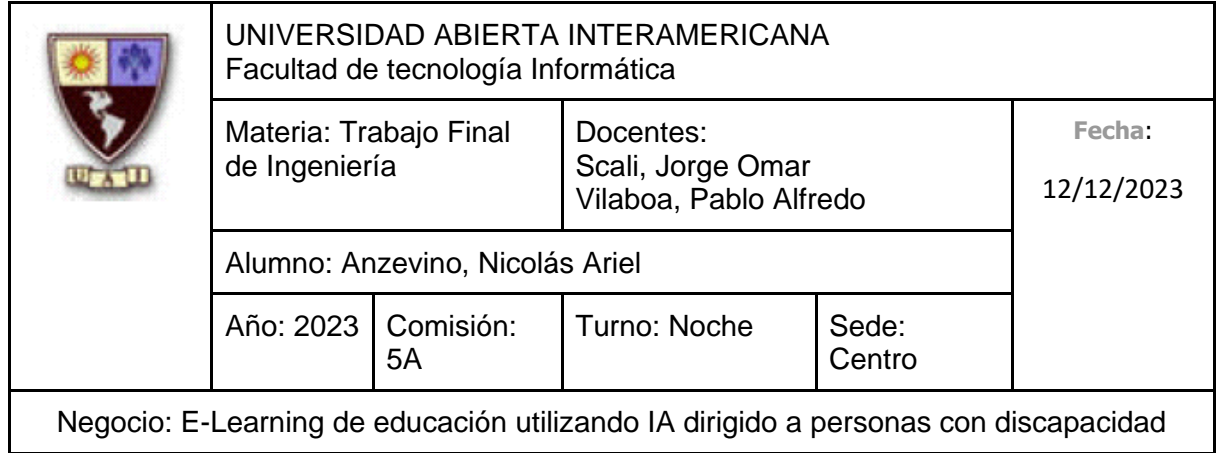

### **2 – Logout**

Nombre: Logout

Usuario: Alumno/Administrador/Web Master

Funcionalidad: Se quiere cerrar la sesión activa en el sistema.

Beneficio: Poder salir del sistema.

- Criterio 1: El usuario debe haber ingresado anteriormente.
- Criterio 2: El sistema guardará un registro indicando que el usuario cerró su sesión.

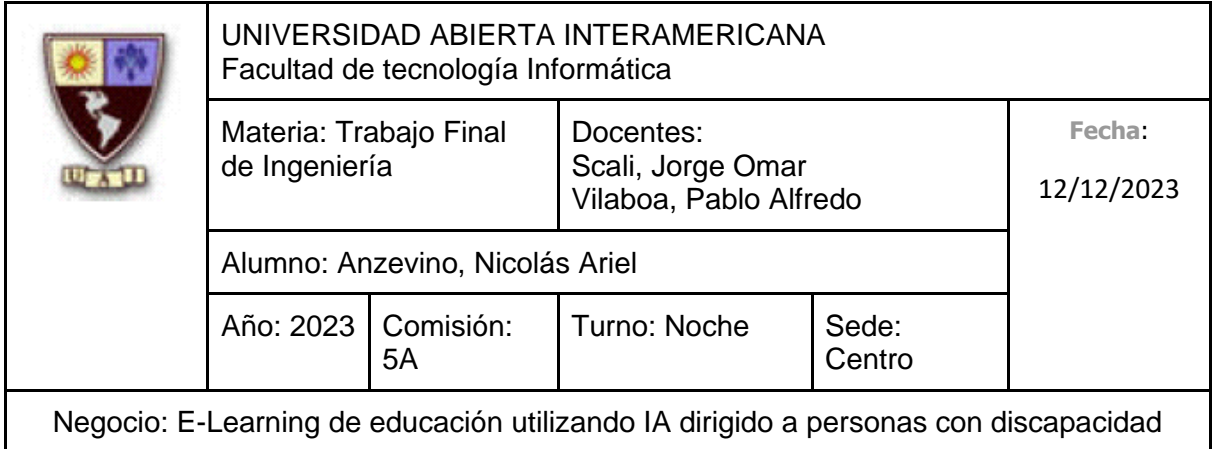

#### **3 – Alta de Alumno**

Nombre: Alta de Alumno

Usuario: Alumno

Funcionalidad: Se quiere crear una nueva cuenta en el sistema completando un formulario con sus datos personales.

Beneficio: Poder iniciar sesión y hacer uso de las distintas funcionalidades del sistema.

- Criterio 1: Se debe poder ingresar al formulario de Alta de Alumno.
- Criterio 2: El usuario no debe estar registrado.
- Criterio 3: No se permitirá hacer uso de un nombre de usuario ya utilizado por otro usuario.
- Criterio 4: El sistema guardará un registro indicando que se registró un Alumno.
- Criterio 5: El usuario debe poder ingresar:
	- Usuario: Obligatorio, tipo texto con un máximo de 50 letras.
	- Contraseña: Obligatorio, tipo texto con un máximo de 20 letras. El texto ingresado debe estar camuflado, mostrándose únicamente como asteriscos (\*).
	- Confirmación de Contraseña: Obligatorio, tipo texto con un máximo de 20 letras. El texto ingresado debe estar camuflado, mostrándose únicamente como asteriscos (\*). El valor debe ser idéntico a lo ingresado en "Contraseña".

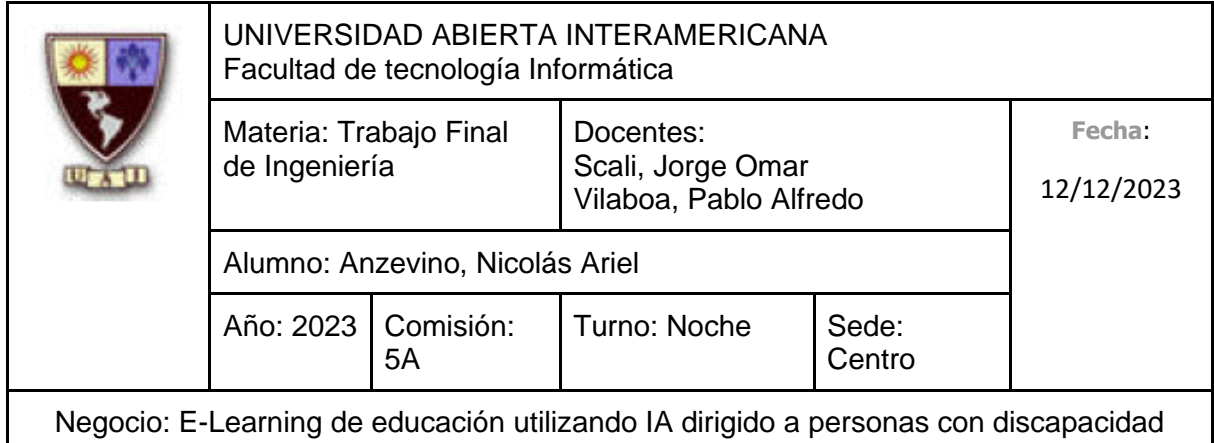

- Nombre: Obligatorio, tipo texto con un máximo de 40 letras
- Apellido: Obligatorio, tipo texto con un máximo de 40 letras
- Número de Documento: Obligatorio, tipo texto con un máximo de 8 letras
- Fecha de Nacimiento: Tipo fecha.
- Email: Tipo texto, debe contener arroba y el formato de un correo electrónico (nombre@dominio.tipo). Con un máximo de 100 letras.
- Criterio 6: El sistema almacenará los datos del Alumno en la base de datos

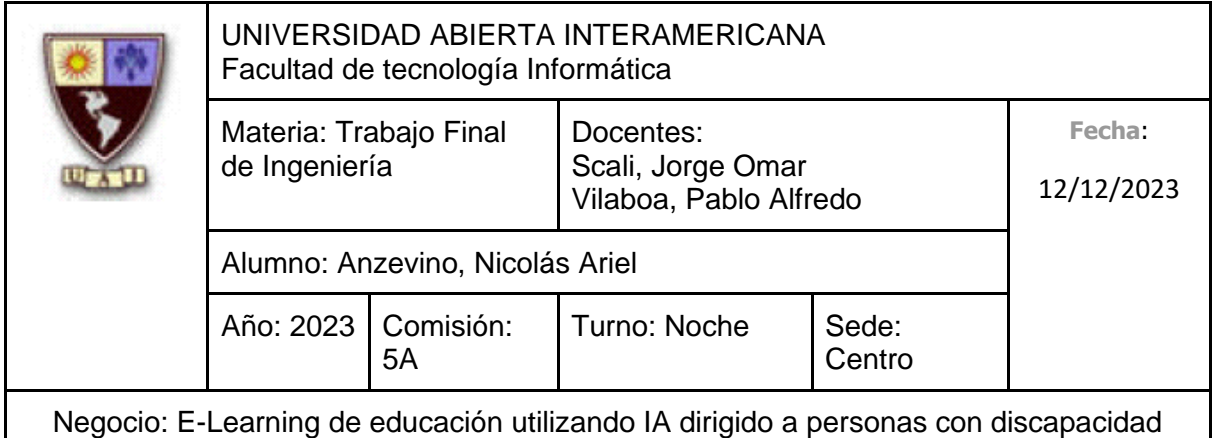

#### **4 – Realizar Donación**

Nombre: Realizar Donación

Usuario: Usuario (No es una funcionalidad exclusiva de un Rol específico)

Funcionalidad: Se quiere realizar una donación a partir de rellenar ciertos datos solicitados junto al monto que se desee donar.

Beneficio: Poder contribuir o apoyar a través donaciones monetarias.

- Criterio 1: No se debe estar logueado en el sistema.
- Criterio 2: El sistema guardará un registro indicando que se realizó una donación.
- Criterio 3: El usuario debe poder ingresar:
	- Nombre de la Empresa: Obligatorio, tipo texto con un máximo de 50 letras
	- Email de contacto: Obligatorio, tipo texto, debe contener arroba y el formato de un correo electrónico (nombre@dominio.tipo). Con un máximo de 100 letras.
	- Prefijo telefónico: Obligatorio, tipo numérico con un máximo de 5 números.
	- Número de teléfono: Obligatorio, tipo numérico con un máximo de 8 números.
	- Monto de la donación: Obligatorio, tipo numérico.

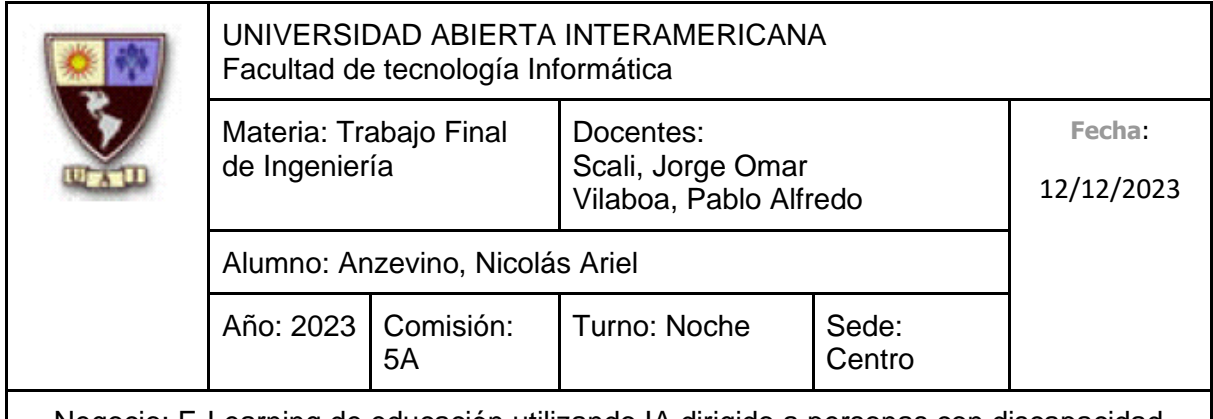

- Método de Pago: Obligatorio, será un valor Booleano (0 y 1). Se asignará 0 Para "Tarjeta de Débito" y 1 para "Tarjeta de Crédito".
- Número de tarjeta: Obligatorio, tipo texto hasta un máximo de 16 caracteres.
- Fecha de caducidad: Obligatorio, tipo numérico hasta 4 números.
- Código de seguridad: Obligatorio, tipo numérico hasta 3 números.
- Criterio 4: El sistema almacenará los datos de la donación en la base de datos.
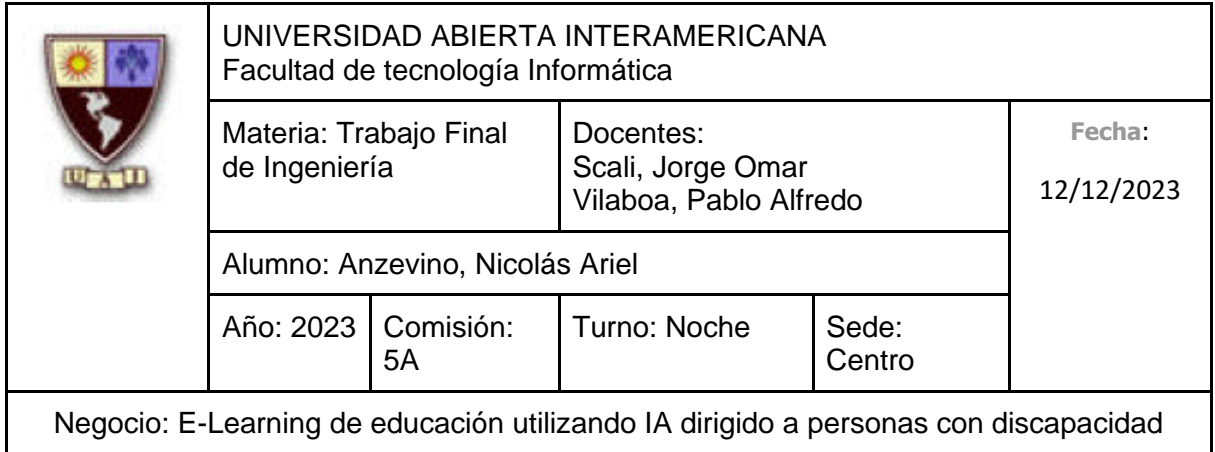

## **5 – Alta de Curso**

Nombre: Alta de Curso

Usuario: Administrador

Funcionalidad: Se quiere dar de alta un nuevo curso en el sistema.

Beneficio: Poder ampliar la cantidad de cursos que los Alumnos puedan realizar, así como poder agregar Clases dentro de estos.

- Criterio 1: Se debe poder ingresar al formulario de Alta de Curso desde el formulario de Gestión de Cursos, el cual muestra todos los cursos ya creados anteriormente.
- Criterio 2: El usuario debe poder ingresar:
	- Nombre: Obligatorio, tipo texto con un máximo de 30 letras
	- Descripción: Obligatorio, tipo texto con un máximo de 80 letras
- Criterio 3: Una vez ingresado esto, el sistema mostrará un listado con todos los administradores activos, solicitando que se seleccionen quienes gestionarán el curso a crear.
- Criterio 4: El sistema almacenará los datos del Curso en la base de datos.

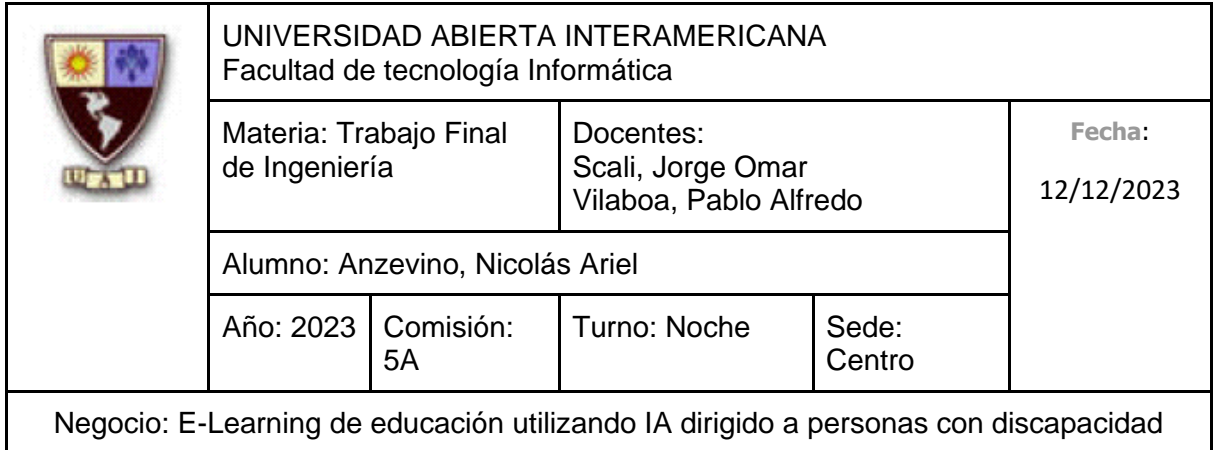

## **6 – Deshabilitar Curso**

Nombre: Deshabilitar Curso

Usuario: Administrador

Funcionalidad: Se quiere deshabilitar un curso ya creado anteriormente en el sistema.

Beneficio: Para que así no aparezca más en la lista de los cursos ofrecidos a los Alumnos.

- Criterio 1: Se debe poder ingresar al formulario de Deshabilitación de Curso desde el formulario de Gestión de Cursos, el cual muestra todos los cursos ya creados anteriormente.
- Criterio 2: El curso ya debe haber sido creado anteriormente.
- Criterio 3: Se debe poder seleccionar a "Deshabilitar", al curso ya creado anteriormente.
- Criterio 4: El sistema solicitará confirmación de la operación a realizar.
- Criterio 5: El sistema modificará el estado "Activo" de la base de datos como "Inactivo" (Booleano, 1 Activo, 0 Inactivo).

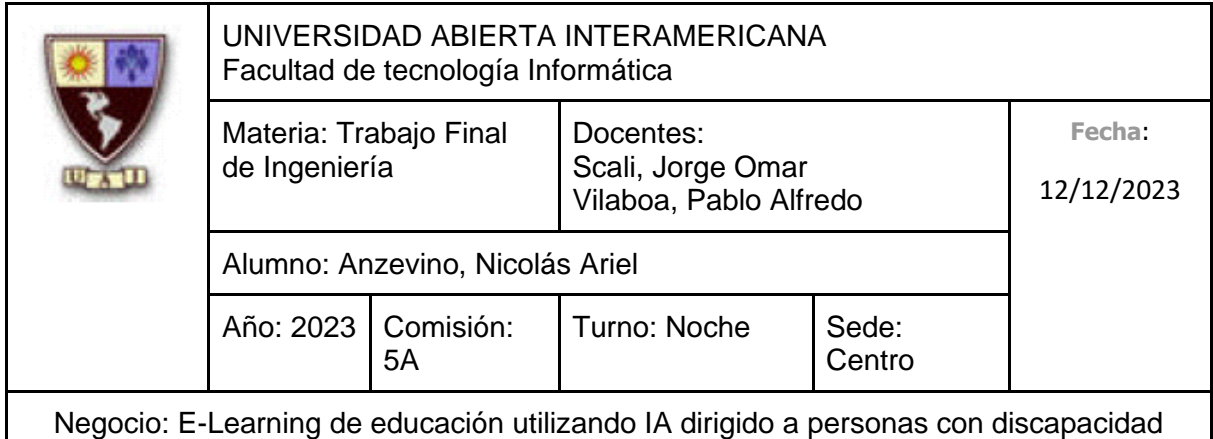

## **7 – Modificación de Curso**

Nombre: Modificación de Curso

Usuario: Administrador

Funcionalidad: Se quiere modificar un Curso ya creado anteriormente en el sistema.

Beneficio: Para así poder modificar el nombre o la descripción del Curso, en el caso de tener que hacerlo por algún error en el ingreso de los datos, o por simple modificación.

- Criterio 1: Se debe poder ingresar al formulario de Modificación de Curso desde el formulario de Gestión de Cursos, el cual muestra todos los cursos ya creados anteriormente.
- Criterio 2: El curso ya debe haber sido creado anteriormente.
- Criterio 3: El usuario debe poder modificar:
	- Nombre: Obligatorio, tipo texto con un máximo de 30 letras
	- Descripción: Obligatorio, tipo texto con un máximo de 80 letras
- Criterio 4: Una vez ingresado esto, el sistema mostrará un listado con todos los administradores activos y un listado con los docentes que gestiona el curso, solicitando que se seleccionen quienes gestionarán el curso a crear.
- Criterio 5: El sistema modificará los datos del Curso en la base de datos.

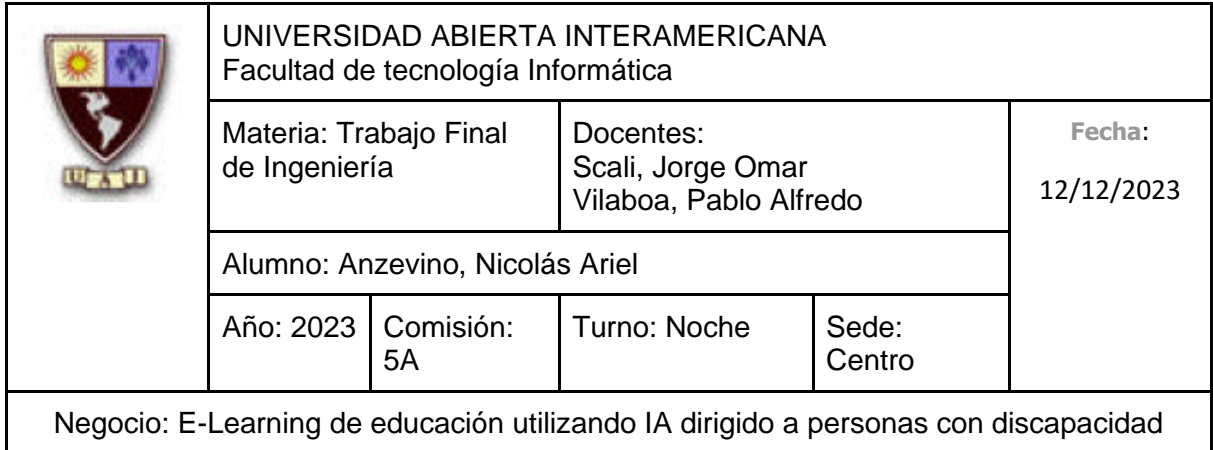

## **8 – Alta de Clase**

Nombre: Alta de Clase

Usuario: Docente

Funcionalidad: Se quiere dar de alta una nueva clase para un curso en el sistema.

Beneficio: Para que, una vez creada la clase, un Alumno pueda verla y así consumir su contenido.

- Criterio 1: Se debe poder ingresar al formulario de Alta de Clase desde el formulario de Gestión de Clases del Curso.
- Criterio 2: El usuario debe poder ingresar:
	- Nombre: Obligatorio, tipo texto con un máximo de 50 letras
	- Descripción: Obligatorio, tipo texto con un máximo de 500 letras
- Criterio 3: El sistema almacenará los datos de la Clase en la base de datos.

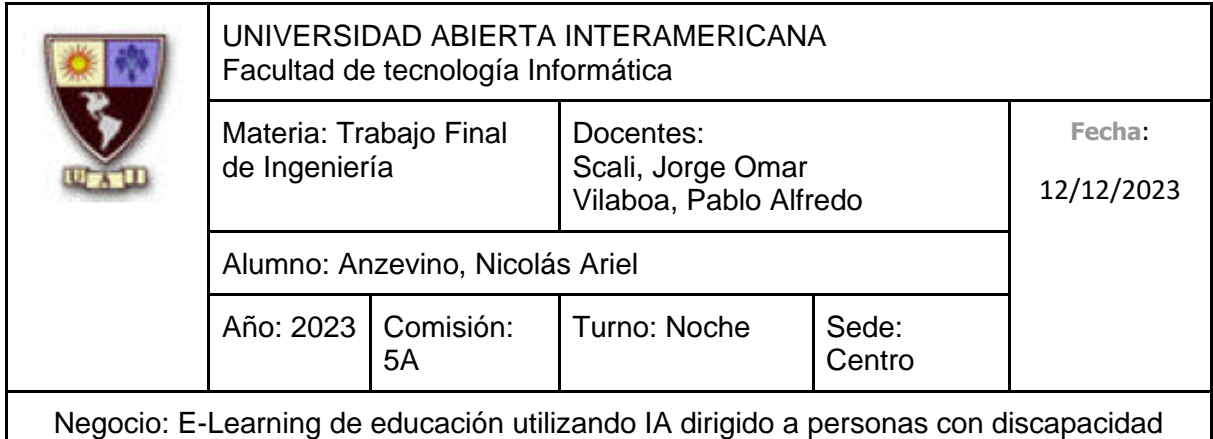

## **9 – Deshabilitar Clase**

Nombre: Deshabilitar de Clase

Usuario: Docente

Funcionalidad: Se quiere deshabilitar una clase ya creada anteriormente perteneciente a un curso en el sistema.

Beneficio: Para que la clase no aparezca más en la lista de las clases del curso a los Alumno

- Criterio 1: Se debe poder ingresar al formulario de Deshabilitación de Clase desde el formulario de Gestión de Clases del Curso, el cual muestra todas las clases ya creadas anteriormente.
- Criterio 2: La clase ya debe haber sido creada anteriormente.
- Criterio 3: Se debe poder seleccionar a "Deshabilitar", a la clase ya creada anteriormente.
- Criterio 4: El sistema solicitará confirmación de la operación a realizar.
- Criterio 5: El sistema modificará el estado "Activo" de la base de datos como "Inactivo" (Booleano, 1 Activo, 0 Inactivo).

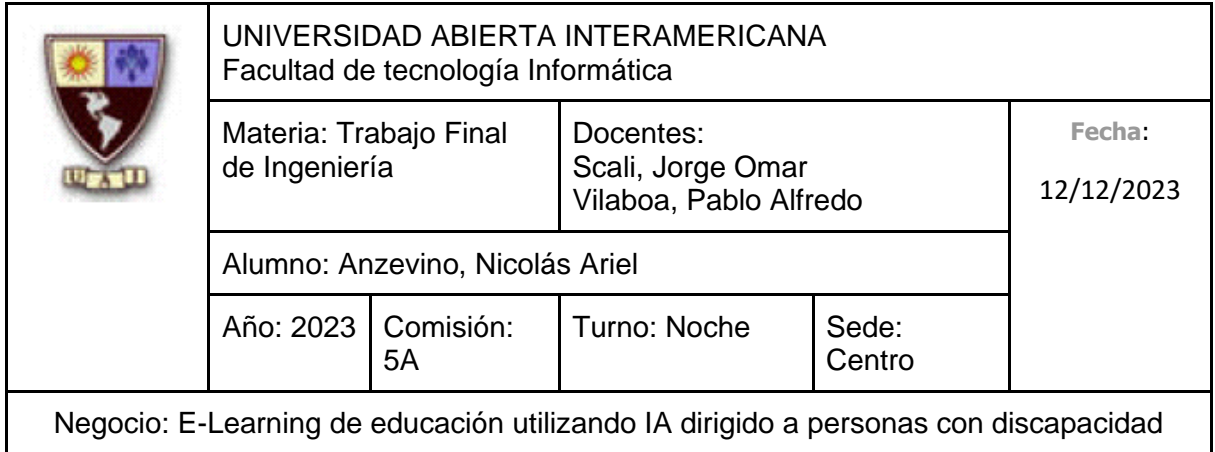

## **10 – Modificación de Clase**

Nombre: Modificación de Clase

Usuario: Docente

Funcionalidad: Poder modificar una clase ya creada anteriormente perteneciente a un curso en el sistema.

Beneficio: Para así modificar el nombre o el contenido de la clase, en el caso de tener que hacerlo por algún error en el ingreso de datos, o para agregar o eliminar contenido.

- Criterio 1: Se debe poder ingresar al formulario de Modificación de Clase desde el formulario de Gestión de Clases del Curso.
- Criterio 2: El usuario debe poder modificar:
	- Nombre: Obligatorio, tipo texto con un máximo de 50 letras
	- Descripción: Obligatorio, tipo texto con un máximo de 500 letras
- Criterio 3: El sistema modificará los datos de la Clase en la base de datos.

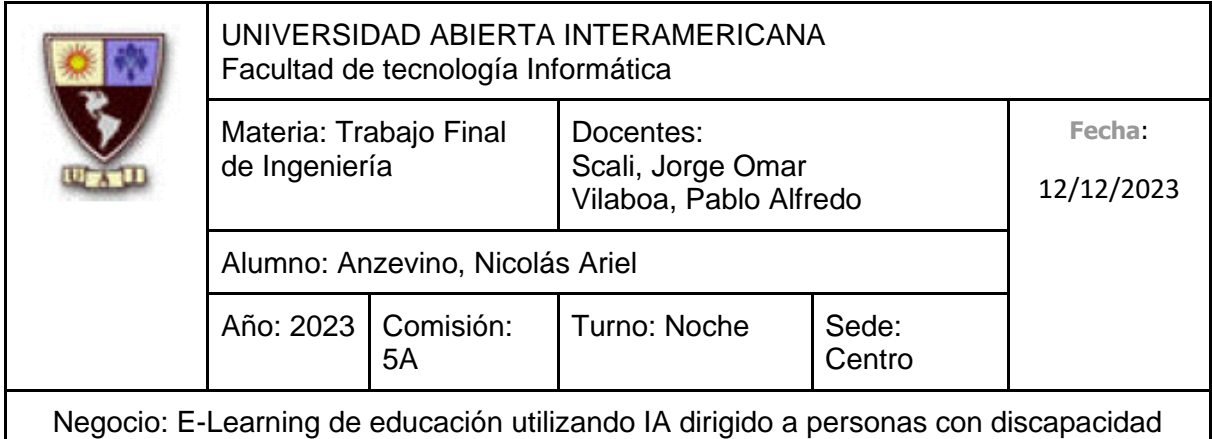

## **11 – Enviar Solicitud al Soporte**

Nombre: Enviar Solicitud al Soporte

Usuario: Alumno

Funcionalidad: Se quiere dar de alta una nueva solicitud de ayuda al Soporte

Beneficio: Para así poder comunicarse con algún Administrador por algún determinado motivo, y poder obtener una respuesta de él.

- Criterio 1: Se debe poder ingresar al formulario de Alta de Solicitud desde el formulario de Gestión de Solicitudes de Usuario a Soporte
- Criterio 2: El usuario debe poder ingresar:
	- Asunto: Obligatorio, tipo texto con un máximo de 50 letras
	- Tipo de consulta: Obligatorio, tipo texto con un máximo de 50 letras. (Se permitirá seleccionar un tipo de consultas ya predefinidas)
	- Descripción: Obligatorio, tipo texto con un máximo de 450 letras
- Criterio 3: El sistema almacenará los datos de la Solicitud en la base de datos.

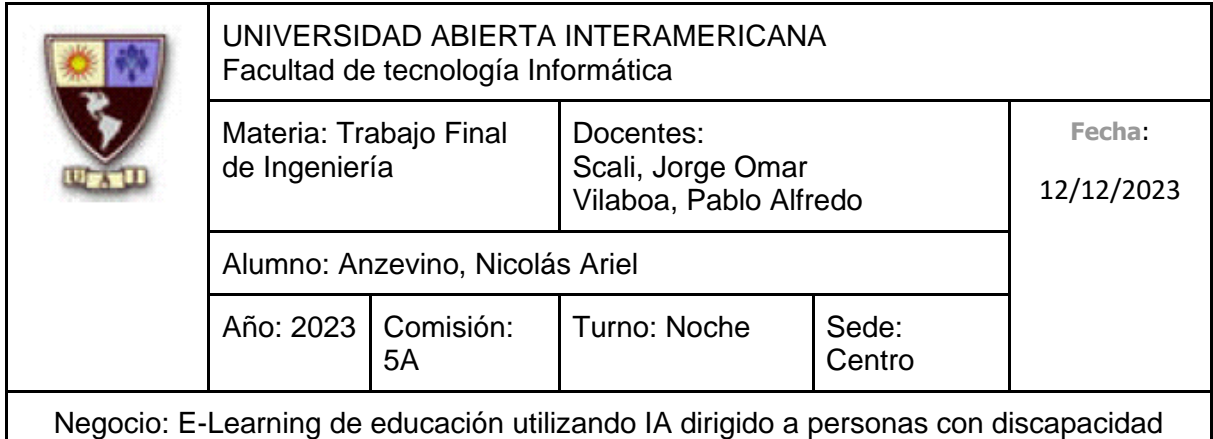

## **12 – Responder Solicitud de Usuario**

Nombre: Responder Solicitud de Usuario

Usuario: Administrador

Funcionalidad: Se quiere responder una solicitud recibida anteriormente por un Alumno

Beneficio: Para poder responder a la retroalimentación recibida del alumno, contestando sus preguntas o simplemente a sus comentarios.

- Criterio 1: Se debe poder ingresar al formulario de Respuesta de Solicitud desde el formulario de Gestión de Solicitudes de Usuario
- Criterio 2: El usuario debe poder ingresar:
	- Descripción: Obligatorio, tipo texto con un máximo de 450 letras
- Criterio 3: El sistema almacenará los datos de la respuesta de la solicitud en la base de datos.

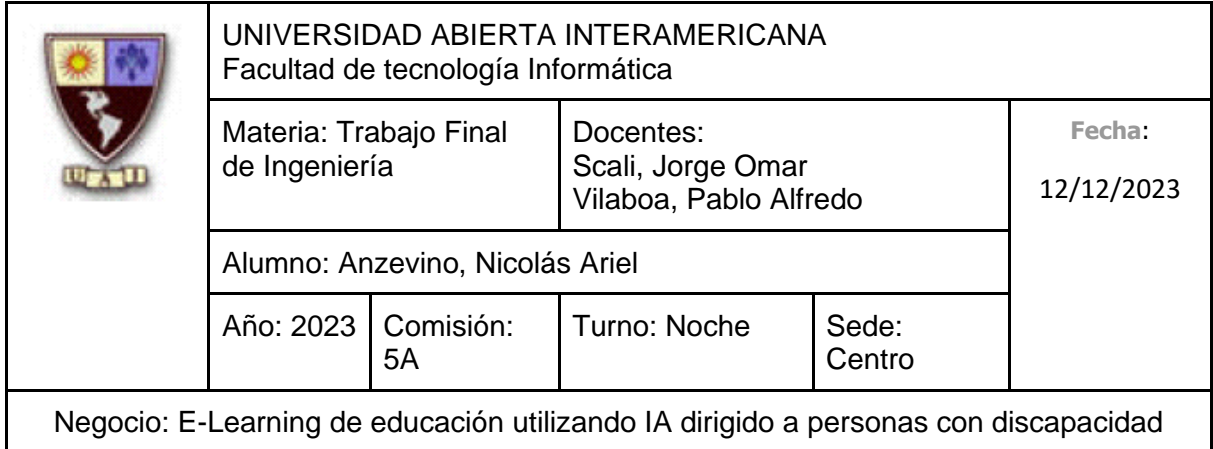

## **13 – Alta de Administrador**

Nombre: Alta de Administrador

Usuario: Web Master

Funcionalidad: Se quiere dar de alta un nuevo administrador en el sistema completando un formulario con sus datos personales.

Beneficio: Para permitirle al administrador iniciar sesión para comenzar a trabajar con las diferentes funcionalidades del sistema.

- Criterio 1: Se debe poder ingresar al formulario de Alta de Administrador desde el Formulario de Gestión de Administradores.
- Criterio 2: El usuario no debe estar registrado.
- Criterio 3: No se permitirá hacer uso de un nombre de usuario ya utilizado por otro usuario.
- Criterio 4: El sistema guardará un registro indicando que se registró un Administrador.
- Criterio 5: El usuario debe poder ingresar:
	- Usuario: Obligatorio, tipo texto con un máximo de 50 letras
	- Contraseña: Obligatorio, tipo texto con un máximo de 20 letras. El texto ingresado debe estar camuflado, mostrándose únicamente como asteriscos (\*).
	- Confirmación de Contraseña: Obligatorio, tipo texto con un máximo de 20 letras. El texto ingresado debe estar camuflado, mostrándose únicamente como

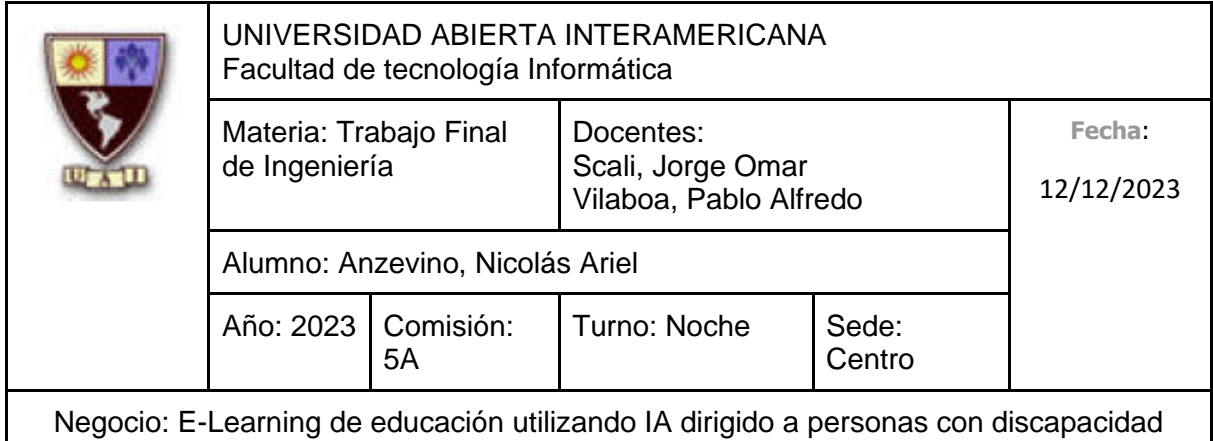

asteriscos (\*). El valor debe ser idéntico a lo ingresado en "Contraseña".

- Nombre: Obligatorio, tipo texto con un máximo de 40 letras
- Apellido: Obligatorio, tipo texto con un máximo de 40 letras
- Número de Documento: Obligatorio, tipo texto con un máximo de 8 letras
- Fecha de Nacimiento: Tipo fecha.
- Email: Tipo texto, debe contener arroba y el formato de un correo electrónico (nombre@dominio.tipo). Con un máximo de 100 letras.
- Criterio 6: El sistema almacenará los datos del Administrador en la base de datos.

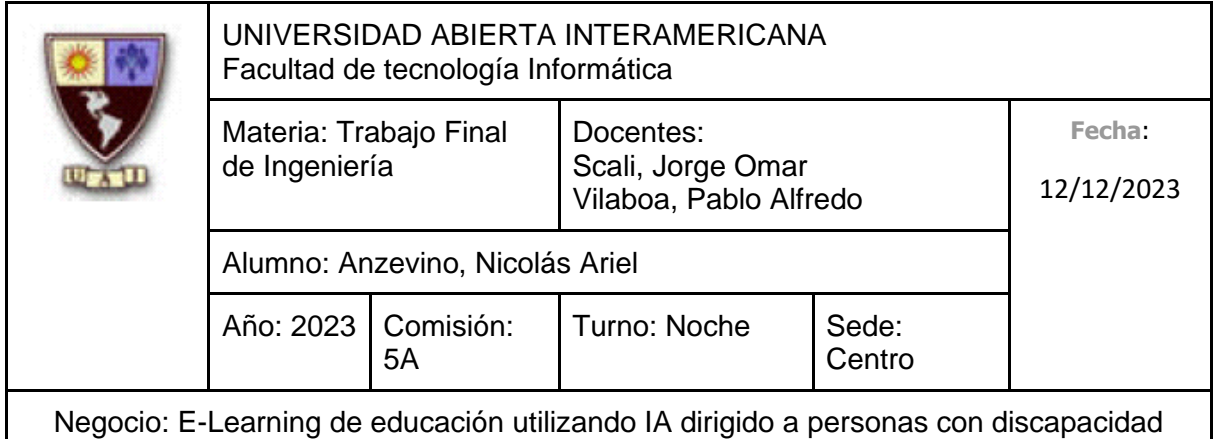

## **14 – Deshabilitar Administrador**

Nombre: Deshabilitar Administrador

Usuario: Web Master

Funcionalidad: Se quiere deshabilitar a un administrador dado de alta anteriormente.

Beneficio: Para especificar que un administrador ya no trabajará con el sistema, además de que, si el mismo intenta iniciar sesión, no se le permitirá el acceso.

- Criterio 1: Se debe poder ingresar al formulario de Deshabilitación de Administrador desde el Formulario de Gestión de Administradores.
- Criterio 2: El usuario debe estar registrado.
- Criterio 3: El sistema guardará un registro indicando que se deshabilitó a un Administrador.
- Criterio 4: El sistema solicitará confirmación de la operación a realizar
- Criterio 5: El sistema modificará el estado del Docente "Activo" de la base de datos como "Inactivo" (Booleano, 1 Activo, 0 Inactivo)

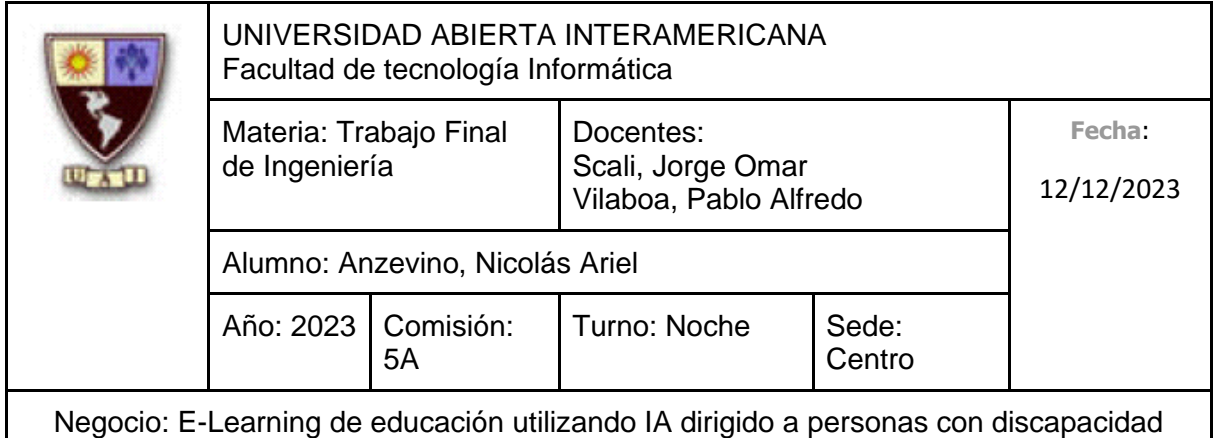

## **15 – Modificación de Administrador**

Nombre: Modificación de Administrador

Usuario: Web Master

Funcionalidad: Se quiere modificar uno o más de los datos de un administrador dado de alta anteriormente.

Beneficio: Para así modificar los datos de un administrador, en el caso de tener que hacerlo por algún error en el ingreso de datos o simplemente por querer modificarlo.

- Criterio 1: Se debe poder ingresar al formulario de Modificación de Administrador desde el Formulario de Gestión de Administradores.
- Criterio 2: El usuario debe estar registrado.
- Criterio 3: No se permitirá hacer uso de un nombre de usuario ya utilizado por otro usuario.
- Criterio 4: El sistema guardará un registro indicando que se modificaron los datos de un Administrador.
- Criterio 5: El usuario debe poder modificar:
	- Usuario: Obligatorio, tipo texto con un máximo de 50 letras
	- Contraseña: Obligatorio, tipo texto con un máximo de 20 letras. El texto ingresado debe estar camuflado, mostrándose únicamente como asteriscos (\*).
	- Confirmación de Contraseña: Obligatorio, tipo texto con un máximo de 20 letras. El texto ingresado debe estar camuflado, mostrándose únicamente como

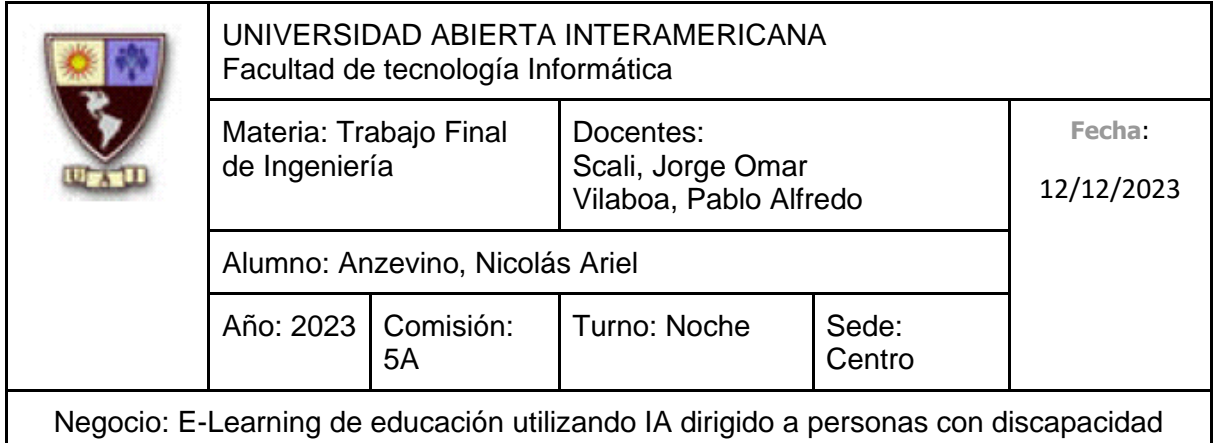

asteriscos (\*). El valor debe ser idéntico a lo ingresado en "Contraseña".

- Nombre: Obligatorio, tipo texto con un máximo de 40 letras
- Apellido: Obligatorio, tipo texto con un máximo de 40 letras
- Número de Documento: Obligatorio, tipo texto con un máximo de 8 letras
- Fecha de Nacimiento: Tipo fecha.
- Email: Tipo texto, debe contener arroba y el formato de un correo electrónico (nombre@dominio.tipo). Con un máximo de 100 letras.
- Criterio 6: El sistema modificará los datos del Administrador en la base de datos.

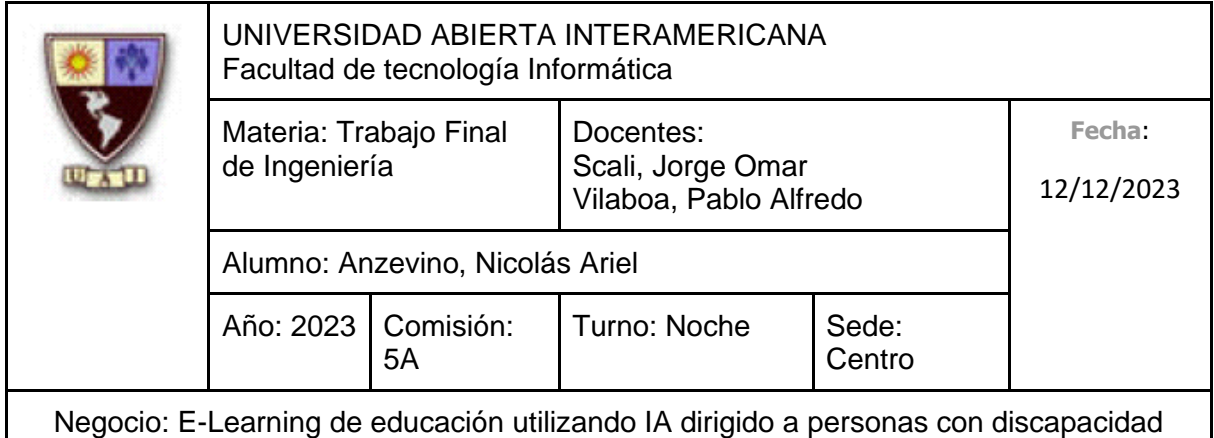

## **16 – Alta de Docente**

Nombre: Alta de Docente

Usuario: Administrador

Funcionalidad: Se quiere dar de alta un nuevo docente en el sistema completando un formulario con sus datos personales.

Beneficio: Para permitirle al docente iniciar sesión para comenzar a trabajar con las diferentes funcionalidades del sistema.

Criterios de aceptación:

- Criterio 1: Se debe poder ingresar al formulario de Alta de Docente desde el Formulario de Gestión de Docentes.
- Criterio 2: El usuario no debe estar registrado.
- Criterio 3: No se permitirá hacer uso de un nombre de usuario ya utilizado por otro usuario.
- Criterio 4: El sistema guardará un registro indicando que se registró un Administrador.
- Criterio 5: El usuario debe poder ingresar:
	- Usuario: Obligatorio, tipo texto con un máximo de 50 letras
	- Contraseña: Obligatorio, tipo texto con un máximo de 20 letras. El texto ingresado debe estar camuflado, mostrándose únicamente como asteriscos (\*).
	- Confirmación de Contraseña: Obligatorio, tipo texto con un máximo de 20 letras. El texto ingresado debe estar camuflado, mostrándose únicamente como

230

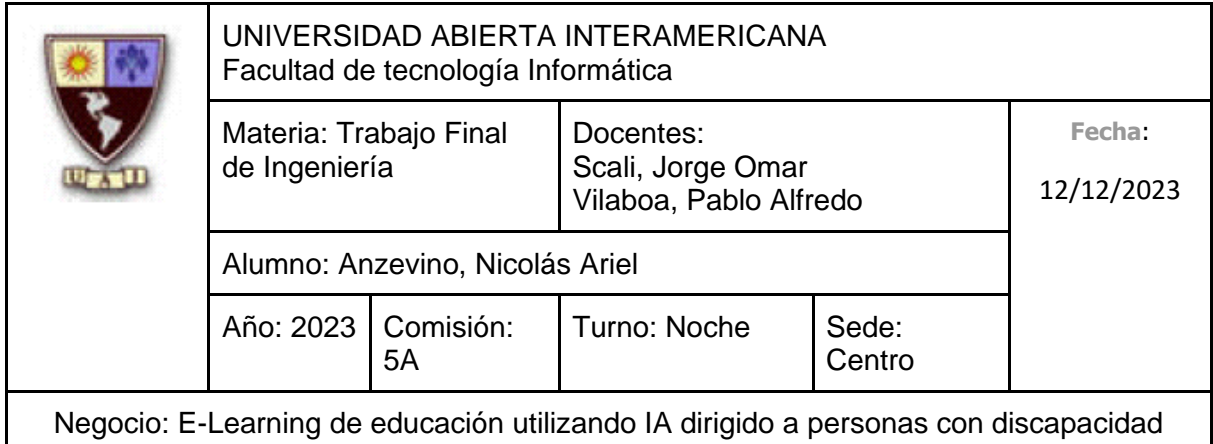

asteriscos (\*). El valor debe ser idéntico a lo ingresado en "Contraseña".

- Nombre: Obligatorio, tipo texto con un máximo de 40 letras
- Apellido: Obligatorio, tipo texto con un máximo de 40 letras
- Número de Documento: Obligatorio, tipo texto con un máximo de 8 letras
- Fecha de Nacimiento: Tipo fecha.
- Email: Tipo texto, debe contener arroba y el formato de un correo electrónico (nombre@dominio.tipo). Con un máximo de 100 letras.
- Criterio 6: El sistema almacenará los datos del Docente en la base de datos.

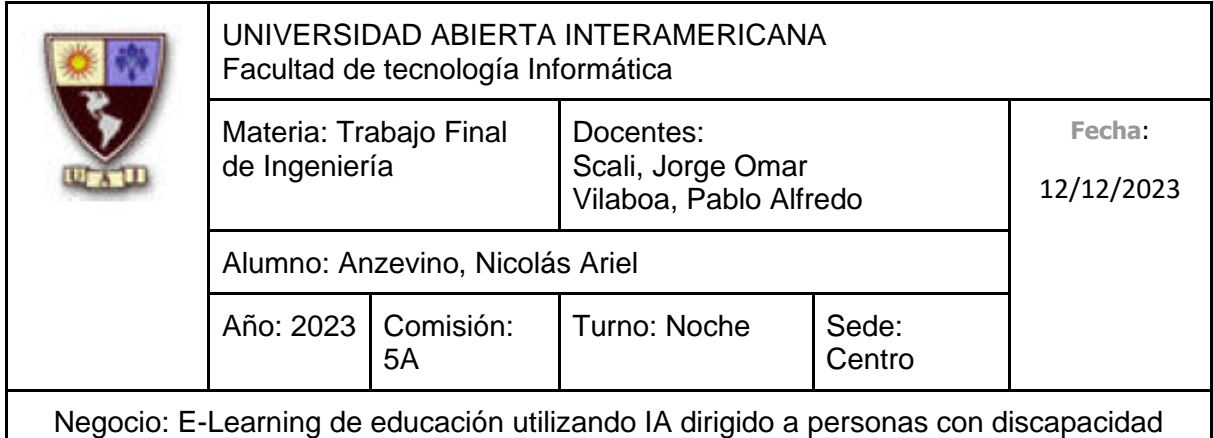

## **17 – Deshabilitar Docente**

Nombre: Deshabilitar Administrador

Usuario: Administrador

Funcionalidad: Se quiere deshabilitar a un docente dado de alta anteriormente.

Beneficio: Para especificar que un docente ya no trabajará con el sistema, además de que, si el mismo intenta iniciar sesión, no se le permitirá el acceso.

- Criterio 1: Se debe poder ingresar al formulario de Deshabilitación de Docente desde el Formulario de Gestión de Docentes.
- Criterio 2: El usuario debe estar registrado.
- Criterio 3: El sistema guardará un registro indicando que se deshabilitó a un Administrador.
- Criterio 4: El sistema solicitará confirmación de la operación a realizar
- Criterio 5: El sistema modificará el estado del Docente "Activo" de la base de datos como "Inactivo" (Booleano, 1 Activo, 0 Inactivo)

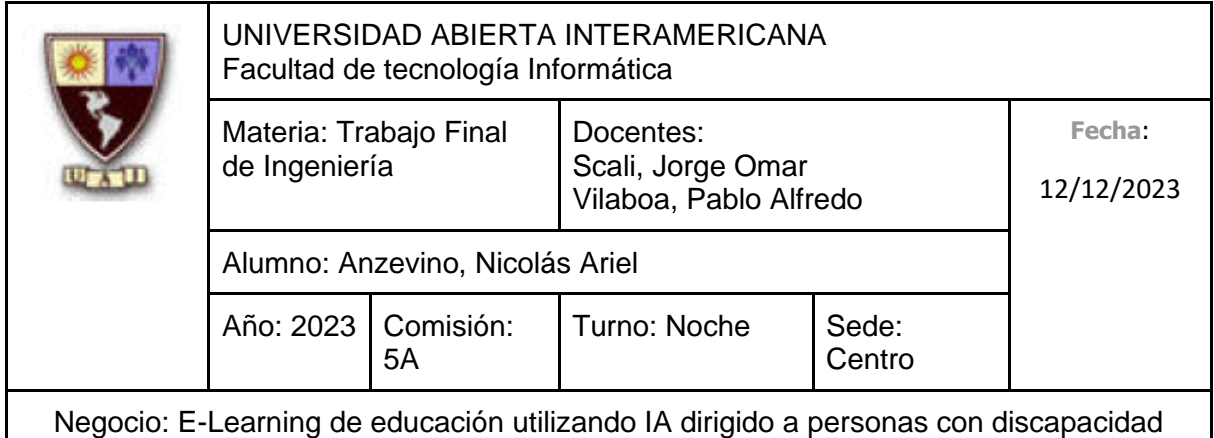

## **18 – Modificación de Docente**

Nombre: Modificación de Docente

Usuario: Administrador

Funcionalidad: Se quiere modificar uno o más de los datos de un docente dado de alta anteriormente.

Beneficio: Para así modificar los datos de un docente, en el caso de tener que hacerlo por algún error en el ingreso de datos o simplemente por querer modificarlo.

- Criterio 1: Se debe poder ingresar al formulario de Modificación de Docente desde el Formulario de Gestión de Docentes.
- Criterio 2: El usuario debe estar registrado.
- Criterio 3: No se permitirá hacer uso de un nombre de usuario ya utilizado por otro usuario.
- Criterio 4: El sistema guardará un registro indicando que se modificaron los datos de un Administrador.
- Criterio 5: El usuario debe poder modificar:
	- Usuario: Obligatorio, tipo texto con un máximo de 50 letras
	- Contraseña: Obligatorio, tipo texto con un máximo de 20 letras. El texto ingresado debe estar camuflado, mostrándose únicamente como asteriscos (\*).
	- Confirmación de Contraseña: Obligatorio, tipo texto con un máximo de 20 letras. El texto ingresado debe estar camuflado, mostrándose únicamente como

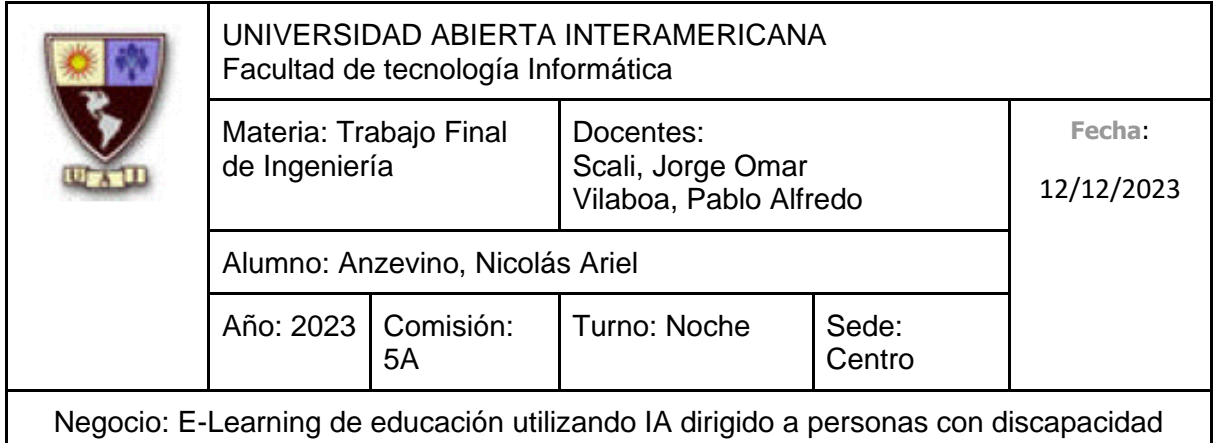

asteriscos (\*). El valor debe ser idéntico a lo ingresado en "Contraseña".

- Nombre: Obligatorio, tipo texto con un máximo de 40 letras
- Apellido: Obligatorio, tipo texto con un máximo de 40 letras
- Número de Documento: Obligatorio, tipo texto con un máximo de 8 letras
- Fecha de Nacimiento: Tipo fecha.
- Email: Tipo texto, debe contener arroba y el formato de un correo electrónico (nombre@dominio.tipo). Con un máximo de 100 letras.
- Criterio 6: El sistema modificará los datos del Docente en la base de datos.

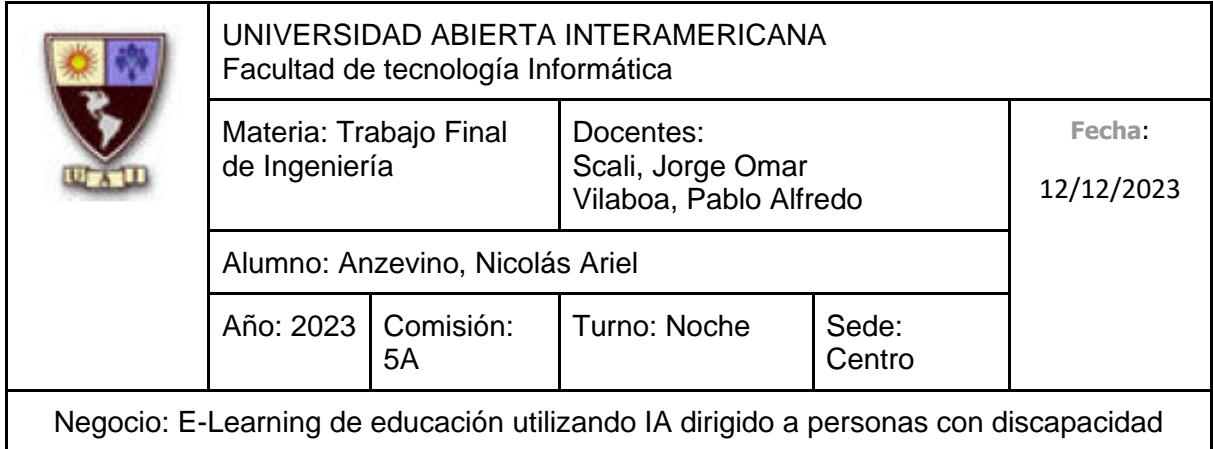

## **19 – Alta de Quiz**

Nombre: Alta de Quiz

Usuario: Docente

Funcionalidad: Se quiere dar de alta un nuevo quiz para una clase

Beneficio: Para que, una vez el Alumno haya terminado una clase, pueda responder el Quiz para poner a prueba su conocimiento.

Criterios de aceptación:

- Criterio 1: Se debe poder ingresar al formulario de Alta de Quiz desde el Formulario de Gestión de Quiz
- Criterio 2: El usuario debe poder ingresar:
	- Descripción: Obligatorio, tipo texto con un máximo de 50 letras
	- Porcentaje de aprobación: Obligatorio, tipo numérico entre 1-100
	- Clase: Obligatorio, tipo texto con un máximo de 50 letras (Se seleccionará en función a las clases existentes en ese Curso que no posean un Quiz)

Una vez ingresado estos datos, el usuario debe poder ingresar:

- Pregunta: Obligatorio, tipo texto con un máximo de 50 letras (Se seleccionará en función a las preguntas creadas anteriormente)
- Opción Respuesta 1: Obligatorio, tipo texto con un máximo de 20 letras

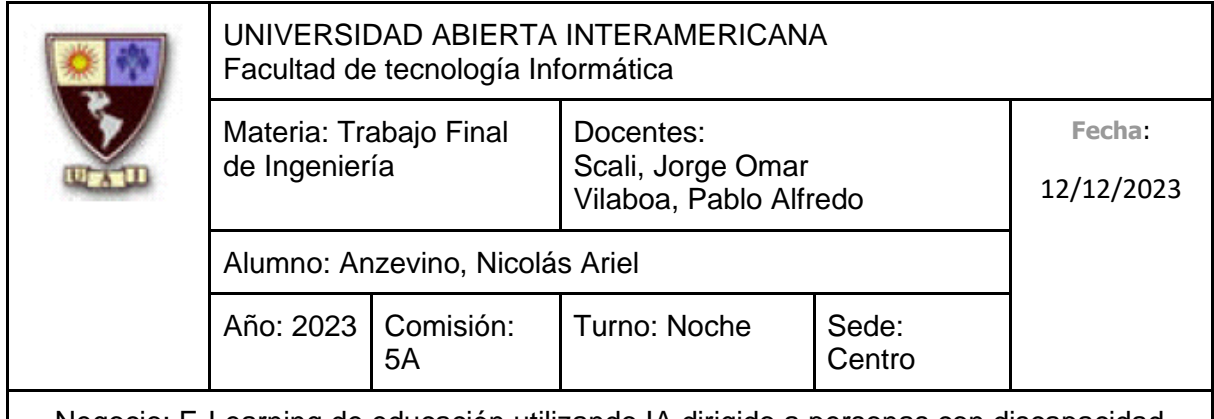

Negocio: E-Learning de educación utilizando IA dirigido a personas con discapacidad

- Opción Respuesta 2: Obligatorio, tipo texto con un máximo de 20 letras
- Opción Respuesta 3: Tipo texto con un máximo de 20 letras
- Opción Respuesta 4: Tipo texto con un máximo de 20 letras
- Respuesta correcta: Obligatorio, se especificará marcando una de las opciones ingresadas anteriormente
- Criterio 3: Se podrán agregar hasta 10 preguntas como máximo, pero mínimamente una es obligatoria.
- Criterio 4: El sistema almacenará los datos del Quiz en la base de datos.

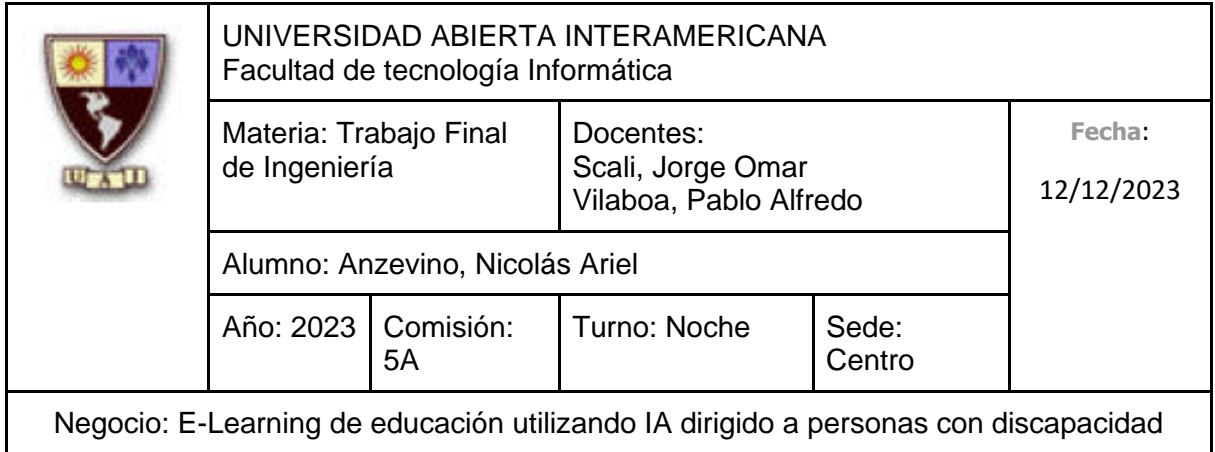

## **20 – Deshabilitar Quiz**

Nombre: Deshabilitar Quiz

Usuario: Docente

Funcionalidad: Se quiere deshabilitar un quiz de una clase

Beneficio: Para que así el Quiz no aparezca en la lista de Quizes a realizar del Alumno, y así poder crear otro, si se quisiera.

- Criterio 1: Se debe poder ingresar al formulario de Deshabilitación de Quiz desde el Formulario de Gestión de Quiz
- Criterio 2: El quiz ya debe haber sido creado anteriormente
- Criterio 3: Se debe poder seleccionar a "Deshabilitar" al quiz ya creado anteriormente
- Criterio 4: El sistema solicitará confirmación de la operación a realizar.
- Criterio 5: El sistema modificará el estado "Activo" de la base de datos como "Inactivo" (Booleano, 1 Activo, 0 Inactivo).

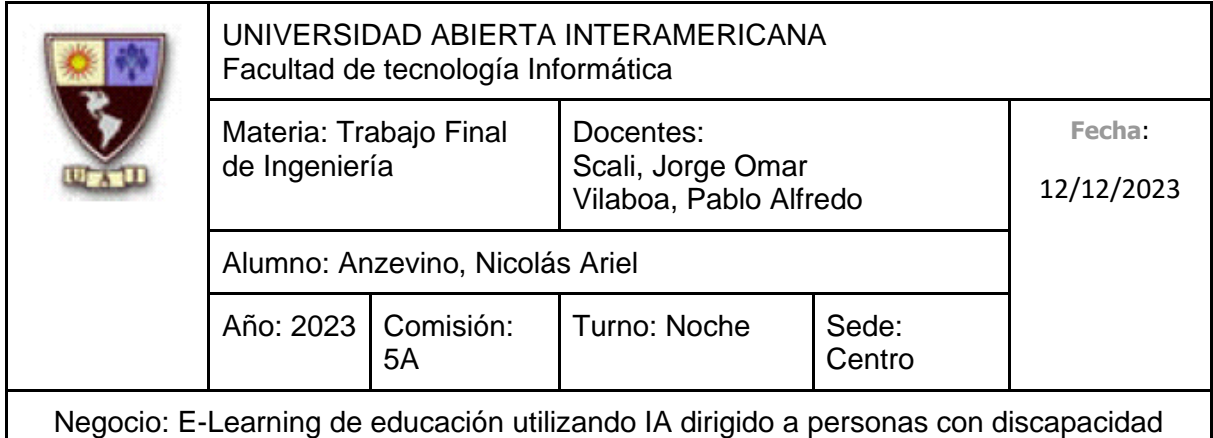

## **21 – Modificación de Quiz**

Nombre: Modificación de Quiz

Usuario: Docente

Funcionalidad: Se quiere modificar un Quiz ya creado anteriormente en el sistema

Beneficio: Para modificar alguno de los campos del propio Quiz, o para eliminar o agregar tanto preguntas como opciones de respuesta.

Criterios de aceptación:

- Criterio 1: Se debe poder ingresar al formulario de Modificación de Quiz desde el Formulario de Gestión de Quiz
- Criterio 2: El usuario debe poder modificar:
	- Descripción: Obligatorio, tipo texto con un máximo de 50 letras
	- Porcentaje de aprobación: Obligatorio, tipo numérico entre 1-100
	- Clase: Obligatorio, tipo texto con un máximo de 50 letras (Se seleccionará en función a las clases existentes en ese Curso que no posean un Quiz)

Una vez ingresado estos datos, el usuario debe poder ingresar:

- Pregunta: Obligatorio, tipo texto con un máximo de 50 letras (Se seleccionará en función a las preguntas creadas anteriormente)
- Opción Respuesta 1: Obligatorio, tipo texto con un máximo de 20 letras

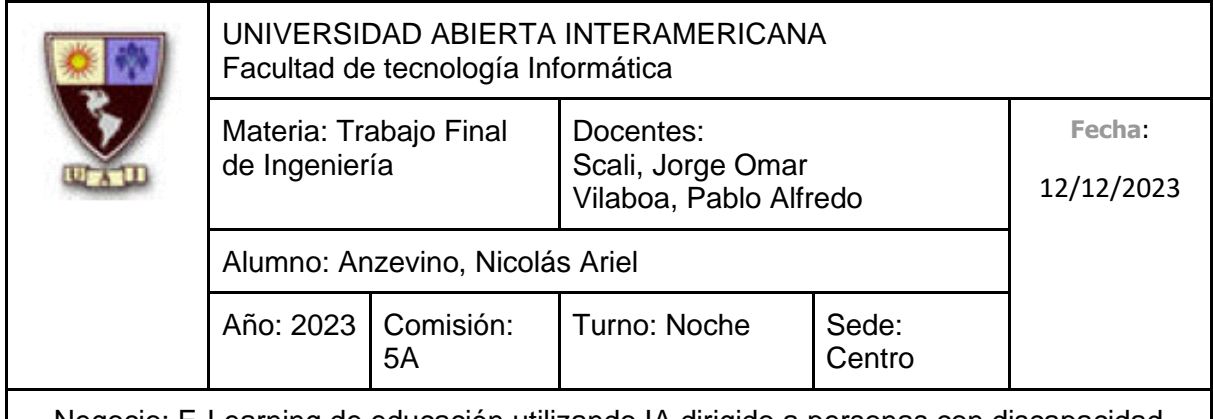

Negocio: E-Learning de educación utilizando IA dirigido a personas con discapacidad

- Opción Respuesta 2: Obligatorio, tipo texto con un máximo de 20 letras
- Opción Respuesta 3: Tipo texto con un máximo de 20 letras
- Opción Respuesta 4: Tipo texto con un máximo de 20 letras
- Respuesta correcta: Obligatorio, se especificará marcando una de las opciones ingresadas anteriormente
- Criterio 3: Se podrán agregar hasta 10 preguntas como máximo, pero mínimamente una es obligatoria.
- Criterio 4: El Quiz **no** debe haber sido realizado por algún alumno. Si esto ocurre, no se permitirá modificarlo.
- Criterio 5: El sistema modificará los datos del Quiz en la base de datos.

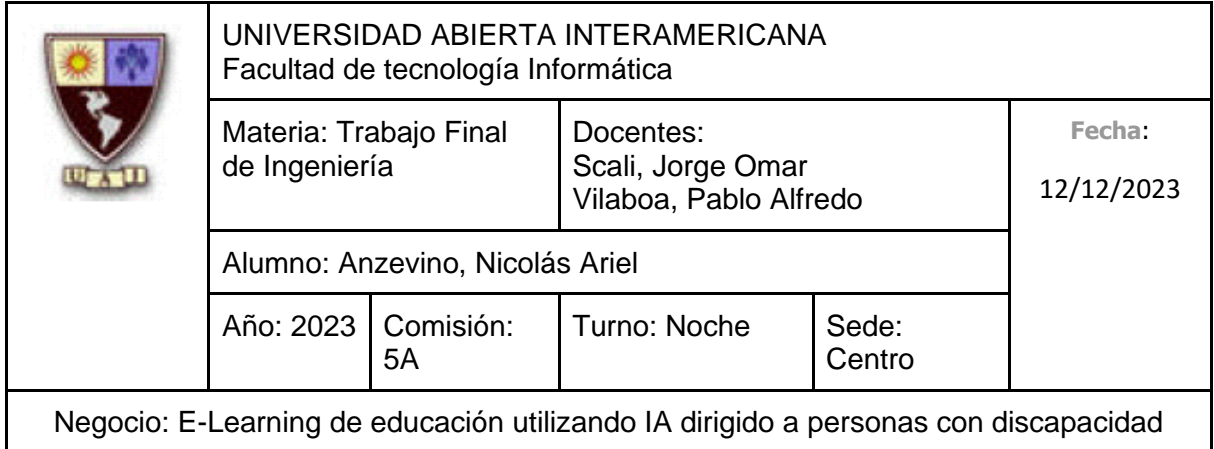

## **22 – Realizar Quiz**

Nombre: Realizar Quiz

Usuario: Estudiante

Funcionalidad: Se quiere realizar el Quiz de una Clase seleccionada, creados anteriormente por un Administrador.

Beneficio: Poner a prueba lo aprendido en la Clase seleccionada a través de la resolución del Quiz, obteniendo así una conclusión a partir de lo completado.

- Criterio 1: Se debe poder ingresar al formulario de Resolución de Quiz de una determinada Clase ingresando a dicha Clase.
- Criterio 2: Tiene que existir un Quiz cargado para esa Clase.
- Criterio 3: Por cada pregunta que exista en el Quiz, el sistema solicitará que el usuario seleccione una de las posibles respuestas a la pregunta mostrada en pantalla.
- Criterio 4: Al finalizar con el Quiz, el sistema mostrará el puntaje obtenido, junto con las respuestas correctas e incorrectas del Quiz.
- Criterio 5: El sistema almacenará los datos de las diversas respuestas seleccionadas en el Quiz, así como su puntuación final en la base de datos.

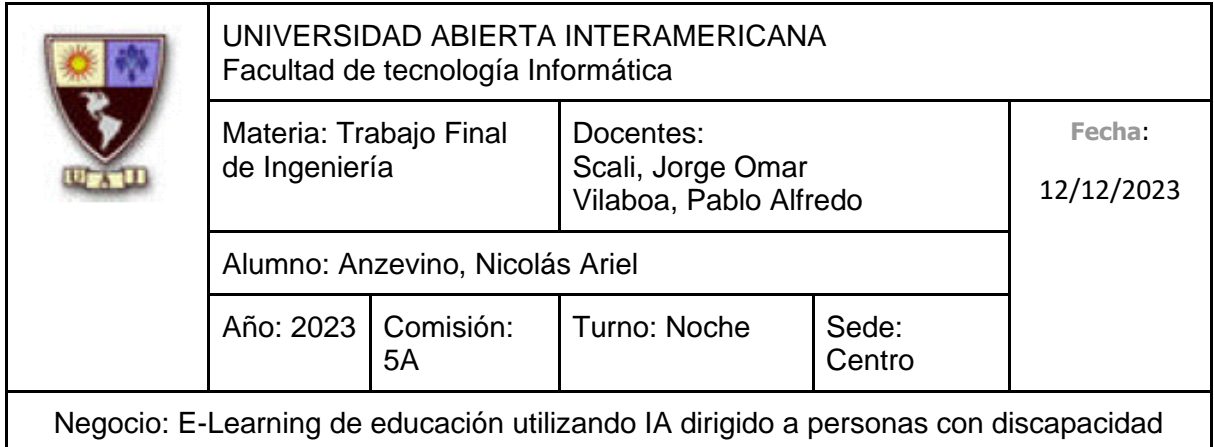

# **10.3 Alcance del desarrollo**

Dentro del desarrollo de la solución tecnológica ya comentada, se incluirán las siguientes funcionalidades, organizadas en los siguientes módulos:

**Módulo de Usuario**: Incluye funcionalidades que son accesibles a todos los usuarios, tales como **Iniciar Sesión**, **Cerrar Sesión**, **Registro de Alumno (Alta de Alumno)** y **Realizar Donación**.

**Módulo de Alumno:** Incluye funcionalidades que únicamente el Alumno puede utilizar, relacionadas tanto a la visualización y personalización de su Perfil, así como la propia realización de los Cursos disponibles a realizar. Los Requerimientos de este módulo incluye: **Ver Perfil**, **Modificar Perfil**, **Ver Cursos Disponibles**, **Ver Cursos Comenzados (Ver Mis Cursos)**, **Ver Clases del Curso**, **Ver Clase**.

**Módulo de Web Master**: Incluye funcionalidades las cuales únicamente el Web Master puede utilizar, como la propia gestión de los Administradores. Los requerimientos del Módulo de Administración son: **Agregar Administrador**, **Deshabilitar Administrador**, **Modificar Administrador**.

**Módulo de Administración**: Incluye funcionalidades las cuales únicamente el Administrador puede utilizar, como la propia gestión de los Docentes. Los requerimientos del Módulo de Administración son: **Agregar Docente**, **Deshabilitar Docente**, **Modificar Docente**.

**Módulo de Cursos**: Incluye funcionalidades las cuales solo los Administradores pueden utilizar, orientadas a la propia gestión de los Cursos. Los requerimientos del Módulo de Cursos son: **Agregar Curso**, **Deshabilitar Curso**, **Modificar Curso**, **Ver Estadísticas del Curso**.

241 **Módulo de Curso/Clases del Curso**: Posee funcionalidades que solo los Docentes asignados a un Curso pueden utilizar, las cuales incluye toda la propia gestión de las Clases, así como diverso contenido interactivo del Curso. Los requerimientos del Módulo de Curso/Clases del Curso son: **Agregar Clase**, **Deshabilitar Clase**, **Modificar Clase**.

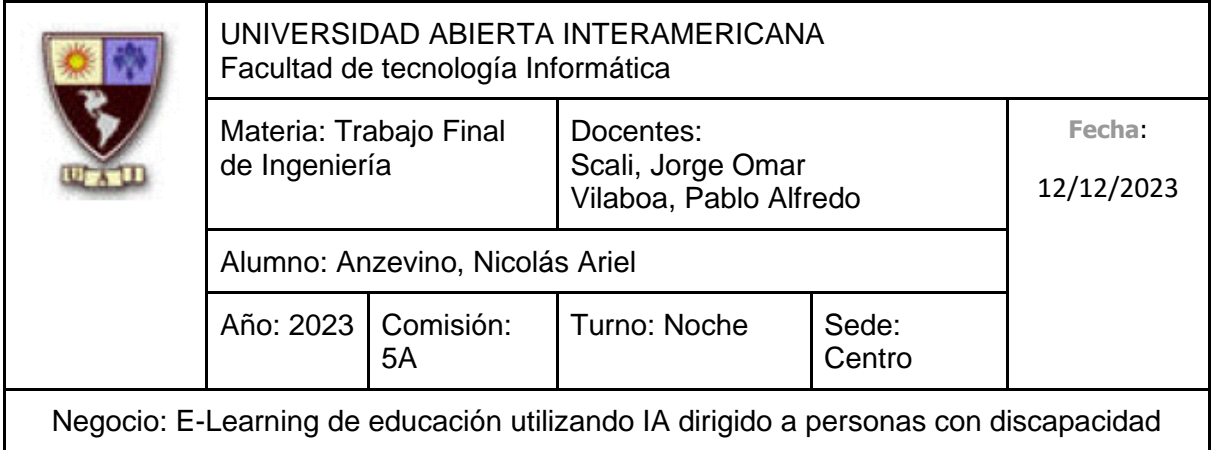

**Módulo de Soporte:** Aquí se incluye el canal de comunicación entre el Alumno y el Administrador, para reportar problemas, hacer consultas o simplemente enviar retroalimentación, permitiendo recibir una respuesta. Los requerimientos que incluye este módulo son: **Crear Solicitud hacia el Soporte (Del Alumno)**, **Ver mis Solicitudes (Del Alumno)**, **Ver Solicitud (Del Alumno)**, **Ver Solicitudes Recibidas (Del Administrador)**, **Responder Solicitud (Del Administrador)**.

Los Módulos y Requerimientos explicados anteriormente se encuentran **dentro del alcance del proyecto**. Ahora, se mencionará aquello que se encuentra **fuera del alcance del proyecto**:

**Envío de Dinero de las Donaciones**: En el requerimiento "**Realizar Donación**" únicamente el Usuario puede completar sus datos para proceder con la transferencia monetaria, sin embargo, haremos uso de una API, de tal forma que se realice el pago de forma externa, haciendo uso de un servicio ajeno a la plataforma explicada en el presente documento.

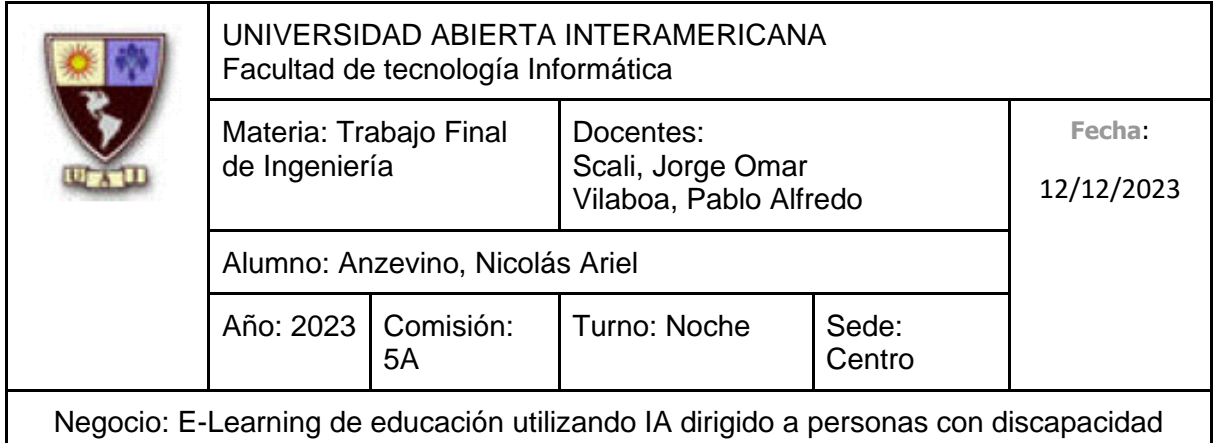

# **10.4 Descripción del entorno del sistema**

## **10.4.1 Requisitos de Entorno**

Requerimientos no funcionales:

- La plataforma debe encontrarse habilitada para ser usada las 24 horas del día.
- Se debe poder ingresar a la plataforma desde cualquier computadora, sin restricción alguna en cuanto a sistema operativo o especificación técnica alguna.
- La interfaz de la plataforma debe ser simple, clara y amigable para el usuario, enfatizando en una navegación simple tanto como para los administradores como para los alumnos, deben poder hacer uso de todas las funciones disponibles a su alcance con gran facilidad.
- Cuando se desee visualizar datos, ya sea un listado de cursos o clases, la plataforma no debería de tardar más de 8 segundos en mostrarlos.
- Se precisa una conexión a internet estable para poder hacer uso de la plataforma.
- Se hará uso de una Base de Datos Relacional para persistir los datos del sistema, ya que la capacidad de establecer relaciones entre tablas facilita la comprensión y obtención de datos.

#### Políticas de Backup:

- Se realizará un Backup completo todos los miércoles y viernes a las 00:00.
- Se realizará un Backup diferencial todos los días (con excepción de los miércoles y viernes) a las 00:00.

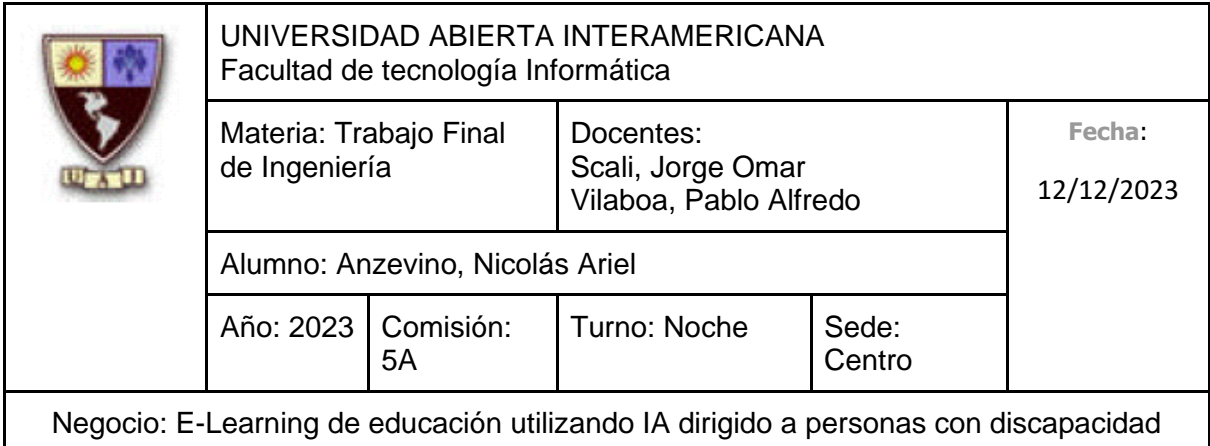

## Seguridad:

- **Seguridad del sistema**: Se hará uso de una autenticación segura, exigiendo además un formato a cumplir con respecto a la contraseña a la hora de la creación de un Alumno o Administrador. También haremos uso de seguridad basada en roles, garantizando que un determinado tipo de usuario pueda acceder a ciertas funcionalidades en función a su rol. Adicionalmente, registraremos los distintos eventos y acciones que realicen los usuarios para realizar un seguimiento de los registros de auditoría a través de una bitácora.
- **Seguridad en la red**: Utilizaremos Firewalls y certificados SSL/TLS para proteger la infraestructura del sistema ante accesos no autorizados, así como para cifrar el intercambio de mensajes entre el sistema y los usuarios.
- **Seguridad de la base de datos**: Haremos uso de la seguridad basada en roles para controlar el acceso a los datos en función a los permisos que posea cada uno. Realizaremos backups de forma periódicamente (Explicado anteriormente en las **Políticas de Backup**), además de que almacenaremos dichas copias en una ubicación diferente a la del servidor principal para así garantizar la recuperación de datos en el caso de que ocurra un accidente o ataque. También, en cada tabla que almacene información importante desde el punto de vista del negocio, por motivos de auditoría, contendrán las siguientes columnas: "Fecha de ingreso", "Ingresado por", "Fecha de última modificación", "Última modificación por"

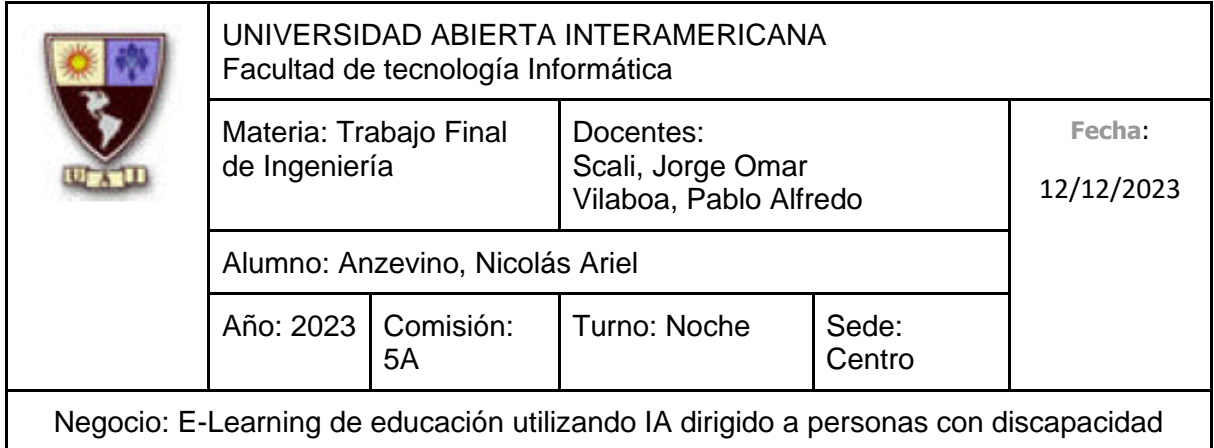

# **10.5 Descripción del Producto**

## **10.5.1 Mapa de Navegación**

Aclaración: Debido al tamaño del mapa, el mismo se encuentra en la página siguiente, la cual posee una orientación en horizontal para facilitar su visualización.

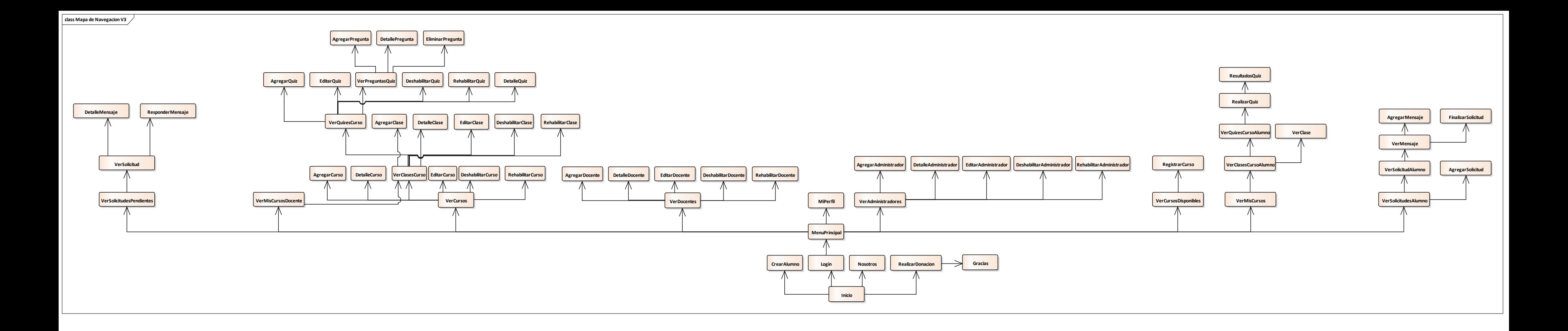

# **10.6 Análisis**

## **10.6.1 Índice de casos de uso**

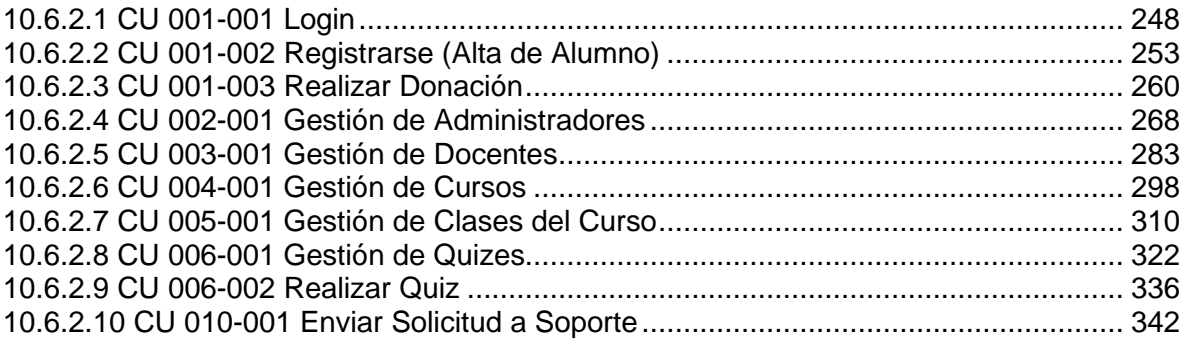

#### **10.6.2 Casos de Uso**

Tal como se describió en el **Alcance del Desarrollo** (10.3), las capacidades del sistema están agrupadas en módulos. En consecuencia, la estructura de los casos de uso seguirá este patrón:

XXX-YYY, siendo "XXX" el código de modulo. "YYY" es el código del caso de uso.

- 001-YYY: Módulo de Usuario
- 002-YYY: Módulo de Web Master
- 003-YYY: Módulo de Administración
- 004-YYY: Módulo de Cursos
- 005-YYY: Módulo de Clases del Curso
- 006-YYY: Módulo de Quizes del Curso
- 007-YYY: Módulo de Soporte

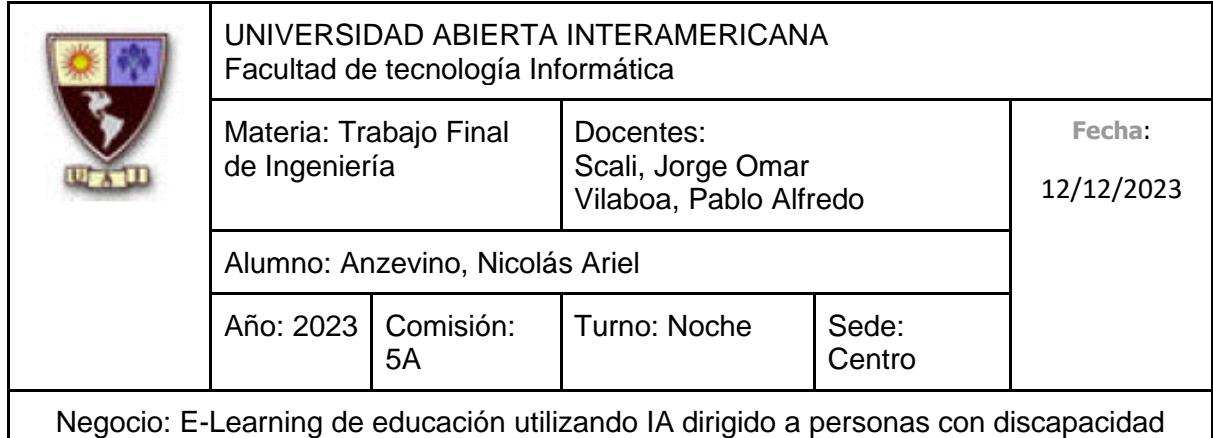

#### **10.6.2.1 CU 001-001 Login Identificación del caso de uso: CU-001-001**

**Nombre del caso de uso:** Login

## **Descripción del Caso de uso**

Describe el proceso de inicio de sesión por parte del Usuario para así ingresar al sistema.

## **Pre Condición**

El Usuario debe poseer una cuenta ya registrada en el sistema.

#### **Post Condición**

El Usuario, al iniciar sesión, es llevado al Menú Principal del sistema.

#### **Actores Primarios**

Usuario

## **Actores Secundarios**

-

## **Disparador**

El Usuario se presenta con el objetivo de ingresar al sistema.

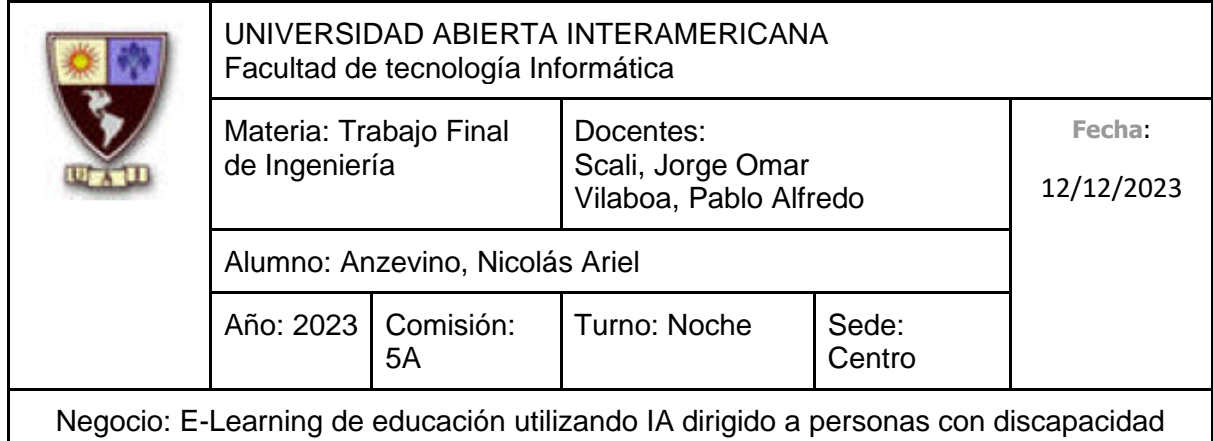

## **Escenario principal de Éxito**

- 1. El Usuario ingresa a la pantalla de Inicio de Sesión del Sistema
- 2. El Sistema le da la bienvenida, solicitando que se ingresen los siguientes datos:
	- Nombre de Usuario (Obligatorio, tipo texto, con un máximo de 50 caracteres)
	- Contraseña (Obligatorio, tipo texto, con un máximo de 20 caracteres. El texto ingresado estará camuflado, mostrando cada carácter como un asterisco (\*) )
- 3. El Usuario ingresa el Nombre de Usuario
- 4. El Usuario ingresa la Contraseña
- 5. El Usuario selecciona "Iniciar Sesión"
- 6. El Sistema indica que los datos ingresados son correctos, dándole la bienvenida al Usuario, llevándolo al Menú Principal

## **Caminos Alternativos**

Para el paso 3 (El usuario, en lugar de ingresar el Nombre de Usuario, no lo completa)

- 1. El Usuario no ingresa el Nombre de Usuario
- 2. El Usuario ingresa la contraseña
- 3. El Usuario selecciona "Iniciar Sesión"
- 4. El Sistema indica que no se ingresó el Nombre de Usuario

Para el paso 4 (El usuario, en lugar de ingresar la Contraseña, no la completa)

- 1. El Usuario no ingresa la Contraseña
- 2. El Usuario selecciona "Iniciar Sesión"
- 3. El Sistema indica que no se ingresó la Contraseña

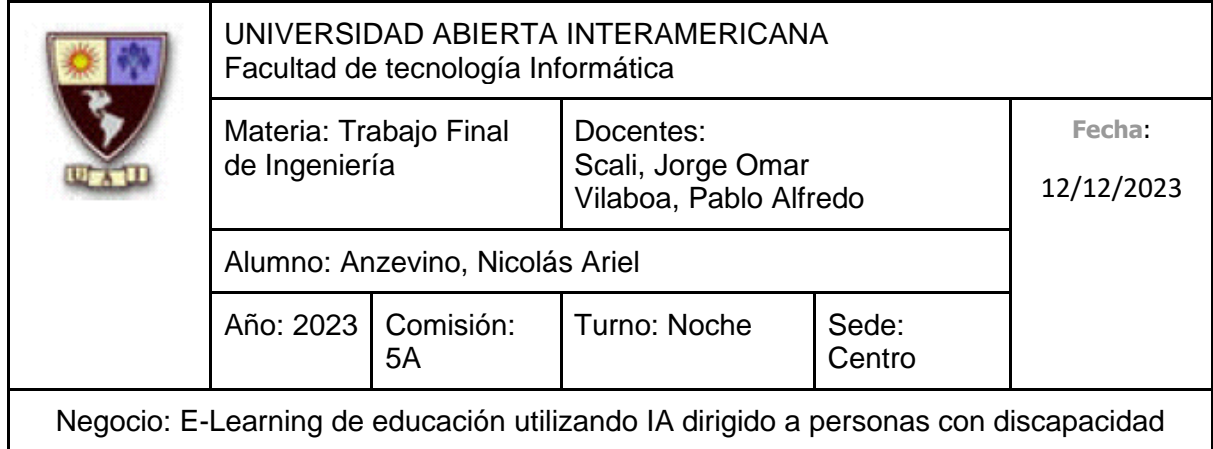

Para el paso 6 (El Sistema, en lugar de indicar que los datos ingresados son correctos, detecta que son incorrectos)

- 1. El Sistema indica que los datos ingresados son incorrectos
- 2. Vuelve al punto 2

Para el paso 6 (El Sistema, en lugar de indicar que los datos ingresados son correctos, detecta que el Usuario se encuentra deshabilitado)

- 1. El Sistema indica que el Usuario se encuentra deshabilitado, por lo que no podrá ingresar
- 2. Vuelve al punto 2

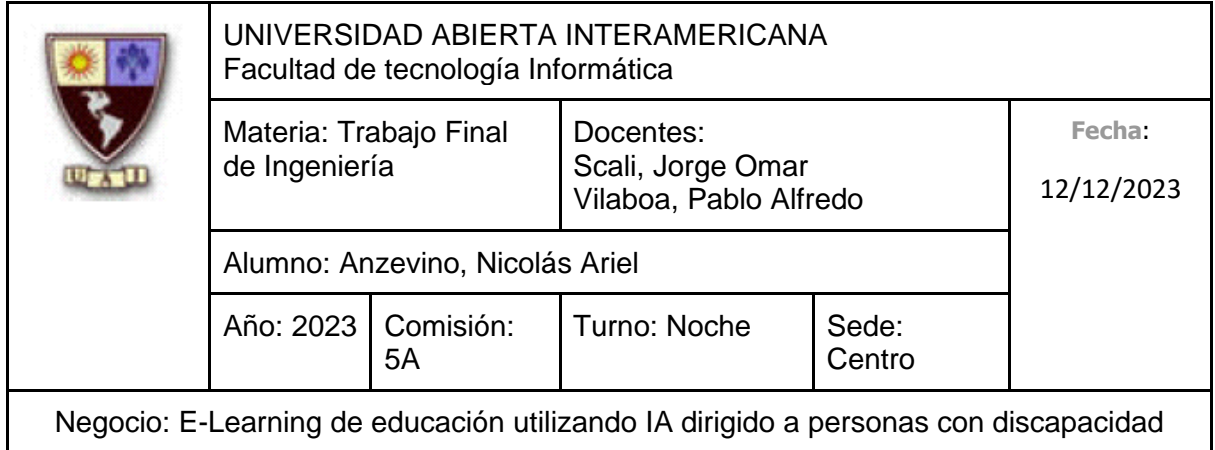

## **10.6.2.1.1 Interfaz de Usuario**

Pantalla de Inicio de Sesión

**Iniciar Sesión** 

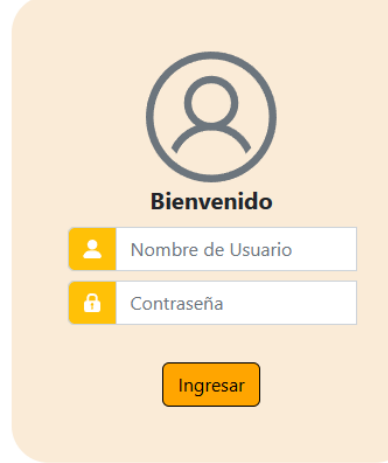

## **10.6.2.1.2 Diagrama de Secuencia**

Debido al tamaño del diagrama, el mismo se encuentra en la próxima hoja.

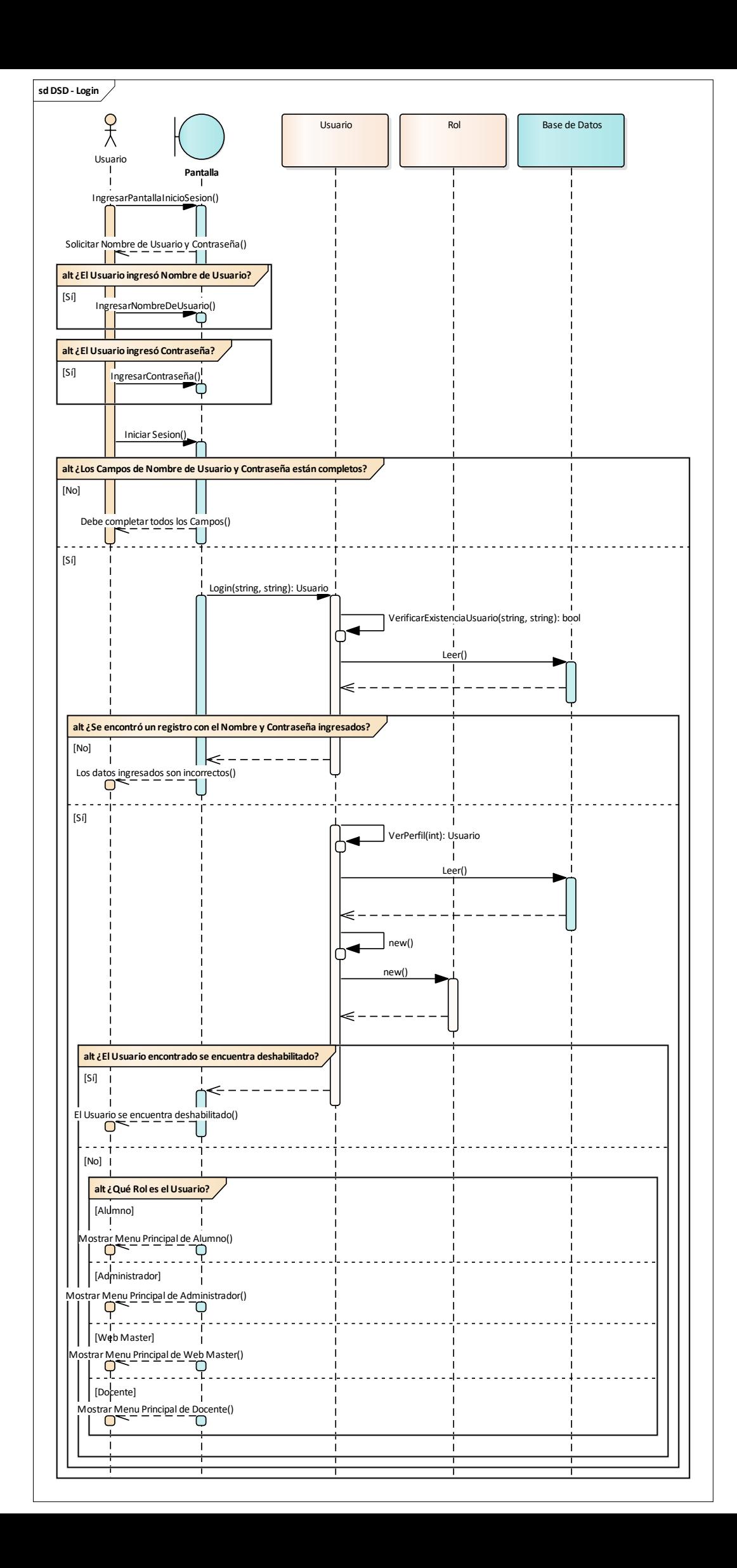
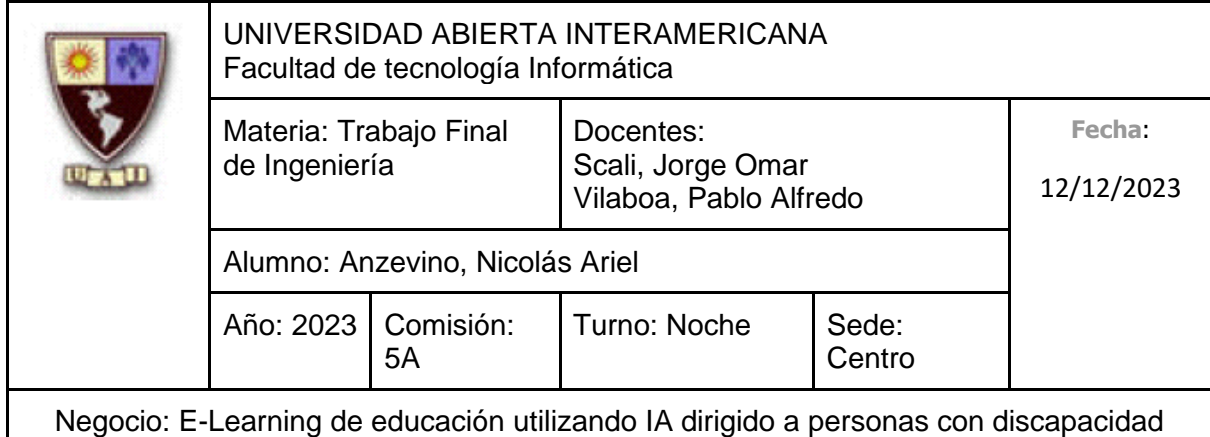

## **10.6.2.2 CU 001-002 Registrarse (Alta de Alumno) Identificación del caso de uso: CU-001-002**

**Nombre del caso de uso:** Registrarse (Alta de Alumno)

## **Descripción del Caso de uso**

Describe el proceso de registro de un Alumno en el sistema, para así poder ingresar al mismo.

## **Pre Condición**

-

# **Post Condición**

Al finalizar el proceso de registro, el Sistema especificará que se realizó correctamente.

## **Actores Primarios**

Alumno

# **Actores Secundarios**

-

# **Disparador**

El Alumno se presenta con el objetivo de registrarse en el sistema.

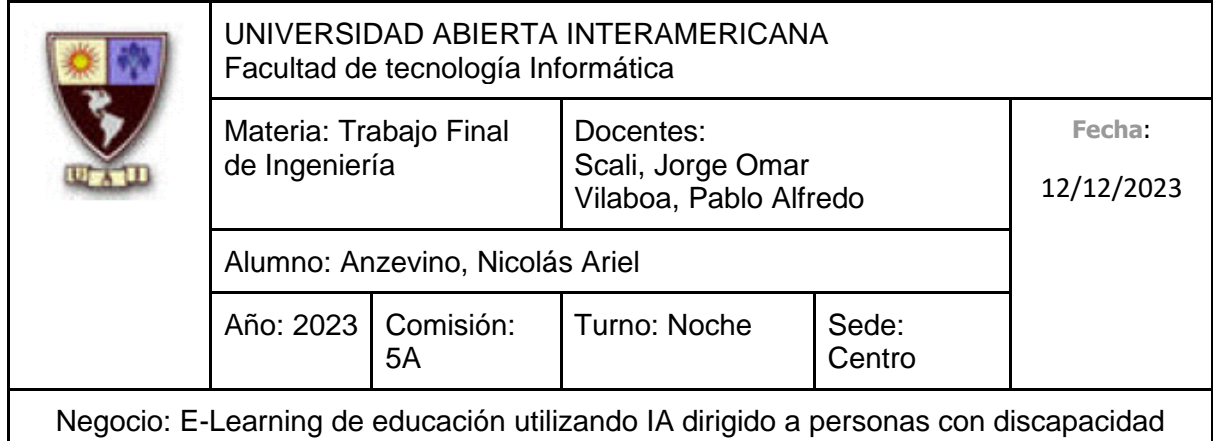

# **Escenario principal de Éxito**

- 1. El Alumno ingresa a la pantalla de Registro (Alta de Alumno)
- 2. El Sistema solicita que se ingresen los siguientes datos:
	- Nombre de Usuario (Obligatorio, tipo texto, con un máximo de 50 caracteres)
	- Contraseña (Obligatorio, tipo texto, con un máximo de 20 caracteres. El texto ingresado estará camuflado, mostrando cada carácter como un asterisco (\*) )
	- Confirmación de Contraseña (Obligatorio, tipo texto, con un máximo de 20 caracteres. El texto ingresado estará camuflado, mostrando cada carácter como un asterisco (\*). Debe ser idéntico a lo ingresado en "Contraseña")
	- Nombre (Obligatorio, tipo texto, con un máximo de 40 caracteres)
	- Apellido (Obligatorio, tipo texto, con un máximo de 40 caracteres)
	- Número de Documento (Obligatorio, tipo texto, con un máximo de 8 caracteres)
	- Fecha de Nacimiento (No es Obligatorio, Tipo Fecha)
	- Correo Electrónico (No es obligatorio, tipo texto, debe contener @ y el formato de un correo electrónico 'nombre@dominio.tipo', con un máximo de 100 caracteres)
- 3. El Alumno ingresa el Nombre de Usuario
- 4. El Alumno ingresa la Contraseña
- 5. El Alumno ingresa la Confirmación de Contraseña
- 6. El Alumno ingresa el Nombre
- 7. El Alumno ingresa el Apellido
- 8. El Alumno ingresa el Número de Documento
- 9. El Alumno selecciona "Registrarse"
- 10. El Sistema indica que el Alumno se registró correctamente

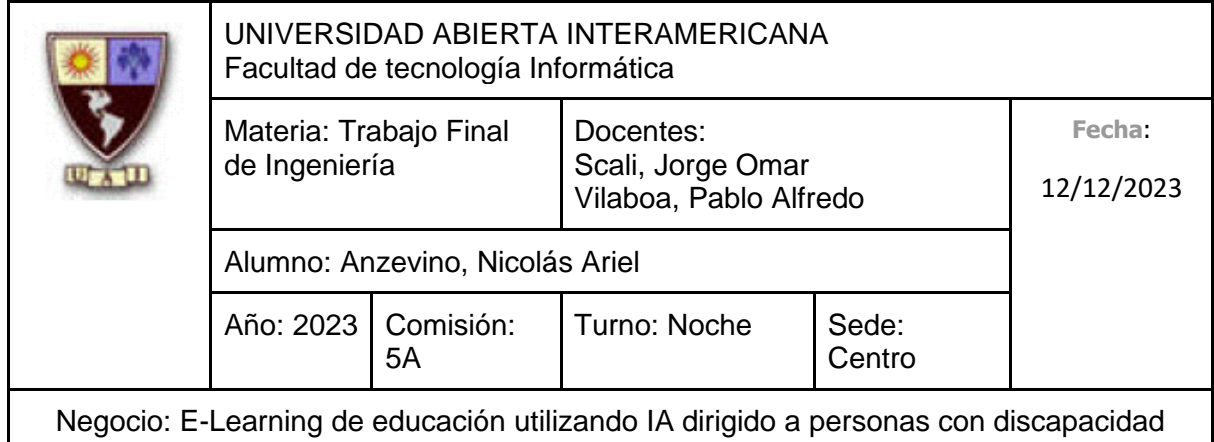

#### **Caminos Alternativos**

Para el paso 3: (El Alumno, en lugar de ingresar su nombre de usuario junto los otros datos, cancela el registro)

- 1. El Alumno selecciona "Cancelar"
- 2. Fin del Caso de Uso

Para el paso 3: (El Alumno, en lugar de ingresar su nombre de usuario, no lo hace)

- 1. El Alumno no ingresa el Nombre de Usuario
- 2. El Alumno ingresa la Contraseña
- 3. El Alumno ingresa la Confirmación de Contraseña
- 4. El Alumno ingresa el Nombre
- 5. El Alumno ingresa el Apellido
- 6. El Alumno ingresa el Número de Documento
- 7. El Alumno selecciona "Registrarse"
- 8. El Sistema indica que no se ingresó un Nombre de Usuario
- 9. Vuelve al Punto 2

Para el paso 4: (El Alumno, en lugar de ingresar su contraseña, no lo hace)

- 1. El Alumno no ingresa la Contraseña
- 2. El Alumno ingresa la Confirmación de Contraseña
- 3. El Alumno ingresa el Nombre
- 4. El Alumno ingresa el Apellido
- 5. El Alumno ingresa el Número de Documento
- 6. El Alumno selecciona "Registrarse"
- 7. El Sistema indica que no se ingresó una Contraseña
- 8. Vuelve al Punto 2

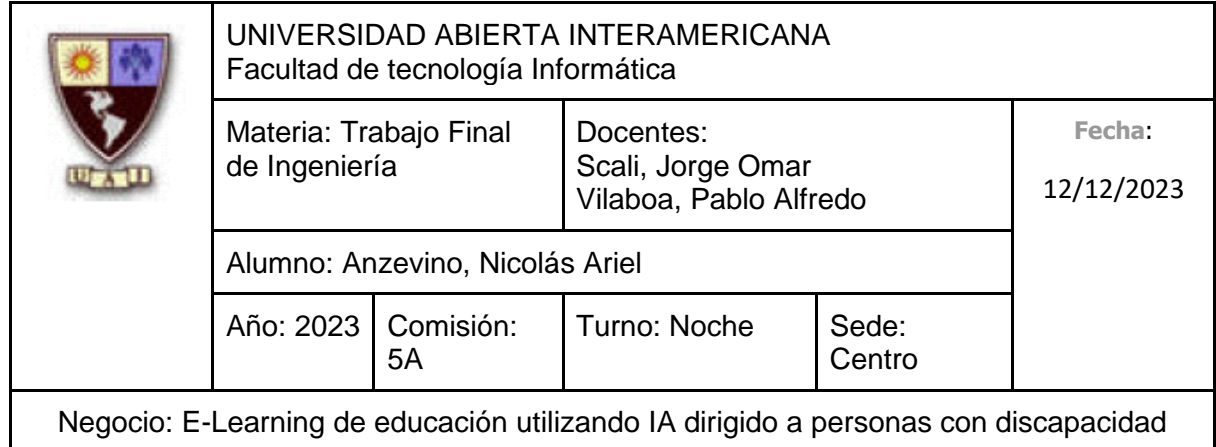

Para el paso 5: (El Alumno, en lugar de ingresar la Confirmación de Contraseña, no lo hace)

- 1. El Alumno no ingresa la Confirmación de Contraseña
- 2. El Alumno ingresa el Nombre
- 3. El Alumno ingresa el Apellido
- 4. El Alumno ingresa el Número de Documento
- 5. El Alumno selecciona "Registrarse"
- 6. El Sistema indica que no se ingresó una Contraseña
- 7. Vuelve al Punto 2

Para el paso 6: (El Alumno, en lugar de ingresar su nombre, no lo hace)

- 1. El Alumno no ingresa el Nombre
- 2. El Alumno ingresa el Apellido
- 3. El Alumno ingresa el Número de Documento
- 4. El Alumno selecciona "Registrarse"
- 5. El Sistema indica que no se ingresó un nombre
- 6. Vuelve al Punto 2

Para el paso 7: (El Alumno, en lugar de ingresar su apellido, no lo hace)

- 1. El Alumno no ingresa el Apellido
- 2. El Alumno ingresa el Número de Documento
- 3. El Alumno selecciona "Registrarse"
- 4. El Sistema indica que no se ingresó un apellido
- 5. Vuelve al Punto 2

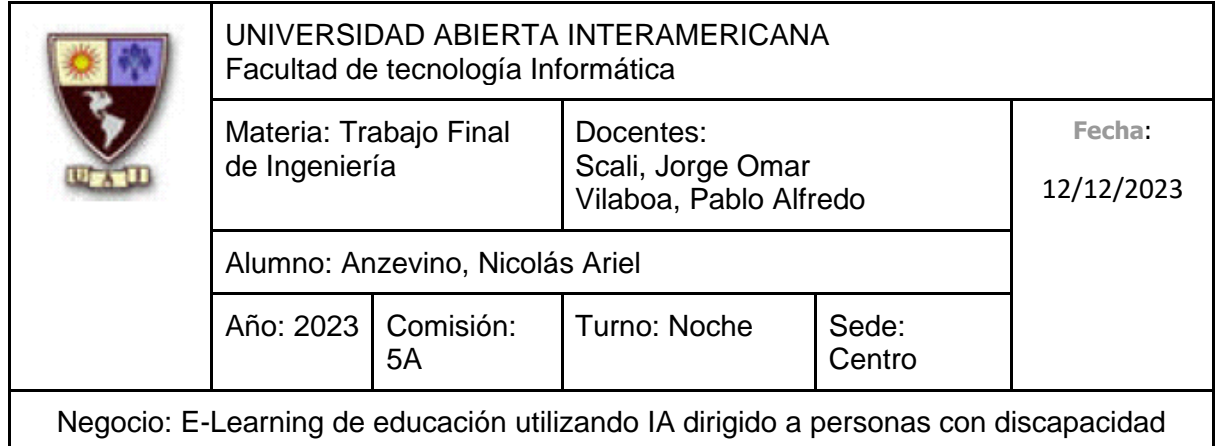

Para el paso 8: (El Alumno, en lugar de ingresar su Número de Documento, no lo hace)

- 1. El Alumno no ingresa el Número de Documento
- 2. El Alumno selecciona "Registrarse"
- 3. El Sistema indica que no se ingresó el número de documento
- 4. Vuelve al Punto 2

Para el paso 9: (El Alumno, ingresa el campo opcional, Fecha de Nacimiento, escribiéndolo él mismo)

- 1. El Alumno ingresa la Fecha de Nacimiento, escribiéndolo como texto
- 2. Continúa en el punto 9

Para el paso 9: (El Alumno, ingresa el campo opcional, Fecha de Nacimiento a través de un pequeño calendario)

- 1. El Alumno selecciona el Botón de Calendario
- 2. El Sistema le muestra un Calendario, ofreciéndole seleccionar una fecha
- 3. El Alumno selecciona una Fecha
- 4. Continúa en el punto 9

Para el paso 9: (El Alumno, ingresa el campo opcional, Correo Electrónico)

- 1. El Alumno ingresa el Correo Electrónico
- 2. Continúa en el punto 9

Para el paso 10: (El Sistema, en lugar de indicar que el Registro se realizó correctamente, indica que lo ingresado en "Contraseña" y "Confirmación Contraseña" son diferentes)

- 1. El Sistema indica que la Contraseña y la Confirmación de Contraseña son distintas
- 2. Vuelve al Punto 2

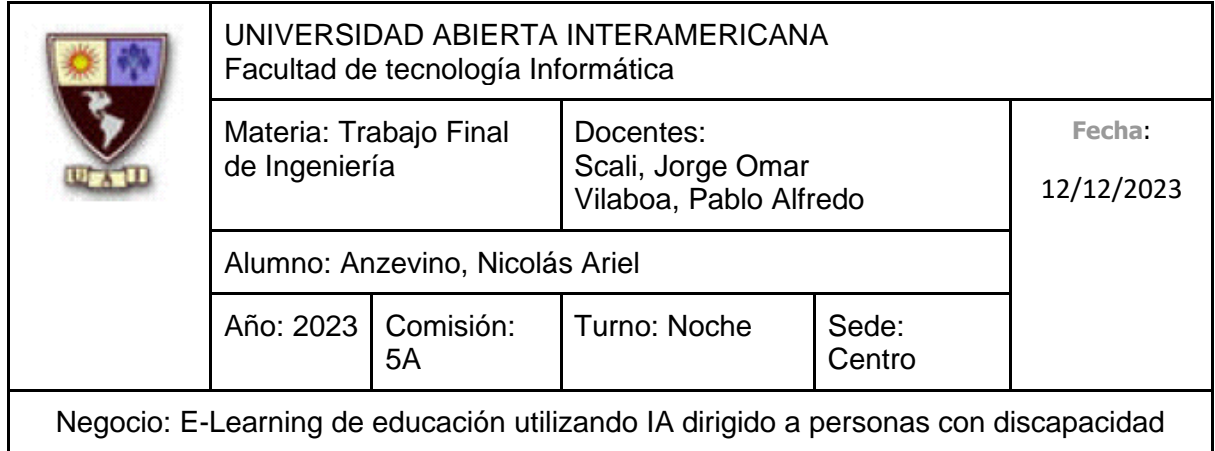

Para el paso 10: (El Sistema, en lugar de indicar que el Registro se realizó correctamente, indica que el Nombre de Usuario ya está tomado por otro Usuario)

- 1. El Sistema indica que el Nombre de Usuario ingresado ya fue elegido por otro Usuario
- 2. Vuelve al Punto 2

## **10.6.2.2.1 Interfaz de Usuario**

**Crear Cuenta** 

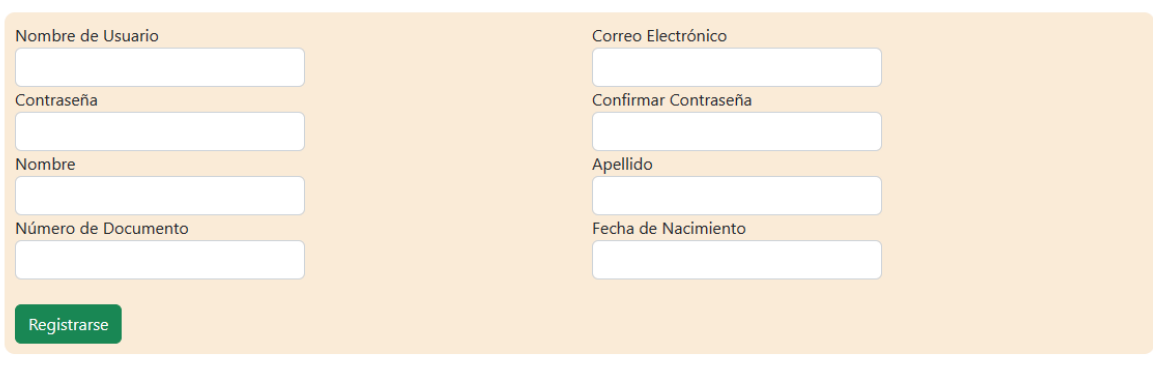

# **10.6.2.2.2 Diagrama de Secuencia**

Debido al tamaño del diagrama, el mismo se encuentra en la próxima hoja.

259

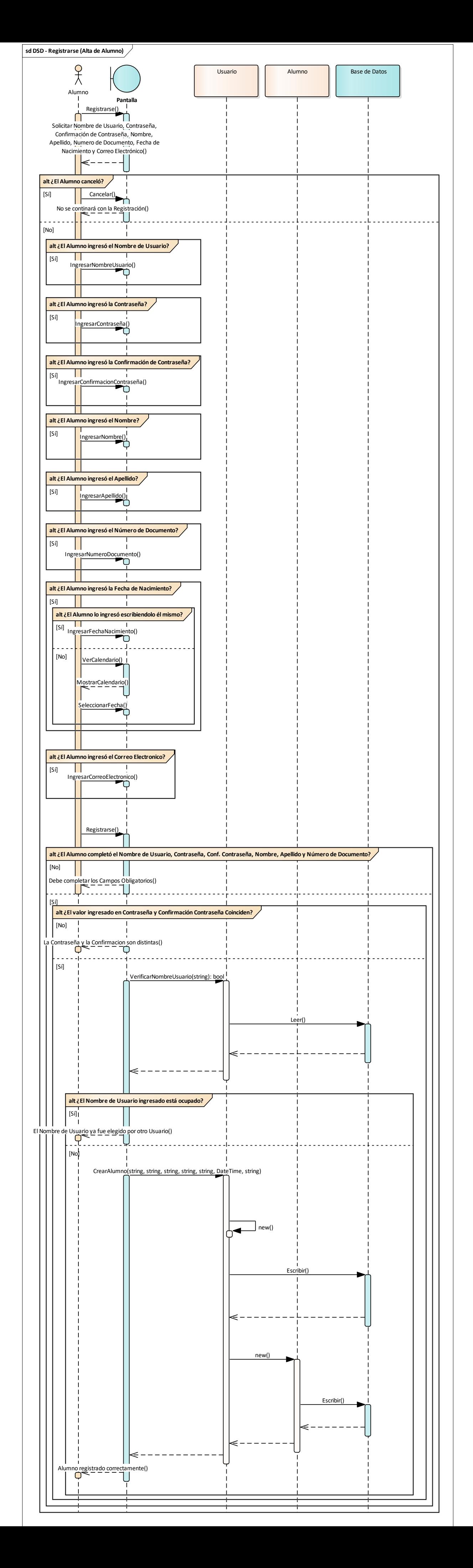

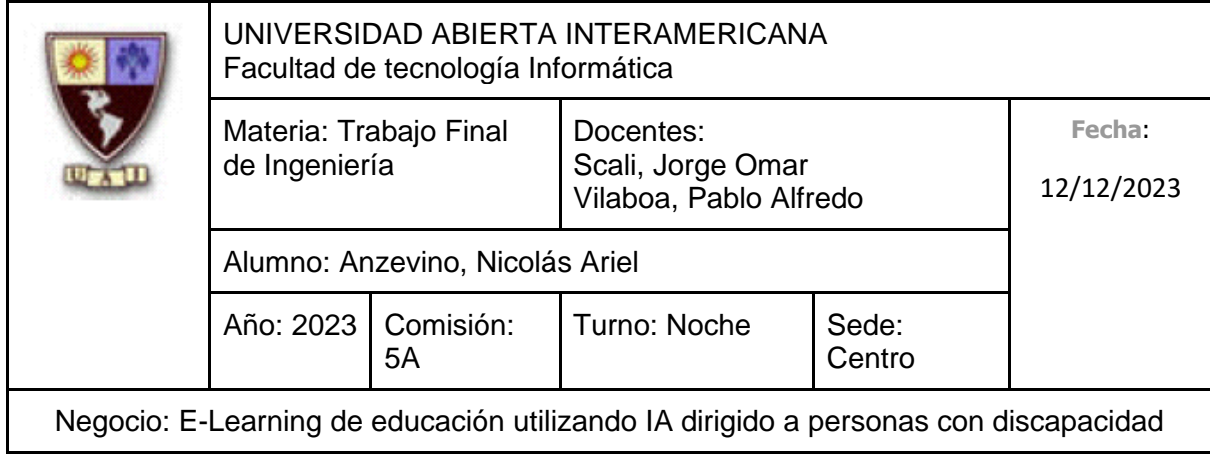

## **10.6.2.3 CU 001-003 Realizar Donación Identificación del caso de uso: CU-001-003**

**Nombre del caso de uso:** Realizar Donación

## **Descripción del Caso de uso**

Describe el proceso de realización de una donación por parte del Usuario.

## **Pre Condición**

#### **Post Condición**

Al finalizar el proceso de donación, el Sistema especificará que se realizó correctamente.

#### **Actores Primarios**

Alumno

## **Actores Secundarios**

-

-

## **Disparador**

El Usuario se presenta con el objetivo de realizar una donación.

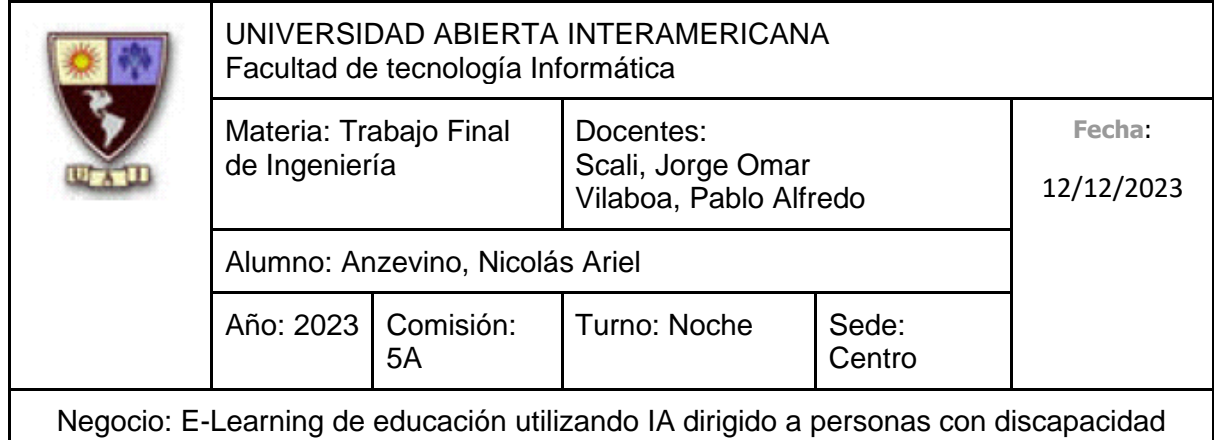

# **Escenario principal de Éxito**

- 1. El Usuario ingresa a la pantalla de Realizar Donación
- 2. El Sistema solicita que se ingresen los siguientes datos:
	- Nombre de la Empresa (Obligatorio, tipo texto, con un máximo de 50 caracteres)
	- Correo Electrónico de Contacto (Obligatorio, tipo texto, debe contener @ y el formato de un correo electrónico 'nombre@dominio.tipo', con un máximo de 100 caracteres)
	- Prefijo telefónico (Obligatorio, tipo numérico con un máximo de 5 números)
	- Número de teléfono (Obligatorio, tipo numérico con un máximo de 8 números)
	- Monto de la donación (Obligatorio, tipo numérico)
	- Método de Pago (Obligatorio, será un valor Booleano, el Usuario podrá seleccionar la opción de "Tarjeta de Débito" o "Tarjeta de Crédito". Se asignará 0 para Débito y 1 para Crédito)
	- Número de Tarjeta (Obligatorio, tipo texto hasta un máximo de 16 caracteres)
	- Fecha de caducidad (Obligatorio, tipo numérico con un máximo de 4 números)
	- Código de Seguridad (Obligatorio, tipo numérico con un máximo de 3 números)
- 3. El Usuario ingresa el Nombre de la Empresa
- 4. El Usuario ingresa el Correo Electrónico de Contacto
- 5. El Usuario ingresa el Prefijo Telefónico
- 6. El Usuario ingresa el Número de Teléfono
- 7. El Usuario ingresa el Monto de la Donación

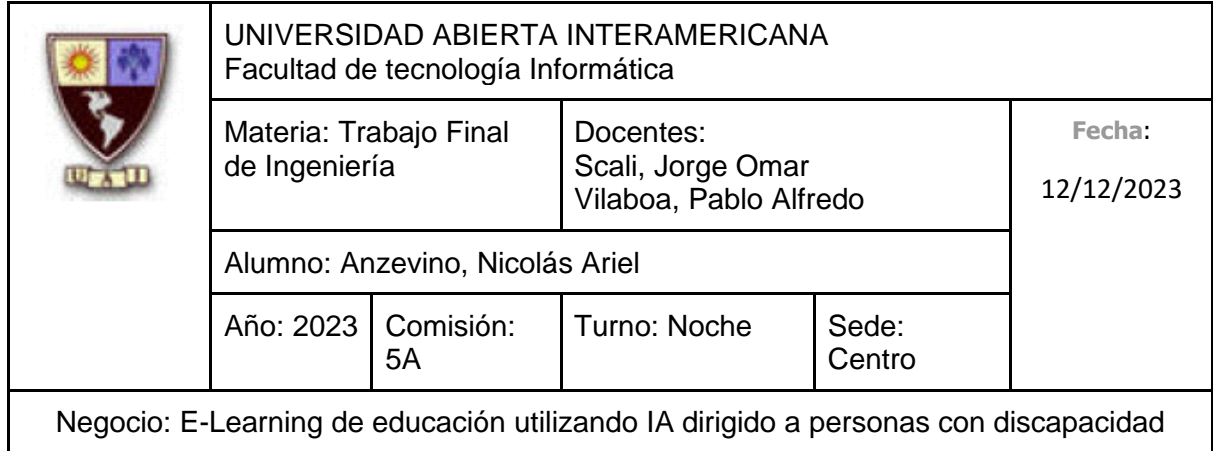

- 8. El Usuario selecciona el Método de Pago
- 9. El Usuario ingresa el Número de la Tarjeta
- 10. El Usuario ingresa la Fecha de Caducidad
- 11. El Usuario ingresa el Código de Seguridad
- 12. El Usuario selecciona "Realizar Donación"
- 13. El Sistema indica que la donación se realizó correctamente

#### **Caminos Alternativos**

Para el paso 3 (El Usuario, en lugar de ingresar el Nombre de la Empresa junto a los otros datos, cancela la donación)

- 1. El Usuario cancela la donación
- 2. Fin del caso de uso

Para el paso 3 (El Usuario, en lugar de ingresar el Nombre de la Empresa, no lo hace)

- 1. El Usuario no ingresa el Nombre de la Empresa
- 2. El Usuario ingresa el Correo Electrónico de Contacto
- 3. El Usuario ingresa el Prefijo Telefónico
- 4. El Usuario ingresa el Número de Teléfono
- 5. El Usuario ingresa el Monto de la Donación
- 6. El Usuario selecciona el Método de Pago
- 7. El Usuario ingresa el Número de la Tarjeta
- 8. El Usuario ingresa la Fecha de Caducidad
- 9. El Usuario ingresa el Código de Seguridad
- 10. El Usuario selecciona "Realizar Donación"
- 11. El Sistema indica que no se ingresó el Nombre de la Empresa
- 12. Vuelve al punto 2

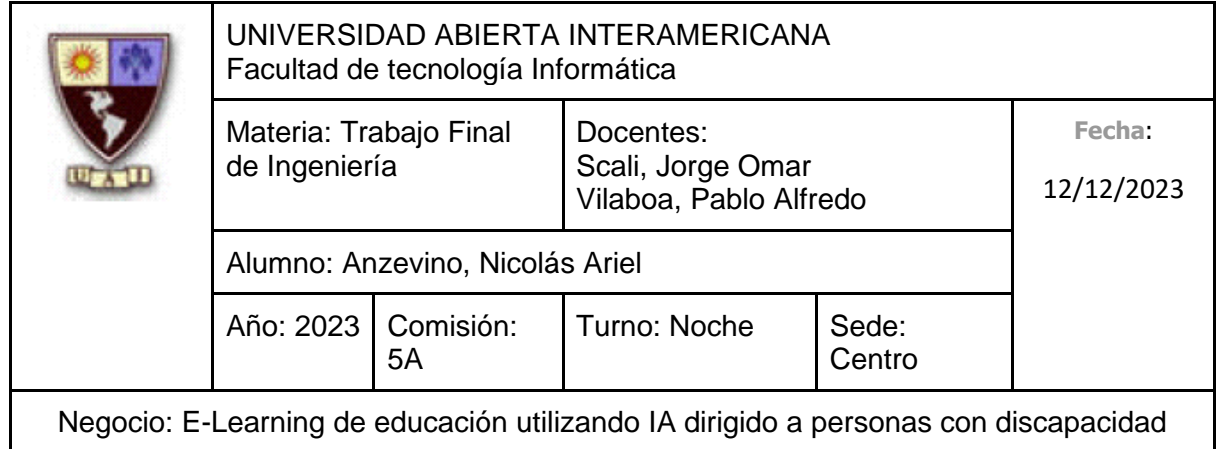

Para el paso 4 (El Usuario, en lugar de ingresar el Correo Electrónico de Contacto, no lo hace)

- 1. El Usuario no ingresa el Correo Electrónico de Contacto
- 2. El Usuario ingresa el Prefijo Telefónico
- 3. El Usuario ingresa el Número de Teléfono
- 4. El Usuario ingresa el Monto de la Donación
- 5. El Usuario selecciona el Método de Pago
- 6. El Usuario ingresa el Número de la Tarjeta
- 7. El Usuario ingresa la Fecha de Caducidad
- 8. El Usuario ingresa el Código de Seguridad
- 9. El Usuario selecciona "Realizar Donación"
- 10. El Sistema indica que no se ingresó el Correo Electrónico de Contacto
- 11. Vuelve al punto 2

Para el paso 5 (El Usuario, en lugar de ingresar el Prefijo Telefónico, no lo hace)

- 1. El Usuario no ingresa el Prefijo Telefónico
- 2. El Usuario ingresa el Número de Teléfono
- 3. El Usuario ingresa el Monto de la Donación
- 4. El Usuario selecciona el Método de Pago
- 5. El Usuario ingresa el Número de la Tarjeta
- 6. El Usuario ingresa la Fecha de Caducidad
- 7. El Usuario ingresa el Código de Seguridad
- 8. El Usuario selecciona "Realizar Donación"
- 9. El Sistema indica que no se ingresó el Prefijo Telefónico
- 10. Vuelve al punto 2

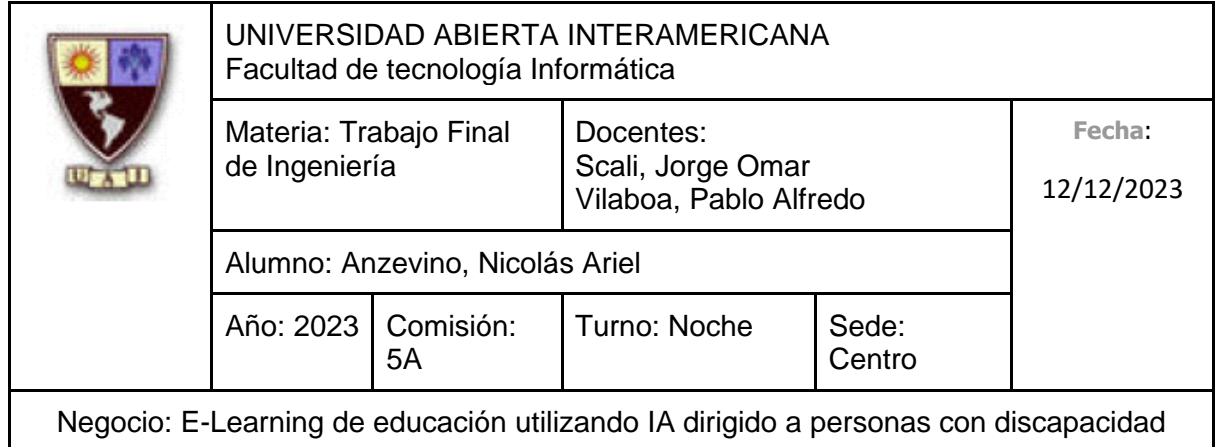

Para el paso 6 (El Usuario, en lugar de ingresar el Número de Teléfono, no lo hace)

- 1. El Usuario no ingresa el Número de Teléfono
- 2. El Usuario ingresa el Monto de la Donación
- 3. El Usuario selecciona el Método de Pago
- 4. El Usuario ingresa el Número de la Tarjeta
- 5. El Usuario ingresa la Fecha de Caducidad
- 6. El Usuario ingresa el Código de Seguridad
- 7. El Usuario selecciona "Realizar Donación"
- 8. El Sistema indica que no se ingresó el Número de Teléfono
- 9. Vuelve al punto 2

Para el paso 7 (El Usuario, en lugar de ingresar el Monto de la Donación, no lo hace)

- 1. El Usuario no ingresa el Monto de la Donación
- 2. El Usuario selecciona el Método de Pago
- 3. El Usuario ingresa el Número de la Tarjeta
- 4. El Usuario ingresa la Fecha de Caducidad
- 5. El Usuario ingresa el Código de Seguridad
- 6. El Usuario selecciona "Realizar Donación"
- 7. El Sistema indica que no se ingresó el Monto de la Donación
- 8. Vuelve al punto 2

Para el paso 8 (El Usuario, en lugar de seleccionar el Método de Pago, no lo hace)

- 1. El Usuario no selecciona el Método de Pago
- 2. El Usuario ingresa el Número de la Tarjeta
- 3. El Usuario ingresa la Fecha de Caducidad
- 4. El Usuario ingresa el Código de Seguridad
- 5. El Usuario selecciona "Realizar Donación"

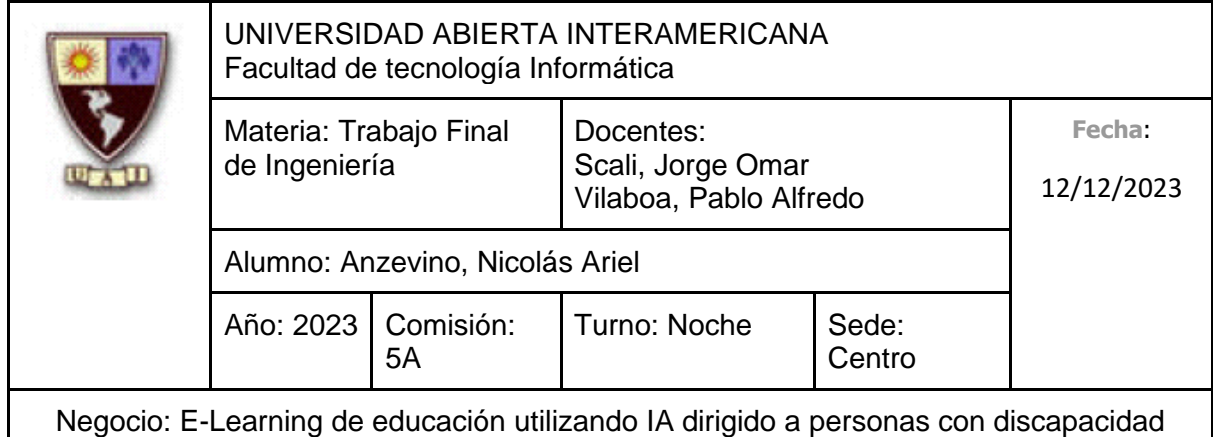

- 6. El Sistema indica que no se seleccionó el Método de Pago
- 7. Vuelve al punto 2

Para el paso 9 (El Usuario, en lugar de ingresar el Número de la Tarjeta, no lo hace)

- 1. El Usuario no ingresa el Número de la Tarjeta
- 2. El Usuario ingresa la Fecha de Caducidad
- 3. El Usuario ingresa el Código de Seguridad
- 4. El Usuario selecciona "Realizar Donación"
- 5. El Sistema indica que no se ingresó el Número de la Tarjeta
- 6. Vuelve al punto 2

Para el paso 10 (El Usuario, en lugar de ingresar la Fecha de Caducidad, no lo hace)

- 1. El Usuario no ingresa la Fecha de Caducidad
- 2. El Usuario ingresa el Código de Seguridad
- 3. El Usuario selecciona "Realizar Donación"
- 4. El Sistema indica que no se ingresó la Fecha de Caducidad
- 5. Vuelve al punto 2

Para el paso 11 (El Usuario, en lugar de ingresar el Código de Seguridad, no lo hace)

- 1. El Usuario no ingresa el Código de Seguridad
- 2. El Usuario selecciona "Realizar Donación"
- 3. El Sistema indica que no se ingresó el Código de Seguridad
- 4. Vuelve al punto 2

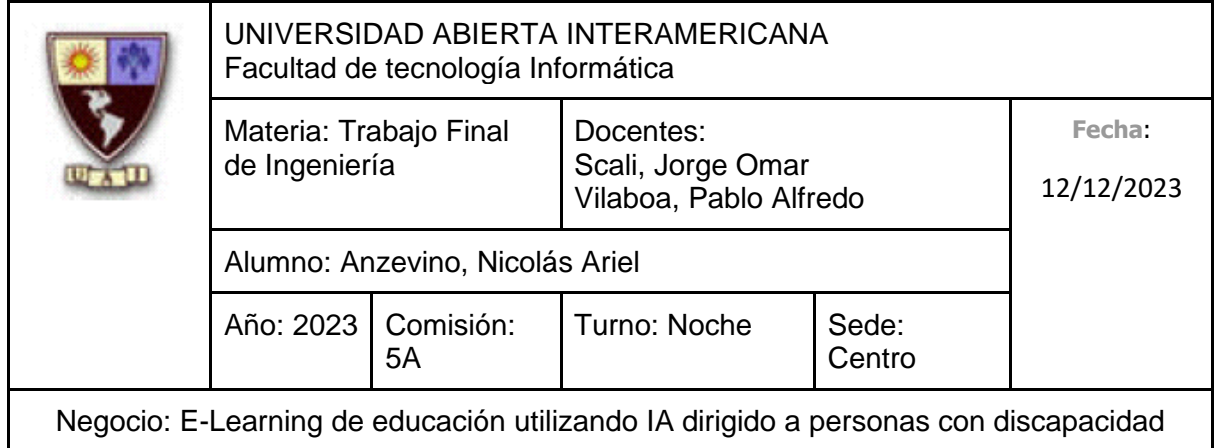

# **10.6.2.3.1 Interfaz de Usuario**

Pantalla de Realización de Donación

**Donaciones** 

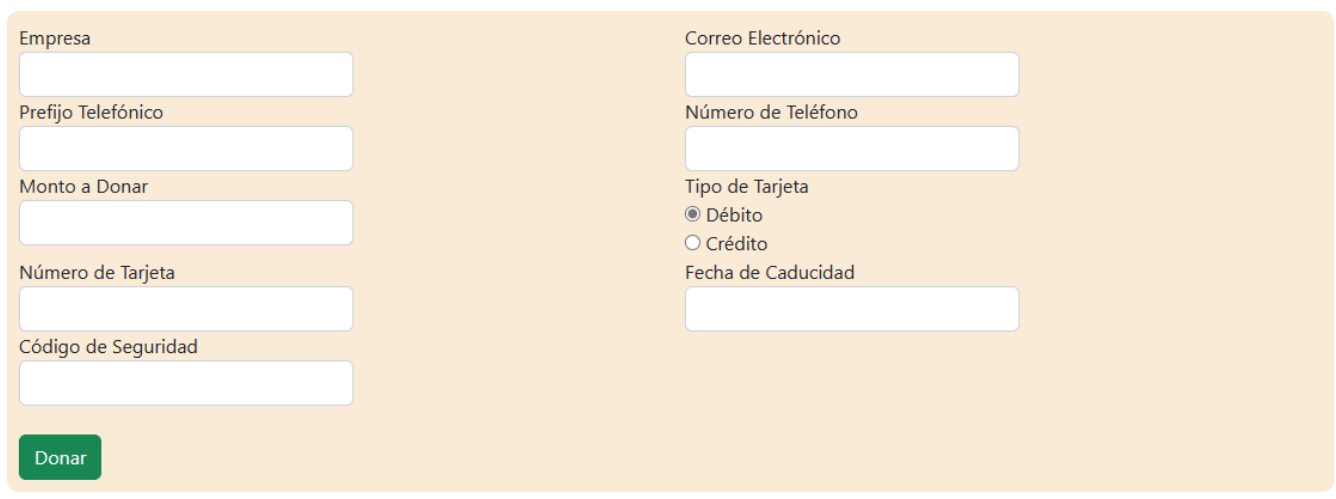

# **10.6.2.3.2 Diagrama de Secuencia**

Debido al tamaño del diagrama, el mismo se encuentra en la próxima hoja.

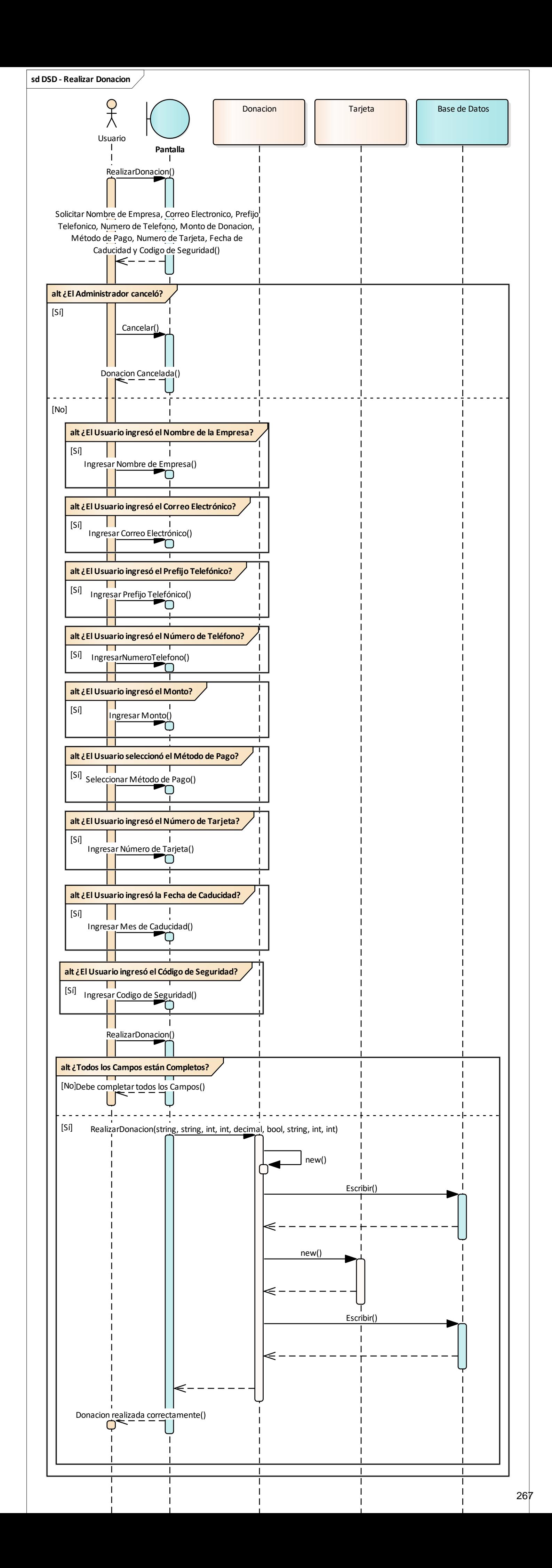

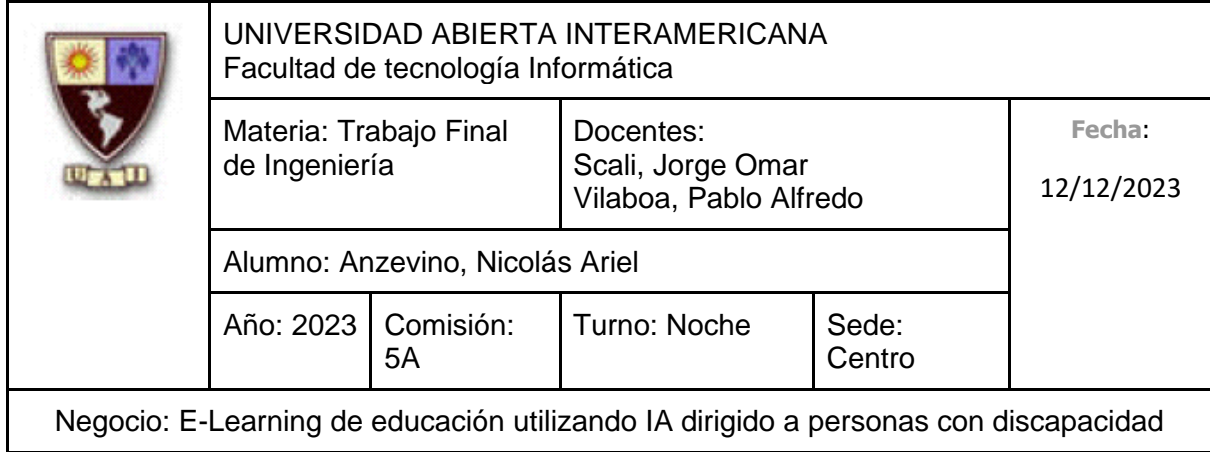

# **10.6.2.4 CU 002-001 Gestión de Administradores Identificación del caso de uso: CU-002-001**

**Nombre del caso de uso:** Gestión de Administradores

#### **Descripción del Caso de uso**

Describe el proceso de gestión de los administradores, el cual incluye el alta de un Administrador, así como su modificación y deshabilitación por parte del Web Master.

## **Pre Condición**

-

#### **Post Condición**

El Web Master recibe un aviso indicando que la operación a realizar (Sea alta, deshabilitación o modificación) se realizó correctamente.

## **Actores Primarios**

Web Master

#### **Actores Secundarios**

-

## **Disparador**

El Web Master ingresa a la Gestión de Administradores para agregar, modificar o deshabilitar un Administrador.

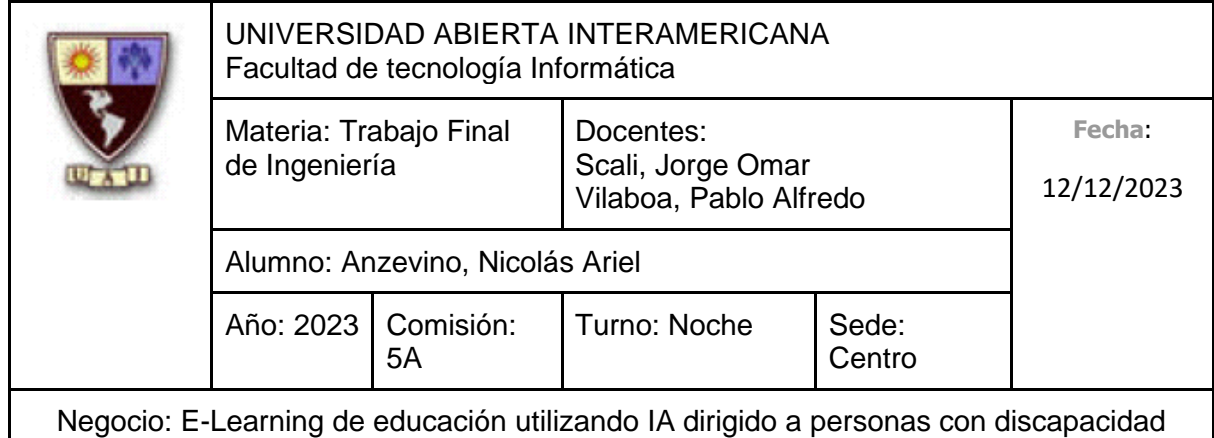

# **Escenario principal de Éxito**

- 1. El Web Master ingresa en "Gestión de Administradores"
- 2. El Sistema le muestra un listado de los Administradores activos, brindándole al Web Master la posibilidad de registrar a un Administrador nuevo, así como de deshabilitar o modificar uno ya existente
- 3. El Web Master selecciona "Registrar Administrador"
- 4. El Sistema solicita que se ingresen los siguientes datos:
	- Nombre de Usuario (Obligatorio, tipo texto, con un máximo de 50 caracteres)
	- Contraseña (Obligatorio, tipo texto, con un máximo de 20 caracteres. El texto ingresado estará camuflado, mostrando cada carácter como un asterisco (\*) )
	- Confirmación de Contraseña (Obligatorio, tipo texto, con un máximo de 20 caracteres. El texto ingresado estará camuflado, mostrando cada carácter como un asterisco (\*). Debe ser idéntico a lo ingresado en "Contraseña")
	- Nombre (Obligatorio, tipo texto, con un máximo de 40 caracteres)
	- Apellido (Obligatorio, tipo texto, con un máximo de 40 caracteres)
	- Número de Documento (Obligatorio, tipo texto, con un máximo de 8 caracteres)
	- Fecha de Nacimiento (No es Obligatorio, Tipo Fecha)
	- Correo Electrónico (No es obligatorio, tipo texto, debe contener @ y el formato de un correo electrónico 'nombre@dominio.tipo', con un máximo de 100 caracteres)
- 5. El Web Master ingresa el Nombre de Usuario
- 6. El Web Master ingresa la Contraseña
- 7. El Web Master ingresa la Confirmación de Contraseña
- 8. El Web Master ingresa el Nombre
- 9. El Web Master ingresa el Apellido

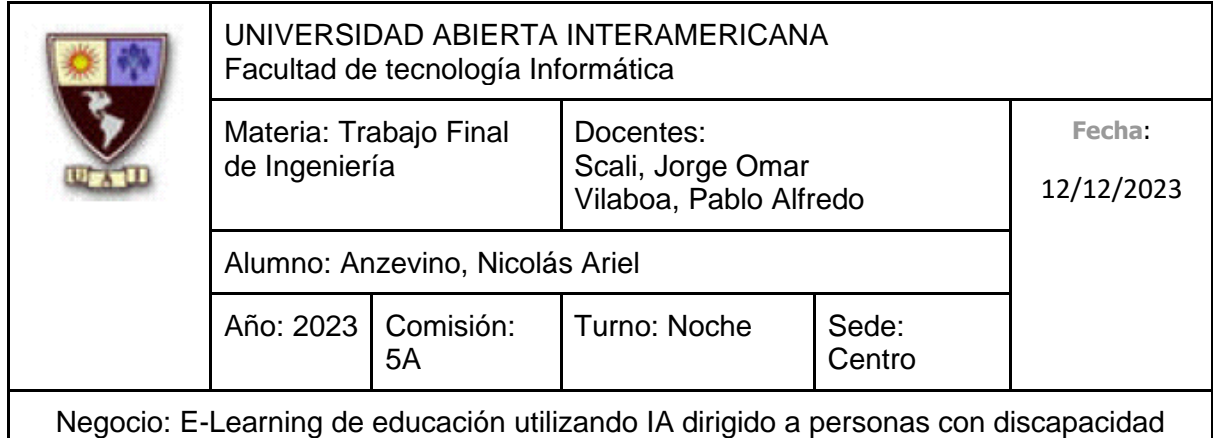

- 10. El Web Master ingresa el Número de Documento
- 11. El Web Master selecciona "Registrar"
- 12. El Sistema indica que el Administrador se registró correctamente

#### **Caminos Alternativos**

Para el paso 5: (El Web Master, en lugar de ingresar el nombre de usuario junto con los otros datos, cancela el registro)

- 1. El Web Master selecciona "Cancelar"
- 2. Vuelve al Punto 2

Para el paso 5: (El Web Master, en lugar de ingresar el nombre de usuario, no lo hace)

- 1. El Web Master no ingresa el Nombre de Usuario
- 2. El Web Master ingresa la Contraseña
- 3. El Web Master ingresa la Confirmación de Contraseña
- 4. El Web Master ingresa el Nombre
- 5. El Web Master ingresa el Apellido
- 6. El Web Master ingresa el Número de Documento
- 7. El Web Master selecciona "Registrarse"
- 8. El Sistema indica que no se ingresó un Nombre de Usuario
- 9. Vuelve al Punto 4

Para el paso 6: (El Web Master, en lugar de ingresar la contraseña, no lo hace)

- 1. El Web Master no ingresa la Contraseña
- 2. El Web Master ingresa la Confirmación de Contraseña
- 3. El Web Master ingresa el Nombre
- 4. El Web Master ingresa el Apellido
- 5. El Web Master ingresa el Número de Documento

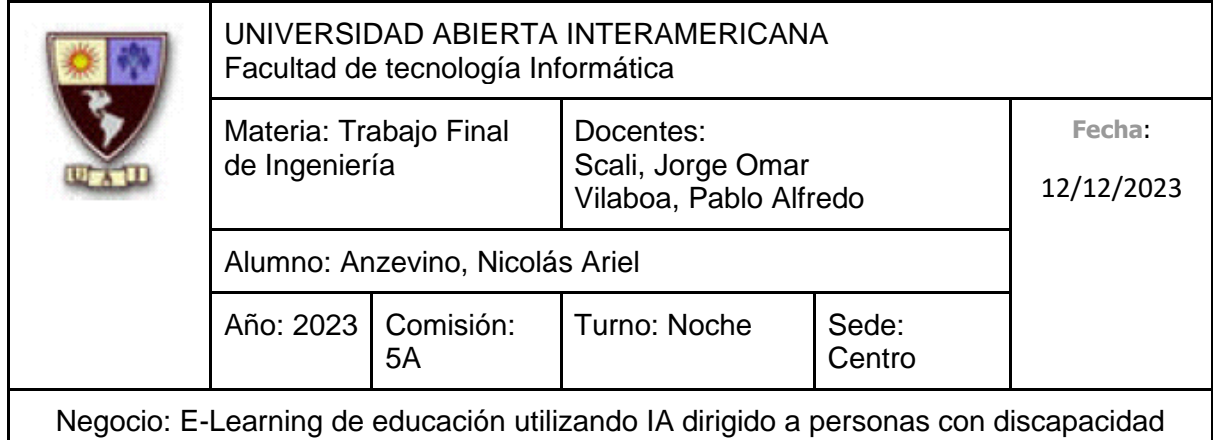

- 6. El Web Master selecciona "Registrarse"
- 7. El Sistema indica que no se ingresó una Contraseña
- 8. Vuelve al Punto 4

Para el paso 7: (El Web Master, en lugar de ingresar la Confirmación de Contraseña, no lo hace)

- 1. El Web Master no ingresa la Confirmación de Contraseña
- 2. El Web Master ingresa el Nombre
- 3. El Web Master ingresa el Apellido
- 4. El Web Master ingresa el Número de Documento
- 5. El Web Master selecciona "Registrarse"
- 6. El Sistema indica que no se ingresó una Contraseña
- 7. Vuelve al Punto 4

Para el paso 8: (El Web Master, en lugar de ingresar el nombre, no lo hace)

- 1. El Web Master no ingresa el Nombre
- 2. El Web Master ingresa el Apellido
- 3. El Web Master ingresa el Número de Documento
- 4. El Web Master selecciona "Registrarse"
- 5. El Sistema indica que no se ingresó un nombre
- 6. Vuelve al Punto 4

Para el paso 9: (El Web Master, en lugar de ingresar el apellido, no lo hace)

- 1. El Web Master no ingresa el Apellido
- 2. El Web Master ingresa el Número de Documento
- 3. El Web Master selecciona "Registrarse"
- 4. El Web Master indica que no se ingresó un apellido
- 5. Vuelve al Punto 4

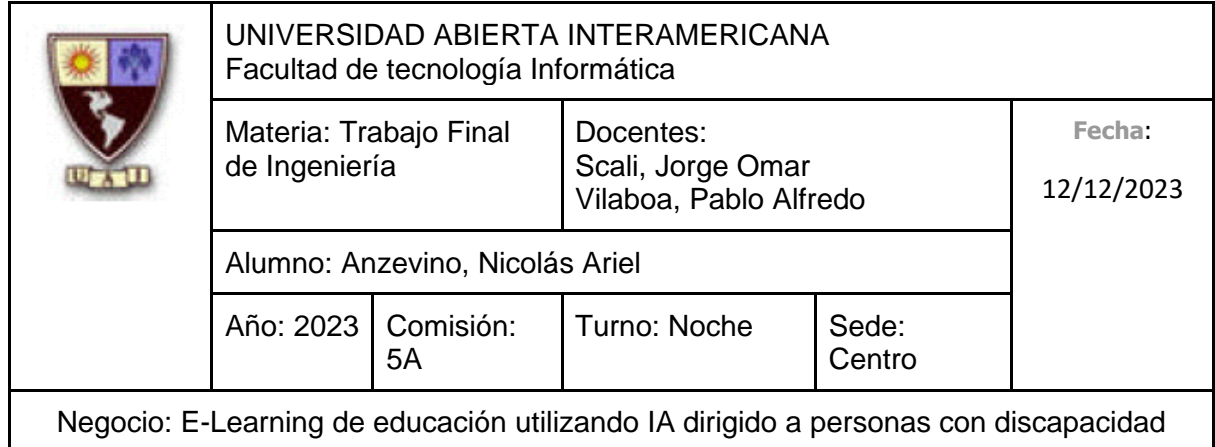

Para el paso 10: (El Web Master, en lugar de ingresar el Número de Documento, no lo hace)

- 1. El Web Master no ingresa el Número de Documento
- 2. El Web Master selecciona "Registrarse"
- 3. El Sistema indica que no se ingresó el número de documento
- 4. Vuelve al Punto 4

Para el paso 11: (El Web Master, ingresa el campo opcional, Fecha de Nacimiento, escribiéndolo él mismo)

- 1. El Web Master ingresa la Fecha de Nacimiento, escribiéndolo como texto
- 2. Continúa en el punto 11

Para el paso 11: (El Web Master, ingresa el campo opcional, Fecha de Nacimiento a través de un pequeño calendario)

- 1. El Web Master selecciona el Botón de Calendario
- 2. El Sistema le muestra un Calendario, ofreciéndole seleccionar una fecha
- 3. El Web Master selecciona una Fecha
- 4. Continúa en el punto 11

Para el paso 11: (El Web Master, ingresa el campo opcional, Correo Electrónico)

- 1. El Web Master ingresa el Correo Electrónico
- 2. Continúa en el punto 11

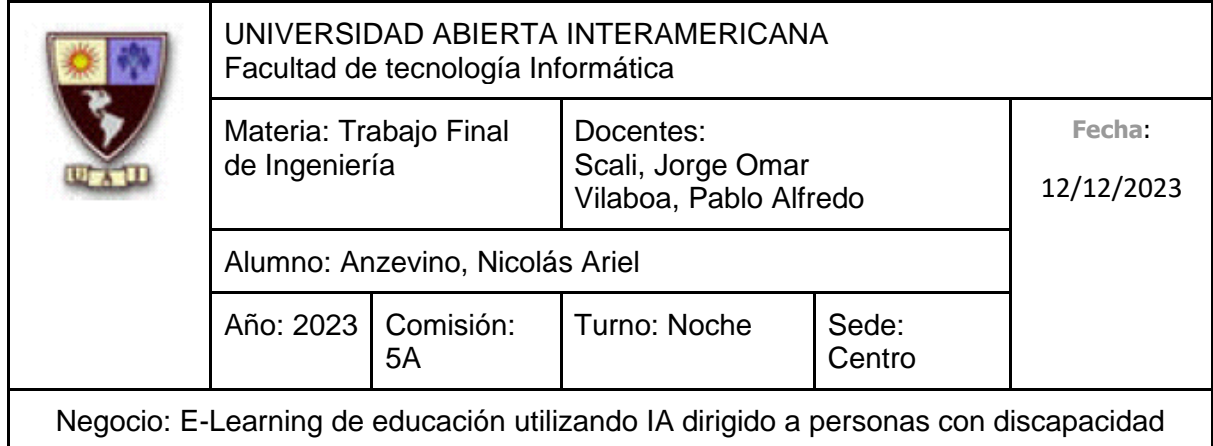

Para el paso 12: (El Sistema, en lugar de indicar que el Registro se realizó correctamente, indica que lo ingresado en "Contraseña" y "Confirmación Contraseña" son diferentes)

- 1. El Sistema indica que la Contraseña y la Confirmación de Contraseña son distintas
- 2. Vuelve al Punto 4

Para el paso 12: (El Sistema, en lugar de indicar que el Registro se realizó correctamente, indica que el Nombre de Usuario ya está tomado por otro Usuario)

- 1. El Sistema indica que el Nombre de Usuario ingresado ya fue elegido por otro Usuario
- 2. Vuelve al Punto 4

Para el paso 3: (**Flujo Alternativo de Modificar. Se hará referencia a este como 3.1.X**)

- 1. El Web Master se dirige hacia un Administrador que se muestra en la lista, seleccionando "Modificar Administrador"
- 2. El Sistema solicita que se ingresen los siguientes datos:
	- Nombre de Usuario (Obligatorio, tipo texto, con un máximo de 50 caracteres)
	- Nombre (Obligatorio, tipo texto, con un máximo de 40 caracteres)
	- Apellido (Obligatorio, tipo texto, con un máximo de 40 caracteres)
	- Número de Documento (Obligatorio, tipo texto, con un máximo de 8 caracteres)
	- Fecha de Nacimiento (No es Obligatorio, Tipo Fecha)
	- Correo Electrónico (No es obligatorio, tipo texto, debe contener @ y el formato de un correo electrónico 'nombre@dominio.tipo', con un máximo de 100 caracteres)

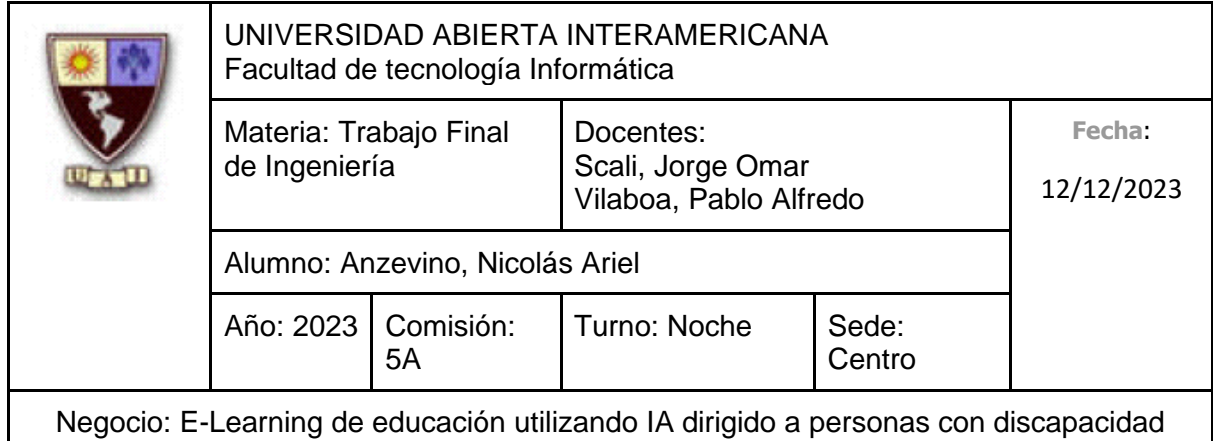

- 3. El Web Master modifica el Nombre de Usuario
- 4. El Web Master modifica el Nombre
- 5. El Web Master modifica el Apellido
- 6. El Web Master modifica el Número de Documento
- 7. El Web Master selecciona "Modificar Administrador"
- 8. El Sistema indica que los datos del Administrador se modificaron correctamente

Para el paso 3.1.3: (El Web Master, en lugar de modificar el nombre de usuario junto con los otros datos, cancela el registro)

- 1. El Web Master selecciona "Cancelar"
- 2. Vuelve al Punto 2

Para el paso 3.1.3: (El Web Master deja vacío el campo de nombre de usuario)

- 1. El Web Master deja vacío el campo de Nombre de Usuario
- 2. El Web Master modifica el Nombre
- 3. El Web Master modifica el Apellido
- 4. El Web Master modifica el Número de Documento
- 5. El Web Master selecciona "Modificar"
- 6. El Sistema indica que no se ingresó un Nombre de Usuario
- 7. Vuelve al Punto 3.1.2

Para el paso 3.1.3: (El Web Master deja el campo de nombre de usuario tal como ya se encontraba)

- 1. El Web Master no modifica el campo de Nombre de Usuario, dejándolo con el texto que ya posee.
- 2. Continua en el 3.1.4

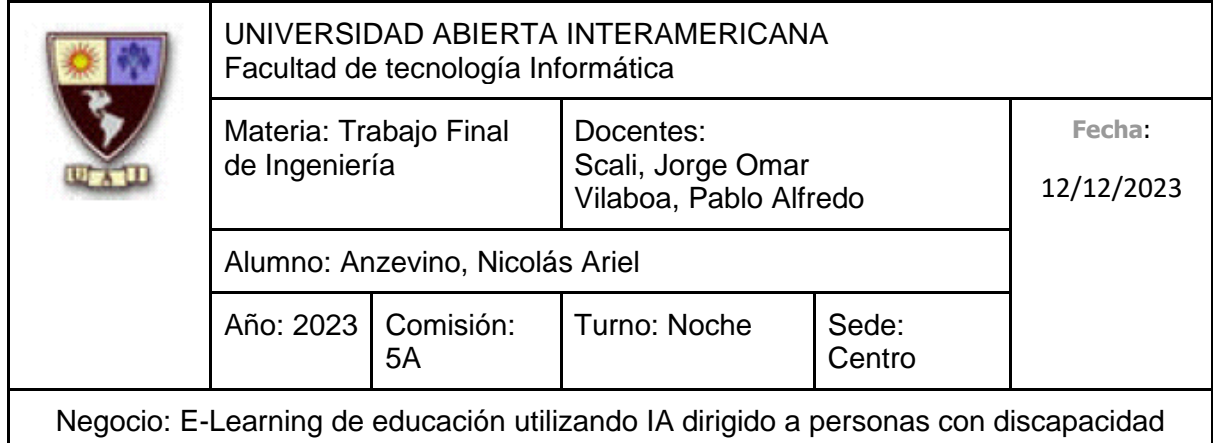

Para el paso 3.1.4: (El Web Master deja vacío el campo de nombre)

- 1. El Web Master deja vacío el campo de Nombre
- 2. El Web Master modifica el Apellido
- 3. El Web Master modifica el Número de Documento
- 4. El Web Master selecciona "Modificar Administrador"
- 5. El Sistema indica que no se ingresó un nombre
- 6. Vuelve al Punto 3.1.2

Para el paso 3.1.4: (El Web Master deja el campo de nombre tal como ya se encontraba)

- 1. El Web Master no modifica el campo de nombre, dejándolo con el texto que ya posee.
- 2. Continua en el 3.1.5

Para el paso 3.1.5: (El Web Master deja vacío el campo de apellido)

- 1. El Web Master deja vacío el campo de Apellido
- 2. El Web Master modifica el Número de Documento
- 3. El Web Master selecciona "Modificar Administrador"
- 4. El Web Master indica que no se ingresó un apellido
- 5. Vuelve al Punto 3.1.2

Para el paso 3.1.5: (El Web Master deja el campo de apellido tal como ya se encontraba)

- 1. El Web Master no modifica el campo de apellido, dejándolo con el texto que ya posee.
- 2. Continua en el 3.1.6

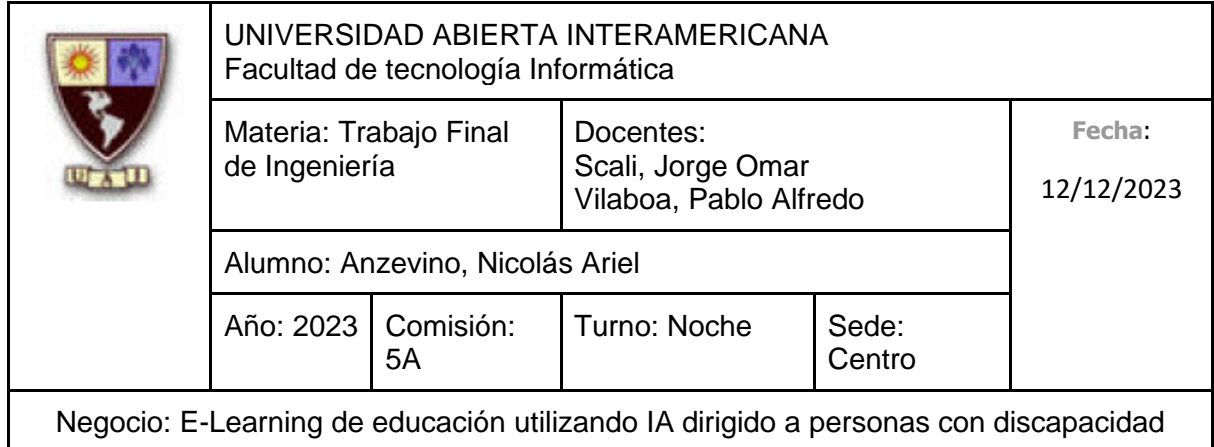

Para el paso 3.1.6: (El Web Master deja vacío el campo de número de documento)

- 1. El Web Master deja vacío el Número de Documento
- 2. El Web Master selecciona "Modificar Administrador"
- 3. El Sistema indica que no se ingresó el número de documento
- 4. Vuelve al Punto 3.1.2

Para el paso 3.1.6: (El Web Master deja el campo de número de documento tal como ya se encontraba)

- 1. El Web Master no modifica el campo de número de documento, dejándolo con el texto que ya posee.
- 2. Continua en el 3.1.7

Para el paso 3.1.7: (El Web Master, ingresa el campo opcional, Fecha de Nacimiento, escribiéndolo él mismo)

- 1. El Web Master ingresa la Fecha de Nacimiento, escribiéndolo como texto
- 2. Continúa en el punto 3.1.7

Para el paso 3.1.7: (El Web Master, ingresa el campo opcional, Fecha de Nacimiento a través de un pequeño calendario)

- 1. El Web Master selecciona el Botón de Calendario
- 2. El Sistema le muestra un Calendario, ofreciéndole seleccionar una fecha
- 3. El Web Master selecciona una Fecha
- 4. Continúa en el punto 3.1.7

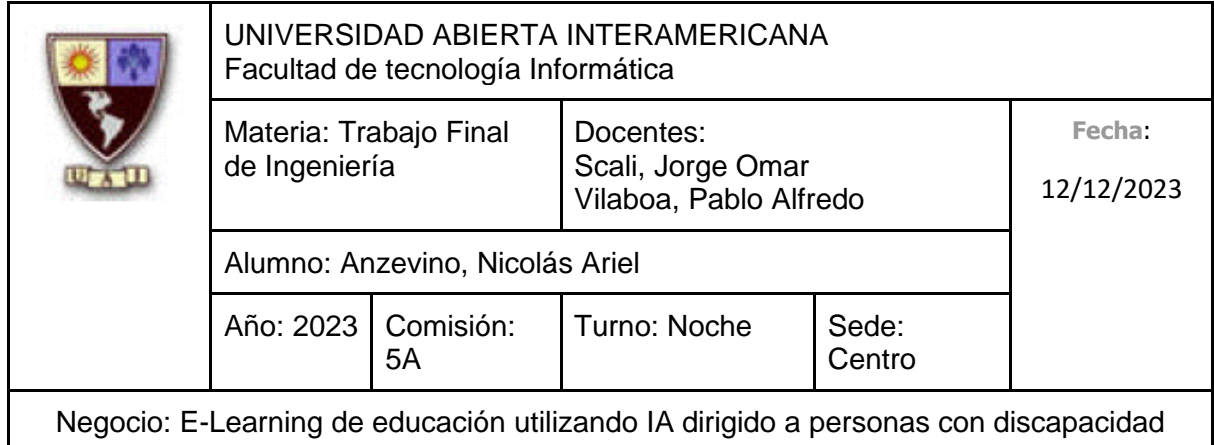

Para el paso 3.1.7: (El Web Master, modifica el campo opcional, Fecha de Nacimiento, escribiéndolo él mismo)

- 1. El Web Master modifica la Fecha de Nacimiento, escribiéndolo como texto
- 2. Continúa en el punto 3.1.7

Para el paso 3.1.7: (El Web Master, modifica el campo opcional, Fecha de Nacimiento a través de un pequeño calendario)

- 1. El Web Master selecciona el Botón de Calendario
- 2. El Sistema le muestra un Calendario, ofreciéndole seleccionar una fecha
- 3. El Web Master selecciona una Fecha
- 4. Continúa en el punto 3.1.7

Para el paso 3.1.7: (El Web Master, deja el campo de Fecha de Nacimiento tal como ya se encontraba)

- 1. El Web Master modifica la Fecha de Nacimiento, escribiéndolo como texto
- 2. Continúa en el punto 3.1.7

Para el paso 3.1.7: (El Web Master, ingresa el campo opcional, Correo Electrónico)

- 1. El Web Master ingresa el Correo Electrónico
- 2. Continúa en el punto 3.1.7

Para el paso 3.1.7: (El Web Master, modifica el campo opcional, Correo Electrónico)

- 1. El Web Master modifica el Correo Electrónico
- 2. Continúa en el punto 3.1.7

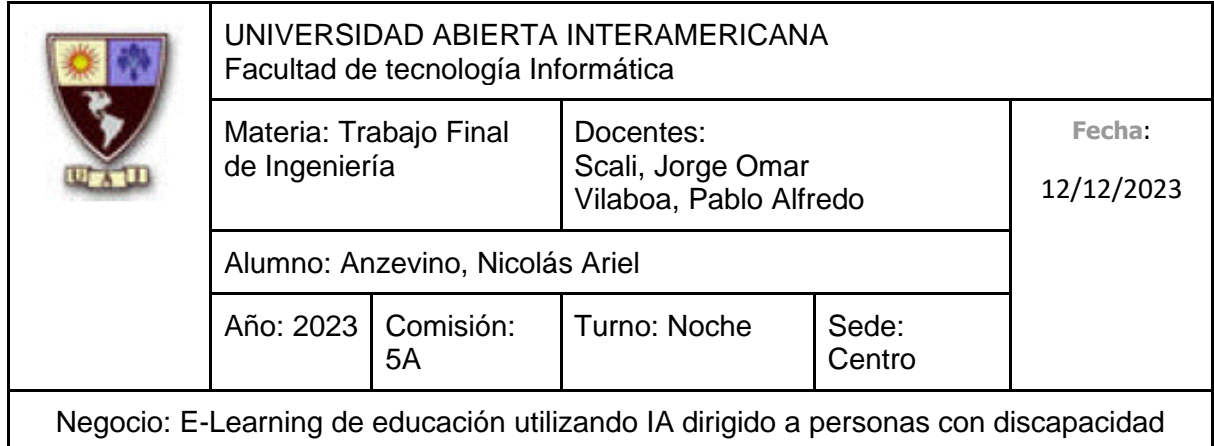

Para el paso 3.1.7: (El Web Master, deja el campo de Correo Electrónico tal como ya se encontraba)

- 1. El Web Master deja el campo de Correo Electrónico tal como se encontraba
- 2. Continúa en el punto 3.1.7

Para el paso 3.1.8: (El Sistema, en lugar de indicar que la modificación se realizó correctamente, indica que lo ingresado en "Contraseña" y "Confirmación Contraseña" son diferentes)

- 1. El Sistema indica que la Contraseña y la Confirmación de Contraseña son distintas
- 2. Vuelve al Punto 3.1.2

Para el paso 3.1.8: (El Sistema, en lugar de indicar que la modificación se realizó correctamente, indica que el Nombre de Usuario ya está tomado por otro Usuario)

- 1. El Sistema indica que el Nombre de Usuario ingresado ya fue elegido por otro Usuario
- 2. Vuelve al Punto 3.1.2

Para el paso 3: (**Flujo Alternativo de Deshabilitar. Se hará referencia a este como 3.2.X**)

- 1. El Web Master se dirige hacia un Administrador que se muestra en la lista, seleccionando "Deshabilitar Administrador"
- 2. El Sistema muestra el nombre de usuario, junto con el nombre y apellido del Administrador, solicitando confirmación
- 3. El Web Master confirma la operación
- 4. El Sistema indica que se deshabilitó correctamente

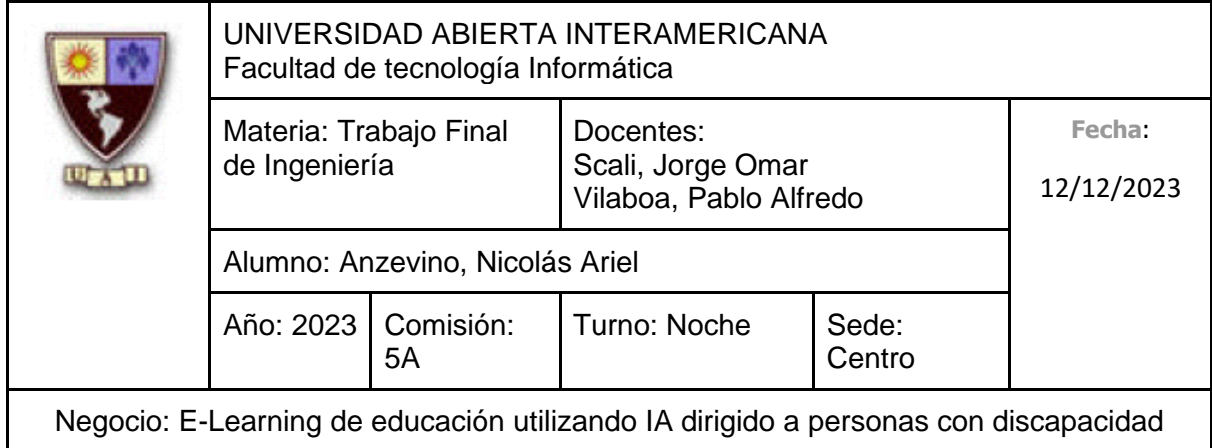

Para el paso 3.2.3: (El Web Master en lugar de confirmar la operación, no lo hace)

- 1. El Web Master no confirma la operación
- 2. Vuelve al punto 2

# **10.6.2.4.1 Interfaz de Usuario**

Pantalla Gestión de Administradores

Gestión de Administradores

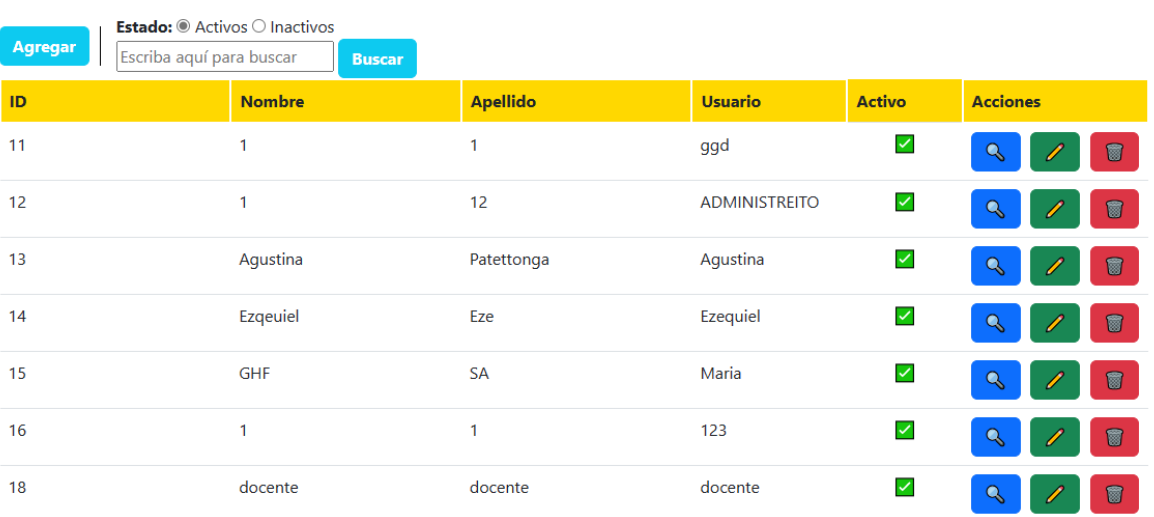

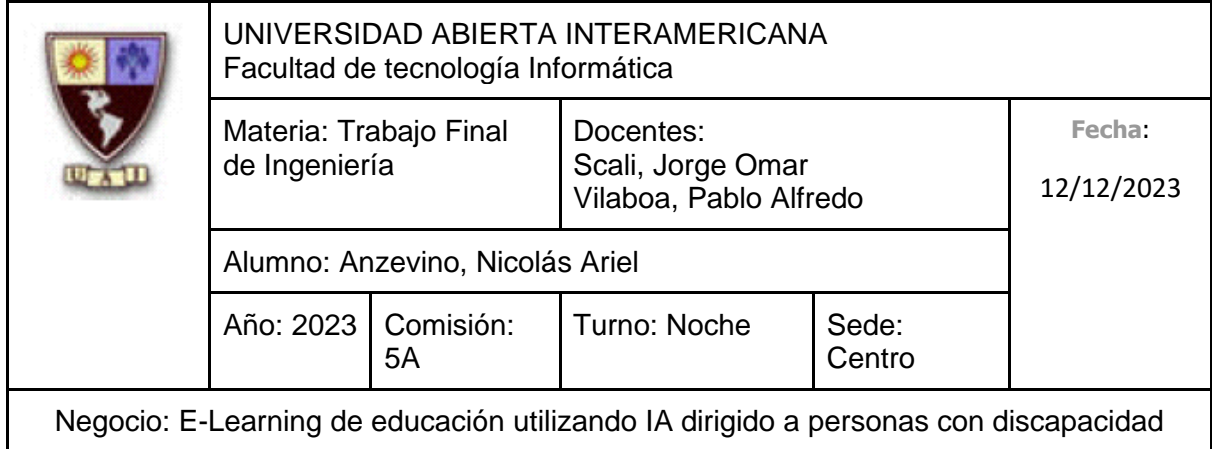

Pantalla de Creación de Administrador:

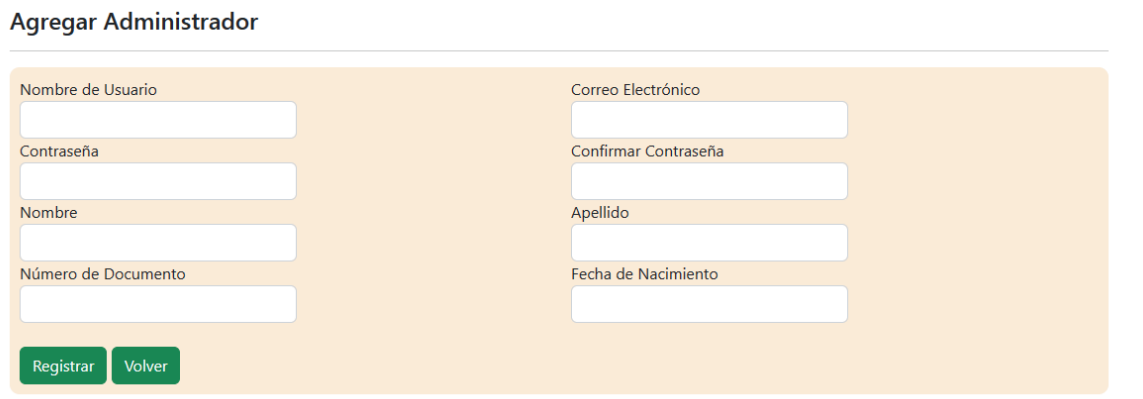

#### Pantalla de Deshabilitación de Administrador:

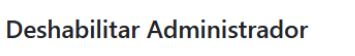

¿Está seguro que quiere deshabilitar al Administrador seleccionado?

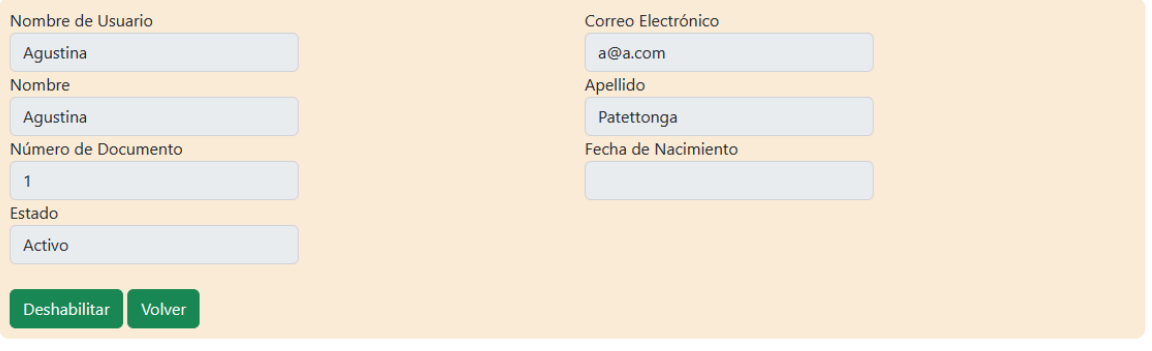

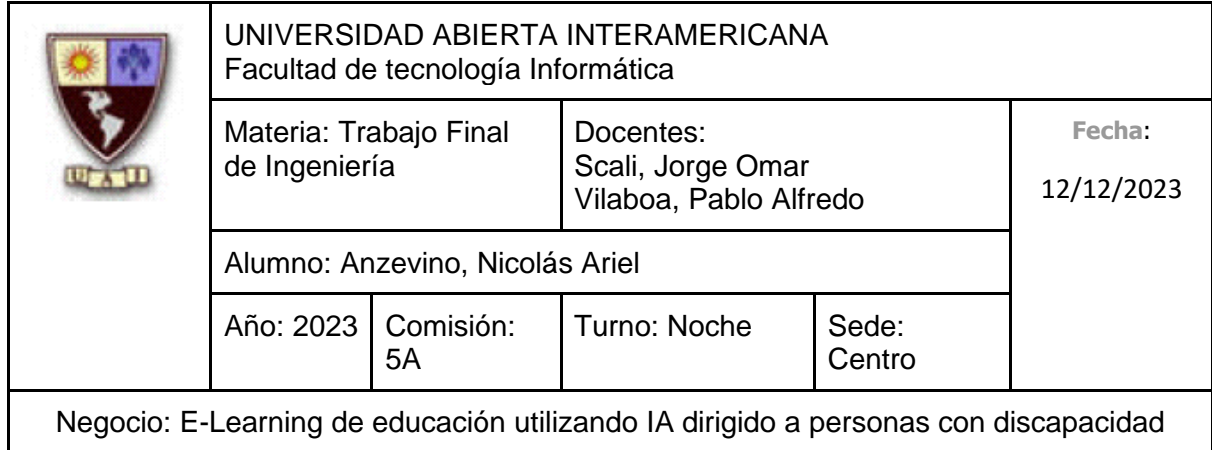

Pantalla de Modificación de Administrador:

**Editar Administrador** 

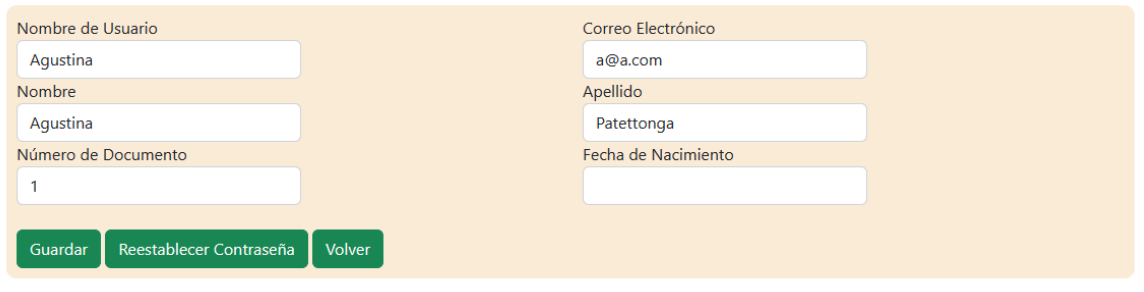

# **10.6.2.4.2 Diagrama de Secuencia**

Debido al tamaño del diagrama, el mismo se encuentra en la próxima hoja

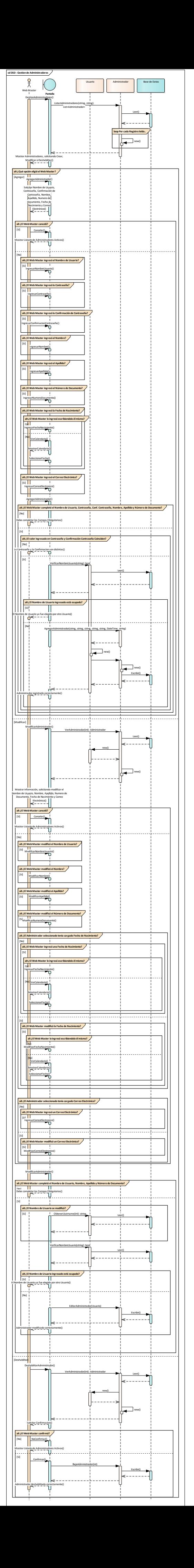

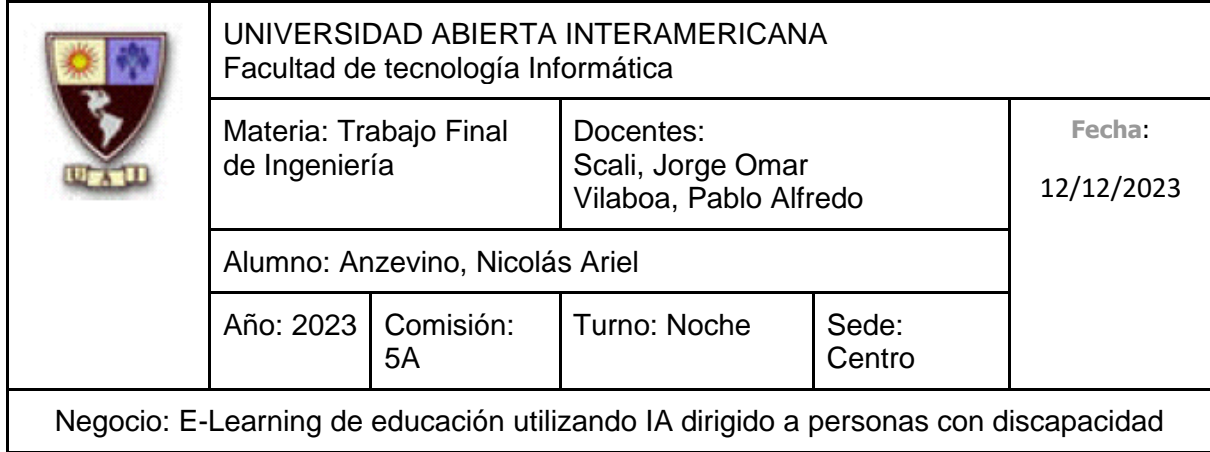

# **10.6.2.5 CU 003-001 Gestión de Docentes Identificación del caso de uso: CU-003-001**

**Nombre del caso de uso:** Gestión de Docentes

#### **Descripción del Caso de uso**

Describe el proceso de gestión de los docentes, el cual incluye el alta de un Docente, así como su modificación y deshabilitación por parte de un Administrador.

## **Pre Condición**

-

#### **Post Condición**

El Administrador recibe un aviso indicando que la operación a realizar (Sea alta, deshabilitación o modificación) se realizó correctamente.

## **Actores Primarios**

Administrador

#### **Actores Secundarios**

-

## **Disparador**

El Administrador a la Gestión de Docentes para agregar, modificar o deshabilitar un Docente.

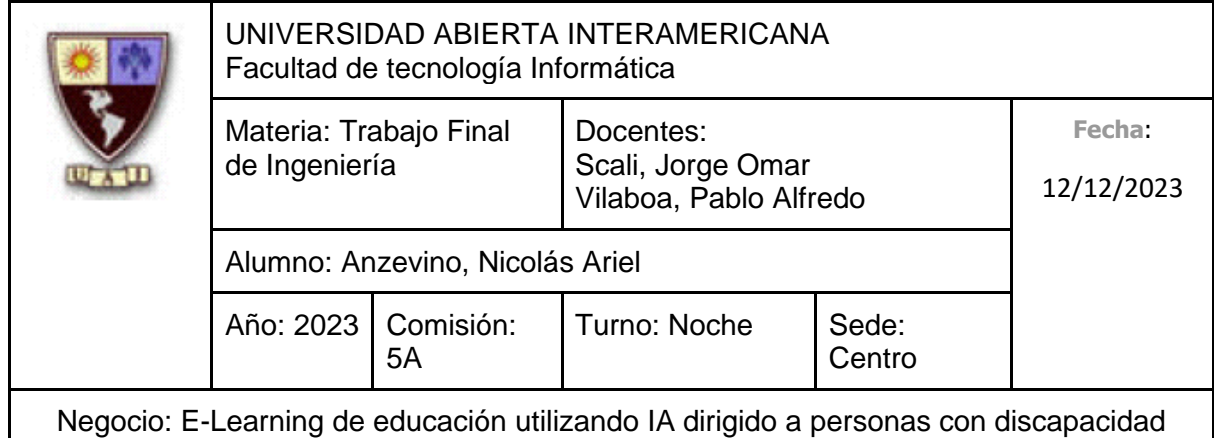

# **Escenario principal de Éxito**

- 1. El Administrador ingresa en "Gestión de Docentes"
- 2. El Sistema le muestra un listado de los Docentes activos, brindándole al Administrador la posibilidad de registrar a un Docente nuevo, así como de deshabilitar o modificar uno ya existente
- 3. El Administrador selecciona "Registrar Docente"
- 4. El Sistema solicita que se ingresen los siguientes datos:
	- Nombre de Usuario (Obligatorio, tipo texto, con un máximo de 50 caracteres)
	- Contraseña (Obligatorio, tipo texto, con un máximo de 20 caracteres. El texto ingresado estará camuflado, mostrando cada carácter como un asterisco (\*) )
	- Confirmación de Contraseña (Obligatorio, tipo texto, con un máximo de 20 caracteres. El texto ingresado estará camuflado, mostrando cada carácter como un asterisco (\*). Debe ser idéntico a lo ingresado en "Contraseña")
	- Nombre (Obligatorio, tipo texto, con un máximo de 40 caracteres)
	- Apellido (Obligatorio, tipo texto, con un máximo de 40 caracteres)
	- Número de Documento (Obligatorio, tipo texto, con un máximo de 8 caracteres)
	- Fecha de Nacimiento (No es Obligatorio, Tipo Fecha)
	- Correo Electrónico (No es obligatorio, tipo texto, debe contener @ y el formato de un correo electrónico 'nombre@dominio.tipo', con un máximo de 100 caracteres)
- 5. El Administrador ingresa el Nombre de Usuario
- 6. El Administrador ingresa la Contraseña
- 7. El Administrador ingresa la Confirmación de Contraseña
- 8. El Administrador ingresa el Nombre
- 9. El Administrador ingresa el Apellido

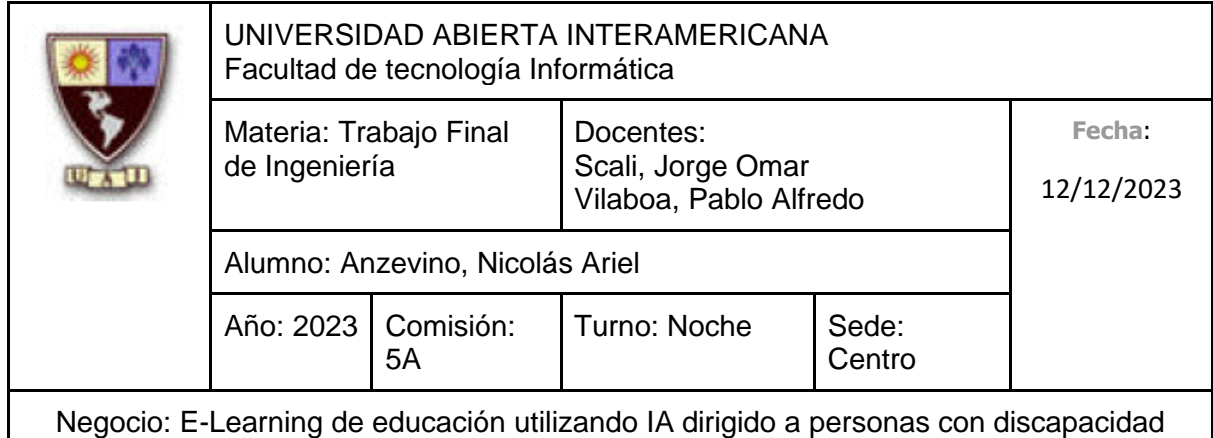

- 10. El Administrador ingresa el Número de Documento
- 11. El Administrador selecciona "Registrar"
- 12. El Sistema indica que el Docente se registró correctamente

## **Caminos Alternativos**

Para el paso 5: (El Administrador, en lugar de ingresar el nombre de usuario junto con los otros datos, cancela el registro)

- 1. El Administrador selecciona "Cancelar"
- 2. Vuelve al Punto 2

Para el paso 5: (El Administrador, en lugar de ingresar el nombre de usuario, no lo hace)

- 1. El Administrador no ingresa el Nombre de Usuario
- 2. El Administrador ingresa la Contraseña
- 3. El Administrador ingresa la Confirmación de Contraseña
- 4. El Administrador ingresa el Nombre
- 5. El Administrador ingresa el Apellido
- 6. El Administrador ingresa el Número de Documento
- 7. El Administrador selecciona "Registrarse"
- 8. El Sistema indica que no se ingresó un Nombre de Usuario
- 9. Vuelve al Punto 4

Para el paso 6: (El Administrador, en lugar de ingresar la contraseña, no lo hace)

- 1. El Administrador no ingresa la Contraseña
- 2. El Administrador ingresa la Confirmación de Contraseña
- 3. El Administrador ingresa el Nombre
- 4. El Administrador ingresa el Apellido
- 5. El Administrador ingresa el Número de Documento

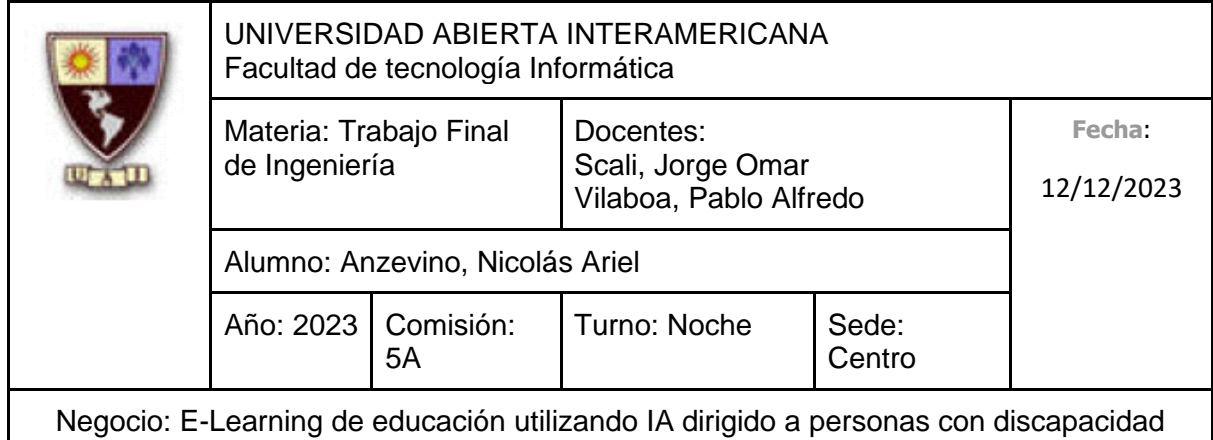

- 6. El Administrador selecciona "Registrarse"
- 7. El Sistema indica que no se ingresó una Contraseña
- 8. Vuelve al Punto 4

Para el paso 7: (El Administrador, en lugar de ingresar la Confirmación de Contraseña, no lo hace)

- 1. El Administrador no ingresa la Confirmación de Contraseña
- 2. El Administrador ingresa el Nombre
- 3. El Administrador ingresa el Apellido
- 4. El Administrador ingresa el Número de Documento
- 5. El Administrador selecciona "Registrarse"
- 6. El Sistema indica que no se ingresó una Contraseña
- 7. Vuelve al Punto 4

Para el paso 8: (El Administrador, en lugar de ingresar el nombre, no lo hace)

- 1. El Administrador no ingresa el Nombre
- 2. El Administrador ingresa el Apellido
- 3. El Administrador ingresa el Número de Documento
- 4. El Administrador selecciona "Registrarse"
- 5. El Sistema indica que no se ingresó un nombre
- 6. Vuelve al Punto 4

Para el paso 9: (El Administrador, en lugar de ingresar el apellido, no lo hace)

- 1. El Administrador no ingresa el Apellido
- 2. El Administrador ingresa el Número de Documento
- 3. El Administrador selecciona "Registrarse"
- 4. El Administrador indica que no se ingresó un apellido
- 5. Vuelve al Punto 4

286

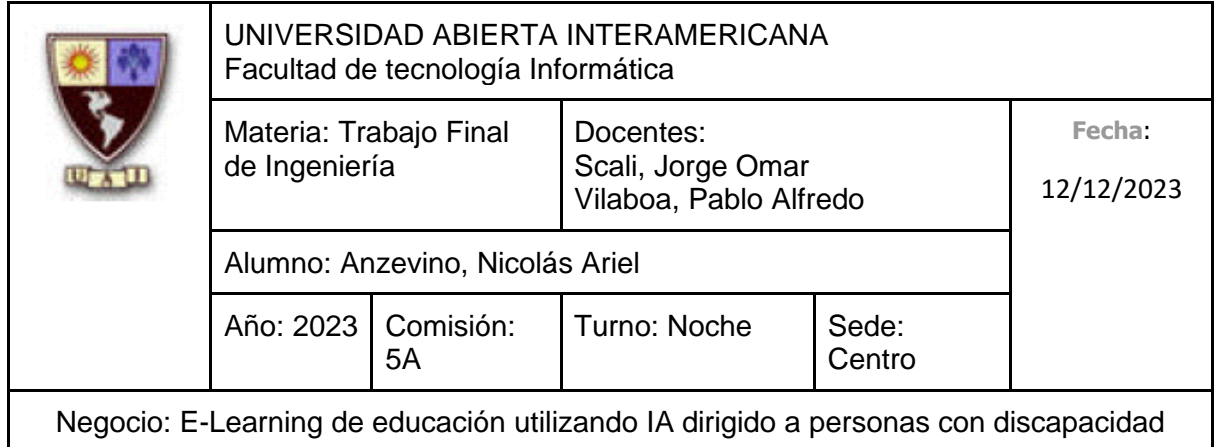

Para el paso 10: (El Administrador, en lugar de ingresar el Número de Documento, no lo hace)

- 1. El Administrador no ingresa el Número de Documento
- 2. El Administrador selecciona "Registrarse"
- 3. El Sistema indica que no se ingresó el número de documento
- 4. Vuelve al Punto 4

Para el paso 11: (El Administrador, ingresa el campo opcional, Fecha de Nacimiento, escribiéndolo él mismo)

- 1. El Administrador ingresa la Fecha de Nacimiento, escribiéndolo como texto
- 2. Continúa en el punto 11

Para el paso 11: (El Administrador, ingresa el campo opcional, Fecha de Nacimiento a través de un pequeño calendario)

- 1. El Administrador selecciona el Botón de Calendario
- 2. El Sistema le muestra un Calendario, ofreciéndole seleccionar una fecha
- 3. El Administrador selecciona una Fecha
- 4. Continúa en el punto 11

Para el paso 11: (El Administrador, ingresa el campo opcional, Correo Electrónico)

- 1. El Administrador ingresa el Correo Electrónico
- 2. Continúa en el punto 11

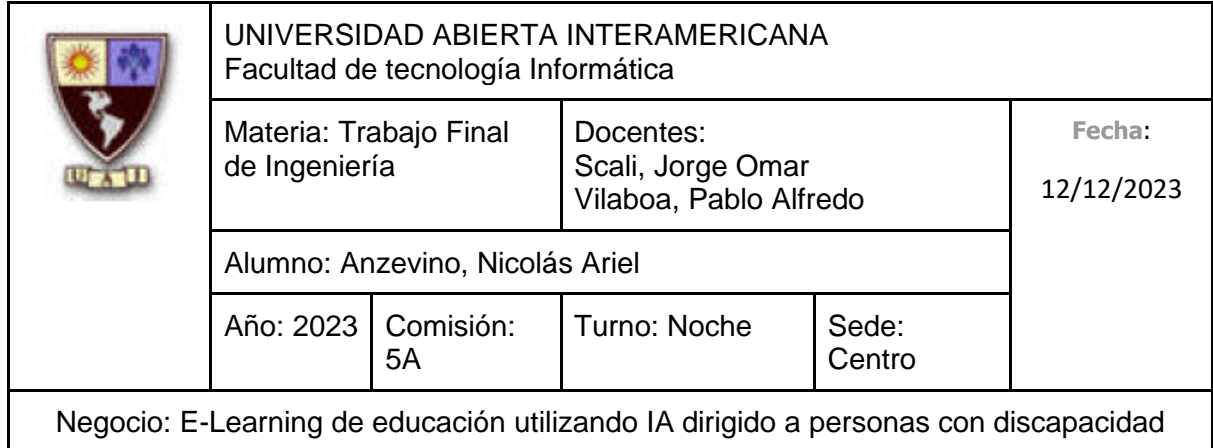

Para el paso 12: (El Sistema, en lugar de indicar que el Registro se realizó correctamente, indica que lo ingresado en "Contraseña" y "Confirmación Contraseña" son diferentes)

- 1. El Sistema indica que la Contraseña y la Confirmación de Contraseña son distintas
- 2. Vuelve al Punto 4

Para el paso 12: (El Sistema, en lugar de indicar que el Registro se realizó correctamente, indica que el Nombre de Usuario ya está tomado por otro Usuario)

- 1. El Sistema indica que el Nombre de Usuario ingresado ya fue elegido por otro Usuario
- 2. Vuelve al Punto 4

Para el paso 3: (**Flujo Alternativo de Modificar. Se hará referencia a este como 3.1.X**)

- 1. El Administrador se dirige hacia un Docente que se muestra en la lista, seleccionando "Modificar Docente"
- 2. El Sistema solicita que se ingresen los siguientes datos:
	- Nombre de Usuario (Obligatorio, tipo texto, con un máximo de 50 caracteres)
	- Nombre (Obligatorio, tipo texto, con un máximo de 40 caracteres)
	- Apellido (Obligatorio, tipo texto, con un máximo de 40 caracteres)
	- Número de Documento (Obligatorio, tipo texto, con un máximo de 8 caracteres)
	- Fecha de Nacimiento (No es Obligatorio, Tipo Fecha)
	- Correo Electrónico (No es obligatorio, tipo texto, debe contener @ y el formato de un correo electrónico 'nombre@dominio.tipo', con un máximo de 100 caracteres)
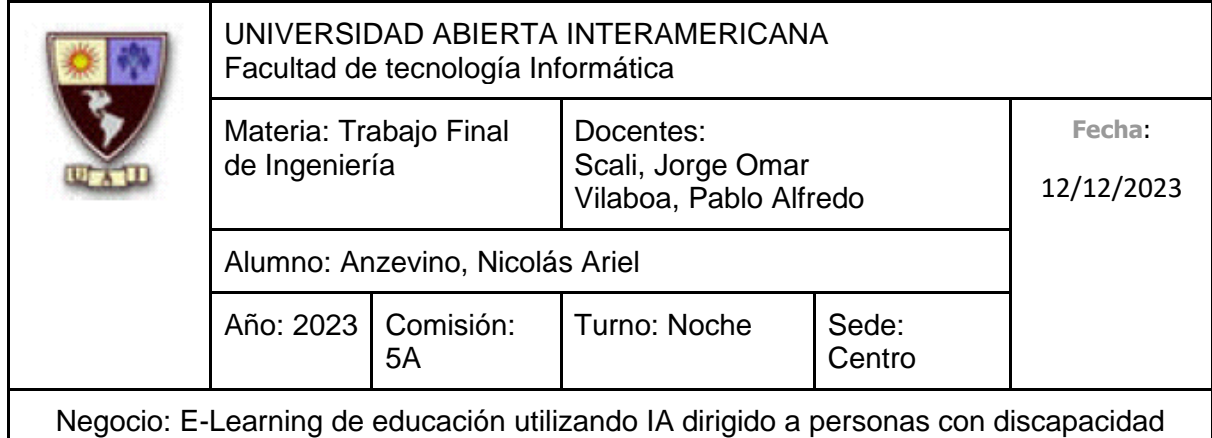

- 3. El Administrador modifica el Nombre de Usuario
- 4. El Administrador modifica el Nombre
- 5. El Administrador modifica el Apellido
- 6. El Administrador modifica el Número de Documento
- 7. El Administrador selecciona "Modificar Administrador"
- 8. El Sistema indica que los datos del Docente se modificaron correctamente

Para el paso 3.1.3: (El Administrador, en lugar de modificar el nombre de usuario junto con los otros datos, cancela el registro)

- 1. El Administrador selecciona "Cancelar"
- 2. Vuelve al Punto 2

Para el paso 3.1.3: (El Administrador deja vacío el campo de nombre de usuario)

- 1. El Administrador deja vacío el campo de Nombre de Usuario
- 2. El Administrador modifica el Nombre
- 3. El Administrador modifica el Apellido
- 4. El Administrador modifica el Número de Documento
- 5. El Administrador selecciona "Modificar"
- 6. El Sistema indica que no se ingresó un Nombre de Usuario
- 7. Vuelve al Punto 3.1.2

Para el paso 3.1.3: (El Administrador deja el campo de nombre de usuario tal como ya se encontraba)

- 1. El Administrador no modifica el campo de Nombre de Usuario, dejándolo con el texto que ya posee.
- 2. Continua en el 3.1.4

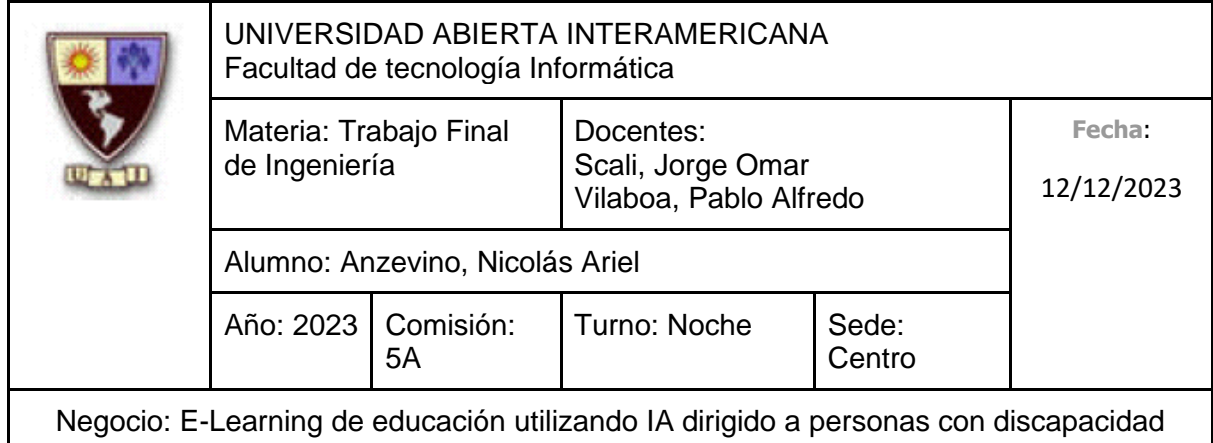

Para el paso 3.1.4: (El Administrador deja vacío el campo de nombre)

- 1. El Administrador deja vacío el campo de Nombre
- 2. El Administrador modifica el Apellido
- 3. El Administrador modifica el Número de Documento
- 4. El Administrador selecciona "Modificar Docente"
- 5. El Sistema indica que no se ingresó un nombre
- 6. Vuelve al Punto 3.1.2

Para el paso 3.1.4: (El Administrador deja el campo de nombre tal como ya se encontraba)

- 1. El Administrador no modifica el campo de nombre, dejándolo con el texto que ya posee.
- 2. Continua en el 3.1.5

Para el paso 3.1.5: (El Administrador deja vacío el campo de apellido)

- 1. El Administrador deja vacío el campo de Apellido
- 2. El Administrador modifica el Número de Documento
- 3. El Administrador selecciona "Modificar Docente"
- 4. El Administrador indica que no se ingresó un apellido
- 5. Vuelve al Punto 3.1.2

Para el paso 3.1.5: (El Administrador deja el campo de apellido tal como ya se encontraba)

- 1. El Administrador no modifica el campo de apellido, dejándolo con el texto que ya posee.
- 2. Continua en el 3.1.6

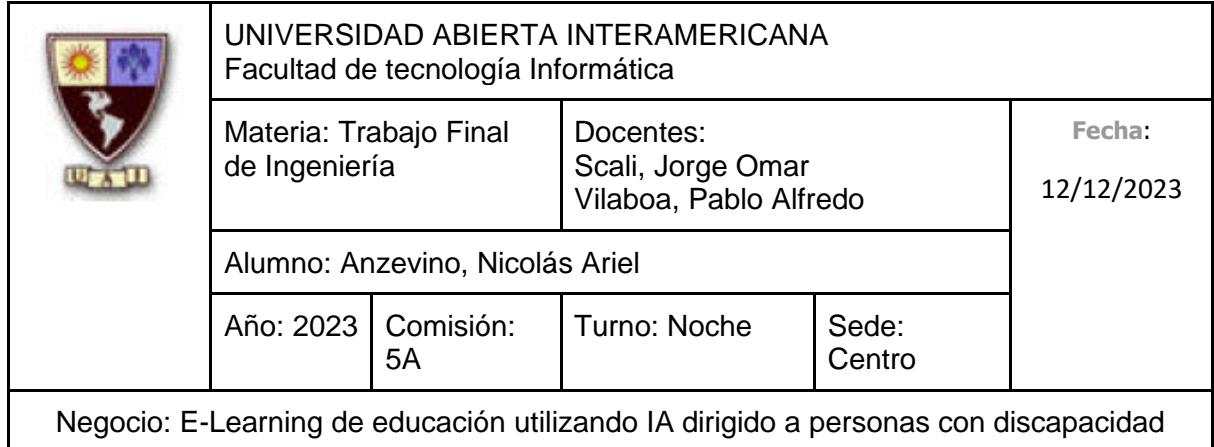

Para el paso 3.1.6: (El Administrador deja vacío el campo de número de documento)

- 1. El Administrador deja vacío el Número de Documento
- 2. El Administrador selecciona "Modificar Docente"
- 3. El Sistema indica que no se ingresó el número de documento
- 4. Vuelve al Punto 3.1.2

Para el paso 3.1.6: (El Administrador deja el campo de número de documento tal como ya se encontraba)

- 1. El Administrador no modifica el campo de número de documento, dejándolo con el texto que ya posee.
- 2. Continua en el 3.1.7

Para el paso 3.1.7: (El Administrador, ingresa el campo opcional, Fecha de Nacimiento, escribiéndolo él mismo)

- 1. El Administrador ingresa la Fecha de Nacimiento, escribiéndolo como texto
- 2. Continúa en el punto 3.1.7

Para el paso 3.1.7: (El Administrador, ingresa el campo opcional, Fecha de Nacimiento a través de un pequeño calendario)

- 1. El Administrador selecciona el Botón de Calendario
- 2. El Sistema le muestra un Calendario, ofreciéndole seleccionar una fecha
- 3. El Administrador selecciona una Fecha
- 4. Continúa en el punto 3.1.7

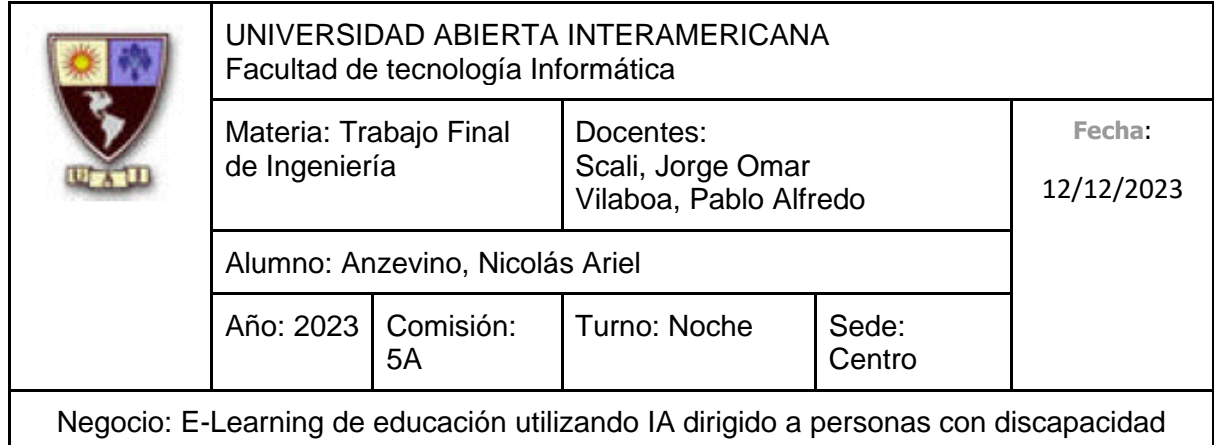

Para el paso 3.1.7: (El Administrador, modifica el campo opcional, Fecha de Nacimiento, escribiéndolo él mismo)

- 1. El Administrador modifica la Fecha de Nacimiento, escribiéndolo como texto
- 2. Continúa en el punto 3.1.7

Para el paso 3.1.7: (El Administrador, modifica el campo opcional, Fecha de Nacimiento a través de un pequeño calendario)

- 1. El Administrador selecciona el Botón de Calendario
- 2. El Sistema le muestra un Calendario, ofreciéndole seleccionar una fecha
- 3. El Administrador selecciona una Fecha
- 4. Continúa en el punto 3.1.7

Para el paso 3.1.7: (El Administrador, deja el campo de Fecha de Nacimiento tal como ya se encontraba)

- 1. El Administrador modifica la Fecha de Nacimiento, escribiéndolo como texto
- 2. Continúa en el punto 3.1.7

Para el paso 3.1.7: (El Administrador, ingresa el campo opcional, Correo Electrónico)

- 1. El Administrador ingresa el Correo Electrónico
- 2. Continúa en el punto 3.1.7

Para el paso 3.1.7: (El Administrador, modifica el campo opcional, Correo Electrónico)

- 1. El Administrador modifica el Correo Electrónico
- 2. Continúa en el punto 3.1.7

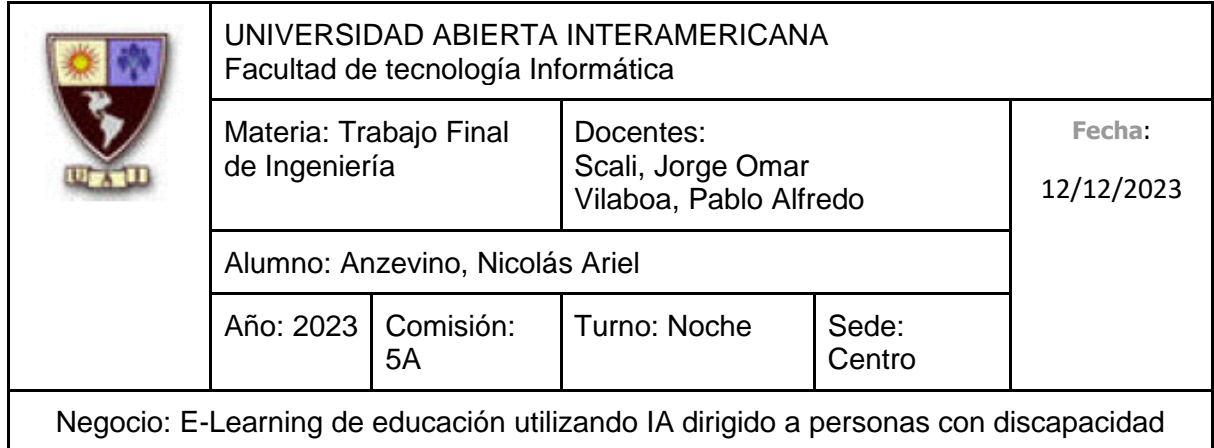

Para el paso 3.1.7: (El Administrador deja el campo de Correo Electrónico tal como ya se encontraba)

- 1. El Administrador deja el campo de Correo Electrónico tal como se encontraba
- 2. Continúa en el punto 3.1.7

Para el paso 3.1.8: (El Sistema, en lugar de indicar que la modificación se realizó correctamente, indica que lo ingresado en "Contraseña" y "Confirmación Contraseña" son diferentes)

- 1. El Sistema indica que la Contraseña y la Confirmación de Contraseña son distintas
- 2. Vuelve al Punto 3.1.2

Para el paso 3.1.8: (El Sistema, en lugar de indicar que la modificación se realizó correctamente, indica que el Nombre de Usuario ya está tomado por otro Usuario)

- 1. El Sistema indica que el Nombre de Usuario ingresado ya fue elegido por otro Usuario
- 2. Vuelve al Punto 3.1.2

Para el paso 3: (**Flujo Alternativo de Deshabilitar. Se hará referencia a este como 3.2.X**)

- 1. El Administrador se dirige hacia un Docente que se muestra en la lista, seleccionando "Deshabilitar Docente"
- 2. El Sistema muestra el nombre de usuario, junto con el nombre y apellido del Administrador, solicitando confirmación
- 3. El Administrador confirma la operación
- 4. El Sistema indica que se deshabilitó correctamente

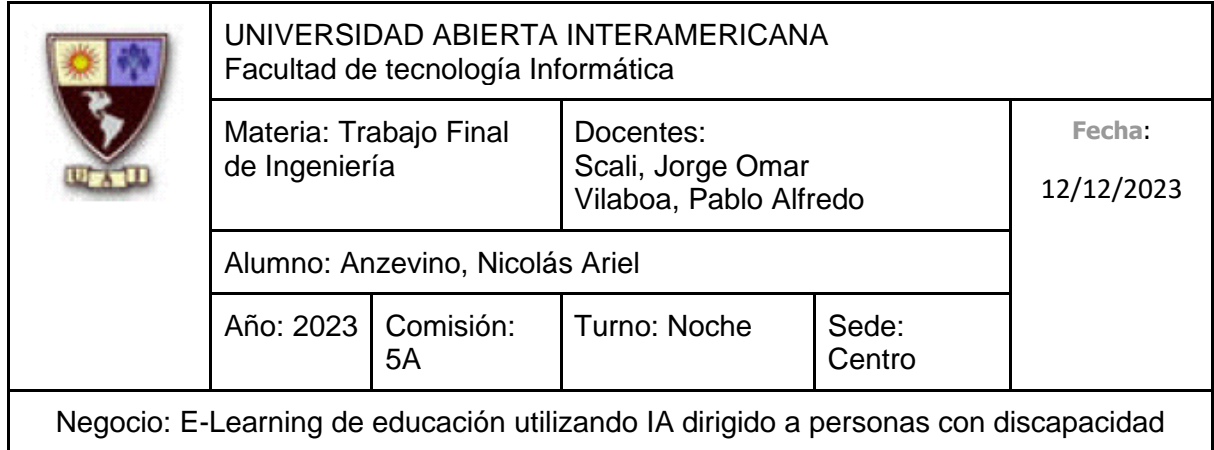

Para el paso 3.2.3: (El Administrador en lugar de confirmar la operación, no lo hace)

- 1. El Administrador no confirma la operación
- 2. Vuelve al punto 2

# **10.6.2.5.1 Interfaz de Usuario**

Pantalla Gestión de Docentes

Gestión de Docentes

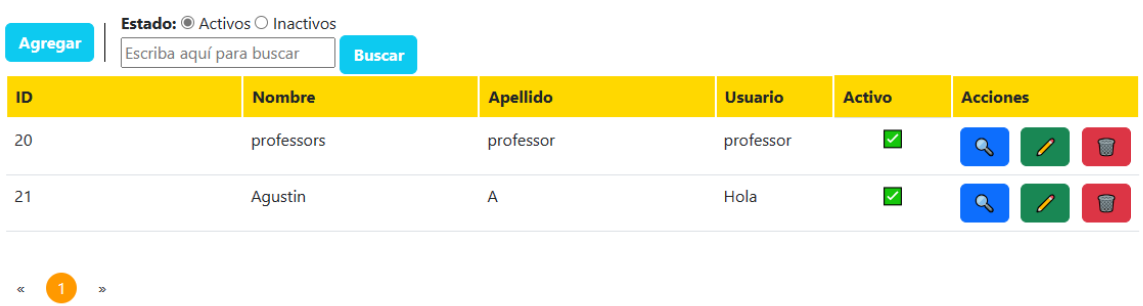

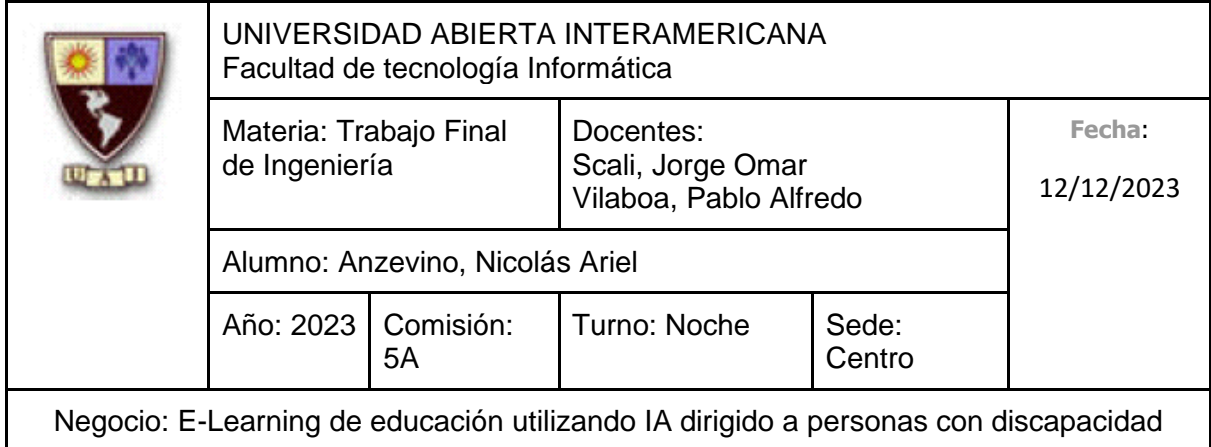

Pantalla de Creación de Docente:

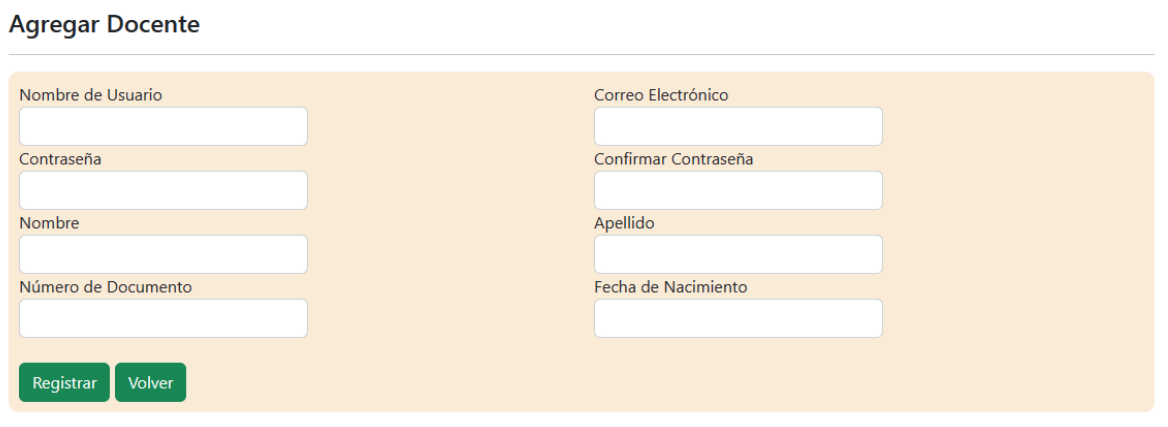

Pantalla de Deshabilitación de Docente:

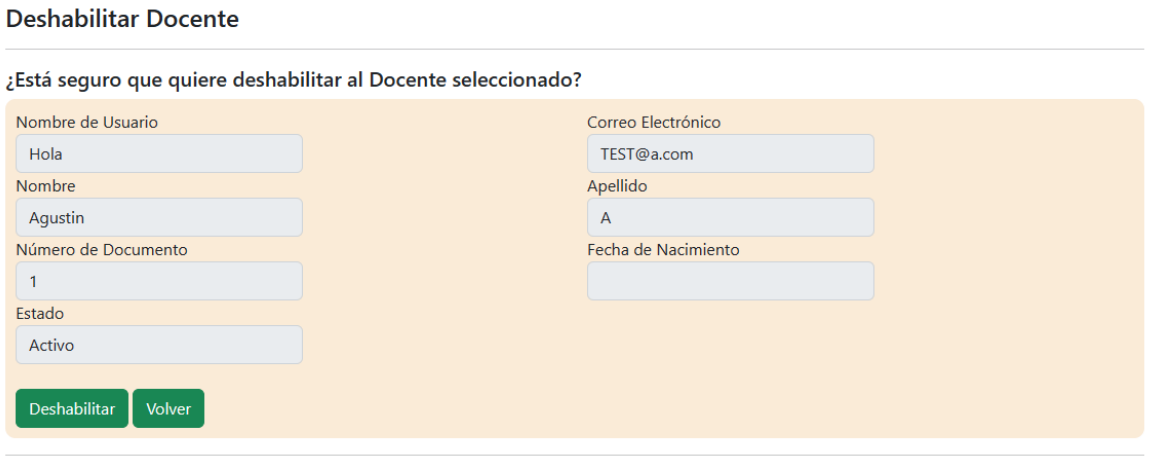

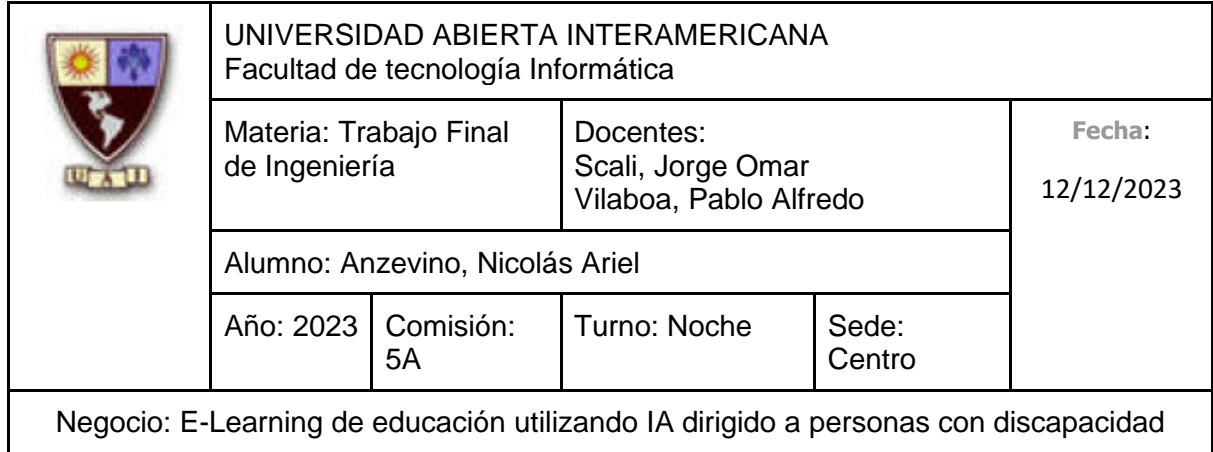

Pantalla de Modificación de Docente:

#### **Editar Docente**

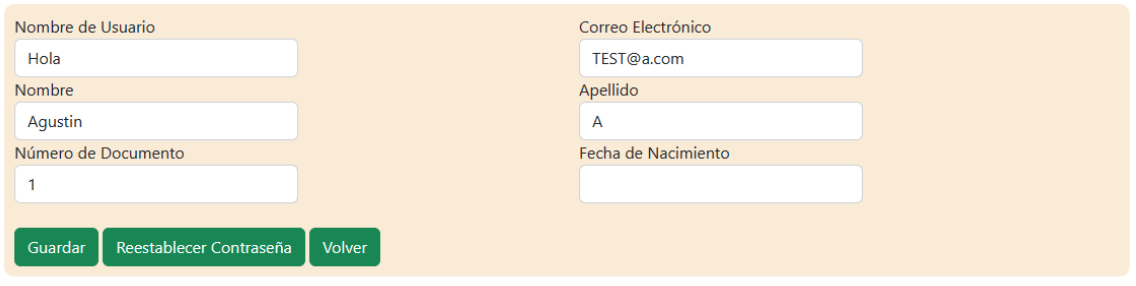

# **10.6.2.5.2 Diagrama de Secuencia**

Debido al tamaño del diagrama, el mismo se encuentra en la próxima hoja.

297

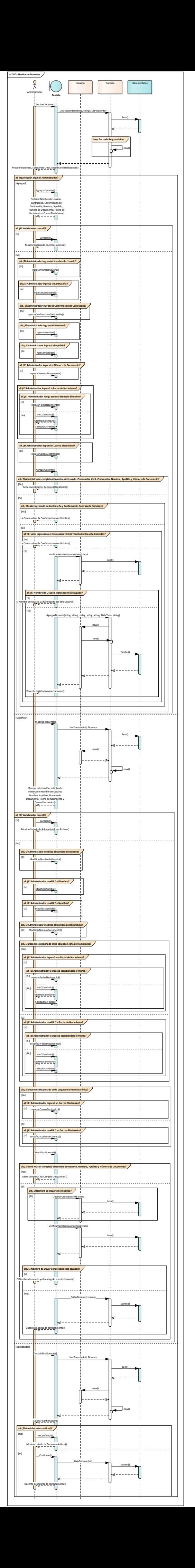

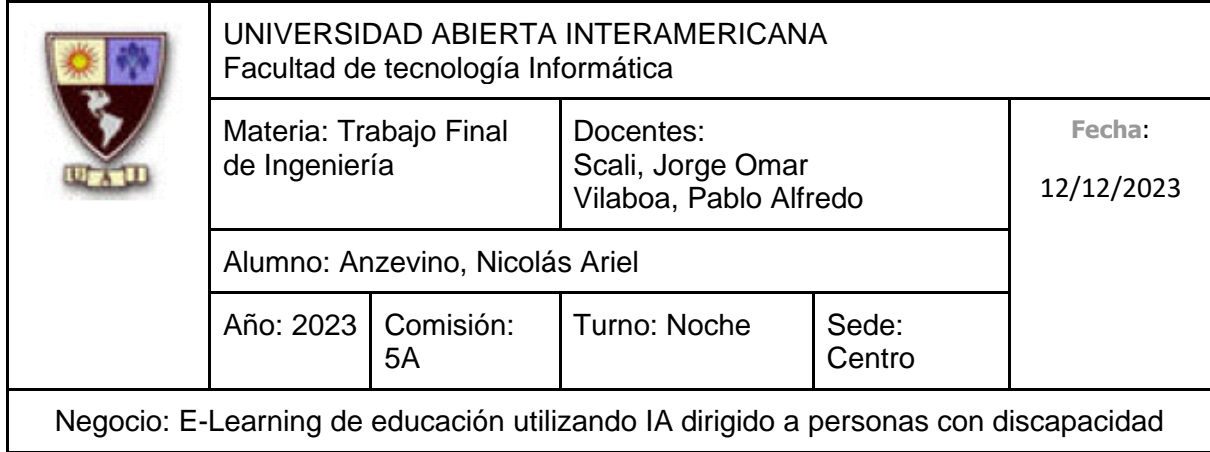

# **10.6.2.6 CU 004-001 Gestión de Cursos Identificación del caso de uso: CU-004-001**

**Nombre del caso de uso:** Gestión de Cursos

### **Descripción del Caso de uso**

Describe el proceso de gestión de un Curso, el cual incluye el alta de un Curso, así como su modificación y deshabilitación por parte de un Administrador.

# **Pre Condición**

-

### **Post Condición**

El administrador recibe un aviso indicando que la operación a realizar (Sea alta, deshabilitación o modificación) se realizó correctamente.

# **Actores Primarios**

Administrador

#### **Actores Secundarios**

-

# **Disparador**

El Administrador ingresa a la Gestión de Cursos para agregar, modificar o deshabilitar un Curso.

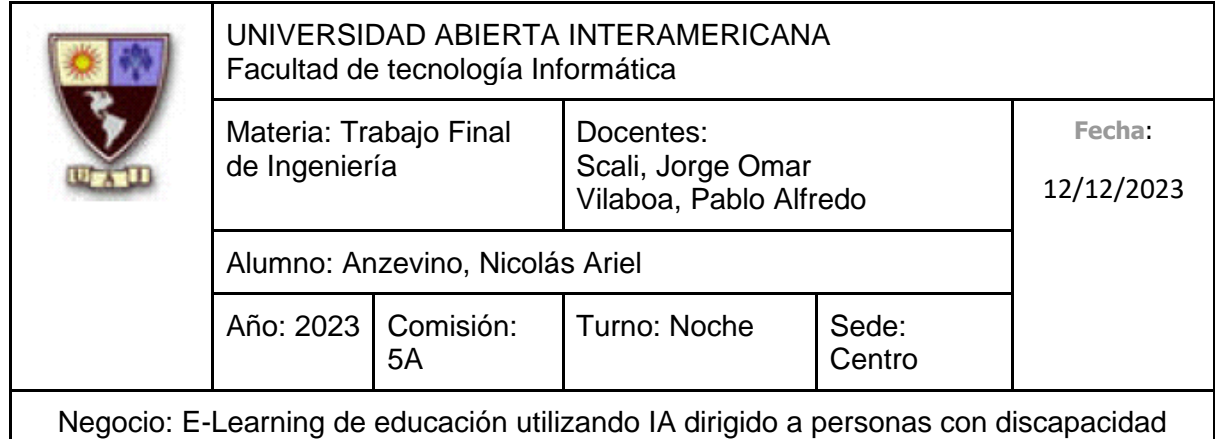

# **Escenario principal de Éxito**

- 1. El Administrador ingresa en "Gestión de Cursos"
- 2. El Sistema le muestra un listado de los Cursos activos, brindándole al Administrador la posibilidad de crear un nuevo Curso, así como de deshabilitar o modificar uno ya existente.
- 3. El Administrador selecciona "Agregar Curso"
- 4. El Sistema solicita al Administrador que ingrese los siguientes datos:
	- Nombre (Obligatorio, tipo texto con un máximo de 30 caracteres)
	- Descripción (Obligatorio, tipo texto con un máximo de 80 caracteres)
	- Docentes del Curso (Se permitirá seleccionar a partir de una Lista de los Administradores Activos, mínimamente 1 Administrador es Obligatorio)
- 5. El Administrador ingresa el Nombre
- 6. El Administrador ingresa la Descripción del Curso
- 7. El Administrador selecciona al Administrador que formará parte de los Docentes del Curso
- 8. El Administrador selecciona "Agregar Docente"
- 9. El Administrador selecciona "Crear Curso"
- 10. El Sistema indica que el Curso fue creado correctamente

# **Caminos Alternativos**

Para el paso 5: (El Administrador, en lugar de ingresar el nombre y la descripción junto a el/los docentes, cancela la creación)

- 1. El Administrador selecciona "Cancelar"
- 2. Vuelve al punto 2

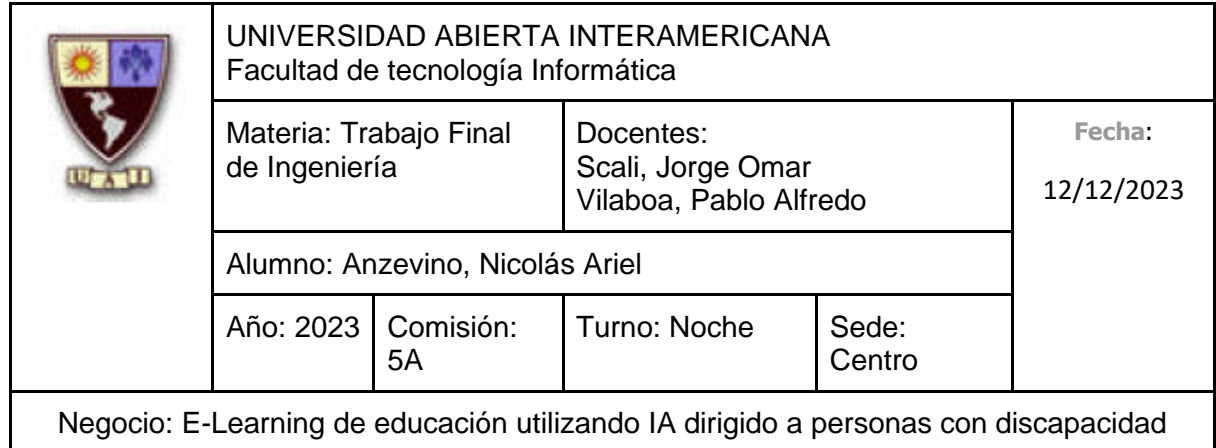

Para el paso 5: (El Administrador, en lugar de ingresar el Nombre del Curso, no lo hace)

- 1. El Administrador no ingresa el Nombre
- 2. El Administrador ingresa la Descripción del Curso
- 3. El Administrador selecciona al Administrador que formará parte de los Docentes del Curso
- 4. El Administrador selecciona "Crear Curso"
- 5. El Sistema indica que no se ingresó un Nombre
- 6. Vuelve al punto 4

Para el paso 6: (El Administrador, en lugar de ingresar la Descripción del Curso, no lo hace)

- 1. El Administrador no ingresa la Descripción del Curso
- 2. El Administrador selecciona al Administrador que formará parte de los Docentes del Curso
- 3. El Administrador selecciona "Crear Curso"
- 4. El Sistema indica que no se ingresó una Descripción
- 5. Vuelve al punto 4

Para el paso 7: (El Administrador, en lugar de seleccionar al Administrador que formará parte de los Docentes del Curso, no lo hace)

- 1. El Administrador no selecciona al Administrador que formará parte de los Docentes del Curso
- 2. El Administrador selecciona "Crear Curso"
- 3. El Sistema indica que no se seleccionó a ningún Docente para Administrar al **Curso**
- 4. Vuelve al punto 4

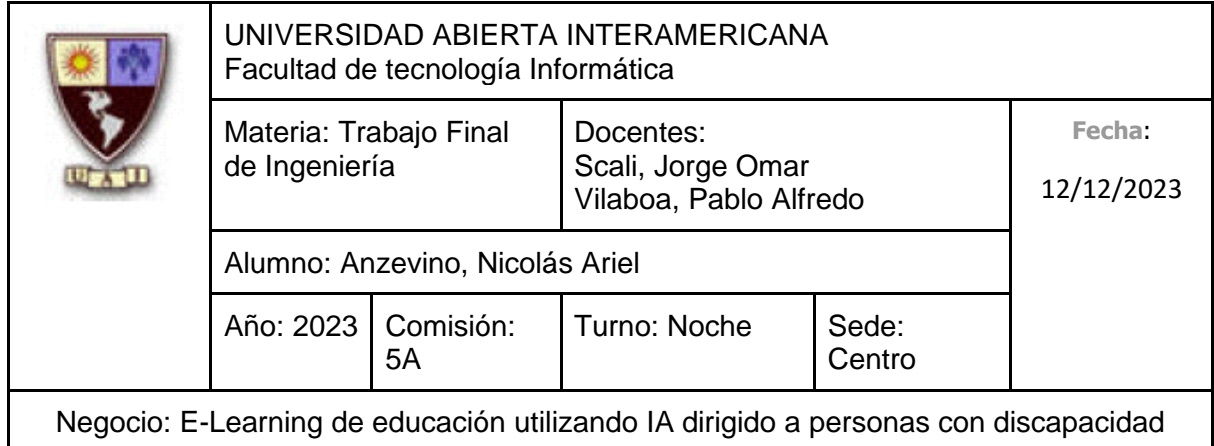

Para el paso 9: (El Administrador, en lugar de finalizar con el proceso de Creación, decide seleccionar otro Administrador que formará parte de los Docentes del Curso, no lo hace)

- 1. El Administrador selecciona a otro Administrador que formará parte de los Docentes del Curso
- 2. El Administrador selecciona "Agregar Docente"
- 3. Continúa en el punto 9

Para el paso 9: (El Administrador, en lugar de finalizar con el proceso de Creación, decide eliminar a uno de los Administradores seleccionados para formar parte de los Docentes del Curso, no lo hace)

- 1. El Administrador selecciona a uno de los Administradores elegidos para formar parte de los Docentes del Curso
- 2. El Administrador selecciona "Quitar Docente"
- 3. Continúa en el punto 9

Para el paso 3: (**Flujo Alternativo de Modificar. Se hará referencia a este como 3.1.X**)

- 1. El Administrador se dirige hacia un Curso que se muestra en la lista, seleccionando "Modificar Curso"
- 2. El Sistema solicita al Administrador que ingrese los siguientes datos:
	- Nombre (Obligatorio, tipo texto con un máximo de 30 caracteres)
	- Descripción (Obligatorio, tipo texto con un máximo de 80 caracteres)
	- Docentes del Curso (Se permitirá seleccionar a partir de una Lista de los Administradores Activos, mínimamente 1 Administrador es Obligatorio)
- 3. El Administrador modifica el Nombre
- 4. El Administrador modifica la Descripción del Curso

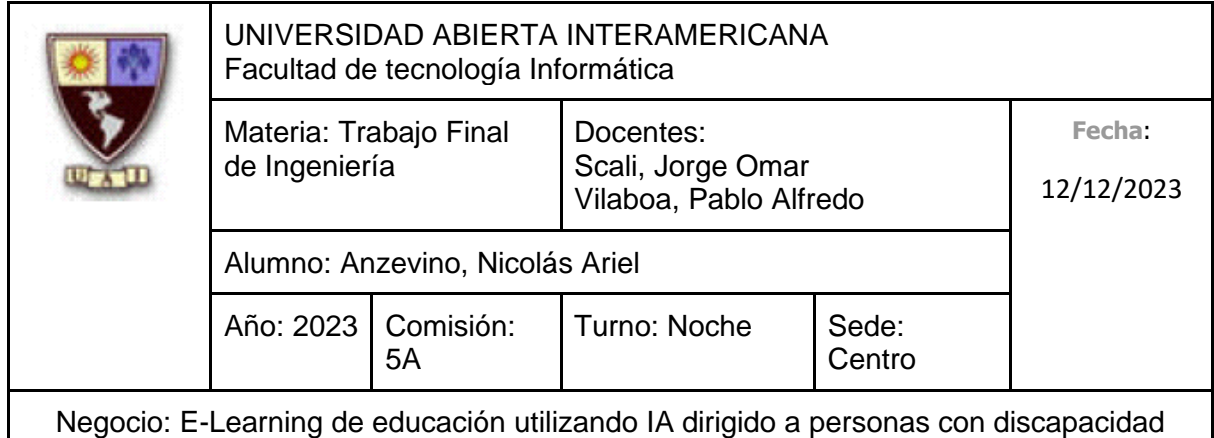

- 5. El Administrador selecciona un Administrador para agregarlo como Docente del Curso
- 6. El Administrador selecciona "Agregar Docente"
- 7. El Administrador selecciona "Modificar Curso"
- 8. El Sistema indica que el Curso fue modificado correctamente

Para el paso 3.1.3: (El Administrador, en lugar de modificar el nombre y la descripción junto a el/los docentes, cancela la modificación)

- 1. El Administrador selecciona "Cancelar"
- 2. Vuelve al punto 2

Para el paso 3.1.3: (El Administrador deja vacío el Nombre, sin completarlo)

- 1. El Administrador deja vacío el campo de Nombre
- 2. El Administrador modifica la Descripción del Curso
- 3. El Administrador selecciona al Administrador que formará parte de los Docentes del Curso
- 4. El Administrador selecciona "Modificar Curso"
- 5. El Sistema indica que no se ingresó un Nombre
- 6. Vuelve al punto 3.1.2

Para el paso 3.1.3: (El Administrador deja el campo de Nombre tal como ya se encontraba)

- 1. El Administrador no modifica el campo de Nombre, dejándolo con el texto que ya posee.
- 2. Continua en el punto 3.1.4

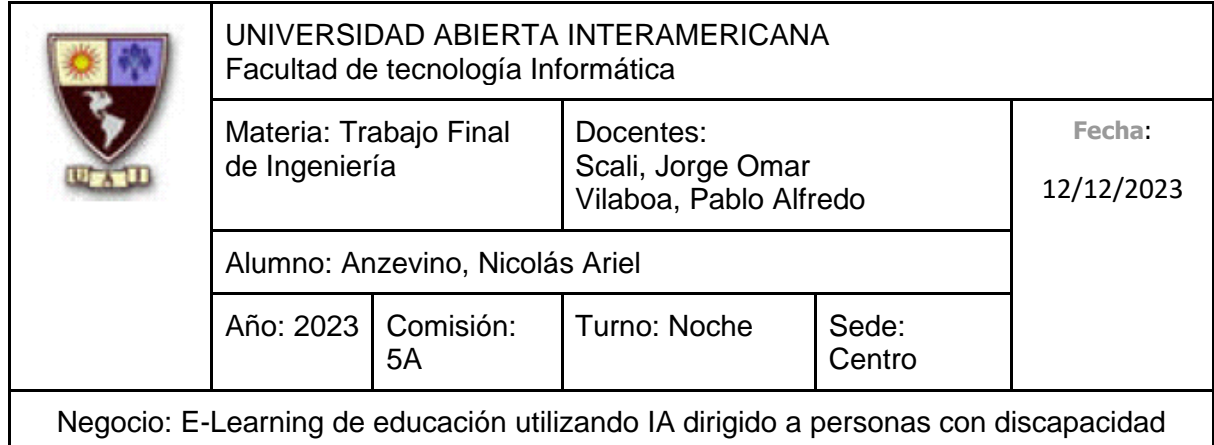

Para el paso 3.1.4: (El Administrador deja vacío el Descripción, sin completarlo)

- 1. El Administrador deja vacío el campo de Descripción del Curso
- 2. El Administrador selecciona al Administrador que formará parte de los Docentes del Curso
- 3. El Administrador selecciona "Modificar Curso"
- 4. El Sistema indica que no se ingresó una Descripción
- 5. Vuelve al punto 3.1.2

Para el paso 3.1.4: (El Administrador deja el campo de Descripción tal como ya se encontraba)

- 1. El Administrador no modifica el campo de Descripción, dejándolo con el texto que ya posee.
- 2. Continua en el punto 3.1.5

Para el paso 3.1.5: (El Administrador no agrega ni quita un Administrador de la Lista de Docentes, dejando la cantidad de Docentes tal como ya se encontraba)

- 1. El Administrador no selecciona a un Administrador de la lista
- 2. Continua en el punto 3.1.7

Para el paso 3.1.7: (El Administrador, en lugar de finalizar con el proceso de Modificación, decide seleccionar otro Administrador que formará parte de los Docentes del Curso)

- 1. El Administrador selecciona a otro Administrador que formará parte de los Docentes del Curso
- 2. El Administrador selecciona "Agregar Docente"
- 3. Continúa en el punto 3.1.7

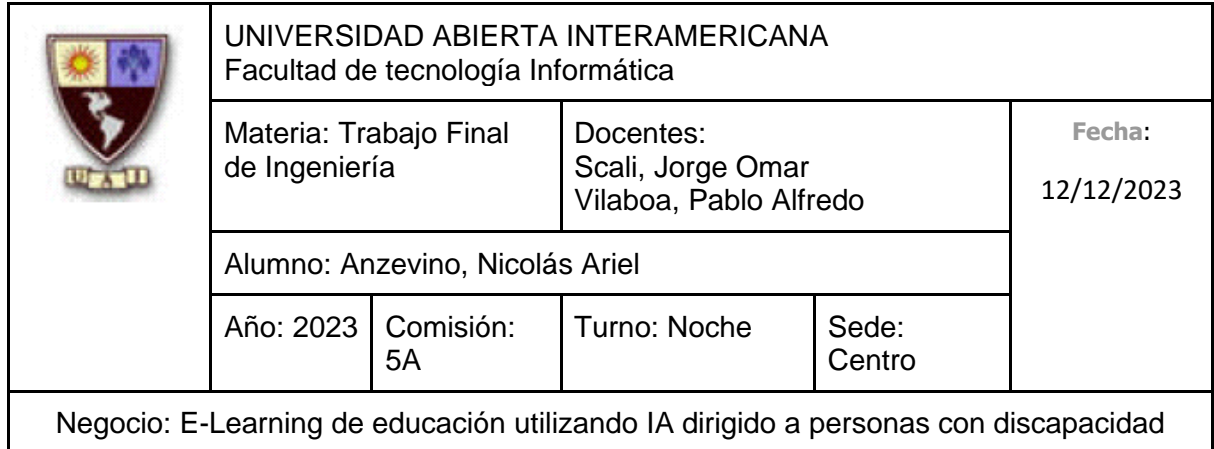

Para el paso 3.1.7: (El Administrador, en lugar de finalizar con el proceso de Modificación, decide eliminar a uno de los Administradores seleccionados para formar parte de los Docentes del Curso)

- 1. El Administrador selecciona a uno de los Administradores elegidos para formar parte de los Docentes del Curso
- 2. El Administrador selecciona "Quitar Docente"
- 3. Continúa en el punto 3.1.7

Para el paso 3.1.7: (El Administrador decide Finalizar el Proceso de Modificación, dejando la Lista de Docentes del Curso vacía)

- 1. El Administrador selecciona "Modificar Curso"
- 2. El Sistema indica que no se seleccionó ningún Docente
- 3. Vuelve al punto 3.1.2

Para el paso 3: (**Flujo Alternativo de Deshabilitar. Se hará referencia a este como 3.2.X**)

- 1. El Administrador se dirige hacia un Curso que se muestra en la lista, seleccionando "Deshabilitar Curso"
- 2. El Sistema muestra el Nombre, Descripción y Docentes del Curso, solicitando confirmación
- 3. El Administrador confirma la operación
- 4. El Sistema indica que se deshabilitó correctamente

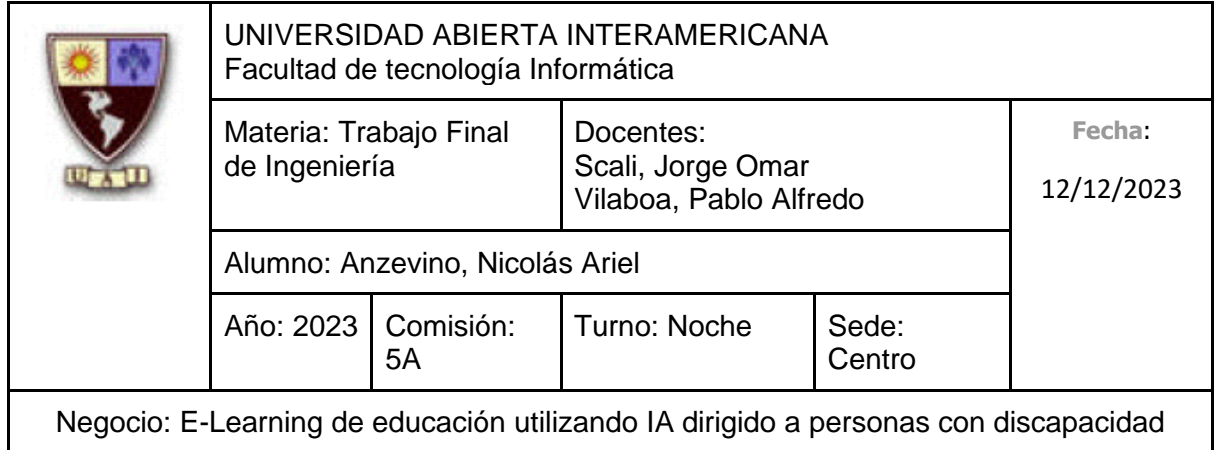

Para el paso 3.2.3: (El Administrador en lugar de confirmar la operación, no lo hace)

- 1. El Administrador no confirma la operación
- 2. Vuelve al punto 2

# **10.6.2.6.1 Interfaz de Usuario**

Pantalla de Gestión de Cursos

**Ver Cursos** 

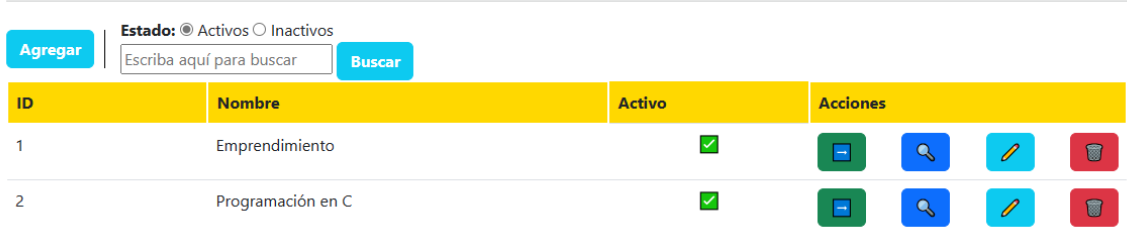

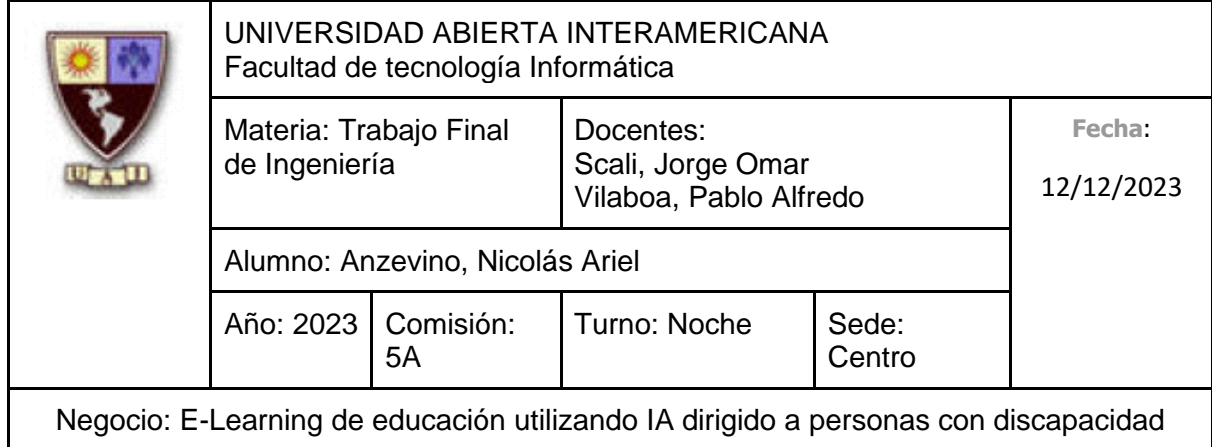

# Pantalla de Creación de Curso

**Agregar Curso** 

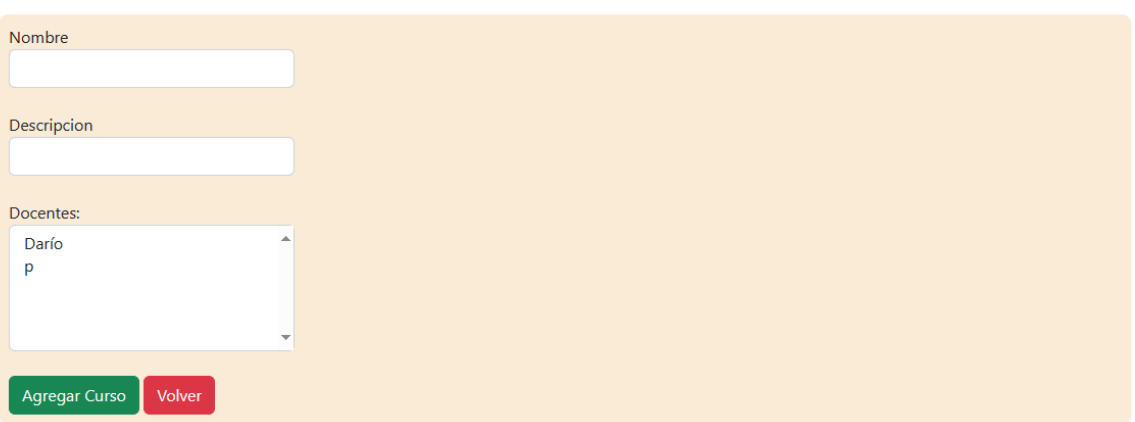

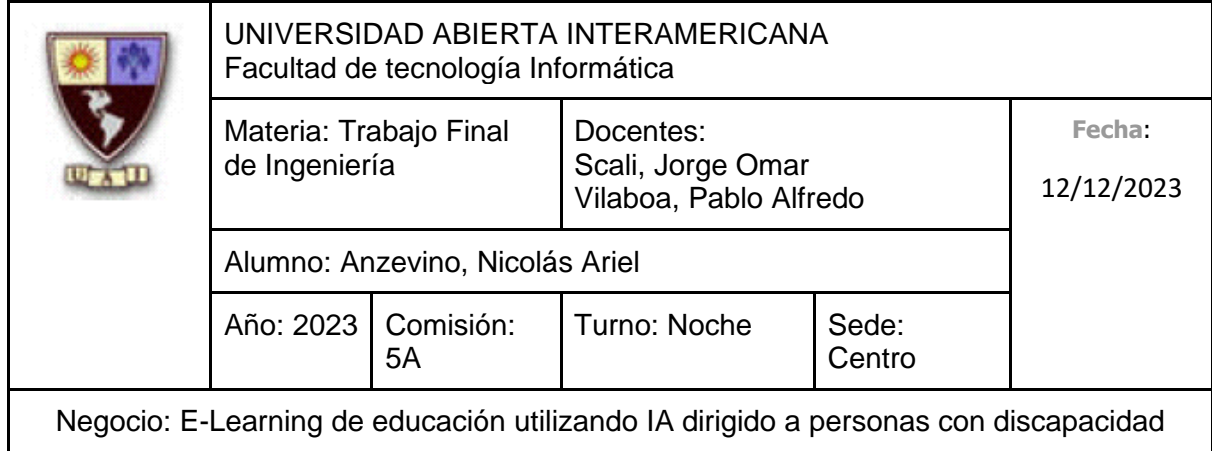

# Pantalla de Deshabilitación de Curso

#### **Deshabilitar Curso**

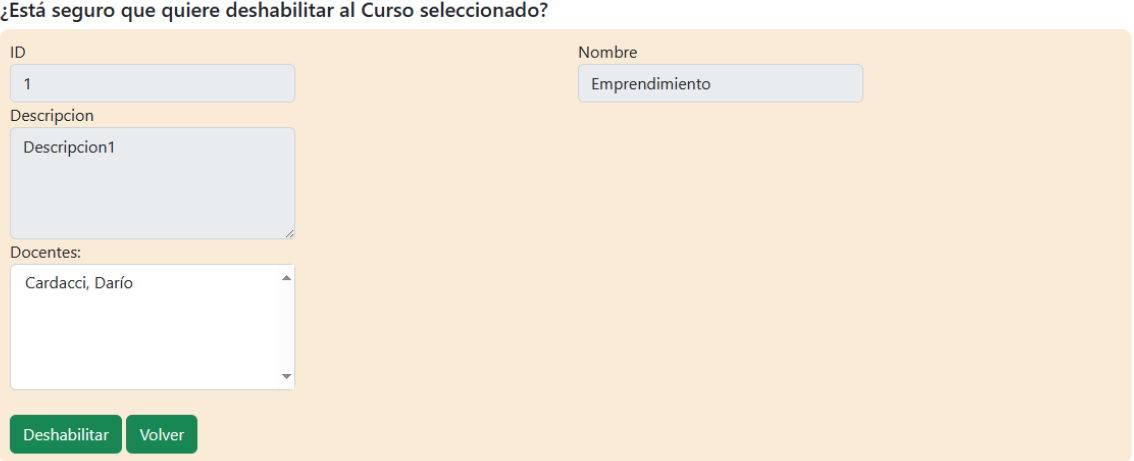

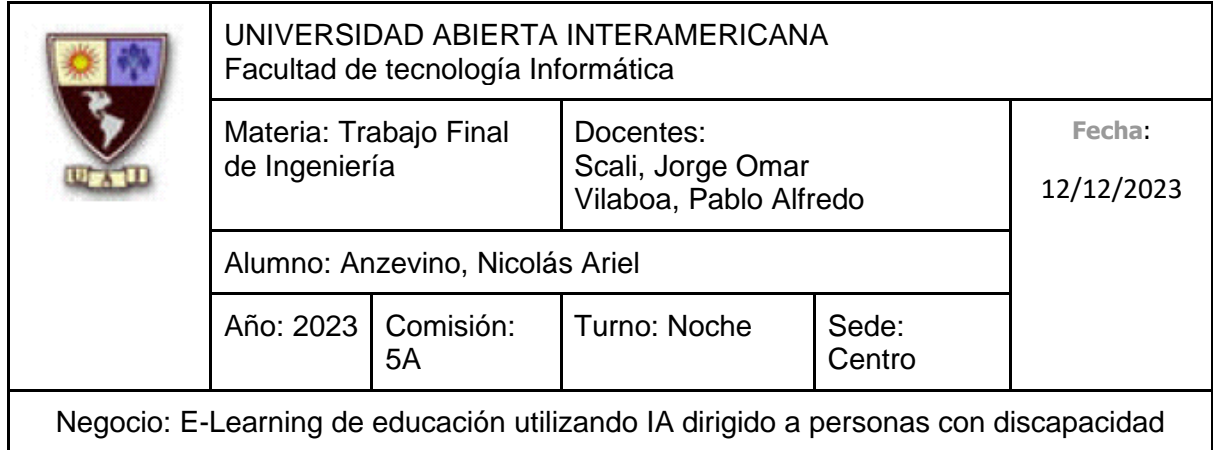

### Pantalla de Modificación de Curso

### **Editar Curso**

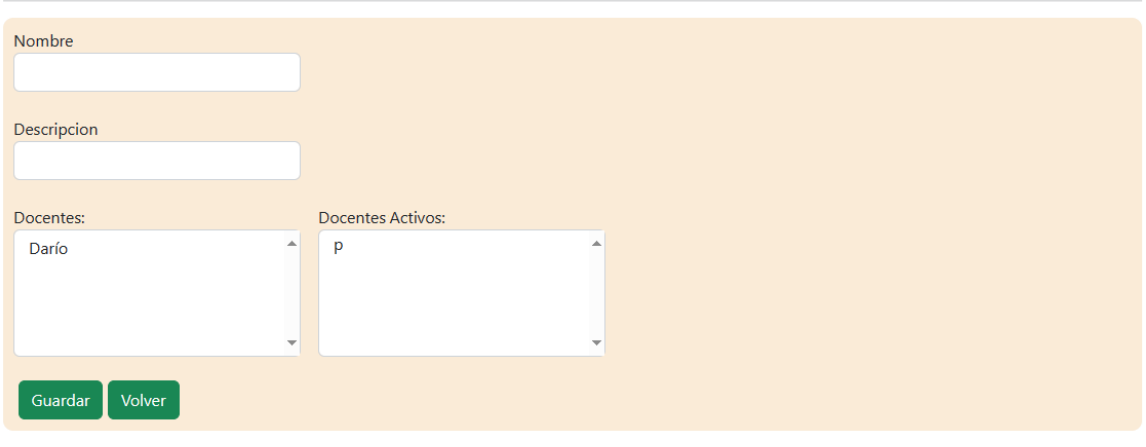

# **10.6.2.6.2 Diagrama de Secuencia**

Debido al tamaño del diagrama, el mismo se encuentra en la próxima hoja.

309

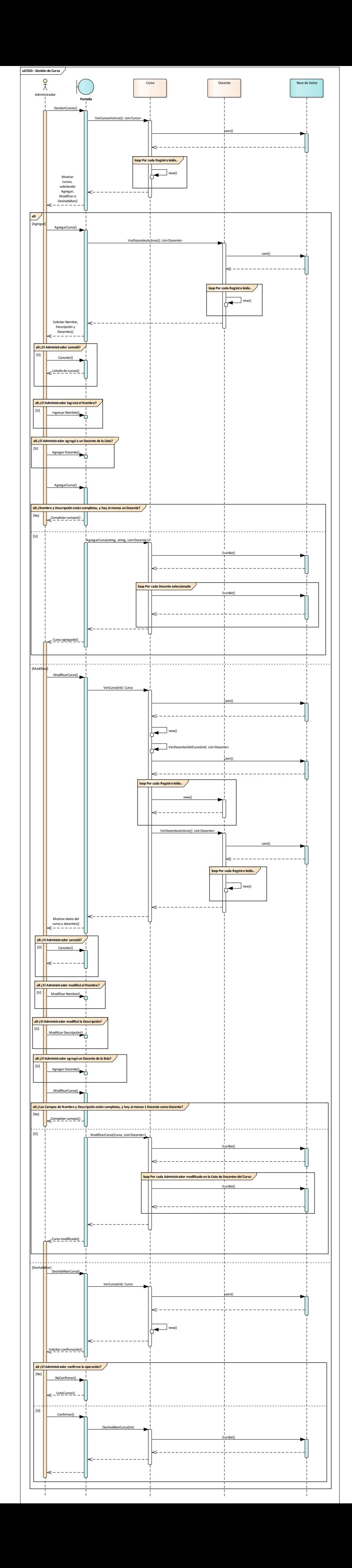

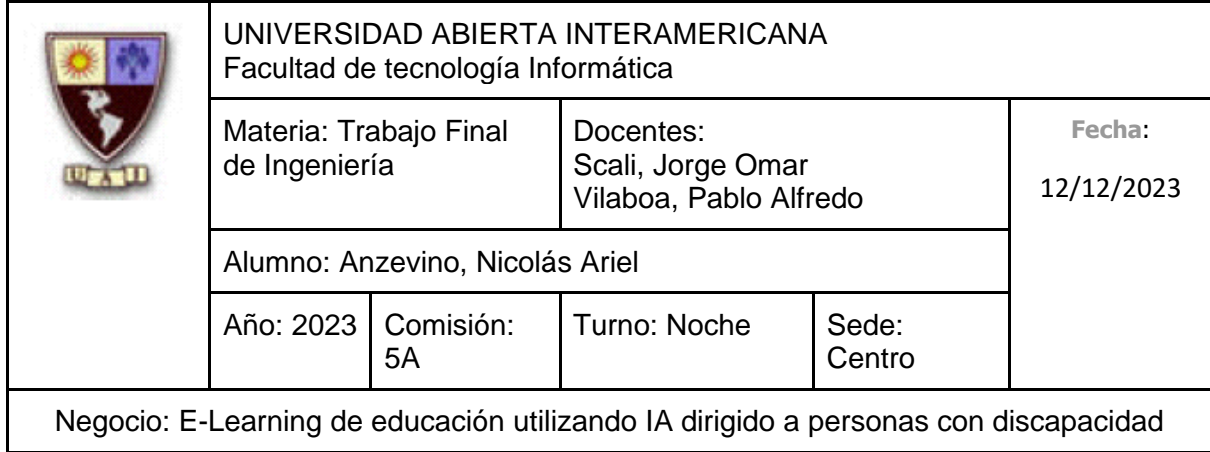

# **10.6.2.7 CU 005-001 Gestión de Clases del Curso Identificación del caso de uso: CU-005-001**

# **Nombre del caso de uso: Gestión de Clases del Curso**

#### **Descripción del Caso de uso**

Describe el proceso de gestión de una Clase de un Curso, el cual incluye el alta de un Clase, así como su modificación y deshabilitación por parte de un Docente.

### **Pre Condición**

Haberse creado un curso anteriormente

### **Post Condición**

El Docente recibe un aviso indicando que la operación a realizar (Sea alta, deshabilitación o modificación) se realizó correctamente.

#### **Actores Primarios**

Docente

#### **Actores Secundarios**

-

# **Disparador**

El Docente ingresa a la Gestión de Clases de un Curso para agregar, modificar o deshabilitar una Clase.

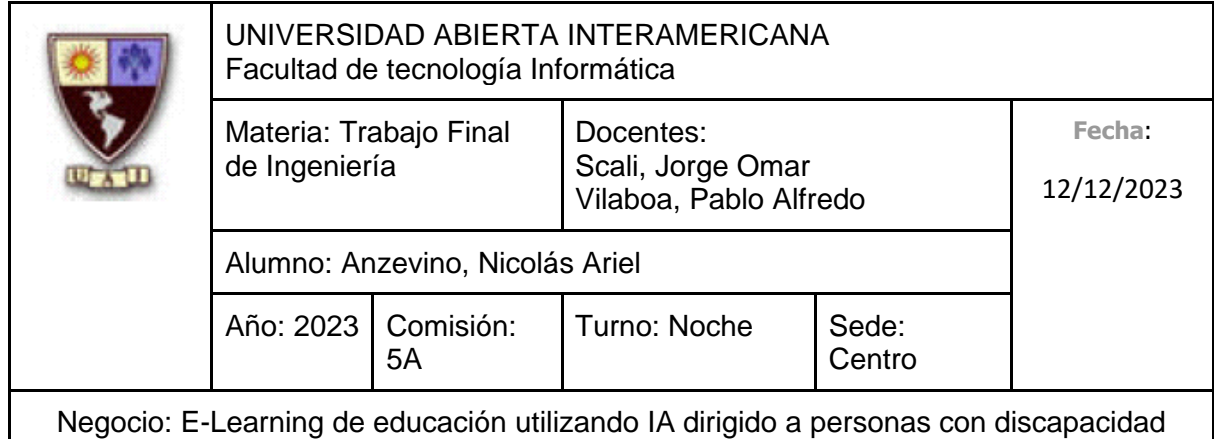

# **Escenario principal de Éxito**

- 1. El Docente, encontrándose en la Gestión de Cursos, se dirige un Curso, seleccionando "Ver Clases"
- 2. El Sistema le muestra un listado de todas las Clases activas del Curso, brindándole al Docente la posibilidad de crear una nueva Clase, así como de deshabilitar o modificar una ya existente.
- 3. El Docente selecciona "Agregar Clase"
- 4. El Sistema muestra la pantalla de "Agregar Clase" y solicita al Docente que ingrese los siguientes datos.
	- Nombre (Obligatorio, tipo texto con un máximo de 50 caracteres)
	- Descripción (Obligatorio, tipo texto con un máximo de 500 caracteres)
	- Enlace del video (Tipo texto con un máximo de 50 caracteres)
- 5. El Docente ingresa el Nombre
- 6. El Docente ingresa la Descripción
- 7. El Docente ingresa el Enlace del video
- 8. El Docente selecciona "Agregar"
- 9. El Sistema indica que la Clase fue agregada correctamente y muestra la pantalla de "Clases del curso"

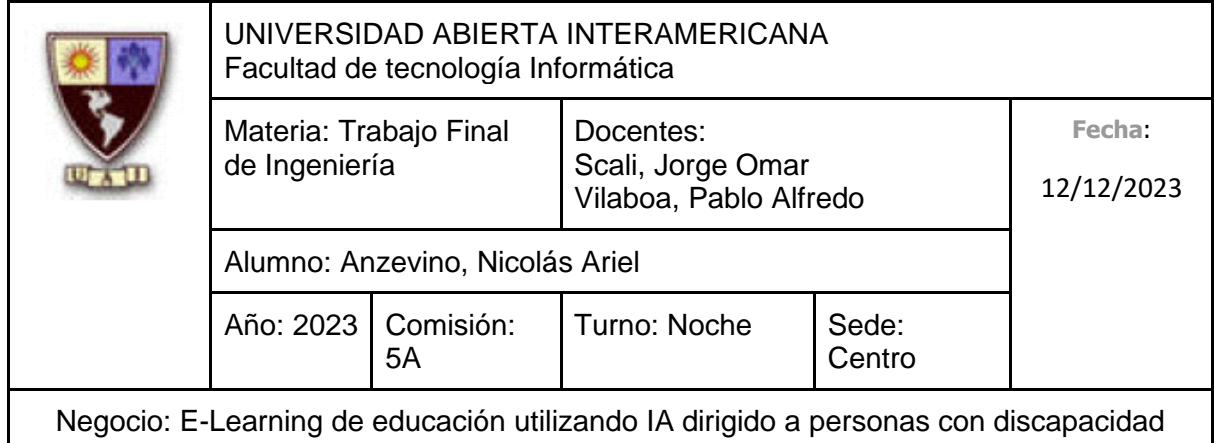

# **Caminos Alternativos**

Para el paso 5: (El Docente, en lugar de ingresar el nombre la descripción y el enlace, cancela la creación)

- 1. El Docente selecciona "Cancelar"
- 2. Vuelve al punto 2

Para el paso 5: (El Docente **no** ingresa el nombre, completando únicamente la descripción)

- 1. El Docente no ingresa el Nombre
- 2. El Docente ingresa la Descripción de la Clase
- 3. El Docente selecciona "Agregar"
- 4. El Sistema indica que no se ingresó un Nombre
- 5. Vuelve al punto 4

Para el paso 6: (El Docente, ya habiendo ingresado el nombre, **no** ingresa la descripción)

- 1. El Docente no ingresa la Descripción de la Clase
- 2. El Docente selecciona "Agregar"
- 3. El Sistema indica que no se ingresó una Descripción
- 4. Vuelve al punto 4

Para el paso 7: (El Docente, ya habiendo ingresado el nombre y la descripción, **no** ingresa el enlace del video)

- 1. El Docente no ingresa la Enlace del Video
- 2. Continúa en el punto 8

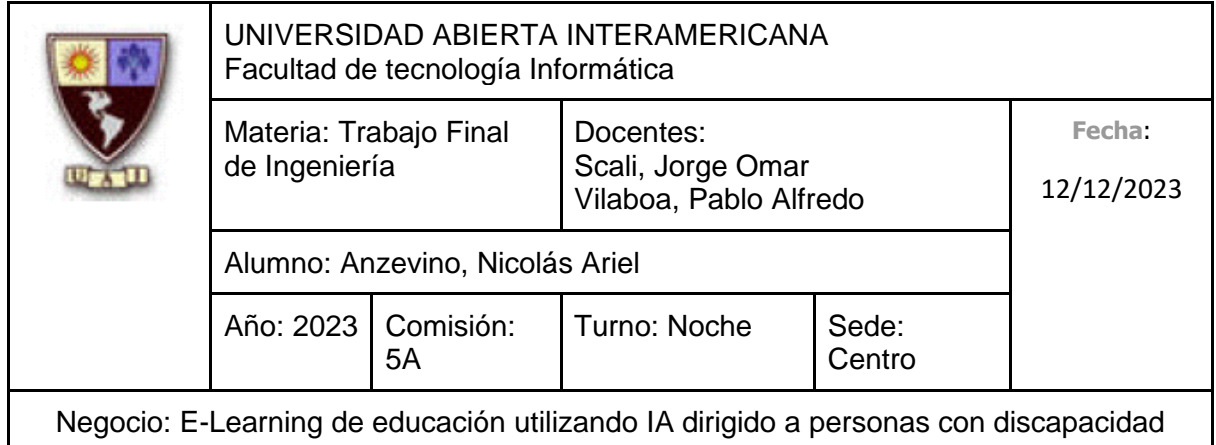

# Para el paso 3: (**Flujo Alternativo de Modificar. Se hará referencia a este como 3.1.X**)

- 1. El Docente se dirige hacia una Clase que se muestra en la lista, seleccionando "Modificar"
- 2. El Sistema muestra la pantalla de "Modificar Clase" y solicita al Docente que ingrese los siguientes datos.
	- a. Nombre (Obligatorio, tipo texto con un máximo de 50 caracteres)
	- b. Descripción (Obligatorio, tipo texto con un máximo de 500 caracteres)
	- c. Enlace del video (Tipo texto con un máximo de 50 caracteres)
- 3. El Docente modifica el Nombre
- 4. El Docente modifica la Descripción de la Clase
- 5. El Docente modifica el Enlace del video
- 6. El Docente selecciona "Modificar"
- 7. El Sistema indica que la Clase fue modificada correctamente y muestra la pantalla de "Clases del Curso"

Para el paso 3.1.3: (El Docente, en lugar de modificar el nombre, la descripción y el enlace del video, cancela la modificación)

- 1. El Docente selecciona "Cancelar"
- 2. Vuelve al Punto 2

Para el paso 3.1.3: (El Docente deja vacío el campo de nombre, completando únicamente la descripción)

- 1. El Docente deja vacío el campo de Nombre
- 2. El Docente modifica la Descripción de la Clase
- 3. El Docente selecciona "Editar"
- 4. El Sistema indica que no se ingresó un Nombre
- 5. Vuelve al punto 3.1.2

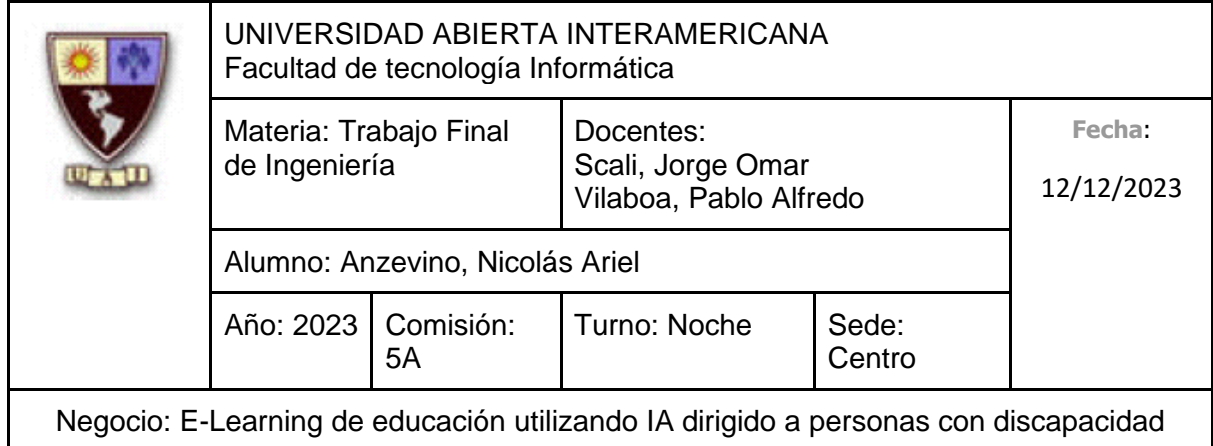

Para el paso 3.1.3: (El Docente deja vacío el campo de nombre y descripción, completando únicamente el Enlace del Video)

- 1. El Docente deja vacío el campo de Nombre
- 2. El Docente deja vacío el campo de Descripción
- 3. El Docente modifica el campo de Enlace del Video
- 4. El Docente selecciona "Modificar"
- 5. El Sistema indica que no se ingresó un Nombre ni Descripción
- 6. Vuelve al punto 3.1.2

Para el paso 3.1.3: (El Docente deja el campo de Nombre tal como ya se encontraba, modificando solamente la descripción)

- 1. El Docente no modifica el campo de Nombre, dejándolo con el texto que ya posee.
- 2. Continua en el punto 3.1.4

Para el paso 3.1.4: (El Docente deja vacío el campo de descripción)

- 1. El Docente deja vacía la Descripción de la Clase
- 2. El Docente selecciona "Editar"
- 3. El Sistema indica que no se ingresó una Descripción
- 4. Vuelve al punto 3.1.2

Para el paso 3.1.4: (El Docente deja el campo de Descripción tal como ya se encontraba)

- 1. El Docente no modifica el campo de Descripción, dejándolo con el texto que ya posee.
- 2. Continua en el punto 3.1.5

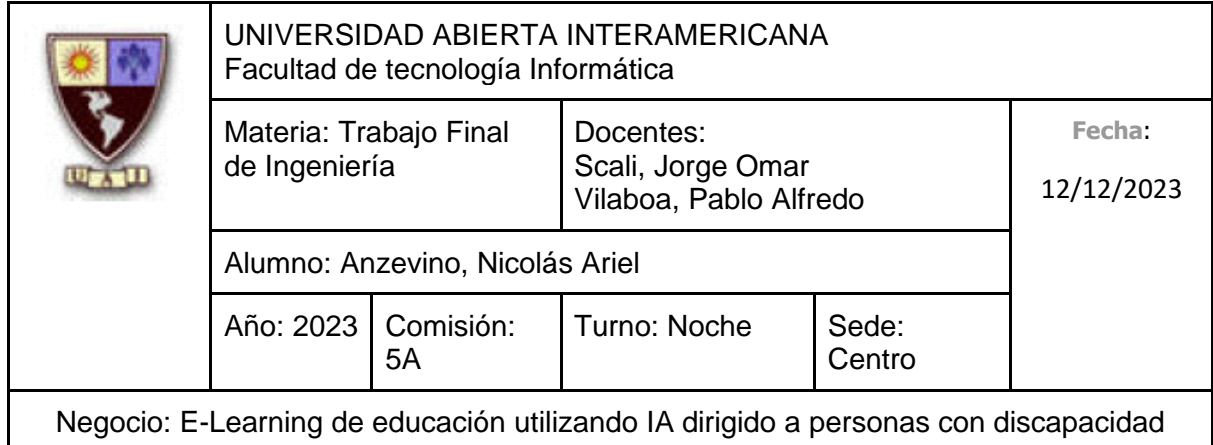

Para el paso 3.1.5: (El Docente deja vacío el campo de Enlace del video)

- 5. El Docente deja vacía el Enlace del video de la Clase
- 6. Continúa en el punto 3.1.6

Para el paso 3.1.5: (El Docente deja el campo de Enlace del video tal como ya se encontraba)

- 3. El Docente no modifica el campo de Enlace del video, dejándolo con el texto que ya posee.
- 4. Continua en el punto 3.1.6

Para el paso 3: (**Flujo Alternativo de Deshabilitar. Se hará referencia a este como 3.2.X**)

- 1. El Docente se dirige hacia una Clase que se muestra en la lista, seleccionando "Deshabilitar"
- 2. El Sistema muestra la pantalla de "Deshabilitar Clase" a modo de confirmación
- 3. El Docente confirma la operación clickeando en "Deshabilitar"
- 4. El Sistema indica que se deshabilitó correctamente y muestra la pantalla de "Clases del curso"

Para el paso 3.2.3: (El Docente **no** confirma la operación, para así no deshabilitar el curso)

- 1. El Docente no confirma la operación
- 2. Vuelve al punto 2

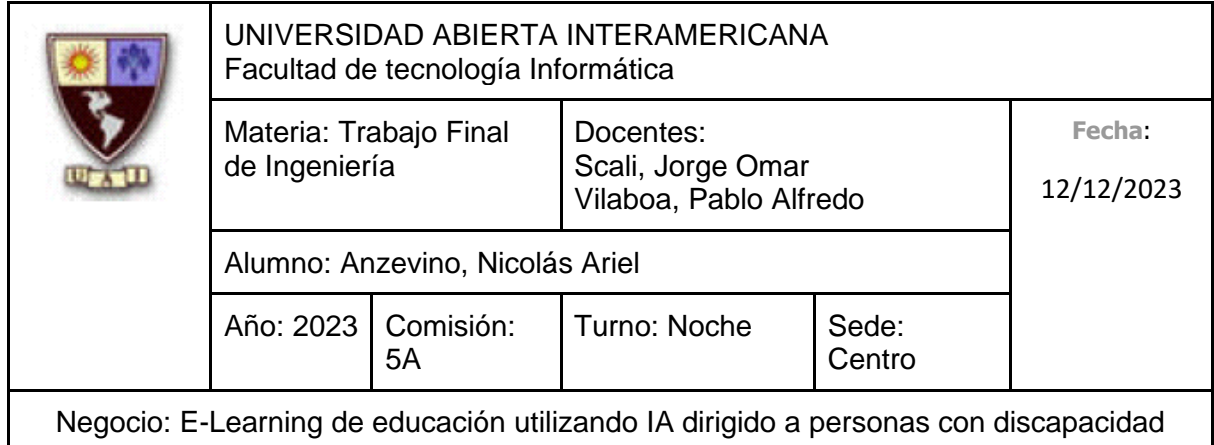

# Para el paso 3: (**Flujo Alternativo de Habilitar. Se hará referencia a este como 3.3.X**)

- 5. El Docente se dirige hacia una Clase que se muestra en la lista, seleccionando "Rehabilitar"
- 6. El Sistema muestra la pantalla de "Rehabilitar Clase" a modo de confirmación
- 7. El Docente confirma la operación clickeando en "Rehabilitar"
- 8. El Sistema indica que se rehabilitó correctamente y muestra la pantalla de "Clases del curso"

Para el paso 3.3.3: (El Docente **no** confirma la operación, para así no rehabilitar el curso)

- 3. El Docente no confirma la operación
- 4. Vuelve al punto 2

# Para el paso 3: (**Flujo Alternativo de Ver. Se hará referencia a este como 3.4.X**)

- 1. El administrador selecciona "Ver"
- 2. El sistema muestra la pantalla de "Ver Clase"

Para el paso 3.4.2 (El administrador desea **Volver**)

- 1. El administrador selecciona "Volver"
- 2. El sistema muestra la pantalla de "Clases del curso"

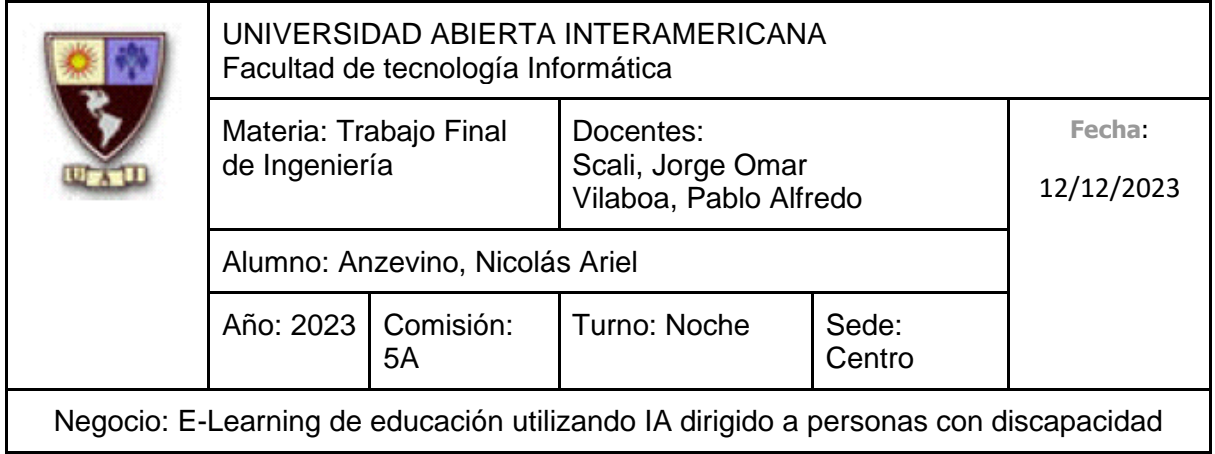

# **10.6.2.7.1 Interfaz de Usuario**

Pantalla Mis Cursos

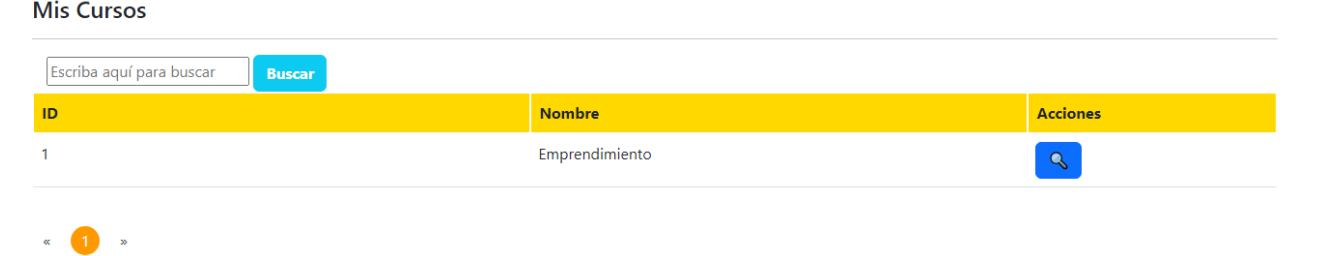

# Pantalla Gestión de Curso/Gestión de Clases del Curso

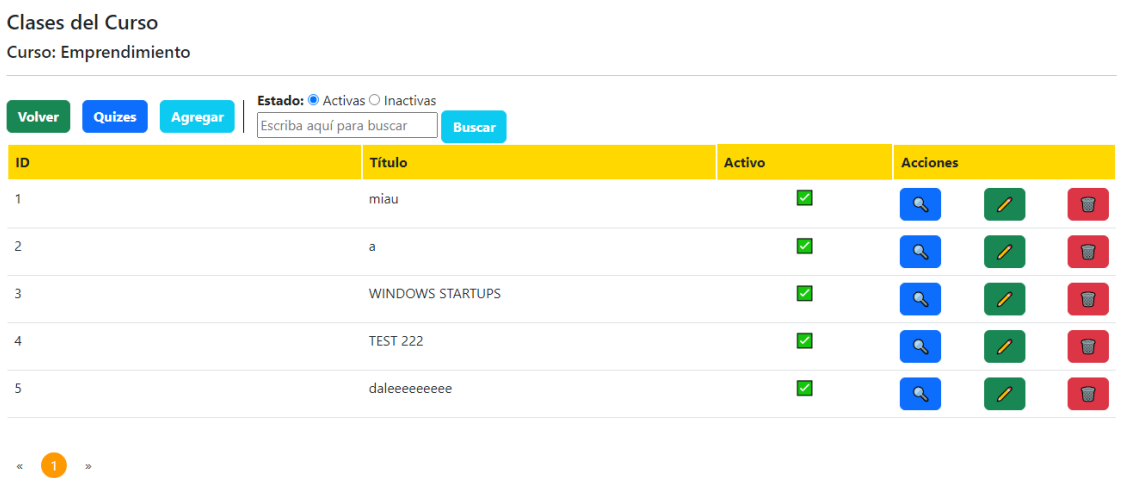

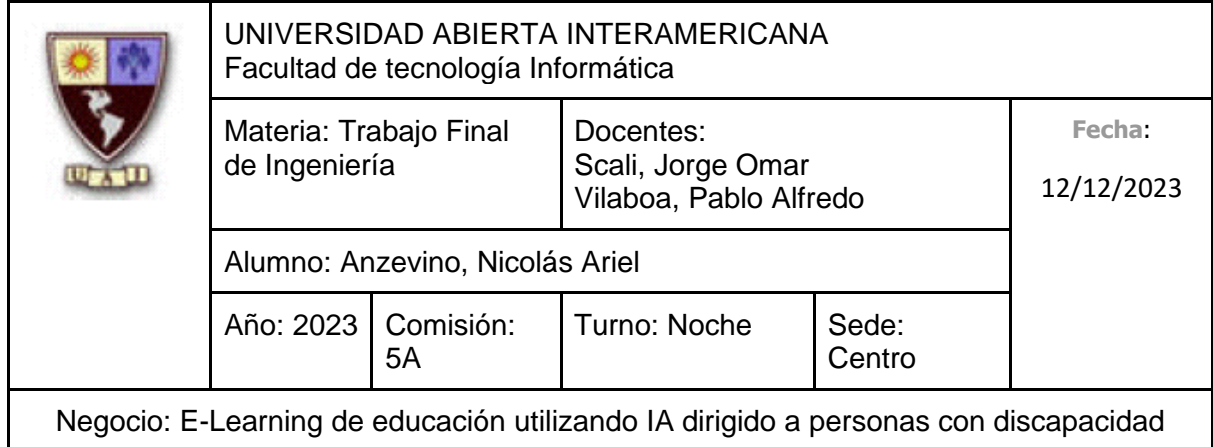

# Pantalla de Creación de Clase:

#### **Agregar Clase**

**Curso: Emprendimiento** 

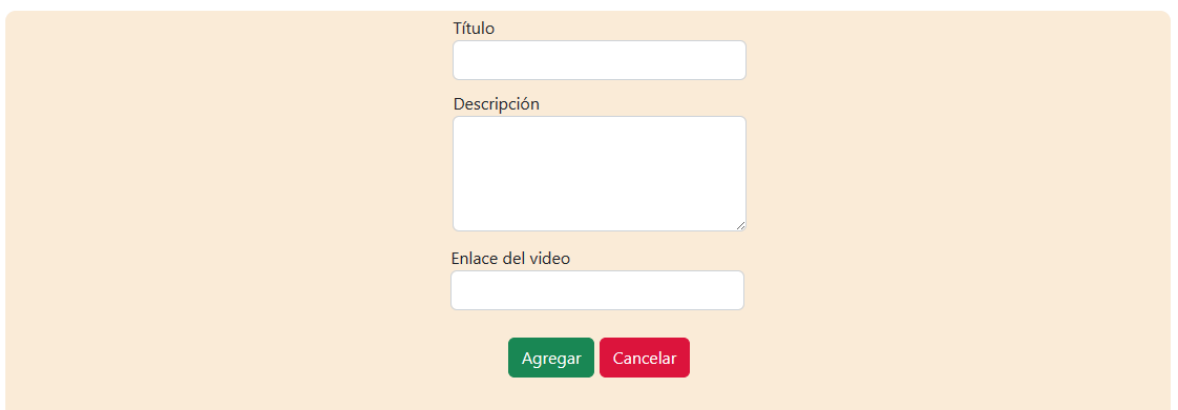

### Pantalla de Deshabilitación de Clase:

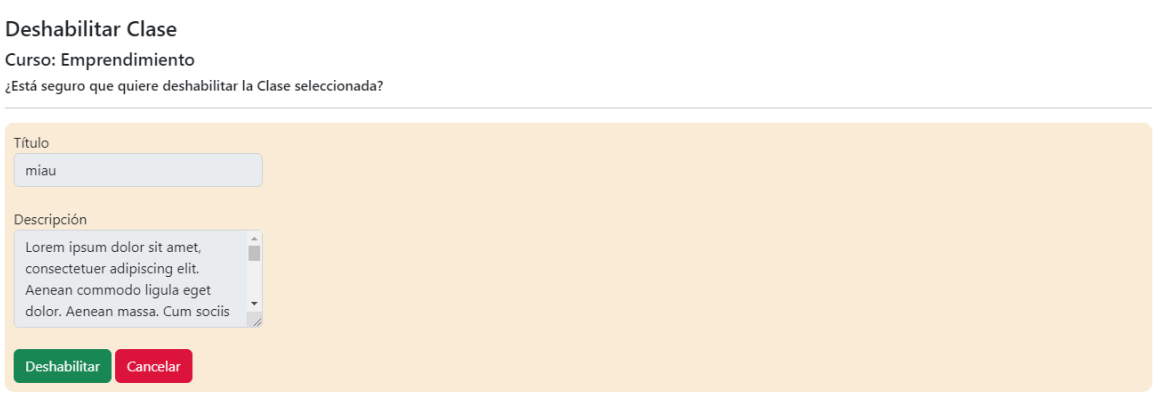

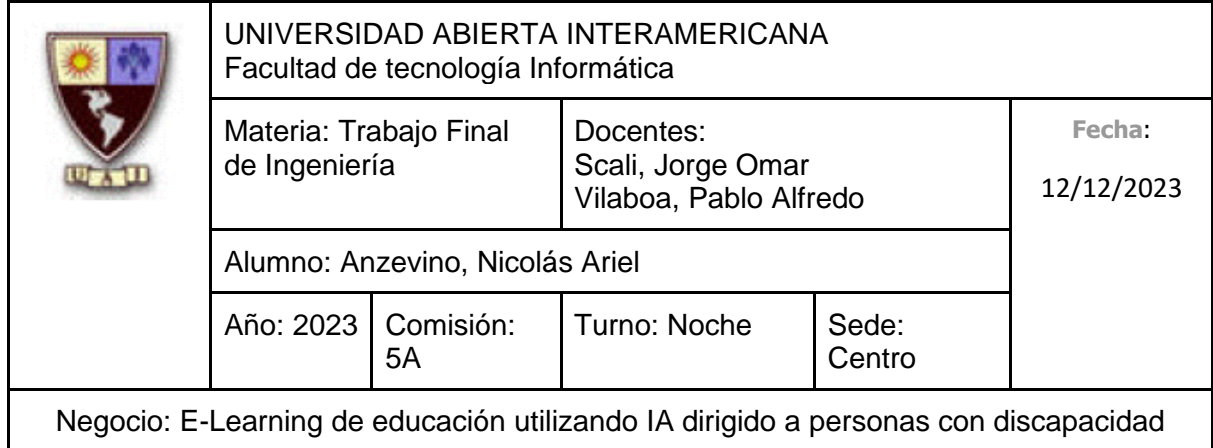

# Pantalla de Rehabilitación de Clase:

#### Rehabilitar Clase

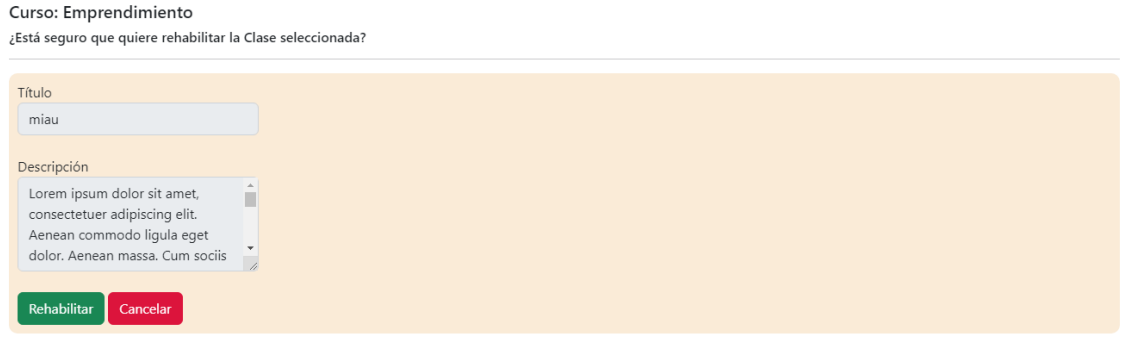

Pantalla de Modificación de Clase:

#### **Editar Clase**

Curso: Emprendimiento

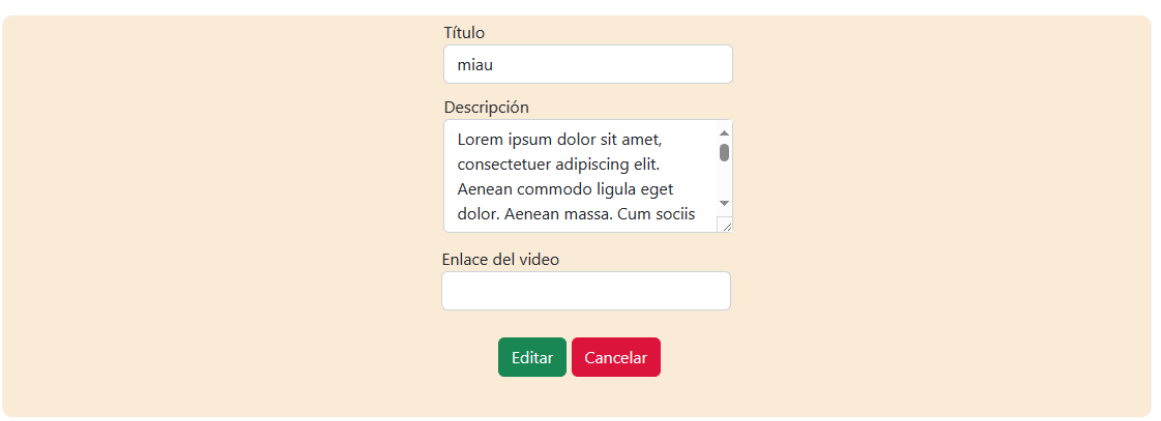

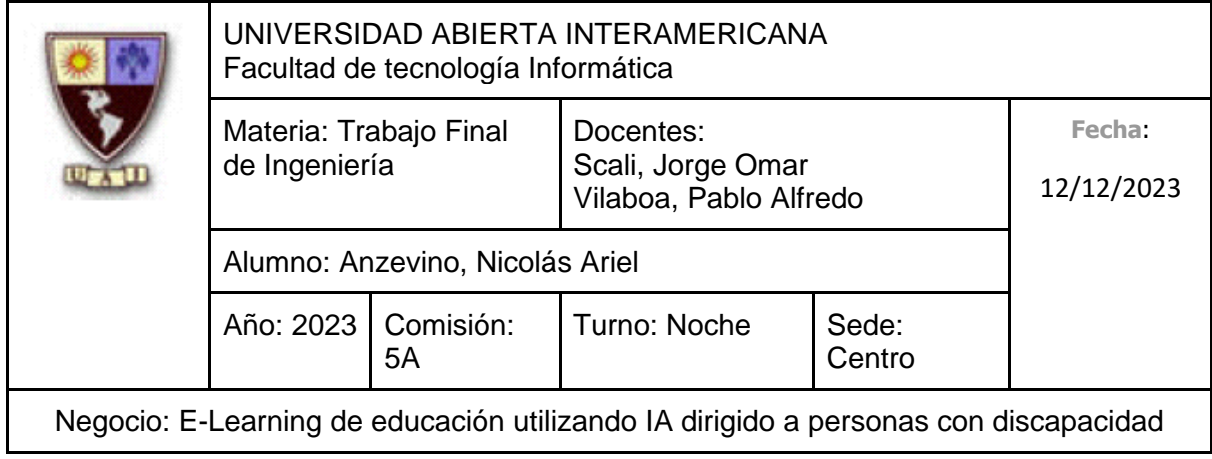

# **10.6.2.7.2 Diagrama de Secuencia**

Debido al tamaño del diagrama, el mismo se encuentra en la próxima hoja.

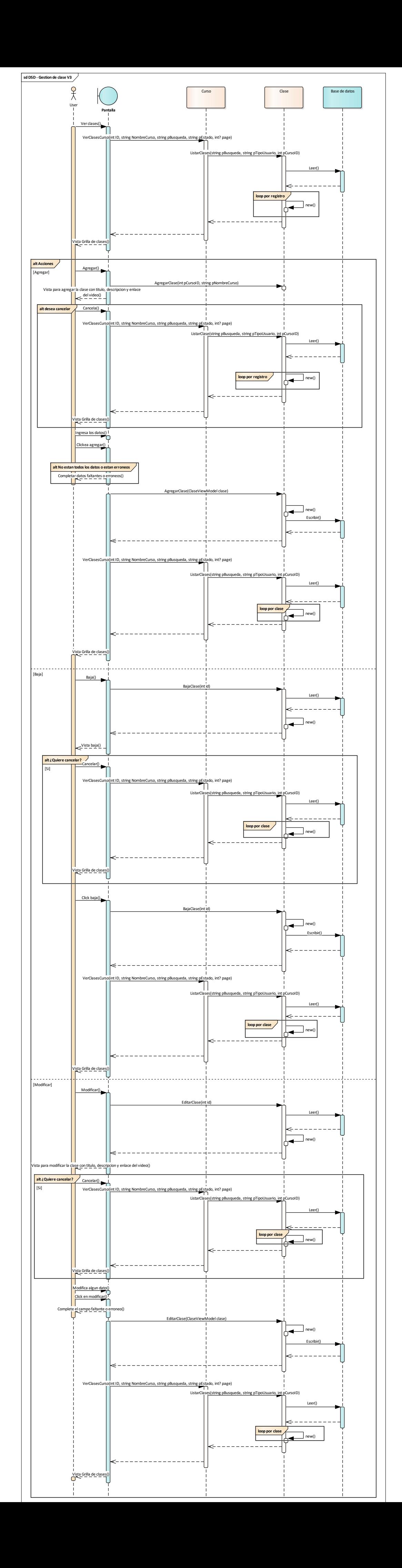

321

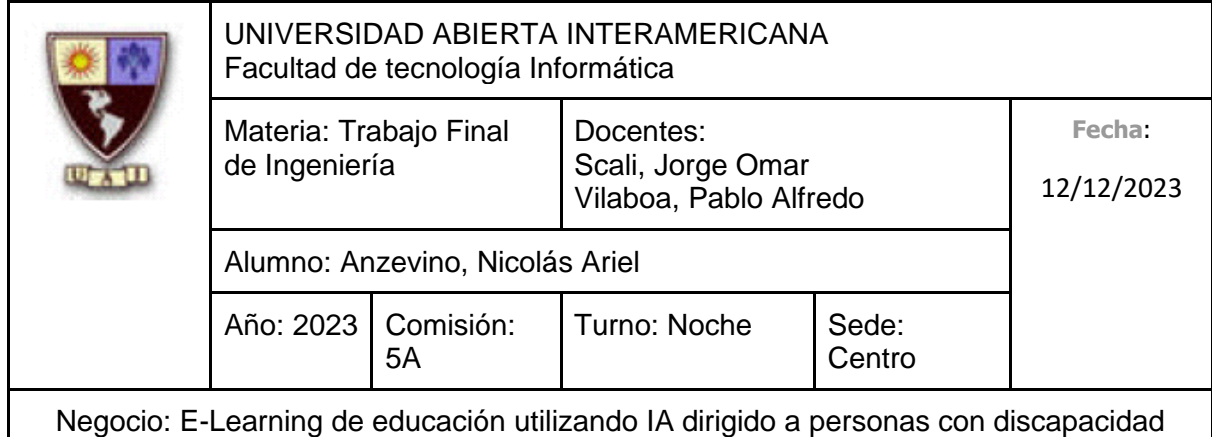

# **10.6.2.8 CU 006-001 Gestión de Quizes Identificación del caso de uso: CU-006-001**

### **Nombre del caso de uso: Gestión de Quizes**

### **Descripción del Caso de uso**

Describe el proceso de gestión de un Quiz de una Clase, el cual incluye su alta, así como su modificación y deshabilitación por parte de un Administrador, esto tiene en cuenta todo el proceso, incluyendo la gestión de las Preguntas que conforman al Quiz.

### **Pre Condición**

Tener un curso con una clase creada previamente

### **Post Condición**

El administrador recibe un aviso indicando que la operación a realizar (Sea alta, deshabilitación o modificación) se realizó correctamente.

#### **Actores Primarios**

Administrador

#### **Actores Secundarios**

-

#### **Disparador**

El Docente ingresa a la Gestión de quizes de una clase para agregar, modificar o deshabilitarlo.

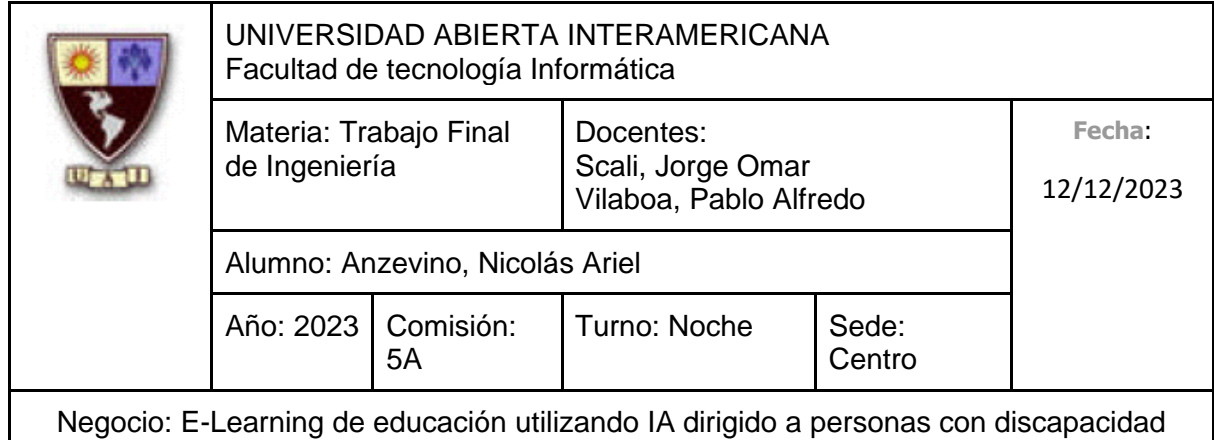

# **Escenario principal de Éxito**

- 1. El administrador, encontrándose en la gestión de clases, se dirige a "Ver quizes curso" seleccionando "Quizes"
- 2. El sistema le muestra la pantalla de "Ver Quizes del Curso" con un listado de todos los quizes brindándole las opciones de Agregar, Modificar, Deshabilitar o Ver Algún Quiz.
- 3. El administrador selecciona "Agregar"
- 4. El sistema muestra la pantalla de "Agregar Quiz" solicitando que ingrese los siguientes datos
	- Titulo (Obligatorio, tipo texto con un máximo de 50 caracteres)
	- Porcentaje de aprobación (Obligatorio, tipo numérico)
	- Clase (Obligatorio, tipo texto), este dato ya esta predefinido por las clases creadas que no contienen un quiz previamente creado
- 5. El administrador ingresa el titulo
- 6. El administrador ingresa el porcentaje de aprobación
- 7. El administrador selecciona una clase
- 8. El administrador selecciona "Agregar"
- 9. El sistema indica que el quiz fue creado con éxito y muestra nuevamente la pantalla de "Ver quizes curso"
- 10. El administrador selecciona "Ver Preguntas"
- 11. El sistema le muestra la pantalla "Preguntas del Quiz", permitiéndole Agregar Preguntas o Eliminar alguna de las ya existentes.
- 12. El administrador selecciona "Agregar"
- 13. El sistema muestra la pantalla de "Agregar Pregunta" solicitando las siguientes opciones:
	- Pregunta (Obligatorio, tipo texto con un máximo de 50 caracteres)
	- Opción 1 (Obligatorio, tipo texto con un máximo de 50 caracteres)
	- Opción 2 (Obligatorio, tipo texto con un máximo de 50 caracteres)

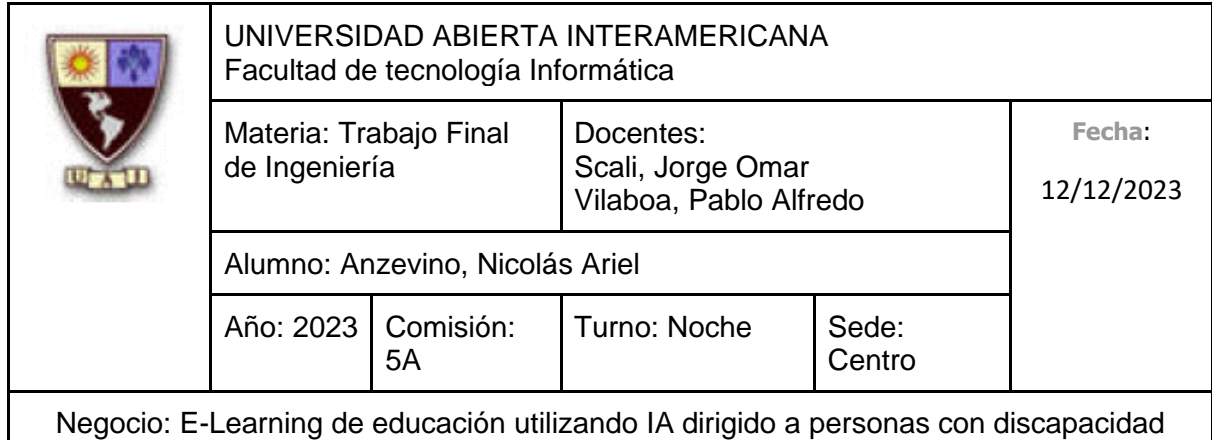

- Opción 3 (Tipo texto con un máximo de 50 caracteres)
- Opción 4 (Tipo texto con un máximo de 50 caracteres)
- Correcta (Debe estar marcada en alguna de las opciones completadas)
- Información complementaria a la respuesta (Tipo texto con un máximo de 200 caracteres)
- 14. El administrador selecciona "Agregar"
- 15. El sistema indica que la pregunta fue creada con éxito y muestra nuevamente la pantalla de "Preguntas del quiz"

### **Caminos Alternativos**

Para el paso 2: (**Flujo Alternativo de modificar. Se hará referencia a este como 2.1.X**)

- 1. El administrador selecciona "Editar"
- 2. El sistema muestra la pantalla "Editar Quiz" solicitando que ingrese los siguientes datos
	- Titulo (Obligatorio, tipo texto con un máximo de 50 caracteres)
	- Porcentaje de aprobación (Obligatorio, tipo numérico)
	- Clase (Obligatorio, tipo texto), este dato ya está predefinido por las clases creadas que no contienen un quiz previamente creado
- 3. El administrador modifica el titulo
- 4. El administrador modifica el porcentaje de aprobación
- 5. El administrador modifica una clase
- 6. El administrador selecciona "Guardar"
- 7. El sistema indica que el quiz fue creado con éxito y muestra nuevamente la pantalla de "Ver Quizes Curso"

Para el paso 2.1.3 (El administrador desea **Cancelar**)

1. El administrador clickea "Cancelar"
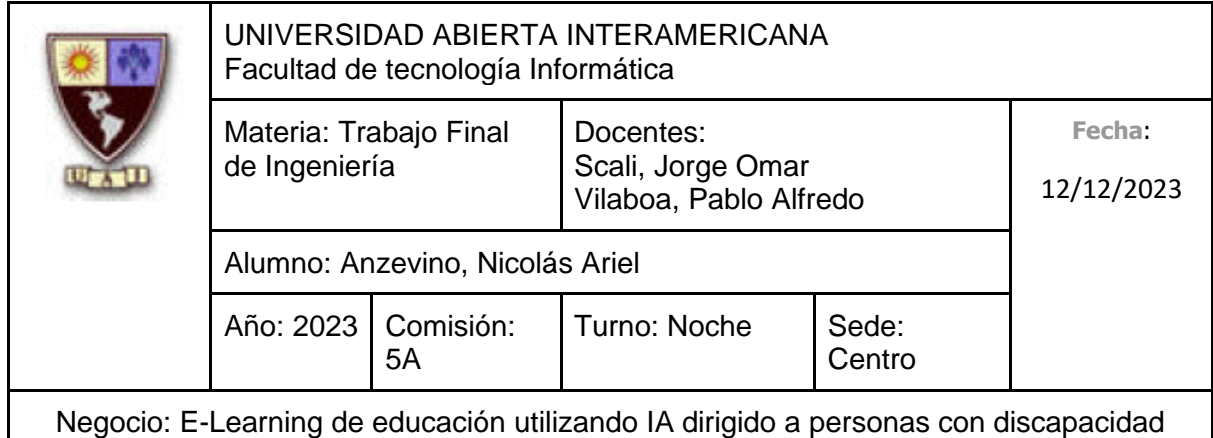

2. Continúa en el punto 2

Para el paso 2.1.3 (El administrador deja el **Titulo** vacío)

- 1. El administrador deja vacío el titulo
- 2. El sistema le indica que debe completar el campo
- 3. Vuelve al punto 2.1.2

#### Para el paso 2.1.4 (El administrador deja el **Porcentaje de aprobación** vacío)

- 1. El administrador deja vacío el porcentaje de aprobación
- 2. El sistema le indica que debe completar el campo
- 3. El administrador completa el campo
- 4. Vuelve al punto 2.1.2

Para el paso 2.1.5 (El administrador deja la **Clase** vacía)

- 1. El administrador deja vacía la clase
- 2. El sistema le indica que debe completar el campo
- 3. El administrador completa el campo
- 4. Vuelve al punto 2.1.2

#### Para el paso 2: (**Flujo Alternativo de Deshabilitar. Se hará referencia a este como 2.2.X**)

- 1. El administrador selecciona "Deshabilitar"
- 2. El sistema muestra la pantalla de "Deshabilitar quiz"
- 3. El administrador clickea "Deshabilitar"
- 4. El sistema deshabilita el quiz y muestra nuevamente la pantalla de "Ver quizes curso"

Para el paso 2.2.2 (El administrador desea **Cancelar** la operación)

1. El administrador selecciona "Volver"

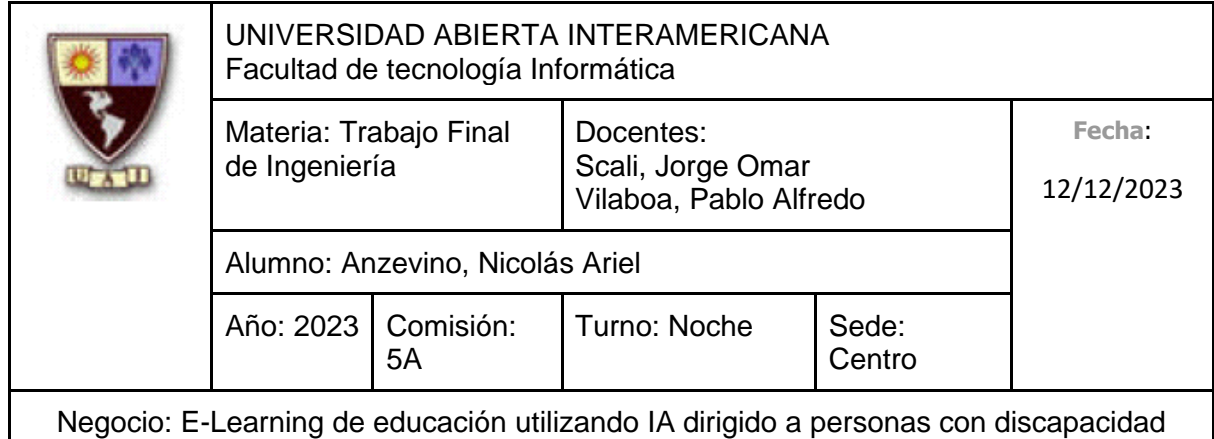

2. Vuelve al punto 2.1.2

#### Para el paso 2: (**Flujo Alternativo de Rehabilitar. Se hará referencia a este como 2.3.X**)

- 1. El administrador selecciona "Rehabilitar"
- 1. El sistema muestra la pantalla de "Rehabilitar quiz"
- 2. El administrador clickea "Deshabilitar"
- 3. El sistema deshabilita el quiz y muestra nuevamente la pantalla de "Ver quizes curso"

Para el paso 2.3.2 (El administrador desea **Cancelar** la operación)

- 1. El administrador selecciona "Volver"
- 2. El sistema muestra la pantalla de "Ver quizes curso"

#### Para el paso 2: (**Flujo Alternativo de Ver. Se hará referencia a este como 2.4.X**)

- 1. El administrador selecciona " $\mathbb{Q}$ "
- 2. El sistema muestra la pantalla de "Ver quiz"

Para el paso 2.4.2 (El administrador desea **Volver**)

- 1. El administrador selecciona "Volver"
- 2. El sistema muestra la pantalla de "Ver quizes curso"

Para el paso 2.4.2 (El administrador desea **Volver**)

- 1. El administrador selecciona "Editar"
- 2. Va al paso 2.1.1

Para el paso 11: (El administrador **no** desea crear preguntas)

- 1. El administrador selecciona "Volver
- 2. El sistema muestra la pantalla de "Ver quizes curso"

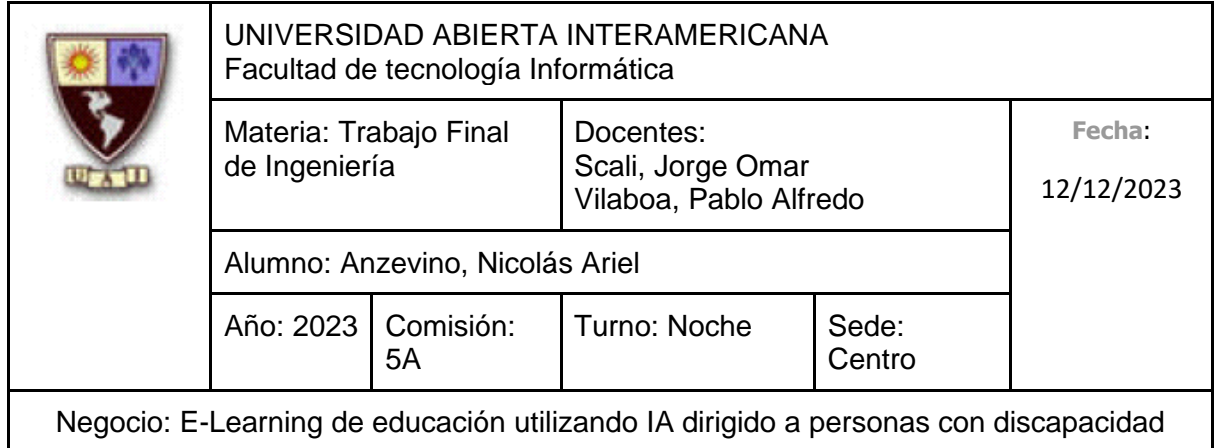

#### Para el paso 11: (**Flujo Alternativo de Eliminar pregunta. Se hará referencia a este como 11.1.X**)

- 1. El administrador selecciona "Eliminar"
- 2. El sistema muestra la pantalla de "Eliminar pregunta"
- 3. El administrador clickea "Eliminar"
- 4. El sistema deshabilita el quiz y muestra nuevamente la pantalla de "Preguntas del Quiz"

Para el paso 11.1.2 (El administrador desea **Cancelar** la operación)

- 1. El administrador selecciona "Volver"
- 2. El sistema muestra la pantalla de "Ver quizes curso"

### Para el paso 11: (**Flujo Alternativo de Ver. Se hará referencia a este como 11.2.X**)

- 3. El administrador selecciona "Ver"
- 4. El sistema muestra la pantalla de "Ver Pregunta"

Para el paso 2.4.2 (El administrador desea **Volver**)

- 3. El administrador selecciona "Volver"
- 4. El sistema muestra la pantalla de "Preguntas del quiz"

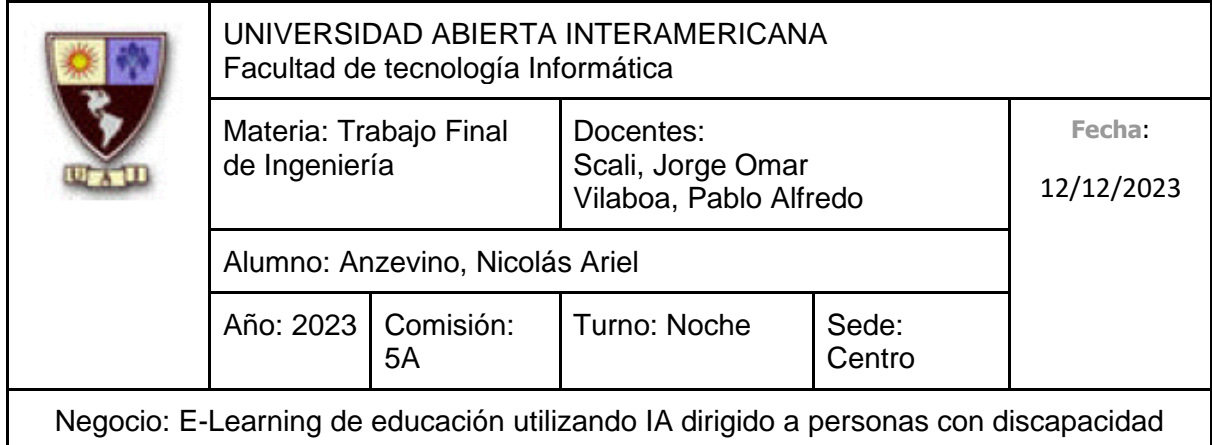

### **10.6.2.8.1 Interfaz de Usuario**

Pantalla "Quizes del Curso"

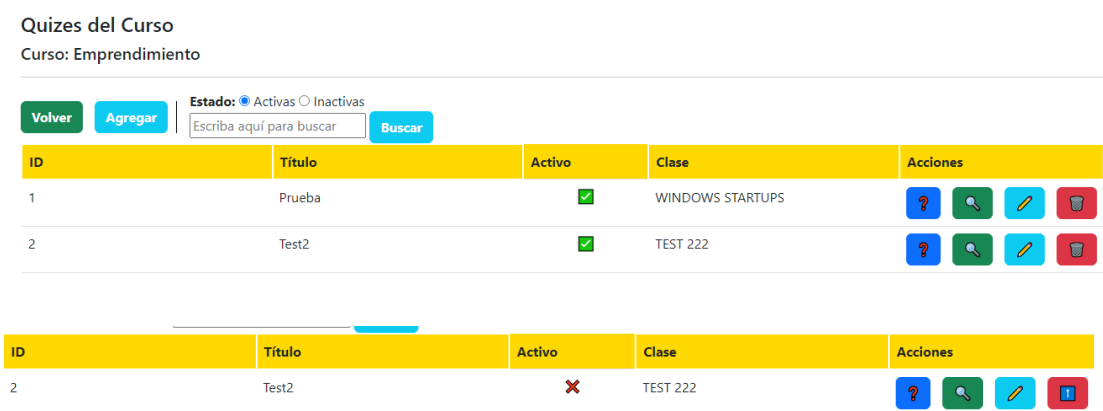

### Pantalla "Ver Quiz"

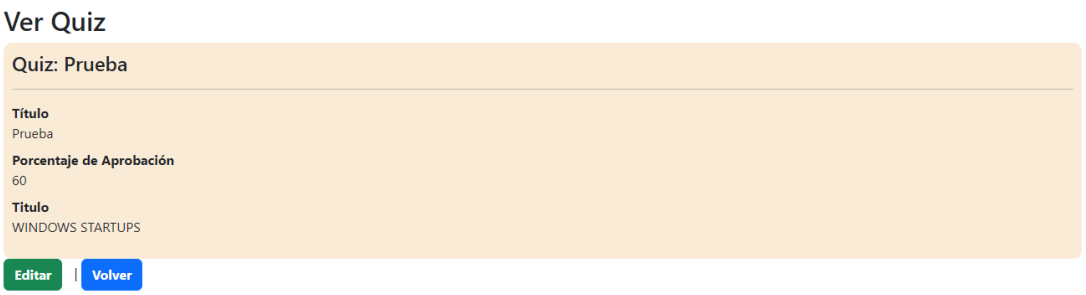

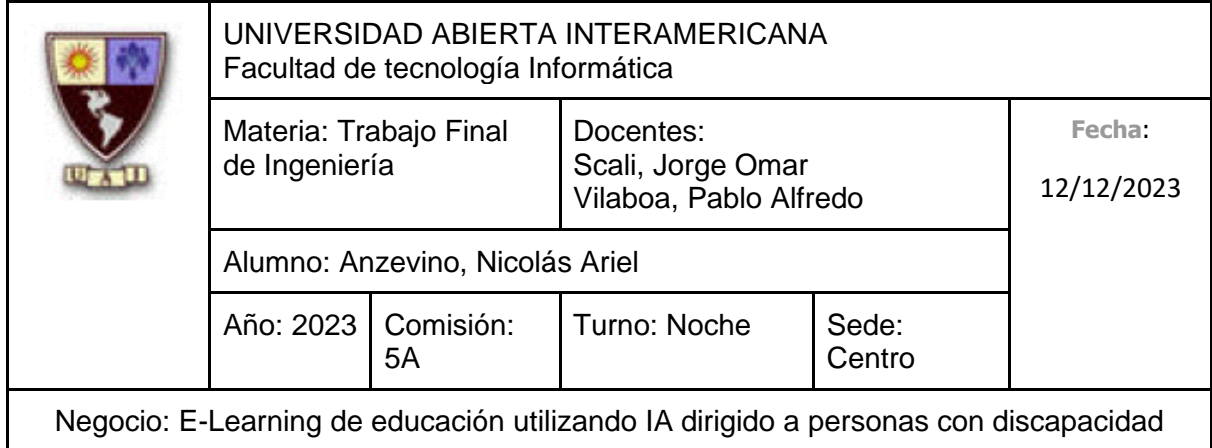

### Pantalla "Agregar Quiz"

**Agregar Quiz** Curso: Emprendimiento Título Porcentaje de Aprobación  $\overline{\text{Case}}$ Selecciona una clase  $\overline{A}$  Agregar  $\overline{A}$  Cancelar

#### Pantalla "Editar Quiz"

#### **Editar Quiz Curso: WINDOWS STARTUPS**

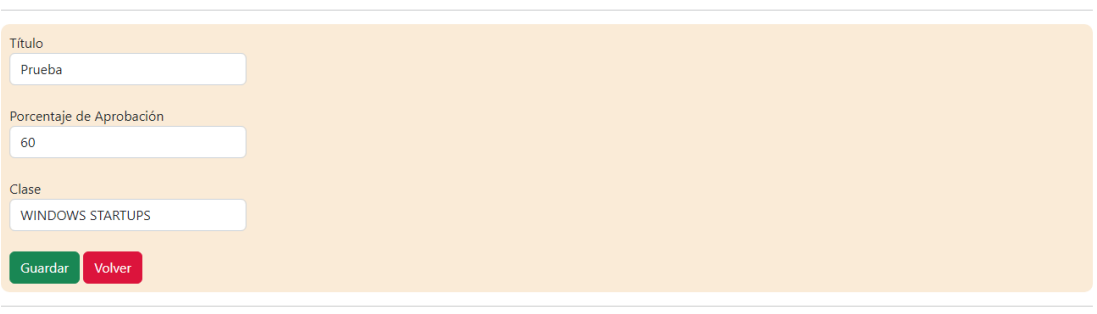

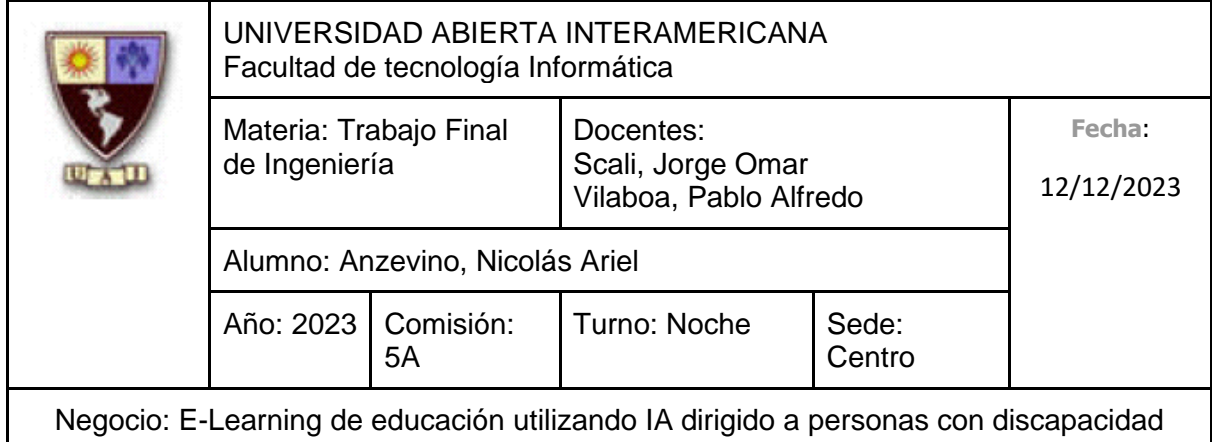

#### Pantalla "Deshabilitar Quiz"

#### Deshabilitar Quiz

¿Está seguro que quiere deshabilitar el Quiz seleccionado?

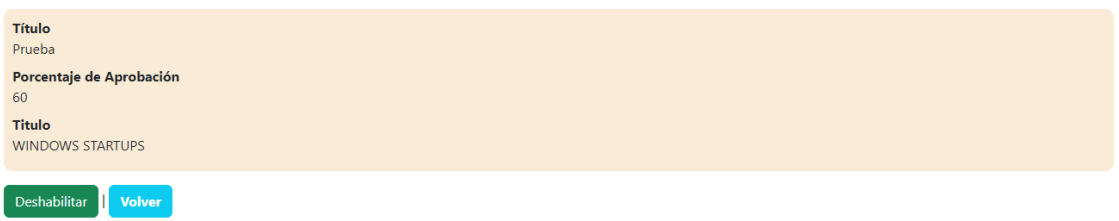

### Pantalla "Rehabilitar Quiz"

#### **Rehabilitar Quiz**

¿Está seguro que quiere Rehabilitar el Quiz seleccionado?

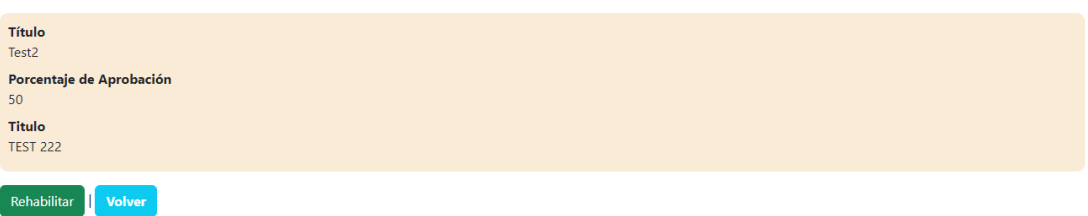

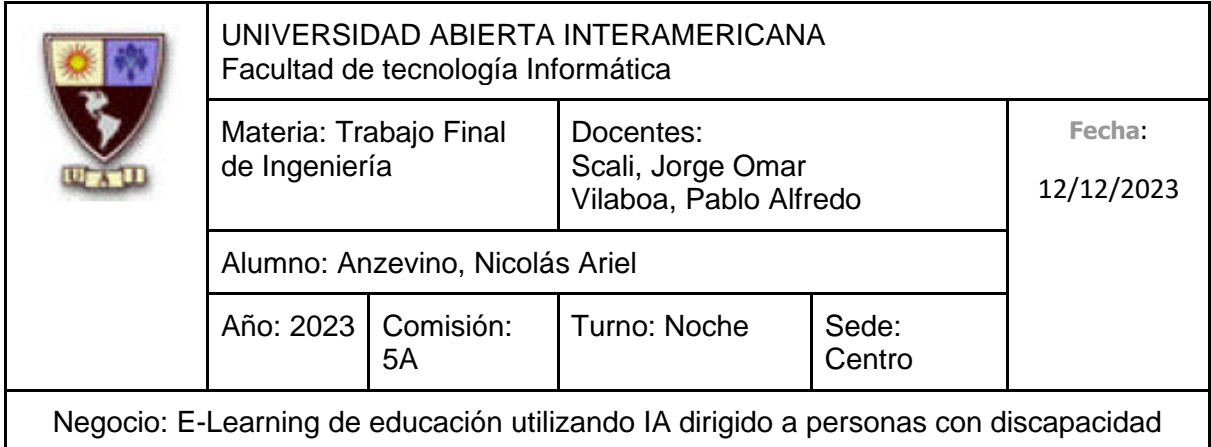

# Pantalla "Preguntas del Quiz"

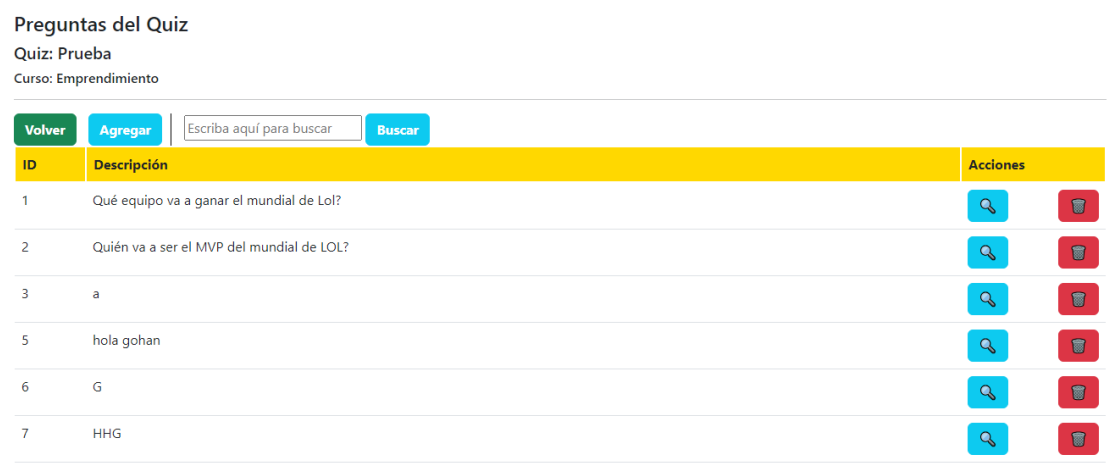

 $\begin{picture}(20,20) \put(0,0){\line(1,0){10}} \put(15,0){\line(1,0){10}} \put(15,0){\line(1,0){10}} \put(15,0){\line(1,0){10}} \put(15,0){\line(1,0){10}} \put(15,0){\line(1,0){10}} \put(15,0){\line(1,0){10}} \put(15,0){\line(1,0){10}} \put(15,0){\line(1,0){10}} \put(15,0){\line(1,0){10}} \put(15,0){\line(1,0){10}} \put(15,0){\line(1$ 

### Pantalla "Ver Pregunta"

Ver Pregunta

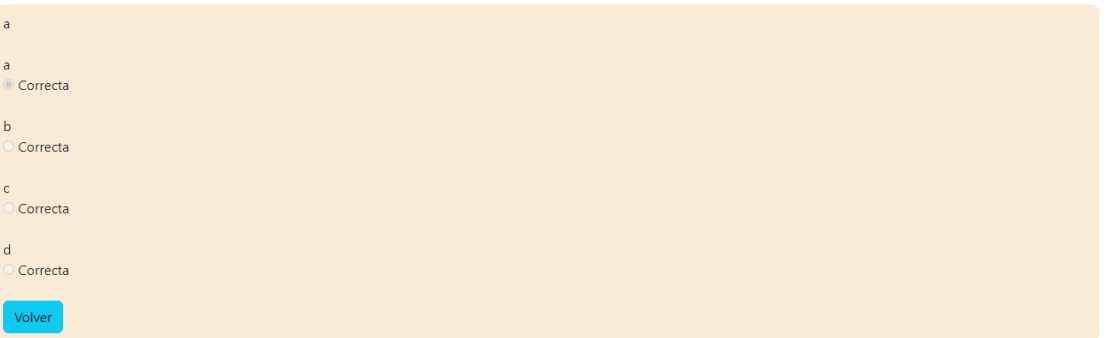

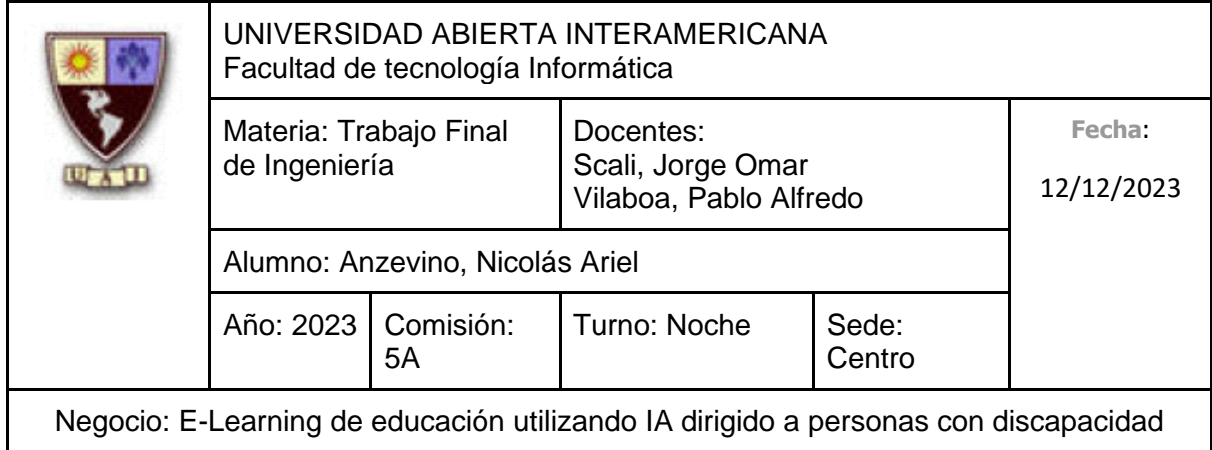

# Pantalla "Agregar Pregunta"

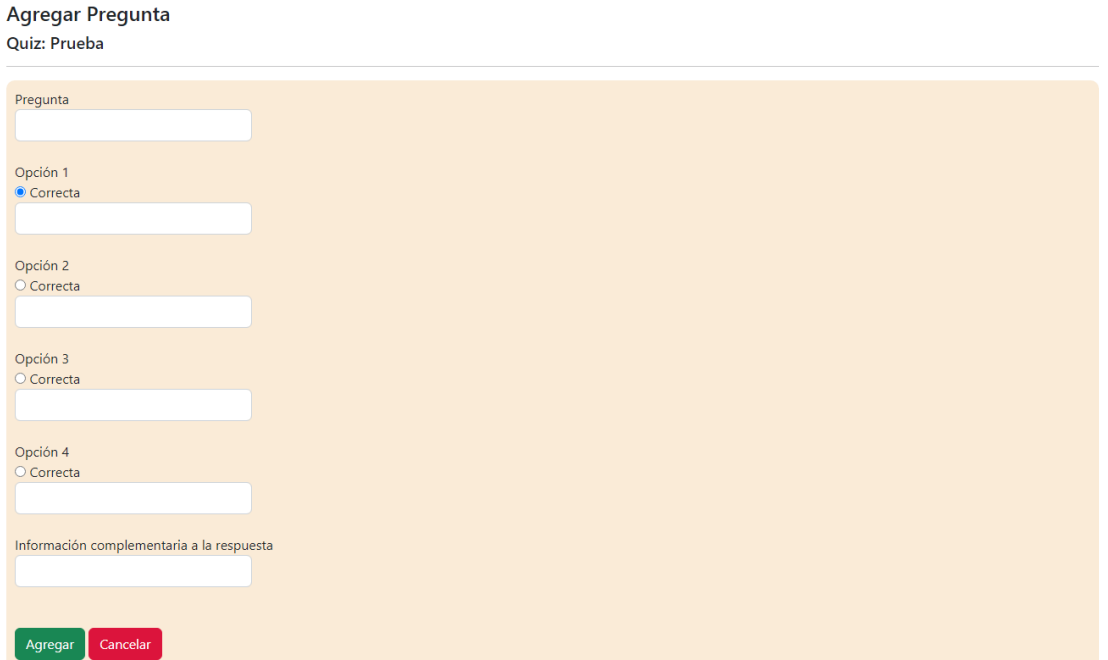

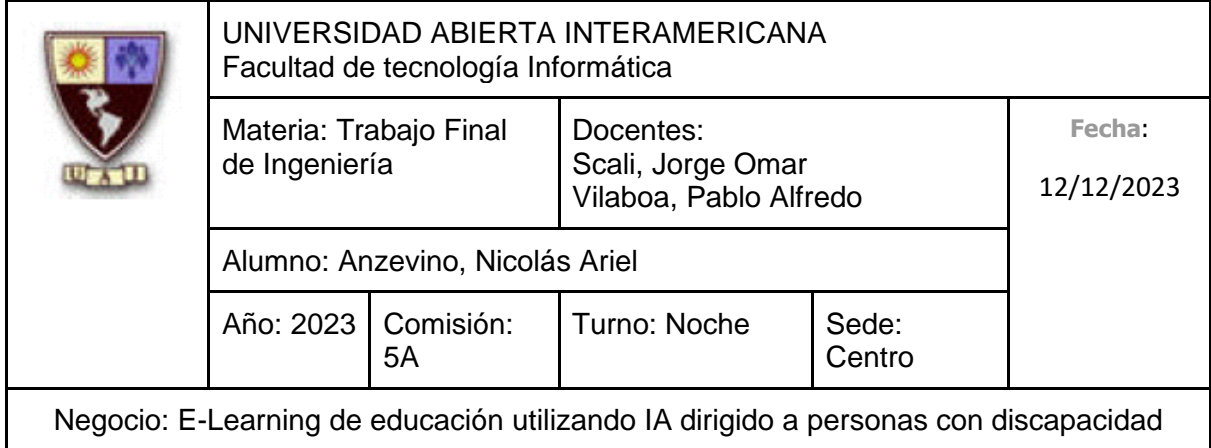

### Pantalla "Eliminar Pregunta"

#### **Eliminar Pregunta**

¿Está seguro que quiere Eliminar la pregunta seleccionada?

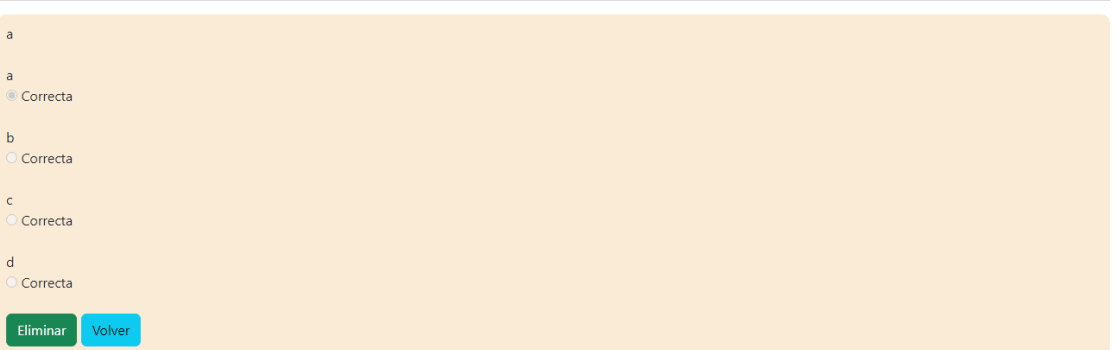

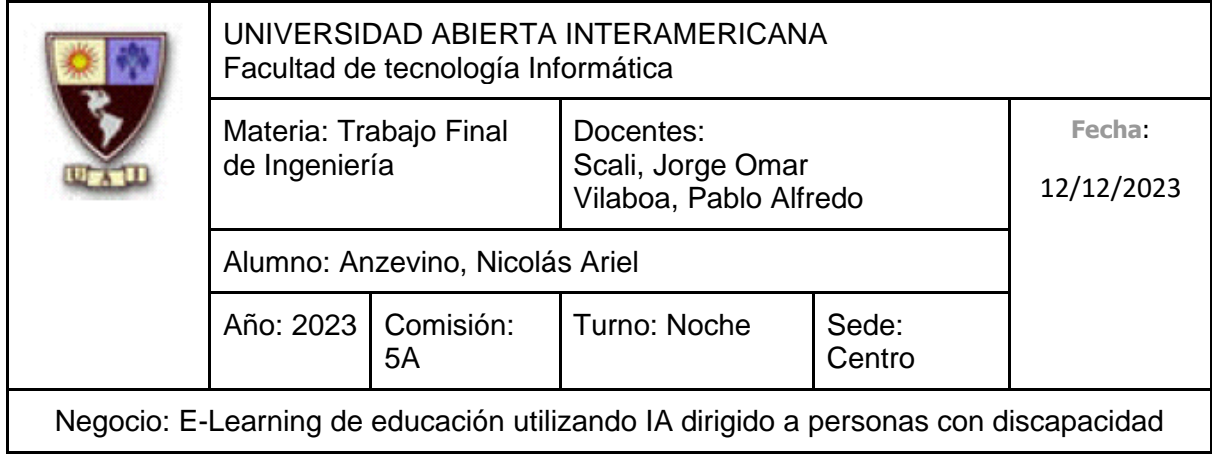

### **10.6.2.8.2 Diagrama de Secuencia**

Debido al tamaño del diagrama, el mismo se encuentra en la próxima hoja.

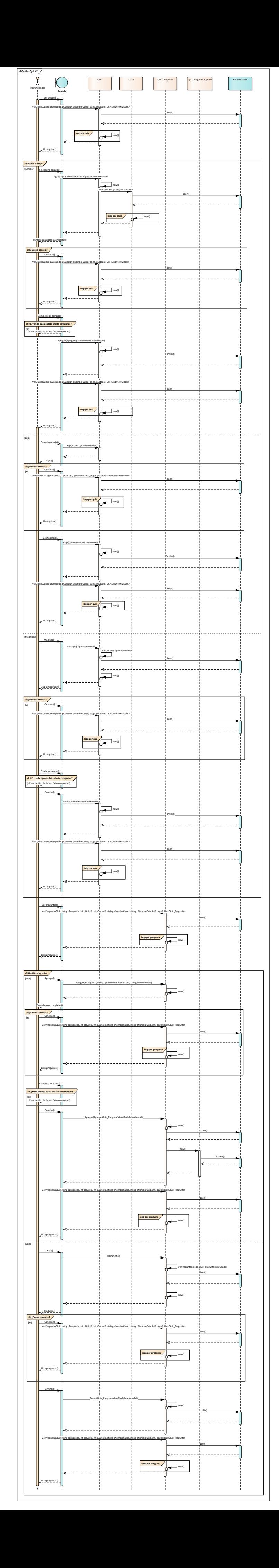

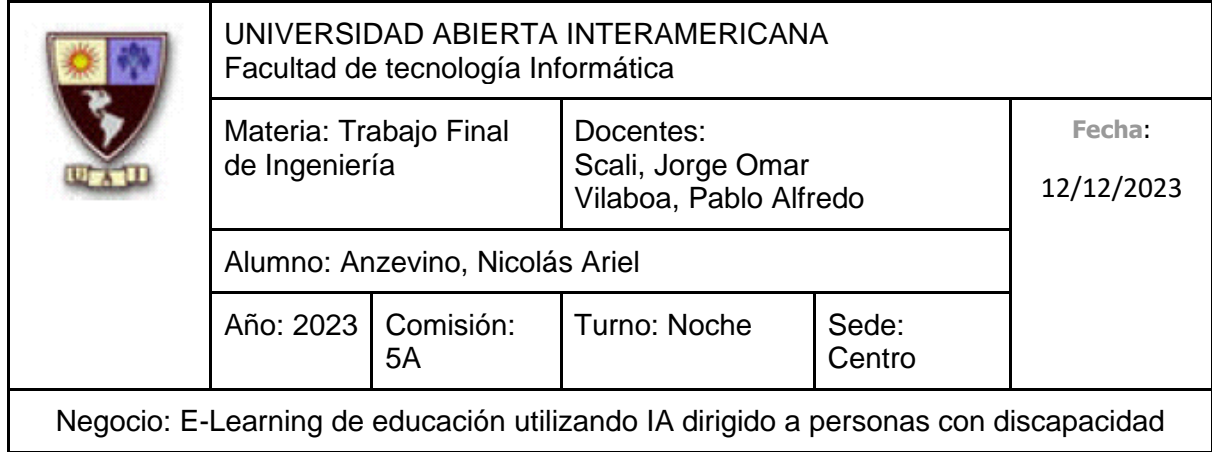

#### **10.6.2.9 CU 006-002 Realizar Quiz Identificación del caso de uso: CU-006-002**

**Nombre del caso de uso:** Realizar Quiz

#### **Descripción del Caso de uso**

Describe el proceso de cómo un Alumno ingresa al módulo de Quizes de un curso, para poner a prueba sus conocimientos aprendidos en las clases.

#### **Pre Condición**

-

#### **Post Condición**

El Alumno recibe un informe con los resultados del Quiz realizado.

#### **Actores Primarios**

Alumno

#### **Actores Secundarios**

-

#### **Disparador**

El Alumno ingresa al apartado de quizes de un curso en particular para realizarlo.

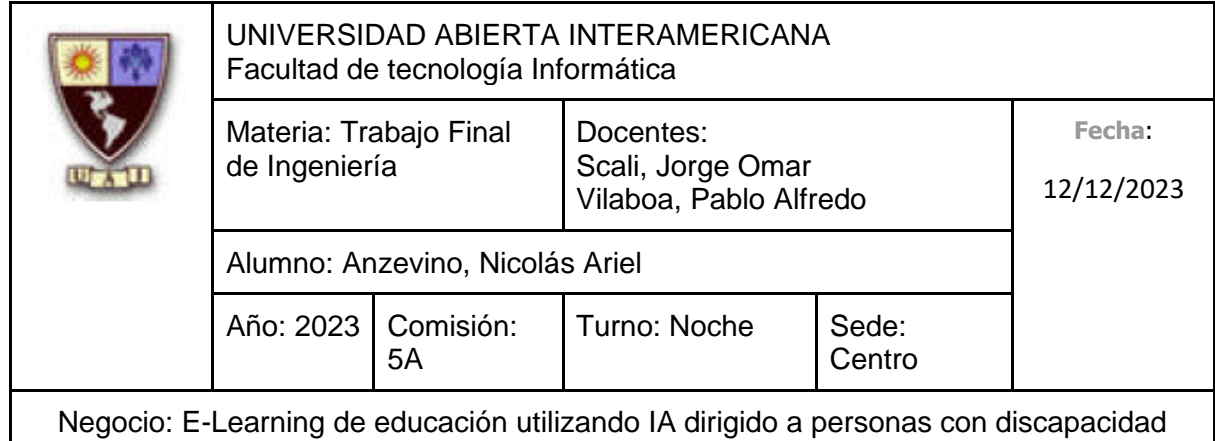

#### **Escenario principal de Éxito**

- 1. El Alumno se dirige a la opción Quizes dentro de un Curso
- 2. El Sistema muestra una lista con todos los Quizes habilitados para realizar por el Alumno en ese Curso
- 3. El Alumno selecciona el Quiz a completar
- 4. El Sistema muestra la pregunta con las opciones a responder
- 5. El Alumno selecciona una opción y presiona "Responder"
- 6. El Sistema informa que ha finalizado el Quiz y muestra la calificación del Alumno, junto con un informe relativo a las preguntas respondidas, si las respuestas fueron correctas y comentarios adicionales que el profesor haya agregado para cada pregunta en particular

#### **Caminos Alternativos**

Para el punto 5: (El Alumno, en lugar de responder la pregunta, selecciona "Cancelar")

- 1. El Alumno selecciona "Cancelar"
- 2. Fin del caso de uso.

Para el punto 6: (Quedan más preguntas por responder. Esto sucederá hasta tratarse de la última pregunta del Quiz):

- 1. El sistema guarda la respuesta del alumno
- 2. Vuelve al punto 4

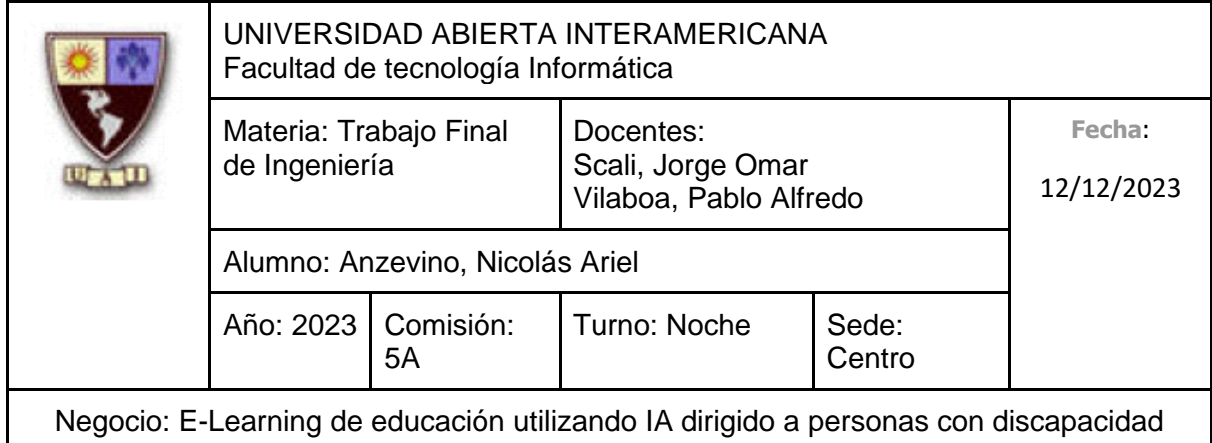

### **10.6.2.9.1 Interfaz de Usuario**

Listado de Quizes del curso

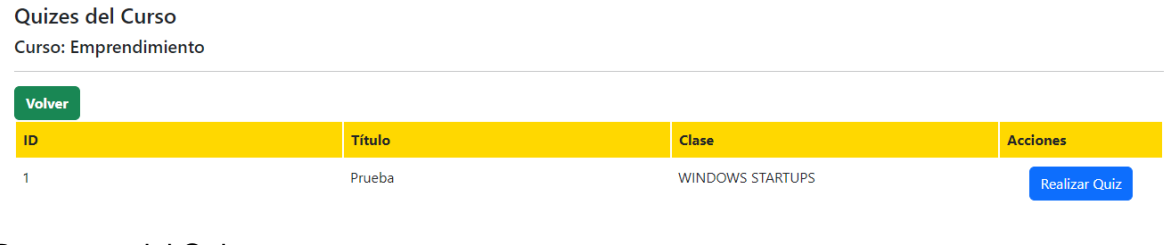

### Preguntas del Quiz

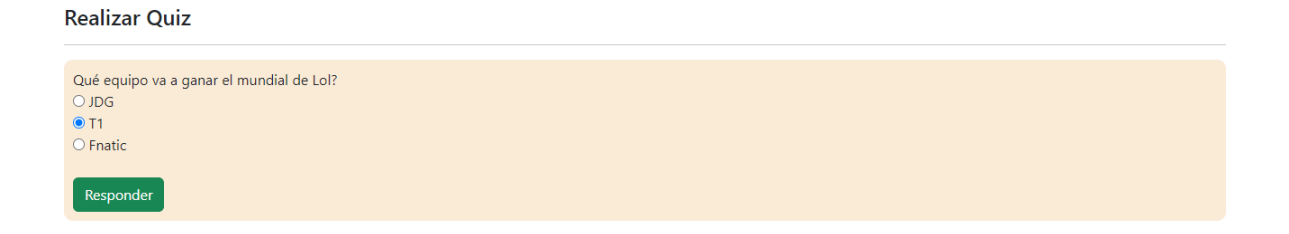

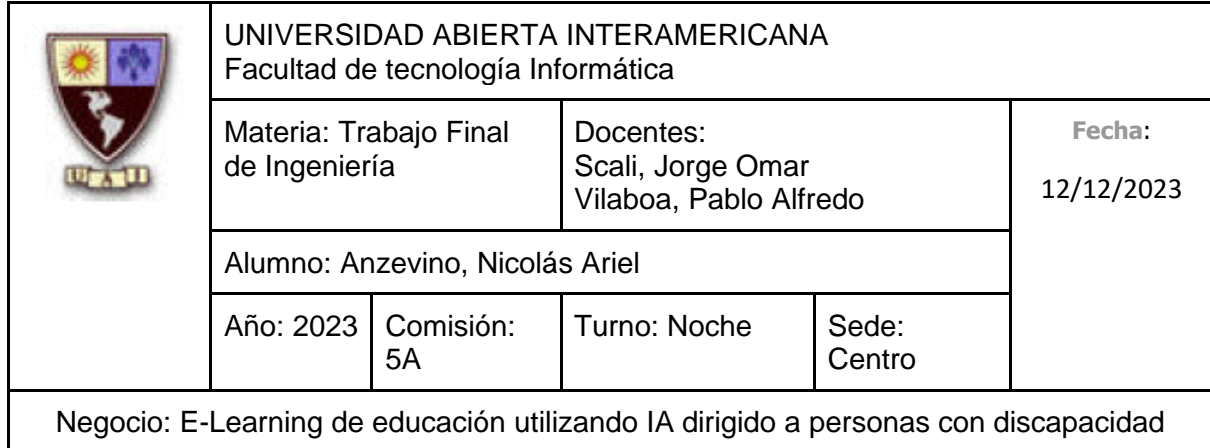

Resultados del quiz con la calificación y análisis de las respuestas

Resultados del Quiz: Prueba

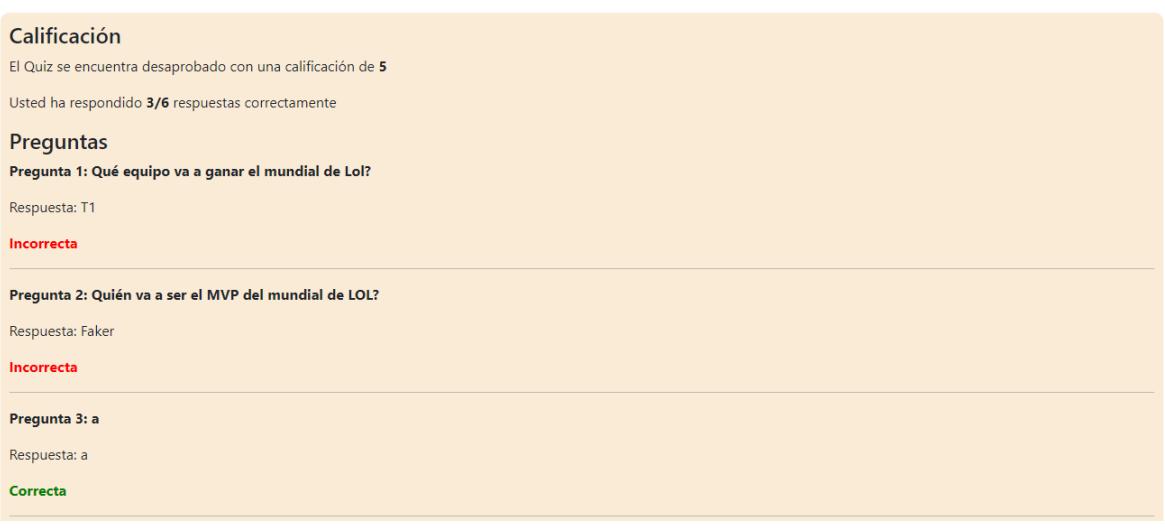

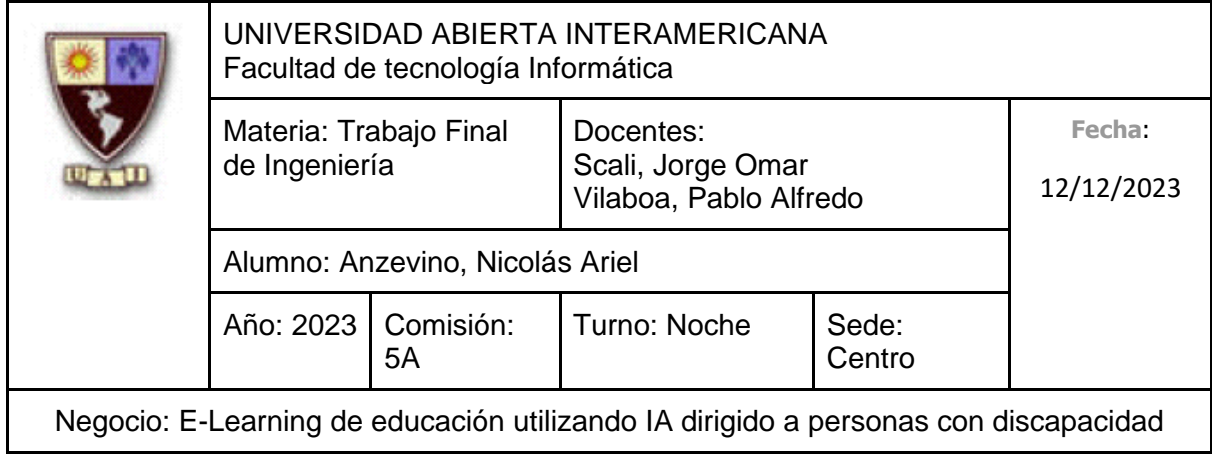

### **10.6.2.9.2 Diagrama de Secuencia**

Debido al tamaño del diagrama, el mismo se encuentra en la próxima hoja

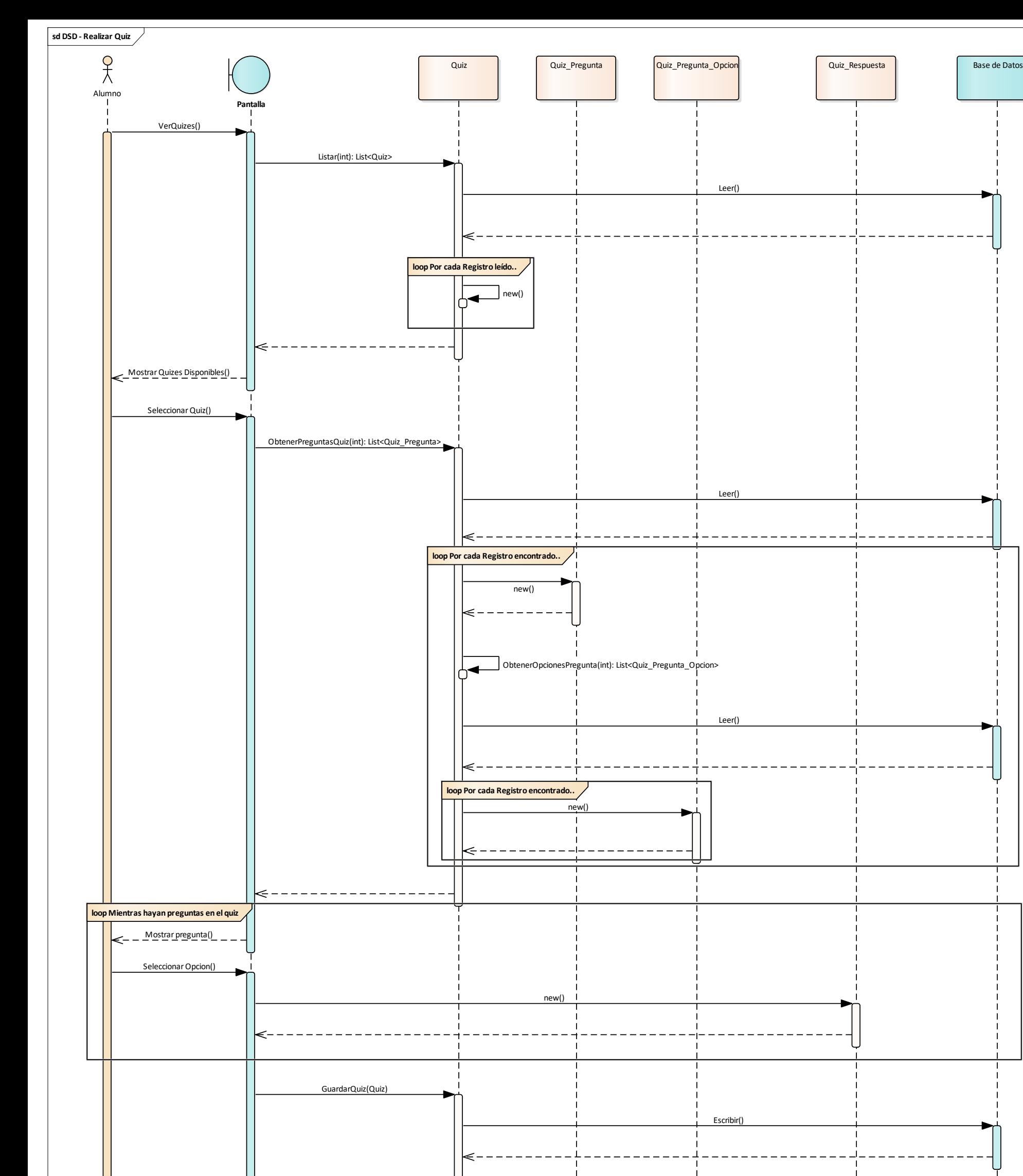

**loop Por cada pregunta del Quiz**

Escribir()

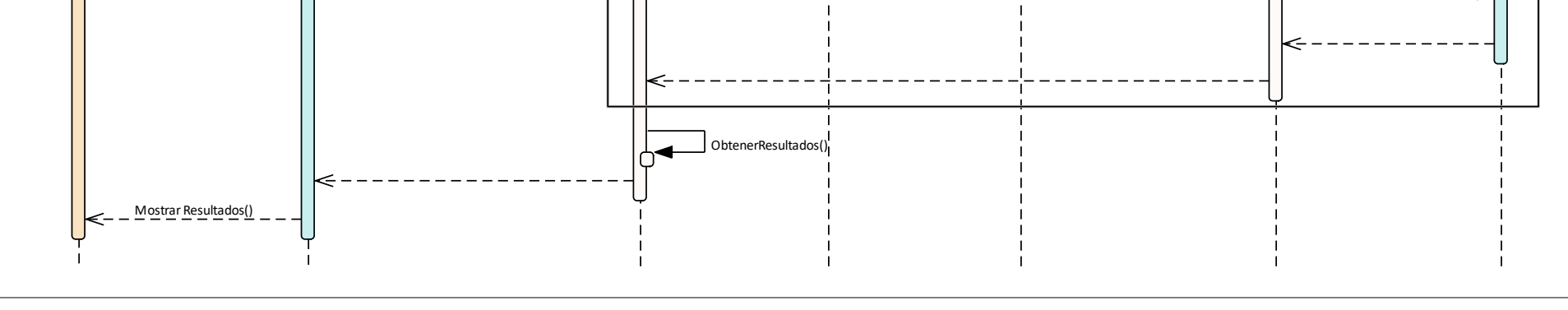

GuardarRespuesta(Quiz\_Respuesta)

 $\mathbf{I}$ 

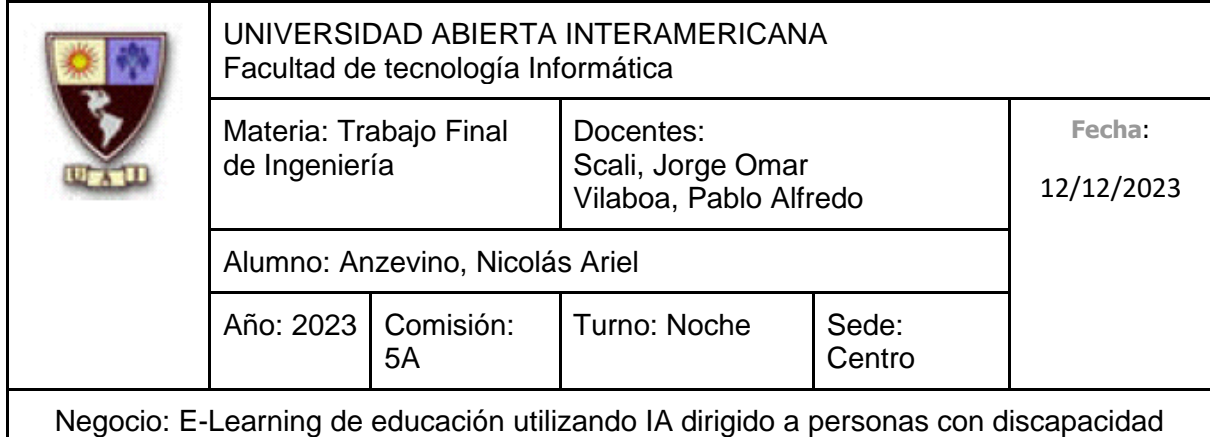

#### **10.6.2.10 CU 007-001 Enviar Solicitud a Soporte Identificación del caso de uso: CU-007-001**

**Nombre del caso de uso:** Enviar Solicitud a Soporte

#### **Descripción del Caso de uso**

Describe el proceso de cómo un Alumno envía una solicitud al Soporte, así como un Administrador toma dicha solicitud y la responde.

#### **Pre Condición**

-

#### **Post Condición**

El Administrador recibe un aviso indicando que se envió la respuesta correctamente.

#### **Actores Primarios**

Alumno

#### **Actores Secundarios**

Administrador

#### **Disparador**

El Alumno ingresa a la Gestión de Solicitudes de Usuario a Soporte para enviar una consulta, queja o mensaje.

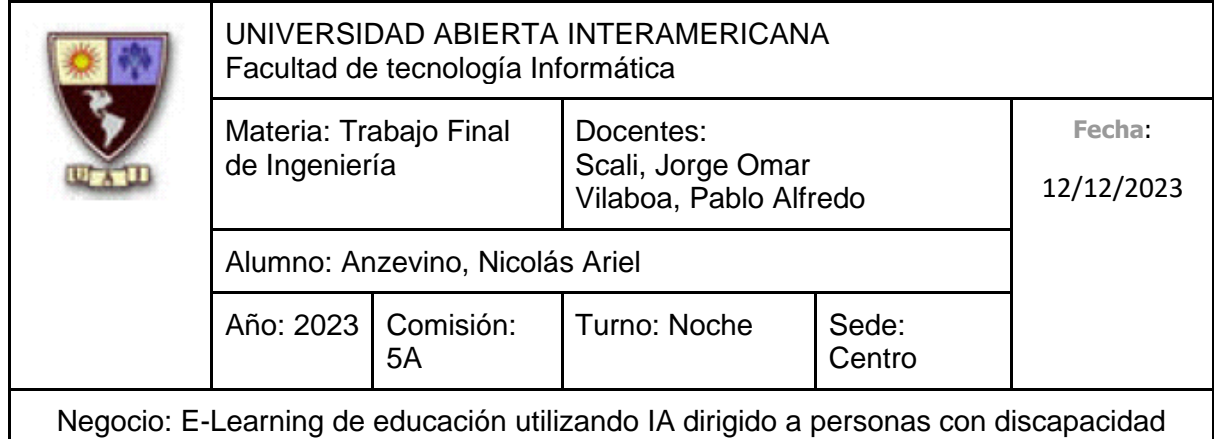

### **Escenario principal de Éxito**

- 1. El Alumno se dirige a Gestión de Solicitudes de Usuario a Soporte
- 2. El Sistema muestra una lista con todas las solicitudes creadas por el Alumno, ofreciéndole al Alumno, además, crear una nueva
- 3. El Alumno se dirige a "Crear Solicitud"
- 4. El Sistema le solicita al Alumno que ingrese los siguientes datos:
	- Asunto (Obligatorio, tipo texto con un máximo de 50 caracteres)
	- Tipo de consulta (Obligatorio, tipo texto (Máximo de 50 caracteres), se permitirá seleccionar un tipo de consulta ya predefinida de una lista)
	- Descripción (Obligatorio, tipo texto con un máximo de 450 caracteres)
- 5. El Alumno ingresa un Asunto
- 6. El Alumno selecciona un Tipo de Consulta
- 7. El Alumno ingresa una Descripción
- 8. El Alumno selecciona "Enviar Solicitud"
- 9. El Sistema indica que la Solicitud fue enviada correctamente, y que será atendida por un Administrador
- 10. El Administrador se dirige a Gestión de Solicitudes de Usuario
- 11. El Sistema le muestra todas las solicitudes no respondidas provenientes de los Usuarios, ofreciéndole seleccionar alguna para ver sus Mensajes
- 12. El Administrador selecciona la solicitud
- 13. El Sistema muestra todos los mensajes que forman parte de la Solicitud creada por el Usuario, ofreciéndole seleccionar alguno para ver su contenido y responderlo
- 14. El Administrador se dirige hacia un Mensaje, seleccionando "Responder"
- 15. El Sistema muestra el Asunto, la Fecha de Emisión, el Estado y la Descripción del Mensaje, solicitando:
	- Descripción/Respuesta (Obligatorio, tipo texto con un máximo de 450 caracteres)

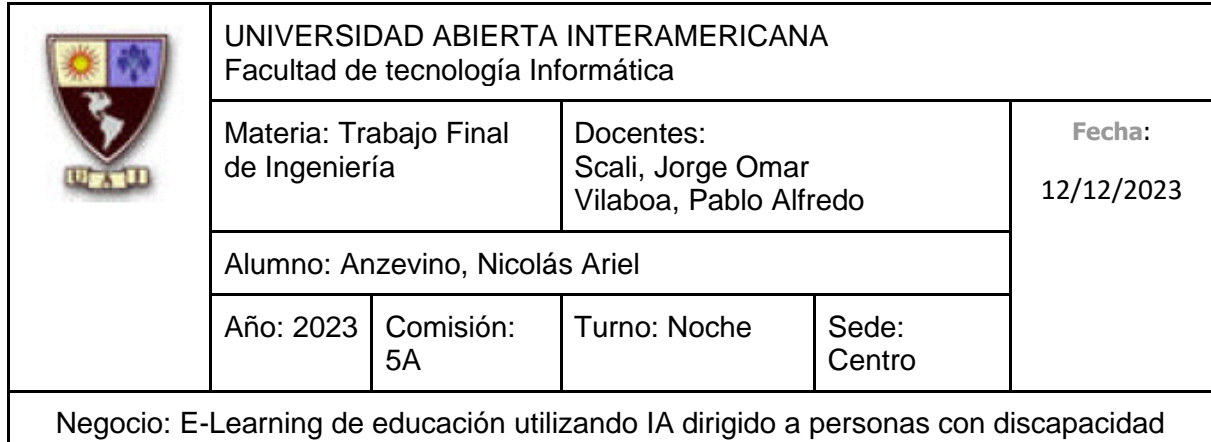

- 16. El Administrador ingresa la Descripción
- 17. El Administrador selecciona "Enviar Respuesta"
- 18. El Sistema indica que se envió la respuesta correctamente
- 19. El Alumno se dirige nuevamente a Gestión de Solicitudes de Usuario a Soporte
- 20. El Sistema muestra una lista con todas las solicitudes creadas por el Alumno, ofreciéndole al Alumno, incluyendo la creada recientemente
- 21. El Alumno se dirige hacia la solicitud, seleccionando "Ver Solicitud"
- 22. El Sistema le muestra los mensajes de la solicitud, especificando que el creado anteriormente fue respondido
- 23. El Alumno se dirige hacia el mensaje, seleccionando "Ver Mensaje"
- 24. El Sistema muestra el Asunto, el Estado, la Fecha de Emisión y la Descripción del mensaje, junto a la respuesta del Administrador, la Fecha de Respuesta y el Autor, solicitándole si quiere Finalizar el Caso o Agregar otro Mensaje
- 25. El Alumno selecciona "Finalizar Caso"
- 26. El Sistema solicita confirmación de Finalización del caso, mostrando Fechas de Emisión, de Último Mensaje y de Última Respuesta, además de la cantidad de mensajes totales
- 27. El Alumno selecciona "Finalizar"
- 28. El Sistema indica que la solicitud se ha finalizado.

#### **Caminos Alternativos**

Para el punto 5: (El Alumno **no** ingresa un asunto)

- 1. El Alumno no ingresa un Asunto
- 2. El Alumno selecciona un Tipo de Consulta
- 3. El Alumno ingresa una Descripción
- 4. El Alumno selecciona "Enviar Solicitud"
- 5. El Sistema indica que no se ingresó un Asunto
- 6. Vuelve al punto 4

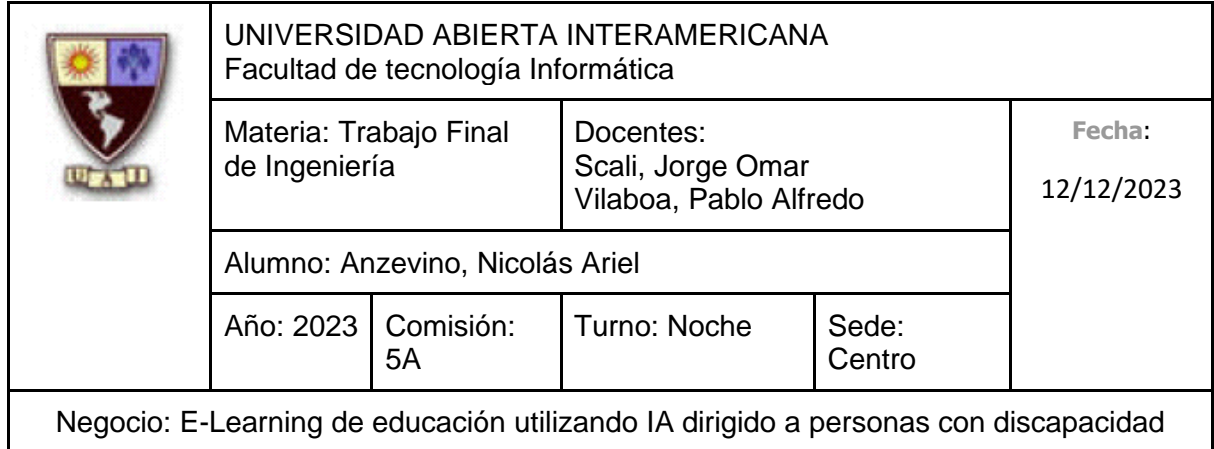

Para el punto 6: (El Alumno, ya habiendo ingresado un asunto, **no** selecciona un tipo de consulta)

- 1. El Alumno no selecciona un Tipo de Consulta
- 2. El Alumno ingresa una Descripción
- 3. El Alumno selecciona "Enviar Solicitud"
- 4. El Sistema indica que no se seleccionó un Tipo de Consulta
- 5. Vuelve al punto 4

Para el punto 7: (El Alumno, ya habiendo ingresado un alumno y seleccionado un tipo de consulta, **no** ingresa una descripción)

- 1. El Alumno no ingresa una Descripción
- 2. El Alumno selecciona "Enviar Solicitud"
- 3. El Sistema indica que no se ingresó una Descripción

Para el punto 8: (El Alumno, en lugar de confirmar el envío, lo cancela)

- 1. El Alumno selecciona "Cancelar"
- 2. Fin del caso de uso.

Para el punto 16: (El Administrador **no** ingresa la descripción e intenta enviar la respuesta)

- 1. El Administrador no ingresa la Descripción
- 2. El Administrador selecciona "Enviar Respuesta"
- 3. El Sistema indica que no se ingresó la Descripción
- 4. Vuelve al punto 15

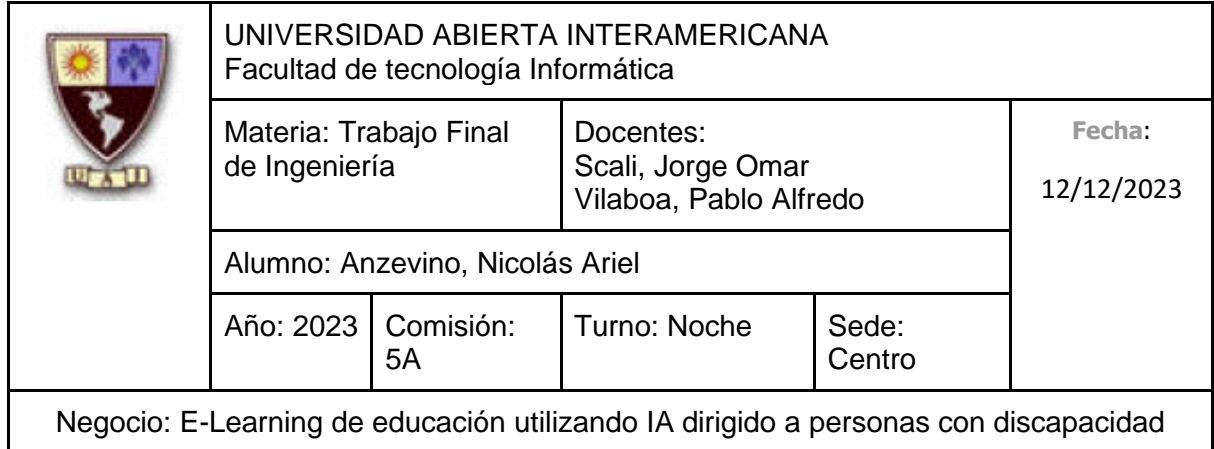

Para el punto 17: (El Administrador, en lugar de confirmar el envío de la respuesta lo cancela)

- 1. El Administrador selecciona Cancelar
- 2. Vuelve al punto 13

Para el punto 25: (El Alumno, en lugar de Finalizar el caso, agrega otro mensaje)

- 1. El Alumno selecciona "Agregar Mensaje"
- 2. El Sistema solicita la Descripción del Mensaje
- 3. El Alumno ingresa la Descripción
- 4. El Alumno selecciona "Enviar"
- 5. El Sistema especifica que el mensaje se envió correctamente
- 6. Continúa en el punto 10

Para el punto 25.3: (El Alumno **no** quiere enviar otro mensaje)

- 1. El Alumno selecciona "Volver"
- 2. Vuelve al punto 24

Para el punto 25.3: (El Alumno **no** ingresa una Descripción)

- 1. El Alumno selecciona "Enviar", sin ingresar una Descripción
- 2. El Sistema indica que se debe escribir una Descripción
- 3. Continúa en el 25.2

Para el punto 27: (El Alumno decide **no** Finalizar el Caso)

- 1. El Alumno selecciona "Volver"
- 2. Vuelve al punto 24

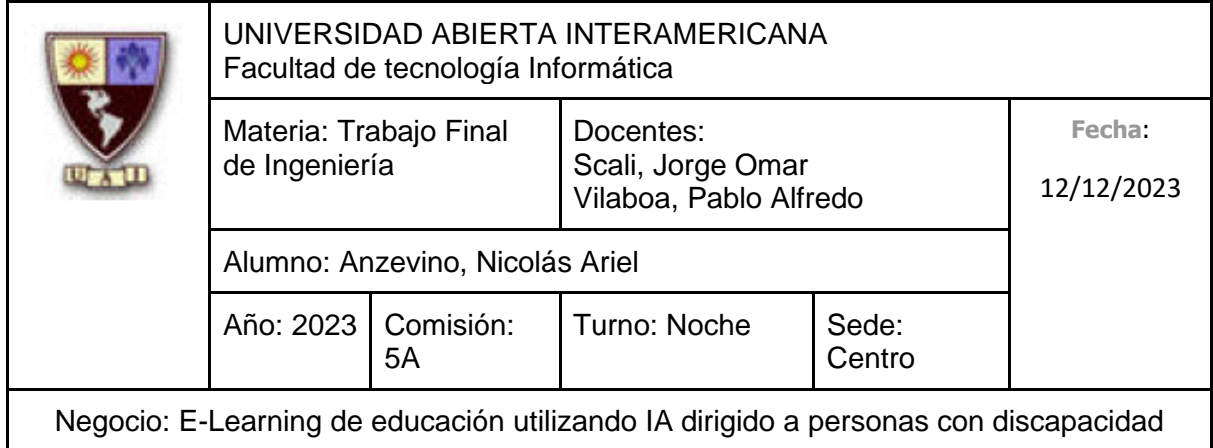

### **10.6.2.10.1 Interfaz de Usuario**

Pantalla de Gestión de Solicitudes del Usuario (Alumno)

### **Mis Solicitudes**

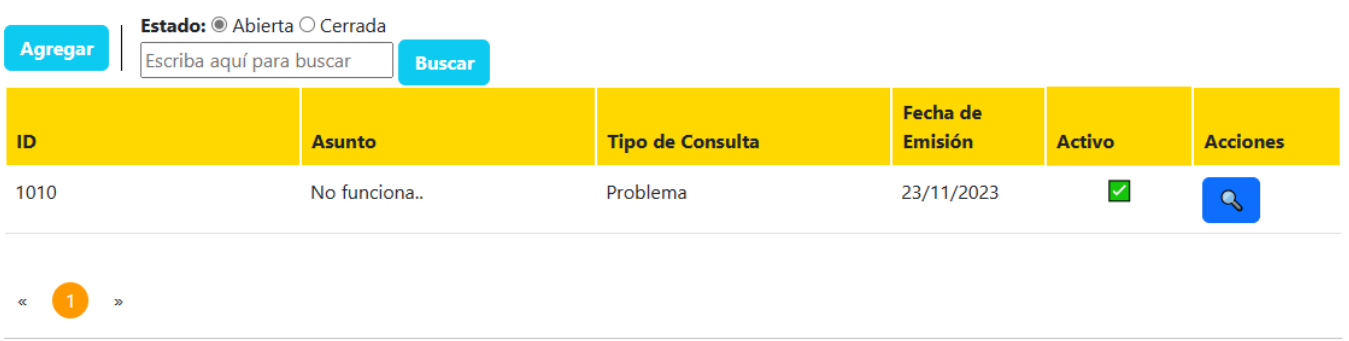

© 2023 - Educar Igualdad

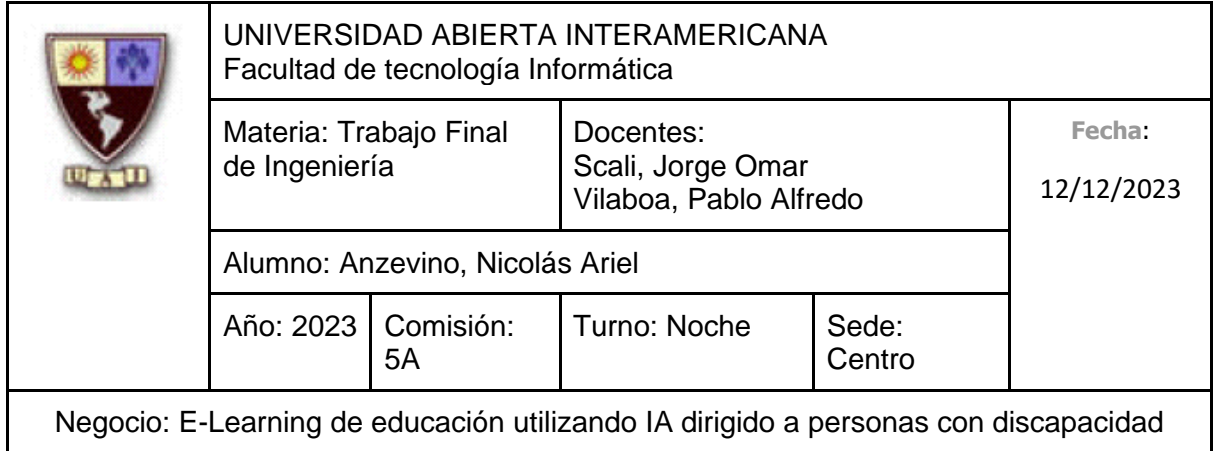

Pantalla de Creación de Solicitud:

### **Enviar Solicitud**

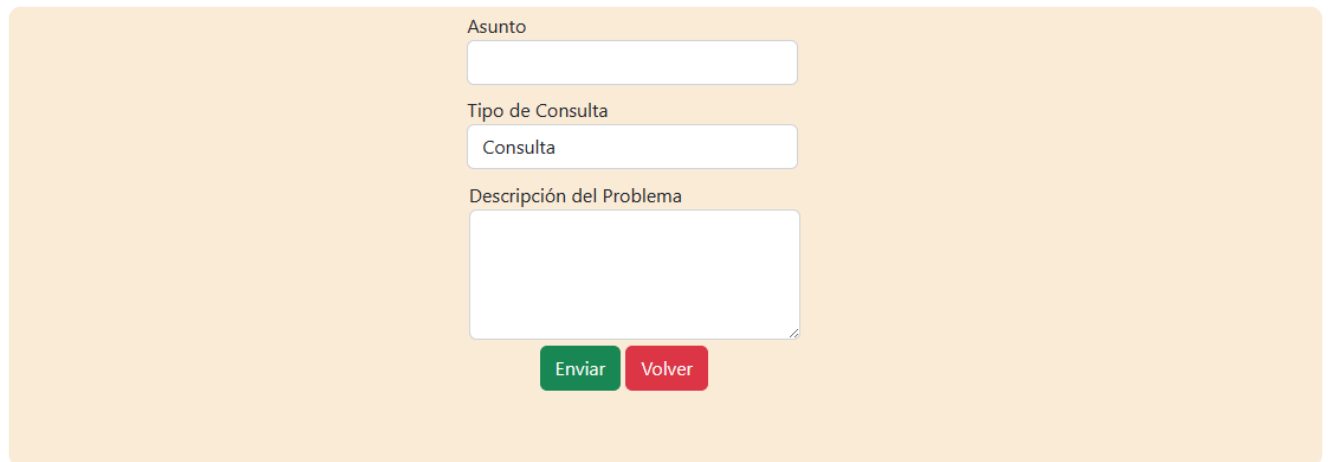

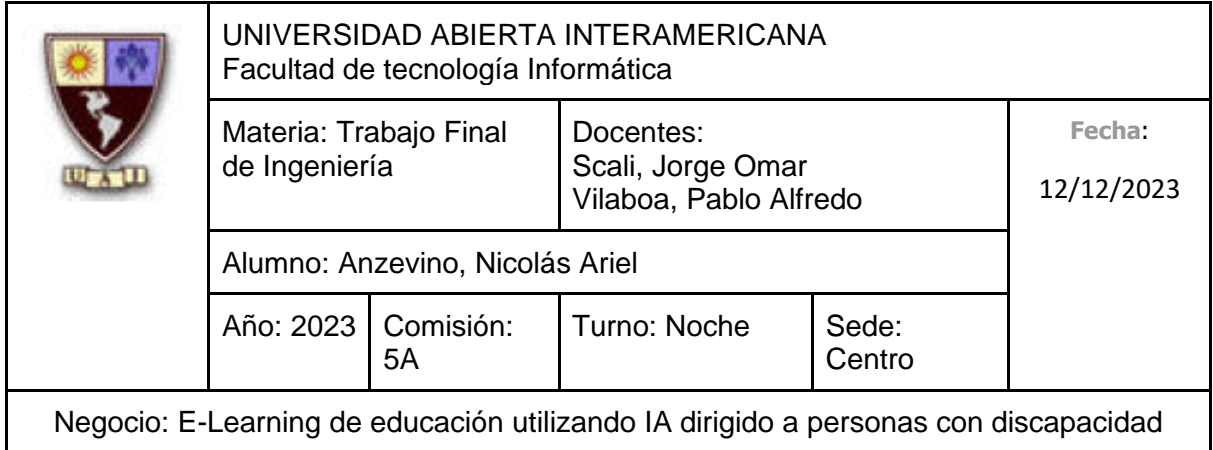

Pantalla de Mensajes de Solicitud (Alumno)

### Mensajes de Solicitud Nº 1010

Asunto: No funciona..

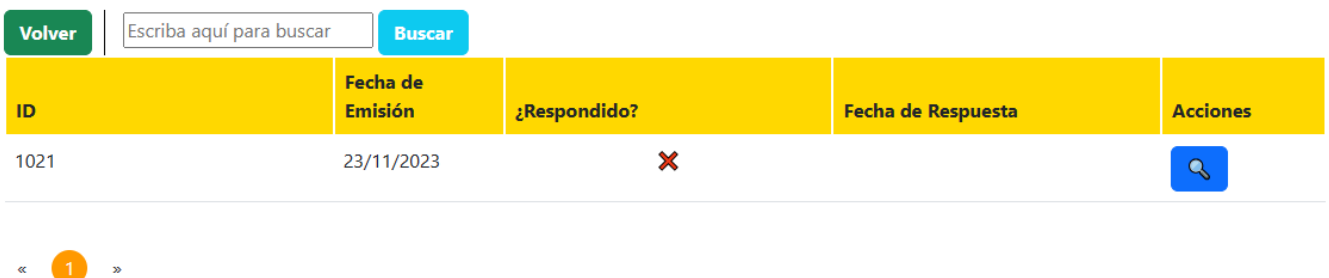

Pantalla de Gestión de Solicitudes de Usuario (Adminstrador)

### **Ver Solicitudes**

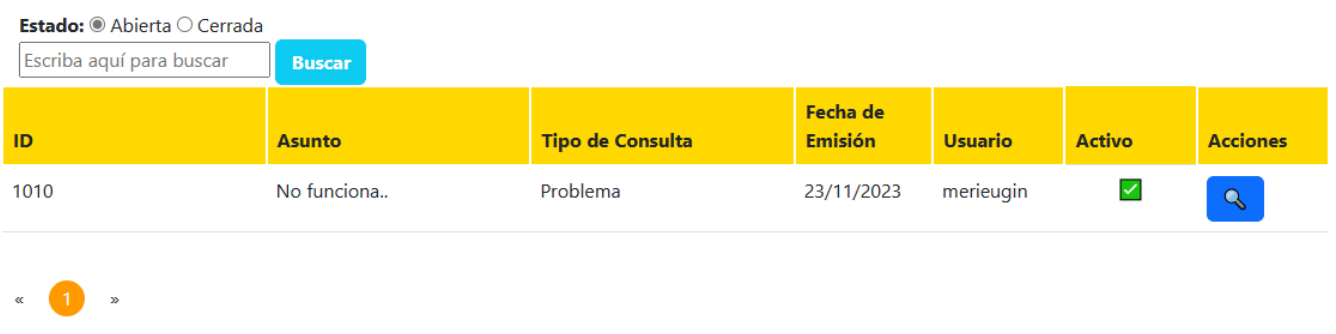

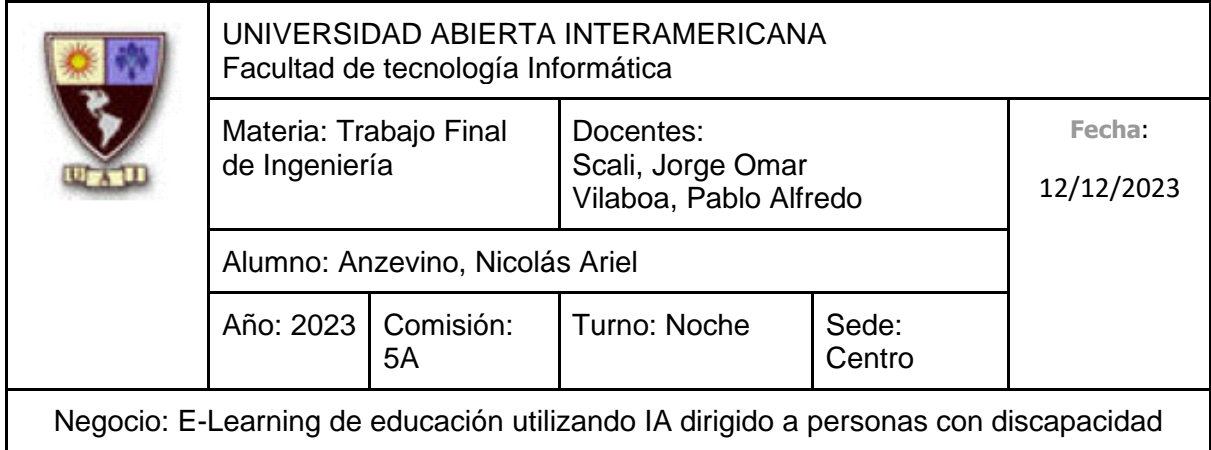

Pantalla de Mensajes de Solicitud (Administrador)

### Mensajes de Solicitud Nº 1010

Asunto: No funciona..

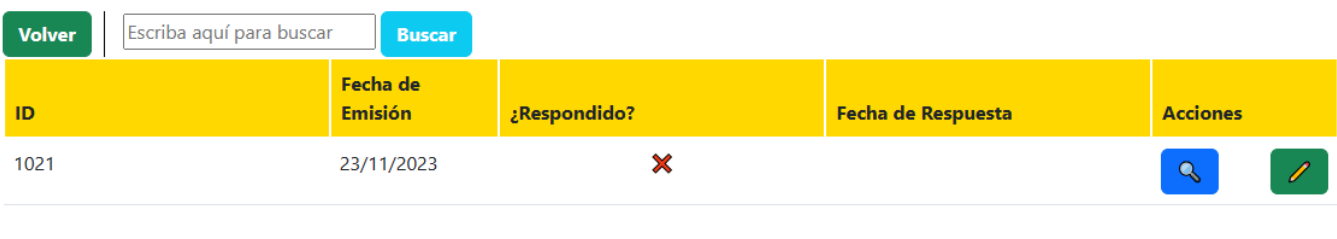

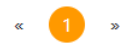

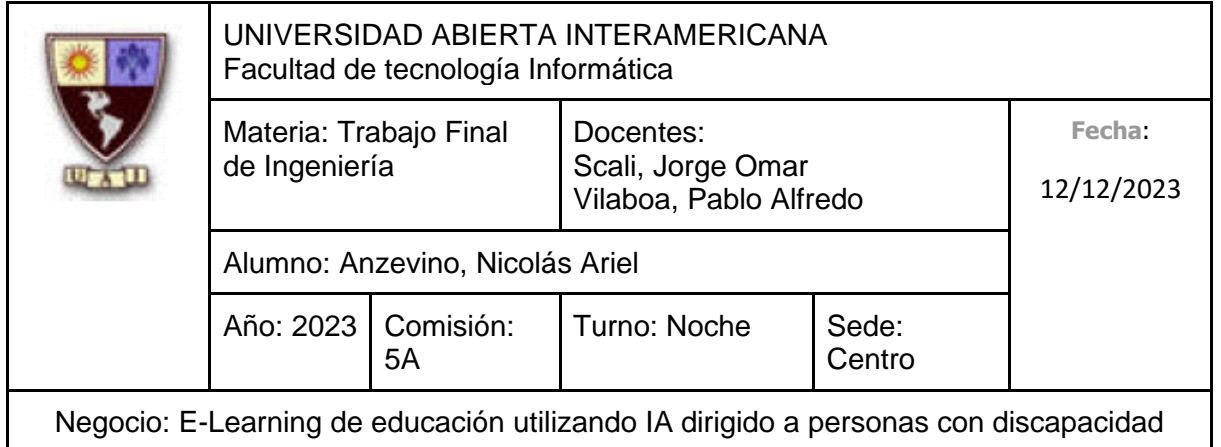

### Pantalla de Respuesta de Solicitud:Responder Mensaje

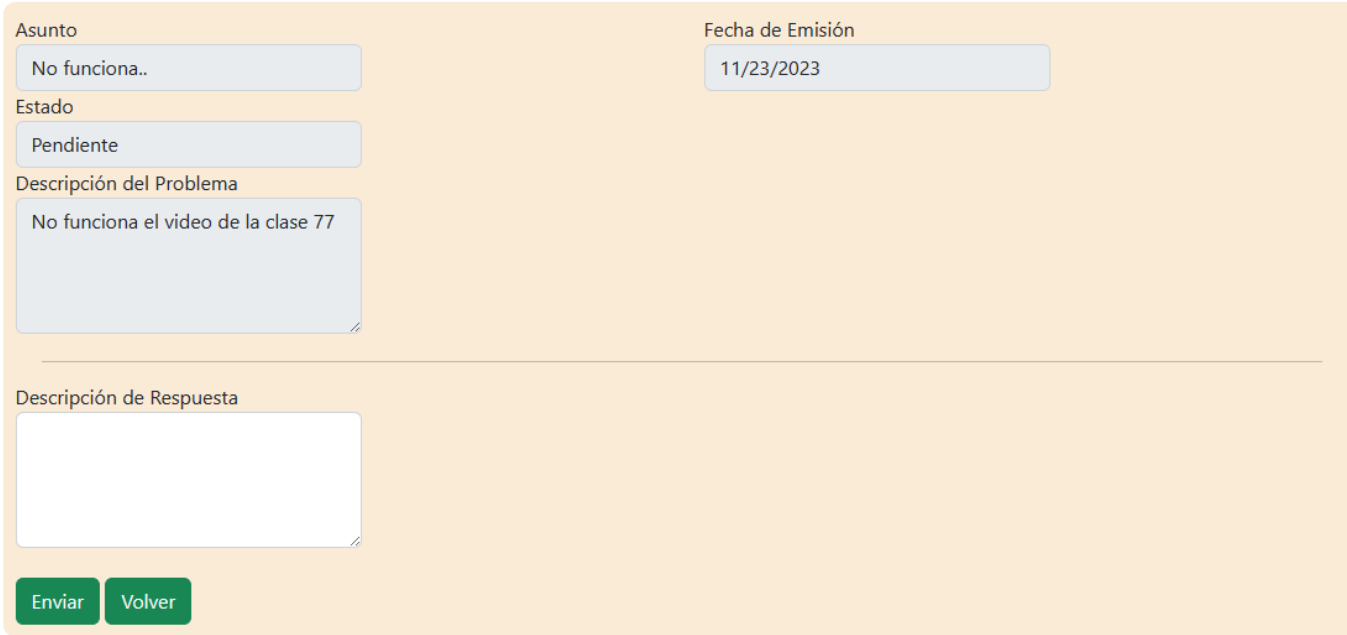

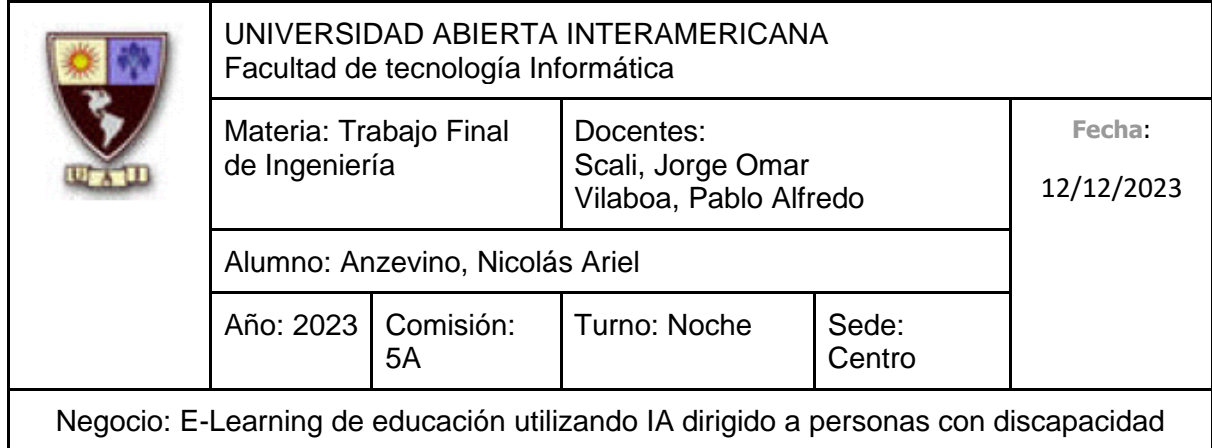

Pantalla de Finalización de Solicitud:

**Finalizar Caso** 

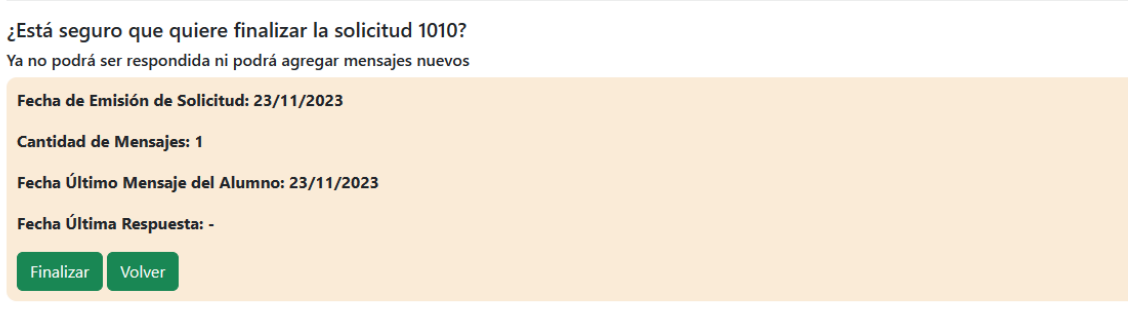

## **10.6.2.10.2 Diagrama de Secuencia**

Debido al tamaño del diagrama, el mismo se encuentra en la próxima hoja

353

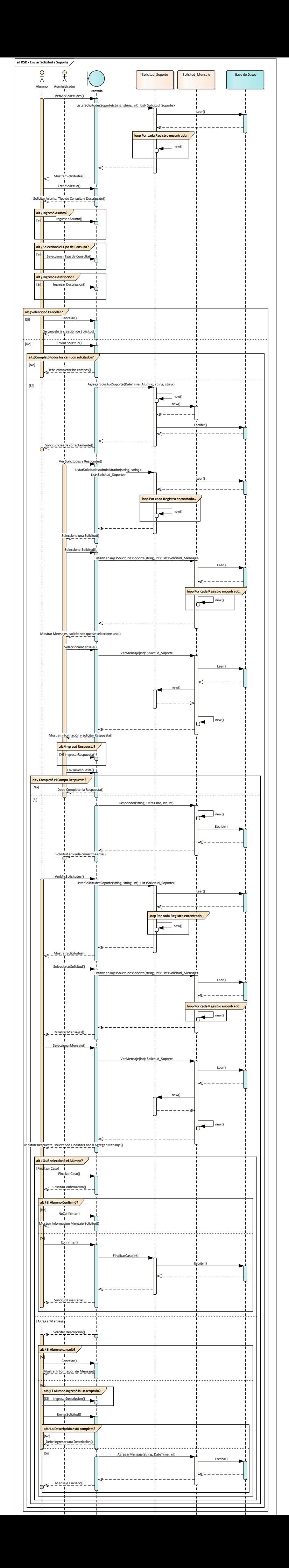

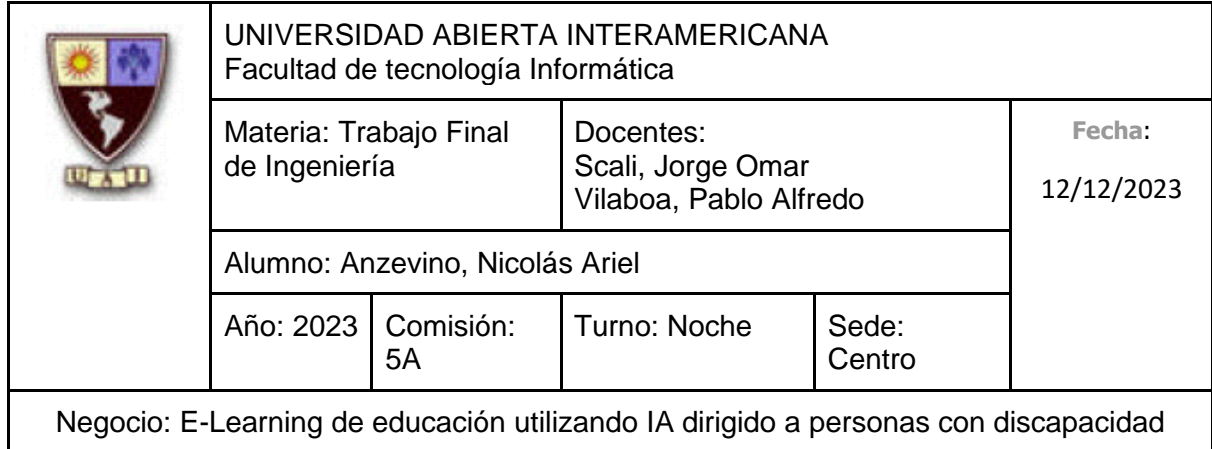

### **10.6.3 Diagrama de Clases de toda la solución**

### **10.6.3.1 Diagrama de Clases – Entidades**

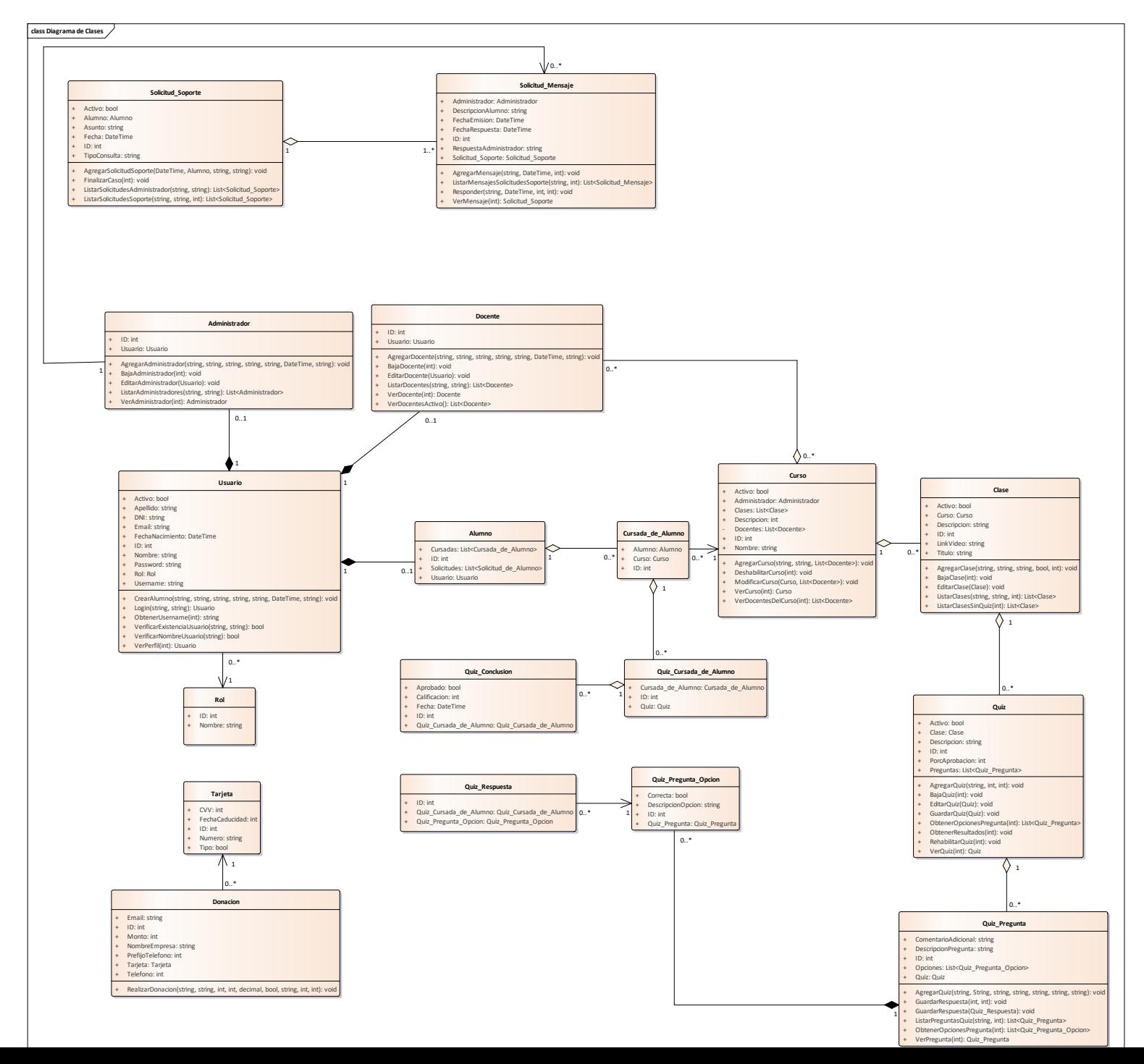

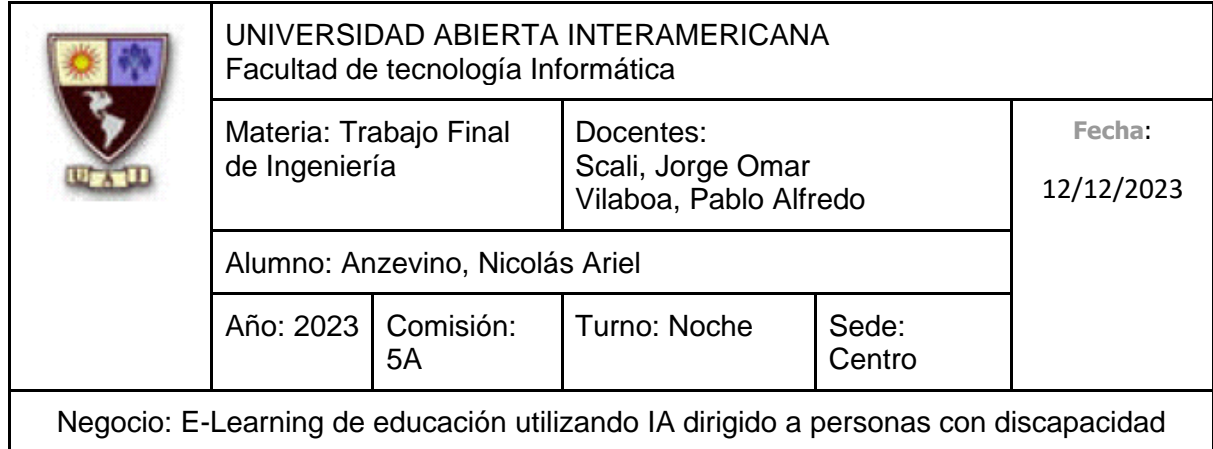

### **10.6.4 Diagrama Entidad Relación**

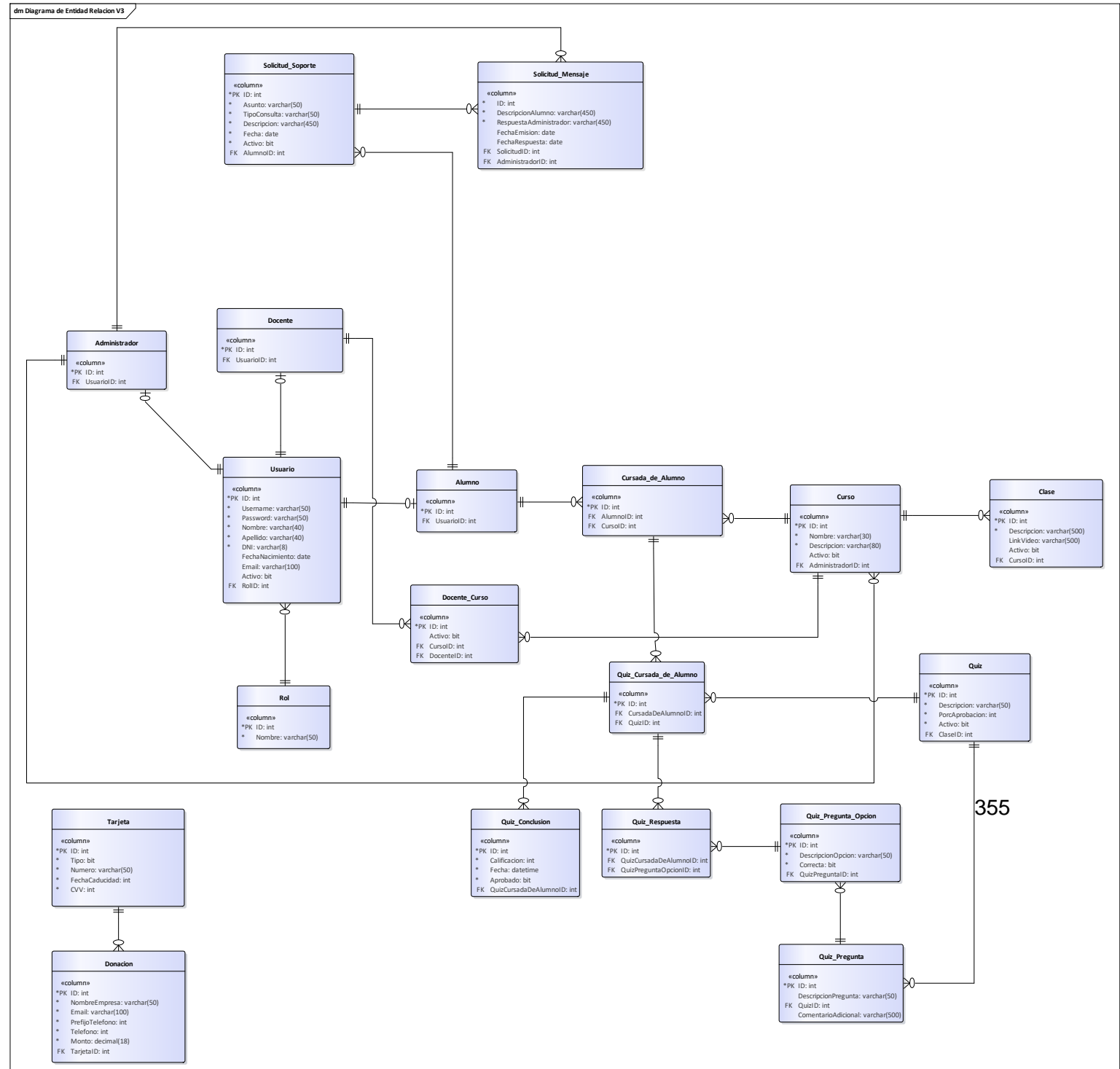

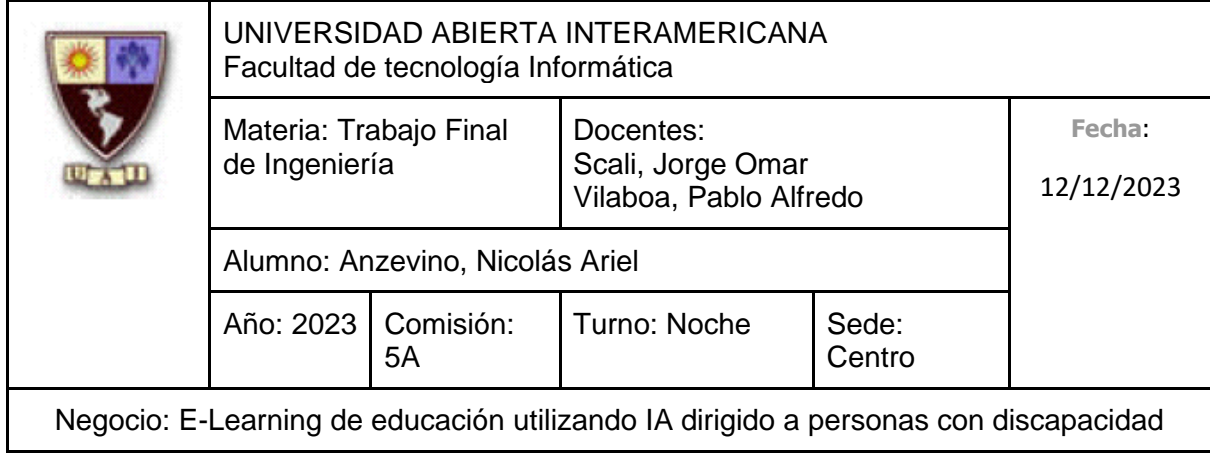

## **10.7 Diccionario de Datos**

Usuario

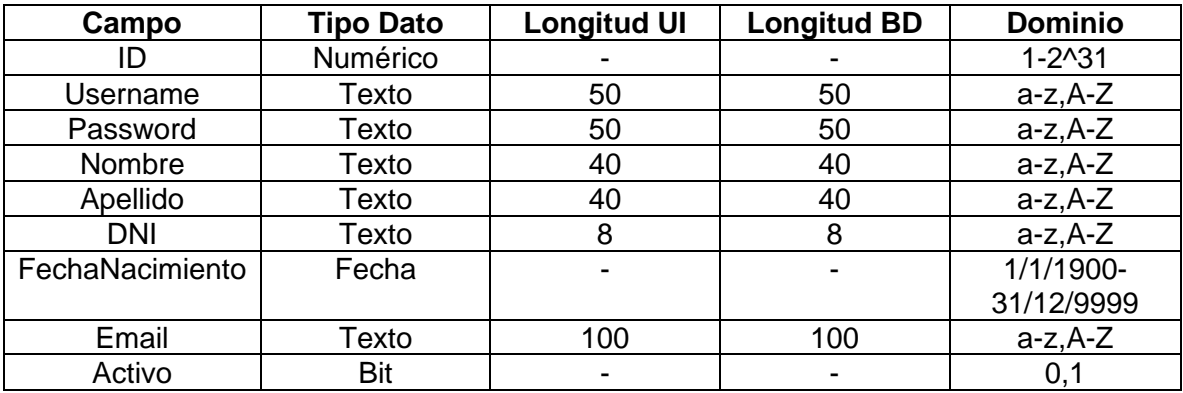

Rol

![](_page_355_Picture_244.jpeg)

Docente

![](_page_355_Picture_245.jpeg)

![](_page_356_Picture_193.jpeg)

### Administrador

![](_page_356_Picture_194.jpeg)

### Alumno

![](_page_356_Picture_195.jpeg)

### Solicitud\_Soporte

![](_page_356_Picture_196.jpeg)

![](_page_357_Picture_256.jpeg)

### Solicitud\_Mensaje

![](_page_357_Picture_257.jpeg)

## Cursada\_de\_Alumno

![](_page_357_Picture_258.jpeg)

## Administrador\_Curso

![](_page_357_Picture_259.jpeg)

Curso

![](_page_357_Picture_260.jpeg)

![](_page_358_Picture_202.jpeg)

### Clase

![](_page_358_Picture_203.jpeg)

## Quiz\_Cursada\_Alu

![](_page_358_Picture_204.jpeg)

Quiz

![](_page_358_Picture_205.jpeg)

![](_page_359_Picture_232.jpeg)

### Quiz\_Conclusion

![](_page_359_Picture_233.jpeg)

### Quiz\_Respuesta

![](_page_359_Picture_234.jpeg)

Quiz\_Pregunta

![](_page_359_Picture_235.jpeg)

### Quiz\_Pregunta\_Opcion

![](_page_359_Picture_236.jpeg)
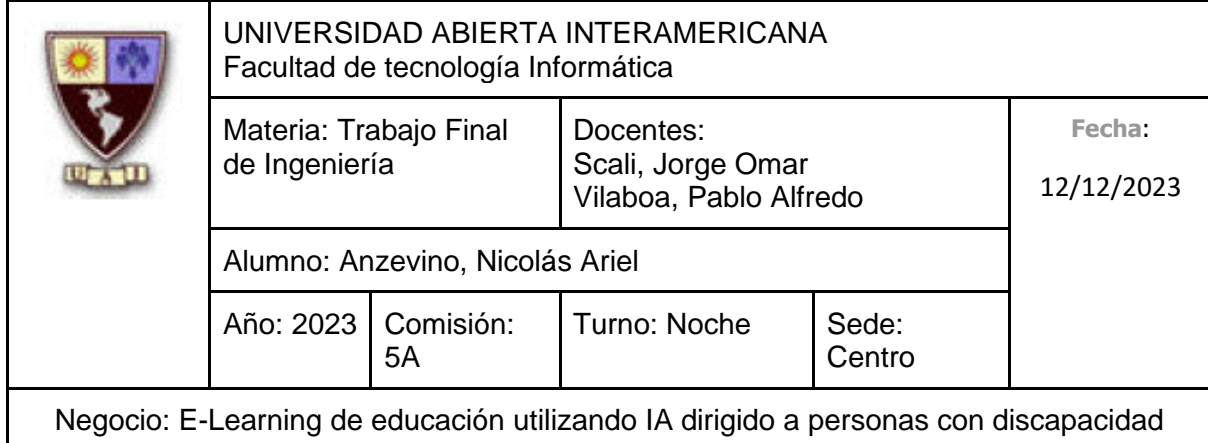

## Donacion

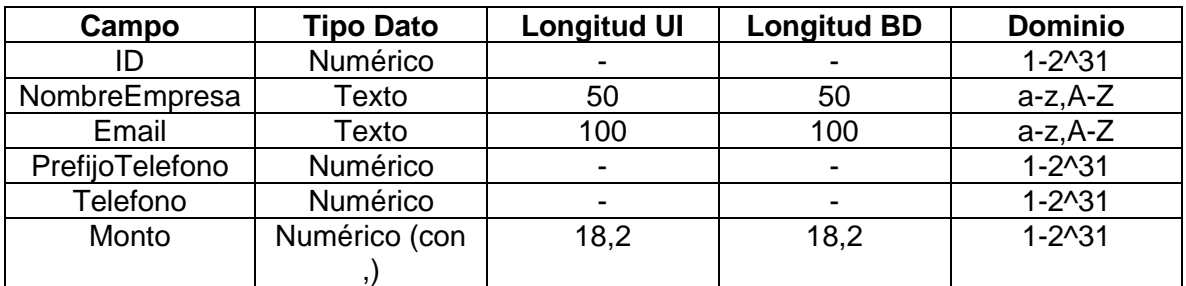

## Tarjeta

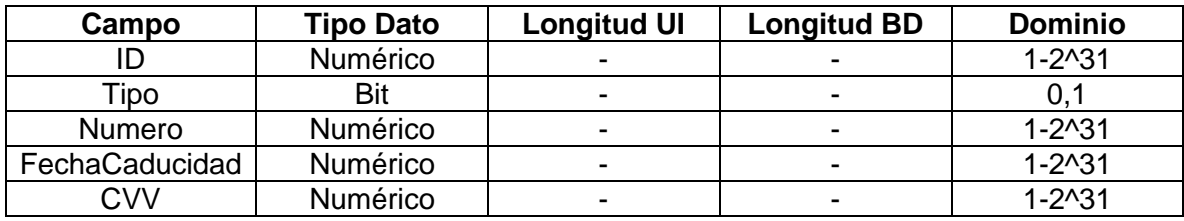